## User Guide - Oracle *i*DataAgent

## TABLE OF CONTENTS

| OVERVIEW                                                                                                    |
|----------------------------------------------------------------------------------------------------|
| Introduction                                                                                                    |
| Key Features                                                                                                    |
| Add-On Components                                                                                                    |
| Terminology                                                                                                    |
|                                                                                                    |
| NEW FEATURES                                                                                                    |
|                                                                                                    |
| SYSTEM REQUIREMENTS                                                                                                    |
| SUPPORTED FEATURES                                                                                                    |
|                                                                                                    |
| GETTING STARTED                                                                                                    |
|                                                                                                    |
| DEPLOYMENT ON WINDOWS                                                                                                    |
| Interactive Install                                                                                                    |
| Install Software from CommCell Console                                                                                                    |
|                                                                                                    |
| DEPLOYMENT ON WINDOWS CLUSTER                                                                                                    |
|                                                                                                    |
| DEPLOYMENT ON UNIX                                                                                                    |
|                                                                                                    |
| DEPLOYMENT ON UNIX CLUSTER                                                                                                    |
| CONFIGURATION                                                                                                    |
|                                                                                                    |
|                                                                                                    |
| BACKUP                                                                                                    |
| BACKUP                                                                                                    |
| RESTORE                                                                                                    |
| RESTORE                                                                                                    |
|                                                                                                    |
| ADVANCED                                                                                                    |
| RESTORE<br>ADVANCED<br>CONFIGURATION                                                                                                    |
| RESTORE<br>ADVANCED<br>CONFIGURATION<br>Understanding the CommCell Console                                                                                                    |
| RESTORE<br>ADVANCED<br>CONFIGURATION<br>Understanding the CommCell Console<br>Managing Instances                                                                                                    |
| RESTORE<br>ADVANCED<br>CONFIGURATION<br>Understanding the CommCell Console<br>Managing Instances<br>Configuring User Accounts for Backups                                                                                                    |
| RESTORE<br>ADVANCED<br>CONFIGURATION<br>Understanding the CommCell Console<br>Managing Instances<br>Configuring User Accounts for Backups<br>Disabling the RMAN Crosscheck                                                                                                    |
| RESTORE         ADVANCED         CONFIGURATION         Understanding the CommCell Console         Managing Instances         Configuring User Accounts for Backups         Disabling the RMAN Crosscheck         Managing Subclients                                                                                                    |
| RESTORE<br>ADVANCED<br>CONFIGURATION<br>Understanding the CommCell Console<br>Managing Instances<br>Configuring User Accounts for Backups<br>Disabling the RMAN Crosscheck<br>Managing Subclients<br>Configuring Archive Log Destinations                                                                                                    |
| RESTORE<br>ADVANCED<br>CONFIGURATION<br>Understanding the CommCell Console<br>Managing Instances<br>Configuring User Accounts for Backups<br>Disabling the RMAN Crosscheck<br>Managing Subclients<br>Configuring Archive Log Destinations<br>Disabling Log Switch                                                                                                    |
| RESTORE<br>ADVANCED<br>CONFIGURATION<br>Understanding the CommCell Console<br>Managing Instances<br>Configuring User Accounts for Backups<br>Disabling the RMAN Crosscheck<br>Managing Subclients<br>Configuring Archive Log Destinations                                                                                                    |
| RESTORE<br>ADVANCED<br>CONFIGURATION<br>Understanding the CommCell Console<br>Managing Instances<br>Configuring User Accounts for Backups<br>Disabling the RMAN Crosscheck<br>Managing Subclients<br>Configuring Archive Log Destinations<br>Disabling Log Switch                                                                                                    |
| RESTORE ADVANCED CONFIGURATION Understanding the CommCell Console Managing Instances Configuring User Accounts for Backups Disabling the RMAN Crosscheck Managing Subclients Configuring Archive Log Destinations Disabling Log Switch Enabling Log Deletion after Backup Managing Control Files Configuring Table Restores                                                                                                    |
| RESTORE         ADVANCED         CONFIGURATION         Understanding the CommCell Console         Managing Instances         Configuring User Accounts for Backups         Disabling the RMAN Crosscheck         Managing Subclients         Configuring Archive Log Destinations         Disabling Log Switch         Enabling Log Deletion after Backup         Managing Control Files                                                                                                    |
| RESTORE ADVANCED CONFIGURATION Understanding the CommCell Console Managing Instances Configuring User Accounts for Backups Disabling the RMAN Crosscheck Managing Subclients Configuring Archive Log Destinations Disabling Log Switch Enabling Log Deletion after Backup Managing Control Files Configuring Table Restores                                                                                                    |
| RESTORE ADVANCED CONFIGURATION Understanding the CommCell Console Managing Instances Configuring User Accounts for Backups Disabling the RMAN Crosscheck Managing Subclients Configuring Archive Log Destinations Disabling Log Switch Enabling Log Switch Enabling Log Deletion after Backup Managing Control Files Configuring Table Restores Configuring Lights Out Script for Offline Backups                                                                                                    |
| RESTORE         ADVANCED         CONFIGURATION         Understanding the CommCell Console         Managing Instances         Configuring User Accounts for Backups         Disabling the RMAN Crosscheck         Managing Subclients         Configuring Archive Log Destinations         Disabling Log Switch         Enabling Log Deletion after Backup         Managing Control Files         Configuring Table Restores         Configuring Lights Out Script for Offline Backups         Including the Server Parameter (SP) File during Backups                                                 |
| RESTORE         ADVANCED         CONFIGURATION         Understanding the CommCell Console         Managing Instances         Configuring User Accounts for Backups         Disabling the RMAN Crosscheck         Managing Subclients         Configuring Archive Log Destinations         Disabling Log Switch         Enabling Log Deletion after Backup         Managing Control Files         Configuring Table Restores         Configuring Lights Out Script for Offline Backups         Including the Server Parameter (SP) File during Backups         Enabling Backups of Flash Recovery Area |
| RESTORE<br>ADVANCED<br>CONFIGURATION<br>Understanding the CommCell Console<br>Managing Instances<br>Configuring User Accounts for Backups<br>Disabling the RMAN Crosscheck<br>Managing Subclients<br>Configuring Archive Log Destinations<br>Disabling Log Switch<br>Enabling Log Deletion after Backup<br>Managing Control Files<br>Configuring Table Restores<br>Configuring Lights Out Script for Offline Backups<br>Including the Server Parameter (SP) File during Backups<br>Enabling Backups of Flash Recovery Area<br>Using Recovery Catalog for Backups                                      |

Enhancing Backup Performance Assigning Unique Identification Tags for Backups Excluding Data During Backups Validating a Backup Disabling the RMAN Crosscheck Enabling Multiple Backup Copies Modifying an Agent, Instance, or Subclient Deleting an Agent, Instance or Subclient

### BACKUP

Full Backups Incremental Backups Archive Log Backups Control File Backups On Demand Backups Command Line Backups Scheduling Backups Marking Backups with a Unique Identification Tag Enhancing Backup Performance Validating Backups For Restore Disabling RMAN Warnings from RMAN Output Managing Jobs Additional Options

#### **BROWSE DATA**

Understanding the Browse Window Browse Data Browse from Copies List Media Image/No-Image Browse Establish the Page Size for a Browse Browse Database Tables Browse Using Media Agent

## RESTORE

**Restoring and Recovering an Entire Database Restoring Individual Datafiles/Tablespaces Restoring Archive Logs Restoring Control File/SP File Recovering a Database Creating a Duplicate Database Creating a Standby Database Restoring Database Tables Command Line Restores** Automatically Switching the Database Mode Before a Restore Mounting/Unmounting the Database after a Restore Setting the Log State After a Restore **Resetting the Database After a Restore Disabling Failovers During Restores** Setting Up Pre-Post Processes Validating Restores

Setting the Database Incarnation Setting the Database Identifier (DBID) Enhancing Restore Performance Scheduling a Restore Managing Restore Jobs Additional Restore Options

#### DATA AGING

Getting Started Extended Retention Rules Data Aging for Transaction, Archive, and Logical Log Backups Data Aging of the Oracle Recovery Catalog Database Timeout for Oracle Crosscheck Per Instance During Data Aging Data Aging Rules for Oracle Archive Index Disable Oracle RMAN Cross Checks During Data Aging Data Aging Rules for Selective Online Full Backups Data Aging Rules for Command Line Backups Data Aging Rules for On Demand and Customized RMAN Script Backups Oracle RMAN Retention Policy Data Aging Rules for Jobs Completed with Errors

#### **DISASTER RECOVERY**

Planning for a Disaster Recovery Rebuilding the Operating System Restoring the Oracle Database Building a Standby Oracle Database

## ADDITIONAL OPERATIONS

Audit Trail Auxiliary Copy License Administration Online Help Links Operating System and Application Upgrades Operation Window Schedule Policy Storage Policy Uninstalling Components

## **BEST PRACTICES**

### FREQUENTLY ASKED QUESTIONS

### BACKUP TROUBLESHOOTING

**RESTORE TROUBLESHOOTING** 

## **Overview - Oracle iDataAgent**

## TABLE OF CONTENTS

#### Introduction

**Key Features** 

Full Range of Backup Options Selective Online Full Backup Efficient Job Management and Reporting Backup and Recovery Failovers Block Level Deduplication

Add-On Components SnapProtect Backup

#### Terminology

## INTRODUCTION

The Oracle *i*DataAgent provides an unique, simplified end-to-end backup and recovery solution for Oracle data in your enterprise. In addition to complete protection of the entire Oracle database, it provides more granular backup and recovery of specific data files and logs. The product can be used to perform both full system rebuilds and granular recovery of the data.

## **KEY FEATURES**

## FULL RANGE OF BACKUP AND RECOVERY OPTIONS

The Oracle *i*DataAgent provides the flexibility to backup the Oracle database in different environments. This is very essential since the Oracle database is always subject to constant changes.

You can perform a full or incremental backup of the entire database or individual datafiles/ tablespaces, or archive logs at any point of time. The following section describes the backups that can be performed in different environments.

#### OFFLINE BACKUP

When the database is shutdown and not available for use, you can perform a full backup of the database without the logs. This is especially used when the data is consistent and there are no transactions in the database.

#### **ONLINE BACKUP**

In cases, when you cannot bring down the database to perform an offline backup, you can use the online backup method. Here, you can perform full or incremental backups when the database is online and in ARCHIVELOG mode. This is very useful when you want to perform a point-in-time restore of the database.

You also have the facility the backup only the archive logs when the database is online. These logs can be applied to an online backup to recover the database to the current point-in-time.

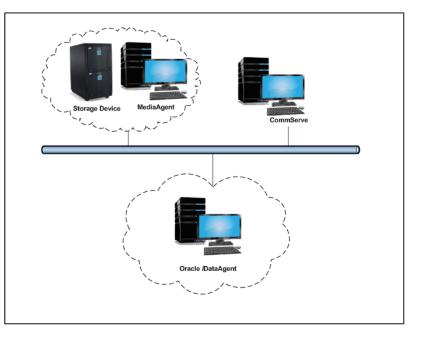

You can also protect the non-database files and profiles using the appropriate File System iDataAgent.

### SELECTIVE ONLINE FULL BACKUP

This *i*DataAgent allows you to backup and store copies of valid data from a source copy of a specific storage policy to all or one active secondary copy within a storage policy providing for a better tape rotation. An online full backup job is copied to a selective copy, if the full backup job cycle completes successfully thereby allowing you to select, store and protect your valuable data on a secondary copy for future restores in a more viable and economic mode.

## **BACKUP AND RECOVERY FAILOVERS**

In the event that a MediaAgent used for the backup or recovery operation fails, it is automatically resumed on alternate MediaAgents. In such cases, the backup or restore job will not restart from the beginning, but will resume from the point of failure. This is especially useful for backups and restores of large amount of file system data.

## WHERE TO GO NEXT

**Install the Oracle** *i***DataAgent** Walks you through the process of installing the Oracle *i*DataAgent. In the event, that a network goes down, the backup and recovery jobs are resumed on alternate data paths. Similarly, in the event of a device failure, the jobs are automatically switched to alternate disk and tape drives.

#### **EFFICIENT JOB MANAGEMENT AND REPORTING**

You can view and verify the status of backup and recovery operations from the Job Controller and Event Viewer windows within the CommCell Console. You can also track the status of the jobs using Reports, which can be saved and easily distributed. Reports can be generated for different aspects of data management. You also have the flexibility to customize the reports to display only the required data and save them to any specified location in different formats. For example, you can create a backup job summary report to view at-a-glance the completed backup jobs.

In addition, you can also schedule these reports to be generated and send them on email without user intervention.

## **BLOCK LEVEL DEDUPLICATION**

Deduplication provides a smarter way of storing data by identifying and eliminating the duplicate items in a data protection operation.

Deduplication at the data block level compares blocks of data against each other. If an object (file, database, etc.) contains blocks of data that are identical to each other, then block level deduplication eliminates storing the redundant data and reduces the size of the object in storage. This way dramatically reduces the backup data copies on both the disk and tapes.

## **ADD-ON COMPONENTS**

## SNAPPROTECT BACKUP

SnapProtect backup enables you to create a point-in-time snapshot by temporarily quiescing the data, taking a snapshot, and then resuming live operations. SnapProtect backup works in conjunction with hardware snapshot engines.

## TERMINOLOGY

The Oracle *i*DataAgent documentation uses the following terminology:

| CLIENT    | The computer in which the <i>i</i> DataAgent is installed and contains the data to be secured. |
|-----------|------------------------------------------------------------------------------------------------|
| INSTANCE  | The Oracle database to be used for the backup and restore operations.                          |
| SUBCLIENT | The Oracle data to be backed up.                                                               |

Back to Top

## New Features - Oracle iDataAgent

## **NEW FEATURES FOR ORACLE /DATAAGENT**

### SUPPORT FOR BACK UP AND RESTORE OF ORACLE 12C, INCLUDING CONTAINER AND PLUGGABLE DATABASES

Oracle 12c is now supported, including backing up and restoring container databases (CDB) and pluggable databases (PDB).

#### DATA PROTECTION OPERATIONS

- For Oracle and Oracle RAC iDataAgents, you can now assign tags to a specific backup operation in order to facilitate restore based on the assigned tag. For more information, Learn more...
- Oracle RMAN scripts for backup and restore operations can now be viewed and edited from the CommCell Console. Learn more...
- For archive log backups, you now have the facility to disable the log switch of current log files.

Learn more ...

- Oracle instances can now be automatically or manually discovered for backups. Learn more....
- Multiple copies of data or log backups are now supported from the CommCell Console.

Learn more...

## DATA RECOVERY OPERATIONS

- You can now restore the control file and SP file from a specific backup piece from the CommCell Console. Learn more...
- Oracle archive log files can be restored based on tags from the CommCell Console. Learn more...
- Oracle RMAN scripts for backup and restore operations can now be viewed and edited from the CommCell Console. Learn more...
- When performing table level restore, you now have the facility to select the dependent and referenced tables of the selected tables for the restore operation. You can also choose to include triggers, constraints, indexes, grants, stored procedures, or other external parameters (such as COMPRESSION or PARALLEL) on the selected tables for the restore operation. Learn more...
- You can resubmit Oracle restore jobs from the Job History window without the need to reconfigure the job with the same options. If required, you can also modify the existing configuration and resubmit the job. Learn more...
- During Oracle restore operations, the restore and recover processes are run as separate RMAN run blocks and hence when resumed, the job is restarted from the last failed RMAN run block. Learn more...

#### SNAPPROTECT

#### ADDITIONAL SNAPPROTECT SUPPORT FOR THE ORACLE IDATAAGENT

- SnapProtect can now be utilized to perform ASM (Automatic Storage Management) and RMAN backups.
- In addition, SnapProtect now supports RMAN based Movement to Tape allowing you to use Recovery Manager (RMAN) for the movement to media operation.
- Table Level restores of SnapProtect data is now supported.

Learn more...

#### ADDITIONAL SNAP ENGINE SUPPORT FOR SNAPPROTECT

The following Snapshot Engines are now supported for SnapProtect:

- Data Replicator
- Dell EqualLogic
- HP StorageWorks EVA
- IBM XIV
- EMC Celerra

#### SNAP TEST TOOL

Snap Test tool is now available to test basic snap engine operations. See SnapProtect - Snaptest Tool, for more information.

## MULTI-STREAMING FOR SNAPPROTECT

Multi-stream backups are now supported for SnapProtect. You can now use multi-stream when moving data to media.

#### VOLUME MANAGER SUPPORT

SnapProtect Volume Manager support has been extended to support more configurations for e.g., Multiple Physical Volumes containing one Logical Volume. See Supported Volume Managers, for a complete list of volume managers supported for SnapProtect.

#### ADDITIONAL SNAPPROTECT SUPPORT FOR UNIX

SnapProtect support on Unix has been extended to include the following platforms, file system, and volume manager types:

- HP-UX
- Sun Volume Manager
- Solaris Local Zones
- Zettabyte File System (ZFS)

#### COMMAND LINE INTERFACE

Oracle third party command line operations can now be executed from the Oracle Enterprise Manager application.

## **NEW COMMCELL FEATURES SUPPORTED FOR ORACLE IDATAAGENT**

#### DEPLOYMENT

#### CUSTOM PACKAGE

The Custom Package feature is now extended to almost all products in the Calypso suite. Using Custom Packages, you no longer have to push the entire software DVD through a network, which is especially useful for reducing WAN/LAN payload while installing remote clients.

It is also possible to create Custom Packages using a customized .xml file.

When used in conjunction with the Install Software from the CommCell Console and Automatic Updates features, WAN bandwidth can be drastically reduced during remote site installations. Learn more...

#### INSTALL FROM THE COMMCELL CONSOLE

The software installation for this component can be initiated and managed from the CommCell Console, which facilitates the building of your CommCell and eliminates the need to manually install the software. Additionally, the installation of this component can be scheduled to occur at a time suitable for your environment. For more information, see Install Software from the CommCell Console.

#### UNINSTALL FROM THE COMMCELL CONSOLE

This component can be uninstalled using the CommCell Console. The Uninstall Software utility allows you to quickly see a list of the software packages installed on the selected computer, from which you can then select the components to uninstall. With this, you can easily manage removing software components from client computers and MediaAgents in your CommCell without having to directly access each computer. For more information, see Uninstall Components using the CommCell Console.

### SCHEDULE POLICY

A data protection schedule policy can now be created for this specific agent. For more information, see Agent-Specific Data Protection Schedule Policy.

Back to Top

## System Requirements - Oracle iDataAgent

System Requirements Supported Features

The following requirements are for the Oracle *i*DataAgent:

## **APPLICATION/OPERATING SYSTEM**

PROCESSOR

| LINUX    | ORACLE LINUX                                                                                                    |                                                                                                    |
|----------|----------------------------------------------------------------------------------------------------|----------------------------------------------------------------------------------------------------|
|          | Oracle Linux 6.x with glibc 2.12.x                                                                                                    | x64                                                                                                    |
|          | Oracle Linux 5.x with glibc 2.5.x                                                                                                    | x64                                                                                                    |
|          | RED HAT ENTERPRISE LINUX/CENTOS                                                                                                    |                                                                                                    |
|          | Red Hat Enterprise Linux/CentOS 6.x with glibc 2.12.x                                                                                                    | x64, Power PC or compatible processors                                                                                                    |
|          | Red Hat Enterprise Linux/CentOS 5.x with glibc 2.5.x                                                                                                    | x64, Power PC or compatible processors                                                                                                    |
| SOLARIS  | Solaris 11.x                                                                                                    | x64, Sparc5 (or higher recommended)                                                                                                    |
|          | Solaris 10.x                                                                                                    | x64, Sparc5 (or higher recommended)                                                                                                    |
| WINDOWS  | WINDOWS 2008                                                                                                    |                                                                                                    |
|          | Microsoft Windows Server 2008 Editions with a minimum of Service Pack 1*<br>*Core Editions not supported                                                                                                    |                                                                                                    |
| ORACLE 1 | .0G/11G (R1, R2 OR HIGHER) DATABASES (ENTERPRISE (                                                                                                    | OR STANDARD EDITION) ON:                                                                                                    |
| AIX      | AIX 7.1                                                                                                    | Power PC (Includes IBM System p)                                                                                                    |
|          | AIX 6.1                                                                                                    | Power PC (Includes IBM System p)                                                                                                    |
|          | AIX 5.3                                                                                                    | Power PC (Includes IBM System p)                                                                                                    |
|          | AIA 3.5                                                                                                    | Tower re (Includes Ibin System p)                                                                                                    |
| HP-UX    | HP-UX 11i v3 (11.31)                                                                                                    | Itanium                                                                                                    |
| HP-UX    |                                                                                                    |                                                                                                    |
| HP-UX    | HP-UX 11i v3 (11.31)                                                                                                    | Itanium                                                                                                    |
| IP-UX    | HP-UX 11i v3 (11.31)<br>HP-UX 11i v3 (11.31)                                                                                                    | Itanium<br>PA-RISC                                                                                                    |
|          | HP-UX 11i v3 (11.31)<br>HP-UX 11i v3 (11.31)<br>HP-UX 11i v2 (11.23)                                                                                                    | Itanium<br>PA-RISC<br>PA-RISC                                                                                                    |
|          | HP-UX 11i v3 (11.31)<br>HP-UX 11i v3 (11.31)<br>HP-UX 11i v2 (11.23)<br>HP-UX 11i v2 (11.23)                                                                                                    | Itanium<br>PA-RISC<br>PA-RISC                                                                                                    |
|          | HP-UX 11i v3 (11.31)<br>HP-UX 11i v3 (11.31)<br>HP-UX 11i v2 (11.23)<br>HP-UX 11i v2 (11.23)<br>ORACLE LINUX                                                                                                    | Itanium<br>PA-RISC<br>PA-RISC<br>Itanium                                                                                                    |
|          | HP-UX 11i v3 (11.31)         HP-UX 11i v3 (11.31)         HP-UX 11i v2 (11.23)         HP-UX 11i v2 (11.23)         ORACLE LINUX         Oracle Linux 6.x with glibc 2.12.x                                                                                                    | Itanium PA-RISC PA-RISC Itanium Intel Pentium, x64 or compatible processors                                                                                                    |
|          | HP-UX 11i v3 (11.31)         HP-UX 11i v3 (11.31)         HP-UX 11i v2 (11.23)         ORACLE LINUX         Oracle Linux 6.x with glibc 2.12.x         Oracle Linux 5.x with glibc 2.5.x                                                                                                    | Itanium PA-RISC PA-RISC Itanium Intel Pentium, x64 or compatible processors Intel Pentium, x64 or compatible processors                                                                                                    |
|          | HP-UX 11i v3 (11.31)         HP-UX 11i v3 (11.31)         HP-UX 11i v2 (11.23)         HP-UX 11i v2 (11.23)         ORACLE LINUX         Oracle Linux 6.x with glibc 2.12.x         Oracle Linux 5.x with glibc 2.5.x         Oracle Linux 4.x with a minimum of glibc 2.3.4                                                    | Itanium PA-RISC PA-RISC Itanium Intel Pentium, x64 or compatible processors Intel Pentium, x64 or compatible processors                                                                                                    |
|          | HP-UX 11i v3 (11.31)         HP-UX 11i v3 (11.31)         HP-UX 11i v2 (11.23)         ORACLE LINUX         Oracle Linux 6.x with glibc 2.12.x         Oracle Linux 5.x with glibc 2.5.x         Oracle Linux 4.x with a minimum of glibc 2.3.4         RED FLAG LINUX                                                          | Itanium PA-RISC PA-RISC Itanium Intel Pentium, x64 or compatible processors Intel Pentium, x64 or compatible processors Intel Pentium, x64 or compatible processors Intel Pentium, x64 or compatible processors                                                   |
| HP-UX    | HP-UX 11i v3 (11.31)         HP-UX 11i v3 (11.31)         HP-UX 11i v2 (11.23)         ORACLE LINUX         Oracle Linux 6.x with glibc 2.12.x         Oracle Linux 5.x with glibc 2.5.x         Oracle Linux 4.x with a minimum of glibc 2.3.4         RED FLAG LINUX         Red Flag Linux 4.x with a minimum of glibc 2.3.4 | Itanium PA-RISC PA-RISC Itanium Intel Pentium, x64 or compatible processors Intel Pentium, x64 or compatible processors Intel Pentium, x64 or compatible processors Intel Pentium, x64 or compatible processors Intel Pentium or compatible processors            |
|          | HP-UX 11i v3 (11.31)HP-UX 11i v3 (11.31)HP-UX 11i v2 (11.23)HP-UX 11i v2 (11.23)ORACLE LINUXOracle Linux 6.x with glibc 2.12.xOracle Linux 5.x with glibc 2.5.xOracle Linux 4.x with a minimum of glibc 2.3.4RED FLAG LINUXRed Flag Linux 4.x with a minimum of glibc 2.3.4RED HAT ENTERPRISE LINUX/CENTOS                      | Itanium PA-RISC PA-RISC Itanium Intel Pentium, x64 or compatible processors Intel Pentium, x64 or compatible processors Intel Pentium, x64 or compatible processors Intel Pentium, x64 or compatible processors Intel Pentium, x64, Power PC (Includes IBM System |

#### SUSE LINUX (SLES)

SuSE Linux 11.x with glibc 2.9.x and above

Intel Pentium, Itanium, x64, Power PC (Includes IBM System

|         |                                                                                                    | p) or compatible processors                                                            |
|---------|----------------------------------------------------------------------------------------------------|----------------------------------------------------------------------------------------|
|         | SuSE Linux 10.x with glibc 2.4.x                                                                         | Intel Pentium, Itanium, x64, Power PC (Includes IBM System p) or compatible processors |
| Z-LINUX | RED HAT ENTERPRISE LINUX                                                                                 |                                                                                        |
|         | Red Hat Enterprise Linux 6.x                                                                             | s390x 64-bit                                                                           |
|         | Red Hat Enterprise Linux 5.x                                                                             | s390x 64-bit                                                                           |
|         | Red Hat Enterprise Linux 4.x                                                                             | s390x 64-bit                                                                           |
|         | SUSE LINUX (SLES)                                                                                        |                                                                                        |
|         | SuSE Linux 11.x Enterprise Server                                                                        | s390x 64-bit                                                                           |
|         | SuSE Linux 10.x Enterprise Server                                                                        | s390x 64-bit                                                                           |
| SOLARIS | Solaris 11.x                                                                                             | x64, Sparc5 (or higher recommended)                                                    |
|         | Solaris 10.x                                                                                             | x64, Sparc5 (or higher recommended)                                                    |
| WINDOWS | WINDOWS 2008                                                                                             |                                                                                        |
|         | Microsoft Windows Server 2008 Editions with a minimum of Service Pack 1*<br>*Core Editions not supported | All Windows-compatible processors supported                                            |
|         | Microsoft Windows Server 2008 Editions with a minimum of Service Pack 1*<br>*Core Editions not supported |                                                                                        |
|         | WINDOWS 2003                                                                                             |                                                                                        |
|         | Microsoft Windows Server 2003 Editions with a minimum of Service Pack 1                                  | All Windows-compatible processors supported                                            |
|         |                                                                                                    |                                                                                        |

## **CLUSTER - SUPPORT**

The software can be installed on a Cluster if clustering is supported by the above-mentioned operating systems.

For information on supported cluster types, see Clustering - Support.

## HARD DRIVE

1 GB of minimum disk space is required for installing the software.
 256 MB of free disk space is required for job result directory.
 256 MB of free disk space is required for log directory.

## MEMORY

#### WINDOWS

32 MB RAM per stream/drive minimum required beyond the requirements of the operating system and running applications

#### AIX, HP-UX, LINUX, SOLARIS AND TRU64

64 MB RAM per stream/drive minimum required beyond the requirements of the operating system and running applications

Swap space = 2\*RAM size

## **EXPRESS DATABASE EDITION SUPPORT**

Express Editions of Oracle 10g/11g (R2) Databases are supported on all operating systems supported by the Oracle application server.

## **ORACLE EXADATA DATABASE MACHINE SUPPORT**

Oracle Exadata Database Machine is supported on the following Oracle Database versions:

- Oracle 11g (11.1.0.7)
- Oracle 11g R2 (11.2.0.1 or higher)

## SOLARIS ZONES/CONTAINERS SUPPORT

Data Protection of data residing on global and non-global zones is supported.

For a comprehensive list of supported components, see Unix Virtualization.

## AIX LPAR/WPAR SUPPORT

Data protection on Logical Partitioning (LPAR) and Workload Partitioning (WPAR) is supported.

## PERIPHERALS

DVD-ROM drive

Network Interface Card

## MISCELLANEOUS

The File System *i*DataAgent will be automatically installed during installation of this software, if it is not already installed. For System Requirements and install information specific to the File System *i*DataAgents, refer to:

- System Requirements Microsoft Windows File System iDataAgent
- System Requirements AIX File System *i*DataAgent
- System Requirements HP-UX File System iDataAgent
- System Requirements Linux File System iDataAgent
- System Requirements Solaris File System iDataAgent
- System Requirements Tru64 File System iDataAgent

The operating system must have been installed with at least the user level software option selected.

#### NETWORK

TCP/IP Services configured on the computer.

### SELINUX

If you have SELinux enabled on the client computer, create the SELinux policy module as a root user before performing a backup. The SELinux Development package must be installed on the client.

To create an SELinux policy module, perform the following steps as user "root":

1. Create the following files in the /usr/share/selinux/devel directory:

| File Name                                                                                                    | Content of the File                                                                                                    |  |  |
|----------------------------------------------------------------------------------------------------|----------------------------------------------------------------------------------------------------|--|--|
| <directory>/<file_name>.te</file_name></directory>                                                                                                    | The content of the file should be as follows:                                                                                                    |  |  |
| where:                                                                                                    | policy_module( <name>,<version>)</version></name>                                                                                                    |  |  |
| <directory> is /usr/share/selinux/devel</directory>                                                                                                    | #######################################                                                                                                    |  |  |
| <file_name> is the name of the Unix file, created to save the</file_name>                                                                                                    | where:                                                                                                    |  |  |
| policy module statement. It is a good idea to use the same<br>name for policy module and the file.                                                                                                    | <name> is the name of the policy module. You can give any unique name to the policy module, such as a process or application name.</name>                                   |  |  |
| For example: When you are creating a policy module for<br>backup IDA application, you can use the following file name:                                                                                                    | <pre><version> is the version of the policy module. It can be any number, such as 1.0.0.</version></pre>                                                                    |  |  |
| backup_IDA.te                                                                                                    | For Example: While creating a policy module for the backup_IDA application, you can use the following content.                                                              |  |  |
|                                                                                                    | policy_module(backup_IDA,1.0.0)                                                                                                    |  |  |
| <directory>/<file_name>.fc</file_name></directory>                                                                                                    | The content of the file should be as follows:                                                                                                    |  |  |
| where:                                                                                                    | Note that the following list of files is not exhaustive. If the process fails to launch, check /var/log/messages. Also, if required, add it to the following list of files. |  |  |
| <pre><directory> is /usr/share/selinux/devel <file_name> is the name of the Unix file, created to save the policy module statement. It is a good idea to use the same name for policy module and the file. For example: When you are creating a policy module for backup_IDA application, you can use the following file name: backup_IDA.fc</file_name></directory></pre> | <pre>/opt/<software directory="" installation="">/Base/libCTreeWrapper.so gen_context (system_u:object_r:texrel_shlib_t,s0)</software></pre>                                |  |  |
|                                                                                                    | <pre>/opt/<software directory="" installation="">/Base/libCVMAGuiImplgso gen_context (system_u:object_r:texrel_shlib_t,s0)</software></pre>                                 |  |  |
|                                                                                                    | /opt/ <software directory="" installation="">/Base/libdb2locale.so.1 gen_context<br/>(system_u:object_r:texrel_shlib_t,s0)</software>                                       |  |  |
|                                                                                                    | <pre>/opt/<software directory="" installation="">/Base/libdb2osse.so.1 gen_context (system_u:object_r:texrel_shlib_t,s0)</software></pre>                                   |  |  |
|                                                                                                    | /opt/ <software directory="" installation="">/Base/libDb2Sbt.so gen_context<br/>(system_u:object_r:texrel_shlib_t,s0)</software>                                            |  |  |
|                                                                                                    |                                                                                                    |  |  |

/opt/<software installation directory>/Base/libdb2trcapi.so.1 -- gen\_context (system\_u:object\_r:texrel\_shlib\_t,s0) /opt/<software installation directory>/Base/libDrDatabase.so -- gen\_context (system\_u:object\_r:texrel\_shlib\_t,s0) /opt/<software installation directory>/Base/libIndexing.so -- gen\_context (system\_u:object\_r:texrel\_shlib\_t,s0) /opt/<software installation directory>/Base/libSnooper.so -- gen\_context (system\_u:object\_r:texrel\_shlib\_t,s0)

## 2. Create the policy file from command line. Use the following command. Ensure that you give the following commands in the /usr/share/selinux/devel directory.

[root]# make backup\_IDA.pp Compiling targeted backup\_IDA module /usr/bin/checkmodule: loading policy configuration from tmp/backup\_IDA.tmp /usr/bin/checkmodule: policy configuration loaded /usr/bin/checkmodule: writing binary representation (version 6) to tmp/backup\_IDA.mod Creating targeted backup\_IDA.pp policy package rm tmp/backup\_IDA.mod tmp/backup\_IDA.mod.fc [root]# semodule -i backup\_IDA.pp [root]#

#### 3. Execute the policy module. Use the following command:

[root] # restorecon -R /opt/<software installation directory>

SELinux is now configured to work with this application.

#### DISCLAIMER

Minor revisions and/or service packs that are released by application and operating system vendors are supported by our software but may not be individually listed in our System Requirements. We will provide information on any known caveat for the revisions and/or service packs. In some cases, these revisions and/or service packs affect the working of our software. Changes to the behavior of our software resulting from an application or operating system revision/service pack may be beyond our control. The older releases of our software may not support the platforms supported in the current release. However, we will make every effort to correct the behavior in the current or future releases when necessary. Please contact your Software Provider for any problem with a specific application or operating system.

Additional considerations regarding minimum requirements and End of Life policies from application and operating system vendors are also applicable

## Supported Features - Oracle iDataAgent

System Requirements Supported Features

The following table lists the features that are supported by this Agent.

| FEATURE                                    | SUB-FEATURE                                          | SUPPORT | COMMENTS                                                                                                    |
|--------------------------------------------|------------------------------------------------------|---------|----------------------------------------------------------------------------------------------------|
| ADVANCED BACKUP/ARCHIVE OPTIONS            | Data tab - Catalog                                   | ~       |                                                                                                    |
|                                            | Data tab - Create New Index                          |         |                                                                                                    |
|                                            | Data tab - Verify Synthetic Full                     |         |                                                                                                    |
|                                            | Job Retry tab                                        | ~       |                                                                                                    |
|                                            | Media tab - Allow other Schedule to<br>use Media Set | >       |                                                                                                    |
|                                            | Media tab - Mark Media Full on<br>Success            | ~       |                                                                                                    |
|                                            | Media tab - Reserve Resources<br>Before Scan         |         |                                                                                                    |
|                                            | Media tab - Start New Media                          | ~       |                                                                                                    |
|                                            | Startup tab                                          | ~       |                                                                                                    |
|                                            | VaultTracking tab<br>Comments                        | ~~      | Includes several additional entions in the <b>Daskup</b>                                                                                       |
|                                            | Comments                                             | ·       | Includes several additional options in the <b>Backup</b><br>Archive Logs, Delete Archive Logs, Custom RMAN<br>Script, and Oracle Options tabs. |
| ADVANCED FILE SYSTEM IDATAAGENT<br>OPTIONS | Automatic File System Multi-<br>Streaming            |         |                                                                                                    |
|                                            | On Demand Data Protection<br>Operation               | ~       |                                                                                                    |
|                                            | Restore by Jobs                                      |         |                                                                                                    |
|                                            | Restore Data Using a Map File                        |         |                                                                                                    |
|                                            | Comments                                             | ~       | For <b>On Demand Data Protection Operations</b> , see On Demand Instances.                                                                     |
| ALERTS AND MONITORING                      | Global Alerts                                        | ×       |                                                                                                    |
|                                            | Job-Based Alerts*                                    | ~       |                                                                                                    |
| AUTOMATIC UPDATES                          | Comments<br>Automatic Updates                        | ~       |                                                                                                    |
|                                            | Comments                                             |         |                                                                                                    |
| BACKUP/ARCHIVE OPTIONS                     | Differential Backup                                  |         |                                                                                                    |
|                                            | Full Backup                                          | ~       |                                                                                                    |
|                                            | Incremental Backup                                   | ~       |                                                                                                    |
|                                            | Other Backup Types                                   |         |                                                                                                    |
|                                            | Synthetic Full Backup                                |         |                                                                                                    |
|                                            | Comments                                             | ~       |                                                                                                    |
| BACKWARD COMPATIBILITY                     | Version 7<br>Version 8                               | •       |                                                                                                    |
|                                            | Version 9                                            |         |                                                                                                    |
|                                            | Comments                                             |         |                                                                                                    |
| BROWSE                                     | Browse from Copy Precedence                          | ~       |                                                                                                    |
|                                            | Browse the Latest Data                               | >       |                                                                                                    |
|                                            | Exclude Data Before                                  |         |                                                                                                    |
|                                            | Find                                                 |         |                                                                                                    |
|                                            | Full Backup Transparent Browse                       |         |                                                                                                    |
|                                            | Image Browse                                         | ~       |                                                                                                    |
|                                            | No Image Browse<br>Page Size                         | ~       |                                                                                                    |
|                                            | Specify Browse Path                                  |         |                                                                                                    |
|                                            | Specify Browse Time                                  | ~~      |                                                                                                    |
|                                            | Subclient Browse                                     | ~~~     |                                                                                                    |
|                                            | Use MediaAgent<br>View All Versions                  | *       |                                                                                                    |

|                                   | Comments                                       | <b>~</b>                                                                                                    | Additionally, Browse Database Tables is supported.                                                      |
|-----------------------------------|------------------------------------------------|----------------------------------------------------------------------------------------------------|----------------------------------------------------------------------------------------------------|
|                                   | Netware cluster                                |                                                                                                    |                                                                                                    |
| CLUSTERING                        | Unix Cluster                                   | ~                                                                                                    |                                                                                                    |
|                                   | Windows - Microsoft Cluster                    | ~                                                                                                    |                                                                                                    |
|                                   | (MSCS)                                         |                                                                                                    |                                                                                                    |
|                                   | Windows - Non-Microsoft Cluster                |                                                                                                    |                                                                                                    |
|                                   | Comments                                       | _                                                                                                    |                                                                                                    |
| COMMAND LINE INTERFACE            | Command Line Interface                         | ~                                                                                                    |                                                                                                    |
|                                   | Comments                                       |                                                                                                    |                                                                                                    |
| COMMAND LINE INTERFACE - SPECIFIC | Qcreate - Backup set/SubClient                 | ~                                                                                                    |                                                                                                    |
|                                   | Qcreate - Instance                             | ✓                                                                                                    |                                                                                                    |
|                                   | Qdelete - Backup set/Subclient                 | ✓                                                                                                    |                                                                                                    |
|                                   | Qdelete - Client/Agent                         | <ul> <li>✓</li> </ul>                                                                                                    |                                                                                                    |
|                                   | Qlist globalfilter                             |                                                                                                    |                                                                                                    |
|                                   | Qmodify - instance                             |                                                                                                    |                                                                                                    |
|                                   | Qoperation - Backup                            | <u> </u>                                                                                                    |                                                                                                    |
|                                   | Qoperation - move                              |                                                                                                    |                                                                                                    |
|                                   | Qoperation - Restore                           | $\checkmark$                                                                                                    |                                                                                                    |
|                                   | Comments                                       |                                                                                                    | b>Qcreate backupset and <b>Qdelete backupset</b> are supported.                                         |
|                                   | CommCell Migration                             | ~                                                                                                    |                                                                                                    |
| COMMCELL MIGRATION                |                                                |                                                                                                    |                                                                                                    |
|                                   | Comments                                       | ~                                                                                                    | CommCell Migration is not supported with SnapProte<br>backup when using Data Replicator snapshot engine |
| CONTENT INDEXING                  | Offline Content Indexing                       |                                                                                                    |                                                                                                    |
|                                   | Comments                                       |                                                                                                    |                                                                                                    |
|                                   | Basic Retention Rules                          | ✓                                                                                                    |                                                                                                    |
| DATA AGING                        |                                                |                                                                                                    |                                                                                                    |
|                                   | Extended Retention Rules                       | ✓                                                                                                    |                                                                                                    |
|                                   | Unique Data Aging Rules                        | <u> </u>                                                                                                    |                                                                                                    |
|                                   | Comments                                       | ~                                                                                                    | <b>Extended Retention Rules</b> are supported for offline/selective online fulls.                       |
| DATA CLASSIFICATION ENABLER       | Data Classification Enabler                    |                                                                                                    |                                                                                                    |
|                                   | Comments                                       |                                                                                                    |                                                                                                    |
|                                   | Client Compression                             | <ul> <li>Image: A set of the set of the</li></ul> |                                                                                                    |
| DATA COMPRESSION                  |                                                |                                                                                                    |                                                                                                    |
|                                   | Hardware Compression                           |                                                                                                    |                                                                                                    |
|                                   | MediaAgent Compression                         | •                                                                                                    |                                                                                                    |
|                                   | Comments                                       | ~                                                                                                    |                                                                                                    |
| DATA ENCRYPTION                   | Data Encryption Support                        | •                                                                                                    |                                                                                                    |
|                                   | Third-party Command Line<br>Encryption Support | ~                                                                                                    |                                                                                                    |
|                                   | Comments                                       |                                                                                                    |                                                                                                    |
|                                   | Multiplexing                                   | ~                                                                                                    |                                                                                                    |
| DATA MULTIPLEXING                 |                                                |                                                                                                    |                                                                                                    |
|                                   | Comments                                       |                                                                                                    |                                                                                                    |
| DEDUPLICATION                     | MediaAgent Deduplication                       | ~                                                                                                    |                                                                                                    |
|                                   | Source Deduplication                           | ✓                                                                                                    |                                                                                                    |
|                                   | Comments                                       |                                                                                                    |                                                                                                    |
| RASE BACKUP/ARCHIVED DATA         | Erase Data by Browsing                         |                                                                                                    |                                                                                                    |
|                                   | Erase Stubs                                    |                                                                                                    |                                                                                                    |
|                                   | Comments                                       |                                                                                                    |                                                                                                    |
| GLOBAL FILTERS                    | Global Filters                                 |                                                                                                    |                                                                                                    |
|                                   | Comments                                       |                                                                                                    |                                                                                                    |
| INSTALLATION                      | Custom Package                                 | ~                                                                                                    |                                                                                                    |
|                                   | Decoupled Install                              | ✓                                                                                                    |                                                                                                    |
|                                   | Remote Install                                 | ✓                                                                                                    |                                                                                                    |
|                                   | Restore Only Agents                            | ✓                                                                                                    |                                                                                                    |
|                                   |                                                | ✓                                                                                                    |                                                                                                    |
|                                   | Silent Install                                 | ×                                                                                                    |                                                                                                    |

|                                                                     | 1 1                                                                           |          |                                                                                                    |
|---------------------------------------------------------------------|-------------------------------------------------------------------------------|----------|----------------------------------------------------------------------------------------------------|
|                                                                     |                                                                               |          | To install this agent as restore only, see Restoring<br>Oracle, SAP for Oracle, SAP for MaxDB as Restore Only |
| INSTALLING 32-BIT COMPONENTS ON A<br>MICROSOFT WINDOWS X64 PLATFORM | Install 32-bit On x64                                                         |          | ,,,,,,, _                                                                                                    |
| MICROSOFT WINDOWS A04 PLATFORM                                      | Comments                                                                      |          |                                                                                                    |
|                                                                     | Not Restartable                                                               |          |                                                                                                    |
| JOB RESTART - DATA PROTECTION                                       |                                                                               |          |                                                                                                    |
|                                                                     | Restarts from the Beginning                                                   |          |                                                                                                    |
|                                                                     | Restarts from the Beginning of the Database                                   |          |                                                                                                    |
|                                                                     | Restarts from the Point-of-Failure                                            | ~        |                                                                                                    |
|                                                                     | Comments                                                                      | ~        | Third-party command line operations and selective online full backup jobs are <b>Not Restartable</b> .        |
|                                                                     | Net Deetestele                                                                |          | Offline backup jobs <b>Restart from the Beginning</b> .                                                       |
| IOB RESTART - DATA RECOVERY                                         | Not Restartable                                                               |          |                                                                                                    |
|                                                                     | Restarts from the Beginning<br>Restarts from the Beginning of the<br>Database |          |                                                                                                    |
|                                                                     | Restarts from the Point-of-Failure                                            | ~        |                                                                                                    |
|                                                                     | Comments                                                                      | ~        | Third-party command line operations are <b>Not</b><br>Restartable.                                            |
| LIST MEDIA                                                          | List Media Associated with a Specific Backup Set or Instance                  | ~        |                                                                                                    |
|                                                                     | List Media Associated with Index                                              |          |                                                                                                    |
|                                                                     | List Media Associated with Specific<br>Files and/or Folders                   |          |                                                                                                    |
|                                                                     | List Media Associated with Specific<br>Jobs                                   |          |                                                                                                    |
|                                                                     | Comments                                                                      | ~        |                                                                                                    |
| MULTI INSTANCING                                                    | Multi Instance                                                                | •        |                                                                                                    |
|                                                                     | Comments                                                                      | ✓        | Supported on Unix; not supported on Windows.                                                                  |
|                                                                     |                                                                               |          | Multi Instancing is not supported for SnapProtect<br>Backup.                                                  |
| PRE/POST PROCESSES                                                  | Pre/Post Process with Data<br>Protection and Recovery                         | ~        |                                                                                                    |
|                                                                     | Comments                                                                      |          |                                                                                                    |
| RESTORE/RECOVER/RETRIEVE<br>DESTINATIONS                            | Cross-Application Restores<br>(Different Application version)                 |          |                                                                                                    |
|                                                                     | Cross-Platform Restores - Different<br>Operating System                       |          |                                                                                                    |
|                                                                     | Cross-Platform Restores - Same<br>Operating System - Different<br>Version     | ~        |                                                                                                    |
|                                                                     | In-place Restore - Same path/<br>destination - Same Client                    | ~        |                                                                                                    |
|                                                                     | Out-of-place Restore - Different<br>path/ destination                         | ~        |                                                                                                    |
|                                                                     | Out-of-place Restore - Same path/<br>destination - Different Client           | ~        |                                                                                                    |
|                                                                     | Restore Data Using a Map File                                                 |          |                                                                                                    |
|                                                                     | Restore to Network Drive /NFS-                                                |          |                                                                                                    |
|                                                                     | Mounted File System<br>Comments                                               | ✓        | See Advanced Restore - Oracle iDataAgent for this<br>iDataAgent.                                              |
| RESTORE/RECOVER/RETRIEVE OPTIONS                                    | Automatic Detection of Regular<br>Expressions                                 |          |                                                                                                    |
|                                                                     | Filter Data From Recover<br>Operations                                        |          |                                                                                                    |
|                                                                     | Rename/ Redirect Files on Restore                                             | ✓        |                                                                                                    |
|                                                                     | Restore Data Using Wildcard<br>Expressions                                    |          |                                                                                                    |
|                                                                     | Restore Data with Pre/Post<br>Processes                                       | <b>~</b> |                                                                                                    |
|                                                                     | Restore from Copies                                                           | ✓        |                                                                                                    |
|                                                                     | Skip Errors and Continue                                                      |          |                                                                                                    |
|                                                                     | Use Exact Index                                                               |          |                                                                                                    |
|                                                                     | Use MediaAgent                                                                | ~        |                                                                                                    |
|                                                                     | Comments                                                                      |          |                                                                                                    |

| RESTORE/RECOVER/RETRIEVE OVERWRITE<br>OPTIONS | Overwrite Files                                                    |                       |                                                                                               |
|-----------------------------------------------|--------------------------------------------------------------------|-----------------------|-----------------------------------------------------------------------------------------------|
|                                               | Overwrite if file on media is newer                                |                       |                                                                                               |
|                                               | Restore only if target exists                                      |                       |                                                                                               |
|                                               | Unconditional Overwrite                                            |                       |                                                                                               |
|                                               | Unconditionally overwrite only if<br>target is a DataArchiver stub |                       |                                                                                               |
|                                               | Comments                                                           |                       |                                                                                               |
| SCHEDULE POLICY                               | Agent Specific Data Protection<br>Schedule Policy                  | ~                     |                                                                                               |
|                                               | All Agent Types Schedule Policy                                    | ~                     |                                                                                               |
|                                               | Comments                                                           |                       |                                                                                               |
| STORAGE POLICIES                              | Incremental Storage Policy*                                        | ~                     |                                                                                               |
|                                               | Standard Storage Policies                                          | $\checkmark$          |                                                                                               |
|                                               | Comments                                                           | ~                     | <b>Incremental Storage Policy</b> does not support<br>Transaction Log backups for this agent. |
| STORAGE POLICY COPIES                         | Data Verification                                                  | ~                     |                                                                                               |
|                                               | Job Based Pruning                                                  | <ul> <li>✓</li> </ul> |                                                                                               |
|                                               | Manual Retention                                                   | ✓                     |                                                                                               |
|                                               | Mark Job Disabled                                                  | <ul> <li>✓</li> </ul> |                                                                                               |
|                                               | Selective Copy                                                     | <ul> <li>✓</li> </ul> |                                                                                               |
|                                               | Comments                                                           | ~                     | Selective Copy is supported for Selective Online and Offline Fulls.                           |
| SUBCLIENT POLICIES                            | SubClient Policy                                                   |                       |                                                                                               |
|                                               | Comments                                                           |                       |                                                                                               |
| UPGRADE                                       | Netware - Local                                                    |                       |                                                                                               |
| UPGRADE                                       | Unix - Remote (Push)                                               |                       |                                                                                               |
|                                               | Unix/Linux/Macintosh - Local                                       | ~                     |                                                                                               |
|                                               | Unix/Linux/Macintosh - Silent                                      |                       |                                                                                               |
|                                               | Upgrade from CommCell Console                                      | ~                     |                                                                                               |
|                                               | Windows - Local                                                    | ~                     |                                                                                               |
|                                               | Windows - Remote (Push)                                            | ~                     |                                                                                               |
|                                               | Windows - Silent                                                   | ~                     |                                                                                               |
|                                               | Comments                                                           |                       |                                                                                               |
| USER ADMINISTRATION AND SECURITY              | Backup Set/Archive Set                                             |                       |                                                                                               |
|                                               | Subclient                                                          |                       |                                                                                               |
|                                               | Comments                                                           |                       |                                                                                               |

Additional features are listed below:

| Activity Control        | Auxiliary Copy                           |  |
|-------------------------|------------------------------------------|--|
| CommCell Console        | Deconfiguring Agents                     |  |
| GridStor                | Languages                                |  |
| Log Files               | MediaAgent                               |  |
| Operation window        | QR Volume Creation Options               |  |
| Robust Network Layer    | Scheduling                               |  |
| SnapProtect Backup      | Snapshot Engines                         |  |
| VaultTracker Enterprise | VaultTracker                             |  |
| Report Output Options   | Restore/Recover/Retrieve - Other Options |  |
| Cloud Storage           | Job Restart - Data Collection            |  |

## Getting Started Deployment on Windows - Oracle *i*DataAgent

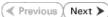

## WHERE TO INSTALL

Install the Oracle iDataAgent on the Oracle server. This computer should satisfy the minimum requirements specified in the System Requirements.

## **PLANNING YOUR INSTALLATION**

The Oracle *i*DataAgent installation may require a system reboot if a pending rename operation from a previously installed application is found in the operating system, hence, plan your installation at a convenient time.

## INSTALLATION

The software can be installed using one of the following methods:

#### **METHOD 1: INTERACTIVE INSTALL**

Use this procedure to directly install the software from the installation package or a network drive.

#### METHOD 2: INSTALL SOFTWARE FROM COMMCELL CONSOLE

Use this procedure to install remotely on a client computer.

## **METHOD 1: INTERACTIVE INSTALL**

- 1. Log on to the client computer as Administrator or as a member of the Administrator group on that computer.
- 2. Run Setup.exe from the Software Installation Package.

Select the option to install software on this computer.

the software is being installed.

If you are installing on Windows Server Core editions, navigate to Software Installation Package through command line, and then run **Setup.exe**.

The options that appear on this screen depend on the computer in which

3. Select the required language.

Click Next.

4.

| Select the language you will use during installation. |               |
|-------------------------------------------------------|---------------|
|                                                       | Next > Cancel |
|                                                       |               |
|                                                       |               |
| View documentation website                            |               |

- View Install Quick Start Guide (Requires Adobe Acrobat Reader)
- 😫 Install Adobe Acrobat Reader

5. Select I accept the terms in the license agreement. Click Next.

#### Download Software Packages Download the latest software package to perform the install. Verify System Requirements

Make sure that the computer in which you wish to install the software satisfies the System Requirements.

**BEFORE YOU BEGIN** 

⊜ Exi

Expand Client Modules | Backup and Recovery | Database and then click Oracle *i*DataAgent.
 Click Next.

7. If this computer and the CommServe is separated by a firewall, select the **Configure firewall services** option and then click **Next**.

For firewall options and configuration instructions, see Firewall Configuration and continue with the installation.

If firewall configuration is not required, click **Next**.

| 8. | Enter the fully qualified domain name of the $\ensuremath{\textbf{CommServe Host Name}}.$ |
|----|-------------------------------------------------------------------------------------------|
|    | Click Next.                                                                               |

Do not use space and the following characters when specifying a new name for the CommServe Host Name:

\|`~!@#\$%^&\*()+=<>/?,[]{}:;'"

| cily how Windows Fisewall is limiting network traffic: Whether it is possible to open<br>from here to a Commiserve it unnel port, whether all connections toward<br>in whether there is a Proxy in between.<br>Whether there is a Proxy in between.<br>I whether there is a Proxy in between.<br>eve is reachable only through a proxy<br>life |
|----------------------------------------------------------------------------------------------------|
| erve can open connection toward this machine .<br>erve is reachable only through a proxy.                                                                                                    |
| erve is reachable only through a proxy                                                                                                    |
| ller                                                                                                    |
|                                                                                                    |
|                                                                                                    |
|                                                                                                    |
| e Name<br>CommServe computer name and host                                                                                                    |
| mmServe Client Name                                                                                                    |
| mmServe Host Name<br>Iter a valid, fully-qualified, IP host name; for example:<br>computer.mycompany.com)                                                                                                    |
|                                                                                                    |
| computer.mycompany.com                                                                                                    |
|                                                                                                    |

< Back

Next>

Cancel

License Agreement

Installer

Select Platforms

Installer

Installer

nstaller

C

Installer

Please read the following License Agreement. Press the PAGE DOWN key to view the entire agreement.

I accept the terms in the license agreement.
 I do not accept the terms in the license agreement

Select the platforms you want to configure.

Client Modules
 Backup & Recovery
 File System
 Database

.

Install Agents for Restore Only

Firewall Configuration Configure firewall services

a Database
DB2 iDataAgent
DB2 iDataAgent
DataAgent
SQL Server iDataAge
SAP for Oracle
SAP for MaxDB
Charace Databaset

Sybase iDataAgent

End User License and Limited Warranty Agreement Software Release 9.0.0 (including Microsoft@ SQL Server<sup>744</sup> 2008 Enterprise Edition, SQL Server<sup>744</sup> 2008 Express Edition and Windows Pre-Installation Environment)

Fud Hoav I lanuas Agus

< Back Next > Cancel

< <u>B</u>ack

If there is a firewall between this machine and the CommServe, configure firewall services below.

^

~

Move the pointer over a platform name to see a description of the platform and reasons why it may be disabled.

Temporary on C: drive:

483 MB/ 483 MB

Cancel

X

Disk Space (Req/Recommended) Installation Folder: 560 MB/ 918 MB

<u>N</u>ext >

×

9. Click Next.

|     |                                                                                                    | Communication Interface Name<br>Setup will configure the communication paths.                                                                                                    |
|-----|----------------------------------------------------------------------------------------------------|----------------------------------------------------------------------------------------------------|
|     |                                                                                                    | Select a client name<br>variation<br>Select an interface name that this computer will use to                                                                                                    |
|     |                                                                                                    | communicate with the CommServe<br>audi mycompany com<br>IP Address(es) for the selected host.                                                                                                    |
|     |                                                                                                    | Installer Cancel                                                                                                    |
| 10. | Select Add programs to the Windows Firewall Exclusion List, to add CommCell programs and services to the Windows Firewall Exclusion List.                                                                                                    | Installer<br>Windows Firewall Exclusion List                                                                                                    |
|     | Click Next.                                                                                                    | Allow programs to communicate through Windows<br>Firewall                                                                                                    |
|     | This option enables CommCell operations across Windows firewall by adding CommCell programs and services to Windows firewall exclusion list.<br>It is recommended to select this option even if Windows firewall is disabled. This will allow the CommCell programs and services to function                                                                                                    | Windows Firewall is ON<br>Windows Firewall Exclusion List<br>If you plan on using Windows Firewall, it is recommended to add the software programs to the<br>exclusion list.                                                                                                    |
|     | if the Windows firewall is enabled at a later time.                                                                                                    | Installer Cancel                                                                                                    |
| 11. | Verify the default location for software installation.                                                                                                    | Installer                                                                                                    |
|     | Click <b>Browse</b> to change the default location.                                                                                                    | Destination Folder                                                                                                    |
|     | Click Next.                                                                                                    | Select the destination folder to install the program files.                                                                                                    |
|     | -                                                                                                    | Select the destination folder to install the program files. Click Next to accept the default location, or click Browse to choose an alternate location. Destination Folder                                                                                                    |
|     | <ul> <li>Click Next.</li> <li>Do not install the software to a mapped network drive.</li> <li>Do not use the following characters when specifying the destination path:</li> </ul>                                                                                                    | Click Next to accept the default location, or click Browse to choose an alternate location.                                                                                                    |
|     | <ul> <li>Click Next.</li> <li>Do not install the software to a mapped network drive.</li> <li>Do not use the following characters when specifying the destination path: <ul> <li>/:*?"&lt;&gt;&gt;  #</li> </ul> </li> <li>It is recommended that you use alphanumeric characters only.</li> </ul>                                                                                                    | Click Next to accept the default location, or click Browse to choose an alternate location.          Destination Folder       Browse         Drive List       Space Required / Recommended         C: 328 MB       1334 MB / 1670 MB         Installer       Installer                                                                                                    |
| 12. | Click Next. <ul> <li>Do not install the software to a mapped network drive.</li> <li>Do not use the following characters when specifying the destination path: <ul> <li>/:*?"&lt;&gt;&gt; #</li> </ul> </li> <li>It is recommended that you use alphanumeric characters only.</li> </ul> Select a Client Group from the list.                                                                                                    | Click Next to accept the default location, or click Browse to choose an alternate location.  Destination Folder                                                                                                    |
| 12. | <ul> <li>Click Next.</li> <li>Do not install the software to a mapped network drive.</li> <li>Do not use the following characters when specifying the destination path: <ul> <li>/:*?"&lt;&gt;&gt;  #</li> </ul> </li> <li>It is recommended that you use alphanumeric characters only.</li> </ul>                                                                                                    | Click Next to accept the default location, or click Browse to choose an alternate location.          Destination Folder       Browse         Drive List       Space Required / Recommended         Drive List       Space Required / Recommended         1334 MB / 1670 MB       Installer         Installer       Cancel         Installer         Client Group Selection         Select a client group is a logical grouping of client machines which have the same associations of various levels like                                                                                                    |
| 12. | <ul> <li>Click Next.</li> <li>Do not install the software to a mapped network drive.</li> <li>Do not use the following characters when specifying the destination path: <ul> <li>/:*?"&lt;&gt;&gt;  #</li> </ul> </li> <li>It is recommended that you use alphanumeric characters only.</li> </ul> <li>Select a Client Group from the list.</li> <li>Click Next.</li> <li>This screen will be displayed if Client Groups are configured in the</li> | Click Next to accept the default location, or click Browse to choose an alternate location.          Destination Folder       Browse         Image: Click Direct Click Direct Click Direct Click Direct Click Direct Click Direct Click Direct Click Direct Click Direct Click Direct Click Direct Click Direct Click Direct Click Direct Direct Dire |

Installer

X

×

X

X

14. Click Next.

15. Select a Storage Policy from the drop-down list. Click Next.

If you do not have Storage Policy created, this message will be displayed. Click **Next**.

You can create the Storage Policy later in step 22.

| Installer                                                                                                    |                                                                                                   |
|----------------------------------------------------------------------------------------------------|---------------------------------------------------------------------------------------------------|
| Schedule Install of Auto                                                                                                    |                                                                                                   |
| Choose when you want to sch<br>downloaded updates.                                                                                                    | edule an install of the                                                                           |
|                                                                                                    |                                                                                                   |
|                                                                                                    |                                                                                                   |
| Schedule Install of Auto                                                                                                    | omatic Updates                                                                                    |
| C Once                                                                                                    |                                                                                                   |
| 6 M U                                                                                                    | Time: 08:31:12 PM                                                                                 |
| Weekly                                                                                                    | Monday C Tuesday                                                                                  |
|                                                                                                    | C Wednesday C Thursday                                                                            |
|                                                                                                    | C Friday C Saturday                                                                               |
|                                                                                                    | C Sunday                                                                                          |
|                                                                                                    | U Sunday                                                                                          |
| Installer                                                                                                    | <back next=""> Cancel</back>                                                                      |
|                                                                                                    |                                                                                                   |
|                                                                                                    |                                                                                                   |
| Installer                                                                                                    | ×                                                                                                 |
| Select Global Filter Opti<br>Select the Global Filter Option:                                                                                                    |                                                                                                   |
| Select the chobart likel Options                                                                                                    | s toi the Agent.                                                                                  |
|                                                                                                    |                                                                                                   |
| Global Filters provides the abi<br>protection operations on all a                                                                                                    | lity to set exclusions within a CommCell to filter out data from data<br>gents of a certain type. |
|                                                                                                    |                                                                                                   |
|                                                                                                    |                                                                                                   |
| € Us                                                                                                    | e Cell level policy                                                                               |
| C Ah                                                                                                    | ways use Global Filters                                                                           |
| C Do                                                                                                    | not use Global Filters                                                                            |
|                                                                                                    |                                                                                                   |
|                                                                                                    |                                                                                                   |
| Installer                                                                                                    |                                                                                                   |
| Installer                                                                                                    | < Back Next > Cancel                                                                              |
|                                                                                                    |                                                                                                   |
|                                                                                                    |                                                                                                   |
|                                                                                                    |                                                                                                   |
| Installer<br>Storoge Deligy Selectio                                                                                                    | ×                                                                                                 |
| Storage Policy Selectio                                                                                                    |                                                                                                   |
| Storage Policy Selectio                                                                                                    |                                                                                                   |
| Storage Policy Selectio                                                                                                    |                                                                                                   |
| Storage Policy Selectio                                                                                                    | default subclient to be                                                                           |
| Storage Policy Selectio<br>Select a storage policy for the<br>backed up.                                                                                                    | default subclient to be<br>r Desktop Backup                                                       |
| Storage Policy Selectio<br>Select a storage policy for the<br>backed up.                                                                                                    | default subclient to be                                                                           |
| Storage Policy Selectio<br>Select a storage policy for the<br>backed up.<br>Configure for Laptop o<br>Select a storage policy                                                                                                    | default subclient to be<br>r Desktop Backup<br>r from the pull-down list.                         |
| Storage Policy Selectio<br>Select a storage policy for the<br>backed up.                                                                                                    | default subclient to be<br>r Desktop Backup<br>r from the pull-down list.                         |
| Storage Policy Selectio<br>Select a storage policy for the<br>backed up.<br>Configure for Laptop o<br>Select a storage policy                                                                                                    | default subclient to be<br>r Desktop Backup<br>r from the pull-down list.                         |
| Storage Policy Selectio<br>Select a storage policy for the<br>backed up.<br>Configure for Laptop o<br>Select a storage policy                                                                                                    | default subclient to be<br>r Desktop Backup<br>r from the pull-down list.                         |
| Storage Policy Selectio<br>Select a storage policy for the<br>backed up.<br>Configure for Laptop o<br>Select a storage policy                                                                                                    | default subclient to be<br>r Desktop Backup<br>r from the pull-down list.                         |
| Storage Policy Selectio<br>Select a storage policy for the<br>backed up.<br>Configure for Laptop o<br>Select a storage policy                                                                                                    | default subclient to be<br>r Desktop Backup<br>r from the pull-down list.                         |
| Storage Policy Selectio<br>Select a storage policy for the<br>backed up.<br>Configure for Laptop o<br>Select a storage policy<br>Unact                                                                                                    | default subclient to be<br>r Desktop Backup<br>r from the pull-down list.                         |
| Storage Policy Selectio<br>Select a storage policy for the<br>backed up.<br>Configure for Laptop o<br>Select a storage policy<br>Unact                                                                                                    | i default subclient to be<br>r Desktop Backup<br>r from the pull-down list.                       |
| Storage Policy Selectio<br>Select a storage policy for the<br>backed up.<br>Configure for Laptop o<br>Select a storage policy<br>Unast<br>Installer                                                                                                    | i default subclient to be<br>r Desktop Backup<br>r from the pull-down list.                       |
| Storage Policy Selectio<br>Select a storage policy for the<br>backed up.<br>Configure for Laptop o<br>Select a storage policy<br>Installer                                                                                                    | Idefault subclient to be                                                                          |
| Storage Policy Selectio<br>Select a storage policy for the<br>backed up.<br>Configure for Laptop o<br>Select a storage policy<br>Unstaller<br>Installer<br>Storage Policy Selectio                                                                            | t default subclient to be                                                                         |
| Storage Policy Selectio<br>Select a storage policy for the<br>backed up.<br>Configure for Laptop o<br>Select a storage policy<br>Installer                                                                                                    | t default subclient to be                                                                         |
| Storage Policy Selectio<br>Select a storage policy for the<br>backed up.<br>Configure for Laptop o<br>Select a storage policy<br>Unas:<br>Installer<br>Installer<br>Storage Policy Selectio<br>Select a storage policy for the                                | t default subclient to be                                                                         |
| Storage Policy Selectio<br>Select a storage policy for the<br>backed up.<br>Configure for Laptop o<br>Select a storage policy<br>Unas:<br>Installer<br>Installer<br>Storage Policy Selectio<br>Select a storage policy for the                                | default subclient to be                                                                           |
| Storage Policy Selectio<br>Select a storage policy for the<br>backed up.<br>Configure for Laptop o<br>Select a storage policy<br>Installer<br>Installer<br>Storage Policy Selectio<br>Select a storage policy for the<br>backed up.                           | default subclient to be                                                                           |
| Storage Policy Selectio<br>Select a storage policy for the<br>backed up.<br>Configure for Laptop o<br>Select a storage policy<br>Installer<br>Installer<br>Storage Policy Selectio<br>Select a storage policy for the<br>backed up.                           | default subclient to be                                                                           |
| Storage Policy Selectio<br>Select a storage policy for the<br>backed up.<br>Configure for Laptop o<br>Select a storage policy<br>Installer<br>Installer<br>Storage Policy Selectio<br>Select a storage policy for the<br>backed up.                           | default subclient to be                                                                           |
| Storage Policy Selectio<br>Select a storage policy for the<br>backed up.<br>Configure for Laptop o<br>Select a storage policy<br>Installer<br>Installer<br>Storage Policy Selectio<br>Select a storage policy for the<br>backed up.                           | default subclient to be                                                                           |
| Storage Policy Selectio<br>Select a storage policy for the<br>backed up.<br>Configure for Laptop o<br>Select a storage policy<br>Installer<br>Installer<br>Storage Policy Selectio<br>Select a storage policy for the<br>backed up.                           | default subclient to be                                                                           |
| Storage Policy Selectio<br>Select a storage policy for the<br>backed up.<br>Configure for Laptop o<br>Select a storage policy<br>Installer<br>Installer<br>Storage Policy Selectio<br>Select a storage policy for the<br>backed up.                           | default subclient to be                                                                           |
| Storage Policy Selectio<br>Select a storage policy for the<br>backed up.<br>Configure for Laptop o<br>Select a storage policy<br>Installer<br>Installer<br>Storage Policy Selectio<br>Select a storage policy for the<br>backed up.                           | default subclient to be                                                                           |
| Storage Policy Selectio<br>Select a storage policy for the<br>backed up.<br>Configure for Laptop o<br>Select a storage policy<br>Installer<br>Installer<br>Storage Policy Selectio<br>Select a storage policy for the<br>backed up.<br>Configure for Laptop o | default subclient to be                                                                           |
| Storage Policy Selectio<br>Select a storage policy for the<br>backed up.<br>Configure for Laptop o<br>Select a storage policy<br>Installer<br>Installer<br>Storage Policy Selectio<br>Select a storage policy for the<br>backed up.                           | default subclient to be                                                                           |

16. Click Next.

Stop the Oracle services by clicking the  $\ensuremath{\mathsf{Service}}$   $\ensuremath{\mathsf{Control}}$   $\ensuremath{\mathsf{Manager}}$  button.

| Aracla Instan                                                                                                    |                                                                                                    |                                                                                                    |                                                         |               |            |
|----------------------------------------------------------------------------------------------------|----------------------------------------------------------------------------------------------------|----------------------------------------------------------------------------------------------------|---------------------------------------------------------|---------------|------------|
| oracle matan                                                                                                    | ce Shutdown                                                                                                    |                                                                                                    |                                                         |               |            |
| Shutdown the C<br>install Oracle M                                                                                                    | Iracle database instan<br>edia Library                                                                                                    | ces to properly                                                                                                    |                                                         |               |            |
|                                                                                                    |                                                                                                    |                                                                                                    |                                                         |               |            |
| Please                                                                                                    | shut down all Oracle                                                                                                    | datahasa instance                                                                                                    | s hefore seturi coi                                     | niae filae. B | •          |
| advise                                                                                                    | d, that if you do not st<br>gement library will not b                                                                                                    | op the Oracle servi                                                                                                    | ces, the Oracle M                                       | ledia         | •          |
|                                                                                                    |                                                                                                    |                                                                                                    |                                                         |               |            |
| You c<br>buttor                                                                                                    | an stop the Oracle ser<br>below.                                                                                                    | vices by clicking th                                                                                                    | e Service Control                                       | Manager       |            |
| After y<br>installa                                                                                                    | ou have stopped the (                                                                                                    | Dracle services clic                                                                                                    | k Next to continu                                       | e with the    |            |
| instalio                                                                                                    | suon.                                                                                                    |                                                                                                    |                                                         |               |            |
|                                                                                                    |                                                                                                    |                                                                                                    |                                                         |               |            |
|                                                                                                    |                                                                                                    | S                                                                                                    | ervice Control Ma                                       | nager         |            |
|                                                                                                    |                                                                                                    |                                                                                                    |                                                         |               |            |
|                                                                                                    |                                                                                                    |                                                                                                    | <u>N</u> ext>                                           |               | Cancel     |
|                                                                                                    |                                                                                                    |                                                                                                    |                                                         |               |            |
|                                                                                                    |                                                                                                    |                                                                                                    |                                                         |               |            |
|                                                                                                    | up ORASBT.DLL                                                                                                    |                                                                                                    |                                                         |               |            |
| Delete or Renar<br>the system                                                                                                    | ne any instances of OI                                                                                                    | HASBT.DLL on                                                                                                    |                                                         |               |            |
|                                                                                                    |                                                                                                    |                                                                                                    |                                                         |               |            |
| enviro                                                                                                    | will now search all the<br>nment variable to find                                                                                                    | any occurrences o                                                                                                    | ORASBT.dll.                                             |               |            |
| Please                                                                                                    | e either rename or dele<br>se the correct ORASB                                                                                                    | te these occurrenc<br>I dll                                                                                                    | es so that Oracle                                       | iDataAgen     | t          |
|                                                                                                    |                                                                                                    |                                                                                                    |                                                         |               |            |
| rorasE<br>NEXT                                                                                                    | t.dll' was not found on<br>button to continue                                                                                                    | unis system. Please                                                                                                    | S                                                       | earch ORA     | SBT.dl     |
|                                                                                                    |                                                                                                    |                                                                                                    | De                                                      | lete All OR/  | ASBT.dll   |
|                                                                                                    |                                                                                                    |                                                                                                    |                                                         | ame All OF    |            |
|                                                                                                    |                                                                                                    |                                                                                                    | Her                                                     |               |            |
|                                                                                                    |                                                                                                    |                                                                                                    |                                                         | Confin        | n          |
|                                                                                                    |                                                                                                    | ,                                                                                                    |                                                         | 1             |            |
|                                                                                                    |                                                                                                    | < <u>B</u> ack                                                                                                    | <u>N</u> ext>                                           |               | Cancel     |
|                                                                                                    |                                                                                                    |                                                                                                    |                                                         |               |            |
| Installer                                                                                                    |                                                                                                    |                                                                                                    |                                                         |               | <u> </u>   |
|                                                                                                    |                                                                                                    |                                                                                                    |                                                         |               |            |
| Summary<br>Summary of inst                                                                                                    | all selections                                                                                                    |                                                                                                    |                                                         |               |            |
| Summary<br>Summary of inst                                                                                                    | all selections                                                                                                    |                                                                                                    |                                                         |               | Ľ          |
| Summary of inst<br>Setup has e                                                                                                    | nough information to s                                                                                                    | tart copying the pro                                                                                                    | ogram files. If you                                     | are satisfied |            |
| Summary of inst<br>Setup has e                                                                                                    |                                                                                                    | tart copying the pro                                                                                                    | ogram files. If you                                     | are satisfied |            |
| Summary of inst                                                                                                    | nough information to s                                                                                                    | tart copying the pro                                                                                                    | ogram files. If you                                     | are satisfier |            |
| Summary of inst                                                                                                    | nough information to s                                                                                                    | tart copying the pro<br>copying files.                                                                                                    | ngram files. If you                                     | are satisfier |            |
| Summary of inst                                                                                                    | nough information to s<br>s, click Next to begin<br>Path = C:\Program Fil                                                                                                    | copying files.                                                                                                    | ogram files. If you                                     | are satisfied |            |
| Summary of inst<br>Setup has e<br>install setting<br>Destination I<br>CommServe<br>Interface V                                                                                                    | nough information to s<br>gs, click Next to begin<br>Path = C:\Program Filk<br>Host = mycomputer.m<br>e = audi mycompa                                                                                                    | copying files.                                                                                                    | ogram files. If you                                     | are satisfier |            |
| Summary of inst<br>Setup has e<br>install setting<br>Destination I<br>CommServe<br>Interface Ne<br>Client = aud<br>Job Results                                                                                                    | nough information to s<br>s, click Next to begin<br><sup>P</sup> ath = C:\Program Filk<br>Host = mycomputer.m<br>me = audi.mycompan<br>Path = C:\Program Filk                                                                                                    | copying files.<br>ss\<br>ycompany.com<br>y.com                                                                                                    | ogram files. If you                                     | are satisfier |            |
| Summary of inst<br>Setup has e<br>install setting<br>Destination<br>CommServe<br>Interface Na<br>Client = aud<br>Job Results<br>Global Filters                                                                                                    | nough information to s<br>s, click Next to begin<br><sup>2</sup> ath = C:\Program Filk<br>Host = mycomputer.m<br>me = audi.mycompan                                                                                                    | copying files.<br>ss\<br>ycompany.com<br>y.com                                                                                                    | ngram files. If you                                     | are satisfied | d with the |
| Summary of inst<br>Setup has e<br>install setting<br>Destination I<br>CommServe<br>Interface Ne<br>Client = aud<br>Job Results                                                                                                    | nough information to s<br>s, click Next to begin<br><sup>P</sup> ath = C:\Program Filk<br>Host = mycomputer.m<br>me = audi.mycompan<br>Path = C:\Program Filk                                                                                                    | copying files.<br>ss\<br>ycompany.com<br>y.com                                                                                                    | ogram Hes. If you                                       | are satisfier |            |
| Summary of inst<br>Setup has e<br>install setting<br>Destination<br>CommServe<br>Interface Na<br>Client = aud<br>Job Results<br>Global Filters                                                                                                    | nough information to s<br>s, click Next to begin<br><sup>P</sup> ath = C:\Program Filk<br>Host = mycomputer.m<br>me = audi.mycompan<br>Path = C:\Program Filk                                                                                                    | copying files.<br>ss\<br>ycompany.com<br>y.com                                                                                                    | ogram files. If you                                     | are satisfier | d with the |
| Summary of inst<br>Setup has e<br>install setting<br>Destination<br>CommServe<br>Interface Na<br>Client = aud<br>Job Results<br>Global Filters                                                                                                    | nough information to s<br>s, click Next to begin<br><sup>P</sup> ath = C:\Program Filk<br>Host = mycomputer.m<br>me = audi.mycompan<br>Path = C:\Program Filk                                                                                                    | copying files.<br>ss\<br>ycompany.com<br>y.com<br>es\JobResults<br>y                                                                                                    |                                                         | are satisfied | d with the |
| Summary of inst<br>Setup has e<br>install setting<br>Destination<br>CommServe<br>Interface NR<br>Global Filter<br>Installer                                                                                                    | nough information to s<br>s, click Next to begin<br><sup>P</sup> ath = C:\Program Filk<br>Host = mycomputer.m<br>me = audi.mycompan<br>Path = C:\Program Filk                                                                                                    | copying files.<br>ss\<br>ycompany.com<br>y.com<br>es\JobResults<br>y                                                                                                    |                                                         | are satisfied | d with the |
| Summary of inst<br>Setup has e<br>install setting<br>Destination<br>CommServe<br>Interface Na<br>Client = aud<br>Job Results<br>Global Filters                                                                                                    | nough information to s<br>s, click Next to begin<br><sup>P</sup> ath = C:\Program Filk<br>Host = mycomputer.m<br>me = audi.mycompan<br>Path = C:\Program Filk                                                                                                    | copying files.<br>ss\<br>ycompany.com<br>y.com<br>es\JobResults<br>y                                                                                                    |                                                         | are satisfied | d with the |
| Summary of inst<br>Setup has a<br>install setting<br>Destination 1<br>CommServe<br>Interface Na<br>Global Filters<br>Installer<br>Installer                                                                                                    | nough information to s<br>s, click Next to begin<br>Path = C:\Program Fil<br>Host = myccomputer.m<br>me = audi myccompan<br>Fath = C:\Program Fil<br>= Use Cell level polic<br>starting any software t                                                                                                    | ss\<br>ss\<br>vycompany.com<br>es\UbBresuits<br>y<br>< Back                                                                                                    | Next>                                                   |               | d with the |
| Summary of inst<br>Setup has e<br>instal settin<br>Destination<br>CommServe<br>CommServe<br>Co | nough information to s<br>s, click Next to begin<br>Path = C:\Program Fil<br>Host = myccomputer.m<br>me = audi myccompan<br>Fath = C:\Program Fil<br>= Use Cell level polic<br>starting any software t                                                                                                    | ss\<br>ss\<br>vycompany.com<br>es\UbBresuits<br>y<br>< Back                                                                                                    | Next>                                                   |               | d with the |
| Summary of inst<br>Setup has a<br>install setting<br>Destination 1<br>CommServe<br>Interface Na<br>Global Filters<br>Installer<br>Installer                                                                                                    | nough information to s<br>s, click Next to begin<br>Path = C:\Program Fil<br>Host = myccomputer.m<br>me = audi myccompan<br>Fath = C:\Program Fil<br>= Use Cell level polic<br>starting any software t                                                                                                    | ss\<br>ss\<br>vycompany.com<br>es\UbBresuits<br>y<br>< Back                                                                                                    | Next>                                                   |               | d with the |
| Summary of inst<br>Setup has a<br>install setting<br>Destination 1<br>CommServe<br>Interface Na<br>Global Filters<br>Installer                                                                                                    | nough information to s<br>s, click Next to begin<br>Path = C:\Program Fil<br>Host = myccomputer.m<br>me = audi myccompan<br>Fath = C:\Program Fil<br>= Use Cell level polic<br>starting any software t                                                                                                    | ss\<br>ss\<br>vycompany.com<br>es\UbBresuits<br>y<br>< Back                                                                                                    | Next>                                                   |               | d with the |
| Summary of inst<br>Setup has a<br>install setting<br>Destination 1<br>CommServe<br>Interface Na<br>Global Filters<br>Installer                                                                                                    | nough information to s<br>s, click Next to begin<br>Path = C:\Program Fil<br>Host = myccomputer.m<br>me = audi myccompan<br>Fath = C:\Program Fil<br>= Use Cell level polic<br>starting any software t                                                                                                    | st\<br>ycompany.com<br>ycom<br>etVlobPesuits<br>y<br>< Back                                                                                                    | Next>                                                   |               | d with the |
| Summay of inst<br>Setup has e<br>instal settin<br>Destination<br>CommServe<br>Interface Ne<br>Client = aud<br>Job Results<br>Global Filter<br>Installer                                                                                                    | nough information to s<br>s, click Next to begin<br>Path = C:\Program Fil<br>Host = myccomputer.m<br>me = audi myccompan<br>Fath = C:\Program Fil<br>= Use Cell level polic<br>starting any software t                                                                                                    | st\<br>ycompany.com<br>ycom<br>etVlobPesuits<br>y<br>< Back                                                                                                    | Next>                                                   |               | d with the |
| Summary of inst<br>Setup has a<br>install setting<br>Destination 1<br>CommServe<br>Interface Na<br>Global Filters<br>Installer<br>Installer                                                                                                    | nough information to s<br>p, click Next to begin<br>Path = C:\Program Filt<br>Host = mycomputer<br>Path = C:\Program Filt<br>mycomputer<br>Path = C:\Program Filt<br>= Use Cell level polic<br>starting any software s<br>p.                                                                                                    | st\<br>ycompany.com<br>ycom<br>etVlobPesuits<br>y<br>< Back                                                                                                    | Next>                                                   |               | d with the |
| Summary of inst<br>Setup has a<br>install setting<br>Destination In<br>CommServe<br>Installer<br>Installer<br>Installer                                                                                                    | nough information to s<br>p; click Next to begin<br>Path = C.\Program Fil<br>Host = mycomputer.rr<br>Path = C.\Program Fil<br>= Use Cell level polic<br>starting any software s<br>p.                                                                                                    | st\<br>ycompany.com<br>ycom<br>etVlobPesuits<br>y<br>< Back                                                                                                    | Next>                                                   |               | d with the |
| Summary of inst<br>Setup has a<br>install setting<br>Destination I<br>CommServe<br>Interface Na<br>Global Filters<br>Installer<br>Installer<br>Installer<br>Schedule Rei                                                                                                    | nough information to s<br>p; click Next to begin<br>Path = C.\Program Fil<br>Host = mycomputer.rr<br>Path = C.\Program Fil<br>= Use Cell level polic<br>starting any software s<br>p.                                                                                                    | st\<br>ycompany.com<br>ycom<br>etVlobPesuits<br>y<br>< Back                                                                                                    | Next>                                                   |               | d with the |
| Summay of inst<br>Setup has e<br>instal setur<br>Destination<br>CommServe<br>Interface NA<br>Client = aud<br>Job Results<br>Global Filter<br>Installer<br>Installer<br>Installer<br>Schedule Rei<br>Job schedule ce                                                                                                    | nough information to a<br>s, click Next to begin<br>Path = C:\Program File<br>Host = myscomputer<br>Path = C:\Program File<br>= audi.myscompart<br>Path = C:\Program File<br>= use Cell level polic<br>starting any software a<br>p.                                                                                                    | st\<br>ycompany.com<br>ycom<br>etVlobPesuits<br>y<br>< Back                                                                                                    | Next>                                                   |               | d with the |
| Summary of inst<br>Setup has e<br>install setting<br>Destination<br>Toermoserve<br>Commoserve<br>Commoserv                                                          | nough information to s ps, click Next to begin Path = C:\Program File Host = myscomputer res = aud: myscomputer Path = C:\Program File statting any software s p.  ninder estimation reminder estimation reminder estimation reminder                                                                                                    | st\<br>yconpany.com<br>evVobResults<br>y<br>< Back                                                                                                    | uter will require a                                     | reboot afte   | d with the |
| Summary of inst<br>Setup has a<br>install setting<br>Destination In<br>CommServe<br>Licent ac Na<br>Job Results<br>Global Filter<br>Cobal Filter<br>Cobal Filter<br>Cobal Setup<br>Installer<br>Schedule Rei<br>Job schedule co                                                                                                    | nough information to s<br>s, click Next to begin<br>Path = C:\Program Fil<br>Host = mycomputer.m<br>me = audi mycompan<br>Path = C:\Program Fil<br>= Use Cell level polic<br>starting any software s<br>p.<br>ninder<br>eation reminder<br>e:<br>et do create a Job Sci                                                                                                    | st\<br>yconpany.com<br>evVobResults<br>y<br>< Back                                                                                                    | uter will require a                                     | reboot afte   | d with the |
| Summary of inst<br>Setup has e<br>install setting<br>Destination<br>Dennis Ne<br>Dennis Ne<br>Dennis Ne<br>Dennis Ne<br>Schedeler<br>Installer<br>Installer<br>Schedule Re<br>Job schedule ci<br>Please not<br>You stiller                                                                                                    | nough information to s<br>p, click Next to begin<br>Path = C:\Program File<br>Host = mycomputer<br>Path = C.\Program File<br>me = audi.mycomparin<br>Path = C.\Program File<br>= Use Cell level polic<br>starting any software s<br>p.<br>starting any software s<br>p.<br>starting any software s<br>p.<br>starting any software s<br>extension reminder<br>extension reminder<br>extension | In Second party and the second party of the second party of the se | Let will require a                                      | reboot afte   | d with the |
| Summary of inst<br>Setup has a<br>install setting<br>Destination<br>CommSee Na<br>Dob Results<br>Global Filters<br>Installer<br>Installer<br>Schedule Re<br>Job schedule co<br>Please not<br>You still a                                                                                                    | nough information to s<br>s, click Next to begin<br>Path = C:\Program Fil<br>Host = mycomputer.m<br>me = audi mycompan<br>Path = C:\Program Fil<br>= Use Cell level polic<br>starting any software s<br>p.<br>ninder<br>eation reminder<br>et correcte a Job Sci<br>computer.                                                                                                    | In Second party and the second party of the second party of the se | Let will require a                                      | reboot afte   | d with the |
| Summay of inst<br>Setup has a<br>install setting<br>Destination 1<br>CommServe<br>Installs<br>Biobal Filters<br>Biobal Filters<br>Installer<br>Installer<br>Installer<br>Installer<br>Schedule Rei<br>Job schedule Rei<br>Job schedule Rei<br>Job schedule Rei<br>Job schedule Gares<br>and Festa                                                                                                    | nough information to s<br>s, click Next to begin<br>Path = C:\Program Fil<br>Host = mycomputer.m<br>me = audi mycompan<br>Path = C:\Program Fil<br>= Use Cell level polic<br>starting any software s<br>p.<br>ninder<br>eation reminder<br>eation reminder<br>et computer.<br>ules are required to all<br>sopration can be as                                                                                                    | ervices, this comp<br>evide for each Dr<br>own the DataSpent                                                                                                    | Let will require a alaAgent that has s to perform autor | reboot afte   | d with the |
| Summay of inst<br>Setup has a<br>install setting<br>Destination 1<br>CommServe<br>Installs<br>Biobal Filters<br>Biobal Filters<br>Installer<br>Installer<br>Installer<br>Installer<br>Schedule Rei<br>Job schedule Rei<br>Job schedule Rei<br>Job schedule Rei<br>Job schedule Gares<br>and Festa                                                                                                    | nough information to a<br>s, click Next to begin<br>Path = C:\Program File<br>Host = myscomputer,<br>Path = C:\Program File<br>me = audi.myscompare<br>Path = C:\Program File<br>= Use Cell level polic<br>starting any software a<br>p.<br>starting any software a<br>p.<br>starting any software a<br>starting any software a<br>s                                     | ervices, this comp<br>evide for each Dr<br>own the DataSpent                                                                                                    | Let will require a alaAgent that has s to perform autor | reboot afte   | d with the |
| Summay of inst<br>Setup has a<br>install setting<br>Destination 1<br>CommServe<br>Installs<br>Biobal Filters<br>Biobal Filters<br>Installer<br>Installer<br>Installer<br>Installer<br>Schedule Rei<br>Job schedule Rei<br>Job schedule Rei<br>Job schedule Rei<br>Job schedule Gares<br>and Festa                                                                                                    | nough information to s<br>s, click Next to begin<br>Path = C:\Program Fil<br>Host = mycomputer.m<br>me = audi mycompan<br>Path = C:\Program Fil<br>= Use Cell level polic<br>starting any software s<br>p.<br>ninder<br>eation reminder<br>eation reminder<br>et computer.<br>ules are required to all<br>sopration can be as                                                                                                    | ervices, this comp<br>evide for each Dr<br>own the DataSpent                                                                                                    | Let will require a alaAgent that has s to perform autor | reboot afte   | d with the |
| Summay of inst<br>Setup has a<br>install setting<br>Destination 1<br>CommServe<br>Installs<br>Biobal Filters<br>Biobal Filters<br>Installer<br>Installer<br>Installer<br>Installer<br>Schedule Rei<br>Job schedule Rei<br>Job schedule Rei<br>Job schedule Rei<br>Job schedule Gares<br>and Festa                                                                                                    | nough information to s<br>s, click Next to begin<br>Path = C:\Program Fil<br>Host = mycomputer.m<br>me = audi mycompan<br>Path = C:\Program Fil<br>= Use Cell level polic<br>starting any software s<br>p.<br>ninder<br>eation reminder<br>eation reminder<br>et computer.<br>ules are required to all<br>sopration can be as                                                                                                    | ervices, this comp<br>evide for each Dr<br>own the DataSpent                                                                                                    | Let will require a alaAgent that has s to perform autor | reboot afte   | d with the |

## 17. Click Next.

Click **Search ORASBT.dll** button to search for any existing ORASBT.dll file. If found, rename or delete the ORASBT.dll file.

18. Click Next.

19. Click OK.

20. Click Next.

21. Click Finish.

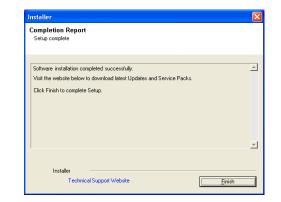

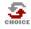

22.

If you already have a storage policy selected in step 15, proceed to the  ${\bf Configuration}$  section.

If you do not have Storage Policy created, continue with the following step.

To create a storage policy, you must have configured a library in the CommCell.

- If you do not already have a library configured, go to Disk Library Creation.
- If you have a library configured, go to Storage Policy Creation.

#### **DISK LIBRARY CREATION:**

- 1. From the CommCell Console, click the **Backup Target** button on **EZ Operations Wizard**.
- 2. Click Disc Library (For backup to disc) and click Next.
- 3. Click Use Local Disk.

Type the name of the folder in which the disc library must be located in the **Enter backup destination folder** box or click the **Browse** button to select the folder.

#### Click Next.

If you click the **Use Network Share** option you will be prompted for the credentials (user name and password) to access the share.

- 4. Click Next.
- 5. Click Finish.

This will create a library and Storage Policy. Click the Next > button available at the bottom of the page to continue.

#### STORAGE POLICY CREATION:

- 1. From the CommCell Browser, navigate to Policies.
- 2. Right-click the Storage Policies and then click New Storage Policy.
- 3. Follow the prompts displayed in the Storage Policy Wizard. The required options are mentioned below:
  - Select the Storage Policy type as Data Protection and Archiving and click Next.
  - $\circ~$  Enter the name in the Storage Policy Name box and click Next.
  - From the Library list, click the name of a disk library to which the primary copy should be associated and then click Next.

Ensure that you select a library attached to a MediaAgent operating in the current release.

- From the **MediaAgent** list, click the name of a MediaAgent that will be used to create the primary copy and then click **Next**.
- For the device streams and the retention criteria information, click **Next** to accept default values.
- $\circ~$  Select Yes to enable deduplication for the primary copy.
- From the **MediaAgent** list, click the name of the MediaAgent that will be used to store the Deduplication store.

Type the name of the folder in which the deduplication database must be located in the Deduplication Store Location or click the Browse button to select the folder and then click **Next**.

Review the details and click **Finish** to create the Storage Policy.

This will create a storage policy. Click the Next  $\blacktriangleright$  button available at the bottom of the page to continue.

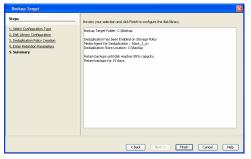

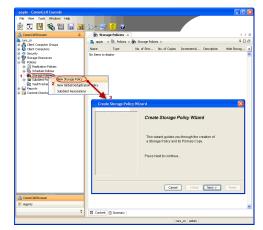

## METHOD 2: INSTALL SOFTWARE FROM COMMCELL CONSOLE

1. From the CommCell Browser, select Tools | Add/Remove Software | Install Software.

2. Click Next.

Select Windows.
 Click Next.

4. Select Manually Select Computers. Click Next.

| muralur, CommColl Connolo                                                                                                    |                                      |                              |
|----------------------------------------------------------------------------------------------------|--------------------------------------|------------------------------|
| murphy - CommCett Console File View Tools                                                                                                    |                                      |                              |
| Summary                                                                                                    |                                      |                              |
| CommCel Job Controller                                                                                                    | 🍇 murphy 🗙 💽 Job C                   | Controller × 4 b 🗉           |
| a murphy                                                                                                    | murphy >                             | 9 D 8                        |
| Comme Bes Scheduler                                                                                                    | <b>A</b>                             | û 🔶                          |
| 🕀 📲 🕻 mul                                                                                                    | Client<br>Computer<br>Groups         | Client Security<br>Computers |
| Gerunt Securit Service Control Manager     Sorvice Control Manager     Policies Data Replication Monitor                                                                                                    | Groups                               |                              |
| Report C                                                                                                    |                                      |                              |
| Conter Deta Classification Concole                                                                                                    | Install Updates                      | pntent                       |
| Additional Solution                                                                                                    | R<br>R<br>Remove Updates             | 3                            |
|                                                                                                    | Install Software                     | <u> </u>                     |
|                                                                                                    | Upgrade Software                     |                              |
|                                                                                                    | Download Software                    |                              |
|                                                                                                    | Copy Software<br>Add/Remove Software | Configuration                |
| 🔔 CommCell Browser                                                                                                    |                                      |                              |
| 🖻 Agents                                                                                                    |                                      |                              |
| *                                                                                                    |                                      |                              |
|                                                                                                    | murphy admin                         |                              |
|                                                                                                    |                                      | _                            |
| Installer                                                                                                    |                                      |                              |
| Install Wizard                                                                                                    |                                      |                              |
|                                                                                                    |                                      |                              |
|                                                                                                    |                                      |                              |
| < Back Next >                                                                                                    | ve As Script Finish                  | Cancel Help                  |
| < Book Beent > 5 or<br>Installer                                                                                                    | re As Script Finish                  | Cancel Help                  |
|                                                                                                    |                                      |                              |
| Installer<br>Select the computer's operating syn<br>() Windows<br>() Unix and Linux                                                                                                    |                                      |                              |
| Installer<br>Select the computer's operating syn<br>() Windows<br>() Unix and Linux                                                                                                    | stom                                 |                              |
| Installer<br>Select the computer's operating syn<br>() Windows<br>() Unix and Linux                                                                                                    | stom                                 |                              |
| Installer<br>Select the computer's operating syn<br>Windows<br>O Unix and Linux                                                                                                    | e As Sorpt Proch                     | Cancel (199)                 |
| Installer Solect the computer's operating sy: C Windows C Unix and Linux                                                                                                    | e As Sorpt Proch                     | Cancel (199)                 |
| Installar<br>Solect the computer's operating sy:<br>© Windows<br>© Unix and Linux<br>Computer<br>East<br>Installer<br>Solect how to discover the computer<br>O Manualy select computers                                                                                                    | stom<br>re As Script Printh          | Cancel (199)                 |
| Installer<br>Select the computer's operating syn<br>Windows<br>Unix and Linux<br>Caller<br>Elect how to discover the computer<br>Select how to discover the computer<br>Software will be installed only on the select<br>Software will be installed only on the select                                                                                                    | stom<br>re As Script Printh          | Cancel (199)                 |
| Installer<br>Select the computer's operating syr<br>O Windows<br>O Unix and Linux<br>C Back (Dect >) [ ] [ ] [ ] [ ] [ ] [ ] [ ] [ ] [ ] [                                                                                                    | et As Script Firsch                  | Cancel (199)                 |
| Installer<br>Select the computer's operating syn<br>Windows<br>Unix and Linux<br>Caller<br>Elect how to discover the computer<br>Select how to discover the computer<br>Software will be installed only on the select<br>Software will be installed only on the select                                                                                                    | et As Script Firsch                  | Cancel (199)                 |
| Installer<br>Select the computer's operating syr<br>O Windows<br>O Unix and Linux<br>C Back (Dect >) [ ] [ ] [ ] [ ] [ ] [ ] [ ] [ ] [ ] [                                                                                                    | et As Script Firsch                  | Cancel (199)                 |
| Installer<br>Select the computer's operating syr<br>O Windows<br>O Unix and Linux<br>C Back (Dect >) [ ] [ ] [ ] [ ] [ ] [ ] [ ] [ ] [ ] [                                                                                                    | et As Script Firsch                  | Cancel (199)                 |
| Installer<br>Select the computer's operating syr<br>O Windows<br>O Unix and Linux<br>C Back (Dect >) [ ] [ ] [ ] [ ] [ ] [ ] [ ] [ ] [ ] [                                                                                                    | et As Script Firsch                  | Cancel (199)                 |
| Installer<br>Select the computer's operating syr<br>O Windows<br>O Unix and Linux<br>C Back (Dect >) [ ] [ ] [ ] [ ] [ ] [ ] [ ] [ ] [ ] [                                                                                                    | et As Script Firsch                  | Cancel (199)                 |
| Installer<br>Select the computer's operating syr<br>O Windows<br>O Unix and Linux<br>C Back (Dect >) [ ] [ ] [ ] [ ] [ ] [ ] [ ] [ ] [ ] [                                                                                                    | et As Script Firsch                  | Cancel (199)                 |
| Installer Solect the computer's operating sy: O Windows O Unix and Linux C Back Elect > D Computer's Delact how to discover the computer Solect how to discover the computer Solect and the solect computer Solect and the solect and the solect and the solect and the | et As Script Firsch                  | Cancel (199)                 |
| Installer Solect the computer's operating sy: O Windows O Unix and Linux C Back Elect > D Computer's Delact how to discover the computer Solect how to discover the computer Solect and the solect computer Solect and the solect and the solect and the solect and the | et As Script Firsch                  | Cancel (199)                 |
| Installer Solect the computer's operating sy: O Windows O Unix and Linux C Back Elect > D Computer's Delact how to discover the computer Solect how to discover the computer Solect and the solect computer Solect and the solect and the solect and the solect and the | et As Script Firsch                  | Cancel (199)                 |
| Installer Solect the computer's operating sy: O Windows O Unix and Linux C Back Elect > D Computer's Delact how to discover the computer Solect how to discover the computer Solect and the solect computer Solect and the solect and the solect and the solect and the | et As Script Firsch                  | Cancel (199)                 |
| Installer Solect the computer's operating sy: O Windows O Unix and Linux C Back Elect > D Computer's Delact how to discover the computer Solect how to discover the computer Solect and the solect computer Solect and the solect and the solect and the solect and the | et As Script Firsch                  | Cancel (199)                 |
| Installer<br>Select the computer's operating syr<br>Windows<br>Unix and Lrux<br>C Back<br>Dents<br>Elect<br>Dents<br>Computers<br>Select how to discover the computer<br>Software will be natified only on the sele<br>Computers will be discovered when the pro-                                                                                                    | et As Script Firsch                  | Carcel Esto                  |

5. Enter the fully qualified domain name of the computer on which SQL Server resides. For example: apple.domain.company.com

Click Next.

6. Click Next.

 Specify User Name and Password that must be used to access the client computer. Click Next.

The user must be an Administrator or a member of the Administrator group on that computer.

8. Select Oracle *i*DataAgent. Click Next.

|                                                                                                    | m                                                                            |
|----------------------------------------------------------------------------------------------------|------------------------------------------------------------------------------|
| Installer                                                                                                    |                                                                              |
| Enter the host names of the computers                                                                                                    |                                                                              |
| Please enter the host names of the computers, one per line                                                                                                    |                                                                              |
| (apple.domain.company.com)                                                                                                    | Import from File                                                             |
|                                                                                                    | Import From Active Directory                                                 |
|                                                                                                    | Select from existing clients                                                 |
|                                                                                                    | Select from existing clients                                                 |
|                                                                                                    |                                                                              |
|                                                                                                    |                                                                              |
|                                                                                                    |                                                                              |
|                                                                                                    |                                                                              |
|                                                                                                    |                                                                              |
|                                                                                                    |                                                                              |
|                                                                                                    |                                                                              |
|                                                                                                    |                                                                              |
| < Back                                                                                                    | Finish Cancel Help                                                           |
| BOUN BOUNDARY                                                                                                    | Curca Loop                                                                   |
| Installer                                                                                                    | X                                                                            |
|                                                                                                    |                                                                              |
| Select Software Cache                                                                                                    |                                                                              |
| To use current Client or Client Group Software Cache settings, click Ne<br>Override Software Cache and select the Software Cache to be used.                                                                                                    | xt. To override Software Cache settings check                                |
| Override Software Cache                                                                                                    |                                                                              |
| Software Cache: murphy.domain.company.com                                                                                                    | ×                                                                            |
|                                                                                                    |                                                                              |
|                                                                                                    |                                                                              |
|                                                                                                    |                                                                              |
|                                                                                                    |                                                                              |
|                                                                                                    |                                                                              |
|                                                                                                    |                                                                              |
|                                                                                                    |                                                                              |
|                                                                                                    |                                                                              |
|                                                                                                    |                                                                              |
|                                                                                                    |                                                                              |
|                                                                                                    |                                                                              |
| < Book Dext > Save As                                                                                                    | Script Finish Cancel Help                                                    |
| < Rook Boot > Sove As:                                                                                                    | Script Finish Cancel Help                                                    |
| Installer                                                                                                    |                                                                              |
| Installer<br>Enter Account Information                                                                                                    |                                                                              |
| Installer                                                                                                    | to the computer. If you are installing                                       |
| Installer<br>Enter Account Information<br>The specified account should have administrative access<br>multiple clents, the user should have access to all clents                                                                                                    | to the computer. If you are installing                                       |
| Installer Enter Account Information The specified account should have administrative access multiple clents, the user should have access to all clents Reuse Active Directory credentials                                                                                                    | to the computer. If you are installing                                       |
| Installer<br>Enter Account Information<br>The specified account should have administrative access<br>multiple clents, the user should have access to all clents<br>Reuse Active Directory credentials<br>User Name:                                                                                                    | to the computer. If you are installing                                       |
| Installer Enter Account Information The specified account should have administrative access multiple clents, the user should have access to all clents Reuse Active Directory credentials                                                                                                    | to the computer. If you are installing                                       |
| Installer  Enter Account Information  The specified account, should have administrative access multiple clents, the user should have access to all clents  Reuse Active Directory credentials User Name: Exemple:.domain(usern                                                                                                    | to the computer. If you are installing                                       |
| Installer Enter Account Information The specified account should have administrative access multiple clerks, the user should have access to al clerk Reuse Active Directory credentials User Name: Example:domain[usern Password:                                                                                                    | to the computer. If you are installing                                       |
| Installer Enter Account Information The specified account should have administrative access multiple clerks, the user should have access to al clerk Reuse Active Directory credentials User Name: Example:domain(usern Password:                                                                                                    | to the computer. If you are installing                                       |
| Installer Enter Account Information The specified account should have administrative access multiple clerks, the user should have access to al clerk Reuse Active Directory credentials User Name: Example:domain[usern Password:                                                                                                    | to the computer. If you are installing                                       |
| Installer Enter Account Information The specified account should have administrative access multiple clerks, the user should have access to al clerk Reuse Active Directory credentials User Name: Example:domain(usern Password:                                                                                                    | to the computer. If you are installing                                       |
| Installer Enter Account Information The specified account should have administrative access matable clerits, the user should have access to al clerit Reuse Active Directory or edentials User Name: Example:domain(usern Password:                                                                                                    | to the computer. If you are installing                                       |
| Installer Enter Account Information The specified account should have administrative access matable clerits, the user should have access to al clerit Reuse Active Directory or edentials User Name: Example:domain(usern Password:                                                                                                    | to the computer. If you are installing                                       |
| Installer Enter Account Information The specified account should have administrative access multiple clerks, the user should have access to al clerk Reuse Active Directory credentials User Name: Example:domain(usern Password:                                                                                                    | to the computer. If you are installing                                       |
| Installer  Enter Account Information  The specified account should have administrative access multiple dents, the user should have administrative access multiple dents, the user should have administrative access Reuse Active Directory credentials User Name: Example: idomain(user: Password: Confirm Password:                                                                                                    | to the computer. If you are installing                                       |
| Installer Enter Account Information The specified account should have administrative access multiple clerks, the user should have administrative access Reuse Active Directory credentials User Name: Example: domain/userr Password: Confirm Password:                                                                                                    | to the computer. If you are installing                                       |
| Installer Enter Account Information The specified account should have administrative access multiple clents, the user should have access to al clents Reuse Active Directory credentials User Name: Example: idomain(user: Password: Confirm Password: Confirm Password: | to the computer. If you are installing                                       |
| Installer  Enter Account Information  The specified account durid have advised have access to al clerk  Reuse Active Directory credentials  User Name: Example: domain/user Password: Confirm Password: Confirm Password: Example: Save As Script  Installer  Solver Perspective to install                                                                                                    | to the computer. If you are installing                                       |
| Installer  Enter Account Information  The specified account duvid have access to al clerit multiple clerits, the user should have access to al clerit  Reuse Active Directory credentials User Name: Example: clemain(user Password: Confirm Password: Confirm Password: | to the computer. If you are installing , , , , , , , , , , , , , , , , , , , |
| Installer  Enter Account Information  The specified account should have administrative access multiple clents, the user should have access to al clent  Reuse Active Directory credentials User Name: Example: domain[user: Password: Confirm Password: Confirm Password | to the computer. If you are installing , , , , , , , , , , , , , , , , , , , |
| Installer  Enter Account Information  The specified account duvid have access to al clerits  Reuse Active Directory credentials  User Name: Example: clemain(user Password: Confirm Password: Confirm Password: Co | to the computer. If you are installing , , , , , , , , , , , , , , , , , , , |
|                                                                                                    | to the computer. If you are installing , , , , , , , , , , , , , , , , , , , |
|                                                                                                    | to the computer. If you are installing                                       |
| Installer  Enter Account Information  The specified account should have administrative access multiple clerks, the user should have administrative access multiple clerks, the user should have administrative access Reuse Active Directory credentials  Reuse Active Directory credentials  Reuse Active Directory Credentials  Reuse Active Directory Credentials  Reuse Active Directory Credentia | to the computer. If you are installing                                       |
| Installer  Enter Account Information  The specified account should have administrative access multiple clerks, the user should have access to al clerk  Reuse Active Directory credentials User Name: Example: clomain(user: Password: Confirm Password: Confirm Passwor | to the computer. If you are installing                                       |
| Installer  Enter Account Information  The specified account should have administrative access multiple clerks, the user should have access to al clerk  Reuse Active Directory credentials  User Name: Example: domain(user: Password: Confirm Password: Confirm Passwor | to the computer. If you are installing                                       |
| Installer  Enter Account Information  The specified account should have administrative access multiple clerks, the user should have access to all clerks  Reuse Active Directory credentials  Ver Name:  Example clonality  Confirm Password:  Confirm Password: Confirm Password: Confirm Password: Confirm Password: Confirm Password: Confirm Password: Confirm Password: Confirm Password: Confirm Password: Confirm Password: Confirm Password: Confirm Password: Confirm Password: Confirm Passwor | to the computer. If you are installing                                       |
|                                                                                                    | to the computer. If you are installing                                       |
|                                                                                                    | to the computer. If you are installing                                       |
|                                                                                                    | to the computer. If you are installing                                       |

9. From Storage Policy to use list, click storage policy. Click Next.

Enter Recommended Settings for the selected Software Global Filters Use Cell level policy Configure For Laptop Backups Storage Policy To Use < Back Next > Sove As Script Rhish Cancel Help Enter the Install Options for the selected Software Components SQL Agent Information 🖌 Auto i <Beck Best > Save As Script Pinish Cancel Help Enter Additional Install Options Installer Flags
 Install Updates
 Reboot (if required)
 Kill Browser Processes (if required) Kill Browser Processes (if required Ignore Running Jobs
 Stop Oracle Services (if required)
 Skip clerks that are already part
 Advanced Options Advanced Options

Output
Output
Output
Output
Output
Output
Output
Output
Output
Output
Output
Output
Output
Output
Output
Output
Output
Output
Output
Output
Output
Output
Output
Output
Output
Output
Output
Output
Output
Output
Output
Output
Output
Output
Output
Output
Output
Output
Output
Output
Output
Output
Output
Output
Output
Output
Output
Output
Output
Output
Output
Output
Output
Output
Output
Output
Output
Output
Output
Output
Output
Output
Output
Output
Output
Output
Output
Output
Output
Output
Output
Output
Output
Output
Output
Output
Output
Output
Output
Output
Output
Output
Output
Output
Output
Output
Output
Output
Output
Output
Output
Output
Output
Output
Output
Output
Output
Output
Output
Output
Output
Output
Output
Output
Output
Output
Output
Output
Output
Output
Output
Output
Output
Output
Output
Output
Output
Output
Output
Output
Output
Output
Output
Output
Output
Output
Output
Output
Output
Output
Output
Output
Output
Output
Output
Output
Output
Output
Output
Output
Output
Output
Output
Output
Output
Output
Output
Output
Output
Output
Output
Output
Output
Output
Output
Output
Output
Output
Output
Output
Output
Output
Output
Output
Output
Output
Output
Output
Output
Output
Output
Output
Output
Output
Output
Output
Output
Output
Output
Output
Output
Output
Output
Output
Output
Output
Output
Output
Output
Output
Output
Output
Output
Output
Output
Output
Output
Output
Output
Output
Output
Output
Output
Output
Output
Output
Output
Output
Output
Output
Output
Output
Output
Output
Output
Output
Output
Output
Output
Output
Output
Output
Output
Output
Output
Output
Output
Output
Output
Output
Output
Output
Output
Output
Output
Output
Output
Output
Output
Output
Output
Output
Output
Output
Output
Output
Output
Output
Output
Output
Output
Output
Output
Output
Output
Output
Output
Output
Output
Output
Output
Output
Output
Output
Output
Output
Output
Output
Output
Output
Output
Output
Output
Output
Output
Output
Output
Output
Output
Output
Output
Output
Output
Output
Output
Output
Output
Output
Output
Outpu 8400 ÷ < Back Base > Prove As Script Riv Cancel Help Installer Please Select When To Run The Job Job Initiation ( Immediate Run this job now 🔿 Schedule

<Back Next > Save As Script Finish Cancel Help

10. Click Next.

When **Auto Discover Instances** is enabled, new instances are automatically discovered every 24 hours.

11. Click Reboot (if required) and then click Next.

When **Reboot (if required)** is selected, the install program will automatically reboot the client computer and resume the installation.

12. Click Immediate. Click Next.

13. Click Finish.

| staller                                                                                                    |                                                                                                    |                                                                                                    |     |
|----------------------------------------------------------------------------------------------------|----------------------------------------------------------------------------------------------------|----------------------------------------------------------------------------------------------------|-----|
| Summary                                                                                                    |                                                                                                    |                                                                                                    |     |
| lease verify all the selected options and click Finish to run                                                                                                    | the inh immediately or d                                                                                                    | link Save &s Smith to save the inh ontines as a smith                                                                                                    |     |
| Client Install Option                                                                                                    |                                                                                                    |                                                                                                    | ^   |
| Select Type Of Installation: Windows                                                                                                    |                                                                                                    |                                                                                                    |     |
| Select Type Of Histaniation: Windows<br>Select Type Of Client Discovery: Manually s                                                                                                    | elect computers                                                                                                    |                                                                                                    |     |
| Exclude discovery of computers with SRM as                                                                                                    |                                                                                                    | led: Yes                                                                                                    |     |
| Reuse Active Directory credentials: No                                                                                                    |                                                                                                    |                                                                                                    |     |
| Client Authentication for Job                                                                                                    |                                                                                                    |                                                                                                    |     |
| User Name: IDCLAB\administrator                                                                                                    |                                                                                                    |                                                                                                    |     |
| Password: ****                                                                                                    |                                                                                                    |                                                                                                    |     |
| Install Flags                                                                                                    |                                                                                                    |                                                                                                    |     |
| install Updates: Yes                                                                                                    |                                                                                                    |                                                                                                    |     |
| Reboot (if required): No                                                                                                    |                                                                                                    |                                                                                                    |     |
| Kill Browser Processes (if required): No                                                                                                    |                                                                                                    |                                                                                                    |     |
| Ignore Running Jobs: No                                                                                                    |                                                                                                    |                                                                                                    |     |
| Stop Oracle Services (if required): No<br>Skip clients that are already part of the Con                                                                                                    | orof'ell commonout:                                                                                                    | Ma                                                                                                    |     |
| Delete Packages After Install: No                                                                                                    | uncen component:                                                                                                    | 110                                                                                                    |     |
| nore Client/Host Name Conflict: Yes                                                                                                    |                                                                                                    |                                                                                                    |     |
| stall America Pro Bratana Onlas Ma                                                                                                    |                                                                                                    |                                                                                                    |     |
| install Agents For Restore Only: 180                                                                                                    |                                                                                                    |                                                                                                    |     |
|                                                                                                    |                                                                                                    |                                                                                                    |     |
| Client Composition                                                                                                    |                                                                                                    |                                                                                                    |     |
| Install Agents For Restore Only: No<br>Client Composition<br>Override Software Cache: No<br>Scient Time Of Installation: Comparison of                                                                                                    | te enmete mechine                                                                                                    |                                                                                                    | M   |
| Client Composition<br>Override Software Cache: No                                                                                                    | _                                                                                                    | De Save An Script Thinks Concel (1)                                                                                                    |     |
| Sient Composition<br>Override Software Cache: No<br>Calast Time Of Installation. Compositions of                                                                                                    | _                                                                                                    | De Save Ar Scipt Treeh Concol L                                                                                                    |     |
| Sent Composition<br>Verride Software Cache: No<br>alast Tune Of Justicilietics. Consecutions of<br>< R                                                                                                    | _                                                                                                    | Prove As Sopa Treah Cancel H                                                                                                    |     |
| Sint Composition<br>Verride Software Cache: No<br>Alext Time Of Justellation: Composition of Control of Control of C                                                                                                    | _                                                                                                    | Same All Solid Track Cancel U                                                                                                    |     |
| hent Composition verrifie Software Cache: No Active Tomo Of Function Relations Common Anti- Common Common Active Software Software Software Software Control Cache Cache Aper Type Software                                                                                                    | eck Ment >                                                                                                    | Store As Sorget Presis Cancel L                                                                                                    | 400 |
| Simil Composition<br>Descrite Software Cache: No<br>Calast Tumo Of Justicellations - Case and have a<br>controller -<br>controller -                                                                                                    | eck Ment >                                                                                                    |                                                                                                    | 400 |
| Cherd Composition Override Software Cache: No Solast Tense Of Installation: Commencinence of Software Commencinence of Installation  Software Commencinence of Installation  Software Commencinence of Install                                                                                                    | eck Ment >                                                                                                    |                                                                                                    | 400 |
| Zienz Composition Verriele Software Cache: No Verriele Software Cache: No Konte Composition Konte Cache: No Konte Cache Cache                                                                                                    | eck Ment >                                                                                                    |                                                                                                    |     |
| Check Comparison<br>Overrille Software Cache: No<br>Cache Year of March Cache: Comparison<br>Cache Year of Cache Cache Cache Cache<br>Destations<br>Destations<br>Destations                                                                                                    | eck Ment >                                                                                                    |                                                                                                    | 400 |
| Clear Companies<br>Control Software Cable 15<br>Extra France Cable 15<br>Extra France Of Journal Cables<br>Cables Cables Cables Cables<br>Cables Cables Cables Cables<br>Cables Cables Cables Cables<br>Cables Cables Cables Cables Cables<br>Cables Cables Cable                                                                                                    | eck Ment >                                                                                                    |                                                                                                    |     |
| Check Companying<br>Override Suffmann Cakles: No<br>Cakles Wasser Of Neural Notes: Presentations<br>(Check<br>Networks)<br>Cakles Companying Cakles<br>(Check Cakles)<br>Cakles Companying Cakles<br>(Check Cakles)<br>Cakles<br>(Check Cakles)<br>Cakles<br>(Check Cakles)<br>Ca | eck Ment >                                                                                                    |                                                                                                    |     |
| There Composition<br>There is former with the 1-b<br>scheme former with the two schemes of<br>the scheme with the scheme with the sc                                                                                                    | ad Hent >                                                                                                    | Integra, Nakaya Bata Ayya Daya Daya Sakhara                                                                                                    |     |
| Chel Companya Chele 10<br>Overrile Software Chele 10<br>Colles Two of Home Relations - Provide Advances<br>College Companya - College College C                                                                                                    | ed (gent ><br>3db Typer 4 Press 2<br>3db Typer 4 Press 2<br>3db 2<br>3db | Targe - Nedaget Sala Pager Son Delether                                                                                                    |     |
| Clear Comparison<br>Control Software Cable 135<br>Extent From Of France Cable 135<br>Extent From Of France Cable 135<br>Clear Cable 135<br>Clear Cable 135<br>Cl                                                             | ed. Spirit >                                                                                                    | Revolution                                                                                                    |     |
| Check Comparison<br>Overrille Software Cheller 10<br>Chelle Tree of Hermanichen Cherner<br>Chelle Tree of Hermanichen Cherner<br>Software Cherner<br>Software Cherner                                                                                                    | sd: Yent ><br>3d Type 1 Pose 2<br>NA 2<br>Company Cont Color<br>make 4045<br>make 4045                                                                                                    | Notice     Notice     Notice     Notice     Notice     Notice     Notice     Notice     Notice      Notice |     |
| Check Comparison<br>Overrille Software Cheller 10<br>Chelle Tree of Hermanichen Cherner<br>Chelle Tree of Hermanichen Cherner<br>Software Cherner<br>Software Cherner                                                                                                    | ed. Spirit >                                                                                                    | Revolution                                                                                                    |     |
| Check Companyion<br>Override Sufferen Cables 100<br>Cables Tree of Paramethics Presentations of<br>Cables Tree of Paramethics Presentations of<br>Cables Tree of Paramethics Presentations of<br>Cables Tree of Paramethics Presentations of Paramethics<br>Paramethics Presentations of Paramethics Presentations of Paramethics Pr                                                                                                    | sd: Yent ><br>3d Type 1 Pose 2<br>NA 2<br>Company Cont Color<br>make 4045<br>make 4045                                                                                                    | Notice     Notice     Notice     Notice     Notice     Notice     Notice     Notice     Notice      Notice |     |
| Check Comparison<br>Overrille Software Cheller 10<br>Chelle Tree of Hermanichen Cherner<br>Chelle Tree of Hermanichen Cherner<br>Software Cherner<br>Software Cherner                                                                                                    | sd: Yent ><br>3d Type 1 Pose 2<br>NA 2<br>Company Cont Color<br>make 4045<br>make 4045                                                                                                    | Receptor<br>Modern (Parka Registric Action)<br>Sectors (Parka Registric Action)<br>Modern (Parka Registric Action)<br>Modern (Parka Registric Action)<br>Modern (Parka Registric Action)<br>Modern (Parka Registric Action)<br>Modern (Parka Registric Action)<br>Modern (Parka Registric Action)                                                                                                    |     |
| Check Companyion<br>Override Sufferen Cables 100<br>Cables Tree of Paramethics Presentations of<br>Cables Tree of Paramethics Presentations of<br>Cables Tree of Paramethics Presentations of<br>Cables Tree of Paramethics Presentations of Paramethics<br>Paramethics Presentations of Paramethics Presentations of Paramethics Pr                                                                                                    | ad. Spirit ><br>Jub Typer 4 Proces 5 1<br>Jub Typer 4 Proces 5 1<br>Jub Typer 4 Proc                                                                                                    | Notice     Notice     Notice     Notice     Notice     Notice     Notice     Notice     Notice      Notice |     |

14. You can track the progress of the job from the **Job Controller** or **Event Viewer** window.

## **ADDITIONAL INSTALLATION METHODS**

#### Custom Package

Create a compact software package for quick deployment to multiple clients

#### **Remote Install**

Deploy the software from CommCell Console on multiple clients.

#### **Installing Restore only Agents**

Setup a client in the CommCell for restore purposes

#### Silent Install

Deploy the software silently on multiple clients.

## Getting Started Deployment on a Windows Cluster - Oracle *i*DataAgent

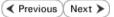

# SKIP THIS PAGE IF YOU ARE NOT INSTALLING THIS AGENT ON A WINDOWS CLUSTER.

Click Next > to continue with the deployment.

## WHERE TO INSTALL

Install the Oracle *i*DataAgent on the Oracle server that you want to protect and is part of a Cluster which satisfies the minimum requirements specified in the System Requirements.

## **BEFORE YOU BEGIN**

Download Software Packages Download the latest software package to perform the install.

Verify System Requirements Make sure that the computer in which you wish to install the software satisfies the System Requirements.

## **PLANNING YOUR INSTALLATION**

The Oracle *i*DataAgent installation may require a system reboot if a pending rename operation from a previously installed application is found in the operating system, hence, plan your installation at a convenient time.

## INSTALLING THE ORACLE IDATAAGENT IN WINDOWS CLUSTERED ENVIRONMENT

- 1. Log on to the active node as the Domain User with administrative privileges to all nodes on the cluster.
- 2. Run Setup.exe from the Software Installation Package.
- **3.** Select the required language.

Click Next.

| 9     | elect the language you will u | use during installation. |                |   |       |
|-------|-------------------------------|--------------------------|----------------|---|-------|
|       | English (United State         | s) 🔽                     |                |   |       |
|       |                               |                          |                |   |       |
|       |                               |                          |                |   |       |
|       |                               |                          |                |   |       |
|       |                               |                          |                |   |       |
|       |                               |                          |                |   |       |
|       |                               |                          | <u>N</u> ext > | ! | Cance |
|       |                               |                          |                |   |       |
|       |                               |                          |                |   |       |
|       |                               |                          |                |   |       |
|       |                               |                          |                |   |       |
|       |                               |                          |                |   |       |
| = Inc | tall Software on this co      | mputer                   |                |   |       |
|       | /anced options                | mpater                   |                |   |       |
|       |                               |                          |                |   |       |
|       |                               |                          |                |   |       |
|       |                               |                          |                |   |       |
|       |                               | 3-                       |                |   |       |
|       | View documentation webs       |                          |                |   |       |
| ¢     | View Install Quick Start Gu   | uide (Requires Adobe A   | crobat Reader) |   |       |
| ¢     |                               | uide (Requires Adobe A   | crobat Reader) |   |       |

**4.** Select the option to install software on this computer.

The options that appear on this screen depend on the computer in which the software is being installed.

5. Select I accept the terms in the license agreement. Click Next. 6. Select Configure a Virtual Server. Click Next.

 Select the disk group in which the virtual server resides. Click Next.

8. Expand Client Modules | Backup and Recovery | Database and select Oracle *i*DataAgent.

Click Next.

| nstaller                                                                                                    |                                                                                                    | ×            |
|----------------------------------------------------------------------------------------------------|----------------------------------------------------------------------------------------------------|--------------|
| License Ag                                                                                                    | reement                                                                                                    | _            |
| Please read I                                                                                                    | ,<br>the following License Agreement. Press<br>0WN key to view the entire agreement.                                                                                                    |              |
| GIOT AGE DO                                                                                                    | own key to new the shale specificity.                                                                                                    | 2            |
|                                                                                                    |                                                                                                    |              |
|                                                                                                    | 3                                                                                                    |              |
| Er                                                                                                    | nd User License and Limited Warranty Agreement                                                                                                    |              |
|                                                                                                    | G-0                                                                                                    |              |
|                                                                                                    | Software Release 9.0.0                                                                                                    |              |
| (includi                                                                                                    | ling Microsoft® SQL Server™ 2008 Enterprise Edition, SQL Server™<br>08 Express Edition and Windows Pre-Installation Environment)                                                                                                    |              |
| 200                                                                                                    |                                                                                                    |              |
| 6.1                                                                                                    | Evid Ticou T icource Agreement                                                                                                    |              |
|                                                                                                    | prone terms in the license agreement.                                                                                                    |              |
| Insta                                                                                                    |                                                                                                    | _            |
| mata                                                                                                    | < Back Next > Cancel                                                                                                    | 1            |
|                                                                                                    |                                                                                                    |              |
|                                                                                                    |                                                                                                    |              |
| istaller                                                                                                    |                                                                                                    | $\mathbf{X}$ |
| Cluster Typ                                                                                                    | pe Selection                                                                                                    |              |
| Configure th                                                                                                    | ne Physical Node or a Virtual Server                                                                                                    | e.           |
|                                                                                                    |                                                                                                    |              |
|                                                                                                    |                                                                                                    |              |
|                                                                                                    |                                                                                                    |              |
|                                                                                                    | onfiguration Options                                                                                                    |              |
| 0                                                                                                    | C Configure the Physical node                                                                                                    |              |
| 0                                                                                                    | C Configure a ⊻irtual server                                                                                                    |              |
|                                                                                                    |                                                                                                    |              |
|                                                                                                    |                                                                                                    |              |
|                                                                                                    |                                                                                                    |              |
|                                                                                                    |                                                                                                    |              |
|                                                                                                    |                                                                                                    |              |
|                                                                                                    | < Back ( <u>Next&gt;</u> Cancel                                                                                                    |              |
|                                                                                                    |                                                                                                    |              |
|                                                                                                    |                                                                                                    |              |
|                                                                                                    |                                                                                                    |              |
| nstaller                                                                                                    |                                                                                                    | X            |
| nstaller<br>Mirtual Sai                                                                                                    | por Selection                                                                                                    | X            |
| Virtual Se                                                                                                    | rver Selection                                                                                                    | ×            |
| Virtual Se                                                                                                    | rver Selection<br>vitual server you would like to configure                                                                                                    |              |
| Virtual Se                                                                                                    |                                                                                                    |              |
| Virtual Se                                                                                                    | server you would like to configure                                                                                                    | <b>.</b>     |
| Virtual Se                                                                                                    | vitual server you would like to configure                                                                                                    |              |
| Virtual Se                                                                                                    | vitual server you would like to configure Choose from the following list of disk groups configured on this cluster.                                                                                                    |              |
| Virtual Se                                                                                                    | vitual server you would like to configure                                                                                                    |              |
| Virtual Se                                                                                                    | vitual server you would like to configure Choose from the following list of disk groups configured on this cluster.                                                                                                    |              |
| Virtual Se                                                                                                    | vitual server you would like to configure Choose from the following list of disk groups configured on this cluster.                                                                                                    |              |
| Virtual Se                                                                                                    | vitual server you would like to configure Choose from the following list of disk groups configured on this cluster.                                                                                                    |              |
| Virtual Se                                                                                                    | vitual server you would like to configure Choose from the following list of disk groups configured on this cluster.                                                                                                    |              |
| Virtual Se                                                                                                    | vitual server you would like to configure Choose from the following list of disk groups configured on this cluster.                                                                                                    |              |
| Virtual Se                                                                                                    | vitual server you would like to configure Choose from the following list of disk groups configured on this cluster.  2003ClusterVMS                                                                                                    |              |
| Virtual Se                                                                                                    | vitual server you would like to configure Choose from the following list of disk groups configured on this cluster.                                                                                                    |              |
| Virtual Se                                                                                                    | vitual server you would like to configure Choose from the following list of disk groups configured on this cluster.  2003ClusterVMS                                                                                                    |              |
| Virtual Se                                                                                                    | vitual server you would like to configure Choose from the following list of disk groups configured on this cluster.  2003ClusterVMS                                                                                                    |              |
| Virtual Set<br>Select the v                                                                                                    | visitual server you would like to configure Choose from the following list of disk groups configured on this cluster.                                                                                                    |              |
| Virtual Sei<br>Select the v                                                                                                    | visitual server you would like to configure  Choose from the following list of disk groups configured on this cluster.                                                                                                    |              |
| Virtual Sei<br>Select the v                                                                                                    | visitual server you would like to configure Choose from the following list of disk groups configured on this cluster.                                                                                                    |              |
| Virtual Select the v<br>Select the v<br>staller<br>Select Platt<br>Select the pl                                                                                                    | visitual server you would like to configure  Choose from the following list of disk groups configured on this cluster.                                                                                                    |              |
| Virtual Sei<br>Select the v<br>staller<br>Select Platt<br>Select the pl                                                                                                    | visitual server you would like to configure  Choose from the following list of disk groups configured on this cluster.                                                                                                    |              |
| Virtual Ser<br>Select the v<br>Select Platt<br>Select Platt<br>Select Platt<br>Select The plat                                                                                                    | visitual server you would like to configure  Choose from the following list of disk groups configured on this cluster.   E2003ClusterVMS                                                                                                    |              |
| virtual Sei<br>Select the v<br>Select Platt<br>Select Platt<br>Select the pl<br>E Ci                                                                                                    | visitual server you would like to configure  Choose from the following list of disk groups configured on this cluster.                                                                                                    |              |
| virtual Sei<br>Select the v<br>Select Platt<br>Select Platt<br>Select the pl<br>E Ci                                                                                                    | visitual server you would like to configure  Choose from the following list of disk groups configured on this cluster.                                                                                                    |              |
| virtual Sei<br>Select the v<br>Select Platt<br>Select Platt<br>Select the pl<br>E Ci                                                                                                    | visitual server you would like to configure  Choose from the following list of disk groups configured on this cluster.                                                                                                    |              |
| virtual Sei<br>Select the v<br>Select Platt<br>Select Platt<br>Select the pl<br>E Ci                                                                                                    | vistual server you would like to configure  Choose from the following list of disk groups configured on this cluster.   EXECUTED ALL SECTION SECTION  |              |
| virtual Sei<br>Select the v<br>Select Platt<br>Select Platt<br>Select the pl<br>E Ci                                                                                                    | vistual server you would like to configure  Choose from the following list of disk groups configure on this cluster.  20050UtHetvVMS  (gack Next> gancel  forms  laforms laforms you want to configure.  Iert Modules  Backup & Recovery  DB2/DataAgent  DB2/DataAgent  DB2/        |              |
| Virtual Ser<br>Select the v<br>Select Platt<br>Select Platt<br>Select The plate<br>Select the plate<br>Select the plate<br>Select the plate<br>Select the plate<br>Select the plate<br>Select Select the plate<br>Select Select                                                                                                    | visitual server you would like to configure  Choose from the following list of disk groups configure on this cluster.   2000ClusterVMS   (gack Next> gancel   forms  laforms  laforms you want to configure.  laforms you want to configure.  laforms Solution and to configure   a Backup & Recovery  a File System  b 20 DataAgent  b Sup Configure  Configure Control and gent  Solution Server DataAgent  Solution Folder  Solution DataAgent  Control DataAgent  Control Datagent  Control DataAgent  Control DataAgent  Control DataAge |              |
| Virtual Sei<br>Select the v<br>Select Plat<br>Select He pl<br>Select He pl<br>Select | vistual server you would like to configure  Choose from the following list of disk groups configured on this cluster.                                                                                                    |              |
| Virtual Ser<br>Select the v<br>Select Platt<br>Select Platt<br>Select The pl<br>E<br>E<br>E<br>E<br>E<br>E<br>E<br>E<br>E<br>E<br>E<br>E<br>E<br>E<br>E<br>E<br>E<br>E<br>E                                                                                                    | visitual server you would like to configure  Choose from the following list of disk groups configure on this cluster.   2000ClusterVMS   (gack Next> gancel   forms  laforms  laforms you want to configure.  laforms you want to configure.  laforms Solution and to configure   a Backup & Recovery  a File System  b 20 DataAgent  b Sup Configure  Configure Control and gent  Solution Server DataAgent  Solution Folder  Solution DataAgent  Control DataAgent  Control Datagent  Control DataAgent  Control DataAgent  Control DataAge |              |

9. If this computer and the CommServe is separated by a firewall, select the **Configure** firewall services option and then click Next.

For firewall options and configuration instructions, see Firewall Configuration and continue with the installation.

If firewall configuration is not required, click **Next**.

10. Enter the fully qualified domain name of the CommServe Host Name. Click Next.

> Do not use space and the following characters when specifying a new name for the CommServe Host Name:

\|`~!@#\$%^&\*()+=<>/?,[]{}:;'"

Specify the name of the **Cluster Group Client**. 11. Click Next.

12. Select the name of the Physical Machine from drop-down list. Click Next.

| Installer                                                                                | ×                                                                                                    |
|------------------------------------------------------------------------------------------|----------------------------------------------------------------------------------------------------|
| Firewall Configur                                                                        |                                                                                                    |
| Configure firewall serv                                                                  | vices                                                                                                    |
|                                                                                          |                                                                                                    |
| If there is a firewall b                                                                 | etween this machine and the CommServe, configure firewall services below.                                                                                                    |
|                                                                                          | and the second second second second second second second second second second second second second second second                                                                                                    |
| Configure firewal                                                                        | Il services                                                                                                    |
|                                                                                          | Windows Firewall is limiting network traffic. Whether it is possible to open                                                                                                    |
| connection from he                                                                       | ere to a CommServe's tunnel port, whether all connections toward<br>ocked, and setup should instead expect CommServe to connect back to this                                                                                                    |
| machine, or whethe                                                                       | er there is a Proxy in between.                                                                                                    |
| C This machine ca                                                                        | in open connection to CommServe on tunnel port                                                                                                    |
| C CommServe can                                                                          | open connection toward this machine                                                                                                    |
|                                                                                          | eachable only through a proxy                                                                                                    |
|                                                                                          | achabic only through a proxy                                                                                                    |
| Installer                                                                                |                                                                                                    |
|                                                                                          | Next > Cancel                                                                                                    |
|                                                                                          |                                                                                                    |
|                                                                                          |                                                                                                    |
| nstaller                                                                                 |                                                                                                    |
| CommServe Nam                                                                            | ie                                                                                                    |
| Specify the CommSer                                                                      | rve computer name and host                                                                                                    |
| name                                                                                     |                                                                                                    |
|                                                                                          |                                                                                                    |
| CommServe                                                                                | e Client Name                                                                                                    |
|                                                                                          |                                                                                                    |
| CommServe                                                                                | e Host Name                                                                                                    |
| (Enter a val                                                                             | lid, fully-qualified, IP host name; for example:<br>r.mycompany.com)                                                                                                    |
|                                                                                          |                                                                                                    |
| mycompute                                                                                | er.mycompany.com                                                                                                    |
|                                                                                          |                                                                                                    |
|                                                                                          |                                                                                                    |
|                                                                                          |                                                                                                    |
|                                                                                          |                                                                                                    |
| Installer                                                                                |                                                                                                    |
|                                                                                          | < Back Next> Cancel                                                                                                    |
|                                                                                          |                                                                                                    |
|                                                                                          |                                                                                                    |
|                                                                                          |                                                                                                    |
| Installer                                                                                | ×                                                                                                    |
| Communication I                                                                          |                                                                                                    |
| Communication I                                                                          | nterface Name<br>he communication paths.                                                                                                    |
| Communication I                                                                          |                                                                                                    |
| Communication I                                                                          | he communication paths.                                                                                                    |
| Communication I                                                                          | he communication paths. Select a client name                                                                                                    |
| Communication I                                                                          | he communication paths.                                                                                                    |
| Communication I                                                                          | he communication paths.<br>Select a client name<br>ordient                                                                                                    |
| Communication I                                                                          | he communication paths. Select a client name                                                                                                    |
| Communication I                                                                          | he communication paths.<br>Select a client name<br>excluent<br>Select an interface name that this computer will use to                                                                                                    |
| Communication I                                                                          | he communication paths.<br>Select a client name<br>excluent<br>Select an interface name that this computer will use to                                                                                                    |
| Communication I                                                                          | he communication paths.<br>Select a client name<br>select an interface name that this computer will use to<br>communicate with the CommServe                                                                                                    |
| Communication I                                                                          | he communication paths.<br>Select a client name<br>Select an interface name that this computer will use to<br>communicate with the CommServe<br>audi.mycompany.com                                                                                                    |
| Communication li                                                                         | he communication paths.<br>Select a client name<br>Select an interface name that this computer will use to<br>communicate with the CommServe<br>audi.mycompany.com                                                                                                    |
| Communication II<br>Setup will configure t                                               | he communication paths.<br>Select a client name<br>Select an interface name that this computer will use to<br>communicate with the CommServe<br>audi.mycompany.com                                                                                                    |
| Communication I                                                                          | he communication paths.  Select a client name  Select an interface name that this computer will use to communicate with the CommServe  audi.mycompany.com  IP Address(es) for the selected host.                                                                                                    |
| Communication II<br>Setup will configure th                                              | he communication paths.<br>Select a client name<br>Select an interface name that this computer will use to<br>communicate with the CommServe<br>audi.mycompany.com                                                                                                    |
| Communication II<br>Setup will configure t                                               | he communication paths.  Select a client name  Select an interface name that this computer will use to communicate with the CommServe  audi.mycompany.com  IP Address(es) for the selected host.                                                                                                    |
| Communication I<br>Setup will configure th<br>Installer                                  | he communication paths.  Select a client name  Select an interface name that this computer will use to communicate with the CommServe  audi.mycompany.com  IP Address(es) for the selected host.                                                                                                    |
| Communication II<br>Setup will configure th<br>Installer                                 | he communication paths.  Select a client name  Select an interface name that this computer will use to communicate with the CommServe  aud.mycompany.com  IP Address(ex) for the selected host.  Cancel  Cancel                                                                                                    |
| Communication I<br>Setup will configure ti<br>Installer<br>Installer<br>Communication I  | he communication paths.  Select a client name  Select an interface name that this computer will use to communicate with the CommServe  audi:mycompany.com  IP Address(es) for the selected host.  Cancel  Interface Name                                                                                                    |
| Communication I<br>Setup will configure ti<br>Installer<br>Installer<br>Communication I  | he communication paths.  Select a client name  Select an interface name that this computer will use to communicate with the CommServe  aud.mycompany.com  IP Address(ex) for the selected host.  Cancel  Cancel                                                                                                    |
| Communication I<br>Setup will configure ti<br>Installer<br>Installer<br>Communication I  | he communication paths.  Select a client name  Select an interface name that this computer will use to communicate with the CommServe  audi:mycompany.com  IP Address(es) for the selected host.  Cancel  Interface Name                                                                                                    |
| Communication I<br>Setup will configure ti<br>Installer<br>Installer<br>Communication I  | he communication paths.  Select a client name  Select an interface name that this computer will use to communicate with the CommServe  audi:mycompany.com  IP Address(es) for the selected host.  Cancel  Interface Name                                                                                                    |
| Communication I<br>Setup will configure ti<br>Installer<br>Installer<br>Communication I  | he communication paths.  Select a client name  Select an interface name that this computer will use to communicate with the CommServe  Juidi mycompany.com  IP Address(es) for the selected host.  Cancel  Interface Name the communication paths.                                                                                                    |
| Communication I<br>Setup will configure ti<br>Installer<br>Installer<br>Communication I  | he communication paths.  Select a client name  Select an interface name that this computer will use to communicate with the CommServe  audi.mycompary.com  IP Address(es) for the selected host.  Cancel  Cancel  Canc |
| Communication I<br>Setup will configure ti<br>Installer<br>Installer<br>Communication I  | he communication paths.  Select a client name  Select an interface name that this computer will use to communicate with the CommServe  aud: mycompany.com  IP Address(es) for the selected host.   Iterface Name he communication paths.  Select a client name for physical machine  padsown                                                                                                    |
| Communication In<br>Setup will configure II<br>Installer<br>Installer<br>Communication I | he communication paths.  Select a client name  Select an interface name that this computer will use to communicate with the CommServe  audi.mycompary.com  IP Address(es) for the selected host.  Cancel  Cancel  Canc |
| Communication In<br>Setup will configure II<br>Installer<br>Installer<br>Communication I | he communication paths.  Select a client name  Select an interface name that this computer will use to communicate with the CommServe  Judi.mycompany.com  IP Address(es) for the selected host.  Cancel  Centerface Name  the communication paths.  Select a client name for physical machine  Select a client name for physical machine  Select an interface name for physical machine  Select an interface name for physical machine to communicate with the CommServe                                                                                                    |
| Communication In<br>Setup will configure II<br>Installer<br>Installer<br>Communication I | he communication paths.  Select a client name  Select an interface name that this computer will use to communicate with the CommServe  aud: mycompany.com  IP Address(es) for the selected host.   Iterface Name he communication paths.  Select a client name for physical machine  padsown                                                                                                    |
| Communication In<br>Setup will configure II<br>Installer<br>Installer<br>Communication I | he communication paths.  Select a client name  Select an interface name that this computer will use to communicate with the CommServe  Judi.mycompany.com  IP Address(es) for the selected host.  Cancel  Centerface Name  the communication paths.  Select a client name for physical machine  Select a client name for physical machine  Select an interface name for physical machine  Select an interface name for physical machine to communicate with the CommServe                                                                                                    |
| Communication In<br>Setup will configure II<br>Installer<br>Installer<br>Communication I | he communication paths.  Select a client name  Select an interface name that this computer will use to communicate with the CommServe  audi.mycompany.com  IP Address(es) for the selected host.  Cancel   IP Address(es) for the selected host.  Select a client name for physical machine  Select a ninteface name for physical machine  Select an inteface name for physical machine  Select an inteface name for physical machine  Select an inteface name for physical machine  Select an inteface name for physical machine  Select an inteface name for physical machine  Select an inteface name for physical machine  Select an inteface name for physical machine  Select an inteface name for physical machine to communicate with the CommServe  Godevari mycompany.com                                                                                                    |
| Communication In<br>Setup will configure II<br>Installer<br>Installer<br>Communication I | he communication paths.  Select a client name  Select an interface name that this computer will use to communicate with the CommServe  audi.mycompany.com  IP Address(es) for the selected host.  Cancel   IP Address(es) for the selected host.  Select a client name for physical machine  Select a ninteface name for physical machine  Select an inteface name for physical machine  Select an inteface name for physical machine  Select an inteface name for physical machine  Select an inteface name for physical machine  Select an inteface name for physical machine  Select an inteface name for physical machine  Select an inteface name for physical machine  Select an inteface name for physical machine to communicate with the CommServe  Godevari mycompany.com                                                                                                    |
| Communication I<br>Setup will configure ti<br>Installer<br>Installer<br>Communication I  | he communication paths.  Select a client name  Select an interface name that this computer will use to communicate with the CommServe  audi.mycompany.com  IP Address(es) for the selected host.  Cancel   IP Address(es) for the selected host.  Select a client name for physical machine  Select a ninteface name for physical machine  Select an inteface name for physical machine  Select an inteface name for physical machine  Select an inteface name for physical machine  Select an inteface name for physical machine  Select an inteface name for physical machine  Select an inteface name for physical machine  Select an inteface name for physical machine  Select an inteface name for physical machine to communicate with the CommServe  Godevari mycompany.com                                                                                                    |
| Setup will configure II<br>Installer<br>Installer<br>Communication I                     | he communication paths.  Select a client name  Select an interface name that this computer will use to communicate with the CommServe  audi.mycompany.com  IP Address(es) for the selected host.  Cancel   IP Address(es) for the selected host.  Select a client name for physical machine  Select a ninteface name for physical machine  Select an inteface name for physical machine  Select an inteface name for physical machine  Select an inteface name for physical machine  Select an inteface name for physical machine  Select an inteface name for physical machine  Select an inteface name for physical machine  Select an inteface name for physical machine  Select an inteface name for physical machine to communicate with the CommServe  Godevari mycompany.com                                                                                                    |

Select Add programs to the Windows Firewall Exclusion List, to add CommCell 13. programs and services to the Windows Firewall Exclusion List.

Click Next.

This option enables CommCell operations across Windows firewall by adding CommCell programs and services to Windows firewall exclusion list.

It is recommended to select this option even if Windows firewall is disabled. This will allow the CommCell programs and services to function if the Windows firewall is enabled at a later time.

- 14. Verify the default location for software installation.Click Browse to change the default location.Click Next.
  - Do not install the software to a mapped network drive.
  - Do not use the following characters when specifying the destination path:
    - /:\*?"<>|#

It is recommended that you use alphanumeric characters only.

15. Verify the default location for Job Results Path. Click **Browse** to change the default location. Click **Next**.

**16.** Select a Client Group from the list.

#### Click Next.

This screen will be displayed if Client Groups are configured in the CommCell Console.

| Installer                                                                                                    |
|----------------------------------------------------------------------------------------------------|
| Windows Firewall Exclusion List<br>Allow programs to communicate through Windows<br>Firewal                                                                                                    |
| Windows Firewall is ON                                                                                                    |
| ✓ Add programs to the Windows Firewall Exclusion List                                                                                                    |
| If you plan on using Windows Firewall, it is recommended to add the software programs to the<br>exclusion list.                                                                                                    |
| Installer < Back Cancel                                                                                                    |
| Installer 🔀                                                                                                    |
| Destination Folder<br>Select the destination folder to install the program files.                                                                                                    |
| Click Next to accept the default location, or click Browse to choose an alternate location.           Destination Folder           ENProgram Frees                                                                        |
| Drive List<br>C: 928 MB<br>Installer<br>Space Required / Recommended<br>1394 MB / 1670 MB<br>Cancel<br>Cancel                                                                                                    |
|                                                                                                    |
| Tastaller  Job Results Path Select the location on a shared drive to store Job Results files for this client computer.                                                                                                    |
| Click Next to accept the default location, or click Browse to choose an alternate location.                                                                                                    |
| Job Results Path-           Joptam Files (na ShiDataAgen/JobResults         Bjowse                                                                                                    |
| Drive List           Drive List         Space Required / Recommended           M:         15061 MB         50 MB / 50 MB                                                                                                  |
| Installer < <u>Back Next</u> > <u>Cancel</u>                                                                                                    |
|                                                                                                    |
| Installer 🔀                                                                                                    |
| Select a client group for the client.                                                                                                    |
| Select a client group for the client.<br>The Client Group is a logical grouping of client machines<br>which have the same associations at various levels like<br>Schedule Policy. Activity Control, Security and Reports. |
| The Client Group is a logical grouping of client machines<br>which have the same associations at various levels like                                                                                                    |

17. Click Next.

18. Click Next.

19. Select a Storage Policy from the drop-down list. Click Next.

If you do not have Storage Policy created, this message will be displayed. Click **Next**.

You can create the Storage Policy later in step 31.

| Installer                                                                                                    | N 1997                                                                                                    |
|----------------------------------------------------------------------------------------------------|----------------------------------------------------------------------------------------------------|
| Schedule Install of Auto                                                                                                    |                                                                                                    |
| Choose when you want to sch<br>downloaded updates.                                                                                                    | edule an install of the                                                                                           |
|                                                                                                    |                                                                                                    |
|                                                                                                    |                                                                                                    |
| Schedule Install of Auto                                                                                                    | omatic Updates                                                                                                    |
| C Once                                                                                                    |                                                                                                    |
| 6 M U                                                                                                    | Time: 08:31:12 PM +                                                                                               |
| Weekly                                                                                                    | Monday C Tuesday                                                                                                  |
|                                                                                                    | C Wednesday C Thursday                                                                                            |
|                                                                                                    | ⊂ Friday ⊂ Saturday                                                                                               |
|                                                                                                    | C Sunday                                                                                                    |
|                                                                                                    | U Sunday                                                                                                    |
| Installer                                                                                                    | <back next=""> Cancel</back>                                                                                      |
|                                                                                                    |                                                                                                    |
|                                                                                                    |                                                                                                    |
| Installer                                                                                                    | ×                                                                                                    |
| Select Global Filter Opti<br>Select the Global Filter Option:                                                                                                    |                                                                                                    |
| Select the choose rinker options                                                                                                    | stortne Agent.                                                                                                    |
|                                                                                                    |                                                                                                    |
| Global Filters provides the abi<br>protection operations on all a                                                                                                    | lity to set exclusions within a CommCell to filter out data from data<br>gents of a certain type.                 |
|                                                                                                    |                                                                                                    |
|                                                                                                    |                                                                                                    |
| Us                                                                                                    | e Cell level policy                                                                                               |
| C Ak                                                                                                    | ways use Global Filters                                                                                           |
| C Do                                                                                                    | not use Global Filters                                                                                            |
|                                                                                                    |                                                                                                    |
|                                                                                                    |                                                                                                    |
|                                                                                                    |                                                                                                    |
| Installer                                                                                                    | < Back Next> Cancel                                                                                               |
|                                                                                                    |                                                                                                    |
|                                                                                                    |                                                                                                    |
|                                                                                                    |                                                                                                    |
| Installer<br>Storogo Doligy Solootio                                                                                                    |                                                                                                    |
| Storage Policy Selectio                                                                                                    |                                                                                                    |
| Storage Policy Selectio                                                                                                    |                                                                                                    |
| Storage Policy Selectio                                                                                                    |                                                                                                    |
| Storage Policy Selectio                                                                                                    | default subclient to be                                                                                           |
| Storage Policy Selectio<br>Select a storage policy for the<br>backed up.                                                                                                    | default subclient to be<br>r Desktop Backup                                                                       |
| Storage Policy Selectio<br>Select a storage policy for the<br>backed up.                                                                                                    | default subclient to be                                                                                           |
| Storage Policy Selectio<br>Select a storage policy for the<br>backed up.<br>Configure for Laptop o<br>Select a storage policy                                                                                                    | default subclient to be<br>r Desktop Backup<br>r from the pull-down list.                                         |
| Storage Policy Selectio<br>Select a storage policy for the<br>backed up.                                                                                                    | default subclient to be<br>r Desktop Backup<br>r from the pull-down list.                                         |
| Storage Policy Selectio<br>Select a storage policy for the<br>backed up.<br>Configure for Laptop o<br>Select a storage policy                                                                                                    | default subclient to be<br>r Desktop Backup<br>r from the pull-down list.                                         |
| Storage Policy Selectio<br>Select a storage policy for the<br>backed up.<br>Configure for Laptop o<br>Select a storage policy                                                                                                    | default subclient to be<br>r Desktop Backup<br>r from the pull-down list.                                         |
| Storage Policy Selectio<br>Select a storage policy for the<br>backed up.<br>Configure for Laptop o<br>Select a storage policy                                                                                                    | default subclient to be<br>r Desktop Backup<br>r from the pull-down list.                                         |
| Storage Policy Selectio<br>Select a storage policy for the<br>backed up.<br>Configure for Laptop o<br>Select a storage policy                                                                                                    | default subclient to be<br>r Desktop Backup<br>r from the pull-down list.                                         |
| Storage Policy Selectio<br>Select a storage policy for the<br>backed up.<br>Configure for Laptop o<br>Select a storage policy<br>Unac                                                                                                    | default subclient to be<br>r Desktop Backup<br>r from the pull-down list.                                         |
| Storage Policy Selectio<br>Select a storage policy for the<br>backed up.<br>Configure for Laptop o<br>Select a storage policy<br>Unact                                                                                                    | s default subclient to be<br>r Desktop Backup<br>r from the pull-down list.                                       |
| Storage Policy Selectio<br>Select a storage policy for the<br>backed up.<br>Configure for Laptop o<br>Select a storage policy<br>Installer                                                                                                    | s default subclient to be<br>r Desktop Backup<br>r from the pull-down list.                                       |
| Storage Policy Selectio<br>Select a storage policy for the<br>backed up.<br>Configure for Laptop o<br>Select a storage policy<br>Installer<br>Installer                                                                                                    | : default subclient to be<br>r Desktop Backup<br>r from the pull-down list.<br>spred<br>< Back Next > Cancel<br>X |
| Storage Policy Selectio<br>Select a storage policy for the<br>backed up.<br>Configure for Laptop o<br>Select a storage policy<br>Installer<br>Installer<br>Storage Policy Selectio                                                                            | t default subclient to be r Desktop Backup r from the pull-down list.  pred  K Back Next > Cancel  N              |
| Storage Policy Selectio<br>Select a storage policy for the<br>backed up.<br>Configure for Laptop o<br>Select a storage policy<br>Installer                                                                                                    | t default subclient to be r Desktop Backup r from the pull-down list.  pred  K Back Next > Cancel  N              |
| Storage Policy Selectio<br>Select a storage policy for the<br>backed up.<br>Configure for Laptop o<br>Select a storage policy<br>Unas:<br>Installer<br>Installer<br>Storage Policy Selectio<br>Select a storage policy for the                                | t default subclient to be r Desktop Backup r from the pull-down list.  pred  K Back Next > Cancel  N              |
| Storage Policy Selectio<br>Select a storage policy for the<br>backed up.<br>Configure for Laptop o<br>Select a storage policy<br>Unas:<br>Installer<br>Installer<br>Storage Policy Selectio<br>Select a storage policy for the                                | default subclient to be  r Desktop Backup  r from the pulkdown list.  igned                                       |
| Storage Policy Selectio<br>Select a storage policy for the<br>backed up.<br>Configure for Laptop o<br>Select a storage policy<br>Installer<br>Installer<br>Storage Policy Selectio<br>Select a storage policy for the<br>backed up.                           | default subclient to be  r Desktop Backup  r from the pulkdown list.  igned                                       |
| Storage Policy Selectio<br>Select a storage policy for the<br>backed up.<br>Configure for Laptop o<br>Select a storage policy<br>Installer<br>Installer<br>Storage Policy Selectio<br>Select a storage policy for the<br>backed up.                           | default subclient to be  r Desktop Backup  r from the pulkdown list.  igned                                       |
| Storage Policy Selectio<br>Select a storage policy for the<br>backed up.<br>Configure for Laptop o<br>Select a storage policy<br>Installer<br>Installer<br>Storage Policy Selectio<br>Select a storage policy for the<br>backed up.                           | default subclient to be  r Desktop Backup  r from the pulkdown list.  igned                                       |
| Storage Policy Selectio<br>Select a storage policy for the<br>backed up.<br>Configure for Laptop o<br>Select a storage policy<br>Installer<br>Installer<br>Storage Policy Selectio<br>Select a storage policy for the<br>backed up.                           | default subclient to be  r Desktop Backup  r from the pulkdown list.  igraed  Cancel                              |
| Storage Policy Selectio<br>Select a storage policy for the<br>backed up.<br>Configure for Laptop o<br>Select a storage policy<br>Installer<br>Installer<br>Storage Policy Selectio<br>Select a storage policy for the<br>backed up.                           | default subclient to be  r Desktop Backup  r from the pulkdown list.  igraed  Cancel                              |
| Storage Policy Selectio<br>Select a storage policy for the<br>backed up.<br>Configure for Laptop o<br>Select a storage policy<br>Installer<br>Installer<br>Storage Policy Selectio<br>Select a storage policy for the<br>backed up.                           | default subclient to be  r Desktop Backup  r from the pulkdown list.  igraed  Cancel                              |
| Storage Policy Selectio<br>Select a storage policy for the<br>backed up.<br>Configure for Laptop o<br>Select a storage policy<br>Installer<br>Installer<br>Storage Policy Selectio<br>Select a storage policy for the<br>backed up.                           | default subclient to be  r Desktop Backup  r from the pulkdown list.  igraed  Cancel                              |
| Storage Policy Selectio<br>Select a storage policy for the<br>backed up.<br>Configure for Laptop o<br>Select a storage policy<br>Installer<br>Installer<br>Storage Policy Selectio<br>Select a storage policy for the<br>backed up.<br>Configure for Laptop o | default subclient to be  r Desktop Backup  r from the pulkdown list.  igraed  Cancel                              |
| Storage Policy Selectio Select a storage policy for the backed up. Configure for Laptop o Select a storage policy Installer Installer Storage Policy Selectio Select a storage policy for the backed up.                                                      | default subclient to be  r Desktop Backup  r from the pulkdown list.  igraed  Cancel                              |

20. Click Next.

Stop the Oracle services by clicking the  $\ensuremath{\mathsf{Service}}$   $\ensuremath{\mathsf{Control}}$   $\ensuremath{\mathsf{Manager}}$  button.

| Cracle Instance Shutdown<br>Shudown the Oracle database instances to properly<br>install Oracle Media Library                                                                                                    |  |  |
|----------------------------------------------------------------------------------------------------|--|--|
| Please shut down all Oracle database instances before setup copies files. Be<br>advised, that if you do not stop the Oracle services, the Dracle Media<br>Management library will not be installed until you reboot.                                                                                                    |  |  |
| You can stop the Dracle services by clicking the Service Control Manager<br>button below.                                                                                                    |  |  |
| After you have stopped the Oracle services click. Next to continue with the installation.                                                                                                    |  |  |
| Service Control Manager                                                                                                    |  |  |
| Next> Cancel                                                                                                    |  |  |
|                                                                                                    |  |  |
| Oracle Cleanup ORASBT.DLL<br>Delete or Rename any instances of ORASBT.DLL on<br>the system                                                                                                    |  |  |
| Setup will now search all the locations specified in the SYSTEM PATH<br>environment variable to find any occurrences of ORASBT.dll.<br>Please either rename or delete these occurrences so that Oracle DataGoent                                                                                                    |  |  |
| Please either rename or delete these occurrences so that Oracle iDataAgent<br>can use the correct ORASBT.dll.                                                                                                    |  |  |
| orasbt.dll was not found on this system. Please click NEXT button to continue                                                                                                    |  |  |
| Delete All ORASBT.dll                                                                                                    |  |  |
| Rename All ORASBT.dll                                                                                                    |  |  |
| Confirm                                                                                                    |  |  |
| < <u>Back</u> Next> Cancel                                                                                                    |  |  |
|                                                                                                    |  |  |
| Summary Summary of initial selections Setue has enough information to start copying the program files. If you are satisfied with the initial settings, click Next to begin copying files.                                                                                                    |  |  |
|                                                                                                    |  |  |
| Destination Path = C\Program Files\<br>CommServe Host = mycomputer.mycompany.com<br>Interface Name = audi mycompany.com<br>Client = audi<br>Job Results Path = C\Program Files\JobResults<br>Global Filters = Use Cell level policy                                                                                                    |  |  |
| CommServe Host = mycomputer.mycompany.com<br>Interface Name = audi.mycompany.com<br>Client = audi<br>Job Results Path = C.VProgram Files/JobResults                                                                                                    |  |  |
| Com/Serve Host = nycomputer.nycompany.com<br>Interface Name = audi mycompany.com<br>Client = audi<br>Jobs Results Path = CVProgram Files/JobResults<br>Global Filters = Use Cell level policy                                                                                                    |  |  |
| Com/Serve Host = nycomputer.nycompany.com<br>Interface Name = audi mycompany.com<br>Client = audi<br>Jobs Results Path = CVProgram Files/JobResults<br>Global Filters = Use Cell level policy                                                                                                    |  |  |
| CommServe Host = mycomputer.mycompany.com<br>Interface Name = audi mycompany.com<br>Client = audi<br>Job Results Path = C.YPogram Files/JobResults<br>Global Filters = Use Cell level policy<br>Installer<br><a href="https://www.estimus.computer.will-requires a reboot after completion">https://www.estimus.com/<br/>Client = audi<br/>Job Results Path = C.YPogram Files/JobResults<br/>Global Filters = Use Cell level policy<br/><a href="https://www.estimus.com/&lt;br&gt;Installer">www.estimus.com/<br/>Client = audi<br/>Job Results Path = C.YPogram Files/JobResults<br/>Global Filters = Use Cell level policy<br/><a href="https://www.estimus.com/&lt;br&gt;States/Path = C.YPogram Files/JobResults">https://www.estimus.com/<br/>Client = audi<br/>Job Results Path = C.YPogram Files/JobResults<br/>Global Filters = Use Cell level policy<br/><a href="https://www.estimus.com/&lt;br&gt;Client">www.estimus.com/<br/>Client = audi<br/>Job Results Path = C.YPogram Files/JobResults<br/>Global Filters = Use Cell level policy<br/><a href="https://www.estimus.com/&lt;br&gt;Client">www.estimus.com/<br/>Client = audi<br/>Job Results Path = C.YPogram Files/JobResults<br/>Global Filters = Use Cell level policy<br/><a href="https://www.estimus.com/&lt;br&gt;Client">www.estimus.com/<br/>Client = audi<br/>Job Results Path = C.YPogram Files/JobResults<br/>Global Filters = Use Cell level policy<br/><a href="https://www.estimus.com/&lt;br&gt;Client">www.estimus.com/<br/>Client = audi<br/>Job Results Path = C.YPogram Files/Job Results<br/>Global Filters = Use Cell level policy<br/><a href="https://www.estimus.com/&lt;br&gt;Client">https://www.estimus.com/<br/>Client = audi<br/>Job Results Path = C.YPogram Files/Job Results Path = C.YPogram Files/Job Results</a></a></a></a></a></a></a></a> |  |  |
| CommServe Host = mycomputer mycompany.com<br>Interface Name = audi mycompany.com<br>Dient = audi<br>Job Results Path = C-Program FilesVobResults<br>Global Filters = Use Cel level policy<br>Installer<br>Cancel<br>Installer<br>Before starting any software services, this computer will require a reboot after completion<br>of Setup.<br>OK                                                                                                    |  |  |
| CommServe Host = mycomputer mycompany.com<br>Linterface Name = audi mycompany.com<br>Dient = audi<br>Job Reauti<br>Global Filters = Use Cell level policy<br>Installer<br>(SBack Next> Cancel<br>Installer<br>Before starting any software services, this computer will require a reboot after completion<br>of Setup.                                                                                                    |  |  |
| ComServe Host = mycolinputer mycompany.com Dient = audi mycolinputy.com Dient = audi mycolinputy.com Dient = udi Dido Fields Path = C.Program Fiels/JobResults Global Filters = Use Cell level policy Installer  C Back Next > Cancel  Installer  Set or starting any software services, this computer will require a reboot after completion of Setup.  Installer  Installer  Instal                                                                                                    |  |  |

21. Click Next.

Click **Search ORASBT.dll** button to search for any existing ORASBT.dll file. If found, rename or delete the ORASBT.dll file.

22. Click Next.

23. Click **OK**.

24. Click Yes.

25. Select cluster nodes from the **Preferred Nodes** list and click the arrow button to move them to the **Selected Nodes** list.

Once you complete your selections, click Next.

- The list of **Preferred Nodes** displays all the nodes found in the cluster; from this list you should only select cluster nodes configured to host this cluster group server.
- Do not select nodes that already have multiple instances installed.

26. Specify User Name and Password for the Domain Administrator account Information to perform the remote install on the cluster nodes you selected in the previous step.

Click Next.

27. The progress of the remote install for the cluster nodes is displayed; the install can be interrupted if necessary.

Click **Stop** to prevent installation to any nodes after the current ones complete.

Click Advanced Settings to specify any of the following:

- Maximum number of nodes on which Setup can run simultaneously.
- Time allocated for Setup to begin executing on each node, after which the install attempt will fail.
- Time allocated for Setup to complete on each node, after which the install attempt will fail.

If, during the remote install of a cluster node, setup fails to complete or is interrupted, you must perform a local install on that node. When you do, the install begins from where it left off, or from the beginning if necessary. For procedures, see Manually Installing the Software on a Passive Node.

28. Read the summary for remote installation to verify that all selected nodes were installed successfully.

#### Click Next.

- If any node installation fails, you must manually install the software on that node once the current installation is complete. See Manually Installing the Software on a Passive Node for step-by-step instructions.
- The message displayed on your screen will reflect the status of the selected nodes, and may look different from the example.

| Cluster Node Selection<br>Select dutter nodes to conjuges<br>Preferred Nodes<br>Inteller<br>Correl<br>Concel<br>Concel<br>Co |                                                                                                    |                                                                                     |
|----------------------------------------------------------------------------------------------------|----------------------------------------------------------------------------------------------------|-------------------------------------------------------------------------------------|
| Select duater nodes to configure  Perferred Nodes  Include:  Select duater nodes to configure  Select duater nodes to configure  Nodes  Include:  Include: Include: Include: In                                                                                                    | Installer                                                                                                    | Σ                                                                                   |
| Image: State of simultaneous remote mathines to run Setup:     Image: State of Setup to state or each remote mathines:   Image: State of Setup to state or each remote mathines:   Image: State of Setup to state or each remote mathine:   Image: State of Setup to state or each remote mathine:   Image: State of Setup to state or each remote mathine:   Image: State of Setup to state or each remote mathine:   Image: State or Setup to state or each remote mathine:   Image: State or each remote mathine:   Image: State or each remote mathine:   Image: State or each remote mathine:   Image: State or each remote mathine:   Image: State or each remote mathine:   Image: S                                                                                                    |                                                                                                    |                                                                                     |
| Image: State of simultaneous remote mathines to run Setup:     Image: State of Setup to state or each remote mathines:   Image: State of Setup to state or each remote mathines:   Image: State of Setup to state or each remote mathine:   Image: State of Setup to state or each remote mathine:   Image: State of Setup to state or each remote mathine:   Image: State of Setup to state or each remote mathine:   Image: State or Setup to state or each remote mathine:   Image: State or each remote mathine:   Image: State or each remote mathine:   Image: State or each remote mathine:   Image: State or each remote mathine:   Image: State or each remote mathine:   Image: S                                                                                                    |                                                                                                    |                                                                                     |
| Installer       Image: Control information         Please provide domain administrator account       Image: Control information         User Name (COMAINNUSER):       Image: Control information         User Name (COMAINNUSER):       Image: Control information         Account Password:       Image: Control information         Of control install at any time. Installed clients will not be uninstalled. Clients in         Progress will continue install at any time. Installed clients will not show concepts.         Client Name       Client Status         Status       Status         Installer       Image: Omegees will continue installed. Clients in         Installer       Image: Omegees         Advanced Settings       Status         Installer       Image: Omegees         Installer       Omegees         Installer       Image: Omegees         Installer       Image: Omegees         Installer       Image: Omegees         Installer       Image: Omegees         Installer       Image: Omegees         Image: Omegees       Image: Omegees         Image: Omegees       Image: Omegees         Image: Omegees       Image: Omegees         Image: Omegees       Image: Omegees         Imataler       Omegees                                                                                                    | vmckuster2                                                                                                    |                                                                                     |
| Installer       Image: Control information         Please provide domain administrator account       Image: Control information         User Name (COMAINNUSER):       Image: Control information         User Name (COMAINNUSER):       Image: Control information         Account Password:       Image: Control information         Of control install at any time. Installed clients will not be uninstalled. Clients in         Progress will continue install at any time. Installed clients will not show concepts.         Client Name       Client Status         Status       Status         Installer       Image: Omegees will continue installed. Clients in         Installer       Image: Omegees         Advanced Settings       Status         Installer       Image: Omegees         Installer       Omegees         Installer       Image: Omegees         Installer       Image: Omegees         Installer       Image: Omegees         Installer       Image: Omegees         Installer       Image: Omegees         Image: Omegees       Image: Omegees         Image: Omegees       Image: Omegees         Image: Omegees       Image: Omegees         Image: Omegees       Image: Omegees         Imataler       Omegees                                                                                                    |                                                                                                    | Next > Cancel                                                                       |
| Demain administrator account information         Please provide domain administrator account         User Name {DMAIN/USER>}:         LABVAdministrator         Account Password                                                                                                    |                                                                                                    |                                                                                     |
| Demain administrator account information         Please provide domain administrator account         User Name {:DOMAIN/USER};<br>[_L20/Administrator         Account Password:                                                                                                    | Installer                                                                                                    | δ                                                                                   |
| User Name [:DOMAINVUSER:):                                                                                                    | Domain administrator accou                                                                                                    |                                                                                     |
| Vou can stop remote install at any time. Installed clients will not show correctly.           Client Name       Client Status       Start Time       End Time       Result Description         real2       Installed successfully:       0       Left to install:       1         Installed successfully:       0       Left to install:       1       Max       1         Failed to install:       0       In progress:       0       Max       1       2         Installed       0       In progress:       0       Max       1       2         Installer       0       In progress:       0       Max       1       2         Installer       Advanced Settings       Stop       1       10       modes       1       10       10       2       3       1       10       10       10       10       10       10       10       10       10       10       10       10       10       10       10       10       10       10       10       10       10       10       10       10       10       10       10       10       10       10       10       10       10       10       10       10       10       10       10       10       10       10 </td <td>User Name [<domain\use<br>LAB\Administrator</domain\use<br></td> <td></td>                                                                                                    | User Name [ <domain\use<br>LAB\Administrator</domain\use<br>                                                                                                    |                                                                                     |
| You can stop remote install at any time. Installed clients will not be uninstalled. Clients in<br>progress will continue installation, but their results will not show correctly.<br>Client Name       Client Status       Start Time       End Time       Result Description         real?       Installed successfully:       0       Left to install:       1       Image: Time       Image: Time       Time       Time <td< td=""><td></td><td></td></td<>                                                                                                    |                                                                                                    |                                                                                     |
| You can stop remote install at any time. Installed clients will not be uninstalled. Clients in<br>progress will continue installation, but their results will not show correctly.                                                                                                    |                                                                                                    |                                                                                     |
| Time to wait for Setup to start on each remote machine:          2       minutes         Time to wait for Setup to complete on each remote machine:       15         Image: Setup to complete on each remote machine:       0K         OK                                                                                                    | Client Name     Client Status       Teal2     Installed successfully:       Installed successfully:     0       Failed to install:     0       Elapsed time:     0 sec | At their results will not show correctly.                                           |
| Time to wait for Setup to start on each remote machine:          2       minutes         Time to wait for Setup to complete on each remote machine:       15         Issue       OK                                                                                                    |                                                                                                    |                                                                                     |
| Installer Results Remote install results Summary of remote install The following software (Version -) were selected to be installed:                                                                                                    | Time to wait for Setup to st                                                                                                    | art on each remote machine: 2 📩 minutes<br>ete on each remote machine: 15 📩 minutes |
| Results         Remote install results           Summary of remote install         The following software (Version ) were selected to be installed: + CommCell                                                                                                    | <u></u>                                                                                                    |                                                                                     |
| Results         Remote install results           Summary of remote install         The following software (Version ) were selected to be installed: + CommCell                                                                                                    | nstaller                                                                                                    |                                                                                     |
| The following software (Version ) were selected to be installed:<br>+ CommCell                                                                                                    | Results                                                                                                    |                                                                                     |
|                                                                                                    | The following software (Version )<br>+ CommCell                                                                                                    | were selected to be installed:                                                      |

4

▶ <u>F</u>inish 30. Click Finish.

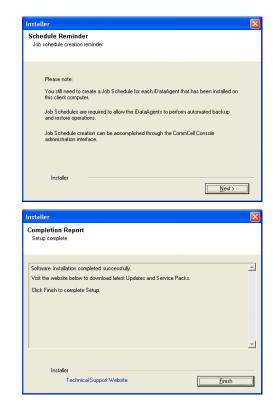

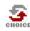

31.

If you already have a storage policy selected in step 19, proceed to the **Configuration** section.

If you do not have Storage Policy created, continue with the following step.

- To create a storage policy, you must have configured a library in the CommCell.
- If you do not already have a library configured, go to Disk Library Creation.
- If you have a library configured, go to Storage Policy Creation.

#### **DISK LIBRARY CREATION:**

- 1. From the CommCell Console, click the **Backup Target** button on **EZ Operations Wizard**.
- 2. Click Disc Library (For backup to disc) and click Next.
- 3. Click Use Local Disk.

Type the name of the folder in which the disc library must be located in the **Enter backup destination folder** box or click the **Browse** button to select the folder.

#### Click Next.

If you click the **Use Network Share** option you will be prompted for the credentials (user name and password) to access the share.

- 4. Click Next.
- 5. Click Finish.

This will create a library and Storage Policy. Click the Next > button available at the bottom of the page to continue.

#### STORAGE POLICY CREATION:

- 1. From the CommCell Browser, navigate to Policies.
- 2. Right-click the Storage Policies and then click New Storage Policy.
- 3. Follow the prompts displayed in the Storage Policy Wizard. The required options are mentioned below:
  - Select the Storage Policy type as Data Protection and Archiving and click Next.
  - $\circ~$  Enter the name in the Storage Policy Name box and click Next.
  - From the Library list, click the name of a disk library to which the primary copy should be associated and then click Next.

Ensure that you select a library attached to a MediaAgent operating in the

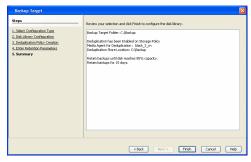

current release.

- From the MediaAgent list, click the name of a MediaAgent that will be used to create the primary copy and then click Next.
- $\circ\;$  For the device streams and the retention criteria information, click Next to accept default values.
- $\circ~$  Select Yes to enable deduplication for the primary copy.
- From the MediaAgent list, click the name of the MediaAgent that will be used to store the Deduplication store.

Type the name of the folder in which the deduplication database must be located in the Deduplication Store Location or click the Browse button to select the folder and then click  ${\bf Next}.$ 

• Review the details and click **Finish** to create the Storage Policy.

This will create a storage policy. Click the Next  $\blacktriangleright$  button available at the bottom of the page to continue.

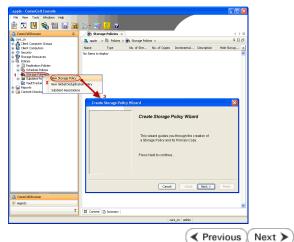

## Getting Started Deployment on a UNIX Computer - Oracle *i*DataAgent

< Previous Next >

## SKIP THIS PAGE IF YOU ARE NOT INSTALLING THIS AGENT ON A UNIX COMPUTER.

Click Next > to continue with the deployment.

## WHERE TO INSTALL

Install the software on a UNIX computer on which Oracle Database application resides, and satisfies the minimum requirements specified in the System Requirements.

For Solaris, software can be installed on one of the following:

- Unix computer hosting the global zone on which Oracle Database application resides, and satisfies the minimum requirements specified in the System Requirements.
- Unix computer in a non global zone on which Oracle Database application resides, and satisfies the minimum requirements specified in the system requirements.

## INSTALLATION

The software can be installed using one of the following methods:

#### **METHOD 1: INTERACTIVE INSTALL**

Use this procedure to directly install the software from the installation package or a network drive.

#### METHOD 2: INSTALL SOFTWARE FROM COMMCELL CONSOLE

Use this procedure to remotely install the software on a client computer.

## **METHOD 1: INTERACTIVE INSTALL**

1. Logon to the client computer as **root** or as a sudo user.

If you are installing the software using a sudo user account, make sure that sudo user account is configured on this computer. For more information, see FAQ - Install.

- 2.
- Use the following options depending upon on your environment:
  - On Global Zone or Unix machine, run the following command to mount the cd:

mount -t iso9660,udf /dev/cdrom /mnt/cdrom

Run the following command from the Software Installation Package or mount point:

./cvpkgadd

• On a Non-Global Zone, run the following commands to mount the cd:

mkdir <Non-Global Zone root location>/<Non-Global Zone local
directory>

mount -F lofs <Global zone software Install package mount point> <Non-Global Zone root location>/<Non-Global Zone local directory>

Connect to Non-Global Zone terminal

Run the following command from the Software Installation Package or mount point:

./cvpkgadd

- 3. The product banner and other information is displayed.
  - Press Enter.
- 4. Read the license agreement. Type y and press Enter.
- 5. Press Enter.

Please select a setup task you want to perform from the list below:

Advance options provide extra setup features such as creating custom package, recording/replaying user selections and installing External Data Connector software.

## **BEFORE YOU BEGIN**

Download Software Packages

Download the latest software package to perform the install.

Verify System Requirements Verify that the computer in which you wish to install the software satisfies the System Requirements.

- If your computer is 32-bit, or if you want to install 32-bit binaries on 64-bit computer, press Enter.
  - If your computer is 64-bit, and want to install 64-bit binaries, type **2**, and then press **Enter**.
    - This prompt is displayed only when you are installing on AIX, HP-UX, or Solaris computers.
    - You can determine this by verifying whether all the components that you wish to install in this computer are supported in 64-bit in System Requirements
    - Note that when the first component is installed using 64-bit binaries, you cannot subsequently install another component using 32-bit. (Or vice-versa.)

#### 7. Press Enter.

1) Install data protection agents on this computer

- 2) Advance options
- 3) Exit this menu

Your choice: [1]

32 or 64?

This machine supports both 32 bit and 64 bit binaries. By default, we will install 32 bit binary set that has full support for all the modules included in this package. Please note that 64 bit binary set currently only support limited modules.

1) All platforms(32 bit)

2) FS and MS only(64 bit)

Your choice: [1]

Certain Calypso packages can be associated with a virtual IP, or in other words, installed on a "virtual machine" belonging to some cluster. At any given time the virtual machine's services and IP address are active on only one of the cluster's servers. The virtual machine can "failover" from one server to another, which includes stopping services and deactivating IP address on the first server and activating the IP address/services on the other server.

You now have a choice of performing a regular Calypso install on the physical host or installing Calypso on a virtual machine for operation within a cluster.

Most users should select "Install on a physical machine" here.

1) Install on a physical machine

2) Install on a virtual machine

3) Exit

Your choice: [1]

We found one network interface available on your machine. We will associate it with the physical machine being installed, and it will also be used by the CommServe to connect to the physical machine. Note that you will be able to additionally customize Datapipe Interface Pairs used for the backup data traffic later in the Calypso Java GUI.

Please check the interface name below, and make connections if necessary:

Physical Machine Host Name: [angel.company.com]

Please specify the client name for this machine.

It does not have to be the network host name: you can enter any word here without spaces. The only requirement is that it must be unique on the CommServe.

Physical Machine Client name: [angel]

Install Calypso on physical machine 172.19.99.62

Please select the Calypso module(s) that you would like to install.

[ ] 1) MediaAgent [1301] [CVGxMA]

[ ] 2) UNIX File System iDataAgent [1101] [CVGxIDA]

[ ] 3) Oracle iDataAgent [1204] [CVGxOrIDA]

[a=all n=none r=reverse q=quit d=done >=next <=previous ?
=help]</pre>

Enter number(s)/one of "a,n,r,q,d,>,<,?" here:3

Install Calypso on physical machine 172.19.99.62

Please select the Calypso module(s) that you would like to install.

[ ] 1) MediaAgent [1301] [CVGxMA]

[ ] 2) UNIX File System iDataAgent [1101] [CVGxIDA]

[X] 3) Oracle iDataAgent [1204] [CVGxOrIDA]

[a=all n=none r=reverse q=quit d=done >=next <=previous ?
=help]</pre>

8. If you have only one network interface, press **Enter** to accept the default network interface name and continue.

If you have multiple network interfaces, enter the interface name that you wish to use as default, and then press **Enter**.

The interface names and IP addresses depend on the computer in which the software is installed and may be different from the example shown.

Press Enter.

**10.** Type the number associated with the **Oracle** *i***DataAgent** and press **Enter**.

A confirmation screen will mark your choice with an "X".
 Type d for Done, and press Enter.

- 12. Press Enter.
- 13. Type the appropriate number to install the latest software scripts and press **Enter**.
  - Select **Download from the software provider website** to download the latest software scripts. Make sure you have internet access.
  - Select Use the one in the installation media to install the software scripts from the package or share from which the installation is currently being performed.
  - Select **Use the copy I already have by entering its unix path**, to specify the path if you have the software script in an alternate location.
- 14. Press Enter.

**15.** Press **Enter** to accept the default path.

- If you want to specify a different path, type the path and then press **Enter**.
- If you want to install the software binaries to an NFS shared drive, specify the directory on which you have mounted the NFS file system and then press **Enter**.

In order to make sure that the client computer has  ${\tt read/write}$  access to NFS shared drive, review the steps described in Installing Software Binaries to an NFS Shared Drive.

Do not use the following characters when specifying the path:

!@#\$%^&\*():/?\

- **16.** Press **Enter** to accept the default location.
  - Enter a path to modify the default location and press **Enter**.
  - All the modules installed on the computer will store the log files in this directory.

#### 17. Type Yes and press Enter.

18.

If you do not want to assign a group to software, type  $\mathbf{no},$  press  $\mathbf{Enter}$  and proceed to step 19.

Enter number(s)/one of "a,n,r,q,d,>,<,?" here:d</pre>

Do you want to use the agents for restore only without consuming licenses? [no]

Installation Scripts Pack provides extra functions and latest support and fix performed during setup time. Please specify how you want to get this pack.

If you choose to download it from the website now, please make sure you have internet connectivity at this time. This process may take some time depending on the internet connectivity.

1) Download from the software provider website.

2) Use the one in the installation media

3) Use the copy I already have by entering its unix path

Your choice: [1] 2

Keep Your Install Up to Date - Latest Service Pack

Latest Service Pack provides extra functions and latest support and fix for the packages you are going to install. You can download the latest service pack from software provider website.

If you decide to download it from the website now, please make sure you have internet connectivity at this time. This process may take some time depending on the internet connectivity.

Do you want to download the latest service pack now? [no]

Please specify where you want us to install Calypso binaries.

It must be a local directory and there should be at least 176 MB of free space available. All files will be installed in a "calypso" subdirectory, so if you enter "/opt", the files will actually be placed into "/opt/calypso".

Installation Directory: [/opt]

Please specify where you want to keep Calypso log files.

It must be a local directory and there should be at least 100MB of free space available. All log files will be created in a "calypso/Log\_Files" subdirectory, so if you enter "/var/log", the logs will actually be placed into "/var/log/calypso/Log\_Files".

Log Directory: [/var/log]

Most of Software processes run with root privileges, but some are launched by databases and inherit database access rights. To make sure that registry and log files can be written to by both kinds of processes we can either make such files world-writeable or we can grant write access only to processes belonging to a particular group, e.g. a "calypso" or a "oinstall" group.

We highly recommend now that you create a new user group and enter its name in the next setup screen. If you choose not to assign a dedicated group to Software processes, you will need to specify the access permissions later.

If you're planning to backup Oracle DB you should use "oinstall" group.

Would you like to assign a specific group to Software? [yes]

Please enter the name of the group which will be assigned to all Software files and on behalf of which all Software processes will run.

In most of the cases it's a good idea to create a dedicated "calypso" group. However, if you're planning to use Oracle iDataAgent or SAP Agent, you should enter Oracle's "oinstall" group here.

Group name: oinstall

REMINDER

If you are planning to install Calypso Informix, DB2, PostgreSQL, Sybase or Lotus Notes ibataAgent, please make sure to include Informix, DB2, etc. users into group "oinstall".

**19.** Type **d** for done with the selection and press **Enter**.

Type the Group name and then press Enter.

Access Permissions for Other Users.Installer will assign

|     | This screen is displayed if you do not assign any group to the software and type <b>no</b> in step 17.                                                                                                    | <pre>full access rights to root user and its belonging group<br/>for all installed Calypso files and its processes.For any<br/>other users, you can specify the access permissions now.<br/>However, since you chose not to assign a dedicated group<br/>in previous step, make sure you specify sufficient access<br/>rights for other users if you are also planning to install<br/>Calypso agents involving third party software protection.<br/>[X] 1) Allow read permission to other users<br/>[X] 2) Allow write permission to other users<br/>[X] 3) Allow execute permission to other users<br/>a=all n=none r=reverse q=quit d=done &gt;=next &lt;=previous ?</pre> |
|-----|----------------------------------------------------------------------------------------------------|----------------------------------------------------------------------------------------------------|
|     |                                                                                                    | =help]<br>Enter number(s)/one of "a,n,r,q,d,>,<,?" here: d                                                                                                    |
| 20. | This prompt is relevant only when you install on Solaris. Press Enter to accept the                                                                                                    | Number of Streams                                                                                                    |
|     | default value for <b>Number of Streams</b> .<br>You can type the <b>Number of Streams</b> that you plan to run at the same<br>time and then press <b>Enter</b> .                                                                                                    | IMPORTANT : Please read install document "Configure Kernel<br>Parameters - Unix/Macintosh" from "Books Online" before<br>you start configuring kernel parameters. Please enter the<br>total number of streams that you plan to run at the same<br>time. We need to make sure that you have enough semaphores<br>and shared memory segments configured in /etc/system.                                                                                                    |
|     |                                                                                                    | Number of streams [10]                                                                                                    |
| 21. | <ul> <li>Press Enter if you do not want the changes to be updated automatically.</li> <li>If you want the changes to be made automatically, type Yes and then press Enter.</li> <li>You will come across this prompt when you install the software on the earlier versions of Solaris.</li> </ul> | We now need to modify the /etc/system configuration file<br>on this computer. It is done to make sure that there will<br>be enough shared memory and semaphores available for<br>Calypso programs. Please review the changes below and<br>answer "yes" if you want us to apply them to<br>the /etc/system file. Otherwise, the installation will<br>proceed, the changes will be saved to some other file, and<br>you will have to apply them manually.                                                                                                    |
|     |                                                                                                    | <pre>set shmsys:shminfo_shmmni=8570 (was 7930) set shmsys:shminfo_shmseg=8420 (was 7780) set semsys:seminfo_semmns=10320 (was 9680) set semsys:seminfo_semmni=8570 (was 7930) set semsys:seminfo_semms1=8570(was 7930) Do you want us to apply these changes now? [no]</pre>                                                                                                    |
| 22. | Press Enter.                                                                                                    | Changes saved into /etc/system.gal.1744                                                                                                    |
|     |                                                                                                    | Press <enter> to continue.</enter>                                                                                                    |
| 23. | Press <b>Enter</b> .<br>You will see this prompt if you have accepted the default <b>no</b> and pressed <b>Enter</b> in step 21.                                                                                                    | Although a 'no' answer can be selected to this question<br>during install, the user should make sure the min<br>requirements (below) for shared memory are met, otherwise<br>the backups may fail (the message in logs is 'could not<br>start the pipeline').                                                                                                    |
|     |                                                                                                    | <pre>set shmsys:shminfo_shmmax=4199304 set shmsys:shminfo_shmmin=1 set semsys:shminfo_shmsed=640 set semsys:seminfo_shmsed=640 set semsys:seminfo_semms=640 set semsys:seminfo_semms=640 set maxusers=256 Press <enter> to continue.</enter></pre>                                                                                                    |
| 24. | Type a network TCP port number for the Communications Service (CVD) and press <b>Enter</b> .                                                                                                    | Every instance of Calypso should use a unique set of network ports to avoid interfering with other instances                                                                                                    |
|     | Type a network TCP port number for the Client Event Manager Service (EvMgrC) and press <b>Enter</b> .                                                                                                    | running on the same machine.<br>The port numbers selected must be from the reserved port<br>number range and have not been registered by another<br>application on this machine.                                                                                                    |
|     |                                                                                                    | Please enter the port numbers.                                                                                                    |
|     |                                                                                                    | Port Number for CVD : [8400]                                                                                                    |
|     |                                                                                                    | Port Number for EvMgrC: [8402]                                                                                                    |
| 25. | If you do not wish to configure the firewall services, press Enter.                                                                                                    | Is there a firewall between this client and the CommServe? [no]                                                                                                    |
|     | If this computer is separated from the CommServe by firewall(s), type <b>Yes</b> and then press <b>Enter</b> .                                                                                                    |                                                                                                    |
|     | For firewall options and configuration instructions, see Firewall Configuration and continue with the installation.                                                                                                    |                                                                                                    |
| 26. | Type the fully qualified CommServe host name and press Enter.                                                                                                    | Please specify hostname of the CommServe below. Make sure<br>the hostname is fully qualified, resolvable by the name                                                                                                    |
|     | Ensure that the CommServe is accessible before typing the name;                                                                                                    | services configured on this machine.                                                                                                    |
|     | otherwise the installation will fail.                                                                                                    | CommServe Host Name: mycommserve.company.com                                                                                                    |
| 27. | Press <b>Enter</b> .                                                                                                    | Commcell Level Global Filters are set through Calypso<br>GUI's Control Panel in order to filter out certain<br>directories or files from backup Commcell-widely. If you<br>turn on the Global filters, they will be effective to the<br>default subclient. There are three options you can choose                                                                                                    |

|     |                                                                                                    | to set the filters.                                                                                                    |
|-----|----------------------------------------------------------------------------------------------------|----------------------------------------------------------------------------------------------------|
|     |                                                                                                    | 1) Use Cell level policy                                                                                                    |
|     |                                                                                                    | 2) Always use Global filters                                                                                                    |
|     |                                                                                                    | 3) Do not use Global filters                                                                                                    |
|     |                                                                                                    | Please select how to set the Global Filters for the default subclient? [1]                                                                                                    |
| 28. | Type the number associated with the Client Group and press <b>Enter</b> .                                             | Client Group(s) is currently configured on CommServe cs.company.com. Please choose the group(s) that you want                                                                                                    |
|     | This screen will be displayed only if Client Groups are configured for the<br>CommCell.                               | to add this client client.company.com to. [ ] 1) Unix                                                                                                    |
|     |                                                                                                    | [] 2) DR                                                                                                    |
|     |                                                                                                    | [] 2) DA<br>[a=all n=none r=reverse q=quit d=done >=next <=previous ?                                                                                                    |
|     |                                                                                                    | =help]                                                                                                    |
|     |                                                                                                    | <pre>Enter number(s)/one of "a,n,r,q,d,&gt;,&lt;,?" here: 1</pre>                                                                                                    |
| 29. | A confirmation screen will mark your choice with an " $\mathbf{X}$ ".                                                 | Client Group(s) is currently configured on CommServe<br>cs.company.com. Please choose the group(s) that you want                                                                                                    |
|     | Type <b>d</b> for done with the selection, and press <b>Enter</b> to continue.                                        | to add this client client.company.com to.                                                                                                    |
|     |                                                                                                    | [X ] 1) Unix                                                                                                    |
|     |                                                                                                    | [] 2) DR                                                                                                    |
|     |                                                                                                    | [a=all n=none r=reverse q=quit d=done >=next <=previous ?<br>=help]                                                                                                    |
|     |                                                                                                    | Enter number(s)/one of "a,n,r,q,d,>,<,?" here: d                                                                                                    |
| 30. | Enter the number associated with the storage policy you want use and press <b>Enter</b> .                             | Please select one storage policy for this IDA from the list below:                                                                                                    |
|     |                                                                                                    | 1) SP_StandAloneLibrary2_2                                                                                                    |
|     |                                                                                                    | 2) SP_Library3_3                                                                                                    |
|     |                                                                                                    | 3) SP_MagLibrary4_4                                                                                                    |
|     |                                                                                                    | Storage Policy: [1]                                                                                                    |
|     | If you do not have Storage Policy created, this message will be displayed.<br>You may not be prompted for user input. | There seem to be no Storage Policies configured on the<br>CommServe. Before you can run any backups of this IDA, you<br>will need to install a MediaAgent, create a Storage Policy<br>and assign it to all subclients                                                                                                    |
|     | You can create the Storage Policy later in step 31.                                                                   | Adjusting modes and permissions of files                                                                                                    |
|     |                                                                                                    | Successfully installed Calypso                                                                                                    |
| 31. | Type <b>3</b> to the <b>Exit</b> option and press <b>Enter</b> .<br>The installation is now complete.                 | Certain Calypso packages can be associated with a virtual IP, or in other words, installed on a "virtual machine" belonging to some cluster. At any given time the virtual machine's services and IP address are active on only one of the cluster's servers. The virtual machine can "fail-over" from one server to another, which includes stopping services and deactivating IP address on the first server and activating the IP address/services on the other server. |
|     |                                                                                                    | Currently you have Calypso installed on physical node angel.company.com.                                                                                                    |
|     |                                                                                                    | Now you have a choice of either adding another package to<br>the existing installation or configure Calypso on a<br>virtual machine for use in a cluster.                                                                                                    |
|     |                                                                                                    | 1) Add another package to angel.company.com                                                                                                    |
|     |                                                                                                    | 2) Install Calvoso on a virtual machine                                                                                                    |

3) Exit

Your choice: [1] 3

If you already have a storage policy selected in step 30, proceed to the Configuration section.

If you do not have Storage Policy created, follow the procedure given below.

32.

1. From the CommCell Browser, navigate to **Policies**.

- 2. Right-click the **Storage Policies** and then click **New Storage Policy**.
- 3. Follow the prompts displayed in the Storage Policy Wizard. The required options are mentioned below:
  - Select the Storage Policy type as Data Protection and Archiving and click Next.
  - $\circ~$  Enter the name in the Storage Policy Name box and click Next.
  - From the Library list, click the name of a disk library to which the primary copy should be associated and then click Next.

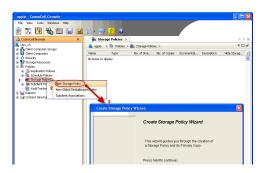

Ensure that you select a library attached to a MediaAgent operating in the current release.

- From the **MediaAgent** list, click the name of a MediaAgent that will be used to create the primary copy and then click **Next**.
- $\circ\;$  For the device streams and the retention criteria information, click Next to accept default values.
- Select **Yes** to enable deduplication for the primary copy.
- From the **MediaAgent** list, click the name of the MediaAgent that will be used to store the Deduplication store.

Type the name of the folder in which the deduplication database must be located in the Deduplication Store Location or click the Browse button to select the folder and then click **Next**.

 $\circ~$  Review the details and click Finish to create the Storage Policy.

# METHOD 2: INSTALL SOFTWARE FROM COMMCELL CONSOLE

1. From the CommCell Browser, select Tools | Add/Remove Software | Install Software.

2. Click Next.

3. Select Unix and Linux. Click Next.

4. Select Manually Select Computers. Click Next.

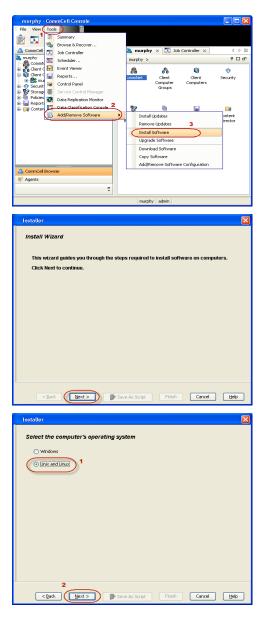

5. Enter the fully qualified domain name of the computer in which you wish to install. For example: apple.domain.company.com The Oracle iDataAgent will be installed on this client computer. Click Next.

6. Click Next.

 Specify User Name and Password that must be used to access the client computer. Click Next.

| Select how to discover the computers for                                                                                                    | installing the software                                      |  |  |  |
|----------------------------------------------------------------------------------------------------|--------------------------------------------------------------|--|--|--|
| Manually select computers                                                                                                    |                                                              |  |  |  |
| Software will be installed only on the selected list of computers.  O Automatically discover computers                                                                                                    |                                                              |  |  |  |
| Computers will be discovered when the job runs.                                                                                                    |                                                              |  |  |  |
|                                                                                                    |                                                              |  |  |  |
|                                                                                                    |                                                              |  |  |  |
|                                                                                                    |                                                              |  |  |  |
|                                                                                                    |                                                              |  |  |  |
|                                                                                                    |                                                              |  |  |  |
|                                                                                                    |                                                              |  |  |  |
|                                                                                                    |                                                              |  |  |  |
| < Back (Next >) Save As So                                                                                                    | ript Finish Cancel Help                                      |  |  |  |
| Installer                                                                                                    | X                                                            |  |  |  |
| Enter the host names of the computers                                                                                                    |                                                              |  |  |  |
| Please enter the host names of the computers, one pe                                                                                                    | r Ine                                                        |  |  |  |
| apple.domain.company.com                                                                                                    | Import from File                                             |  |  |  |
|                                                                                                    | Import From Active Directory                                 |  |  |  |
|                                                                                                    | Select from existing clients                                 |  |  |  |
|                                                                                                    |                                                              |  |  |  |
|                                                                                                    |                                                              |  |  |  |
|                                                                                                    |                                                              |  |  |  |
|                                                                                                    |                                                              |  |  |  |
|                                                                                                    |                                                              |  |  |  |
|                                                                                                    |                                                              |  |  |  |
|                                                                                                    |                                                              |  |  |  |
| < Back Next > Save As So                                                                                                    | ript Finish Cancel Help                                      |  |  |  |
|                                                                                                    |                                                              |  |  |  |
| Installer                                                                                                    | X                                                            |  |  |  |
| Installer<br>Select Software Cache                                                                                                    | ×                                                            |  |  |  |
| Select Software Cache To use current Clent or Clent Group Software Cache settings,                                                                                                    | lick Next. To override Software Cache settings check         |  |  |  |
| Select Software Cache                                                                                                    | lick Next. To override Software Cache settings check         |  |  |  |
| Select Software Cache<br>To use current Clent or Clent Group Software Cache settings,<br>Override Software Cache and select the Software Cache to be                                                                                                    | lick Next. To override Software Cache settings check         |  |  |  |
| Select Software Cache To use current Client or Client Group Software Cache settings, Override Software Cache and select the Software Cache to be Override Software Cache                                                                                                    | lick Next. To override Software Cache settings check         |  |  |  |
| Select Software Cache To use current Client or Client Group Software Cache settings, Override Software Cache and select the Software Cache to be Override Software Cache                                                                                                    | lick Next. To override Software Cache settings check         |  |  |  |
| Select Software Cache To use current Client or Client Group Software Cache settings, Override Software Cache and select the Software Cache to be Override Software Cache                                                                                                    | lick Next. To override Software Cache settings check         |  |  |  |
| Select Software Cache To use current Client or Client Group Software Cache settings, Override Software Cache and select the Software Cache to be Override Software Cache                                                                                                    | lick Next. To override Software Cache settings check         |  |  |  |
| Select Software Cache To use current Client or Client Group Software Cache settings, Override Software Cache and select the Software Cache to be Override Software Cache                                                                                                    | lick Next. To override Software Cache settings check         |  |  |  |
| Select Software Cache To use current Client or Client Group Software Cache settings, Override Software Cache and select the Software Cache to be Override Software Cache                                                                                                    | lick Next. To override Software Cache settings check         |  |  |  |
| Select Software Cache To use current Clent or Clent Group Software Cache settings, Override Software Cache and select the Software Cache to be Override Software Cache                                                                                                    | lick Next. To override Software Cache settings check         |  |  |  |
| Select Software Cache To us a arrent. Cleat or Cleat. Grag. Software Cache and select the Software Cache and select the Software Cache to be Coverrise Software Cache Software Cache: marphy.dowah.company.com                                                                                                    | lick Next. To override Software Cache settings check         |  |  |  |
| Select Software Cache To us a arrent. Cleat or Cleat. Grag. Software Cache and select the Software Cache and select the Software Cache to be Coverrise Software Cache Software Cache: marphy.dowah.company.com                                                                                                    | 88 Hest. To overrås Software Cache settings check<br>sed.    |  |  |  |
| Select Software Cache To use carrent Cleb te Cleb Grup Software Cache softrage, Override Software Cache Software Cache Repty-donain.company.com                                                                                                    | 88 Hest. To overrås Software Cache settings check<br>sed.    |  |  |  |
| Select Software Cache To use carnet. Clerk of Clerk Group Software Cache existings, Override Software Cache and eak the Software Cache and and the Software Cache and and the Software Cache and and the Software Cache and and the Software Cache and and the Software Cache and and the Software Cache and and the Software Cache and and the Software and and the Software and the Software and the Software a | ki Next. To overvide Software Cache settings check.<br>and   |  |  |  |
| Select Software Cache To us ourset. Clerk or Clerk Grup Software Cache and select the Software Cache and select the Software Software Software Software Software Software Software Software Software Cache and select the Software Cache and select the Software Software Software Software Software Software Software Software Software Software Software Cache and select the Software Software Soft | ki Next. To overvide Software Cache settings check.<br>and   |  |  |  |
| Select Software Cache To use carnet. Clerk of Clerk Group Software Cache existings, Override Software Cache and eak the Software Cache and and the Software Cache and and the Software Cache and and the Software Cache and and the Software Cache and and the Software Cache and and the Software Cache and and the Software Cache and and the Software and and the Software and the Software and the Software a | ki Next. To overvide Software Cache settings check.<br>and   |  |  |  |
| Select Software Cache To use carnet Cleb et Cleb Grup Software Cache softrage, Override Software Cache Software Cache Coveride Software Cache Software Cache Coveride Software Cache Coveride Software Cachee Coveride Software Cachee Coveride Software Cach | ki Next. To override Software Cache settings check.<br>sed.  |  |  |  |
| Select Software Cache To use current Client or Client Group Software Cache softrage, Override Software Cache Software Cache Software Cache Registry downsh company can Software Cache Registry downsh company can Software Cache Registry downsh company can Software Cache Registry downsh company can Software Cache Registry downsh company can Software Cache Registry downsh company can Software Cache Registry downsh company can Software Cache Software Cache Registry downsh company can Software Cache Registry downsh company can Software Cache  | Ak Next. To override Software Cache settings check<br>seed.  |  |  |  |
| Select Software Cache To use current Client or Client Grup Software Cache astrong, Override Software Cache Software Cache Client Client | Ak Next. To override Software Cache settings check<br>seed.  |  |  |  |
| Select Software Cache To use current Client or Client Grup Software Cache astrong, Override Software Cache Software Cache Client Client | Ak Next. To overvide Software Cache settings check.<br>and . |  |  |  |
| Select Software Cache To use current Client or Client Grup Software Cache astrong, Override Software Cache Software Cache Client Client | Ak Next. To override Software Cache settings check<br>seed.  |  |  |  |
| Select Software Cache To use current Cleb to Cleb to Software Cache astrong, Override Software Cache and select the Software Cache astrong Software Cache and select the Software Cache astrong Software Cache and select the Software Cache astrong Software Cache and select the Software Cache astrong Software Cache and select the Software Cache astrong Software Cache and select the Software Cache astrong Software Cache and select the Software Cache astrong Software Cache and Software Astrong Development and Software astrong Development astrong Development astrong  | Ak Next. To overvide Software Cache settings check.<br>and . |  |  |  |
| Select Software Cache To use current Cleb to Cleb to Software Cache astrong, Override Software Cache and select the Software Cache astrong Software Cache and select the Software Cache astrong Software Cache and select the Software Cache astrong Software Cache and select the Software Cache astrong Software Cache and select the Software Cache astrong Software Cache and select the Software Cache astrong Software Cache and select the Software Cache astrong Software Cache and Software Astrong Development and Software astrong Development astrong Development astrong  | Ak Next. To overvide Software Cache settings check.<br>and . |  |  |  |

8. Select Oracle *i*DataAgent. Click Next.

- 9.
- Select **Client Group** from **Available** and click **Add**. Do not add more than one Client Group.
- Select a **Storage Policy** from the drop-down list. Click **Next**.
  - Select the **Configure for Laptop or Desktop Backup** option to install **Backup Monitor** utility. This utility allows you to view the backup job summary from the client computer without opening the CommCell Console. See Monitor Laptop User for more information.
- **10.** In the **Unix Group** box, type the Unix group name to which the oracle user belongs to.
  - Click Next.

11. Select Immediate. Click Next.

| ☐ Pfs System ☐ Pfs System DataAgent ☐ Ris System ROMP Restore Enabler ☐ Pfs System ROMP Restore Enabler ☐ Pfs System ROMP at Out Agent                                                                                                    |   |
|----------------------------------------------------------------------------------------------------|---|
| Imput ter Celdard     Imput ter Celdard    | Ξ |
| PostGree Dealogent     PostGree Dealogent     Splane Dealogent     Splane Dealogent     Splane Dealogent     Splane Dealogent     Splane Dealogent     Splane Dealogent     Splane Dealogent                                                                                                    |   |
| Construction     Construction     Construction     Construction     Construction     Construction     Construction     Construction     Construction     Construction     Construction     Construction     Construction                                                                                                    |   |
| Reflect Honogenet     Cancel And Annual Andre Andre And    |   |
|                                                                                                    |   |
| staller<br>inter Recommended Settings for the selected Software                                                                                                    |   |
| Recommended Settings                                                                                                    |   |
| Client Groups                                                                                                    |   |
| Avalable: Selected:<br>Laptop Add > Add >                                                                                                    |   |
| Laptop Group CRemove                                                                                                    |   |
| Gobal Piters Use Cell level policy V                                                                                                    |   |
| Configure For Laptop Backups                                                                                                    |   |
| Storage Policy to use                                                                                                    |   |
|                                                                                                    | J |
|                                                                                                    |   |
| < Back Next > Prish Cancel He                                                                                                    | P |
| staller                                                                                                    |   |
| inter Additional Install Options                                                                                                    | _ |
|                                                                                                    | _ |
| Installer Flags                                                                                                    |   |
|                                                                                                    |   |
| Installer Hags Indukters Indukters Indukters Indukter() It Browser Processes (frequent)                                                                                                    |   |
| S Installer Hogs ⊘ Installeders _ Polacit (# regared)                                                                                                    |   |
|                                                                                                    |   |
| Installer Hogs  Install (spädes  Install (spädes  Install (spädes)  Install (spädes)  Install (spades)  Install (spade |   |
| Install loaders  Install loaders  Install loaders  Install loaders  Install loaders  Install loaders  Install loaders  Install loaders  Install loaders  Install loaders  Install loaders  Install Install loaders  Install Install loaders  Install Install loaders  Install Install loaders  Install loaders  Instal |   |
| Instance Flags  Instance Actions  Instance Actions  Instance Actions  Instance Actions  Instance Actions  Instance Actions  Instance Actions  Instance Actions  Instance Actions  Instance Actions  Instance Instance Ins |   |
|                                                                                                    |   |
|                                                                                                    |   |
|                                                                                                    |   |
|                                                                                                    |   |
| Instant Files     Instant Files     Instant Reget     Instant Reget     Instant    | - |
|                                                                                                    | - |
|                                                                                                    |   |
| Instants rings  Instants rings  Instants rings  Instants rings  Instants rings  Instants rings  Instants rings Instants rings Instants Instants Instant |   |
| Instants rings  Instants rings  Instants rin |   |
| Instants rings  Instants rings  Instants rin |   |
| Instants rings  Instants rings  Instants rin |   |
| Installar flags     Installar flags                                                                                                    |   |
| subtor fue     in such a fue     in such a     |   |
|                                                                                                    |   |
|                                                                                                    |   |

< Back Next > Save As Script Finish Cancel Help

Click Finish. 12.

- You can track the progress of the job from the  ${\bf Job}\ {\bf Controller}$  or  ${\bf Event}\ {\bf Viewer}$ 13. window.
- 14. Once the job is complete, right-click the **CommServe** computer, click **View** and then click Admin Job History.

15. Select Install/Upgrade/Remove Software. Click OK.

- You can view the following details about the job by right-clicking the job: 16.
  - Items that succeeded during the job
  - Items that failed during the job
  - Details of the job
  - Events of the job
  - Log files of the job

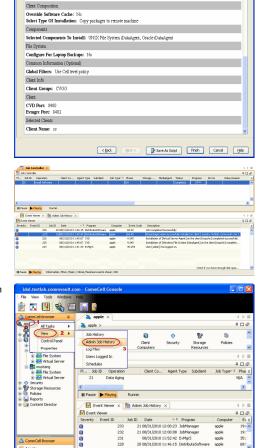

Summarv Please verify all th

Ignore Client/Host Name Conflict: Yes Install Agents For Restore Only: No

| Admin Job History Filter                       |                                            |                                         |  |  |  |  |
|------------------------------------------------|--------------------------------------------|-----------------------------------------|--|--|--|--|
|                                                |                                            |                                         |  |  |  |  |
| Job Type<br>O All                              | O Data Aging                               | C Export Media                          |  |  |  |  |
| Auxiliary Copy                                 | Inventory                                  | Disaster Recovery Backup                |  |  |  |  |
|                                                | · · · ·                                    |                                         |  |  |  |  |
| O Data Verification                            | O Offline Content Indexing                 | C Erase Media                           |  |  |  |  |
| <ul> <li>Erase Backup/Archived Data</li> </ul> | O Drive Validation                         | O Drive Cleaning                        |  |  |  |  |
| O Stamp Media                                  | <ul> <li>Install/Remove Updates</li> </ul> | O Download/Copy Software                |  |  |  |  |
| Install/Upgrade/Remove Software                |                                            | SRM Reports/Actions                     |  |  |  |  |
| <ul> <li>Information Management</li> </ul>     | CommCell Export                            | CommCell Import                         |  |  |  |  |
| <ul> <li>Media Refreshing</li> </ul>           | O Recover Store                            |                                         |  |  |  |  |
| Specify Time Range                             |                                            |                                         |  |  |  |  |
|                                                |                                            |                                         |  |  |  |  |
|                                                | astern Time (US & Canada)                  | M                                       |  |  |  |  |
| Start Time                                     | End Time                                   |                                         |  |  |  |  |
| Mon 08/30/2010                                 | Tue 0                                      | 18/31/2010                              |  |  |  |  |
| 12 : 07 PM                                     |                                            | 12:07 PM                                |  |  |  |  |
|                                                |                                            |                                         |  |  |  |  |
|                                                |                                            |                                         |  |  |  |  |
| Job Status                                     |                                            |                                         |  |  |  |  |
| O Com                                          | pleted O Failed                            | ○ Killed                                |  |  |  |  |
| Number of Jobs                                 |                                            |                                         |  |  |  |  |
| View All Jobs                                  |                                            |                                         |  |  |  |  |
|                                                | 11                                         |                                         |  |  |  |  |
| O Destred Number of Jobs                       | 10 2                                       |                                         |  |  |  |  |
| Include Aged Data                              |                                            |                                         |  |  |  |  |
|                                                | 2                                          |                                         |  |  |  |  |
|                                                | C                                          | OK Cancel Help                          |  |  |  |  |
|                                                |                                            | 4 0 00                                  |  |  |  |  |
| 🐏 Admin Job History 🗙 🍇 apple 🗴                |                                            | 4 P II<br>7 D D                         |  |  |  |  |
| Tostal Software 20 Scorolate                   | 11. advin                                  | or C Storag Autom Legal Legal S         |  |  |  |  |
| Vie                                            | w Job Details                              | And And And And And And And And And And |  |  |  |  |
| Vie                                            | w Events                                   |                                         |  |  |  |  |
|                                                | w Content Index 🔹 🕨                        |                                         |  |  |  |  |
|                                                | nd Logs                                    |                                         |  |  |  |  |
| Total records count : 9                        |                                            |                                         |  |  |  |  |
|                                                |                                            |                                         |  |  |  |  |

08/31/2010

ion, Minor, Ma

Playing Inform

Previous Next >

## **ADDITIONAL INSTALLATION METHODS**

#### **Custom Package**

Create a compact software package for quick deployment to multiple clients

#### **Decoupled Install**

Install the software first and later register the client in the CommCell.

#### **Remote Install**

Deploy the software from CommCell Console on multiple clients.

## Installing Restore only Agents

Setup a client in the CommCell for restore purposes

#### Silent Install

Deploy the software silently on multiple clients.

# Getting Started Deployment on a UNIX Cluster - Oracle iDataAgent

Previous Next >

# SKIP THIS PAGE IF YOU ARE NOT INSTALLING THIS AGENT ON A UNIX CLUSTER.

Click Next > to begin Configuration.

# WHERE TO INSTALL

Install the software on a client computer that you want to protect and is part of a Cluster which satisfies the minimum requirements specified in the System Requirements.

## **BEFORE YOU BEGIN**

**Download Software Packages** Download the latest software package to perform the install.

#### Verify System Requirements

Make sure that the computer in which you wish to install the software satisfies the System Requirements.

## INSTALLING THE ORACLE IDATAAGENT IN UNIX CLUSTERED ENVIRONMENT

- 1. Logon to the active node as root.
- If your are installing the software from CD, run the following command to mount the CD:

mount -t iso9660,udf /dev/cdrom /mnt/cdrom

Run the following command from the Software Installation Package or mount point:

./cvpkgadd

- The product banner and other information is displayed.
- Press Enter.4. Read the license agreement. Type y and press Enter.
- 5. Press Enter.

3.

Please select a setup task you want to perform from the list below:

Advance options provide extra setup features such as creating custom package, recording/replaying user selections and installing External Data Connector software.

1) Install data protection agents on this computer

2) Advance options

Exit this menu
 Your choice: [1]

32 or 64?

This machine supports both 32 bit and 64 bit binaries. By default, we will install 32 bit binary set that has full support for all the modules included in this package. Please note that 64 bit binary set currently only support limited modules.

- 1) All platforms(32 bit)
- 2) FS and MS only(64 bit)

Your choice: [1]

Certain Calypso packages can be associated with a virtual IP, or in other words, installed on a "virtual machine" belonging to some cluster. At any given time the virtual machine's services and IP address are active on only one of the cluster's servers. The virtual machine can "failover" from one server to another, which includes stopping services and deactivating IP address on the first server and activating the IP address/services on the other server.

You now have a choice of performing a regular Calypso install on the physical host or installing Calypso on a virtual machine for operation within a cluster.

Most users should select "Install on a physical machine" here.

1) Install on a physical machine

- If your computer is 32-bit, or if you want to install 32-bit binaries on 64-bit computer, press Enter.
  - If your computer is 64-bit, and want to install 64-bit binaries, type **2**, and then press **Enter**.
    - This prompt is displayed only when you are installing on AIX, HP-UX, or Solaris computers.
    - You can determine this by verifying whether all the components that you wish to install in this computer are supported in 64-bit in System Requirements
    - Note that when the first component is installed using 64-bit binaries, you cannot subsequently install another component using 32-bit. (Or vice-versa.)
- 7. Type 2, and press Enter to install on a computer which is part of a Cluster.

|     |                                                                                                    | 2) Install on a virtual machine                                                                                                    |
|-----|----------------------------------------------------------------------------------------------------|----------------------------------------------------------------------------------------------------|
|     |                                                                                                    | 3) Exit<br>Your choice: [2]                                                                                                    |
| -   |                                                                                                    | Please enter the hostname or IP address of the virtual                                                                                                    |
| 8.  | Type the name of the computer that you want to configure or its corresponding IP address and press <b>Enter</b> .                                              | Please enter the nostname or 1P address of the Virtual<br>machine being installed. It can be either short or long;<br>the only requirement is that it must be resolvable by the<br>name services configured on this machine                                      |
|     |                                                                                                    | WARNING: You should follow this path ONLY if this host<br>participates in a cluster and you really want to install<br>Calypso on the virtual machine. This is NOT how most<br>people will use Calypso.                                                           |
|     |                                                                                                    | If you got into this screen by mistake, hit ^C and restart                                                                                                    |
|     |                                                                                                    | cvpkgadd.                                                                                                    |
|     |                                                                                                    | Virtual Machine Host Name:devm.mycompany.com                                                                                                    |
| 9.  | Press <b>Enter</b> .                                                                                                    | Virtual Machine Client Name                                                                                                    |
|     |                                                                                                    | Please specify the client name for this machine.                                                                                                    |
|     |                                                                                                    | It does not have to be the network host name: you can<br>enter any word here without spaces. The only requirement<br>is that it must be unique on the CommServe.                                                                                                 |
|     |                                                                                                    | Virtual Machine Client Name: [devm]                                                                                                    |
| 10. | Specify the network interface that you want to associate with the physical machine and press <b>Enter</b> .                                                    | Even though it is a virtual machine that you are<br>installing now, we still have to ask you to provide<br>hostname and client name for the physical node.                                                                                                    |
|     | This prompt appears only when the Unix File System <i>i</i> DataAgent is not installed on the physical node.                                                   | Network interfaces with the following IPs are available on<br>your system. Please select the one that you want to be<br>associated with Calypso physical machine. The interface<br>should be static, and should not get disabled in case of<br>cluster failover. |
|     |                                                                                                    | 1) mackrel71<br>2) mackrel<br>3) mackrel1                                                                                                    |
|     |                                                                                                    | Interface number: [1] 2                                                                                                    |
| 11. | Verify the name of the physical interface and make any required changes. Then press <b>Enter</b> .                                                             | Please verify the physical interface name below. Make it<br>as complete (with fully qualified domain name) as<br>possible.                                                                                                    |
|     |                                                                                                    | Physical Hostname: [mackrel]                                                                                                    |
| 12. | Enter a node name for the physical machine and press <b>Enter</b> .                                                                                            | Even though you are installing Calypso on a machine, we<br>still need to ask you to provide a node name for the<br>physical machine.                                                                                                    |
|     |                                                                                                    | It does not have to be the network host name: you can<br>enter any word here without spaces. The only requirement<br>is that it must be unique on the CommServe.                                                                                                 |
|     |                                                                                                    | Physical Machine Node Name: [mackrel]                                                                                                    |
| 13. | Type the number associated with the <b>Oracle</b> <i>i</i> <b>DataAgent</b> and press <b>Enter</b> .                                                           | Install Calypso on physical machine 172.19.99.62                                                                                                    |
|     |                                                                                                    | Please select the Calypso module(s) that you would like to install.                                                                                                    |
|     |                                                                                                    | [ ] 1) MediaAgent [1301] [CVGxMA]                                                                                                    |
|     |                                                                                                    | [ ] 2) UNIX File System iDataAgent [1101] [CVGxIDA]                                                                                                    |
|     |                                                                                                    | [ ] 3) Oracle iDataAgent [1204] [CVGxOrIDA]                                                                                                    |
|     |                                                                                                    | <pre>[a=all n=none r=reverse q=quit d=done &gt;=next &lt;=previous ? =help]</pre>                                                                                                    |
|     |                                                                                                    | <pre>Enter number(s)/one of "a,n,r,q,d,&gt;,&lt;,?" here:3</pre>                                                                                                    |
| 14. | A confirmation screen will mark your choice with an "X".                                                                                                    | Install Calypso on physical machine 172.19.99.62                                                                                                    |
|     | Type <b>d</b> for <b>Done</b> , and press <b>Enter</b> .                                                                                                    | Please select the Calypso module(s) that you would like to install.                                                                                                    |
|     |                                                                                                    | [ ] 1) MediaAgent [1301] [CVGxMA]                                                                                                    |
|     |                                                                                                    | [ ] 2) UNIX File System iDataAgent [1101] [CVGxIDA]                                                                                                    |
|     |                                                                                                    | <pre>[X] 3) Oracle iDataAgent [1204] [CVGxOrIDA]</pre>                                                                                                    |
|     |                                                                                                    | [a=all n=none r=reverse q=quit d=done >=next <=previous ?<br>=help]                                                                                                    |
|     |                                                                                                    | <pre>Enter number(s)/one of "a,n,r,q,d,&gt;,&lt;,?" here:d</pre>                                                                                                    |
| 15. | Press Enter.                                                                                                    | Do you want to use the agents for restore only without consuming licenses? [no]                                                                                                    |
| 16. | Type the appropriate number to install the latest software scripts and press <b>Enter</b> .                                                                    | Installation Scripts Pack provides extra functions and<br>latest support and fix performed during setup time. Please<br>specify how you want to get this pack.                                                                                                   |
|     | <ul> <li>Select <b>Download from the software provider website</b> to download<br/>the latest software scripts. Make sure you have internet access.</li> </ul> | If you choose to download it from the website now, please                                                                                                    |

- Select Use the one in the installation media to install the software scripts from the package or share from which the installation is currently being performed.
- Select Use the copy I already have by entering its unix path, to specify the path if you have the software script in an alternate location.

Enter a node name for the physical machine and press **Enter**.

#### 17. Press Enter.

18.

#### Press Enter to accept the default path.

- If you want to specify a different path, type the path and then press **Enter**.
- If you want to install the software binaries to an NFS shared drive, specify the directory on which you have mounted the NFS file system and then press **Enter**.

In order to make sure that the client computer has  ${\tt read/write}$  access to NFS shared drive, review the steps described in Installing Software Binaries to an NFS Shared Drive.

Do not use the following characters when specifying the path:

!@#\$%^&\*():/?\

#### 19. Press Enter to accept the default location.

- Enter a path to modify the default location and press **Enter**.
- All the modules installed on the computer will store the log files in this directory.

#### 20. Type Yes and press Enter.

If you do not want to assign a group to software, type  $\mathbf{no},$  press  $\mathbf{Enter}$  and proceed to step 22.

21. Type the Group name and then press Enter.

#### **22.** Type **d** for done with the selection and press **Enter**.

This screen is displayed if you do not assign any group to software and type **no** in step 20.

make sure you have internet connectivity at this time. This process may take some time depending on the internet connectivity.

- 1) Download from the software provider website.
- 2) Use the one in the installation media

3) Use the copy I already have by entering its unix path  $% \left( {{{\boldsymbol{x}}_{i}}} \right)$ 

Your choice: [1] 2

Keep Your Install Up to Date - Latest Service Pack

Latest Service Pack provides extra functions and latest support and fix for the packages you are going to install. You can download the latest service pack from software provider website.

If you decide to download it from the website now, please make sure you have internet connectivity at this time. This process may take some time depending on the internet connectivity.

Do you want to download the latest service pack now? [no]

Please specify where you want us to install Calypso binaries.

It must be a local directory and there should be at least 176MB of free space available. All files will be installed in a "calypso" subdirectory, so if you enter "/opt", the files will actually be placed into "/opt/calypso".

Installation Directory: [/opt]

Please specify where you want to keep Calypso log files.

It must be a local directory and there should be at least 100MB of free space available. All log files will be created in a "calypso/Log\_Files" subdirectory, so if you enter "/var/log", the logs will actually be placed into "/var/log/calypso/Log\_Files".

Log Directory: [/var/log]

Most of Software processes run with root privileges, but some are launched by databases and inherit database access rights. To make sure that registry and log files can be written to by both kinds of processes we can either make such files world-writeable or we can grant write access only to processes belonging to a particular group, e.g. a "calypso" or a "oinstall" group.

We highly recommend now that you create a new user group and enter its name in the next setup screen. If you choose not to assign a dedicated group to Software processes, you will need to specify the access permissions later.

If you're planning to backup Oracle DB you should use "oinstall" group.

Would you like to assign a specific group to Software? [yes]

Please enter the name of the group which will be assigned to all Software files and on behalf of which all Software processes will run.

In most of the cases it's a good idea to create a dedicated "calypso" group. However, if you're planning to use Oracle iDataAgent or SAP Agent, you should enter Oracle's "oinstall" group here.

Group name: oinstall

software protection.

REMINDER

If you are planning to install Calypso Informix, DB2, PostgreSQ1, Sybase or Lotus Notes iDataAgent, please make sure to include Informix, DB2, etc. users into group "oinstall".

Access Permissions for Other Users Installer will assign full access rights to root user and its belonging group for all installed Calypso files and its processes. For any other users, you can specify the access permissions now. However, since you chose not to assign a dedicated group in previous step, make sure you specify sufficient access rights for other users if you are also planning to install Calypso agents involving third party

[X] 1) Allow read permission to other users [X] 2) Allow write permission to other users [X] 3) Allow execute permission to other users a=all n=none r=reverse q=quit d=done >=next <=previous ? =help] Enter number(s)/one of "a,n,r,q,d,>,<,?" here: d</pre> 23. This prompt is relevant only when you install on Solaris. Press Enter to accept the Number of Streams default value for Number of Streams. IMPORTANT : Please read install document "Configure Kernel Parameters - Unix/Macintosh" from "Books Online" before you start configuring kernel parameters. Please enter the total number of streams that you plan to run at the same You can type the Number of Streams that you plan to run at the same time and then press Enter. time. We need to make sure that you have enough semaphores and shared memory segments configured in /etc/system. Number of streams [10] 24. Press Enter if you do not want the changes to be updated automatically. We now need to modify the /etc/system configuration file on this computer. It is done to make sure that there will be enough shared memory and semaphores available for • If you want the changes to be made automatically, type Yes and then Calypso programs. Please review the changes below and answer "yes" if you want us to apply them to the /etc/system file. Otherwise, the installation will press Enter. · You will come across this prompt when you install the software on the proceed, the changes will be saved to some other file, and earlier versions of Solaris. you will have to apply them manually. set shmsys:shminfo\_shmmni=8570 (was 7930) set shmsys:shminfo\_shmseg=8420 (was 7780) set semsys:seminfo\_semmns=10320 (was 9680) set semsys:seminfo\_semmni=8570 (was 7930) set semsys:seminfo\_semms1=8570 (was 7930) Do you want us to apply these changes now? [no] 25. Press Enter. Changes saved into /etc/system.gal.1744 Press <ENTER> to continue. Although a 'no' answer can be selected to this question 26. Press Enter. during install, the user should make sure the min You will see this prompt if you have accepted the default no and pressed Enter in requirements (below) for shared memory are met, otherwise the backups may fail (the message in logs is 'could not step 24. start the pipeline'). set shmsys:shminfo\_shmmax=4199304 set shmsys:shminfo\_shmmin=1
set semsys:shminfo\_shmmni=640 set semsys:shminfo\_shmseg=640 set semsys:seminfo\_semmns=640
set semsys:seminfo\_semmni=640 set semsys:seminfo\_semmsl=640 set maxusers=256 Press <ENTER> to continue. Every instance of Calypso should use a unique set of 27. Type a network TCP port number for the Communications Service (CVD) and press network ports to avoid interfering with other instances Enter. running on the same machine. Type a network TCP port number for the Client Event Manager Service (EvMgrC) and The port numbers selected must be from the reserved port press Enter. number range and have not been registered by another application on this machine. Please enter the port numbers. Port Number for CVD : [8400] Port Number for EvMgrC: [8402] Is there a firewall between this client and the CommServe? 28. If you do not wish to configure the firewall services, press Enter. [no] If this computer is separated from the CommServe by firewall(s), type Yes and then press Enter. For firewall options and configuration instructions, see Firewall Configuration and continue with the installation. 29. Type the fully qualified CommServe host name and press Enter. Please specify hostname of the CommServe below. Make sure the hostname is fully qualified, resolvable by the name Ensure that the CommServe is accessible before typing the name; services configured on this machine. otherwise the installation will fail. CommServe Host Name: mycommserve.company.com Commcell Level Global Filters are set through Calypso 30. Press Enter. GUI's Control Panel in order to filter out certain directories or files from backup Commcell-widely. If you turn on the Global filters, they will be effective to the default subclient. There are three options you can choose to set the filters. 1) Use Cell level policy 2) Always use Global filters 3) Do not use Global filters

Please select how to set the Global Filters for the

- Client Group(s) is currently configured on CommServe Type the number associated with the Unix File System iDataAgent and press 31. cs.company.com. Please choose the group(s) that you want Enter. to add this client client.company.com to. [] 1) Unix [] 2) DR [a=all n=none r=reverse q=quit d=done >=next <=previous ? =help] Enter number(s)/one of "a,n,r,g,d,>,<,?" here: 1</pre> Client Group(s) is currently configured on CommServe 32. A confirmation screen will mark your choice with an "X". cs.company.com. Please choose the group(s) that you want Type d for Done, and press Enter. to add this client client.company.com to. [X ] 1) Unix [] 2) DR [a=all n=none r=reverse q=quit d=done >=next <=previous ? =help] Enter number(s)/one of "a,n,r,q,d,>,<,?" here: d</pre>
- 33. Enter the number associated with the storage policy you want use and press Enter.

If you do not have Storage Policy created, this message will be displayed. You may not be prompted for user input.

You can create the Storage Policy later in step 35.

34. Type 4 to the Exit option and press Enter.

The installation is now complete.

| devmc.company.com.                                                                                                    |
|----------------------------------------------------------------------------------------------------|
| Now you have an option of installing Calypso on physi<br>machine, another virtual machine or you can add a new<br>package to devmc.company.com.                                 |
| <ol> <li>Add a new package to hpuxmcl.company.com</li> <li>Install Calypso on the physical machine</li> <li>Install Calypso on another virtual machine</li> <li>Exit</li> </ol> |
| Your choice: [4]                                                                                                    |

and assign it to all subclients..

Successfully installed Calypso

Adjusting modes and permissions of files

default subclient? [1]

list below:

2) SP\_Library3\_3 3) SP MagLibrary4 4 Storage Policy: [1]

1) SP\_StandAloneLibrary2\_2

If you already have a storage policy selected in step 33, proceed to the Configuration section.

If you do not have Storage Policy created, follow the procedure given below.

- 35.
- 1. From the CommCell Browser, navigate to Policies.
- 2. Right-click the Storage Policies and then click New Storage Policy.
- 3. Follow the prompts displayed in the Storage Policy Wizard. The required options are mentioned below:
  - $\circ~$  Select the Storage Policy type as  $\ensuremath{\text{Data}}$   $\ensuremath{\text{Protection}}$  and  $\ensuremath{\text{Archiving}}$  and click Next.
  - Enter the name in the Storage Policy Name box and click Next.
  - $\circ~$  From the  $\mbox{Library}$  list, click the name of a disk library to which the primary copy should be associated and then click Next.

Ensure that you select a library attached to a MediaAgent operating in the current release

- From the MediaAgent list, click the name of a MediaAgent that will be used to create the primary copy and then click Next.
- For the device streams and the retention criteria information, click Next to accept default values.
- Select **Yes** to enable deduplication for the primary copy.
- $\circ~$  From the MediaAgent list, click the name of the MediaAgent that will be used to store the Deduplication store.

Type the name of the folder in which the deduplication database must be located in the Deduplication Store Location or click the Browse button to select the folder and then click Next.

| apple - CommCell Console                                           |                                                             |               |
|--------------------------------------------------------------------|-------------------------------------------------------------|---------------|
| E File View Tools Windows Help                                     |                                                             |               |
| 🖻 🖪 📲 🗞 🖼 📓                                                        | 🔂 • 🗱 🞦 🖉                                                   |               |
| 🛆 CommCell Browser 🛛 🖗                                             | 🚡 Storage Policies ×                                        | 4.10          |
| ars_cn<br>B A Clent Computer Groups                                | 🗸 apple > 🛅 Policies > 🗞 Storage Policies >                 | + 0 8         |
| 8- 🚺 Client Computers                                              | Name Type No. of Stre No. of Copies Incremental Description | Hide Storag 8 |
| a 🔮 Security<br>a 💱 Storage Resources                              | No Items to display                                         | ^             |
| Policies     Policies     Policies                                 |                                                             |               |
| Schedule Policies                                                  |                                                             |               |
| - 30 Subclient Po Rew Storage Policy                               |                                                             |               |
| YaultTracker     Annuel Global Declupica     Subclient Association |                                                             |               |
| Content Director     Subclient Association                         |                                                             |               |
|                                                                    | Create Storage Policy Wizard                                |               |
|                                                                    |                                                             |               |
|                                                                    | Create Storage Policy Wizard                                |               |
|                                                                    |                                                             |               |
|                                                                    | This wigard quides you through the creation of              |               |
|                                                                    | a Storage Policy and its Primary Copy.                      |               |
|                                                                    |                                                             |               |
|                                                                    | Press Next to continue                                      |               |
|                                                                    |                                                             |               |
|                                                                    |                                                             |               |
|                                                                    |                                                             |               |
|                                                                    | Cancel < Book Next >                                        | Pinsh         |
| CommCell Browser                                                   |                                                             |               |
| R Agents                                                           |                                                             |               |
| 2                                                                  | Content () Summary                                          | ×             |
|                                                                    | La contre a serie                                           |               |

Please select one storage policy for this IDA from the

There seem to be no Storage Policies configured on the

Calypso is currently configured on virtual machine

CommServe. Before you can run any backups of this IDA, you will need to install a MediaAgent, create a Storage Policy

Calypso on physical

 $\circ~$  Review the details and click Finish to create the Storage Policy.

Previous Next >

# Getting Started Configuration - Oracle iDataAgent

Once the Oracle *i*DataAgent is installed, configure the instance and subclient as follows:

From the CommCell Browser, navigate to Client Computers | <Client>.

• From the CommCell Browser, navigate to Client Computers | < Client >.

• Right-click Oracle, point to All Tasks and then click Discover Instance.

- Right-click Oracle and then click Properties.
- Select the Enable Instance Discovery check box.

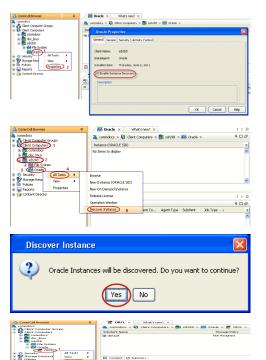

< Previous

Next 🕨

Click Yes.

1.

2.

з.

From the CommCell Browser, navigate to Client Computers | <Client>|Oracle.
Right-click the <Instance> and then click Properties.

Automatic instance discovery will not detect the manually created databases. If Instances are not discovered, create an instance manually. See Enabling Automatic Instance Discovery and Manually Adding an Instance for more information.

- 5. On Windows clients:
  - Click Change.
  - In the **User Account** box, enter the user name to access the Oracle application.
  - In the Password box, enter the password for the user account.
  - In the Confirm Password box, re-confirm the password.

• Click OK.

Skip this step if you have a Unix client.

6.

- Click the Storage Device tab.
  - In the Storage Policy used for user command backup of data box, select a storage policy name.

If you do not have a storage policy created, go to step 10 to create a storage policy.

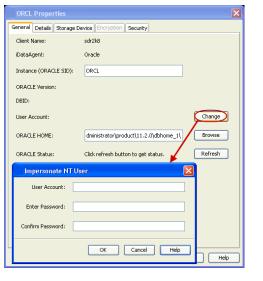

| ORCL Properties                                                                                                    |                                                                                                    |
|----------------------------------------------------------------------------------------------------|----------------------------------------------------------------------------------------------------|
| General Details Storage Devic                                                                                                    | e Encryption Security                                                                                                    |
| Command Line Backup Log B.                                                                                                    | ackup Data Transfer Option Deduplication                                                                                                    |
| Storage Polic                                                                                                    | y used for user command backup of data:                                                                                                    |
| Dickl ibrary 1                                                                                                    | (commdocs)_(1)                                                                                                    |
| Storg_Picy1                                                                                                    |                                                                                                    |
|                                                                                                    |                                                                                                    |
|                                                                                                    |                                                                                                    |
|                                                                                                    |                                                                                                    |
|                                                                                                    |                                                                                                    |
|                                                                                                    |                                                                                                    |
|                                                                                                    |                                                                                                    |
|                                                                                                    |                                                                                                    |
|                                                                                                    |                                                                                                    |
|                                                                                                    |                                                                                                    |
|                                                                                                    |                                                                                                    |
|                                                                                                    |                                                                                                    |
|                                                                                                    | OK Cancel Help                                                                                                    |
|                                                                                                    | OK Cancel Help                                                                                                    |
| ORCL Properties                                                                                                    |                                                                                                    |
| General Details Storage Devic                                                                                                    | P Encruption Security                                                                                                    |
|                                                                                                    |                                                                                                    |
| Command Line Backup Log Ba                                                                                                    | ackup Data Transfer Option Deduplication                                                                                                    |
|                                                                                                    |                                                                                                    |
| Storage F                                                                                                    | Policy used for all Archive Log backups:                                                                                                    |
| Diskl ibra                                                                                                    | ry1(commdocs)_(1)                                                                                                    |
| Storg_Pl                                                                                                    | vi mrchive Lug Backup Streams: 1                                                                                                    |
|                                                                                                    |                                                                                                    |
|                                                                                                    |                                                                                                    |
|                                                                                                    |                                                                                                    |
|                                                                                                    |                                                                                                    |
|                                                                                                    |                                                                                                    |
|                                                                                                    |                                                                                                    |
|                                                                                                    |                                                                                                    |
|                                                                                                    |                                                                                                    |
|                                                                                                    |                                                                                                    |
|                                                                                                    |                                                                                                    |
|                                                                                                    |                                                                                                    |
|                                                                                                    | OK Cancel Help                                                                                                    |
| . complex                                                                                                    |                                                                                                    |
| a comdoce<br>the Chert Computer Groups<br>the Chert Computer Groups<br>the Chert Computer Stream<br>the Chert Computer Stream<br>the Chert Stream<br>the Chert Stream | Recommittees >         Client Computers >         Edit 23:0 >         Edit 23:0 >< |
| edit 246     edit 246     edit 246     edit 246     edit 246     edit 246     edit 246     edit 246     edit 246                                                                                                    | Bookup<br>Browse Radup Data<br>Litt Media<br>Broke Hittiny                                                                                                    |
| Security     Security     Security     Security     Security     Security     Security     Security                                                                                                    | Litz Media<br>Bolku Pistory<br>Schedules<br>Operation Window                                                                                                    |
| 🖶 📷 Content Director                                                                                                    | To the Cropertup 2                                                                                                    |
| Subclient Properties of def                                                                                                    | ault 🛛 🛛 🗙                                                                                                    |
|                                                                                                    | ontent Backup Arguments                                                                                                    |
| Pre/Post Process Storage D                                                                                                    |                                                                                                    |
| Data Storage Policy Data Transfe                                                                                                    | r Option Deduplication                                                                                                    |
| Data Storage Policy                                                                                                    |                                                                                                    |
| DiskLibrarv1(commdocs)_(1)                                                                                                    | Data Paths                                                                                                    |
| Storg_Plcy1                                                                                                    | 01 📩                                                                                                    |
|                                                                                                    |                                                                                                    |
|                                                                                                    |                                                                                                    |
| · · · · · · · · · · · · · · · · · · ·                                                                                                    |                                                                                                    |
| Changing Storage Poli                                                                                                    | cy 🛛 🔀                                                                                                    |
| All Fulls from old storage polic                                                                                                    | y will be aged off after the retention is met.                                                                                                    |
| It is strongly recommended to<br>Do you want to proceed with                                                                                                    | convert the next operation to a Full in the new storage policy                                                                                                    |
| <ul> <li>Convert Next Operation</li> </ul>                                                                                                    |                                                                                                    |
|                                                                                                    | rsure that Full backup is performed as soon as possible.                                                                                                    |
|                                                                                                    |                                                                                                    |
|                                                                                                    | OK Cancel Help                                                                                                    |
|                                                                                                    |                                                                                                    |
|                                                                                                    |                                                                                                    |
|                                                                                                    |                                                                                                    |
|                                                                                                    | OK Cancel Help                                                                                                    |

- 7. Click the Logs Backup tab.
  - In the Storage Policy used for all Archive Log backups box, select a storage policy name.
  - Click OK.

If you do not have a storage policy created, go to step 10 to create a storage policy.

- From the CommCell Browser, navigate to Client Computers | <Client> | Oracle | <Instance>.
  - Right-click the default subclient and then click **Properties**.
- **9.** Click the **Storage Device** tab.
  - In the **Data Storage Policy** list, select a Storage Policy name.
  - Click **OK** to convert the next backup as a full backup.
  - Click OK.

Click Next  $\blacktriangleright$  to continue. If you do not have Storage Policy created, follow the step given below to create a storage policy.

- **10.** Create a Storage Policy:
  - 1. Click Create Storage Policy.
  - 2. Follow the prompts displayed in the Storage Policy Wizard. The required options are mentioned below:
    - Select the Storage Policy type as Data Protection and Archiving and click Next.
    - $\circ~$  Enter the name in the Storage Policy Name box and click Next.
    - From the **Library** list, click the name of a disk library to which the primary copy should be associated and then click **Next**.
      - Ensure that you select a library attached to a MediaAgent operating in the current release.
    - From the **MediaAgent** list, click the name of a MediaAgent that will be used to create the primary copy and then click **Next**.
    - $\circ\;$  For the device streams and the retention criteria information, click Next to accept default values.
    - Select **Yes** to enable deduplication for the primary copy.
    - From the **MediaAgent** list, click the name of the MediaAgent that will be used to store the Deduplication store.
      - Type the name of the folder in which the deduplication database must be located in the Deduplication Store Location or click the Browse button to select the folder and then click **Next**.
    - Review the details and click **Finish** to create the Storage Policy.

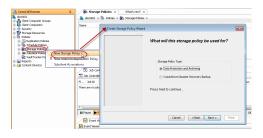

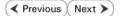

# Getting Started Backup - Oracle iDataAgent

|                                                                                                    | < Previous Next                                                                                                    |
|----------------------------------------------------------------------------------------------------|----------------------------------------------------------------------------------------------------|
| WHAT GETS BACKED UP                                                                                                    | WHAT DOES NOT GET BACKED UP                                                                                                    |
| Oracle database files that include datafiles (*.dbf) and control files (*.ctl)                                                                                                    | Oracle application files associated with the Oracle installation.                                                                                                    |
| Archived redo logs                                                                                                    | Use the File System iDataAgent to back up the above mentioned                                                                                                    |
| Oracle Managed Files (OMF)                                                                                                    | components.                                                                                                    |
| Parameter files (SP File)                                                                                                    |                                                                                                    |
| <ol> <li>From the CommCell Browser, navigate to Client Con<br/>  <instance>.</instance></li> <li>Right-click the default subclient and click Backup.</li> </ol>                                                                                                    | Image: Section 1       Oracle         Image: Section 1       Image: Section 1         Image: Section 1       Image: Section 1         Image: Section 1       I |
| <ul> <li>Click Full as backup type and then click Immediate</li> <li>Click OK.</li> </ul>                                                                                                    | Conservit @ Sard_ Properties                                                                                                    |
| <b>3.</b> You can track the progress of the job from the <b>Job Cor</b> CommCell console.                                                                                                    | Destroller window of the                                                                                                    |
| <ol> <li>Once the job is complete, view the job details from the<br/>the Subclient and select Backup History.</li> </ol>                                                                                                    | e Backup History. Right-click                                                                                                    |
| 5. Click <b>OK</b> .                                                                                                    | Backup History Filter forz default       X         Backup Type       C         Full       C         Discremental       C         Synthetic full       Discremental         Dob Status       C         All       C         Specify Time Range       Fine         Time Zone:       (CMT-08:00) Pacific Time (US & Canada)         Statut       Fine         Statut       Fine         Statut       Fine         Statut       Completed         Failed       Killed                                                                                                    |
| <ul> <li>6. Right-click the job to:</li> <li>Browse the database that was backed up.</li> <li>View RMAN Logs.</li> <li>Resubmit the job.</li> <li>View job details.</li> <li>View media associated with the job.</li> <li>View events associated with the job.</li> <li>View or send the log file that is associated with the j</li> </ul> | • job.                                                                                                    |

# Getting Started Restore - Oracle iDataAgent

< Previous Next >

As restoring your backup data is very crucial, it is recommended that you perform a restore operation immediately after your first full backup to understand the process. The following section explain the steps for restoring a database.

- 1. From the CommCell Browser, navigate to **Client Computers | <***Client***> |** Oracle.
  - Right-click the <*Instance*>, point to **All Tasks**, and then click **Browse Backup Data**.
- 2. Click OK.

- In the right pane of the Browse window, click the <Instance> and select all the entities.
  - Click Recover All Selected.
- 4. Click Advanced.

| commdoes                                                                                                    |                                                |                                |                  |
|----------------------------------------------------------------------------------------------------|------------------------------------------------|--------------------------------|------------------|
| Commodoes                                                                                                    | a committees > $a$ Client Computers >          |                                |                  |
| Clent Computers                                                                                                    | Subclient Name                                 | Storage Policy<br>Storg_Picy1  |                  |
| a doc_linux 2                                                                                                    | 🗃 data                                         | Storg_Pky1                     |                  |
|                                                                                                    | 🗃 default                                      | Storg_Pky1<br>Storg_Pky1       |                  |
| Cracle 3<br>Con Demand Instance                                                                                                    | Sdr_test1                                      | Storg_Picy1                    |                  |
|                                                                                                    | Browse Backup Data 6                           |                                |                  |
| - CRC View >                                                                                                    | Restore                                        |                                |                  |
| Security                                                                                                    | Delete                                         |                                |                  |
| Norage Resources                                                                                                    | Operation Window                               |                                |                  |
| e 🔓 Reports                                                                                                    | New Subclient View                             | и Х                            |                  |
|                                                                                                    |                                                |                                |                  |
| Browse Options                                                                                                    |                                                |                                | ×                |
| Browse the Lates                                                                                                    | t Data                                         |                                |                  |
| C Specify Browse Ti                                                                                                    |                                                |                                |                  |
| C Specify browse fil                                                                                                    | 110                                            |                                |                  |
| Browse Data Befor                                                                                                    | 81                                             |                                |                  |
|                                                                                                    |                                                |                                |                  |
| Tue 05/24/20                                                                                                    | 011 🔹                                          | 02 : 53 AM                     |                  |
|                                                                                                    |                                                |                                |                  |
| Time Zone:                                                                                                    | (GMT-08:00) Pacific Time                       | (US & Canada) 🛛 💌              |                  |
|                                                                                                    |                                                |                                |                  |
| Client Computery                                                                                                    |                                                |                                | _                |
| Client Computer: sdr.                                                                                                    | 2k8                                            | <u>-</u>                       | ~                |
|                                                                                                    |                                                |                                | _                |
| Use MediaAgent <am< td=""><td>IY MEDIAAGENT&gt;</td><td></td><td>-</td></am<>                                                                                                    | IY MEDIAAGENT>                                 |                                | -                |
|                                                                                                    |                                                |                                |                  |
| Show Deleted Items                                                                                                    |                                                |                                |                  |
|                                                                                                    | 1                                              |                                |                  |
| Page Size: 1000                                                                                                    | 1                                              |                                |                  |
| Table View                                                                                                    |                                                |                                |                  |
| I able view                                                                                                    |                                                |                                |                  |
|                                                                                                    |                                                |                                |                  |
|                                                                                                    |                                                | 1                              | 1                |
| <u>_ ok</u> _                                                                                                    | Cancel Advanced                                | List Media Hel                 | p                |
|                                                                                                    |                                                |                                |                  |
| 🖉 onci, 💉 😭 Clienti sdržka (                                                                                                    | Latest D <sub>m</sub> ×                        |                                |                  |
| Gient: edr2k8 ( Latest Data )<br>Current Selected: SID: ORCL (Subclient:de                                                                                                    | fauk)                                          |                                |                  |
| 11 00 Orade<br>18 2000                                                                                                    | Mame<br>Sysaux<br>System<br>Lubottesi<br>USERS | Type<br>Table                  | space            |
|                                                                                                    | SYSTEM<br>UNDOTESI                             | Table                          | ispace<br>ispace |
| 14                                                                                                    |                                                |                                |                  |
|                                                                                                    | USERS                                          | Table                          | Ispace           |
| ľ                                                                                                    | USERS                                          | Table                          | iipace           |
|                                                                                                    |                                                | Table                          | ipace            |
|                                                                                                    |                                                | Table                          | IIDate           |
|                                                                                                    | Reco                                           | Table                          |                  |
| Oracle Restore Options sd                                                                                                    | Reco                                           | ver All Selected               | ispace           |
| Oracle Restore Options sd<br>General 30b Initiation                                                                                                    | Reco                                           | Yer All Solicited              |                  |
| Oracle Restore Options sd<br>General   Job Initiation                                                                                                    | r2k8 SID: ORCL                                 | of streams to use for restore: | X                |
| Oracle Restore Options sd                                                                                                    | r2k8 SID: ORCL                                 |                                |                  |
| Oracle Restore Options so<br>General Job Initiation<br>Destination Clerk: sdr2k8                                                                                                    | vzk8 SID: ORCL                                 | of streams to use for restore: | X                |
| Oracle Restore Options sd<br>General 30b Initiation                                                                                                    | r2k8 SID: ORCL                                 |                                | X                |
| Oracle Restore Options so<br>General Job Initiation<br>Destination Clenk: sdr2k8                                                                                                    | vzk8 SID: ORCL                                 | of streams to use for restore: | X                |
| Dracle Restore Options ad<br>General Job Initiation<br>Destination Clent: sci236<br>Catalog connect:                                                                                                    | r2k8 SID: ORCL  Number /                       | of streams to use for restore: | X                |
| Oracle Restore Options so<br>General Job Initiation<br>Destination Clerk: sdr2k8                                                                                                    | r2k8 SID: ORCL  Number /                       | of streams to use for restore: | X                |
| Oracle Restore Options ad<br>General 3ds Initiation Destination Clerk: sdr2k8<br>Cotalog Connect:                                                                                                    | P2k8 SID: ORCL  Number / Restore Archive Log   | of streams to use for restore: | X                |
| Oracle Restore Options ad<br>General 3db Initiation  <br>Destination Clerk: sdr2k8<br>Catalog Connect:<br>Restore Control File<br>\$\vec{r}\$ Restore Data                                                                                                    | P2K8 SID: ORCL  Number  Restore Archive Log    | of streams to use for restore: | X                |
| Oracle Restore Options ad General Jab Initiation Destination Clent: sdd2b8 Catalog connect: Catalog connect: Restore Control Fle                                                                                                    | P2k8 SID: ORCL  Number / Restore Archive Log   | of streams to use for restore: | X                |
| Oracle Restore Options sid           General         3ab Initiation           Destination Gent:         sid:218           Catalog Control File         F           Image: Restore Control File         Image: Restore Data                                                                                                    | P2k8 SID: ORCL  Number / Restore Archive Log   | of streams to use for restore: | X                |
| Oracle Restore Options ad<br>General ] 3:5 Initiation ]<br>Destination Clerk: sdr2k8<br>Catalog Connect:<br>Restore Control File<br>IF Restore Data<br>IF NO CATALOS<br>The latest Database View:                                                                                                    | P2k8 SID: ORCL  Number / Restore Archive Log   | of streams to use for restore: | X                |
| Dracle Restore Options ad General 3ab Initiation Destination Clert: sdd2l8 Catalog Connect: Catalog Connect: F Restore Control Fle F Restore Data F No CATALOG The latest Database View: C ORCL                                                                                                    | P2k8 SID: ORCL  Number / Restore Archive Log   | of streams to use for restore: | ×                |
| Dracle Restore Options ad<br>General 3ab Initiation  <br>Destination Clent: sod 248<br>Catalog Connect:<br>⊂Restore Control Fle<br>▼ Restore Data<br>▼ NO CATALOG<br>The latest Database View:<br>© CecL<br>♥ CecL<br>♥ System                                                                                                    | P2k8 SID: ORCL  Number / Restore Archive Log   | of streams to use for restore: | ×                |
| Dracle Restore Options ad<br>General 3ab Initiation  <br>Destination Clent: sod 248<br>Catalog Connect:<br>⊂Restore Control Fle<br>▼ Restore Data<br>▼ NO CATALOG<br>The latest Database View:<br>© CecL<br>♥ CecL<br>♥ System                                                                                                    | P2k8 SID: ORCL  Number / Restore Archive Log   | of streams to use for restore: | X                |
| Oracle Restore Options sd<br>General 3ab Initiation  <br>Destination Clerit: sdr2k8<br>Catalog Connect:<br>Restore Control File<br>♥ Restore Data<br>♥ NO CATALOG<br>The latest Database View:                                                                                                    | P2k8 SID: ORCL  Number / Restore Archive Log   | of streams to use for restore: | X                |
| Oracle Restore Options sd         General 3 ab Initiation 1         Destination Clerit: sd/2k8         Catalog Connect:         Catalog Connect:         Restore Control File         Restore Data         IN O CATALOG         The latest Database View:         Cottalog SYSAUX         Horizonta SYSTEM                                                                                                    | P2k8 SID: ORCL  Number / Restore Archive Log   | of streams to use for restore: | X                |
| Oracle Restore Options sd         General 3 ab Initiation 1         Destination Clerit: sd/2k8         Catalog Connect:         Catalog Connect:         Restore Control File         Restore Data         IN O CATALOG         The latest Database View:         Cottalog SYSAUX         Horizonta SYSTEM                                                                                                    | P2k8 SID: ORCL  Number / Restore Archive Log   | of streams to use for restore: | X                |
| Dracle Restore Options ad<br>General 3ab Initiation  <br>Destination Clent: sod 248<br>Catalog Connect:<br>⊂Restore Control Fle<br>▼ Restore Data<br>▼ NO CATALOG<br>The latest Database View:<br>© CecL<br>♥ CecL<br>♥ System                                                                                                    | P2k8 SID: ORCL  Number / Restore Archive Log   | of streams to use for restore: | ×                |
| Oracle Restore Options sd         General 3 ab Initiation 1         Destination Clerit: sd/2k8         Catalog Connect:         Catalog Connect:         Restore Control File         Restore Data         IN O CATALOG         The latest Database View:         Cottalog SYSAUX         Horizonta SYSTEM                                                                                                    | P2k8 SID: ORCL  Number / Restore Archive Log   | of streams to use for restore: | X                |
| Oracle Restore Options of<br>General ] 3ds Initiation ]<br>Destination Clern: sdr2k8<br>Catalog Connect:<br>☐ Restore Control File<br>☐ Restore Control File<br>☐ Restore Data<br>☐ NO CATALOS<br>The latest Database View:<br>☐ ORCL<br>☐ ORCL<br>☐ ORCL<br>☐ ORCL<br>☐ OSSALX<br>☐ OSSALX<br>☐ OSSALX<br>☐ OSSALX<br>☐ OSSALX<br>☐ OSSALX                                                                                                    | P2k8 SID: ORCL  Number / Restore Archive Log   | of streams to use for restore: | X                |
| Oracle Restore Options sd         General 3 ab Initiation 1         Destination Clerit: sd/2k8         Catalog Connect:         Catalog Connect:         Restore Control File         Restore Data         IN O CATALOG         The latest Database View:         Cottalog SYSAUX         Horizonta SYSTEM                                                                                                    | ► Restore Archive Log                          | of streams to use for restore: | X                |
| Oracle Restore Options of<br>General ] 3ds Initiation ]<br>Destination Clern: sdr2k8<br>Catalog Connect:<br>☐ Restore Control File<br>☐ Restore Control File<br>☐ Restore Data<br>☐ NO CATALOS<br>The latest Database View:<br>☐ ORCL<br>☐ ORCL<br>☐ ORCL<br>☐ ORCL<br>☐ OSSALX<br>☐ OSSALX<br>☐ OSSALX<br>☐ OSSALX<br>☐ OSSALX<br>☐ OSSALX                                                                                                    | ► Restore Archive Log                          | of streams to use for restore: | X                |
| Oracle Restore Options of<br>General ] 3ds Initiation ]<br>Destination Clern: sdr2k8<br>Catalog Connect:<br>☐ Restore Control File<br>☐ Restore Control File<br>☐ Restore Data<br>☐ NO CATALOS<br>The latest Database View:<br>☐ ORCL<br>☐ ORCL<br>☐ ORCL<br>☐ ORCL<br>☐ OSSALX<br>☐ OSSALX<br>☐ OSSALX<br>☐ OSSALX<br>☐ OSSALX<br>☐ OSSALX                                                                                                    | ► Restore Archive Log                          | of streams to use for restore: | X                |
| Oracle Restore Options sd         General       3ob Initiation         Destination Clert:       sd 2k8         Catalog connect:       initiation         Image: Restore Control Fle       Image: Restore Data         Image: Restore Data       Image: Restore Data         Image: Restore Data       < |                                                | of streams to use for restore: | X                |

- Click the **Options** tab.
  - In the **Reset Logs** box, select **None**.
  - Select the Switch Database mode for Restore checkbox.
  - Click OK.

6. Click OK.

- 7. You can monitor the progress of the restore job in the **Job Controller**.
- 8.

Once the restore job has completed, right-click the agent and click **View | Restore History**.

| <b>Oracle Advanced Restore</b>                                                                                                    | Options for Client: s            | dr2k8 SID: OF                       | RCL                | ×                  |
|----------------------------------------------------------------------------------------------------|----------------------------------|-------------------------------------|--------------------|--------------------|
| General Copy Preceder<br>Alert Customize script                                                                                                    | ce Data Path<br>Redirect Options | Encryption<br>Restore               | Pre/Post           | Startup<br>Recover |
|                                                                                                    | Pacific Time (US & Canada        |                                     |                    | ×                  |
| Reset Database Ope                                                                                                    |                                  | r                                   |                    |                    |
|                                                                                                    | 🕖 🗌 No Re-do Logs                |                                     |                    |                    |
| Switch Database mode for R                                                                                                    |                                  |                                     |                    |                    |
| 0                                                                                                    | ble Oracle Channel Restor        | o Eolouor                           |                    |                    |
| Set DBID                                                                                                    | Die Orabie Charinei Rescui       | e raiover                           |                    |                    |
|                                                                                                    | 0.4                              |                                     |                    |                    |
|                                                                                                    | 0.4                              |                                     |                    |                    |
|                                                                                                    |                                  |                                     |                    |                    |
|                                                                                                    |                                  |                                     |                    |                    |
|                                                                                                    |                                  |                                     |                    |                    |
|                                                                                                    |                                  |                                     |                    |                    |
|                                                                                                    |                                  |                                     |                    |                    |
|                                                                                                    |                                  |                                     |                    |                    |
|                                                                                                    |                                  | ОК                                  | Cancel             | Help               |
| Oracle Restore Options sdr2                                                                                                    |                                  |                                     |                    | ×                  |
| Seneral   Job Initiation                                                                                                    | NO SIFORE                        |                                     |                    |                    |
| Destination Client: sdr2k8                                                                                                    | <b>T</b> N                       | umber of streams                    | to use for restore | 1 +                |
| Catalan Cananata                                                                                                    |                                  |                                     |                    |                    |
| Catalog Connect:                                                                                                    |                                  | @                                   |                    |                    |
|                                                                                                    |                                  | _                                   |                    |                    |
|                                                                                                    | Restore Archive Log              | Restore SP                          |                    |                    |
|                                                                                                    | Recover                          | 🔲 Duplicate D                       | 6                  |                    |
| VI NO CATALOG                                                                                                    |                                  |                                     |                    |                    |
| The latest Database View:                                                                                                    |                                  |                                     |                    |                    |
| SVSALIV                                                                                                    |                                  |                                     |                    |                    |
| B - 2 SYSTEM<br>B - 2 UNDOTB51<br>B - 2 USERS                                                                                                    |                                  |                                     |                    |                    |
|                                                                                                    |                                  |                                     |                    |                    |
|                                                                                                    |                                  |                                     |                    |                    |
|                                                                                                    |                                  |                                     |                    |                    |
| Getting Status                                                                                                    | Refresh                          | New Browse                          | . 1                |                    |
|                                                                                                    | 11001100011                      |                                     |                    |                    |
| Sevent Demoiner                                                                                                    | Cancel Adv                       | unced 1                             | Save As Script     | Help               |
| Script Preview                                                                                                    | Cancel Ad                        | vanced                              | r bave As Script   | Heip               |
| Job Controller ×                                                                                                    |                                  |                                     |                    |                    |
| Job Controller<br>ags Job ID Operation Client Com Ag                                                                                                    | ant Type Subclient Job Type      | Phase Storage                       | P MediaAgent St    | atus Progress      |
| 53 Restore pdr288 Orac                                                                                                    | ie Dat                           | MA                                  | committees (Compil | eted 100%          |
|                                                                                                    |                                  |                                     |                    |                    |
| CommCell Browser 9                                                                                                    | 0racle ×                         |                                     |                    |                    |
| commdocs                                                                                                    | 🚴 commdocs > 🔘 Client            | Computers > 🚉 sdri<br>Instance (OR4 |                    |                    |
| Commodes     Commodes     Commodes | 🐮 ORCL                           | instance (OR4                       | w.ue. 580)         |                    |
| Dif File System     GradtBackupSet     Dif Oracle                                                                                                    |                                  |                                     |                    |                    |
| - ff orallor2                                                                                                    |                                  |                                     |                    |                    |
| Al Tasks                                                                                                    |                                  |                                     |                    |                    |
| Properties                                                                                                    | Restore History 3                |                                     |                    |                    |
| Reports                                                                                                    | Schedules mmary                  |                                     |                    |                    |

9. Click **OK**.

- **10.** You can view the following details about the job by right-clicking the job:
  - View Restore Items
  - You can view them as Successful, Failed, Skipped or All.
  - View Job Details
  - View Events of the restore job.
  - View Log files of the restore job
  - View number of objects
  - View Rman Logs
- **11.** Once the database is restored, verify that the restored database and log files are available in the original location.

| Destination Cli                                                                                                    | ent Computer:                                                                                                    |
|----------------------------------------------------------------------------------------------------|----------------------------------------------------------------------------------------------------|
| sdr2k8                                                                                                    |                                                                                                    |
| J                                                                                                    |                                                                                                    |
| C Specify                                                                                                    | Time Range                                                                                                    |
|                                                                                                    |                                                                                                    |
| Time Zor                                                                                                    |                                                                                                    |
| -Start Ti                                                                                                    | End Time                                                                                                    |
| Je 05/24/                                                                                                    | /2011 ed 05/25/2011 🗨                                                                                                    |
| 0                                                                                                    | 3 : 10 AM 03 : 10 AM                                                                                                    |
|                                                                                                    |                                                                                                    |
|                                                                                                    |                                                                                                    |
| _Job Type                                                                                                    |                                                                                                    |
| Recover                                                                                                    | ry/Retrieve 🔽 Stub Recall                                                                                                    |
|                                                                                                    |                                                                                                    |
| Job Status                                                                                                    |                                                                                                    |
| ⊙ All                                                                                                    | C Completed C Failed C Killed                                                                                                    |
|                                                                                                    |                                                                                                    |
|                                                                                                    | K Cancel Advanced Help                                                                                                    |
|                                                                                                    |                                                                                                    |
| over Jobs   Stub Recall Jobs                                                                                                    | E Started Time End Time No. of Objects Destination Clent User Hame Error Code     Vew RMAN Log     Vew RMAN Log     Vew Vob Details                                                                                                    |
| over Jobs Soub Recall Jobs<br>10 Status Instance<br>Completed (2011)<br>12 Completed (2011)<br>13 Completed (2011)<br>14 records found: 1<br>15 Job Controler X                                                                                                    | Started Tree     Ded Tree     He, of Objects     Dedatation Class     User MMM100     Dedatation     Pro     Mono     Mono       |
| over Jobr   Sub Recail John<br>30 Setue   Yetano<br>Completed (SRCL<br>all records found: 1<br>20 Job Controler ×<br>bio Controler<br>jobel Di Operation (C                                                                                                    | Parted Tree     Prof Tree     In. of Chipsels     Perform     Prof Tree     Prof Tree     Prof     Prof        |
| over Jobr   Sub Recail John<br>30 Setue   Yetano<br>Completed (SRCL<br>all records found: 1<br>20 Job Controler ×<br>bio Controler<br>jobel Di Operation (C                                                                                                    | Parted Tree     Prof Tree     In. of Chipsels     Perform     Prof Tree     Prof Tree     Prof     Prof        |
| 2017 Jobs (Sub Receil Jobs)<br>2015 Status Internet<br>Completed (Section<br>2016)<br>2016 Control of Section<br>2016 Control of Section<br>2016 Control of Section C<br>2016 Control of Section C                                                                                                    | Parted True     Drd True     16. of Chipsis     Sector True     Sector True     Sector Tr     |
| Ser 342  sub serial 34a <br>D 344  sub serial 34a <br>Compared Serial 34a <br>Serial 34a <br>Serial 34a                                                                                                    | Statist True         End True         to: all Childs:         Destination Childs:         Date Rates         Enver Cold           Wate 2004/Light         Child Childs:         Date Rates         Date Rates                                                                                                    |
| yer 342 (sub secal 344)     Z     Z                                                                                                    | Stated Tries Dot Trie 16, of Children Destination Carlo Law Have Time Cold  Versite 2001 (20)  State Tries Destination Carlo Law Have Time Cold  Versite 2001 (20)  State Time Cold  State Time Cold  State Time  |
| Ser 342  sub serial 34a <br>D 344  sub serial 34a <br>Compared Serial 34a <br>Serial 34a <br>Serial 34a                                                                                                    | Statist True  To  To  To  To  To  To  To  To  To  T                                                                                                    |
| wer 342 (94,5 seat 344)     20 (94,5 seat 344)     20 (94,6 seat 344)     20 (94,6 se                                                                                                    | Stated True     Det True     To, al (2010)     State     True     Colo     State     True     Colo     State     True     State     State     True     Colo     State     State       |
| wer 342         (s.g. scal 34a)           D         344         Scalar           D         344         Scalar           D         344         Scalar           D         344         Scalar           D         344         Scalar           D         344         Scalar           D         345         Scalar           D         345         Scalar           Scalar         Scalar         Scalar           Scalar         Scalar         Scalar           Scalar         Scalar         Scalar           Scalar         Scalar         Scalar           Scalar         Scalar         Scalar           Scalar         Scalar         Scalar           Scalar         Scalar         Scalar           Scalar         Scalar         Scalar           Scalar         Scalar         Scalar           Scalar         Scalar         Scalar           Scalar         Scalar         Scalar           Scalar         Scalar         Scalar           Scalar         Scalar         Scalar           Scalar         Scalar         Scalar           Scalar </td <td>Subset True     Color     Color</td> | Subset True     Color     Color     |
| wer 348 (94,5 seat 344)     20 and (94,5 seat 344)     20 and (94,6 seat 344)     20 and (94,6 s                                                                                                    | Stated True     Det True     To, al (2010)     State     True     Colo     State     True     Colo     State     True     State     State     True     Colo     State     State       |
| wer XAR  9 u.p. send table<br>↓ p ↓ and ↓ Particle<br>■ compared frame4 ↓<br>T ↓ send table<br>■ compared frame4 ↓<br>T ↓ send table compared with compared<br>↓ send table compared with compared<br>↓ send table compared with compared<br>↓ send table compared with compared<br>↓ send table compared with compared<br>↓ send table compared with compared<br>↓ send table compared with compared<br>↓ send table compared with compared<br>↓ send table compared with compared<br>↓ send table compared with compared<br>↓ send table compared with compared<br>↓ send table compared<br>↓ send table compared                                                                                                    | Statist True Use: 1000/00 Statist True Use: 1000/00 Statist True Use: |
| Wer Xiki (94,5 send 164)  In Control (94,4 send 144)  In Control (94,4 send 144)  In                                                                                                    | Statist Tries         Data (***)         Tab. of China (***)         Table (***)         Statist Tries         Tries (***)         Statist Tries         Tries (***)         Statist Tries         Tries (***)         Statist Tries         Tries (***)         Statist Tries         Tries (***)         Statist Tries         Tries (***)         Statist Tries         Statist Tries                                                                                                    |
| wer 348 (94,5 seat 344)     20 and (94,5 seat 344)     20 and (94,6 seat 344)     20 and (94,6 s                                                                                                    | Statist Tries         Data (***)         Tab. of China (***)         Table (***)         Statist Tries         Tries (***)         Statist Tries         Tries (***)         Statist Tries         Tries (***)         Statist Tries         Tries (***)         Statist Tries         Tries (***)         Statist Tries         Tries (***)         Statist Tries         Statist Tries                                                                                                    |

### CONGRATULATIONS - YOU HAVE SUCCESSFULLY COMPLETED YOUR FIRST BACKUP AND RESTORE.

If you want to further explore this Agent's features read the **Advanced** sections of this documentation.

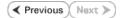

# Advanced Configuration - Oracle iDataAgent

# **TABLE OF CONTENTS**

#### Understanding the CommCell Console

#### Managing Instances

Enabling Automatic Instance Discovery Setting the Automatic Discovery Frequency Manually Discovering Instances Manually Adding an Instance Creating an On Demand Instance Changing the Oracle Home Directory Configuring the TNS ADMIN Directory

#### Managing Container Databases Adding a Container Database

### Configuring User Accounts for Backups

Configuring User Account to Access the Oracle Application Configuring User Account to Access the Oracle Database

#### Disabling the RMAN Crosscheck

#### Managing Subclients

Creating a Subclient for Offline Backups Creating a Subclient for Online Backups Creating a Subclient to Backup Individual Datafiles/Tablespaces Creating a Subclient for Selective Online Full Backups Creating a Subclient for Log Backups

#### **Configuring Backups for Standby Database**

#### Configuring Archive Log Destinations

Setting up the Log Destination for Deletion Deleting the Logs after a Backup

#### **Disabling Log Switch**

#### Enabling Log Deletion after Backup

#### Managing Control Files

Enabling Automatic Backup of Control Files for All Subclients Enable/Disable Control File Backups for a Specific Subclient

#### Configuring Table Restores

Enabling Table Browse for Restores Setting Up the Auxiliary Instance

## Configuring Lights Out Script for Offline Backups

#### Including the Server Parameter (SP) File during Backups

#### Enabling Backups of Flash Recovery Area

#### Using Recovery Catalog for Backups

Synchronizing the Control File with the Recovery Catalog

## Configuring Streams for Backups

Data Backups Log Backups

#### Enhancing Backup Performance

Assigning Unique Identification Tags for Backups

Excluding Data During Backups

Validating Database for Backups

## Enabling Multiple Backup Copies

Modifying an Agent, Instance, or Subclient

#### Deleting an Agent, Instance or Subclient

Deleting an Agent Deleting an Instance

Deleting a Subclient

# UNDERSTANDING THE COMMCELL CONSOLE

The Oracle *i*DataAgent uses the following logical entities to manage backup and restore operations from the CommCell Console.

Command Line Operations Log on to the CommServe Configuring Instances Configuring the Subclients

### AGENT

Facilitates Oracle instance discovery.

#### INSTANCE

Defines the Oracle database to be backed up.

#### SUBCLIENT

Defines the Oracle database objects to be backed up.

## **MANAGING INSTANCES**

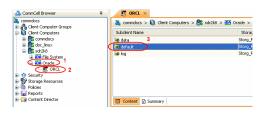

In the CommCell Console each instance references an Oracle database. Hence it is necessary to discover the instances which can then be used to backup data. You can discover or add an instance as described in the following sections:

## ENABLING AUTOMATIC INSTANCE DISCOVERY

When automatic instance discovery is enabled, the existing Oracle database instances are discovered as follows:

- Every 168 hours.
- Whenever the Communications Service (GxCVD) is restarted (such as after a computer reboot).

This capability ensures that all instances are accounted for on a regular basis for backups.

Automatic instance discovery will not detect the manually created databases in an instance. Make sure that there is an entry in /etc/oratab for manually created oracle instance which contains manually created databases. Then, this instance is automatically discovered when you enable instance discovery.

Use the following steps to enable automatic instance discovery:

- 1. From the CommCell Browser, navigate to Client Computers |<Client>.
- 2. Right-click Oracle, and then click Properties.
- 3. Select the Enable Instance Discovery check box.
- 4. Click **OK**.

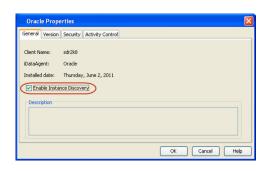

## SETTING THE AUTOMATIC DISCOVERY FREQUENCY

When instance discovery is enabled, Oracle instances are automatically discovered every 168 hours or whenever the Communications Service (GxCVD) is restarted. Use the following steps to modify the default discovery time interval.

- 1. From the CommCell Browser, navigate to **Client Computers**.
- 2. Right-click the <*Client*>, and then click Properties.
- 3. Click the Registry Key Settings tab.
- 4. Click Add.
- 5. In the Name box, type nORACLEINSTANCEDISCOVERYINTERVAL
- 6. In the **Location** box, select or type OracleAgent.
- 7. In the **Type** box:
  - On Windows client

Select REG\_DWORD.

On Unix client

- Select Value.
- In the Value box, type the time interval to discover instances.
   For example, to discover instances every two hours, type 2.

9. Click OK.

| Client Compu   | iter Properti                               | es for sdr2k8    |                                                           |                | ×                |
|----------------|---------------------------------------------|------------------|-----------------------------------------------------------|----------------|------------------|
| General Versio |                                             |                  | Groups Firewall Configuration                             |                | ob Configuration |
| Encryption     | Advanced                                    | Content Indexing | Registry Key Settings                                     | Client Side    | Deduplication    |
| Name           | Location                                    | Туре             | e Value                                                   | Enabled        | *                |
|                | Add Ro<br>Name<br>Location<br>Type<br>Value |                  | Findows Client sdr2k8<br>CEDISCOVERYINTERVAL<br>OK Cancel | X<br>V<br>Help |                  |
|                |                                             | Add              | Edt Delete                                                |                | I<br>×           |
|                |                                             |                  | ОК                                                        | Cance          | I Help           |

If you have manually created an Oracle database, then you must manually discover the corresponding instance. Automatic instance discovery will not detect the manually created databases.

In addition, you can also use the manual discovery process to discover the Oracle databases at any point in time. Use the following steps to manually discover instances:

- 1. From the CommCell Browser, navigate to **Client Computers** | <*Client*>.
- 2. Right-click Oracle, point to All Tasks, and then click Discover Instance.
- 3. Click Yes to confirm discovery of instances.

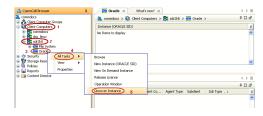

## MANUALLY ADDING AN INSTANCE

During automatic instance discovery, options such as oracle home path and user account, connect string are preset. When instances are manually added, these options can be customized. Use the following steps to manually add an instance:

- 1. From the CommCell Browser, navigate to **Client Computers** |< **Client** >.
- 2. Right-click Oracle, point to All Tasks, and then click New Instance (ORACLE SID).

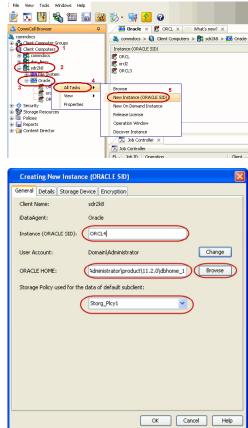

- 3. In the Instance (ORACLE SID) box, type the Instance name.
- 4. In the User Account box, type the login credentials to access the Oracle client.
- 5. In the **ORACLE HOME** box, type the Oracle application install path.
- 6. In the **Storage Policy used for the data of default subclient** box, select a storage policy name.

- 7. Click the **Details** tab.
- In the Connect String box, type the credentials to access the Oracle database. For example, sys/pwd12@orc14.
- 9. Click the **Storage Device** tab.
- In the Storage Policy used for user command backup of data box, select a storage policy.
- 11. In the **Storage Policy used for all Archive Log backups** box, select a storage policy name.
- 12. Click **OK**.

| Creating New Instance (ORACLE SID)                         |
|------------------------------------------------------------|
| General Details Storage Device Encryption                  |
| Connect String: sys                                        |
| Use Catalog Connect:                                       |
| TN5_ADMIN folder (not required):                           |
| Browse                                                     |
| Disable RMAN cross check                                   |
| Ctrl File Autobackup: Not configure 💙                      |
| Block Size: 262144 _ (Selecting 0 will disable Block Size) |
|                                                            |
|                                                            |
|                                                            |
|                                                            |
| OK Cancel Help                                             |

## **CREATING AN ON DEMAND INSTANCE**

You need to create an On Demand instance to perform on demand backup operations. When creating an On demand instance, a default subclient is automatically created for the instance. The content for the default subclient will be specified in the RMAN script that is run through the Command Line Interface.

Once an On Demand Instance is created, it cannot be changed into a traditional instance.

Use the following steps to create an On Demand instance:

- 1. From the CommCell Browser, navigate to **Client Computers | < Client >**.
- 2. Right-click Oracle, point to All Tasks, and then click New On Demand Instance.
- 3. Click Yes to confirm the creation of an On Demand Instance.

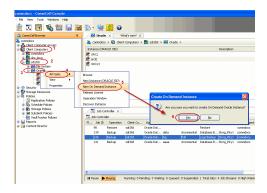

### CONFIGURING THE ORACLE HOME DIRECTORY

Oracle HOME directory refers to the location where the Oracle application resides. When instances are discovered, the home path is automatically assigned to the instance. However, you can modify the home path location for an instance at any point of time. Use the following steps to configure the Oracle HOME directory:

- 1. From the CommCell Browser, navigate to Client Computers | <Client>| Oracle|.
- 2. Right-click the *Instance*, and then click **Properties**.
- 3. In the **ORACLE HOME** box, type the path to Oracle Home directory. Alternatively, you can use **Browse** to locate the path.
- 4. Click **OK**.

| ORCL Properties           |                                              |
|---------------------------|----------------------------------------------|
| General Details Storage D | Device Encryption Security                   |
| Client Name:              | sdr2k8                                       |
| iDataAgent:               | Oracle                                       |
| Instance (ORACLE SID):    | ORCL                                         |
| ORACLE Version:           | 11.2.0.1.0                                   |
| DBID:                     | 1278695563                                   |
| User Account:             | sdr2k8\administrator Change                  |
| ORACLE HOME:              | dministrator\product\11.2.0\dbhome_1\ Browse |
| ORACLE Status:            | Click refresh button to get status. Refresh  |
|                           |                                              |
|                           |                                              |
|                           |                                              |
|                           |                                              |
|                           |                                              |
|                           | OK Cancel Help                               |

## CONFIGURING THE TNS ADMIN DIRECTORY

When an instance is configured, by default, the TNS\_Admin directory is created in the Oracle HOME\network\admin path. Use the following steps to change the path for the TNS\_ADMIN directory:

- 1. From the CommCell Browser, navigate to **Client Computers | <***Client***>| Oracle|**.
- 2. Right-click the **<Instance>**, and then click **Properties**.
- 3. Click the **Details** tab.
- 4. In the **TNS\_ADMIN** folder box, type the location for the TNS Admin directory. Alternatively, you can use **Browse** to locate the path.
- 5. Click **OK**.

| ORCL Properties                   | X                                   |
|-----------------------------------|-------------------------------------|
| General Details Storage Device Er | ncryption Security                  |
| Connect String:                   | sys / ••••• @ orcl                  |
| Use Catalog Connect:              | user1 / ••••• @ orcl2               |
| TNS_ADMIN folder (not required):  | C:\app\Administrator\product\11.2.0 |
|                                   | Browse                              |
| Disable RMAN cross check          |                                     |
| Ctrl File Autobackup:             | Configure On 💌                      |
| Block Size: 262144 _ (Sele        | cting 0 will disable Block Size)    |
|                                   |                                     |
|                                   |                                     |
|                                   |                                     |
|                                   |                                     |
|                                   |                                     |
|                                   |                                     |
|                                   | OK Cancel Help                      |

# MANAGING CONTAINER DATABASES (CDB)

In the CommCell Console each Oracle 12c container database (CDB) maps to an instance. Once you have added an instance for the container database, you can create subclients and backup sets as you would for any Oracle database instance.

## ADDING A CONTAINER DATABASE

- 1. From the CommCell Browser, navigate to **Client Computers** | < **Client** >.
- 2. Right-click Oracle, point to All Tasks, and then click New Instance (ORACLE SID).

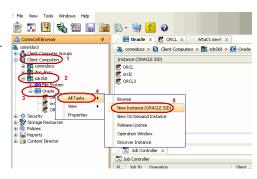

- User Guide Oracle iDataAgent
  - 3. In the Instance (ORACLE SID) box, type the container database name.
  - 4. In the **User Account** box, type the login credentials to access the Oracle container database.
  - 5. In the **ORACLE HOME** box, type the Oracle container database application install path.
  - 6. In the **Storage Policy used for the data of default subclient** box, select a storage policy name.

- 7. Click the **Details** tab.
- 8. In the **Connect String** box, type the credentials to access the Oracle container database. For example, sys/pwdl2@orcl4.
- 9. Click the **Storage Device** tab.
- 10. In the **Storage Policy used for user command backup of data** box, select a storage policy.
- 11. In the **Storage Policy used for all Archive Log backups** box, select a storage policy name.
- 12. Click OK.

| <ul> <li>Creating New Instance (</li> </ul>                                                                                                    | ORACLE SID)                                |
|----------------------------------------------------------------------------------------------------|--------------------------------------------|
| General Details Storage D                                                                                                    | evice Encryption                           |
| Client Name:                                                                                                    | oradevss-new                               |
| Billing Department:                                                                                                    |                                            |
| iDataAgent:                                                                                                    | Orade                                      |
| Instance (ORACLE SID):                                                                                                    | oracle_test_cdb                            |
| User Account:                                                                                                    | Change                                     |
| ORACLE HOME:                                                                                                    |                                            |
|                                                                                                    | Administrator/product/12.c/cdb_home Browse |
| Storage Policy used for the                                                                                                    |                                            |
|                                                                                                    | DB2_DATA                                   |
| Description                                                                                                    |                                            |
|                                                                                                    |                                            |
|                                                                                                    |                                            |
|                                                                                                    |                                            |
|                                                                                                    |                                            |
|                                                                                                    |                                            |
|                                                                                                    |                                            |
|                                                                                                    |                                            |
|                                                                                                    |                                            |
|                                                                                                    |                                            |
|                                                                                                    |                                            |
|                                                                                                    | OK Cancel 🚱 Save As Script Help            |
|                                                                                                    | OK Cancel Brave As Script Help             |
| 🕐 Creating New Instance (                                                                                                    |                                            |
| Creating New Instance (<br>General Details Storage D                                                                                                    |                                            |
| General Details Storage D                                                                                                    | ORACLE SID)                                |
| General Details Storage D                                                                                                    | ORACLE SID)                                |
| General Details Storage D                                                                                                    | ORACLE SID)                                |
| General Details Storage D                                                                                                    | DRACLE SID)                                |
| General Details Storage D<br>Connect String:<br>Use Catalog Connect:                                                                                           | DRACLE SID)                                |
| General Details Storage D<br>Connect String:<br>Vuse Catalog Connect:<br>TNS_ADMIN folder (not rec                                                             | DRACLE SID)                                |
| General Details Storage D<br>Connect String:<br>Use Catalog Connect:<br>TNS_ADMIN folder (not rec<br>Data Aging                                                | DRACLE SID)                                |
| General Details Storage D<br>Connect String:<br>Use Catalog Connect:<br>TNS_ADMIN folder (not rec<br>Data Aging                                                | DRACLE SID)                                |
| General Details Storage D<br>Connect String:<br>Use Catalog Connect:<br>TNS_ADMIN folder (not rec<br>Data Aging<br>Disable RMAN cross                          | DRACLE SID)                                |
| General Details Storage D<br>Connect String:<br>Use Catalog Connect:<br>This_ADMIN folder (not rec<br>Data Aging<br>Disable RMAN croi<br>Ctol File Autobackup: | DRACLE SID)                                |
| General Details Storage D<br>Connect String:<br>Use Catalog Connect:<br>TNS_ADMIN folder (not rec<br>Data Aging<br>Disable RMAN cross                          | DRACLE SID)                                |
| General Details Storage D<br>Connect String:<br>Use Catalog Connect:<br>This_ADMIN folder (not rec<br>Data Aging<br>Disable RMAN croi<br>Ctol File Autobackup: | DRACLE SID)                                |
| General Details Storage D<br>Connect String:<br>Use Catalog Connect:<br>This_ADMIN folder (not rec<br>Data Aging<br>Disable RMAN croi<br>Ctol File Autobackup: | DRACLE SID)                                |
| General Details Storage D<br>Connect String:<br>Use Catalog Connect:<br>This_ADMIN folder (not rec<br>Data Aging<br>Disable RMAN croi<br>Ctol File Autobackup: | DRACLE SID)                                |
| General Details Storage D<br>Connect String:<br>Use Catalog Connect:<br>This_ADMIN folder (not rec<br>Data Aging<br>Disable RMAN croi<br>Ctol File Autobackup: | DRACLE SID)                                |
| General Details Storage D<br>Connect String:<br>Use Catalog Connect:<br>This_ADMIN folder (not rec<br>Data Aging<br>Disable RMAN croi<br>Ctol File Autobackup: | DRACLE SID)                                |
| General Details Storage D<br>Connect String:<br>Use Catalog Connect:<br>This_ADMIN folder (not rec<br>Data Aging<br>Disable RMAN croi<br>Ctol File Autobackup: | DRACLE SID)                                |
| General Details Storage D<br>Connect String:<br>Use Catalog Connect:<br>This_ADMIN folder (not rec<br>Data Aging<br>Disable RMAN croi<br>Ctol File Autobackup: | DRACLE SID)                                |
| General Details Storage D<br>Connect String:<br>Use Catalog Connect:<br>This_ADMIN folder (not rec<br>Data Aging<br>Disable RMAN croi<br>CI: File Autobackup:  | DRACLE SID)                                |
| General Details Storage D<br>Connect String:<br>Use Catalog Connect:<br>This_ADMIN folder (not rec<br>Data Aging<br>Disable RMAN croi<br>CI: File Autobackup:  | DRACLE SID)                                |

## **CONFIGURING USER ACCOUNTS FOR BACKUPS**

In order to perform backup and restore operations, you need to create and configure the following user accounts on the Oracle client:

• User Account with administrative privileges to access the Oracle application.

On Unix clients, the user should be part of the user group assigned during the *i*DataAgent install. You can also use the operating system user account to verify the rights to perform all backup and restore operations for the associated Oracle instance.

On Windows clients, the user should be part of local administrator group and also part of the ora\_dba group with read/write permissions on Calypso folder. You can use the Impersonate user account to verify the rights to perform all backup and restore operations for the associated Oracle instance.

- User account to access the Oracle database. You can use separate accounts to access the standard database and the Recovery Catalog database. The account information is provided as a connect string with the following information:
  - Database user ID.
  - $\circ~$  Password for the user ID.
  - o Oracle Service name.

The user account for standard database should have the following privileges:

- o Administration privileges (default) or Oracle database administration privileges.
- SYSDBA and ALTER SYSTEM system privileges.

Alternatively, instead of using administrator user account with SELECT ANY TABLE privilege, you can also create user accounts with lesser privileges for accessing specific objects:

For example:

- SELECT ON "SYS"."V\_\$DATABASE"
- SELECT ON "SYS"."V\_\$DATAFILE"
- SELECT ON "SYS"."DBA\_TABLESPACES"
- GRANT SELECT ON "SYS"."V\_\$ARCHIVE\_DEST" TO "USER\_NAME

The Recovery Catalog database user account must have recovery catalog owner privileges.

Additional accounts (except Impersonate User) should be established by Oracle database administrator.

## CONFIGURING USER ACCOUNT TO ACCESS THE ORACLE APPLICATION

Use the following steps to configure the user account to access the Oracle application:

- 1. From the CommCell Browser, navigate to Client Computers | <Client>| Oracle.
- 2. Right-click the *<Instance>*, and then click **Properties**.
- 3. On Windows client:
  - Click Change.
  - In the User Account box, type the user account name.
  - $\circ~$  In the Enter Password box, type the password for the user account.
  - In the **Confirm Password** box, retype the password, and then click **OK**.

| Οn | Univ  | clients: |
|----|-------|----------|
|    | UIIIX | chents.  |

In the **User Account** box, type the user account to access the Oracle application.

4. Click **OK**.

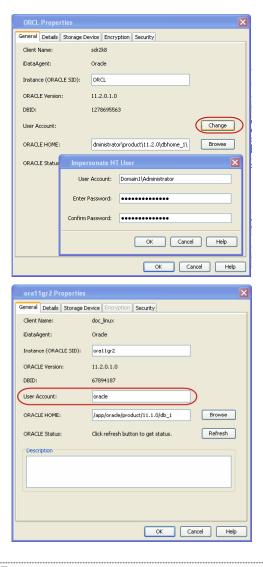

## CONFIGURING USER ACCOUNT TO ACCESS THE ORACLE DATABASE

Use the following steps to configure the user account privileges to access the Oracle database:

- 1. From the CommCell Browser, navigate to Client Computers | <Client>| Oracle.
- 2. Right-click the *Instance*, and then click **Properties**.
- 3. Click the **Details** tab.
- In the Connect String box, type the connect string to connect to the Oracle database as following:

- $\circ\;$  Type the Database user ID.
- Click the Password box, in the Enter Password box, type the password for the user ID.
- In the **Confirm Password** box, retype the password, and then click **OK**.
- Type the Oracle service name.

For example:

sysdba/<password>@<orcl

where, sysdba is the Database User ID, cpassword> is the password of the Database User ID, and orcl is the Oracle service name.

5. Click OK.

| ORCL 3 Properties                  |                                | ×           |
|------------------------------------|--------------------------------|-------------|
| General Details Storage Device Sec | urity                          |             |
| Connect String:                    | sysdba / •••••                 | @ord        |
| Use Catalog Connect:               |                                | 0           |
| TN5_ADMIN folder (not required):   |                                |             |
|                                    |                                | Browse      |
| Disable RMAN cross check           |                                |             |
| Ctrl File Autobackup:              | Not configure                  |             |
| Block Size: 262144 _ (Select       | ing 0 will disable Block Size) |             |
|                                    |                                |             |
|                                    |                                |             |
|                                    |                                |             |
|                                    |                                |             |
|                                    |                                |             |
|                                    |                                |             |
|                                    | ОК                             | Cancel Help |

## **DISABLING THE RMAN CROSSCHECK**

By default, during a data aging operation, an Oracle CROSSCHECK is performed by the system to synchronize the entries in the CommServe database with the RMAN catalog. Use the following steps to disable the cross check operation:

- 1. From the CommCell Browser, navigate to Client Computers | <Client> | Oracle .
- 2. Right-click the *Instance*, and then click **Properties**.
- 3. Click the **Details** tab.
- 4. Select the Disable RMAN cross check check box.
- 5. Click **OK** to close the warning message.
- 6. Click **OK**.

| ORCL Properties                    | X                               |
|------------------------------------|---------------------------------|
| General Details Storage Device End | cryption Security               |
| Connect String:                    | sys / ••••• @ ord               |
| Use Catalog Connect:               | user1 / ••••• @ orcl2           |
| TNS_ADMIN folder (not required):   |                                 |
|                                    | Browse                          |
| Ctrl File Autobackup:              | Configure On                    |
| Block Size: 262144 🛓 (Select       | ting 0 will disable Block Size) |
|                                    | OK Cancel Help                  |

## **MANAGING SUBCLIENTS**

When you create an instance, a default subclient is automatically created. The default subclient includes the entire database associated with that instance, which includes all components, such as the log files and control files. However, you can create user-defined subclients to backup the specific components or conditions, such as the following:

- Whether a backup will be offline or online.
- Whether the entire database will be backed up, or only a subset of objects within the database should be backed up.
- Whether the archive logs need to be backed up separately
- Manage your archive log and control file backups.

If a new database object is added to the database, and if none of the subclients contain that database object, then that object is automatically assigned to the content of the default subclient.

#### **CREATING A SUBCLIENT FOR OFFLINE BACKUPS**

During an offline backup, the database is shutdown and is not available for use. Since incremental backups require access to various tablespaces and datafiles, it is always recommended that you perform a full backup of the database when it is offline. The full backup includes all the datafiles, tablespaces, and control file of the Oracle database. Note that, offline backups do not include the archived log files.

Offline backups can be performed when the database is in offline or online mode. If the database is online, it shuts down the database, performs the backup and then brings up the database back.

In order to backup the Oracle database when it is offline, you need to create a separate user-defined subclient for offline backup. Make sure that the database is in the MOUNT mode during the backup.

A static listener must be configured for offline backups with lights out script when the Oracle database is in open mode. See When do we configure a static listener for additional information.

Use the following steps to create a subclient for offline backups:

- 1. From the CommCell Browser, navigate to **Client Computers | <***Client***>| Oracle**.
- 2. Right-click the <Instance>, point to All Tasks, and then click New Subclient.
- 3. In the **Subclient name** box, type the subclient name.
- 4. Click the **Content** tab.
- 5. Click Offline Database.
- 6. Click the Storage Device tab.
- 7. In the Data Storage Policy box, select the storage policy name.
- 8. Click OK.

| Creating New Subclient                                                                |                                                            |                                                | X           |
|---------------------------------------------------------------------------------------|------------------------------------------------------------|------------------------------------------------|-------------|
| Pre/Post Process Storage<br>General                                                   | Device Activity Co<br>Content                              | ntrol Encryption<br>Backup Ar                  |             |
| Selective Online Full                                                                 |                                                            |                                                |             |
| Data                                                                                  |                                                            |                                                |             |
| Backup Mode:                                                                          | <ul> <li>Online Database</li> <li>Online Subset</li> </ul> | e Offline D                                    | atabase     |
| Current Database View:                                                                | 0 0.000 000000                                             |                                                | Refresh     |
| CALL<br>CATALOG_TES<br>SYSALK<br>SYSTEM<br>SYSTEM<br>UNPOTESI<br>CHOOTESI<br>CHOOTESI |                                                            |                                                |             |
| Items in bold are not incl                                                            | uded in any Online Subse                                   | t subclient.                                   |             |
| Backup Archive Log                                                                    |                                                            | thive Delete                                   |             |
| Backup Control File     Protect backup recovery area                                  | _                                                          | <b>ick up SP File</b><br>able Switch Current L | pq          |
|                                                                                       |                                                            |                                                |             |
|                                                                                       |                                                            | ОК                                             | Cancel Help |
|                                                                                       |                                                            |                                                |             |

#### CREATING A SUBCLIENT FOR ONLINE BACKUPS

In some environments, it may not be possible to bring down the entire database to perform an offline backup. In such situations, you can choose online backups, where the database will be up and running during the backup.

You can perform either a full backup or incremental backup of the Oracle database when it is online. Since full backups includes all the datafiles, tablespaces and logs, it is very time consuming, hence you can plan for a full online backup less frequently (say, on weekly basis). On the other hand, incremental backups includes the data and logs that have been changed after the last full backup, they are faster and can be performed more frequently (say, on a daily basis).

If a new database object is added to the database, and if none of the subclients contain that database object , then that object is assigned to the content of the default subclient

Use the following steps to create a subclient for online backups:

- 1. From the CommCell Browser, navigate to Client Computers | <Client>| Oracle.
- 2. Right-click the **<Instance>**, point to **All Tasks**, and then click **New Subclient**.
- 3. In the Subclient name box, type the subclient name.
- 4. Click the Content tab.
- 5. Click Online Database.
- 6. Click the **Storage Device** tab.
- 7. In the Data Storage Policy box, select the Storage policy.
- 8. Click **OK**.

| Creating New Subclient                                 | ×                                                            |
|--------------------------------------------------------|--------------------------------------------------------------|
| Pre/Post Process Storage Device Act<br>General Content | vity Control Encryption Log Destinations<br>Backup Arguments |
| Selective Online Full                                  |                                                              |
| Data                                                   |                                                              |
| Backup Mode:  Online D                                 |                                                              |
| Ŭ                                                      | Refresh                                                      |
| Current Database View:                                 | Refresh                                                      |
| CATALOG_TBS                                            |                                                              |
| B-SYSAUX<br>B-SYSTEM                                   |                                                              |
| USERS                                                  |                                                              |
|                                                        |                                                              |
|                                                        |                                                              |
| Items in bold are not included in any Onlin            | a Subrat rubriant                                            |
|                                                        | e Jubset subcient.                                           |
| Backup Archive Log                                     | Archive Delete                                               |
| Backup Control File     Protect backup recovery area   | Back up SP File Disable Switch Current Log                   |
| Protect backup recovery area                           | Disable Switch Carrencing                                    |
| L                                                      | OK Cancel Help                                               |

### CREATING A SUBCLIENT TO BACKUP INDIVIDUAL DATAFILES/TABLESPACES

You can also create subclients to backup specific datafiles and tablespaces, which undergo frequent changes in the Oracle database.

Use the following steps to create a subclient to backup individual datafiles and tablespaces:

- 1. From the CommCell Browser, navigate to Client Computers | <Client>| Oracle.
- 2. Right-click the <Instance>, point to All Tasks, and then click New Subclient.
- 3. In the **Subclient name** box, type the subclient name.
- 4. Click the **Content** tab.
- 5. Click Online Subset.
- 6. Select the database objects to be included in the backup.
- 7. Click the **Storage Device** tab.
- 8. In the Data Storage Policy box, select the storage policy name.
- 9. Click OK.

| Subclient Properties of default                                                                                                    |
|----------------------------------------------------------------------------------------------------|
| Pre/Post Process Storage Device Activity Control Encryption Log Destinations<br>General Content Backup Arguments                                          |
| Selective Online Full                                                                                                    |
| ✓ Data                                                                                                    |
| Backup Mode: Online Database Offline Database                                                                                                    |
| Current Database View: Refresh                                                                                                    |
| CATALOG_TES<br>STSAUX<br>CATALOG_TES<br>STSUE<br>CAPPIADMINISTRATORIORADATAIORCLISTSTEMUL.DBF<br>CAPPIADMINISTRATORIORADATAIORCLISTSTEMUL.DBF<br>UNDOTES1 |
| Items in bold are not included in any Online Subset subclient.                                                                                            |
| Backup Archive Log     Archive Delete                                                                                                    |
| Backup Control File     Back up SP File                                                                                                    |
| Protect backup recovery area Disable Switch Current Log                                                                                                   |
| OK Cancel Help                                                                                                    |
|                                                                                                    |

### CREATING A SUBCLIENT FOR SELECTIVE ONLINE FULL BACKUPS

Selective Online Full backup is a full backup performed when an Oracle database is online and is copied to a selective copy (during an auxiliary copy operation) from which it can be restored.

The advantage of this type of backup is that both the data and logs use the same storage policy, which means that they reside together on the same media. They are completely self-contained for restore and long term archiving purposes. This is especially useful in disaster recovery situations by alleviating the need to locate different offsite media from various jobs to gather the necessary data and logs to recover the database. Also, the data aging rules for selective online full backups are different from regular full backups, as both data and logs are aged together under the same storage policy.

When performing the selective online full backup, note the following:

- A selective online full backup job will wait for other Oracle backup jobs currently running on the same instance to complete before it begins.
- For this type of backup, both data and archive logs will use the same storage policy as defined for data in the subclient, and will ignore the storage policy setting for archive logs (which is defined at the instance level).
- During selective online full backups, if the data streams (defined at the subclient level) is less than the archive log streams (defined at the instance level), then both the data phase and the archive log phase will use the same number of streams defined for the data in the subclient, and will ignore the number of streams set for the archive logs.
- Selective online full backup jobs are not preemptable nor restartable. Similarly, oracle log backup jobs that are submitted during selective online full backups
  (data phase) also cannot be preempted nor restarted.
- While the data backup phase of a selective online full backup is running, the only other Oracle backup jobs that are allowed to run on the same instance are
  archive log backups. During the log backup phase of a selective online full backup, no other Oracle backups are allowed to run (neither logs nor data) on the
  same instance.
- If other Oracle archive log backup jobs are running at the same time as the selective online full backup, they will be forced to use the same storage policy
  used by the selective online full backup during the time-frame in which the selective online full backup job is running, and will be included in the same
  auxiliary copy operation.
- Selective Copy is supported only for Selective Online Full job and offline jobs for Oracle.
- Extended Retention Rules are applicable for only Selective Online Full and Offline jobs.

Use the following steps to create a subclient for performing selective online full backups:

- 1. From the CommCell Browser, navigate to **Client Computers** | <*Client*>| **Oracle**.
- 2. Right-click the <Instance>, point to All Tasks, and then click New Subclient.
- 3. In the **Subclient name** box, type the subclient name.
- 4. Click the Content tab.
- 5. Select the Selective Online Full check box.

- 6. Click the **Storage Device** tab.
- 7. In the Data Storage Policy box, select the storage policy name.
- 8. Click OK.

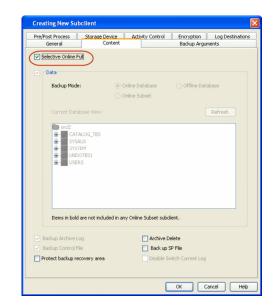

See Data Aging Rules for Selective Online Full Backups for more data aging rules for selective online full backups.

If you want to create a subclient for selective online full backup on multiple instances or clients instead of navigating to each client and creating the subclients, then, use this qscript.

Use the following steps to create a subclient for selective online full backups from the command line using gscript:

| 1. | From the command prompt, logon to the CommServe using the ${\tt qlogin}$ command. | Example: To log on to CommServe <pre>leonard64.devemc.com</pre> with user name user1:                                                                                                    |  |
|----|-----------------------------------------------------------------------------------|----------------------------------------------------------------------------------------------------|--|
|    |                                                                                   | qlogin -cs leonard64.devemc.com -u user1                                                                                                    |  |
|    |                                                                                   | Password:                                                                                                    |  |
| 2. | Run the command to create a subclient for Oracle Selective Online Full backup.    | D:\>qcreate sub client -cs leonard64.devemc.com -c<br>dbserve4 -a Q_ORACLE -i auto -n "NEWSUB" -sp<br>"ying_data" -f "auto                                                                          |  |
| 3. | Run the command to execute the gscript.                                           | D:\>qoperation execscript -sn<br>SetSubClientProperty.sql -si 'c=dbserve4' -si<br>'a=Q_ORACLE' -si 'i=auto' -si 'b=default' -si<br>'s=NEWSUB' -si 'Oracle Online Selective Full' -si<br>'1' -si '2' |  |

For more information about the parameters and arguments, see gscript.

#### ENABLING SELECTIVE ONLINE INCREMENTAL BACKUP

When performing selective online incremental backups, note the following:

- Selective online incremental backup jobs can be suspended in the Job controller and restarted from the point of failure like regular backups.
- Selective online incremental backups are not copied to Selective copy.
- Selective online incremental backup will use the storage policies specified for both data and logs.

You can enable and disable selective online incremental backup using sql scripts.

Enable selective online incremental backup:

qoperation execscript -sn SetKeyIntoGlobalParamTbl.sql -si JMSOFIncrSupport -si y -si 1

Disable selective online incremental backup:

qoperation execscript -sn SetKeyIntoGlobalParamTbl.sql -si JMSOFIncrSupport -si n

## **CREATING A SUBCLIENT FOR LOG BACKUPS**

Archive logs are required to recover database transactions that have been lost due to an operating system or disk failure. You can apply these archive logs to an online backup in order to recover a database.

Though online full backups can include both data and logs, because of their importance in recovering data, it is recommended that you create separate subclients to backup archive log files.

- 1. From the CommCell Browser, navigate to Client Computers | <Client> | Oracle.
- 2. Right-click the **<Instance>**, point to **All Tasks**, and then click **New Subclient**.
- 3. In the **Subclient name** box, type the subclient name.
- 4. Click the Content tab.
- 5. Clear the **Data** checkbox.
- 6. Select the **Backup Archive Log** check box.
- 7. Click the Storage Device tab.
- 8. In the Data Storage Policy box, select the storage policy name.
- 9. Click OK.

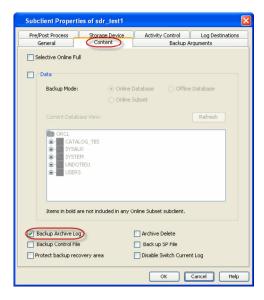

If you want to create a subclient for Log backups on multiple instances or clients instead of navigating to each client and creating the subclients, then, use this <code>qscript</code>.

Use the following steps to create a subclient for Log backups from the command line using qscript:

| 1. | From the command prompt, logon to the CommServe using the <i>qlogin</i> command. | Example: To log on to CommServe <pre>leonard64.devemc.com</pre> with user name user1:                                                                                                    |  |
|----|----------------------------------------------------------------------------------|----------------------------------------------------------------------------------------------------|--|
|    |                                                                                  | qlogin -cs leonard64.devemc.com -u user1                                                                                                    |  |
|    |                                                                                  | Password:                                                                                                    |  |
| 2. | Run the command to create a subclient.                                           | D:\>qcreate sub client -cs<br>leonard64.devemc.commvault.com -c dbserve4 -a<br>Q_ORACLE -i auto -n "NEWlog" -sp "ying_data" -f<br>"auto"                                                    |  |
| 3. | Run the command to disable Data option.                                          | D:\>qoperation execscript -sn<br>SetSubClientProperty.sql -si 'c=dbserve4' -si<br>'a=Q_ORACLE' -si 'i=auto' -si 'b=default' -si<br>'s=NEWlog' -si 'Oracle Backup Mode' -si '1' -si '2'      |  |
| 4. | Run the command to disable Backup Control File option.                           | D:\>qoperation execscript -sn<br>SetSubClientProperty.sql -si 'c=dbserve4' -si<br>'a=Q_ORACLE' -si 'i=auto' -si 'b=default' -si<br>'s=NEWlog' -si 'Backup Control Files' -si '0' -si<br>'2' |  |
| 5. | Run the command to disable Delete Archive log option.                            | D:\>qoperation execscript -sn<br>SetSubClientProperty.sql -si 'c=dbserve4' -si<br>'a=Q_ORACLE' -si 'i=auto' -si 'b=default' -si<br>'s=NEWlog' -si 'Archive Log Deleting' -si '0' -si<br>'2' |  |

For more information about the parameters and arguments, see qscript.

# **CONFIGURING BACKUPS FOR STANDBY DATABASE**

Standby databases can be backed up when they are in offline or online state. If the database is online, the iDataAgent detects the standby database mode by checking the database role and automatically disables the log switch operation.

Use the following steps to configure backups for standby database:

- 1. Add an instance for the Standby database. Alternative, you can auto discover the database.
- 2. From the CommCell Browser, navigate to Client Computers | <Client>| Oracle.
- 3. Right-click the **<Instance>**, point to **All Tasks**, and then click **New Subclient**.
- 4. In the **Subclient name** box, type the subclient name.
- 5. Click the Content tab.
- 6. Select the backup mode. Choose one of the following;
  Offline Database if the backup is performed when database is offline.

- Online Database if the backup needs to be performed on the online database
- 7. Click the **Storage Device** tab.
- 8. In the **Data Storage Policy** box, select the storage policy name.
- 9. Click **OK**.

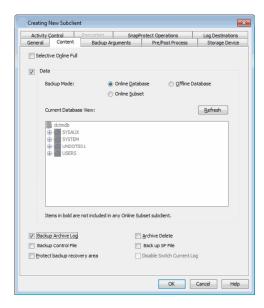

## **CONFIGURING ARCHIVE LOG DESTINATIONS**

When you backup archive logs, you can specify the locations from where the log backups should be performed. This capability enables you to schedule backup operations from different log destinations on the same subclient. If necessary, you can also delete the logs after the backup. For more information, see Deleting the Logs after a Backup

### SETTING UP THE LOG DESTINATION FOR DELETION

- 1. From the CommCell Browser, navigate to **Client Computers | <***Client>* **| Oracle |** *<Instance>*.
- 2. Right-click the *Subclient*, and then click **Properties**.
- 3. Click the **Log Destinations** tab.
- 4. Select the Select ArchiveLog Destinations for Backup check box.
- 5. Click Add, type or select the Archive log file destination, and then click OK.
- 6. Click **OK**.

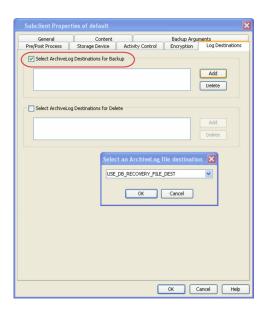

#### DELETING THE LOGS AFTER A BACKUP

Ensure that the logs in the specified location are backed up. This may cause data loss if those archive logs are not backed up.

- 1. From the CommCell Browser, navigate to **Client Computers | <***Client>* **| Oracle |** <**Instance>**.
- 2. Right-click the *Subclient*, and then click **Properties**.
- 3. Click the Log Destinations tab.
- 4. Select the Select ArchiveLog Destinations for Delete check box.
- 5. Click **Yes** to close the warning message.

- 6. In the Confirmation box, type Confirm.
- 7. Click **OK**.
- 8. Click Add.
- 9. Type or select the Archive log file destination.
- 10. Click OK.
- 11. Click OK.

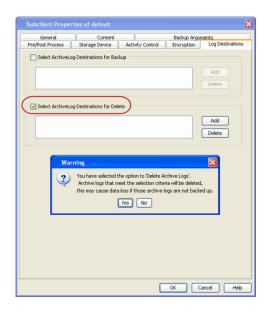

## **DISABLING LOG SWITCH**

When performing archive log backups, the current redo log file is closed (even if it is not filled up completely) and the next redo log file is used for writing using a log switch. The closed redo log file is then archived during the log phase. Use the following steps to disable the log switch:

- From the CommCell Browser, navigate to Client Computers | <Client>| Oracle|<Instance>.
- 2. Right-click the *Subclient*, and then click **Properties**.
- 3. Click the **Content** tab.
- 4. Clear the **Data** checkbox.
- 5. Select the **Backup Archive Log** check box.
- 6. Select the **Disable Switch Current Log** check box.
- 7. Click **OK**.

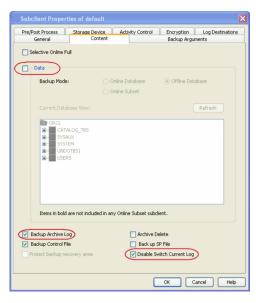

# **ENABLING LOG DELETION AFTER BACKUP**

When backing up archive logs, by default the logs are not deleted after the backup operation. Use the following steps to enable deletion of logs soon after the backup.

- 1. From the CommCell Browser, navigate to Client Computers | <*Client*>| Oracle | <*Instance*>.
- 2. Right-click the *Subclient*, and then click **Properties**.
- 3. Click the **Content** tab.
- 4. Select the Archive Delete check box.
- 5. Click **OK**.

| Subclient Proper            | ties of default           |                  |                             | Þ                        |
|-----------------------------|---------------------------|------------------|-----------------------------|--------------------------|
| Pre/Post Process<br>General | Storage Device<br>Content | Activity Control | Encryption<br>Backup Argume | Log Destinations<br>ents |
| Selective Online F          | ul                        |                  |                             |                          |
| Data Data                   |                           |                  |                             |                          |
| Backup Mod                  |                           | line Database    | 🔘 Offline Datab             | ase                      |
| Current Data                | abase View:               |                  |                             | Refresh                  |
| € SYS<br>⊕ SYS              | OTBS1                     |                  |                             |                          |
|                             | d are not included in any |                  |                             |                          |
| Backup Archive L            | /                         | Archive          |                             |                          |
| Protect backup re           | ecovery area              | Disable S        | Switch Current Log          |                          |
|                             |                           | (                | OK Car                      | ncel Help                |

See Deleting Archive Logs After a Specific Backup for more information.

## **MANAGING CONTROL FILES**

As the Control file stores the status of the physical structure of the database. It is required when you want to recover the database to the current state. Hence it is important to include control files in your backups. By default, control files are included in the subclient for selective online full backups. You can also include/exclude control files for online or offline backups. The following sections describe the methods by which you can backup control files.

### ENABLING AUTOMATIC BACKUP OF CONTROL FILES FOR ALL SUBCLIENTS

You can configure the instance to automatically backup Control Files whenever you a backup the subclient in that instance.

Use the following steps to enable automatic backup of control files for all the subclients in the instance.

- 1. From the CommCell Browser, navigate to **Client Computers | <***Client***>| Oracle**.
- 2. Right-click the *Instance*.
- 3. Click the Details tab, in the Ctrl File Autobackup box,
  - Select **Configure ON**. This will backup the control file separately.
  - Alternatively, select **Configure Off** to backup the control file along with the datafile.
- 4. Click **OK**.

| ORCL Properties                                    |                                 | ×           |  |  |  |
|----------------------------------------------------|---------------------------------|-------------|--|--|--|
| General Details Storage Device Encryption Security |                                 |             |  |  |  |
| Connect String:                                    | sys / •••••                     | @ orcl      |  |  |  |
| ✓ Use Catalog Connect:                             | user1 / •••••                   | @ orcl2     |  |  |  |
| TN5_ADMIN folder (not required):                   |                                 |             |  |  |  |
|                                                    |                                 | Browse      |  |  |  |
| Disable RMAN cross check                           |                                 |             |  |  |  |
| Ctrl File Autobackup:                              | Configure On 🗸                  |             |  |  |  |
| Block Size: 262144 x (Sele                         | ting 0 will disable Block Size) |             |  |  |  |
|                                                    |                                 |             |  |  |  |
|                                                    |                                 |             |  |  |  |
|                                                    |                                 |             |  |  |  |
|                                                    |                                 |             |  |  |  |
|                                                    |                                 |             |  |  |  |
|                                                    |                                 |             |  |  |  |
|                                                    | ОК                              | Cancel Help |  |  |  |
|                                                    |                                 |             |  |  |  |

#### ENABLE/DISABLE CONTROL FILE BACKUPS FOR A SPECIFIC SUBCLIENT

If the control file backup is enabled at the instance level, you can also include/exclude control files for backups from a specific subclient. Use the following steps to enable control file backups for a specific subclient.

- 1. From the CommCell Browser, navigate to Client Computers | <Client>| Oracle | <Instance>.
- 2. Right-click the *Subclient*, and then click **Properties**.
- 3. Click the **Content** tab.

- 4. Select the **Backup Control File** check box.
- 5. Click **OK**.

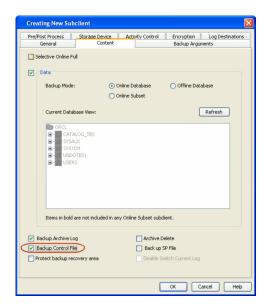

## **CONFIGURING TABLE RESTORES**

By default, all data is backed up which includes tablespaces. If you want to restore individual tables, you need to enable table level backup.

### **ENABLING TABLE BROWSE FOR RESTORES**

In order to backup and restore database tables, you need to enable table level backups for the subclient. Use the following steps to enable backups at table level.

- 1. From the CommCell Browser, navigate to **Client Computers | <***Client***>| Oracle |** *<Instance>***.**
- 2. Right-click the *Subclient*, and then click **Properties**.
- 3. Click the Backup Arguments tab, and then click the Options tab.
- 4. Select the Enable Table Browse check box.
- 5. Click **OK**.

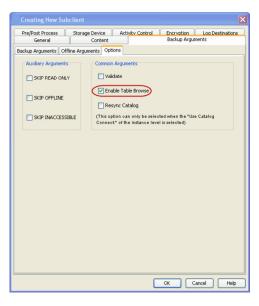

### SETTING UP THE AUXILIARY INSTANCE

By default, when you restore database tables to a target instance, the system automatically duplicates the source database to an auxiliary instance in a temporary staging location specified during the restore operation. The database will be automatically imported from this auxiliary instance after the restore.

Use the following steps to set up a specific database as an auxiliary instance. This is useful when you want to restore a table to a specific failure point.

- **1.** Copy the init<SID>.ora file from the source database to the auxiliary database instance.
- Update the database name and the database file locations in the init<SID>.ora file for the auxiliary database instance.
- 3. Add the DB\_FILE\_NAME\_CONVERT and Wir LOG\_FILE\_NAME\_CONVERT parameters in the DB

Windows Clients: DB\_FILE\_NAME\_CONVERT=

|   | init <sid>.ora file. These parameters will</sid>                                                          | ('sourcE_of_df_path/','dup_of_df_path/','source_of_temp_path/','dup_of_temp_path/',)                  |
|---|----------------------------------------------------------------------------------------------------|----------------------------------------------------------------------------------------------------|
|   | redirect the datafiles, temp files, and log files to the auxiliary instance.                              | <pre>LOG_FILE_NAME_CONVERT=('source_of_log_path/redo','dup_of_log_path/redo')</pre>                   |
|   |                                                                                                    | Unix Clients:                                                                                         |
|   |                                                                                                    | DB_FILE_NAME_CONVERT=<br>(source_of_df_path/,dup_of_df_path/,source_of_temp_path/,dup_of_temp_path/,) |
|   |                                                                                                    | LOG_FILE_NAME_CONVERT=(source_of_log_path/redo,dup_of_log_path/redo)                                  |
| 4 | Add the log_archive_dest_1 parameter is added to the init <sid>.ora file on the auxiliary instance.</sid> |                                                                                                    |
| 5 | Restart the Oracle Services, if using Windows clients.                                                    |                                                                                                    |
| 6 | Add the destination instance name in the                                                                  | DUPDB = (DESCRIPTION =                                                                                |
|   | Listener.ora and Tnsnames.ora files. If using a different host, add the duplicate database                | (ADDRESS = (PROTOCOL = TCP) (HOST = powerpc02) (PORT = 1521))                                         |
|   | instance name in the Listener.ora file on the                                                             | (CONNECT_DATA = (SERVER = DEDICATED)                                                                  |
|   | destination host and Tnsnames.ora files on the destination and source hosts. Also, add the                | (SERVICE_NAME = dupdb) (UR=A) ) )                                                                     |
|   | original database name in the Thshames.ora file<br>on the destination host.                               |                                                                                                    |
| 7 | Restart the Listener.                                                                                     | <pre>\$lsnrctl reload</pre>                                                                           |
| 8 | Ensure that the auxiliary instance is in NOMOUNT                                                          | sql> startup nomount;                                                                                 |

 Ensure that the auxiliary instance is in NOMOUNT sql> startup nomount; mode.

## **CONFIGURING LIGHTS OUT SCRIPT FOR OFFLINE BACKUPS**

In order to perform offline backups of the Oracle database, all users must be logged out of the database and it must be completely shut down. When the database is online, you can enable a graceful shutdown of the database using lights out script that will notify the users about the shutdown and set a specific wait time for the users to logout of the database. Use the following steps to configure lights out script for offline backups:

- 1. From the CommCell Browser, navigate to **Client Computers | <***Client>* **| Oracle |** *< Instance>***.**
- 2. Right-click the *Subclient*, and click **Properties**.
- 3. Click the Content tab, and then click Offline Database.
- 4. Click the Backup Arguments tab, and then click the Offline Arguments tab.
- 5. Select the Lights Out Script check box.
- 6. Select the **Warning** checkbox to display a warning message on the physical node.
- 7. In the Delay Time box, select the delay time interval in minutes.
- 8. In the **Sleep Time (min)** box, select or type the number of minutes to wait between retry attempts.
- 9. In the **Sleep Time (sec)** box, select or type the number of seconds that you want the script to wait between retry attempts to shut down the database and check the status.
- 10. In the **Tries Number** box, type the number of times the system must retry to attempt to shut down the database.
- 11. Select the Use SQL Connect checkbox to connect to the oracle database.
- 12. Click OK.

## INCLUDING SERVER PARAMETER (SP) FILE DURING BACKUPS

The Server Parameter file (SPFile) contains the database startup information. By default, the backups do not include the SPFile.

Use the following steps to include SPFile during backups:

- 1. From the CommCell Browser, navigate to **Client Computers | <***Client>***| Oracle |** *<Instance>***.**
- 2. Right-click the *Subclient*, and then click **Properties**.
- 3. Click the **Content** tab.
- 4. Select the **Back up SP FILE** check box.
- 5. Click **OK**.

| Pre/Post Process<br>General | Storage Device<br>Content |                   | cryption Log<br>ackup Arguments | Destination: |
|-----------------------------|---------------------------|-------------------|---------------------------------|--------------|
| lackup Arguments Off        | line Arguments Optio      | ns                |                                 |              |
| Lights Out Script           | Varning                   | Delay Time (min): |                                 | 2 +          |
| Sleep Time (min):           | 1 ÷                       | Sleep Time (sec): |                                 | 10 ÷         |
| Tries Number:               | 3 +                       |                   |                                 |              |
| Use SQL Connect             |                           |                   |                                 |              |
| STARTUP PFILE location      | on:                       |                   |                                 |              |
| default                     |                           |                   | Browse                          |              |
|                             |                           |                   |                                 |              |
|                             |                           |                   |                                 |              |
|                             |                           |                   |                                 |              |
|                             |                           |                   |                                 |              |
|                             |                           |                   |                                 |              |
|                             |                           |                   |                                 |              |

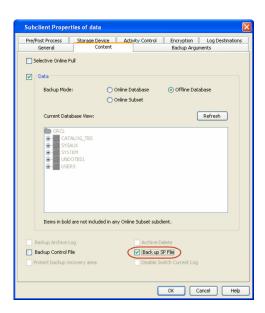

## **ENABLING BACKUPS OF FLASH RECOVERY AREA**

Flash Recovery Area is a specific area in the disk storage that exclusively holds a copy of all backup-related components, such as image copies, redo logs, and control file auto backups. This facilitates faster restores of backup data and minimizes restores from tapes during restore operations. Use the following steps to enable backup of flash recovery area:

- 1. From the CommCell Browser, navigate to Client Computers | <Client>| Oracle | <Instance>.
- 2. Right-click the *Subclient*, and then click **Properties**.
- 3. Click the **Content** tab.
- 4. Select the Protect backup recover area check box.
- 5. Click OK.

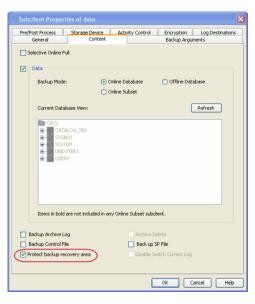

## **USING RECOVERY CATALOG FOR BACKUPS**

By default, recovery catalog is not used for backup and restore. As the recovery catalog contains metadata about RMAN operations for each registered database, it is recommended to include recovery catalog in backups. The metadata information is useful when you want to restore and recover the database after a crash. Use the following steps to use the Recovery Catalog for backups:

- 1. Verify that you have a recovery catalog database created using the following command:
- 2. From the CommCell Browser, navigate to Client Computers | <Client>| Oracle.
- 3. Right-click the *Instance*, and then click **Properties**.
- 4. Click the **Details** tab.
- 5. Select the Use Catalog Connect check box.
- 6. In the Catalog Connect string boxo In the User Id box, type the Database user ID.

- Click the Password box, in the Enter Password box, type the password for the user ID.
- $\circ~$  In the Confirm Password box, retype the password, and then click OK.

Type the Oracle service name.

For example:

sysdba/<password>@<orcl

where, sysdba is the Database User ID, cpassword> is the password of the Database User ID, and orcl is the Oracle service name.

7. Click **OK**.

| ORCL Properties                   |                                | X           |
|-----------------------------------|--------------------------------|-------------|
| General Details Storage Device En | cryption Security              |             |
| Connect String:                   | sys / •••••                    | @ orcl      |
| Use Catalog Connect:              | user1 / •••••                  | @ orcl2     |
| TNS_ADMIN folder (not required):  |                                |             |
|                                   |                                | Browse      |
| Disable RMAN cross check          |                                |             |
| Ctrl File Autobackup:             | Configure On 🔽                 |             |
| Block Size: 262144 _ (Select      | ing 0 will disable Block Size) |             |
|                                   |                                |             |
|                                   |                                |             |
|                                   |                                |             |
|                                   |                                |             |
|                                   |                                |             |
|                                   |                                |             |
|                                   | ОК                             | Cancel Help |

## SYNCHRONIZING THE CONTROL FILE WITH THE RECOVERY CATALOG

It is a good practice to synchronize the recovery catalog with the control file, as the control file contains the latest backup information, which is need to perform restores.

Use the following steps to synchronize the control file with the recovery catalog:

- 1. From the CommCell Browser, navigate to **Client Computers | <***Client***>| Oracle | < Instance >**.
- 2. Right-click the *Subclient*, and then click **Properties**.
- 3. Click the Backup Arguments tab, and then click the Options tab.
- 4. Select the Resync Catalog check box.
- 5. Click OK.

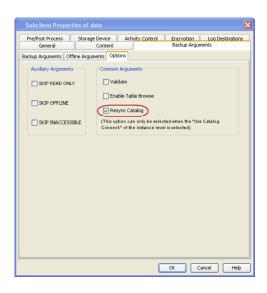

## **CONFIGURING STREAMS FOR BACKUPS**

By default, backup data is sent to media in two streams. This means that a database is sent to media during a backup in two parallel waves. This results in backup taking about half the time to complete as it otherwise would if only one stream is used.

You can increase the number of streams used for backups for a particular subclient provided the number of streams does not exceed the maximum number configured in the subclient's storage policy. Increasing the number of streams for a subclient further reduces the amount of time a backup takes to complete. For example, increasing the number of streams from 2 to 3 enhances backup time from one-half that of a single stream to one-third.

Keep in mind that the same number of streams used for performing a backup will be needed to restore the data.

### DATA BACKUPS

- 1. From the CommCell Browser, navigate to **Client Computers | <***Client***>| Oracle | <Instance>**.
- 2. Right-click the *Subclient*, and then click **Properties**.
- 3. Click the **Storage Device** tab.
- 4. In the Number of Data Backup Streams box, type or select the number of data

- backup streams.
- 5. Click **OK**.

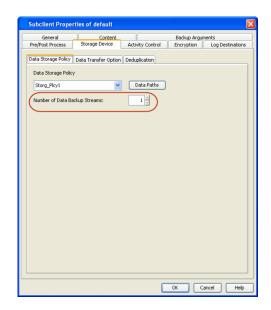

## LOG BACKUPS

- 1. From the CommCell Browser, navigate to **Client Computers |** *Client>***| Oracle**.
- 2. Right-click the <Instance>, and then click Properties.
- 3. Click the Storage Device tab, and then click the Log Backup tab.
- 4. In the **Number of Archive Log Backup Streams** box, type or select the number of log backup streams.
- 5. Click **OK**.

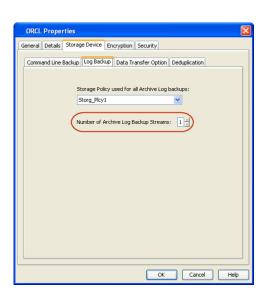

### **ENHANCING BACKUP PERFORMANCE**

Several options are available for enhancing backup performance and reduce the network bandwidth used for performing backups. These options include:

- Specifying the number of datafiles and archive files to be included in each RMAN backupset. The default value is 32.
- Specifying the maximum size for each RMAN backupset. By default no limits are defined. By default no limits are defined.
- Specifying the number of open datafiles that can be read by RMAN during the backup. The default value is 8.
- Specifying the maximum size of data blocks used during backups. The default value is 262144 Kb.

In addition to the above configurations, you can also enable distribution of data across disks during backup operations. See Enhancing Backup Performance for more details

Use the following steps to enhance the backup performance:

- 1. From the CommCell Browser, navigate to Client Computers | <Client> | Oracle | <Instance>.
- 2. Right-click the *Subclient*, and then click **Properties**.
- 3. Click the Backup Arguments tab.
- 4. In the **Data Files per BFS** box, type or select the number of datafiles in each RMAN backup set.

- 5. In the **MAX Backup Set Size (kb)** box, type or select the size of backup set allowed for RMAN backup set.
- 6. In the **Archive Files per BFS** box, type or select the number of archive files in each RMAN backup set.
- 7. In the **Max Open Files** box, type or select the number of datafiles that RMAN can read from simultaneously during a backup operation.
- Pre/Post Process Storage Device Activity Control Encryption Log De Backup Arguments Backup Arguments Offline Arguments Option Data Files per BFS: 32 ÷ Max Backup Set Size (kb): 5 🔆 Archive Files per BFS: 32 -Max Open Files 8 ÷ Oracle Tag: OK Cancel Help General Details Storage Device Encryption Security Connect String: sys / •••••• @ orcl2 Use Catalog Connect: 000000 TNS\_ADMIN folder (not required): Browse Disable RMAN cross check Ctrl File Autobackup: Not configure 💌 262144 \_ (Selecting 0 will disable Block Size) Block Size: OK Cancel Help

## 8. From the CommCell Browser, navigate to **Client Computers | <***Client***>| Oracle**.

- 9. Right-click the <*instance*>, and then click **Properties**.
- 10. Click the **Details** tab.
- 11. In the **Block Size** box, type or select the size of the block for backup and restore operations.
- 12. Click **OK**.

## **ASSIGNING UNIQUE IDENTIFICATION TAGS FOR BACKUPS**

You can assign unique identification tags for all backup operations from a specific subclient. These tags can be used during a restore operation to easily identify a particular backup. Use the following steps to assign unique identification tag for backups.

- From the CommCell Browser, navigate to Client Computers | <Client> | Oracle | <Instance>.
- 2. Right-click the *Subclient>* and click **Properties**.
- 3. Click the Backup Arguments tab.
- 4. In the **Oracle Tag** box, type the tag name.
- 5. Click **OK**.

| Pre/Post Process<br>General | Storage Device<br>Conten | Activity Control Encr<br>t Bac | votion Log Destination<br>kup Arguments |
|-----------------------------|--------------------------|--------------------------------|-----------------------------------------|
| ackup Arguments             | Offline Arguments C      | ptions                         |                                         |
| Data Files per BFS          | 32 *                     | Max Backup Set Size (kb):      | 1 *                                     |
| Archive Files per B         | 1F5: 32 <del>x</del>     | Max Open Files:                | 8 +                                     |
| Oracle Tag: Ba              | ckup542                  |                                |                                         |
|                             |                          |                                |                                         |
|                             |                          |                                |                                         |
|                             |                          |                                |                                         |
|                             |                          |                                |                                         |
|                             |                          |                                |                                         |
|                             |                          |                                |                                         |
|                             |                          |                                |                                         |
|                             |                          |                                |                                         |
|                             |                          |                                |                                         |
|                             |                          |                                |                                         |
|                             |                          |                                |                                         |
|                             |                          |                                |                                         |

## **EXCLUDING DATA DURING BACKUPS**

You can configure a subclient to skip the following data during backup operations:

- Read-only tablespaces
- Offline tablespaces
- Inaccessible Datafiles and Archived redo log files

Use the following steps to exclude data during backup operations:

- 1. From the CommCell Browser, navigate to **Client Computers** | *Client* **Oracle**| *Instance*.
- 2. Right-click the *Subclient*, and then click **Properties**.
- 3. Click the **Backup Arguments** tab, and then click the **Options** tab.
- 4. Select the SKIP READ ONLY check box to exclude the read only tablespaces.
- 5. Select the **SKIP OFFLIN**E check box to exclude the offline tablespaces.
- 6. Select the SKIP INACCESSIBLE check box to exclude inaccessible data and log files.
- 7. Click **OK**.

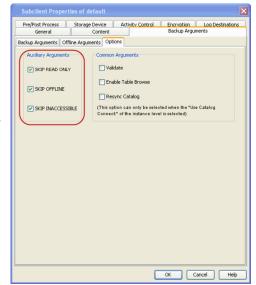

## **VALIDATING DATABASE FOR BACKUPS**

Prior to running backup operations, you can validate a backup job, which will cause RMAN to simulate the backup for the purpose of determining whether the backup can be successfully restored. Once a validate job is completed, you can view the log files of the job to identify and correct any validation issues.

During validation, the backup jobs are simulated without the media, you can view the log files of the job to identify and correct any validation issues.

Use the following steps to enable validation of backup jobs:

Prior to running a backup, you can check the following:

- Datafiles for physical and logical block corruption
- Database files exist and are in the correct location.

- 1. From the CommCell Browser, navigate to **Client Computers | <***Client***>| Oracle |** *<Instance>.*
- 2. Right-click the Subclient and click **Properties**.
- 3. Click the Backup Arguments tab, and then click the Options tab.
- 4. Select the **Validate** check box.
- 5. Click **OK**.

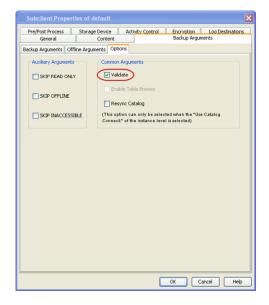

## **COMMAND LINE OPERATIONS**

You can add, modify, or delete several configurable properties for the Oracle iDataAgent from the command line interface.

Command line configuration enables you to:

- configure the same properties across multiple clients simultaneously.
- reuse the same configurations for additional entities.

The following sections describe the available command line configurations:

## LOG ON TO THE COMMSERVE

To run command line operations you must first login to the CommServe as follows:

• From Command prompt, navigate to <Software\_Installation\_Directory>/Base and run the following command:

qlogin -cs <commserve name> -u <user name>

• For example, to log on to CommServe 'server1' with username 'user1':

qlogin -cs server1 -u user1

### **CONFIGURING INSTANCES**

### **CREATING AN INSTANCE**

• From Command prompt, navigate to <Software\_Installation\_Directory>/Base and run the following command:

qcreate instance -c client -a iDataAgent -n instance -dsp defaultstoragepolicy -csp cmdlinestoragepolicy -lsp logstoragepolicy -hu Host User (Windows|Unix) [-ntp ntpassword] -oh oracleHome -ocu connectUser -ocp connectPassword ocs connectService -ct usecatalog [-ctu catalogUser] [-ctp catalogPassword] [-cts catalogService] [-tns tnsadmin]

### Example for creating an instance on the Unix client:

[root@client1 Base]# ./qcreate instance -c client1 -a Q\_ORACLE -n instance1 -dsp sp1 -csp sp2 -lsp sp3 -hu oracle oh /oracle/oracle10g ocu sys -ocp sys -ocs dctmdb -ct yes -ctu snap -ctp snap -cts test

Created instance successfully.

[root@client1 Base]#

You can execute a CreateOracleInstance qscript too using goperation execscript qcommand to create an instance.

#### **MODIFYING AN INSTANCE**

• From Command prompt, navigate to <Software\_Installation\_Directory>/Base and run the following command:

```
qoperation execscript -sn SetOracleInstanceProperties.sql -si 'clientname' -si 'Q_ORACLE' -si 'instancename' -si
'instanceprop' -si 'instancevalue' -si 'instanceproptype'
```

Examples:

[root@client1 Base]# ./qmodify instance -c client1 -a Q\_ORACLE -i instance1 -csp sp2 -lsp sp3

Modified instance successfully.

[root@client1 Base]#

#### • TO MODIFY ORACLE HOME

qoperation execscript -sn SetOracleInstanceProperties.sql -si 'client1' -si 'Q\_ORACLE' -si 'instance1' -si 'Oracle Home' -si '/oracle/oracle10g'

#### • TO MODIFY TNS ADMIN LOCATION

qoperation execscript -sn SetOracleInstanceProperties.sql -si 'client1' -si 'Q\_ORACLE' -si 'instance1' -si 'TNS admin
path' -si '/oracle/oracle10g/network/admin'

#### TO DISABLE RMAN CROSSCHEK

qoperation execscript -sn SetOracleInstanceProperties.sql -si 'client1' -si 'Q\_ORACLE' -si 'instance1' -si 'Oracle RMAN Cross Check' -si '1' -si 2

#### • TO CONFIGURE CONTROLFILE AUTO BACKUP

qoperation execscript -sn SetOracleInstanceProperties.sql -si 'client1' -si 'Q\_ORACLE' -si 'instance1' -si 'Auto Backup Control File' -si '1' -si 10

to disable Auto backup of control file, use -si '2' for instancevalue(0-for Not Configure, 1- Configure On, 2- Configure OFF)

### • MODIFYING BLOCK SIZE IN INSTANCE PROPERTIES (TO CHANGE BLOCK SIZE VALUE TO 1M)

qoperation execscript -sn SetOracleInstanceProperties.sql -si 'client1' -si 'Q\_ORACLE' -si 'instance1' -si 'Oracle block size' -si 1048576 -si 10

### • TO CHANGE USER IMPERSONATION/CONNECT STING/CATALOG CREDENTIALS

qopetation execscript -sn setOraclecredentials.sql -si c=clientName|allclients -si t=Catalog|DB|Impersonate| [username]
-p2 <password> -si <username>

• TO CHANGE THE CONNECT STRING USER NAME/ PASSWORD FOR ALL DATABASES OF ALL CLIENTS, WHERE THE PASSWORD IS IN PLAIN TEXT

qoperation execscript -sn SetOracleCredentials.sql -si allclients -si t=DB -p2 passwd -si sys

#### TO CHANGE CREDENTIALS FOR IMPERSONATE USER (APPLICABLE FOR WINDOWS CLIENTS ONLY)

qoperation execscript -sn SetOracleCredentials.sql -si c=client1 -si t=Impersonate -p2 passwd -si domainname\username

#### • TO CHANGE CATALOG USER NAME/PASSWORD FOR ALL THE DATABASES UNDER ONE CLIENT

qoperation execscript -sn SetOracleCredentials.sql -si c=client1 -si t=Catalog -p2 passwd -si rman

#### TO CHANGE LOG AND COMMAND LINE STORAGE POLICIES

qmodify instance -c client -a dataagenttype -i instance -csp cmdlinestoragepolicy -lsp logstoragepolicy

### **CONFIGURING THE SUBCLIENTS**

### **CREATING A SUBCLIENT**

Execute the following command from the <Software\_Installation\_Directory>/Base folder after substituting the parameters and attributes:

qcreate subclient -c client -a dataagenttype -i instance -n subclient -sp storagepolicy -f content

#### Example to create subclient with default options:

[root@client1 Base]# ./qcreate subclient -c client1 -a Q\_ORACLE -i instance1 -n subclient1 -sp sp1 -f " "

Created subclient successfully.

### MODIFY SUBCLIENT

• Execute the following command from the <Software\_Installation\_Directory>/Base folder after substituting the parameters and attributes:

qoperation execscript -sn SetSubClientProperty.sql -si 'c=<client name>' -si 'a=<agent type>' -si 'i=<instance name>' si 'b=<backup set name>' -si 's=<subclient name>' -si <subclient property > -si <subclient property value> -si <subclient property type >

#### Examples:

#### CREATING ORACLE SELECTIVE ONLINE FULL SUBCLIENT

### a. CREATE THE SUBCLIENT

qcreate subclient -c client1 -a Q ORACLE -i instance1 -n "SOF" -sp "ora data" -f " "

### b. ENABLE SELECTIVE ONLINE FULL

qoperation execscript -sn SetSubClientProperty.sql -si 'c=client1' -si 'a=Q\_ORACLE' -si 'i=instance1' -si 'b=default' -si 's=SOF' -si 'Oracle Online Selective Full' -si '1' -si '2'

### CREATING ORACLE OFFLINE SUBCLIENT AND ENABLING THE LIGHT OUT SCRIPT

### a. CREATE THE SUBCLIENT

qcreate subclient -c client1 -a Q ORACLE -i instance1 -n "OFFLINE" -sp "ora data" -f " "

#### b. ENABLE THE OFFLINE OPTION

qoperation execscript -sn SetSubClientProperty.sql -si 'c=client1' -si 'a=Q\_ORACLE' -si 'i=instance1' -si 'b=default' -si 's=OFFLINE' -si 'Oracle Backup Mode' -si '2'

#### c. ENABLE THE LIGHT OUT SCRIPT

qoperation execscript -sn SetSubClientProperty.sql -si 'client1' -si 'a=Q\_ORACLE' -si 'i=instance1' -si 'b=default' si 's=OFFLINE' -si 'Light out Script' -si '1' -si '2'

#### CREATING LOG ONLY SUBCLIENT

#### a. CREATE THE SUBCLIENT

gcreate subclient -c client1 -a Q ORACLE -i instance1 -n "LOGONLY" -sp "ora data" -f " "

#### b. **DISABLE DATA OPTION**

qoperation execscript -sn SetSubClientProperty.sql -si 'c=client1' -si 'a=Q\_ORACLE' -si 'i=instance1' -si 'b=default' -si 's=LOGONLY' -si 'Oracle Backup Mode' -si '1'

### c. DISABLE DELETE ARCHIVE LOG OPTION

qoperation execscript -sn SetSubClientProperty.sql -si 'c=client1' -si 'a=Q\_ORACLE' -si 'i=instance1' -si 'b=default' -si 's=LOGONLY' -si 'Archive Log Deleting' -si '0' -si '2'

#### **CONFIGURING BFS VALUES**

#### a. CHANGE DATAFILE PER BFS TO 10:

qoperation execscript -sn SetSubClientProperty.sql -si 'c=client1' -si 'a=Q\_ORACLE' -si 'i=instance1' -si 'b=default' -si 's=command test1' -si 'Oracle Data FPS' -si '10' -si '7'

#### b. CHANGE ARCHIVE FILES PER BFS TO 12:

qoperation execscript -sn SetSubClientProperty.sql -si 'c=client1' -si 'a=Q\_ORACLE' -si 'i=instance1' -si 'b=default' -si 's=command\_test1' -si 'Arch per bfs' -si '12' -si '8'

#### CONFIGURING NUMBER OF DATA STREAMS

Execute the following command from the <Software\_Installation\_Directory>/Base folder after substituting the parameters and attributes:

qoperation execscript -sn SetSubClientProperty.sql -si c=<client\_name> -si 'a=Q\_ORACLE' -si i=<instance\_name> -si 'b=default' -si s=<subclient\_name> -si 'Oracle Data backup streams' -si '<stream\_value>' -si '7'

### Example:

#### Example to set the number of data streams to 4:

qoperation execscript -sn SetSubClientProperty.sql -si c=client1 -si 'a=Q\_ORACLE' -si i=orcl -si 'b=default' -si s=FullSc -si 'Oracle Data backup streams' -si '4' -si '7'

#### **DELETE SUBCLIENT**

• Execute the following command from the <Software\_Installation\_Directory>/Base folder after substituting the parameters and attributes:

qdelete subclient -c client -a dataagenttype -i instance -s subclient

#### Example:

[root@client1 Base]# ./qdelete subclient -c client1 -a Q\_ORACLE -i instance1 -s subclient1

Deleted subclient successfully.

## **ENABLING MULTIPLE BACKUP COPIES**

You can take multiple copies of the data or log backups using RMAN command line. During restores, even if one of the copies is missing or corrupted, the restore operation will automatically failover to the other copy and restore the data.

- To utilize the PARALLELISM option, you need to set the initial parameter in pfile or spfile.
- 2. Configure device type.
- 3. Specify two copies of data.
- 4. Specify two copies of log backups.
- 5. Add the environmental variables for the client and instance on which the *i*DataAgent is installed.
- 6. Once you set the parameters, restart the Oracle database and perform backup operations from the CommCell Console.

### Example:

BACKUP\_TAPE\_IO\_SLAVES=TRUE

### Example:

RMAN> CONFIGURE DEVICE TYPE DISK PARALLELISM 2 BACKUP TYPE TO BACKUPSET;

Example:

RMAN> CONFIGURE DATAFILE BACKUP COPIES FOR DEVICE TYPE 'SBT\_TAPE' TO 2;

Example:

RMAN> CONFIGURE ARCHIVELOG BACKUP COPIES FOR DEVICE TYPE 'SBT\_TAPE' TO 2;

### Example:

allocate channel ch1 type 'sbt\_tape'
PARMS="<software\_install\_path>/Base/libobk.so,
ENV=(CvClientName=<client\_name>,

CvInstanceName=<instance\_name>)"

## Example: To restart the database,

- Connect to the database.
   SQL> connect admin/admin@orcl as sysdba
- Shutdown the database.
   SQL> shutdown
- Mount the database.
   SQL> startup mount;
- Change to archivelog mode.
   SQL> alter database archivelog;
- 5. Open the database.

SQL> alter database open;

## MODIFYING AN AGENT, INSTANCE, OR SUBCLIENT

There are several configurable properties available for your agent that can be modified from the agent, instance, or subclient level as per need.

It is recommended that that you do not modify the properties of a subclient when a job is in progress for that specific subclient. If a job is in progress, either wait for the job to complete or kill the job from the Job Controller.

The following table describes the properties that can configured from the agent, instance, and subclient levels.

| DESCRIPTION                                                                | RELATED TOPICS                                                                                                    |  |  |
|----------------------------------------------------------------------------|----------------------------------------------------------------------------------------------------|--|--|
| You can modify the storage policies in any of the following situations:    | Refer to Storage Policies.                                                                                                    |  |  |
| <ul> <li>To include a different media for the backup operation.</li> </ul> |                                                                                                    |  |  |
| • To use a storage policy with a different retention criteria.             |                                                                                                    |  |  |
| You can change the storage policies from the subclient level.              |                                                                                                    |  |  |
| 1. From the CommCell Browser, right-click the subclient.                   |                                                                                                    |  |  |
| 2. Click Properties.                                                       |                                                                                                    |  |  |
| 3. Click Storage Device.                                                   |                                                                                                    |  |  |
| 4. Select the <b>Storage policy</b> from the drop-down menu.               |                                                                                                    |  |  |
| 5. Click <b>OK</b> .                                                       |                                                                                                    |  |  |
| You can rename a subclient:                                                |                                                                                                    |  |  |
| 1. From the CommCell Browser, right-click the subclient.                   |                                                                                                    |  |  |
| 2. Click Properties.                                                       |                                                                                                    |  |  |
|                                                                            | <ul> <li>You can modify the storage policies in any of the following situations:</li> <li>To include a different media for the backup operation.</li> <li>To use a storage policy with a different retention criteria.</li> <li>You can change the storage policies from the subclient level.</li> <li>1. From the CommCell Browser, right-click the subclient.</li> <li>2. Click <b>Properties</b>.</li> <li>3. Click <b>Storage Device</b>.</li> <li>4. Select the <b>Storage policy</b> from the drop-down menu.</li> <li>5. Click <b>OK</b>.</li> <li>You can rename a subclient:</li> <li>1. From the CommCell Browser, right-click the subclient.</li> </ul> |  |  |

|                                                     | 3. Type the new name in the <b>Subclient name</b> field.                                                                                                    |                                                              |
|-----------------------------------------------------|----------------------------------------------------------------------------------------------------|--------------------------------------------------------------|
|                                                     | 4. Click <b>OK</b> .                                                                                                    |                                                              |
| Rename an Instance                                  | You can rename a subclient.                                                                                                    |                                                              |
|                                                     | 1. From the CommCell Browser, navigate to <b>Client Computers   <i>Client&gt;</i>  Oracle</b> .                                                                                                    |                                                              |
|                                                     | 2. Right-click the <b><instance></instance></b> , and then click <b>Properties</b>                                                                                                    |                                                              |
|                                                     | 3. In the <b>Instance( Oracle SID)</b> box, type the instance name.                                                                                                    |                                                              |
|                                                     | 4. Click <b>OK</b> .                                                                                                    |                                                              |
| Data Transfer Options                               | <ul> <li>You can efficiently configure the available resources for transferring data secured by data protection operations from the subclient level. This includes the following:</li> <li>Enable or disable <b>Data Compression</b> either on the client or the MediaAgent.</li> <li>Configure the transfer of data in the network using the options for <b>Network Bandwidth Throttling</b> and <b>Network Agents</b>.</li> </ul> | Refer to Data Compression ar<br>Network Bandwidth Throttling |
|                                                     | You can configure the data transfer options.                                                                                                    |                                                              |
|                                                     | 1. From the CommCell Browser, right-click the subclient.                                                                                                    |                                                              |
|                                                     | 2. Click <b>Properties.</b>                                                                                                    |                                                              |
|                                                     | 3. Click Storage Device.                                                                                                    |                                                              |
|                                                     | 4. Click <b>Data Transfer Option</b> tab.                                                                                                    |                                                              |
|                                                     | 5. Choose the appropriate software compression option for this subclient.                                                                                                    |                                                              |
|                                                     | 6. Select <b>Throttle Network Bandwidth</b> and set the required bandwidth.                                                                                                    |                                                              |
|                                                     | 7. Click <b>OK.</b>                                                                                                    |                                                              |
| /iew Data Paths                                     | You can view the data paths associated with the primary storage policy copy of the selected storage policy or incremental storage policy. You can also modify the data paths including their priority from the subclient level.                                                                                                    |                                                              |
|                                                     | 1. From the CommCell browser, right-click the subclient.                                                                                                    |                                                              |
|                                                     | 2. Click <b>Properties.</b>                                                                                                    |                                                              |
|                                                     | 3. Click Storage Device.                                                                                                    |                                                              |
|                                                     | 4. Select <b>Storage Policy</b> from the drop-down menu.                                                                                                    |                                                              |
|                                                     | 5. Click Data Paths.                                                                                                    |                                                              |
| Configure a Subclient for<br>Pre/Post Processing of | You can add, modify or view Pre/Post processes for the subclient. These are batch files or shell scripts that you can run before or after certain job phases.                                                                                                    | Refer to Pre/Post Processes.                                 |
| Data Protection                                     | 1. From the CommCell browser, right-click the subclient.                                                                                                    |                                                              |
|                                                     | 2. Click <b>Properties</b> .                                                                                                    |                                                              |
|                                                     | 3. Click Pre/Post Process.                                                                                                    |                                                              |
|                                                     | <ul> <li>4. Click one of the following phases and type the full path of the process that you want to execute during that phase. Alternatively, click <b>Browse</b> to locate the process (applicable only for paths that do not contain any spaces).</li> <li>• <b>PreBackup Process</b></li> </ul>                                                                                                    |                                                              |
|                                                     | <ul> <li>PostBackup Process</li> <li>PreSnap Process</li> <li>PostSnap Process</li> </ul>                                                                                                    |                                                              |
|                                                     | 5. Click <b>OK</b> .                                                                                                    |                                                              |
|                                                     | 6. Select <b>Run Post Backup Process for all attempts</b> to run a post backup process for all attempts.                                                                                                    |                                                              |
|                                                     | 7. For subclients on Windows platforms, <b>Run As</b> displays <b>Not Selected</b> .                                                                                                    |                                                              |
|                                                     | If you want to change the account that has permission to run these commands, click <b>Change</b> .                                                                                                    |                                                              |
|                                                     | a. In the User Account dialog box, select Use Local System Account, or select Impersonate User and enter the user name and password. click OK.                                                                                                    |                                                              |
|                                                     | b. If you selected Local System Account, click <b>OK</b> to the message advising you that commands using this account have rights to access all data on the client computer.                                                                                                    |                                                              |
| Configure Activity<br>Control                       | You can enable backup and restore operations from the agent and subclient level. However, you can enable restore operations only from the agent level.                                                                                                    | Refer to Activity Control.                                   |
|                                                     | 1. From the CommCell browser, right-click the subclient.                                                                                                    |                                                              |
|                                                     | 2. Click <b>Properties.</b>                                                                                                    |                                                              |
|                                                     | 3. Click Activity Control, select or clear option(s) as desired.                                                                                                    |                                                              |
|                                                     | 4. Click <b>OK</b> .                                                                                                    |                                                              |
| Configure User Security                             | You can configure user security from the agent or subclient level.                                                                                                    | Refer to User Administration                                 |

|                                                | You can perform the following functions:                                                                                                    | and Security.                       |
|------------------------------------------------|----------------------------------------------------------------------------------------------------|-------------------------------------|
|                                                |                                                                                                    |                                     |
|                                                | <ul> <li>Identify the user groups to which this CommCell object is associated.</li> <li>Associate this object with a user group.</li> </ul>                                                                       |                                     |
|                                                | <ul> <li>Disassociate this object from a user group.</li> </ul>                                                                                                    |                                     |
|                                                |                                                                                                    |                                     |
|                                                | 1. From the CommCell browser, right-click the subclient.                                                                                                    |                                     |
|                                                | 2. Click <b>Properties.</b>                                                                                                    |                                     |
|                                                | 3. Click Security.                                                                                                    |                                     |
|                                                | <ol> <li>Select the appropriate user groups to which you want to associate to the CommCell object<br/>from the Available Groups pane, and then move the user group to the Associated<br/>Groups pane.</li> </ol>  |                                     |
|                                                | 5. Click <b>OK</b> .                                                                                                    |                                     |
| Enable/Disable Data<br>Encryption              | You can enable data encryption from the suclient level.Encryption must be enabled at the client level prior to configuring any instances residing on that client.                                                 | Refer to Data Encryption.           |
|                                                | 1. From the CommCell browser, right-click the subclient.                                                                                                    |                                     |
|                                                | 2. Click Properties.                                                                                                    |                                     |
|                                                | 3. Click Encryption.                                                                                                    |                                     |
|                                                | 4. Select the desired encryption.                                                                                                    |                                     |
|                                                | 5. Click <b>OK</b> .                                                                                                    |                                     |
| Enable/Disable                                 | You can enable data encryption for the command line operations from instance properties:                                                                                                    |                                     |
| Encryption for Third-                          | 1. From the CommCell Browser, navigate to <b>Client Computers   <i>Client&gt;</i>  Oracle</b> .                                                                                                    |                                     |
| party Command Line<br>Operations               | 2. Right-click the <b><i>Instance</i></b> , and then click <b>Properties</b> .                                                                                                    |                                     |
| -                                              | 3. Click the <b>Encryption</b> tab.                                                                                                    |                                     |
|                                                | 4. Select the desired <b>Encryption</b> from the following:                                                                                                    |                                     |
|                                                | ○ None                                                                                                    |                                     |
|                                                | <ul> <li>Media Only (MediaAgent Side)</li> </ul>                                                                                                    |                                     |
|                                                | <ul> <li>Network and Media (Agent Side)</li> </ul>                                                                                                    |                                     |
|                                                | <ul> <li>Network Only (Agent Encrypts, MediaAgent Decrypt</li> </ul>                                                                                                    |                                     |
|                                                | 5. Click <b>OK</b> .                                                                                                    |                                     |
| View Software Version<br>and Installed Updates | The <b>Version</b> tab, at the Agent level displays the software version of the component.                                                                                                    |                                     |
| and Instance opuates                           | 1. From the CommCell browser, right-click the agent.                                                                                                    |                                     |
|                                                | 2. Click <b>Properties</b> .                                                                                                    |                                     |
|                                                | 3. Click Version.                                                                                                    |                                     |
|                                                | 4. Click <b>OK</b> .                                                                                                    |                                     |
| CommCell Configuration<br>Report               | The CommCell Configuration Report provides the properties of the CommServe, MediaAgents, clients, agents, SRM agents, subclients, and storage policies within the CommCell based on the selected filter criteria. | Refer to CommCell<br>Configuration. |
|                                                | 1. From the CommCell browser, click <b>Reports</b> icon.                                                                                                    |                                     |
|                                                | 2. Select CommCell Configuration.                                                                                                    |                                     |
|                                                | 3. Click Run.                                                                                                    |                                     |

## **DELETING AN AGENT, INSTANCE, OR SUBCLIENT**

The following sections describe the steps involved in deleting an agent, instance, or subclient.

When you delete an instance or backupset, the associated data is logically deleted and you can no longer access the corresponding data from CommCell Console for recovery purposes.

Refer to the troubleshooting article on Recovering Data Associated with Deleted Clients and Storage Policies for information on how to recover data if you accidentally delete an entity.

## DELETING AN AGENT

You need to uninstall or DeConfigure the agent software from the client computer before deleting from CommCell Browser. After you delete the client software, you can either leave the corresponding data intact for appropriate action or you can remove the data immediately. If you choose to remove the data immediately, you must delete the agent from the CommCell Browser. If you delete the agent, all of the agent's data is irretrievably lost.

- You cannot delete an agent while operations for that agent are running.
- 1. From the CommCell Browser, navigate to Client Computers | <Client>.
- 2. Right-click the <Agent>, and then click Delete.

3. A confirmation message is displayed with the following message:

This operation will permanently delete the data backed up from this level and it cannot be restored.

4. Click  ${\bf OK}$  to continue with the deletion operation., or click  ${\bf No}$  to abort the deletion.

### **DELETING AN INSTANCE**

Consider the following before deleting an instance:

- When you delete a specific instance all job schedules and job histories that pertain to any of the levels within the deleted instance are deleted.
- You cannot delete an instance if it is being backed up. Attempts to delete an instance under such conditions cause the deletion to fail. If a backup is in progress, either wait for the backup to complete or kill the backup job using the Job Manager. Once the backup is no longer in progress, you can delete the instance level.
- You cannot delete an instance if there is only one instance present for an agent. To delete the final instance, you must remove the agent software from the client computer.
- 1. From the CommCell Browser, right-click the instance that you want to delete, click All Tasks and then click Delete.
- 2. click Yes to confirm the deletion. (clicking No cancels the deletion and retains the node.)
- 3. Type the requested phrase in the Enter Confirmation Text dialog box and click OK. This should delete the instance.

### DELETING A SUBCLIENT

Consider the following before deleting a subclient:

- You cannot delete a default subclient.
- Schedules associated with the subclient are also automatically deleted.
- 1. From the CommCell Browser, navigate to Client Computers | <Client> | <Agent> | <Instance>.
- 2. Right-click the *Subclient>* that you want to delete, and then click **Delete**.
- 3. A confirmation message is displayed, asking if you want to delete the subclient.

Click No to cancel the deletion and retain the subclient, or click Yes to continue the deletion.

# Advanced Backup - Oracle iDataAgent

## **TABLE OF CONTENTS**

| Full Backups                                                                                                    | Command Line Backups                                                                                                    |
|----------------------------------------------------------------------------------------------------|----------------------------------------------------------------------------------------------------|
| Incremental Backups                                                                                                    | Log on to the CommServe                                                                                                    |
| Cumulative Incremental Backups                                                                                                    | Perform the Backup                                                                                                    |
| Archive Log Backups<br>All Archive Logs<br>By Number of Days<br>Within a Specific Time Range<br>By Log Sequence Number<br>By System Change Number<br>By a Specific String Pattern<br>From a Specific Location<br>Logs Not Backed Up a Specified Number of Times<br>Deleting Archive Logs for a Specific Backup | Generate the Command Line Script from the CommCell Console<br>Running Backups using QCommands<br>Running RMAN Scripts from Third Party Command Line<br>Multi Stream Backups from Third Party Command Line<br>Command Line Backups |
| Control File Backups                                                                                                    |                                                                                                    |
| <b>Container and Pluggable Database Backups</b><br>Backing Up a Container Database<br>Backing Up a Single Pluggable Database<br>Backing Up Multiple Pluggable Databases                                                                                                    |                                                                                                    |
| On Demand Backups<br>Supported RMAN Parameters                                                                                                    |                                                                                                    |
| Previewing RMAN Scripts from CommCell Console                                                                                                    |                                                                                                    |
| Customizing RMAN Scripts from CommCell Console                                                                                                    |                                                                                                    |
| Scheduling Backups                                                                                                    |                                                                                                    |
| Marking Backups with a Unique Identification Tag<br>For a Specific Backup<br>For All Backups                                                                                                    |                                                                                                    |
| Disabling Database Browse During Backups                                                                                                    |                                                                                                    |
| Enhancing Backup Performance                                                                                                    |                                                                                                    |
| Validating Backups for Restore                                                                                                    |                                                                                                    |
| <b>Disabling RMAN Warnings from RMAN Output</b><br>Globally Disabling All RMAN Warnings<br>Disabling All RMAN Warnings for a Specific Client<br>Globally Disabling Specific RMAN Warnings<br>Disabling Specific RMAN Warnings for a Client                                                                     |                                                                                                    |
| Managing Jobs<br>Restarting Jobs<br>Controlling Jobs                                                                                                    |                                                                                                    |
| Additional Options                                                                                                    |                                                                                                    |

## FULL BACKUPS

Full backups provide the most comprehensive protection of data.

Backups for any client start with a full backup. The full backup becomes a baseline to which subsequent backup types are applied. For example, a full backup must be performed before an archive log backup can be initiated.

You can perform a full backup of an online or offline database. If the database is in NOARCHIVELOG mode, you should perform offline backup only.

Use the following steps to run a full backup:

- 1. From the CommCell Browser, navigate to **Client Computers | <***Client>* **| Oracle |** *<Instance>***.**
- 2. Right-click the *Subclient* and click **Backup**.
- 3. Select Full as the backup type and click Immediate.
- 4. Click **OK**.

You can track the progress of the job from the **Job Controller**. When the backup job has completed, the **Job Controller** displays **Completed**.

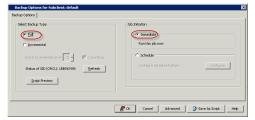

## **INCREMENTAL BACKUPS**

Incremental backups can be performed when the database is online.

The incremental backups will fail if the database is offline.

An incremental backup contains only data that is new or has changed since the last backup, regardless of the type. On average, incremental backups consume less media and use less resources than full backups.

The illustration on the right clarifies the nature of full and incremental backups.

Follow steps given below to perform an incremental backup:

- 1. From the CommCell Browser, navigate to **Client Computers | <***Client>* **| Oracle |** *<Instance>***.**
- 2. Right-click the *Subclient* and click **Backup**.
- 3. Select Incremental as the backup type and click Immediate.
- 4. Click OK.

You can track the progress of the job from the **Job Controller**. When the backup job has completed, the **Job Controller** displays **Completed**.

### CUMULATIVE INCREMENTAL BACKUPS

In a cumulative level n backup, all the data changes since the most recent backup at level n-1 or lower are backed up.

For example, in a cumulative level 2 backup, data changes since the most recent level 1 backup are backed up. If no level 1 backup is available, data changes since the base level 0 backup are backed up.

Cumulative incremental backups reduce restore times because you need one incremental backup from any particular level. However, cumulative backups require more space and time because they duplicate the work done by previous backups at the same level.

By default, the incremental level for cumulative backups is 1.

Follow the steps below to perform a cumulative incremental backup:

- 1. From the CommCell Browser, navigate to **Client Computers | <***Client>* **| Oracle |** *<Instance*>.
- 2. Right-click the **<Subclient>** and click **Backup**.
- 3. Select **Incremental** as the backup type, and then type or select the incremental level in the **Oracle Incremental Level** box.
- 4. Select the **Cumulative** check box and click **Immediate**.

5. Click OK.

You can track the progress of the job from the **Job Controller**. When the backup job has completed, the **Job Controller** displays **Completed**.

## **ARCHIVE LOG BACKUPS**

An archive log backup captures the archive redo logs generated during database transactions.

Archive log backups are useful when you want to recover database transactions that have been lost due to an operating system or disk failure. You can apply these archive logs to an online backup in order to recover a database.

By default full backups include both data and archive logs. However, you can also perform separate archive log backups.

In order to perform a backup of the archive logs:

- The database has to be in ARCHIVELOG mode.
- Subclient should have been configured for archive log backups. See Creating A Subclient for Log Backups for step-by-step instructions to create a separate subclient for archive logs.

### ALL ARCHIVE LOGS

Use the following steps to backup all archive logs. Note that this is the default option:

1. From the CommCell Browser, navigate to Client Computers | <Client> | Oracle | <Instance>.

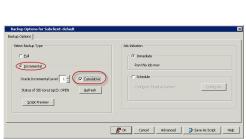

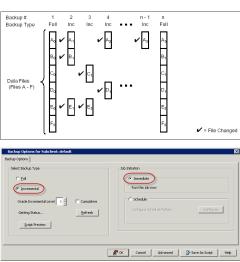

- Right-click the *Subclient>* configured for archive log backup, and then click Backup.
- 3. Click Advanced.
- 4. Click the Backup Archive Logs tab.
- 5. Click All.
- 6. Click **OK**.

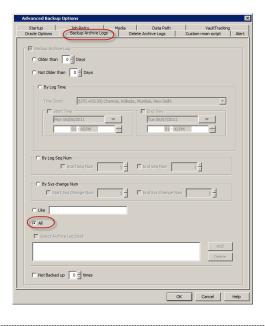

## BY NUMBER OF DAYS

Use the following steps to backup archive logs older than a specified number of days.

- 1. From the CommCell Browser, navigate to **Client Computers | <***Client>* **| Oracle |** <*Instance>*.
- Right-click the *Subclient* configured for archive log backup, and then click Backup.
- 3. Click Advanced.
- 4. Click the Backup Archive Logs tab.
- 5. Click **Older than** *n* **Days**, and type or select the number of days older than which the archive logs are to be backed up.
  - For example, to backup logs older than 10 days, type 10.
- 6. Click OK.

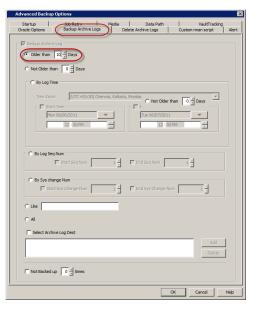

Use the following steps to backup archive logs not older than a specified number of days.

- 1. From the CommCell Browser, navigate to **Client Computers | <***Client>* **| Oracle |** *<Instance>*.
- Right-click the *Subclient>* configured for archive log backup, and then click Backup.
- 3. Click Advanced.
- 4. Click the Backup Archive Logs tab.
- Click Not Older than n Days, and type or select the number of days not older than which the archive logs are to be backed up.
- For example, to backup logs not older than 10 days, type 10.
- 6. Click **OK**.

| Advanced Backup Options                                                                                                    | ×     |
|----------------------------------------------------------------------------------------------------|-------|
| Startup Job Retry Media Data Path VaultTracking<br>Oracle Options Backup Archive Logs Delete Archive Logs Custom rman script                                                                                                    | Alert |
| Image: State Archive Log       Older than       0 dig than       0 dig than |       |
| C By Log Seq Num                                                                                                    | _     |
| By Sys change Num     Stort Sys Change Num     1     End Sys Change Num     1                                                                                                    |       |
| C Like                                                                                                    |       |
| C All                                                                                                    |       |
| Add<br>Delete                                                                                                    |       |
| T Not Backed up 0 1 times                                                                                                    |       |
| OK Cancel t                                                                                                    | telp  |

### WITHIN A SPECIFIC TIME RANGE

Use the following steps to backup archive logs between a specified time:

- 1. From the CommCell Browser, navigate to Client Computers | <*Client*> | Oracle | <*Instance*>.
- Right-click the *Subclient* configured for archive log backup, and then click Backup.
- 3. Click Advanced.
- 4. Click the Backup Archive Logs tab.
- 5. Click By Log Time.
- 6. In the **Time Zone** box, select the time zone.
- 7. Select the **Start Time** check box and enter the start time after which the logs were generated.
- 8. Select the **End Time** check box and enter the time before which the logs were generated.
- 9. Click OK.

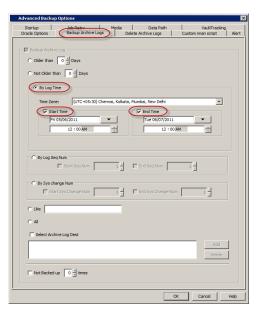

### **BY LOG SEQUENCE NUMBER**

Log Sequence Number uniquely identifies an archive log. For example, if you create a database with two online log files, then the first file is assigned log sequence number 1. When the first file fills Oracle switches to the second file and assigns a log sequence number of 2; when it switches back to the first file, it assigns log sequence number 3, and so forth.

Use the following steps to backup archive logs within a specific range of log sequence numbers:

- 1. From the CommCell Browser, navigate to **Client Computers | <***Client>* **| Oracle |** *<Instance>***.**
- Right-click the *Subclient>* configured for archive log backup, and then click Backup.
- 3. Click Advanced.
- 4. Click the Backup Archive Logs tab.
- 5. Click By Log Seq Num.
- 6. Select the Start Seq Num check box and enter the start sequence number of logs to

be backed up.

- Select the End Seq Num check box and enter the end sequence number of logs to be backed up.
- 8. Click **OK**.

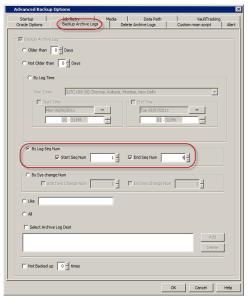

### **BY SYSTEM CHANGE NUMBER**

System Change Number (SCN) is a stamp that defines a committed version of a database at a point in time. Oracle assigns every committed transaction a unique SCN. For example, SCNs of two successive transactions committed could be 576601 and 576799.

Use the following steps to backup archive logs within a specific range of system change numbers:

- 1. From the CommCell Browser, navigate to **Client Computers | <***Client>* **| Oracle |** <**Instance>**.
- Right-click the *Subclient>* configured for archive log backup, and then click Backup.
- 3. Click Advanced.
- 4. Click the Backup Archive Logs tab.
- 5. Click **By Sys change Num**, and then specify the **Start Sys Change Num** and **End Sys Change Num**.
- 6. Click **OK**.

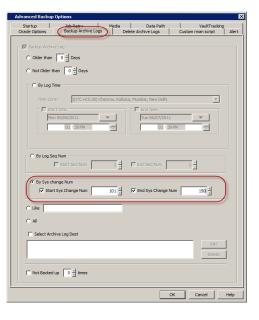

## BY A SPECIFIC STRING PATTERN

Use the following steps to backup archive log files whose name match a specific naming pattern. Note that if you do not specify any pattern, all the logs from the specified destination will be backed up.

- 1. From the CommCell Browser, navigate to **Client Computers | <***Client>* **| Oracle |** *<Instance>*.
- Right-click the *Subclient>* configured for archive log backup, and then click Backup.
- 3. Click Advanced.
- 4. Click the Backup Archive Logs tab.
- 5. Click **Like**, and then enter the desired string pattern in the text box.

For example, to backup all archive logs whose names start with 'arch' type

'arch%.log'.

6. Click **OK**.

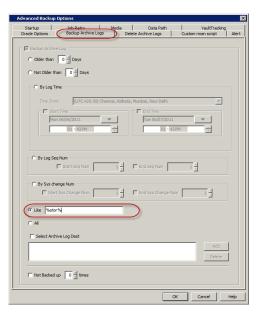

## FROM A SPECIFIC LOCATION

Use the following steps to backup archive logs from a specific path or location. Note that the path or location specified at the backup level will override the archive log location defined at the subclient level.

- 1. From the CommCell Browser, navigate to **Client Computers | <***Client>* **| Oracle |** *<Instance>***.**
- 2. Right-click the *Subclient* configured for archive log backup, and then click **Backup**.
- 3. Click Advanced.
- 4. Click the Backup Archive Logs tab.
- 5. Click Like.
- 6. Select Select Archive Log Dest check box.
- 7. Click **Add** to select the archive log location.
- 8. Click OK.

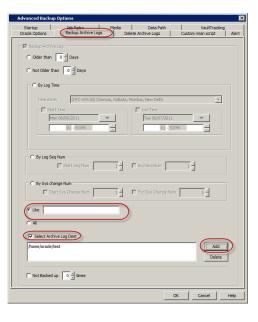

## LOGS NOT BACKED UP A SPECIFIED NUMBER OF TIMES

Use the following steps to backup archive logs that have failed to backup a specified number of times earlier:

- 1. From the CommCell Browser, navigate to **Client Computers | <***Client>* **| Oracle |** <*Instance>*.
- 2. Right-click the *Subclient* configured for archive log backup, and then click **Backup**.
- 3. Click Advanced.
- 4. Click the Backup Archive Logs tab.
- Select the Not Backed Up n times check box, and type or select the number so that the logs that meet the criteria 'Not Backed Up n times' are backed up.
- 6. Click **OK**.

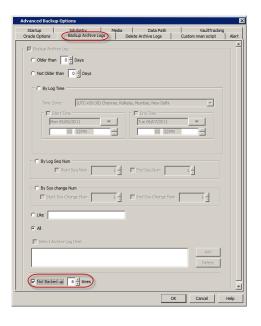

### DELETING ARCHIVE LOGS FOR A SPECIFIC BACKUP

Once the archive logs are backed up you can choose to delete them from the destination location. This can be done by configuring the subclient to delete archive logs soon after the backup. See Enabling Log Deletion After Backup for step-by-step instructions on enabling deletion of logs.

Always ensure that the archive logs are backed up before they are deleted to prevent data loss.

However, you can also choose to delete the archive logs for a specific backup job. Moreover, you can also specify additional criteria to delete the archive logs.

- 1. From the CommCell Browser, navigate to **Client Computers | <***Client>* **| Oracle |** <**Instance>**.
- Right-click the *Subclient>* configured for archive log backup, and then click Backup.
- 3. Click Advanced.
- 4. Click the **Delete Archive Logs** tab.
- 5. Select the Delete Archive Log check box.
- 6. Click **Yes** on the warning dialog.
- 7. Type confirm in the Enter Confirmation text Dialog, and then click OK.
- 8. Specify the desired criteria for archive log deletion.
- 9. Click OK.

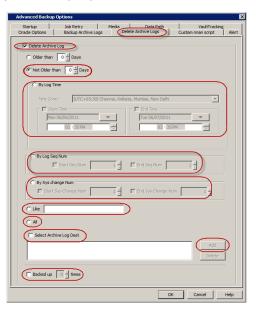

## **CONTROL FILE BACKUPS**

The control file contains metadata about the physical structure of the database including the location of all files, the current database state etc. Each control file is associated with only one database. The control file backups are used for creating standby databases from the CommCell Console. Standby databases are used during database recovery.

The subclients need to be configured prior to running control file backups; see Enable/ Disable Control File Backups for a Specific Subclient for step-by-step instructions.

Use the following steps to backup the control file:

1. From the CommCell Browser, navigate to Client Computers | <Client> | Oracle |

### <Instance>.

- 2. Right-click the <Subclient> configured for control file backup, and click Backup.
- 3. Click Advanced
- 4. Click the Oracle Options tab.
- 5. Select the Backup Controlfile for Standby check box.
- 6. Click **OK**.

| Advanced Backup O       | ptions                           |               |                               |             |                               |      |
|-------------------------|----------------------------------|---------------|-------------------------------|-------------|-------------------------------|------|
| Oracle Options          | Job Retry<br>Backup Archive Logs | Media<br>De   | Data Path<br>ete Archive Logs | )<br>Custor | VaultTracking<br>nrman script | Ale  |
| orace options           | Backup Archive Logs              | I De          | ete Archive Logs              | Ustor       | n rman scripc                 | Alé  |
| he backup will continue | until the number of data         | base block co | rruptions reaches a t         | hreshold.   |                               |      |
| Max Db Block Corr       | uptions                          |               |                               |             |                               | 0 -  |
|                         |                                  |               |                               |             |                               |      |
| Enable Rman Disk        |                                  |               |                               |             |                               |      |
| Rman Disk Ratio         | 0 🗧                              |               |                               |             |                               |      |
|                         | 2                                |               |                               |             |                               |      |
| Oracle Tag:             |                                  |               |                               | _           |                               |      |
|                         |                                  |               |                               |             |                               |      |
| Backup Controlfile f    | or StandBy                       |               |                               |             |                               |      |
|                         |                                  |               |                               |             |                               |      |
|                         |                                  |               |                               |             |                               |      |
|                         |                                  |               |                               |             |                               |      |
|                         |                                  |               |                               |             |                               |      |
|                         |                                  |               |                               |             |                               |      |
|                         |                                  |               |                               |             |                               |      |
|                         |                                  |               |                               |             |                               |      |
|                         |                                  |               |                               |             |                               |      |
|                         |                                  |               |                               |             |                               |      |
|                         |                                  |               |                               |             |                               |      |
|                         |                                  |               |                               |             |                               |      |
|                         |                                  |               |                               |             |                               |      |
|                         |                                  |               |                               |             |                               |      |
|                         |                                  |               |                               |             |                               |      |
|                         |                                  |               |                               |             |                               |      |
|                         |                                  |               |                               |             |                               |      |
|                         |                                  |               |                               |             |                               |      |
|                         |                                  |               |                               |             |                               |      |
|                         |                                  |               |                               |             | 1                             |      |
|                         |                                  |               |                               | ок          | Cancel                        | Help |

## **CONTAINER AND PLUGGABLE DATABASE BACKUPS**

Oracle 12c supports container and pluggable databases. Calypso supports the backup of container and pluggable databases. You can backup the entire container database or one or more pluggable databases.

Container databases can be backed up by creating an instance for the container database. Single and multiple pluggable databases can be separately backed up through custom RMAN scripts.

### **BACKING UP A CONTAINER DATABASE**

When you backup a container database, all pluggable databases that are part of the container database are also backed up.

- 1. Add an instance for the container database.
- 2. Follow the steps to create a full or incremental backup, where the instance is the one added for the container database.

## BACKING UP A SINGLE PLUGGABLE DATABASE

1. Create and customize an RMAN script file on the client computer, where the last line in the script specifies the pluggable database to back up. The line has the following format, with "pluggable\_database\_name" specifying the pluggable database to back up.

pluggable database pluggable database name;

```
Example: RMAN script backing up the pluggable database "SINGLE_PDB".
```

```
setlimit channel ch1 maxopenfiles 8;
backup
incremental level = 0
filesperset = 32
pluggable database SINGLE_PDB
;
}
exit;
Click here to see the RMAN log output for this
example.
```

See Running RMAN Scripts from Third Party Command Line.

## 2 Execute the RMAN script.

## BACKING UP MULTIPLE PLUGGABLE DATABASES

 Create and customize an RMAN script file on the client computer, where the last line in the script specifies the pluggable databases to back up. The line has the following format, with "pluggable\_database\_name1" through "pluggable\_databaseN. Each database must be separated by a ",".

pluggable database pluggable\_database\_name1, ..pluggable\_database\_nameN;

Example: RMAN script backing up the pluggable databases "PLUG\_DB1" and "PLUG\_DB2".

```
run {
   setlimit channel ch1 maxopenfiles 8;
   backup
   incremental level = 0
   filesperset = 32
   pluggable database PLUG_DB1, PLUG_DB2
   ;
}
exit;
Click here to see the RMAN log output for this
example.
```

See Running RMAN Scripts from Third Party Command Line.

Execute the RMAN script.

## **ON DEMAND BACKUPS**

The content for the backup operation during On Demand backup is provided in an RMAN script and executed from the command line interface. You need to create an On Demand instance to perform on demand backup operations. Refer Creating an On Demand Instance for step by step instructions.

| 1. | Create an RMAN script file on the client computer.                                                                                                    | <pre>Example: RMAN script file for archive log backup run { allocate channel ch1 type 'sbt_tape' PARMS="BLKSIZE=262144";</pre> |
|----|----------------------------------------------------------------------------------------------------|----------------------------------------------------------------------------------------------------|
|    |                                                                                                    | sql 'alter system archive log current';<br>backup                                                                              |
|    |                                                                                                    | filesperset 4                                                                                                    |
|    |                                                                                                    | (archivelog all);                                                                                                    |
|    |                                                                                                    | }                                                                                                    |
|    |                                                                                                    | exit                                                                                                    |
| 2. | Create the parameter file on the client with the path to the specified RMAN script file.<br>See RMAN Parameters for a list of mandatory and optional RMAN parameters. | Example: Parameter file <i>argfile1.txt</i> with path to RMAN script file, <i>backuplogs.txt</i> , specified:                  |
|    |                                                                                                    | [instancescripts]                                                                                                    |
|    |                                                                                                    | orallgv1,D:\backuplogs.txt                                                                                                    |
|    |                                                                                                    | [datatype]                                                                                                    |
|    |                                                                                                    | LOG                                                                                                    |
|    |                                                                                                    | [sp]                                                                                                    |
|    |                                                                                                    | SP1                                                                                                    |
|    |                                                                                                    | [streamcount]                                                                                                    |
|    |                                                                                                    | 2                                                                                                    |
| 3. | From the command prompt, login to the CommServe using the ${\tt qlogin}$ command.                                                                                     | Example: To log on to CommServe <i>server1</i> with user name <i>user1</i> :                                                   |
|    |                                                                                                    | D:\>qlogin -cs server1 -u user1                                                                                                |
|    |                                                                                                    | Password:                                                                                                    |
| 4. | Run the backup operation using goperation backup.                                                                                                    | Example: To run a full backup on client <i>client1</i> using the parameter file argfile1.txt:                                  |
|    |                                                                                                    | D:\>qoperation backup -c client1 -a Q_ORACLE -<br>af /argfile1.txt -t Q_FULL                                                   |

### SUPPORTED RMAN PARAMETERS

| PARAMETER         | USAGE                                               | DESCRIPTION                                                                  |
|-------------------|-----------------------------------------------------|------------------------------------------------------------------------------|
| [instancescripts] | [instancescripts]                                   | Name of the instance to be backed up, and the name of the file that contains |
|                   | <instance name="">,<file name=""></file></instance> | the RMAN backup script.                                                      |
|                   | Example:                                            |                                                                              |
|                   | [instancescripts]                                   |                                                                              |
|                   | orallgv1,D:\backuplogs.txt                          |                                                                              |
| [datatype]        | [datatype]                                          | Mark the associated backup archive files as either DATA or LOG.              |
|                   | DATA   LOG                                          |                                                                              |
|                   | Example:                                            |                                                                              |
|                   | [datatype]                                          |                                                                              |
|                   | LOG                                                 |                                                                              |
| [sp]              | [sp]                                                | Name of the Storage Policy to be used for the RMAN backup job.               |
|                   | <storagepolicyname></storagepolicyname>             |                                                                              |
|                   | Example:                                            |                                                                              |
|                   | [sp]                                                |                                                                              |
|                   | SP1                                                 |                                                                              |
| [streamcount]     | [streamcount]                                       | Number of streams to reserve for the RMAN backup job.                        |
|                   | <number></number>                                   |                                                                              |
|                   | Example:                                            |                                                                              |
|                   | [streamcount]                                       |                                                                              |

|                  | 2                                                                                |                                                                                                    |  |  |
|------------------|----------------------------------------------------------------------------------|----------------------------------------------------------------------------------------------------|--|--|
| [rmanlogfile]    | [rmanlogfile]                                                                    | This is an optional parameter.                                                                                                    |  |  |
|                  | <pre><ouputfile location="">/<outputfile name=""></outputfile></ouputfile></pre> | Location where the RMAN backup output file will be saved and the name of th output file.                                                                                                    |  |  |
|                  | Example:                                                                         | By default, an output file backup.out is created in the job results directory.                                                                                                    |  |  |
|                  | [rmanlogfile]                                                                    | You can change the name of the output file as well as the location using this parameter. In order to include the JOB ID in the output file name, you need to                                                                                            |  |  |
|                  | /usr/temp1                                                                       | set the sQcmd_Bkp_RmanLogFile registry key.                                                                                                    |  |  |
|                  | Here, temp1 is the directory and not the file name.                              |                                                                                                    |  |  |
| [options]        | • QB_NO_PARTIAL_STREAM                                                           | These are optional parameters.                                                                                                    |  |  |
|                  | • QB_NO_MULTIPLEX_STREAM                                                         | <ul> <li>If specified, the backup will start only if all the specified number of streams<br/>are available. The default behavior is to reserve as many streams as</li> </ul>                                                                            |  |  |
|                  | <ul> <li>QB_DO_NOT_USE_ORA_CONNECT_STRING</li> </ul>                             |                                                                                                    |  |  |
|                  |                                                                                  | • To multiplex different jobs. Do not multiplex streams of a single job                                                                                                    |  |  |
|                  |                                                                                  | <ul> <li>If specified, the backup will use the user defined connect string and catalog<br/>connect values specified in the RMAN script instead of the values specified<br/>in the Instance Properties (Details) tab in the CommCell Console.</li> </ul> |  |  |
| [mediaagent]     | [mediaagent]                                                                     | This is an optional parameter.                                                                                                    |  |  |
|                  | <mediaagentname></mediaagentname>                                                | Name of the MediaAgent to be used for the backup job.                                                                                                    |  |  |
|                  | Example:                                                                         |                                                                                                    |  |  |
|                  | [mediaagent]                                                                     |                                                                                                    |  |  |
|                  | MA1                                                                              |                                                                                                    |  |  |
| [library]        | [library]                                                                        | This is an optional parameter.                                                                                                    |  |  |
|                  | <libraryname></libraryname>                                                      | Name of the library to be used for the backup job.                                                                                                    |  |  |
|                  | Example:                                                                         |                                                                                                    |  |  |
|                  | [library]                                                                        |                                                                                                    |  |  |
|                  | LN1                                                                              |                                                                                                    |  |  |
| [drivepool]      | [drivepool]                                                                      | This is an optional parameter.                                                                                                    |  |  |
|                  | <library_name>/<drivepool_name></drivepool_name></library_name>                  | Name of the drivepool in the library to be used for the backup job.                                                                                                    |  |  |
|                  | Example:                                                                         |                                                                                                    |  |  |
|                  | [drivepool]                                                                      |                                                                                                    |  |  |
|                  | LN1/DP1                                                                          |                                                                                                    |  |  |
| [scratchpool]    | [scratchpool]                                                                    | This is an optional parameter.                                                                                                    |  |  |
|                  | <library_name>/<scratchpool_name></scratchpool_name></library_name>              | Name of the scratchpool in the library to be used for the backup job.                                                                                                    |  |  |
|                  | Example:                                                                         | The drivepool and scratchpool parameters are applicable only if a tape libr                                                                                                    |  |  |
|                  | [scratchpool]                                                                    | is used for the RMAN backup. The drivepool and scratchpool names can be given along with the library name followed by a backslash (/) or itself alone.                                                                                                  |  |  |
|                  | LN1/SN1                                                                          | given along with the library hame followed by a backsiash (/) or itself alone.                                                                                                    |  |  |
| [jobdescription] | [jobdescription]                                                                 | This is an optional parameter.                                                                                                    |  |  |
|                  | <jobdescription></jobdescription>                                                | Job description for the backup job.                                                                                                    |  |  |
|                  | Example:                                                                         |                                                                                                    |  |  |
|                  | [jobdescription]                                                                 |                                                                                                    |  |  |
|                  | weekly data bkp                                                                  |                                                                                                    |  |  |

## **COMMAND LINE BACKUPS**

You can perform backups of one or more Oracle databases from the command line interface.

Command line backups enable you to perform backup operation on multiple clients simultaneously. In order to run the backups from command line, you need an input xml file which contains the parameters for configuring the backup options. This input xml file can be obtained from one of the following ways:

- Download the input xml file template and save it on the computer from where the backup will be performed.
- Generate the input xml file from the CommCell Console and save it on the computer from where the backup will be performed.

## LOG ON TO THE COMMSERVE

To run command line operations you must first login to the CommServe as follows:

• From Command prompt, navigate to <Software\_Installation\_Directory>/Base and run the following command:

qlogin -cs <commserve name> -u <user name>

• For example, to log on to CommServe 'server1' with username 'user1':

qlogin -cs server1 -u user1

### PERFORM THE BACKUP

- 1. Download the backup\_template.xml file and save it on the computer from where the command will be executed.
- 2. Execute the saved .xml script using qoperation execute command.

qoperation execute -af backup\_template.xml -backupLevel FULL -subclientName xxxxx -clientName xxxxx -instanceName
xxxxx

3. Verify the status of the job using the following command:

qlist job -j JOBID

4. Once the job completes, logout from the CommServe using the qlogout command.

qlogout [-cs commserver] [-all] [-tf tokenfile] [-tk token] [-h]

### EXAMPLES

| qoperation execute -af backup_template.xml -backupLevel FULL -subclientName subclient1 -<br>clientName client1 -instanceName instance1       |
|----------------------------------------------------------------------------------------------------|
| qoperation execute -af backup_template.xml -backupLevel INCREMENTAL -subclientName<br>subclient1 -clientName client1 -instanceName instance1 |

### GENERATE THE COMMAND LINE SCRIPT FROM THE COMMCELL CONSOLE

In addition to the parameters provided in the template xml file, if you want to include additional options for the backup, you can do so by selecting the required options from the CommCell Console and generate the command line xml script for the backup.

Follow the steps given below to generate a script which you can use to perform a backup from the command line interface:

- From the CommCell Browser, navigate to Client Computers | <Client> | Oracle | <Instance>.
- 2. Right-click the *Subclient* and click **Backup**.
- 3. Select the required backup options which you want to execute using the script.
- 4. Click Save as Script.

| ap Options | 3db bitation                           |
|------------|----------------------------------------|
|            | 🖉 CK Cancel Advanced 🕖 Sour & Snipt He |

5. Enter the location where you want to save the script or click **Browse** and navigate to the location.

The script will be saved as a .xml file and a .bat file is created.

If a file with the same name already exists in the specified location, the .xml file will be created with a timestamp. However, the .bat file will overwrite the existing file.

6. Enter the username and password for the user account which you want to use to perform the backup.

By default, the user account which you have used to login to CommCell console is used for performing the backup. However, if the user account does not have access to any application or database, click **Use a different account**.

7. Click **OK**.

| winuac                     |                                 |
|----------------------------|---------------------------------|
| winuac                     |                                 |
|                            | Browse                          |
| de                         |                                 |
| Asynchronou                | <ul> <li>Synchronous</li> </ul> |
|                            | and the same the second         |
| sciry user acco            | unt to run the script           |
|                            |                                 |
| O Use the cu               | rrently logged in user account  |
| Ouse the cu<br>User Name:  | rrently logged in user account  |
| -                          |                                 |
| User Name:                 | admin                           |
| User Name:                 |                                 |
| User Name:                 | admin                           |
| User Name:                 | admin                           |
| User Name:<br>User a diffe | admin                           |

## RUNNING BACKUPS USING QCOMMANDS

You can submit RMAN scripts from the Command Line Interface using QCommands. The RMAN scripts are submitted through argument files.

### **AVAILABLE SBT PARAMETERS**

| [CvClientName] | [CvClientName]              | Name of the client defined in the CommCell Console and the |
|----------------|-----------------------------|------------------------------------------------------------|
|                | <client_name></client_name> | client name from where RMAN script runs. This parameter is |
|                | Example:                    | optional. It is primarily used in a clustered environment. |

|                  | [CvClientName]<br>client_name           |                                                                                                    |
|------------------|-----------------------------------------|----------------------------------------------------------------------------------------------------|
| [CvInstanceName] | [CvInstanceName]                        | Name of the Calypso instance installed on the client from                                                                                                    |
|                  | <instance_name></instance_name>         | where the RMAN script runs.                                                                                                    |
|                  | Example:                                | This parameter is optional.                                                                                                    |
|                  | [CvInstanceName]<br>instance_name       | In cases of multiple instances of the software, the first installed instance would be 'Instance001'.                                                                                  |
| [CvOraSID]       | [CvOraSID]<br><oracle_sid></oracle_sid> | Name of the Oracle System ID (SID). This parameter is used<br>during multi stream backups and also when the Oracle<br>database name is different from Oracle SID. It is also used for |
|                  | Example:                                | multistream restores to get single job id. This parameter is optional.                                                                                                    |
|                  | [CvOraSID]<br>DB1                       | In case of a duplicate database restore, CvOraSID must be the destination SID name, otherwise in all cases it is source SID.                                                          |

When you submit RMAN scripts using QCommands:

- One job ID is used in the CommServe. The same Job ID is also used across different streams and attempts.
- The job can be resumed from the point of failure from the CommCell Console or Command Line.
- The job history can be viewed for these jobs.
- A list of media can be obtained for the job in primary or secondary copy.
- Job-based storage policies can be used.

2.

з.

- Multiple streams can be allocated before the job starts.
- 1. Create an argument file on the client computer.

Example: Argument file for full backup argfile.txt [client] machine1 cn [dataagent] Q ORACLE [instance] orcl [subclient] default [backuptype] Q\_FULL From the command prompt, login to the CommServe using the glogin command. Example: To log on to CommServe server1 with user name user1: qlogin -cs server1 -u user1 Password: Run the backup operation using goperation backup. Example: To run a full backup on client using argument file argfile.txt: D: >> poperation backup -af D: \argfile.txt

## RUNNING RMAN SCRIPTS FROM THIRD PARTY COMMAND LINE

Backup operations can also be performed from the third-party command line using the RMAN utility. The RMAN executable is located in the ORACLE\_HOME/bin directory.

Use the following steps to run backups from the third-party command line:

| 1 | Create an RMAN script file on the client computer.                                                | Example: <i>backup.txt</i>                             |
|---|---------------------------------------------------------------------------------------------------|--------------------------------------------------------|
| 2 | · · · · · · · · · · · · · · · · · · ·                                                             | Example:                                               |
|   | environmental variables for the client and instance on which the <i>i</i> DataAgent is installed. | allocate channel ch1 type 'sbt_tape'                   |
|   |                                                                                                   | PARMS="ENV=(CvClientName= <client_name>,</client_name> |
|   |                                                                                                   | CvInstanceName= <instance_name>)"</instance_name>      |
|   | On Unix clients, add the SBT_LIBRARY path.                                                        | Example:                                               |
|   |                                                                                                   | allocate channel ch1 type 'sbt_tape'                   |
|   |                                                                                                   |                                                        |

PARMS="SBT LIBRARY=<software install path>/Base/libobk.so,

ENV=(CvClientName=<*client\_name*>, CvInstanceName=<*instance\_name*>)"

### The SBT\_LIBRARY path for the various platforms are listed below:

- AIX with 64 bit Oracle <Client Agent Install Path>/Base64/libobk.a(shr.o)
- HP UX PA RISC 64 bit Oracle <Client Agent Install Path>/Base64/libobk.sl
- Solaris with 64 bit Oracle -<Client Agent Install Path>/Base64/libobk.so
- Linux on System Z with 64 bit Oracle <Client Agent Install Path>/Base64/libobk.so
- All Other Unix platforms -<Client Agent Install Path>/Base/libobk.so

#### Example: RMAN script file backup.txt

run {

allocate channel ch1 type 'sbt\_tape'

PARMS="BLKSIZE=262144,

SBT\_LIBRARY=/opt/calypso/Base/libobk.so,

ENV=
(CvClientName=<client\_name>,CvInstanceName=<instance\_name>)";

backup database;

release channel ch1;

}

rman target sys/sys@<databasename>

```
@backup.txt
```

4. Connect to the target database.

3. Add the RMAN script for backup to the file backup.txt.

5. Execute the RMAN script.

### MULTI STREAM BACKUPS FROM THIRD PARTY COMMAND LINE

Oracle third party command line operations running on multiple streams will share the same Job ID in the Job Manager. If all the streams return failure, then the job is marked as failed. However, if one of the streams fail, it is submitted to the other stream for completion.

- When you multiplex Oracle third party operations with multiple streams, each stream uses different drives by default
- When performing third party command line operations, a new ClOraControlAgent.log file is generated along with ORASBT.log to record the command line jobs
- When you use different storage policies for archive log backups and command line backups and if control file autobackup is configured in RMAN, when you
  submit a command line backup, the archive logs are backed up using log backup storage policy and control file autobackups use the command line storage
  policy.

Use the following steps to run multi stream backups from the third party command line:

- From the RMAN command prompt, set the number of automatic channels for a specific device type.
   Note that to utilize the PARALLELISM option, set the initial parameter in pfile or spfile.
   Eq., BACKUP TAPE IO SLAVES=TRUE
- 2. If you are using the OEM application with multiple channels, include the RMAN settings in the Oracle Enterprise Manager.

In the below example, RMAN allocates two channels for the device type when using automatic channels.

CONFIGURE DEVICE TYPE 'SBT\_TAPE' PARALLELISM 2 BACKUP TYPE TO BACKUPSET;

### Example:

Unix:

SBT\_LIBRARY=<software\_install\_path>

/Base64/libobk.so,

BLKSIZE=262144, ENV= (CvClientName=<client\_name>,

CvInstanceName=<instance\_name>,

CvOraSID=<oracle\_sid>

## Windows:

ENV= (CvClientName=<client\_name>, CvInstanceName=<instance\_name>,

CvOraSID=<oracle\_sid>),BLKSIZE=262144

 Create RMAN script file to run the backup operation with a single job ID, and save it in the desired <location\_path>/<file\_name>. For example, D:\backup1.txt. Example: Content in RMAN script file *backup1.txt* 

When creating the RMAN script, the  $\tt CvClientName\,$  and  $\tt CvOraSID$  parameters can be used optionally for backup jobs.

If you use both the RMAN PARALLELISM configure parameter and set multiple streams from RMAN script, the backup job will utilize double the number of streams. For example, if PARALLELISM is set to 2 and 2 streams are set from RMAN script, the backup job will utilize 4 streams.

run

{allocate channel ch1 type 'sbt\_tape'
PARMS="SBT\_LIBRARY=<software\_install\_path>
/Base64/libobk.so,
ENV=(CvInstanceName=<instance\_name>,
CvClientName=<client\_name>,
CvOraSID=<oracle\_sid>)";

allocate channel ch2 type 'sbt\_tape'
PARMS="SBT\_LIBRARY=<software\_install\_path>
/Base64/libobk.so,
ENV=(CvInstanceName=<instance\_name>,
CvClientName=<client\_name>,
CvOraSID=<oracle\_sid>)";

setlimit channel ch1 maxopenfiles 1; setlimit channel ch2 maxopenfiles 1; backup incremental level = 0 filesperset = 32 database include current controlfile; sql "alter system archive log current"; backup filesperset = 1 (archivelog all delete input); } rman target sys/sys@<databasename>

@<file path>backup1.txt

4. Connect to the target database.

5. Navigate to the saved location and execute the RMAN script.

## PREVIEWING RMAN SCRIPTS FROM COMMCELL CONSOLE

Prior to running a backup operation from the CommCell Console, you can preview the corresponding RMAN script for the backup job. This is useful to determine whether the selected backup options will yield the desired result in the script. You can also manually copy and save the generated RMAN script to your computer and later execute the script from the command line.

- 1. From the CommCell Browser, navigate to Client Computers | <*Client*> | Oracle | <*Instance*>.
- 2. Right-click the *Subclient>* and click **Backup**.
- 3. Click Script Preview.
- 4. Click OK.

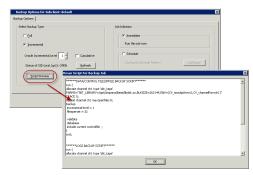

## CUSTOMIZING RMAN SCRIPTS FROM COMMCELL CONSOLE

In addition to previewing the RMAN script, you can also modify the script from the CommCell Console. This is useful when you want to include the RMAN commands that are not supported by the software. Use the custom rman scripts to run the saved stored scripts. For example: To run a backup stored script:

a. create stored script
[oracle@brahmani64 ~]\$ rman target sys/sys@netapp catalog snap/snap@test
Recovery Manager: Release 10.2.0.4.0 - Production on Wed Oct 18 11:06:36 2011
Copyright (c) 1982, 2007, Oracle. All rights reserved.
connected to target database: NETAPP (DBID=3312111657)

connected to recovery catalog database
RMAN> create global script backup\_script
2> {
3> backup database;
4> }
created global script backup\_script

RMAN>

You should include recovery catalog to successfully run customized rman scripts. See Using Recovery Catalog for Backups for more information.

Use the following steps to run the custom rman scripts from CommCell Console:

- 1. From the CommCell Browser, navigate to **Client Computers | <***Client>* **| Oracle**.
- 2. Right-click the *Subclient>* configured for archive log backup, and then click **Backup**.
- 3. Click Advanced.
- 4. Click the **Custom rman script** tab.
- 5. Select the **Customize script** check box.
- 6. Edit the RMAN script as required, and then click **OK**.

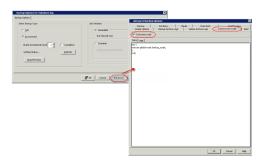

## SCHEDULING BACKUPS

Follow the steps given below to schedule a backup:

Follow the steps given below to schedule a backup:

- 1.. From the CommCell Browser, navigate to **Client Computers** | <*Client*> | **Oracle**.
  - Right-click the <**Subclient**> and click **Backup**.
- Select the **Backup type**.
  - Click **Schedule** to schedule the backup for a specific time.
  - Click **Configure** to set the schedule for the backup job. The Schedule Details dialog displays.

| Subdient Name                                                                                                    | Storage Poli                                                                                                    |
|----------------------------------------------------------------------------------------------------|----------------------------------------------------------------------------------------------------|
| Bockup Data<br>Browen Backup Data<br>Liet Media<br>Backup History<br>Schedules<br>Delete<br>Operation Window<br>Properties | Starg (Roy)                                                                                                    |
| Job Initiation                                                                                                    | ×                                                                                                    |
| Configure Sched                                                                                                    |                                                                                                    |
|                                                                                                    | Selation     Index      Index      Index      Index      Index      Index     Index     Ind |

- **3.** Select the appropriate scheduling options. For example:
  - Click Weekly.
  - Check the days you want the run the backup job.
  - Change the Start Time to 9:00 PM.
  - Click **OK** to close the Schedule Details dialog.
  - Click **OK** to close the Backup Options dialog.

The backup job will execute as per the schedule.

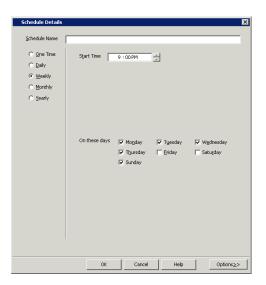

## MARKING BACKUPS WITH A UNIQUE IDENTIFICATION TAG

You can configure tags for backups to uniquely identify a particular backup copy. These tags can be used later during restore operation to restore from a specific backup. Note that the tag defined at the backup job level will override the tag defined at the subclient level.

## FOR A SPECIFIC BACKUP

- 1. From the CommCell Browser, navigate to **Client Computers | <***Client>* **| Oracle |** *<Instance>***.**
- 2. Right-click the *Subclient>* and click **Backup**.
- 3. Click Advanced.
- 4. Click the Oracle Options tab.
- In the Oracle Tag box, type the tag name.
   For Example, weekly\_backup.
- 6. Click **OK**.

| Advanced Backup G        | ptions                        |               |                                |            |                               |             |
|--------------------------|-------------------------------|---------------|--------------------------------|------------|-------------------------------|-------------|
| Oracle Options           | Job Retry Backup Archive Logs | Media         | Data Path<br>lete Archive Logs |            | VaultTrack<br>com rman script | ing<br>Alei |
| Contract options         | Backup Archive Logs           |               | iete Archive Logs              | I Cusi     | .om milian scripc             | MB          |
| The backup will continue |                               | abase block c | orruptions reaches a           | threshold. |                               |             |
| Max Db Block Corr        |                               |               |                                |            |                               | 0 ÷         |
| Enable Rman Disk         |                               |               |                                |            |                               |             |
| Rman Disk Ratio          | 2 +                           |               |                                |            |                               |             |
|                          |                               |               |                                | >          |                               |             |
| Oracle Tag:              |                               |               |                                |            |                               |             |
| F Backup Controlfile f   | or StandBy                    |               |                                |            |                               |             |
|                          |                               |               |                                |            |                               |             |
|                          |                               |               |                                |            |                               |             |
|                          |                               |               |                                |            |                               |             |
|                          |                               |               |                                |            |                               |             |
|                          |                               |               |                                |            |                               |             |
|                          |                               |               |                                |            |                               |             |
|                          |                               |               |                                |            |                               |             |
|                          |                               |               |                                |            |                               |             |
|                          |                               |               |                                |            |                               |             |
|                          |                               |               |                                |            |                               |             |
|                          |                               |               |                                |            |                               |             |
|                          |                               |               |                                |            |                               |             |
|                          |                               |               |                                |            |                               |             |
|                          |                               |               |                                |            |                               |             |
|                          |                               |               |                                |            |                               |             |
|                          |                               |               |                                |            |                               |             |

## FOR ALL BACKUPS

- 1. From the CommCell Browser, navigate to **Client Computers | <***Client>* **| Oracle |** <**Instance>**.
- 2. Right-click the *Subclient>* and click **Properties**.
- 3. Click the Backup Arguments tab.
- 4. In the **Oracle Tag** box, type the tag name.
- 5. Click **OK**.

|                        | f default                   |                         |                                      |              |
|------------------------|-----------------------------|-------------------------|--------------------------------------|--------------|
| General                | Storage Device  <br>Content |                         | Encryption I Log<br>Backup Arguments | Destinations |
| Backup Argument        | e Arguments   Opti          | ons                     |                                      |              |
| Data Files per BFS:    | 32 +                        | Max Backup Set Size (ki | o):                                  | 0 +          |
| Archive Files per BFS: | 32 ÷                        | Max Open File           | 95:                                  | 8 *          |
| Oracle Tag:            |                             |                         |                                      |              |
|                        |                             |                         |                                      |              |
|                        |                             |                         |                                      |              |
|                        |                             |                         |                                      |              |
|                        |                             |                         |                                      |              |
|                        |                             |                         |                                      |              |
|                        |                             |                         |                                      |              |
|                        |                             |                         |                                      |              |
|                        |                             |                         |                                      |              |
|                        |                             |                         |                                      |              |
|                        |                             |                         |                                      |              |
|                        |                             |                         |                                      |              |
|                        |                             |                         |                                      |              |
|                        |                             |                         |                                      |              |
|                        |                             |                         |                                      |              |
|                        |                             |                         |                                      |              |
|                        |                             |                         |                                      |              |
|                        |                             |                         |                                      |              |
|                        |                             |                         |                                      |              |
|                        |                             |                         |                                      |              |
|                        |                             |                         |                                      |              |
|                        |                             |                         |                                      |              |
|                        |                             |                         |                                      |              |

## **DISABLING DATABASE BROWSE DURING BACKUPS**

By default, browse query will automatically run on the database to collect datafile names when you perform a backup. This SQL query may hang or hamper the backup performance. Use the following steps to skip database browsing before performing a backup:

- 1. From the CommCell Browser, right-click *CommServe*.
- 2. Click Properties, and then click the Registry Key Settings tab.
- 3. Click Add.
- 4. In the Name box, type sSKIPBACKUPBROWSE.
- 5. In the Location box, select CommServe.
- 6. In the **Type** box, select **REG\_SZ**.
- 7. In the Value box, type Y.
- 8. Click **OK**.

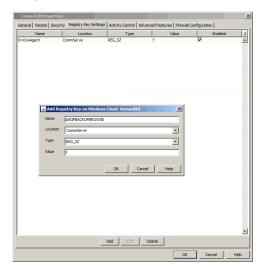

## **ENHANCING BACKUP PERFORMANCE**

Backup performance can be increased by setting the RMAN Disk Ratio value for distributing the backup load across disks. By default, the RMAN disk ratio is not set.

Backup performance can also be enhanced by setting additional configurations at the subclient level. See Enhancing Backup Performance for more details.

Use the following steps to set the RMAN disk ratio:

- 1. From the CommCell Browser, navigate to Client Computers | <Client> | Oracle | <Instance>.
- 2. Right-click the *Subclient>* and click **Backup**.
- 3. Click Advanced.
- 4. Click the **Oracle Options** tab.
- 5. Select the Enable Rman Disk Ratio check box.
- 6. Type the number of disks in the **Rman Disk Ratio** box.
- 7. Click **OK**.

| Advanced Backup Options                                                                                                    | ×                                         |
|----------------------------------------------------------------------------------------------------|-------------------------------------------|
| Starkus         Job Retry         Media         Data Path           Oracle Options         Backup Archive Logs         Delete Archive Logs | VaultTracking<br>Custom rman script Alert |
| The backup will continue until the number of database block corruptions reaches a three                                                    | shold.                                    |
| Max Db Block Corruptions                                                                                                    | 0 ±                                       |
| Enable Rman Dick Ratio                                                                                                    |                                           |
| Qracle Tag:                                                                                                    |                                           |
| Backup Controlfile for StandBy                                                                                                    |                                           |
|                                                                                                    |                                           |
|                                                                                                    |                                           |
|                                                                                                    |                                           |
|                                                                                                    |                                           |
|                                                                                                    |                                           |
|                                                                                                    |                                           |
|                                                                                                    |                                           |
|                                                                                                    |                                           |
|                                                                                                    |                                           |
|                                                                                                    |                                           |
|                                                                                                    |                                           |
|                                                                                                    |                                           |
|                                                                                                    |                                           |
| OK                                                                                                    | Cancel Help                               |

## **VALIDATING BACKUPS FOR RESTORE**

You can validate previously run backups to ensure the integrity of the data for successful restores.

Use the following steps to validate the backup jobs of a subclient:

- 1. From the CommCell Browser, navigate to Client Computers | <*Client*>| Oracle | <*Instance*>.
- 2. Right-click the Subclient and click **Properties**.
- 3. Click the **Backup Arguments** tab, and then click the **Options** tab.
- 4. Select the **Validate** check box.
- 5. Click **OK**.

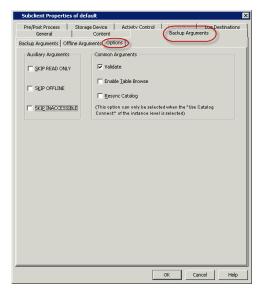

## **DISABLING RMAN WARNINGS FROM RMAN OUTPUT**

By default RMAN warnings are reported in the RMAN output. If such warnings are found during backups, the job is reported as 'Completed With Errors'.

Use the following steps to disable the RMAN warnings:

## GLOBALLY DISABLING ALL RMAN WARNINGS

- 1. From the CommCell Browser, right-click *CommServe*.
- 2. Click **Properties**, and then click the **Registry Key Settings** tab.
- 3. Click Add.
- 4. In the Name box, type sIGNORERMANWARNINGS.
- 5. In the Location box, select CommServe.
- 6. In the Type box, select REG\_SZ.
- 7. In the **Value** box, type Y.
- 8. Click **OK**.

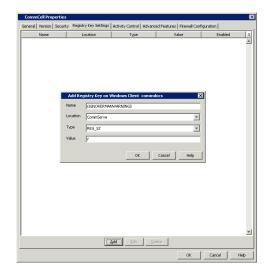

## DISABLING ALL RMAN WARNINGS FOR A SPECIFIC CLIENT

Note that if this option is set in both the client and the CommServe, the client side value will override the value set in the CommServe.

- 1. From the CommCell Browser, navigate to **Client Computers**.
- 2. Right-click <*Client*> and then click **Properties**.
- 3. Click the **Registry Key Settings** tab.
- 4. Click Add.
- 5. In the Name box, type sIGNORERMANWARNINGS.
- 6. In the Location box, select OracleAgent.
- In the Type box, select REG\_SZ.
   On Unix Client, select Value.
- 8. In the **Value** box, type Y.
- 9. Click **OK**.

| Client Computer                      | Properties for sdr2k8                                                                    |                   |                                                  | ×                                                         |
|--------------------------------------|------------------------------------------------------------------------------------------|-------------------|--------------------------------------------------|-----------------------------------------------------------|
| General Version<br>Job Configuration | Security Activity Cont<br>Encryption Advanced                                            |                   | all Configuration   Net<br>Registry Key Settings | work Throttling   Policies  <br>Client Side Deduplication |
| Name                                 | Location                                                                                 | Туре              | Value                                            | Enabled ¥                                                 |
| 1                                    | Add Registry Key on W<br>kane stGxXXERMAN<br>ocation CraceAgent<br>yse REG_52<br>/alue Y | WARNINGS          | 2<br>Cancel Help                                 | X<br>-<br>-<br>-<br>-                                     |
|                                      | _ <u>A</u>                                                                               | dd <u>E</u> dit D | elete                                            |                                                           |
|                                      |                                                                                          |                   | ок                                               | Cancel Help                                               |

## GLOBALLY DISABLING SPECIFIC RMAN WARNINGS

- 1. From the CommCell Browser, right-click *CommServe>*.
- 2. Click **Properties**, and then click the **Registry Key Settings** tab.
- 3. Click Add.
- 4. In the Name box, type signore\_rman\_warningList.
- 5. In the Location box, select CommServe.
- 6. In the **Type** box, select **REG\_MULTI\_SZ**.
- 7. In the Value box, type RMAN-<number\_rman\_codel>, RMAN-<number\_rman\_code2>, ... For example, to disable RMAN-06061 warning at the CommServe level, type

sIGNORE\_RMAN\_WARNINGLIST RMAN-06061.

8. Click **OK**.

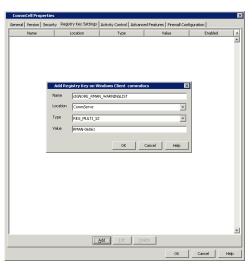

### DISABLING SPECIFIC RMAN WARNINGS FOR A CLIENT

Note that if this option is set in both the client and the CommServe, the client side value will override the value set in the CommServe.

1. From the CommCell Browser, navigate to Client Computers. ion Security Activity on Encryption Advar 2. Right-click < Client > and then click Properties. 3. Click the Registry Key Settings tab. 4. Click Add. 5. In the Name box, type sIGNORE RMAN WARNINGLIST. 6. In the Location box, select OracleAgent. SIGNORE RMAN 7. In the Type box, select REG\_MULTI\_SZ. OracleAger REG MULTI S On Unix Client, select Value. 8. In the Value box, type RMAN-<number\_rman\_code1>, RMAN-<number\_rman\_code2>, ... OK Cancel For example, to disable RMAN-06061 warning at the client level, type SIGNORE RMAN WARNINGLIST RMAN-06061. 9. Click OK. Add Edit

## **MANAGING JOBS**

Jobs can be managed in a number of ways. The following sections provide information on the different job management options available:

### **RESTARTING JOBS**

Jobs that fail to complete successfully are automatically restarted based on the job restartability configuration set in the Control Panel. Keep in mind that changes made to this configuration will affect all jobs in the entire CommCell.

To Configure the job restartability for a specific job, you can modify the retry settings for the job. This will override the setting in the Control Panel. It is also possible to override the default CommServe configuration for individual jobs by configuring retry settings when initiating the job. This configuration, however, will apply only to the specific job.

Backup jobs for this Agent are resumed from the point-of-failure.

### CONFIGURE JOB RESTARTABILITY AT THE COMMSERVE LEVEL

- 1. From the CommCell Browser, click **Control Panel** icon.
- 2. Select Job Management.
- 3. Click **Job Restarts** tab and select a **Job Type.** 
  - Select **Restartable** to make the job restartable.
  - Change the value for **Max Restarts** to change the maximum number of times the Job Manager will try to restart a job.
  - Change the value for **Restart Interval (Mins)** to change the time interval between attempts for the Job Manager to restart the job.
- 4. Click OK.

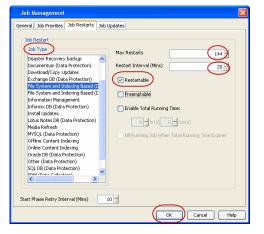

### CONFIGURE JOB RESTARTABILITY FOR AN INDIVIDUAL JOB

- 1. From the CommCell Console, navigate to **Client Computers | <***Client>* **| Oracle |** <*Instance>*.
- 2. Right-click the Subclient and select **Backup**.

- 3. Click Advanced.
- 4. In the Advanced Backup Options dialog box, click the Job Retry tab.
- 5. Select **Enable Total Running Time** and specify the maximum elapsed time before a job can be restarted or killed.

Select **Kill Running Jobs When Total Running Time Expires** to kill the job after reaching the maximum elapsed time.

6. Select Enable Number Of Retries and specify the number of retries.

7. Click OK.

### CONTROLLING JOBS

The following controls are available for running jobs in the Job Controller window:

| SUSPEND | Temporarily stops a job. A suspended job is not terminated; it can be restarted at a later time.                                                                                                    |
|---------|----------------------------------------------------------------------------------------------------|
|         | Resumes a job and returns the status to Waiting, Pending, Queued, or Running. The status depends on the availability of resources, the state of the Operation Windows, or the Activity Control setting. |
| KILL    | Terminates a job.                                                                                                    |

### SUSPENDING A JOB

- 1. From the Job Controller of the CommCell Console, right-click the job and select Suspend.
- 2. The job status may change to Suspend Pending for a few moments while the operation completes. The job status then changes to Suspended.

### **RESUMING A JOB**

- 1. From the Job Controller of the CommCell Console, right-click the job and select Resume.
- 2. As the Job Manager attempts to restart the job, the job status changes to Waiting, Pending, or Running.

### KILLING A JOB

- 1. From the Job Controller of the CommCell Console, right-click the job and select Kill.
- Click Yes when the confirmation prompt appears if you are sure you want to kill the job. The job status may change to Kill Pending for a few moments while the operation completes. Once completed, the job status will change to Killed and it will be removed from the Job Controller window after five minutes.

## **ADDITIONAL OPTIONS**

The following table describes the available additional options to further refine your backup operations:

| OPTION          | DESCRIPTION                                                                                                    | RELATED TOPICS                                 |
|-----------------|----------------------------------------------------------------------------------------------------|------------------------------------------------|
| Startup Options | The Startup Options are used by the Job Manager to set priority for resource allocation. This is useful to give higher priority to certain jobs. You can set the priority as follows:               | Refer to Job Priority and Priority Precedence. |
|                 | 1. From the CommCell Browser, navigate to <b>Client Computers   &lt;<i>Client&gt;</i>   Oracle  <br/>&lt;<i>Instance&gt;</i>.</b>                                                                   |                                                |
|                 | 2. Right-click the <b>Subclient</b> in the right pane and click <b>Backup</b> .                                                                                                    |                                                |
|                 | 3. Click <b>Advanced</b> and click <b>Startup</b> tab.                                                                                                    |                                                |
|                 | 4. Select the <b>Change Priority</b> checkbox.                                                                                                    |                                                |
|                 | 5. Enter a priority number - 0 is the highest priority and 999 is the lowest priority.                                                                                                    |                                                |
|                 | 6. Select the <b>Start up in suspended State</b> check box to start the job in a suspended state.                                                                                                   |                                                |
|                 | 7. Click <b>OK</b> .                                                                                                    |                                                |
| Alerts          | This option enables users or user groups to get automatic notification on the status of the data protection job. Follow the steps given below to set up the criteria to raise notifications/alerts: | Refer to Alerts.                               |
|                 | <ol> <li>From the CommCell Browser, navigate to Client Computers   <client>   Oracle  <br/><instance>.</instance></client></li> </ol>                                                               |                                                |
|                 | 2. Right-click the <b>Subclient</b> in the right pane and click <b>Backup</b> .                                                                                                    |                                                |
|                 | 3. Click <b>Advanced</b> and select the <b>Alert</b> tab.                                                                                                    |                                                |
|                 | 4. Click Add Alert.                                                                                                    |                                                |
|                 | <ol> <li>From the Add Alert Wizard dialog box, select the required threshold and notification<br/>criteria and click Next.</li> </ol>                                                               |                                                |

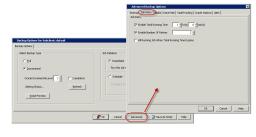

|                                           | 6. Select the required notification types and click <b>Next</b> .                                                                                                    |                                                      |
|-------------------------------------------|----------------------------------------------------------------------------------------------------|------------------------------------------------------|
|                                           | 7. Select the recipients and click <b>Next</b> .                                                                                                    |                                                      |
|                                           | 8. Click <b>Finish</b> .                                                                                                    |                                                      |
|                                           | 9. Click <b>OK</b> .                                                                                                    |                                                      |
| Vault Tracker                             | This feature provides the facility to manage media that is removed from a library and stored in offsite locations. Depending on your VaultTracker setup, select the required options. Use the following steps to access and select the VaultTracker options.         | Refer to VaultTracker or<br>VaultTracker Enterprise. |
|                                           | <ol> <li>From the CommCell Browser, navigate to Client Computers   <client>   Oracle  <br/><instance>.</instance></client></li> </ol>                                                                                                    |                                                      |
|                                           | 2. Right-click the <b>Subclient</b> in the right pane and click <b>Backup</b> .                                                                                                    |                                                      |
|                                           | 3. Click Advanced and select the VaultTracking tab.                                                                                                    |                                                      |
|                                           | 4. Select the required options.                                                                                                    |                                                      |
|                                           | 5. Click <b>OK</b> .                                                                                                    |                                                      |
| Extended Data Retention                   |                                                                                                    | Refer to Extended Retentior                          |
|                                           | This option allows you to extend the expiration date of a specific job. This will override the default retention set at the corresponding storage policy copy. Follow the steps given below to extend the expiration date:                                           | Rules.                                               |
|                                           | <ol> <li>From the CommCell Browser, navigate to Client Computers   <client>   Oracle  <br/><instance>.</instance></client></li> </ol>                                                                                                    |                                                      |
|                                           | 2. Right-click the <b>Subclient</b> in the right pane and click <b>Backup</b> .                                                                                                    |                                                      |
|                                           | 3. Click Advanced and select the Media tab.                                                                                                    |                                                      |
|                                           | 4. Select one of the following options:                                                                                                    |                                                      |
|                                           | • Infinite - Select this option to extend the expiration date by infinite number of days                                                                                                    |                                                      |
|                                           | <ul> <li>Number of day - Select this option to specify the number of days to extend the<br/>expiration date and then enter the number of days.</li> </ul>                                                                                                    |                                                      |
|                                           | 5. Click <b>OK</b> .                                                                                                    |                                                      |
| Allow Other Schedules to<br>Use Media Set | The Allow Other Schedules to use Media Set option allows jobs that are part of the schedule or schedule policy and using the specific storage policy to start a new media. It also prevents other jobs from writing to the same set of media.                        | Refer to Creating an<br>Exportable Media Set.        |
|                                           | <ol> <li>From the CommCell Browser, navigate to Client Computers   <client>   Oracle  <br/><instance>.</instance></client></li> </ol>                                                                                                    |                                                      |
|                                           | 2. Right-click the <b>Subclient</b> in the right pane and click <b>Backup</b> .                                                                                                    |                                                      |
|                                           | 3. Click Advanced and select the Media tab.                                                                                                    |                                                      |
|                                           | 4. Select the Allow Other Schedules To Use Media Set check box.                                                                                                    |                                                      |
|                                           | 5. Click <b>OK</b> .                                                                                                    |                                                      |
| Mark Media Full                           | This option marks the media as full, two minutes after the successful completion of the data protection job. This option prevents another job from writing to this media. Follow the steps given below:                                                              | Refer to Start New Media.                            |
|                                           | <ol> <li>From the CommCell Browser, navigate to Client Computers   <client>   Oracle  <br/><instance>.</instance></client></li> </ol>                                                                                                    |                                                      |
|                                           | 2. Right-click the <b>Subclient</b> in the right pane and click <b>Backup</b> .                                                                                                    |                                                      |
|                                           | 3. Click Advanced and select Media tab.                                                                                                    |                                                      |
|                                           | 4. Select the <b>Mark Media Full on Success</b> check box.                                                                                                    |                                                      |
|                                           | 5. Click <b>OK</b> .                                                                                                    |                                                      |
| Start New Media                           |                                                                                                    | Refer to Start New Media.                            |
|                                           | The Start New Media option enables you to start the data protection operation on a new media. This feature provides control over where the data physically resides. Use the following steps to start the data protection operation on a new media:                   |                                                      |
|                                           | <ol> <li>From the CommCell Browser, navigate to Client Computers   <client>   Oracle  <br/><instance>.</instance></client></li> </ol>                                                                                                    |                                                      |
|                                           | 2. Right-click the <b>Subclient</b> in the right pane and click <b>Backup</b> .                                                                                                    |                                                      |
|                                           | 3. Click <b>Advanced</b> and select the <b>Media</b> tab.                                                                                                    |                                                      |
|                                           | 4. Select the <b>Start New Media</b> check box.                                                                                                    |                                                      |
|                                           | 5. Click <b>OK</b> .                                                                                                    |                                                      |
| Data Path Options                         | Data Protection operations use a default Library, MediaAgent, Drive Pool, and Drive as the Data<br>Path. You can use this option to change the data path if the default data path is not available.<br>Follow the steps given below to change the default data path: | Refer Change Data Path.                              |
|                                           | 1. From the CommCell Browser, navigate to <b>Client Computers   &lt;<i>Client</i>&gt;   Oracle  </b>                                                                                                    |                                                      |

| l                            |                                                                                                    |
|------------------------------|----------------------------------------------------------------------------------------------------|
|                              | 2. Right-click the <b>Subclient</b> in the right pane and click <b>Backup</b> .                                                                                                    |
|                              | 3. Click Advanced and select the Data Path tab.                                                                                                    |
|                              | 4. Select the MediaAgent and Library.                                                                                                    |
|                              | 5. Select the <b>Drive Pool</b> and <b>Drive</b> for optical and tape libraries.                                                                                                    |
|                              | 6. Click <b>OK</b> .                                                                                                    |
| CommCell Readiness<br>Report | The CommCell Readiness Report provides you with vital information, such as connectivity and readiness of the Client, MediaAgent and CommServe. It is useful to run this report before performing the data protection or recovery job. Follow the steps given below to generate the report:                                                      |
|                              | 1. From the <b>Tools</b> menu in the CommCell Console, click <b>Reports</b> .                                                                                                    |
|                              | 2. Navigate to Reports   CommServe   CommCell Readiness.                                                                                                    |
|                              | 3. Click the <b>Client</b> tab and click the <b>Modify</b> button.                                                                                                    |
|                              | 4. In the Select Computers dialog box, clear the Include All Client Computers and All Client Groups check box.                                                                                                    |
|                              | 5. Select the client from the <b>Exclude</b> list.                                                                                                    |
|                              | 6. Click the <b>Include &gt;</b> button.                                                                                                    |
|                              | 7. Click <b>OK</b> .                                                                                                    |
|                              | 8. Click the MediaAgent tab.                                                                                                    |
|                              | 9. Clear the Include All MediaAgents checkbox.                                                                                                    |
|                              | 10. Select the MediaAgent from the <b>Exclude</b> list.                                                                                                    |
|                              | 11. Click Include >.                                                                                                    |
|                              | 12. Click Run.                                                                                                    |
|                              | The generated report is displayed.                                                                                                    |
| Backup Job Summary<br>Report | The Backup Job Summary Report provides you with information about all the backup jobs that are run in last 24 hrs for a specific subclient. You can get information such as status, time, data size etc. for each backup job. It is useful to run this report after performing the backup. Follow the steps given below to generate the report: |
|                              | 1. From the <b>Tools</b> menu in the CommCell Console, click <b>Reports</b> .                                                                                                    |
|                              | 2. Navigate to Reports   Jobs   Job Summary.                                                                                                    |
|                              | 3. Click Data Management on the General tab in the right pane.                                                                                                    |
|                              | 4. Select the Computers tab.                                                                                                    |
|                              | 5. Click <b>Subclient</b> and select the <b>Edit</b> tab.                                                                                                    |
|                              | 6. Navigate to Client Computers   <client>   File System   Backup Set   Subclient.</client>                                                                                                    |
|                              | 7. Click <b>Run</b> .                                                                                                    |

# Browse Data – Oracle iDataAgent

## **TABLE OF CONTENTS**

## **Understanding the Browse Window**

Browse Data Latest Data Data Before a Specified Time Browse from Copies

List Media Image/No-Image Browse Establish the Page Size for a Browse Browse Database Tables Browse Using MediaAgent

## **UNDERSTANDING THE BROWSE WINDOW**

Browse provides an easy-to-use convenience to search and restore data.

You can open the browse window from client, agent, instance or subclient level. The sub levels displayed in the browse window is based on where you start the browse operation.

## SELECTING OBJECTS FROM THE BROWSE WINDOW FOR RESTORE

The browse window displays objects and consists of two parts:

- The left pane displays the object tree at the selected level.
- The right pane displays the contents of the selected object.

Note that the window displays only the data that was obtained by a backup. Data that is excluded by a filter, or data which did not exist as of the specified browse time does not appear in the window.

Selections follow these rules:

- All selections are recursive.
- Clicking a box again causes the selection to be cleared.
- If you select an object in the left pane, then all of its contents are selected.
- You can select a specific object in the right pane.

Selection status is revealed by the selection icons as follows:

|   |   | Indicates that the object is not selected for restoration.                                                                             |
|---|---|----------------------------------------------------------------------------------------------------|
| Γ |   | Indicates that a portion of the object is selected for restoration. i.e., only some of the child object(s) within the selected object. |
| ſ | 1 | Indicates that the entire object, including all of its child objects, are selected for restoration.                                    |

## **BROWSE DATA**

The option to browse the backup data provides the facility to view and restore the data that was backed up. The following sections explain how to browse the backup data.

## LATEST DATA

Follow the steps given below to view the latest data backed up by a backup set:

- 1. From the CommCell Browser, navigate to **Client Computers | <***Client>* **| Oracle**
- 2. Right-click a Instance and click All Tasks | Browse/Browse Backup Data.
- 3. Click OK.

The latest data backed up by all the subclients is displayed in the **Client Browse** tab.

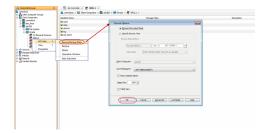

| 😭 Client: sdr2k8 (Latest Data )                                                                                                    |                                                                                                    |   |
|----------------------------------------------------------------------------------------------------|----------------------------------------------------------------------------------------------------|---|
| Current Selected: SID: ORCL1                                                                                                    |                                                                                                    |   |
| Constant Sector Sector Se | New         Type           01954/LK         Tablepoor           01954/LK         Tablepoor           01400/0111         Tablepoor           01400/0111         Tablepoor           01400/0111         Tablepoor           01400/0111         Tablepoor           04400/0111         Tablepoor | * |
|                                                                                                    | Becover All Selected Ust Media and Size New Browse                                                                                                    |   |

## DATA BEFORE A SPECIFIED TIME

Follow the steps given below to browse the data backed up before specified time:

- 1. From the CommCell Browser, navigate to Client Computers | <Client> | Oracle
- 2. Right-click a Instance and click **All Tasks** | **Browse/Browse Backup Data**.
- 3. Select Specify Browse Time.
- 4. Select a date and time to Browse Data Before it.
- 5. Click OK.

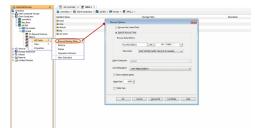

## **BROWSE FROM COPIES**

By default, when a browse operation is requested, the software attempts to browse from the storage policy copy with the lowest copy precedence. If the data that you want to browse was already pruned from the primary copy, the software searches the other copies of the storage policy, starting from the copy with the lowest copy precedence to a copy with the highest copy precedence.

This feature is useful in the following conditions:

- The media containing protected data for a particular copy has been removed from the storage library, you can choose to browse from a copy whose media are inside the library.
- Allows browsing from a copy that accesses faster disk media rather than slower tape media.
- When media drives used by a particular copy are busy with another operation, this helps in browsing from a different copy to avoid resource conflicts.
- 1. From the CommCell Browser, navigate to **Client Computers | <***Client***> | Oracle**
- 2. Right-click a Instance and click All Tasks | Browse/Browse Backup Data.
- 3. From the Browse Options dialog box, click Advanced.
- 4. In the Advanced Browse Options dialog box select the Browse from copy precedence option.

If you specify a copy precedence number for a browse operation, the software searches only the storage policy copy with that precedence number in all storage policies used for securing the data. If data does not exist in the specified copy, the browse operation fails even if the data exists in another copy of the same storage policy.

- 5. Specify the precedence number in Copy Precedence.
- 6. Click OK in the Advanced Browse Options dialog box .
- 7. Click **OK** in the **Browse Options** dialog box.

## LIST MEDIA

List media option is useful to predict media required to restore the index required to browse data. This is useful when the index is not available in the index cache.

The following section describes how to perform this operation.

- 1. From the CommCell Browser, navigate to **Client Computers | <***Client>* **| Oracle**
- 2. Right-click a Instance and click All Tasks | Browse/Browse Backup Data.
- 3. From the Browse Options dialog box, if required, select the following options:
  - Click Browse the Latest Data to list media associated with the most recent data protection cycle.
  - Click Specify Browse Time to list media associated with data protection operations up to the specified date and time range. Use the Browse Data Before box to specify the end date and time.
  - Click Advanced and then click Exclude Data Before and then select the date and time from which you wish to list media associated with data protection operations.
- 4. Click List Media.
- From the List Media dialog box, select the media you wish to recall and click Recall Media.
- 6. From the Recall Media dialog box General tab, select the following:

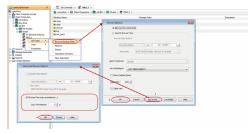

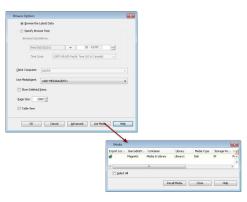

- $\circ\;$  The time until which the media would be retained in the library for read operations.
- A reason for recalling the media.
- 7. From the **Destination** tab, configure the following destination options:
  - Click the Track Transit option and select the transit location from the list, to track the transit information.
  - Select the desired **Destination**.
  - If desired, select the Move Media to Overwrite Protection Pool option along with the desired pool to which the media will be moved.
  - Select Acknowledge the action as Reached Destination automatically if desired.
- 8. Click **OK**.

## IMAGE/NO-IMAGE BROWSE

Image browse displays the structure of the entity as it existed as of some specified time. When you browse data in the image mode, the system by default returns the requested data based on the latest image available. The image browse can only restore the latest version. If the requested version was deleted before the most recent full backup, the default browse will not find the data.

The no-image browse is useful for retrieving data that may have been deleted at some unknown time. It is also useful to retrieve a previous backup version.

- 1. From the CommCell Browser, navigate to Client Computers | <Client> | Oracle
- 2. Right-click a Instance and click All Tasks | Browse/Browse Backup Data.
- 3. From the **Browse Options** dialog box, select one of the following options:
  - Click and select the Show Deleted Items option to perform a no-image browse of the data.
    - $\circ~$  Clear the Show Deleted Items option to perform an image browse of the data.
- 4. Click OK.

## **ESTABLISH THE PAGE SIZE FOR A BROWSE**

The Page Size option allows you to specify the number of objects to be displayed in the browse window. You can browse through each page list by selecting the appropriate page number in the Browse window. This field reverts back to the default setting after use.

- 1. From the CommCell Browser, navigate to Client Computers | <Client> | Oracle
- 2. Right-click a Instance and click **All Tasks | Browse/Browse Backup Data**.
- 3. From the **Browse Options** dialog box, enter a value for **Page Size**.
- 4. Click OK.

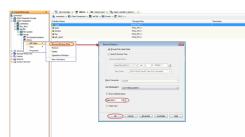

V Per D

## **BROWSE DATABASE TABLES**

This option displays the backup data as database tables of each user in a tree view during the browse operation and allows selecting multiple tables to restore them to a destination location.

- 1. From the CommCell Browser, navigate to Client Computers | <Client> | Oracle
- 2. Right-click a Instance and click **All Tasks** | **Browse/Browse Backup Data**.
- 3. From the **Browse Options** dialog box, click and select **Table View**.

In order to browse and restore the database tables, you must run a full backup of the entire database with the **Enable Table Browse** option enabled at the Subclient level.

See, Enabling Table Browse for Restores for more information.

4. Click **OK**.

You can restore the data as database tables as described in Restoring Tables to a different Host.

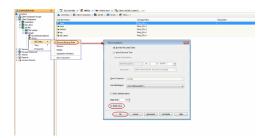

## **BROWSE USING MEDIAAGENT**

Data can be restored from any compatible library and drive type in the CommCell. By default, the system automatically identifies and restores data from any configured library in the CommCell, even if the media is not available in the original library in which the data protection operation was performed. Use this procedure to Browse using a specific MediaAgent.

- 1. From the CommCell Browser, navigate to Client Computers | <Client> | Oracle
- 2. Right-click a Instance and click **All Tasks** | **Browse/Browse Backup Data**.
- 3. From the **Browse Options** dialog box, choose the **MediaAgent** that must be used to perform the browse.
- 4. Click **OK**.

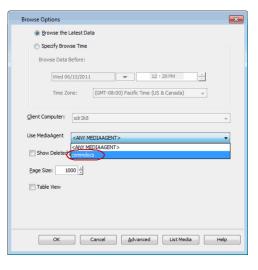

# Advanced Restore - Oracle iDataAgent

## **TABLE OF CONTENTS**

#### **Restoring and Recovering an Entire Database**

To the Same Host

- To a New Host with the Same Directory Structure
- To a New Host with a Different Directory Structure To a Previous Point-in-Time
- Using a Tag

## **Restoring Individual Datafiles/Tablespaces**

- Redirecting to a New Location
- Using a Tag

## **Restoring Archive Logs**

All Logs

To a Specific Log Time To a Specific Log Serial Number Using a Tag

#### **Restoring Control File/SP File**

From the Latest Backup From a Specific Backup From a Copy of the Control File To a Point-in-Time To a New Location From A Custom Auto Backup Without Catalog

#### **Restoring Container and Pluggable Databases**

Restoring a Container Database Restoring Pluggable Databases from a Container Database Backup Restoring Pluggable Databases from a Pluggable Database Backup

#### **Recovering a Database**

To the Current Time To a Point-in-Time To a Specific System Change Number

#### Creating a Duplicate Database

On a Different Host with the Instance Configured On a Different Host without an Instance Configured On the Same Host without the Instance Configured On the Same Host with the Instance Configured Excluding Read-only Tablespaces During Restore Opening the Database in Restricted Mode after a Restore Excluding Tablespaces from a Restore Creating Online Redo Log Files after a Restore Setting up the Redo Log Files Disabling File Name Validation During a Restore

#### Creating a Standby Database

On a Different Host without the Instance Configured On a Different Host with the Instance Configured

## **Restoring Database Tables**

To the Source Database To a Different Database on the Same Host To a Different Host Using a User-defined Auxiliary Instance for a Database Client Not on the Source Setting up the Auxiliary Instance Using a User-defined Auxiliary Instance Disabling Clean-up of Auxiliary Instance after Restore Restoring Tables with Non-English Characters Exporting Table Objects Selecting/De-Selecting Dependent/Referenced Tables Including all Dependencies to the Dependent/Referenced Tables Deleting Existing Tables during a Restore

#### Automatically Switching the Database Mode before a Restore

Opening the Database after a Restore

#### Setting the Log State after a Restore

Setting the Database Incarnation

## **Command Line Restores**

Log on to the CommServe Perform the Restore Running RMAN Scripts Using QCommands Viewing RMAN Scripts from the CommCell Console Customizing RMAN Scripts from the CommCell Console Running RMAN Scripts from the RMAN Interface Restoring from a Secondary Copy using RMAN Interface Restoring Multiple Streamed Backups

#### **Restoring From Conflicting Backups**

In-place Restore Cross-machine Restore Duplicate Restore

| Resetting the Database after a Restore                                                   |
|------------------------------------------------------------------------------------------|
| Disabling Failovers During Restores                                                      |
| Setting Up Pre-Post Processes<br>Setting Up a Pre/Post Process to run after Each Attempt |
| Validating Restores                                                                      |
| Setting the Database Identifier (DBID)                                                   |
| Setting Up Online Redo Log Files                                                         |
| Enhancing Restore Performance                                                            |
| Scheduling a Restore                                                                     |
| Managing Restore Jobs<br>Restarting Jobs<br>Controlling Jobs<br>Resubmitting Jobs        |
| Additional Restore Options                                                               |

## **RESTORING AND RECOVERING AN ENTIRE DATABASE**

When the database is corrupted or lost, you can restore and recover it from the latest offline or online full backup (depending on how the subclient was configured for backups).

## TO THE SAME HOST

By default, the database is restored to the same location from where it was backed up. Once the database is restored, it is recovered to the current time.

Use the following steps to restore and recover a database to the same host:

- 1. From the CommCell Browser, navigate to **Client Computers |** *Client>* **| Oracle**.
- 2. Right-click the <Instance>, point to All Tasks and then click Restore.
- 3. Verify that the Restore Data and Recover options are selected.
- 4. Select the **Restore Control File** check box.
- 5. Click OK.

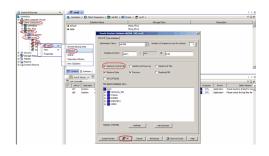

#### TO A NEW HOST WITH THE SAME DIRECTORY STRUCTURE

If the computer on which you hosted a database is damaged or destroyed, you can restore and recover the lost database with the same directory structure on to a new host.

By default, the database is restored in the ARCHIVELOG mode, You can also choose to restore the db in NOARCHIVELOG mode.

Use the following steps to restore and recover a database to a new host with the same directory structure:

#### PREREQUISITES

- 1. Verify the following in both the source and destination computers:
- The connection specifications (host, service name, port) in the tnsnames.ora file on both the source and destination computers should be different.
- The <username> you use for the destination computer is different than the username for the source computer.
- Sufficient disk space is available on the destination computer to accommodate the restored database.
- Both the source and destination computers should have the following similar features:
  - Operating systems
  - Oracle version
  - ORACLE\_SID
  - O init <SID>.ora file
  - Processor (32-bit or 64-bit)
  - Datafile directory structures

#### SETTING UP THE SOURCE AND DESTINATION HOSTS

## User Guide - Oracle iDataAgent

- 2. Create a new user account with recovery catalog owner permission within the Recovery Catalog for the destination computer. Use a different *<username>*
- Manually transfer the Oracle password file orapw<Oracle SID name> from the source computer to the destination computer. Usually, this file resides in ORACLE\_HOME/dbs.
- 4. Export the recovery catalog data for the catalog user.

For example, if the user ID for the recovery catalog owner is **user1**, you need to export the database backup information for **user1**.

- 5. Import the recovery catalog data to the new user account for the destination computer.
- 6. Copy the recovery catalog's connect string entry in the tnsnames.ora file from the source host to the destination host.
- 7. Make sure that the ORACLE\_SID and ORACLE\_HOME are appropriately configured on the destination computer.
- 8. Install the Oracle *i*DataAgent and configure it as client in the same CommServe in which the source computer resides.
- 9. Create and configure a new Oracle instance, similar to the one existing in the source computer on the destination computer. Ensure that this instance is in NOMOUNT mode.

## **RESTORING THE DATABASE**

- 10. From the CommCell Browser, navigate to **Client Computers | <***Client>* **| Oracle.**
- 11. Right-click the  $<\!$  Instance> point to All Tasks and then click Restore.
- 12. Select the name of the client computer from the **Destination Client** list.
- 13. Select **Restore Control File** check box.
- 14. Click Advanced.
- 15. Click the **Options** tab.
- 16. If the database is in NOARCHIVELOG mode, then select **No Redo Logs**.
- 17. Click **OK**.

#### Example:

SQL>create user <username> identified by <password> 2>temporary tablespace <temp\_tablespace\_name> 3>default tablespace <default\_tablespace\_name> 4>quota unlimited on <default\_tablespace\_name>;

Statement processed.

SQL>grant connect, resource, recovery\_catalog\_owner to
<username>;

Statement processed.

#### Example using IMPORT CATALOG Command:

RMAN>IMPORT CATALOG user1/user1@src;

## <service\_name> = (ppgcpipmion)

(DESCRIPTION =
(ADDRESS = (PROTOCOL = <protocol>)(HOST = <host>) (PORT
= <##>))
(CONNECT DATA = (SID = <Recovery Catalog database>)))

Example:

## For Unix:

#export ORACLE\_SID= <target database SID>
#export ORACLE\_HOME= <Oracle home directory>

#### For Windows:

C:\set ORACLE\_SID= <target database SID> C:\set ORACLE HOME= <Oracle home directory>

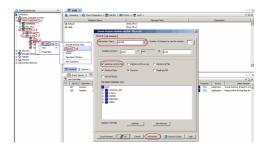

| Oracle Advanced R              | estore Options for Client: sdr2k8 SID: orcl2                        |                               | ×                  |
|--------------------------------|---------------------------------------------------------------------|-------------------------------|--------------------|
| General Cop<br>Alert Customize | y Precedence Data Path Encryptio<br>script Redirect Options Restore | n Pre/Post<br>Ctrl & SP Files | Startup<br>Recover |
| Time Zone: (GI                 | MT-08:00) Pacific Time (US & Canada)                                |                               | •                  |
| 🔲 Reset Database               | Copen DB                                                            |                               |                    |
| Reset Logs                     | None 💌 🔽 No Re-do Logs                                              |                               |                    |
| Switch Database n              | node for Restore                                                    |                               |                    |
| Validate                       | Disable Oracle Channel Restore Failover                             |                               |                    |
| Set DBID                       |                                                                     |                               |                    |
| Max Open Files:                | 0 *                                                                 |                               | R                  |
| Set DB Incarnation             | 0                                                                   |                               | ~                  |
|                                |                                                                     |                               |                    |
|                                |                                                                     |                               |                    |
|                                |                                                                     |                               |                    |
|                                |                                                                     |                               |                    |
|                                |                                                                     |                               |                    |
|                                |                                                                     |                               |                    |
|                                |                                                                     |                               |                    |
|                                | ОК                                                                  | Cancel                        | Help               |

## TO A NEW HOST WITH A DIFFERENT DIRECTORY STRUCTURE

If the computer on which you hosted a database is damaged or destroyed, you can restore and recover the lost database on a new host computer with a different directory structure. You can restore a database either in ARCHIVELOG or NOARCHIVELOG mode on a new host.

By default, the database is restored in the ARCHIVELOG mode, You can also choose to restore the db in NOARCHIVELOG mode.

Use the following steps to restore and recover a database to a new host with a different directory structure:

#### PREREQUISITES

- 1. Verify the following in both the source and destination computers:
- The connection specifications (host, service name, port) in the tnsnames.ora file on both the source and destination computers should be different.
- The <username> you use for the destination computer is different than the username for the source computer.
- Sufficient disk space is available on the destination computer to accommodate the restored database.
- Both the source and destination computers should have the following similar features:
  - Operating systems
  - Oracle version
  - ORACLE\_SID
  - O init <SID>.ora file
  - Processor (32-bit or 64-bit)
  - Datafile directory structures

#### CONFIGURING THE INIT <SID>.ORA FILE

- 2. Copy the init<SID>.ora from the old host to the new host.
- Edit the init<SID>.ora file on the new host to reflect all the directory structure changes (i.e., change the path for control files, archivelog destination and \*dump destinations).
- 4. Create the directory structures as defined in init<SID>.ora file for all paths.

#### SETTING UP THE SOURCE AND DESTINATION HOSTS

5. Create a new user account with recovery catalog owner permission within the Recovery Catalog for the destination computer. Use a different <username>

Example:

SQL>create user <username> identified by <password> 2>temporary tablespace <temp\_tablespace\_name> 3>default tablespace <default\_tablespace\_name> 4>quota unlimited on <default\_tablespace\_name>;

Statement processed.

SQL>grant connect, resource, recovery\_catalog\_owner to
<username>;

Statement processed.

6. Manually transfer the Oracle password file **orapw**<Oracle SID name> from the source computer to the destination computer. Usually, this file resides in

ORACLE\_HOME/dbs.

7. Export the recovery catalog data for the catalog user.

For example, if the user ID for the recovery catalog owner is **user1**, you need to export the database backup information for **user1**.

- 8. Import the recovery catalog data to the new user account for the destination computer.
- 9. Copy the recovery catalog's connect string entry in the tnsnames.ora file from the source host to the destination host.
- Make sure that the ORACLE\_SID and ORACLE\_HOME are appropriately configured on the destination computer.

#### Example using IMPORT CATALOG Command:

RMAN>IMPORT CATALOG user1/user1@src;

<service\_name> =
(DESCRIPTION =
(ADDRESS = (PROTOCOL = <protocol>)(HOST = <host>) (PORT
= <##>))
(CONNECT DATA = (SID = <Recovery Catalog database>)))

#### Example:

For Unix:
#export ORACLE\_SID= <target database SID>
#export ORACLE\_HOME= <Oracle home directory>

For Windows: C:\set ORACLE\_SID= <target database SID> C:\set ORACLE HOME= <Oracle home directory>

- 11. Install the Oracle *i*DataAgent and configure it as client in the same CommServe in which the source computer resides.
- Create and configure a new Oracle instance, similar to the one existing in the source computer on the destination computer. Ensure that this instance is in NOMOUNT mode.

#### **RESTORING THE DATABASE**

- 13. From the CommCell Browser, navigate to **Client Computers |** *Client>* **| Oracle.**
- 14. Right-click the **<Instance>** point to **All Tasks** and then click **Restore**.
- 15. Select the name of the client computer from the **Destination Client** list.
- 16. Select **Restore Control File** check box.
- 17. Click Advanced.
- 18. Click the **Options** tab.
- 19. If the database is in NOARCHIVELOG mode, then select No Redo Logs.
- 20. Click OK.

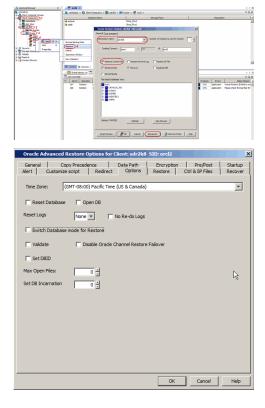

## TO A PREVIOUS POINT-IN-TIME

The point-in-time restore is useful in the following scenarios:

- If any undesired transaction occurs in the database, you can revert the database to a state just before the transaction.
- If a database fails, you can restore to the state just before the point of failure.

When you restore and recover an entire database to a previous point-in-time from an online backup or offline backup (depending on how the subclient was configured for backups) to the original host, it is recommended to use the control files.

When you perform a point-in-time restore for a database, the next scheduled backup for that database will automatically convert to a full backup.

Use the following steps to restore and recover a database to a previous point-in-time:

- 1. From the CommCell Browser, navigate to **Client Computers |** *Client>* **| Oracle**.
- 2. Right-click the < *Instance*>, point to **All Tasks** and then click **Restore**.
- 3. Select **Restore Control File** check box, if you want to restore the control file(s).
- 4. Click Advanced.
- 5. Click the **Restore** tab.
- 6. Click To Point-In-Time and select the data and time.

- 7. Click the **Recover** tab.
- 8. Click the **Point-In-Time** and select the data and time.

- 9. Click **Ctrl&SP Files** Tab, if you have selected to restore the control file(s).
- 10. Select Restore From check box.
- 11. Click the **Point-In-Time** and select the data and time.

You must restore the control files to a point-in-time later than or equal to the point-in-time set in the **Restore** tab.

12. Click **OK**.

|                                                                                                    | Subde                                         | ntNane (Not Bod                                               | Darage Policy                                                 | Description Y                                                                                                    |
|----------------------------------------------------------------------------------------------------|-----------------------------------------------|---------------------------------------------------------------|---------------------------------------------------------------|----------------------------------------------------------------------------------------------------|
| B de bur                                                                                                    | iel default<br>iel table                      | Sharp, Peyr                                                   |                                                               | a                                                                                                    |
| Contractions                                                                                                    |                                               | General   246 2x8atten                                        |                                                               |                                                                                                    |
| P                                                                                                    | Brouse Badup Cela                             | Destination Client: pdr 345                                   | Number of streams to use for restore:                         |                                                                                                    |
| E tr Yew +                                                                                                    | Castore<br>Delete                             | Catalog Connect: user1 / max                                  | 0 12                                                          |                                                                                                    |
| 8 Polos                                                                                                    | Operation Window                              |                                                               |                                                               |                                                                                                    |
| R Cantent Director                                                                                                    | Tes sector                                    | Restore Carthol 750 T Restore Ardine L                        | <ul> <li>C Restore SF File</li> <li>C Duplicate D0</li> </ul> | 1                                                                                                    |
|                                                                                                    | Corane D Summery                              | To Restore Data Di Recover                                    | ( Dupkate 06                                                  |                                                                                                    |
|                                                                                                    | To the Consider                               | The latest Database Vevs                                      |                                                               | + D //                                                                                                    |
|                                                                                                    | 187 Destare e                                 | ard2                                                          |                                                               | Progress Brrars Delay Reason &<br>1715 Application Oracle Sentore Paled to are a<br>1715 Application Drace Sentore Paled to be the |
|                                                                                                    |                                               | 8 SISAA<br>8 SISTON                                           |                                                               |                                                                                                    |
|                                                                                                    |                                               | 8) C UADOTES 1<br>8) C USERS                                  |                                                               |                                                                                                    |
|                                                                                                    |                                               |                                                               |                                                               |                                                                                                    |
|                                                                                                    |                                               |                                                               |                                                               |                                                                                                    |
|                                                                                                    |                                               | Status STATE Artech                                           | Nex Brouse                                                    |                                                                                                    |
|                                                                                                    |                                               |                                                               |                                                               | 1                                                                                                    |
|                                                                                                    |                                               | Scipt Preview ROK Carcel                                      | Advanced Script Help                                          |                                                                                                    |
|                                                                                                    |                                               |                                                               |                                                               |                                                                                                    |
| Oracle Advance                                                                                                    | d Restore Opt                                 | ions for Client: sdr2k8                                       | SID: orcl2                                                    | ×                                                                                                    |
|                                                                                                    |                                               |                                                               |                                                               |                                                                                                    |
| Alort Custom                                                                                                    | Lopy Precedenc                                | e   Data Path<br>Redirect   Options                           | Restore CHIS                                                  | SP Files Recover                                                                                                    |
| Merc   Costoni                                                                                                    | ize script 1                                  | Redirect   Options                                            | income   cura                                                 | arries   Recover                                                                                                    |
| Restore Data                                                                                                    |                                               |                                                               |                                                               |                                                                                                    |
| ( To Point In 1                                                                                                    | 8000                                          | Mon 06/13/2011                                                | ▼ 05:53                                                       | : 29 AM ÷                                                                                                    |
| 10 Pont In                                                                                                    | ime                                           | [Mon 06/15/2011                                               | - I 05 - 55                                                   | : 29 AM 🕂                                                                                                    |
| C From the La                                                                                                    | test Backup                                   | Check READ ONLY                                               |                                                               |                                                                                                    |
| , Trom the La                                                                                                    | and the second                                | - Chennene onel                                               |                                                               |                                                                                                    |
| Tag                                                                                                    |                                               |                                                               |                                                               |                                                                                                    |
|                                                                                                    |                                               |                                                               |                                                               |                                                                                                    |
| Restore Archive                                                                                                    | e Log                                         |                                                               |                                                               |                                                                                                    |
|                                                                                                    |                                               |                                                               |                                                               |                                                                                                    |
| € AI                                                                                                    |                                               |                                                               |                                                               |                                                                                                    |
|                                                                                                    |                                               |                                                               |                                                               |                                                                                                    |
| C By Log Time                                                                                                    |                                               |                                                               |                                                               |                                                                                                    |
|                                                                                                    |                                               |                                                               |                                                               |                                                                                                    |
| Start:                                                                                                    | Mon 06/13/20                                  | 11 💌                                                          | 05:53:29 AM                                                   |                                                                                                    |
|                                                                                                    | ,                                             |                                                               |                                                               |                                                                                                    |
| E cut                                                                                                    |                                               | 1 -                                                           | 0.5 4 50 4 50 4 14                                            | -                                                                                                    |
| End:                                                                                                    | Mon 06/13/201                                 | 1                                                             | 05 1 53 1 29 AM                                               | -<br>-                                                                                                    |
| C By Log Seria                                                                                                    |                                               |                                                               |                                                               |                                                                                                    |
| C by Log Seria                                                                                                    |                                               |                                                               |                                                               |                                                                                                    |
|                                                                                                    |                                               |                                                               |                                                               |                                                                                                    |
| Start:                                                                                                    |                                               |                                                               |                                                               |                                                                                                    |
| L Starts                                                                                                    | 1                                             | End:                                                          | 1 -                                                           |                                                                                                    |
|                                                                                                    | 1                                             | End:                                                          | 1 ×                                                           |                                                                                                    |
| E By Tag                                                                                                    | 1                                             | End:                                                          | 1 ×<br>7                                                      |                                                                                                    |
| 🗖 By Tag                                                                                                    | ,                                             | End:                                                          |                                                               |                                                                                                    |
|                                                                                                    | ,                                             | End:                                                          | 1 ×                                                           | _                                                                                                    |
| 🗖 By Tag                                                                                                    | ,                                             | End:                                                          |                                                               |                                                                                                    |
| 🗖 By Tag                                                                                                    | ,                                             | . End: .                                                      | Browse                                                        | Cancel Help                                                                                                    |
| 🗖 By Tag                                                                                                    | ,                                             | End:                                                          | Browse                                                        | Cancel Help                                                                                                    |
| By Tag<br>Target Directory                                                                                                    | :                                             |                                                               | Browse<br>OK                                                  |                                                                                                    |
| By Tag<br>Target Directory                                                                                                    | :                                             | ions for Client: sdr2k8                                       | Browse<br>OK                                                  | Cancel Help                                                                                                    |
| By Tag<br>Target Directory<br>Oracle Advanced                                                                                                    | d Restore Opt                                 | ions for Client: sdr2k8                                       | OK                                                            | Pre/Post Startup                                                                                                    |
| By Tag<br>Target Directory<br>Oracle Advanced                                                                                                    | d Restore Opt                                 | ions for Client: sdr2k8                                       | OK                                                            | Pre/Post Startup                                                                                                    |
| By Tag<br>Target Directory<br>Oracle Advance<br>General G<br>Alert Custom                                                                                                    | d Restore Opt                                 | ions for Client: sdr2k8                                       | OK                                                            | Pre/Post Startup                                                                                                    |
| By Tag<br>Target Directory<br>Oracle Advanced                                                                                                    | d Restore Opt                                 | ions for Client: sdr2k8                                       | OK                                                            | Pre/Post Startup                                                                                                    |
| ByTeg TargetDrectory Oracle Advance General      Callert      Custom     Custom     Custom     C Recover                                                                                                    | d Restore Opt                                 | ions for Client: sdr2k8                                       | OK                                                            | Pre/Post Startup                                                                                                    |
| By Tag<br>Target Directory<br>Oracle Advance<br>General G<br>Alert Custom                                                                                                    | d Restore Opt                                 | ions for Client: sdr2k8                                       | OK                                                            | Pre/Post Startup                                                                                                    |
| Oracle Advance General Calert Custom C Recover C Current 1 C Current 1                                                                                                    | d Restore Opt<br>Copy Precedenc<br>ize script | ions for Client: sdr2k8<br>e   Dete Path<br>Redrect   Options | Browse<br>OK<br>SID: orcl2<br>Encryption F<br>Restore Ctrl &  | SP Fies                                                                                                    |
| Oracle Advanced<br>General Custom<br>V Recover                                                                                                    | d Restore Opt<br>Copy Precedenc<br>ize script | ions for Client: sdr2k8                                       | OK                                                            | SP Fies                                                                                                    |
| Oracle Advanced<br>General Custom<br>Vert Custom<br>Custom<br>Current 1<br>Comment                                                                                                    | d Restore Opt<br>Copy Precedenc<br>Ize script | ions for Client: sdr2k8<br>e   Dete Path<br>Redrect   Options | Browse<br>OK<br>SID: orcl2<br>Encryption F<br>Restore Ctrl &  | SP Fies                                                                                                    |
| Oracle Advance General Vert Vert Vert Custom Custom Custo | d Restore Opt<br>Copy Precedenc<br>ize script | ions for Client: sdr2k8<br>e   Dete Path<br>Redrect   Options | Browse<br>OK<br>SID: orcl2<br>Encryption F<br>Restore Ctrl &  | SP Fies                                                                                                    |
| Oracle Advanced<br>General Custom<br>Vert Custom<br>Custom<br>Current 1<br>Comment                                                                                                    | d Restore Opt<br>Copy Precedenc<br>Ize script | ions for Client: sdr2k8<br>e   Dete Path<br>Redrect   Options | Browse<br>OK<br>SID: orcl2<br>Encryption F<br>Restore Ctrl &  | SP Fies                                                                                                    |
| Oracle Advanced<br>General Custom<br>Vert Custom<br>Custom<br>Current 1<br>Comment                                                                                                    | d Restore Opt<br>Copy Precedenc<br>Ize script | ions for Client: sdr2k8<br>e   Dete Path<br>Redrect   Options | Browse<br>OK<br>SID: orcl2<br>Encryption F<br>Restore Ctrl &  | SP Fies                                                                                                    |
| Oracle Advanced<br>General Custom<br>Vert Custom<br>Custom<br>Current 1<br>Comment                                                                                                    | d Restore Opt<br>Copy Precedenc<br>Ize script | ions for Client: sdr2k8<br>e   Dete Path<br>Redrect   Options | Browse<br>OK<br>SID: orcl2<br>Encryption F<br>Restore Ctrl &  | SP Fies                                                                                                    |
| Oracle Advanced<br>General Custom<br>Vert Custom<br>Custom<br>Current 1<br>Comment                                                                                                    | d Restore Opt<br>Copy Precedenc<br>Ize script | ions for Client: sdr2k8<br>e   Dete Path<br>Redrect   Options | Browse<br>OK<br>SID: orcl2<br>Encryption F<br>Restore Ctrl &  | SP Fies                                                                                                    |
| Oracle Advanced<br>General Custom<br>Vert Custom<br>Custom<br>Current 1<br>Comment                                                                                                    | d Restore Opt<br>Copy Precedenc<br>Ize script | ions for Client: sdr2k8<br>e   Dete Path<br>Redrect   Options | OK<br>SID: orcl2<br>Encryption F<br>Restore Ctrl &            | SP Fies                                                                                                    |
| Oracle Advanced<br>General Custom<br>Vert Custom<br>Custom<br>Current 1<br>Comment                                                                                                    | d Restore Opt<br>Copy Precedenc<br>Ize script | ions for Client: sdr2k8<br>e   Dete Path<br>Redrect   Options | OK<br>SID: orcl2<br>Encryption F<br>Restore Ctrl &            | SP Fies                                                                                                    |
| Oracle Advanced<br>General Custom<br>Vert Custom<br>Custom<br>Current 1<br>Comment                                                                                                    | d Restore Opt<br>Copy Precedenc<br>Ize script | ions for Client: sdr2k8<br>e   Dete Path<br>Redrect   Options | OK<br>SID: orcl2<br>Encryption F<br>Restore Ctrl &            | SP Fies                                                                                                    |
| Oracle Advanced<br>General Custom<br>Vert Custom<br>Custom<br>Current 1<br>Comment                                                                                                    | d Restore Opt<br>Copy Precedenc<br>Ize script | ions for Client: sdr2k8<br>e   Dete Path<br>Redrect   Options | OK<br>SID: orcl2<br>Encryption F<br>Restore Ctrl &            | SP Fies                                                                                                    |
| Oracle Advanced<br>General Custom<br>Vert Custom<br>Custom<br>Current 1<br>Comment                                                                                                    | d Restore Opt<br>Copy Precedenc<br>Ize script | ions for Client: sdr2k8<br>e   Dete Path<br>Redrect   Options | OK<br>SID: orcl2<br>Encryption F<br>Restore Ctrl &            | SP Fies                                                                                                    |
| Oracle Advanced<br>General Custom<br>Vert Custom<br>Custom<br>Current 1<br>Comment                                                                                                    | d Restore Opt<br>Copy Precedenc<br>Ize script | ions for Client: sdr2k8<br>e   Dete Path<br>Redrect   Options | OK<br>SID: orcl2<br>Encryption F<br>Restore Ctrl &            | SP Fies                                                                                                    |
| Oracle Advanced<br>General Custom<br>Vert Custom<br>Custom<br>Current 1<br>Comment                                                                                                    | d Restore Opt<br>Copy Precedenc<br>Ize script | ions for Client: sdr2k8<br>e   Dete Path<br>Redrect   Options | OK<br>SID: orcl2<br>Encryption F<br>Restore Ctrl &            | SP Fies                                                                                                    |
| Oracle Advanced<br>General Custom<br>Vert Custom<br>Custom<br>Current 1<br>Comment                                                                                                    | d Restore Opt<br>Copy Precedenc<br>Ize script | ions for Client: sdr2k8<br>e   Dete Path<br>Redrect   Options | OK<br>SID: orcl2<br>Encryption F<br>Restore Ctrl &            | SP Fies                                                                                                    |
| Oracle Advanced<br>General Custom<br>Vert Custom<br>Custom<br>Current 1<br>Comment                                                                                                    | d Restore Opt<br>Copy Precedenc<br>Ize script | ions for Client: sdr2k8<br>e   Dete Path<br>Redrect   Options | OK<br>SID: orcl2<br>Encryption F<br>Restore Ctrl &            | SP Fies                                                                                                    |
| Oracle Advanced<br>General Custom<br>Vert Custom<br>Custom<br>Current 1<br>Comment                                                                                                    | d Restore Opt<br>Copy Precedenc<br>Ize script | ions for Client: sdr2k8<br>e   Dete Path<br>Redrect   Options | OK<br>SID: orcl2<br>Encryption F<br>Restore Ctrl &            | SP Fies                                                                                                    |
| Oracle Advanced<br>General Custom<br>Vert Custom<br>Custom<br>Current 1<br>Comment                                                                                                    | d Restore Opt<br>Copy Precedenc<br>Ize script | ions for Client: sdr2k8<br>e   Dete Path<br>Redrect   Options | OK<br>SID: orcl2<br>Encryption F<br>Restore Ctrl &            | SP Fies                                                                                                    |
| Oracle Advanced<br>General Custom<br>Vert Custom<br>Custom<br>Current 1<br>Comment                                                                                                    | d Restore Opt<br>Copy Precedenc<br>Ize script | ions for Client: sdr2k8<br>e   Dete Path<br>Redrect   Options | OK<br>SID: orcl2<br>Encryption F<br>Restore Ctrl &            | SP Fies                                                                                                    |
| Oracle Advanced<br>General Custom<br>V Recover                                                                                                    | d Restore Opt<br>Copy Precedenc<br>Ize script | ions for Client: sdr2k8<br>e   Dete Path<br>Redrect   Options | OK<br>SID: orcl2<br>Encryption F<br>Restore Ctrl &            | SP Fies                                                                                                    |
| Oracle Advanced<br>General Custom<br>Vert Custom<br>Custom<br>Current 1<br>Comment                                                                                                    | d Restore Opt<br>Copy Precedenc<br>Ize script | ions for Client: sdr2k8<br>e   Dete Path<br>Redrect   Options | OK<br>SID: orcl2<br>Encryption F<br>Restore Ctrl &            | SP Fies                                                                                                    |
| Oracle Advanced<br>General Custom<br>Vert Custom<br>Custom<br>Current 1<br>Comment                                                                                                    | d Restore Opt<br>Copy Precedenc<br>Ize script | ions for Client: sdr2k8<br>e   Dete Path<br>Redrect   Options |                                                               | TePost Startup                                                                                                    |
| Oracle Advanced<br>General Custom<br>Vert Custom<br>Custom<br>Current 1<br>Comment                                                                                                    | d Restore Opt<br>Copy Precedenc<br>Ize script | ions for Client: sdr2k8<br>e   Dete Path<br>Redrect   Options |                                                               | SP Fies                                                                                                    |
| Oracle Advanced<br>General Custom<br>V Recover                                                                                                    | d Restore Opt<br>Copy Precedenc<br>Ize script | ions for Client: sdr2k8<br>e   Dete Path<br>Redrect   Options |                                                               | TePost Startup                                                                                                    |

E and X
A communicación y Caret Computers > (E sub 264 > A Carde > (E out2 > Caret Computers > (E sub 264 > A Carde > (E out2 > Caret Computers > (E sub 264 > (E out2 > Caret Computers > (E sub 264 > (E out2 > Caret Computers > (E sub 264 > (E out2 > Caret Computers > (E sub 264 > (E out2 > Caret Computers > (E out2 > (E out2 > Caret Computers > (E out2 > (E out2 > Caret Computers > (E out2 > (E out2 > Caret Computers > (E out2 > (E out2 > (E

+00

| Oracle Advanced Restore                                      | Options for Client: sdr2k8 | SID: orcl2                                   | ×      |
|--------------------------------------------------------------|----------------------------|----------------------------------------------|--------|
| General Copy Prece<br>Alert Customize script                 |                            | Encryption Pre/Pos<br>Restore Ctrl & SP File |        |
| Restore Control File     Restore From     From auto Backup ( | From backup piece          |                                              |        |
| To Point In Time                                             | Mon 06/13/2011             | ▼ 05 : 53 : 29 A                             | M      |
| Restore Control File As                                      | :                          | Bro                                          | WSC    |
| Restore SP File                                              |                            |                                              |        |
| Restore From     From auto Backup (                          | From backup piece          |                                              |        |
| To Point In Time                                             | Mon 06/13/2011             | ▼ 06 : 23 : 29 PM                            |        |
| Restore SP File As:                                          |                            | Brow                                         | se     |
|                                                              |                            |                                              |        |
|                                                              |                            |                                              |        |
|                                                              |                            |                                              |        |
|                                                              |                            | OK Cance                                     | I Help |

## **USING A TAG**

If you have assigned unique identification tags for the data, you can restore and recover an entire database from a specific backup using the tags. Use the following steps to restore the database with specific identification tags:

- 1. From the CommCell Browser, navigate to Client Computers | <Client> | Oracle.
- 2. Right-click the *Instance*, point to **All Tasks** and then click **Restore**.
- 3. Select Restore Control File check box.
- 4. Click Advanced.

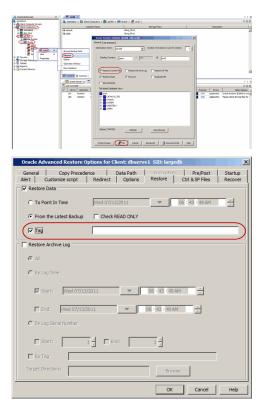

#### 5. Click the **Restore** tab.

- 6. Click **By Tag** and type the Tag name that is assigned for a specific data backup that you want to restore.
- 7. Click **OK**.

## **RESTORING INDIVIDUAL DATAFILES/TABLESPACES**

In addition to restoring a database, you can also restore specific tablespaces or datafiles that were lost due to an error or corruption. By default, the selected tablespaces/datafiles are restored to the original location from the latest online backup.

Use the following steps to restore the datafile(s) or tablespace(s):

- 1. From the CommCell Browser, navigate to **Client Computers | <***Client>* **| Oracle**.
- Right-click the <*Instance*>, point to All Tasks and then click Browse Backup Data.
- 3. Click **OK**.

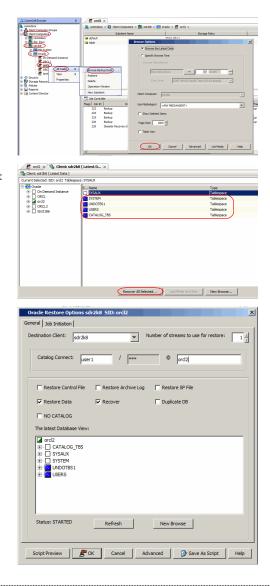

4. In the right pane of the Browse window, select the datafiles or tablespaces you want to restore and click **Recover All Selected**.

- 5. Click Advanced.
- 6. Click the **Options** tab and select the **Switch Database mode for Restore** checkbox.
- 7. Click **OK**.

If you are restoring system tablespaces, you need to manually switch the database to mount mode.

# REDIRECTING TO A NEW LOCATION

By default, the control file will be automatically updated with the new location when you redirect tablespaces/datafiles to a new location. Use the following steps to redirect the tablespaces/datafiles to a new location without updating the control file:

- From the CommCell Browser, right-click the <CommServe> and then click Properties.
- 2. Click the Registry Key Settings tab.
- 3. Click Add.
- 4. In the **Name** field, type sORADISABLE\_SWITCH\_DATAFILE.
- 5. In the Location list, select <code>CommServe</code> from the list.
- 6. In the **Type** list, select string.
- 7. In the **Value** field, type **y**.
- 8. Click **OK**.

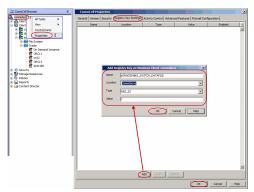

9. From the CommCell Browser, navigate to **Client Computers |** *Client>* **| Oracle.** 

- 10. Right-click the <*Instance*>, point to **All Tasks** and then click **Restore**.
- 11. Clear the **Recover** check box.
- 12. Click Advanced.

 Oracle Advanced Restore Options for Clients sin/2k8 SID: ord2
 Image: Sin of the sin of the sin of

## 13. Click the **Redirect** tab.

- 14. Select the **Redirect** check box.
- 15. Select each object and type the new path in **New Path** box or click **Browse** to locate the new path.
- 16. Click **Apply** to confirm the new path.
- 17. Select the **Redirect All Table Spaces** to redirect all the objects displayed in the object column to a new location.
- 18. Click OK.

## **USING A TAG**

If you have assigned unique identification tags during backups, you can restore from a specific backup using the tag. Use the following steps to restore the datafile(s) or tablespace(s) using a specific tag:

- 1. From the CommCell Browser, navigate to Client Computers | <Client> | Oracle.
- 2. Right-click the <*Instance*>, point to **All Tasks** and then click **Browse Backup Data**.
- 3. Click OK.

|                  | Subclient Name                                                                                                    | e Storage Policy  |         |
|------------------|----------------------------------------------------------------------------------------------------|-------------------|---------|
| Commission       | a default                                                                                                    | Clean Dire/1      | vi      |
| Consert Creector | ote     force backgroup     force backgroup     force     force backgroup     force     force     for |                   | × *     |
|                  | 226 Bedup<br>229 Disaster Recovery E                                                                                                    | Page Size: 1000 - | we have |

4. In the right pane of the Browse window, select the datafiles or tablespaces you want to restore and click **Recover All Selected**.

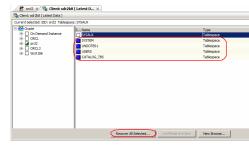

5. Click Advanced.

- 6. Click the **Restore** tab.
- Select the **Tag** check box and type the Oracle Tag name that is assigned for a specific backup that you want to restore.
- 8. Click **OK**.

| Oracle Restore Options sdr2k8 SID: orcl2                                                                                                    |
|----------------------------------------------------------------------------------------------------|
| Seneral   Job Initiation                                                                                                    |
| Destination Client: sdr2k8  Number of streams to use for restore:                                                                                                    |
| Catalog Connect: user1 / *** @ ord2                                                                                                    |
| Restore Control File                                                                                                    |
| Restore Data Recover Duplicate DB                                                                                                    |
| NO CATALOG                                                                                                    |
| The latest Database View:                                                                                                    |
| a ord2       B) - CATALOG_TBS       B) - SYSAUX       B) - SYSTM       B) - B OTTBS       B) - B OTTBS       B) - B OTTBS       B) - B OTTBS       B) - B OTTBS       B) - B OTTBS       B) - B OTTBS       B) - B OTTBS       B) - B OTTBS       B) - B OTTBS       B) - B OTTBS |
| Status: STARTED Refresh New Browse                                                                                                    |
| Script Preview OK Cancel Advanced 🖓 Save As Script Help                                                                                                    |
| -                                                                                                    |
| Oracle Advanced Restore Options for Client: sdr2k8 SID: orcl2                                                                                                    |
| General Copy Precedence Data Path Encryotion Pre/Post Startup<br>Alert Customize script Redirect Options Restore Ctrl & SP Files Recover<br>Ø Restore Data                                                                                                    |
| C To Point In Time Mon 06/13/2011 - 10 : 30 : 01 AM                                                                                                    |
| From the Latest Backup     Check READ ONLY                                                                                                    |
| Tag                                                                                                    |
| Restore Archive Log                                                                                                    |
| € AI                                                                                                    |
| C By Log Time                                                                                                    |
| V Start: Mon 06/13/2011 V 10: 30: 01AM V                                                                                                    |
| End: Mon 06/13/2011 10:30:01AM                                                                                                    |
| C By Log Serial Number                                                                                                    |
| Start: 1 2 End: 1 2                                                                                                    |
|                                                                                                    |

OK

Cancel

## **RESTORING ARCHIVE LOGS**

Archive logs can be restored separately or along with the database. Archive Log restores are useful in the following scenarios:

- If there is a database failure and you need to recover the database to the recent state, you will restore all the logs along with the database.
- If the logs from a specific time range were lost due to a hard disk corruption, you can restore them by performing a point-in-time restore of the logs.
- In certain cases, you might need to restore only specific logs that are missing in the database. Such logs can be identified and then restored using a serial number or identification tag.

## ALL LOGS

Use the following steps to restore all the archived logs (note that this is the default option):

- 1. From the CommCell Browser, navigate to Client Computers | <Client> | Oracle.
- 2. Right-click the <*Instance*>, point to **All Tasks** and then click **Restore**.
- 3. Select the **Restore Archive Log** check box.
- 4. Click Advanced.

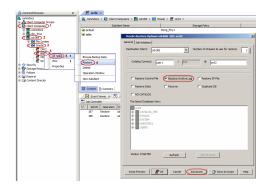

5. Click the **Restore** tab.

- 6. In the **Target Directory** box, type the path or click **Browse** to specify the path to restore all the logs.
- 7. Click **OK**.

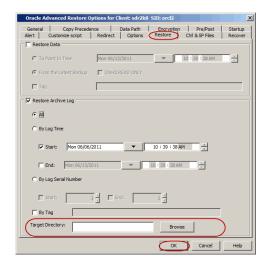

## TO A SPECIFIC LOG TIME

When you browse between a specific point of time range, the logs pertaining to all the cycles within the specified time range will be listed. When restoring the archive logs based on the log time, if the data is also included in the restore, ensure that the point-in-time range for the restore is the same for both the data and logs.

If you are including the database in the restore, see point-in-time restore to restore the database to a specific point-in-time. Use the following steps to restore the logs to a specific log time:

- 1. From the CommCell Browser, navigate to **Client Computers |** *Client>* **| Oracle**.
- 2. Right-click the *<Instance*>, point to **All Tasks** and then click **Restore**.
- 3. Select the **Restore Archive Log** check box.
- 4. Click **Advanced**.

- 5. Click the **Restore** tab.
- Click **By Log Time** and specify the point-in-time (date and time) restore of archived log files.
- 7. In the **Target Directory** box, type the path or click **Browse** to specify the path to restore all the logs.
- 8. Click **OK**.

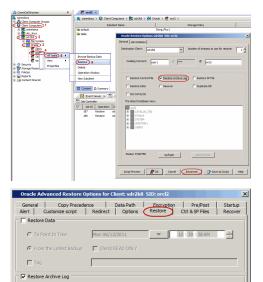

10 : 39 : 38 AM

▼ 10:39:38 AM

Brows

÷

÷

C All

Start: Mon 06/06/2011

F End: Mon 06/13/2011

1 End:

Г

By Log Serial Numbe

☐ Start

By Tag

## TO A SPECIFIC LOG SERIAL NUMBER

Note the following when you restore the logs based on the log serial number:

- The end serial number must be greater than or equal to the start serial number. For example, S.No 1 to 15.
- The start and the end serial number cannot be 0.

- The range of serial numbers to be restored could be from one or more backup jobs or from a part of a job and from one or more cycles.
- If only the start sequence number is provided then the logs starting from that sequence number will be restored.

Use the following steps to restore the log identified by a serial number:

- 1. From the CommCell Browser, navigate to Client Computers | <Client> | Oracle.
- 2. Right-click the <*Instance*>, point to **All Tasks** and then click **Restore**.
- 3. Select **Restore Archive Log** check box.
- 4. Click Advanced.

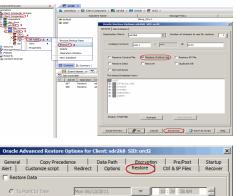

- 5. Click the **Restore** tab.
- Click By Log Serial Number and type or select the Start and End log serial numbers.
- 7. In the **Target Directory** box, type the path or click **Browse** to specify the path to restore all the logs.
- 8. Click **OK**.

| Oracle Advanced Restore Op | otions for Client: sdr2k | 8 SID: orcl2    |                 | ×       |
|----------------------------|--------------------------|-----------------|-----------------|---------|
| General Copy Preceder      |                          | Encryption      | Pre/Post        | Startup |
| Alert Customize script     | Redirect Options         | Restore (       | Ctrl & SP Files | Recover |
| Restore Data               |                          |                 |                 |         |
| 0                          |                          |                 |                 |         |
| C To Point In Time         | Mon 06/13/2011           | 10              | : 39 : 38 AM    | ÷       |
| From the Latest Backup     | Check READ ONLY          |                 |                 |         |
| 🗖 Tag                      |                          |                 |                 |         |
| Restore Archive Log        |                          |                 |                 |         |
| C AI                       |                          |                 |                 |         |
| C By Log Time              |                          |                 |                 |         |
| Start: Mon 06/06/2         | 2011 -                   | 10 : 39 : 38 AM | - E             |         |
| End: Mon 06/13/20          | 011 -                    | 10 : 39 : 38 AM | ×               |         |
| By Log Serial Number       |                          |                 |                 |         |
| Start: 1                   | End:                     | 1 7             |                 |         |
| 🗌 By Tag                   |                          |                 |                 |         |
| Target Directory:          |                          | Browse          |                 |         |
|                            |                          | СК              | Cancel          | Help    |
|                            |                          |                 |                 |         |

## USING A TAG

If you have assigned unique identification tags during log backups, you can restore the logs using the tags.

Use the following steps to restore the logs with specific identification tags:

- 1. From the CommCell Browser, navigate to **Client Computers |** *Client>* **| Oracle**.
- 2. Right-click the <*Instance*>, point to **All Tasks** and then click **Restore**.
- 3. Select Restore Archive Log check box.
- 4. Click Advanced.

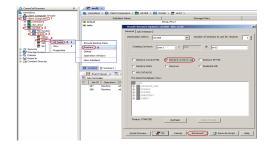

- 5. Click the **Restore** tab.
- Click **By Tag** and type the Tag name that is assigned for a specific log backup that you want to restore.
- 7. In the **Target Directory** box, type the path or click **Browse** to specify the path to restore all the logs.
- 8. Click **OK**.

| Oracle A         | dvanced Restore 0                | ptions for Clie      | ent: sdr2k8             | SID: orcl2      |                             | ×                  |
|------------------|----------------------------------|----------------------|-------------------------|-----------------|-----------------------------|--------------------|
| General<br>Alert | Copy Precede<br>Customize script | nce   Di<br>Redirect | ata Path  <br>Options ( | Restore         | Pre/Post<br>Ctrl & SP Files | Startup<br>Recover |
| Restor           | e Data                           |                      |                         |                 |                             |                    |
| C To I           | Point In Time                    | Mon 06/13/2          | 011                     | -               | 10 : 39 : 38 AM             | -                  |
| 🖲 Fro            | m the Latest Backup              | 🔲 Check RE           | AD ONLY                 |                 |                             |                    |
| 🗖 Tag            | I                                |                      |                         |                 |                             |                    |
| Restor           | e Archive Log                    |                      |                         |                 |                             |                    |
| C AI             |                                  |                      |                         |                 |                             |                    |
| € By             | Log Time                         |                      |                         |                 |                             |                    |
|                  | Start: Mon 06/06/                | 2011                 | <b>_</b>                | 10 : 39 : 38 AI | M ×                         |                    |
|                  | End: Mon 06/13/2                 | 011                  | -                       | 10 : 39 : 38 AM | -                           |                    |
| СВу              | Log Serial Number                |                      |                         |                 |                             |                    |
| ঘ                | Start:                           | 1 End:               | -                       | 1 ×             |                             |                    |
| 🔽 Ву             | Tag                              |                      |                         |                 |                             | $\mathcal{I}$      |
| Target           | Directory:                       |                      |                         | Brows           | e                           | $\sum$             |
|                  |                                  |                      |                         | ОК              | Cancel                      | Help               |

## **RESTORING CONTROL FILE/SP FILE**

Control and SP files are required to recover a database to the current state. Restoring a control/sp file is useful in the following scenarios:

- If you want to restore the backup repository contained in the control file when the Control file is lost.
- If the recovery catalog is lost.
- If the recovery catalog was never used.
- If the catalog connect string is not specified for the instance during the backup.

Ensure that the database is in NOMOUNT mode when you restore the control/sp files.

The database will be in MOUNT mode after you restore the control/SP file.

Ensure that you have previously configured auto backup of control files to restore the control file from auto backup. Restoring a control file will destroy all the previous backups. Hence, you need to perform a full backup after you restore a control file.

## FROM THE LATEST BACKUP

By default, the Control/SP files are restored from the latest backup. Use the following steps to restore a Control/SP file from a latest backup:

- 1. From the CommCell Browser, navigate to **Client Computers |** *Client>* **| Oracle**.
- 2. Right-click the <Instance>, point to All Tasks and then click Restore.
- 3. Select **Restore Control File** and **Restore SP File** check boxes.
- 4. Click **OK**.

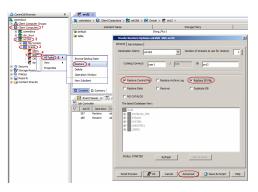

## FROM A SPECIFIC BACKUP

If the control file and recovery catalog are lost, you can restore the control file from a specific backup piece using a backup piece number. (Backup piece references the backup of one or several database files)

You can obtain the backup piece value from the RMAN logs of the backup job. Use the following steps to restore a control/sp file from a specific backup:

- 1. From the CommCell Browser, navigate to Client Computers | <Client> | Oracle.
- 2. Right-click the <Instance>, point to All Tasks and then click Restore.
- 3. Select the Restore Control File and Restore SP File check boxes.
- 4. Click Advanced.

• Restore SP File Refresh ev 🖉 OK Cancel Advanced 🕑 Save As Script Help General | Alert | Custo Copy Pre mize script Ctrl & SP Files Startup Restore Control File Restore From From auto Backup 📀 From backup piece To Point In Tin \* tore Control File Restore SP File Restore From From backup piecei ore SP File As OK Cancel

- 5. Click the Ctrl&SP Files tab.
- 6. Under the Restore Control File, select **Restore From** check box.
- 7. Click From Backup Piece box and type the Backup Piece value.
- 8. Under the Restore SP File, select **Restore From** check box.
- 9. Click From Backup Piece box and type the Backup Piece value.
- 10. Click OK.

## FROM A COPY OF THE CONTROL FILE

If your database consists of multiple copies of control files, you can replace a corrupted control file by manually copying from an existing control file and restoring it.

Follow the steps given below to restore a control file from an existing control files:

1. Shutdown the database.

SQL> shutdown

- 2. Manually copy one of the existing control files to the missing control file location.
- 3. Assign the same owner, group and file permissions to the new control file as that of the original missing control file.
- 4. Startup the database.
  - SQL> startup nomount;

## TO A POINT-IN-TIME

If you are certain that the control file was corrupted, lost at or after a specific time, you can restore the control file to such a point-in-time.

Follow the steps given below to restore a control/sp file to a point-in-time:

- 1. From the CommCell Browser, navigate to **Client Computers | <***Client***> | Oracle**.
- 2. Right-click the <Instance>, point to All Tasks and then click Restore.
- 3. Select the Restore Control File and Restore SP File check boxes.
- 4. Click Advanced.

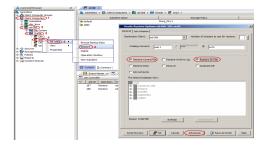

5. Click Ctrl&SP Files tab.

- 6. Under the Restore Control File, select the **To Point-In-Time** check box and select the start and end time.
- 7. Under the Restore SP File, select the **To Point-In-Time** check box and select the start and end time.
- 8. Click OK.

| Oracle Advanced Restore 0                      | ptions for Client: sdr2k              | 8 SID: orcl2          |                             | ×                  |
|------------------------------------------------|---------------------------------------|-----------------------|-----------------------------|--------------------|
| General Copy Precede<br>Alert Customize script | nce   Data Path<br>Redirect   Options | Encryption<br>Restore | Pre/Post<br>Ctrl & SP Files | Startup<br>Recover |
| Restore Control File                           |                                       |                       |                             |                    |
| C From auto Backup C                           | rom backup piece                      |                       |                             |                    |
| To Point In Time                               | Wed 06/08/2011                        | <b>_</b>              | 10 : 02 : 46 AM             |                    |
| Restore Control File As:                       |                                       |                       | Browse                      |                    |
| Restore SP File                                |                                       |                       |                             |                    |
| Restore From                                   |                                       |                       |                             |                    |
| C From auto Backup 📀                           | rom backup piece                      |                       |                             |                    |
| To Point In Time                               | Wed 06/08/2011                        | 1                     | 0:32:46 PM                  |                    |
| Restore SP File As:                            |                                       |                       | Browse                      | ]                  |
|                                                |                                       |                       |                             |                    |
|                                                |                                       |                       |                             |                    |
|                                                |                                       |                       |                             |                    |
|                                                |                                       |                       |                             |                    |
| <u></u>                                        |                                       | OK                    | Cancel                      | Help               |
|                                                |                                       |                       |                             |                    |

## TO A NEW LOCATION

By default, the Control file/SP File is restored to the original location. Use the following steps to restore the control files to a new location:

- 1. From the CommCell Browser, navigate to **Client Computers |** *Client>* **| Oracle**.
- 2. Right-click the *<Instance*>, point to **All Tasks** and then click **Restore**.
- 3. Select the Restore Control File and Restore SP File check boxes.
- 4. Click Advanced.

| CommCell Browser 0                                                                                                    | R eret2 ×                                                                                                    |
|----------------------------------------------------------------------------------------------------|----------------------------------------------------------------------------------------------------|
| Convendoca                                                                                                    | a consider > a Clent Computers > Bt ad 248 > an track > Bt ord2 >                                                                    |
| Clent Computer Groups                                                                                                    |                                                                                                    |
| 19 Convendence                                                                                                    | a default Itang_ficy1                                                                                                    |
| C B ut 30 2                                                                                                    | Oracle Restore Options sdr2k8_51D: orel2                                                                                             |
| C BO Drade 3                                                                                                    | General 3te Instation                                                                                                    |
| AT TANKS 5 +                                                                                                    | Destination Client: 10/200 W Number of streams to use for restore: 1                                                                 |
| S tan Vew                                                                                                    | Browse Badup Data<br>Catalog Connecti Loar1 / mm @ [ord2                                                                             |
| Properties                                                                                                    | Celete<br>Constant Vendore                                                                                                    |
| 1) 🙀 Reports                                                                                                    | New Taddent P Restore Control File F Restore Ardive Lop P Restore SP File                                                            |
|                                                                                                    | Content D Summary Restore Data Recover C Duploste DB                                                                                 |
|                                                                                                    |                                                                                                    |
|                                                                                                    | Event Vever x R S S     No CataLog     The latest Database Vevs                                                                      |
|                                                                                                    | V 30130 Operation O                                                                                                    |
|                                                                                                    | 307         Restore         ad         (b)         CATALOS_TES           388         Restore         ad         (b)         \$754.0K |
|                                                                                                    |                                                                                                    |
|                                                                                                    | A-100203                                                                                                    |
|                                                                                                    |                                                                                                    |
|                                                                                                    |                                                                                                    |
|                                                                                                    | Starbur: STARTED Refresh Steve Browser                                                                                               |
|                                                                                                    | Reliesh New Boose                                                                                                    |
|                                                                                                    |                                                                                                    |
|                                                                                                    | Script Preview 🖉 OK Cancel Advanced 🕒 Save As Script Heb                                                                             |
|                                                                                                    |                                                                                                    |
|                                                                                                    |                                                                                                    |
| Oracle Advanced Rest                                                                                                    | tore Options for Client: sdr2k8 SID: orcl2                                                                                           |
|                                                                                                    |                                                                                                    |
| General Copy P                                                                                                    | recedence Data Path Encryption Pre/Post Startup                                                                                      |
| Alert Customize scri                                                                                                    | pt Redirect Options Restore Ctrl & SP Files Recover                                                                                  |
| Restore Control File                                                                                                    |                                                                                                    |
| IV Restore Control Hie                                                                                                    |                                                                                                    |
|                                                                                                    |                                                                                                    |
| Restore From                                                                                                    |                                                                                                    |
|                                                                                                    |                                                                                                    |
|                                                                                                    | n C Free haden sizes                                                                                                    |
| From auto Backu                                                                                                    | p C From backup piece                                                                                                    |
| From auto Backu                                                                                                    | p C From backup piece                                                                                                    |
|                                                                                                    |                                                                                                    |
| From auto Backu To Point In Time                                                                                          | p € From badup piece                                                                                                    |
| To Point In Time                                                                                                    | Tue 06/28/2011                                                                                                    |
|                                                                                                    | Tue 06/28/2011                                                                                                    |
| To Point In Time                                                                                                    | Tue 06/28/2011                                                                                                    |
| To Point In Time                                                                                                    | Tue 06/28/2011                                                                                                    |
| To Point In Time                                                                                                    | Tue 06/28/2011                                                                                                    |
| To Point In Time                                                                                                    | Tue 06/28/2011                                                                                                    |
| To Point In Time                                                                                                    | Tue 06/28/2011                                                                                                    |
| To Point In Time                                                                                                    | Tue 06/28/2011                                                                                                    |
| To Point In Time                                                                                                    | Tue 06/28/2011                                                                                                    |
| To Point In Time                                                                                                    | Tue 06/28/2011                                                                                                    |
| To Point In Time                                                                                                    | Tue 06/28/2011         08 - 10H - 11 AM           e As:         Browse                                                               |
| To Point In Time                                                                                                    | Tue 06/28/2011                                                                                                    |
| To Point In Time                                                                                                    | Tue 06/28/2011         08 - 10H - 11 AM           e As:         Browse                                                               |
| To Point In Time  Restore Control File  Restore SP File  Restore SP File  Restore From  From auto Badau  To Point In Time | Tue 06/28/2011         Image: 06/28/2011           P         C From backup piece           Tue 06/28/2011         Image: 06/28/2011  |
| To Point In Time                                                                                                    | Tue 06/28/2011         Image: 06/28/2011           P         C From backup piece           Tue 06/28/2011         Image: 06/28/2011  |
| To Point In Time  Restore Control File  Restore SP File  Restore SP File  Restore From  From auto Badau  To Point In Time | Tue 06/28/2011         Image: 06/28/2011           P         C From backup piece           Tue 06/28/2011         Image: 06/28/2011  |
| To Point In Time  Restore Control File  Restore SP File  Restore SP File  Restore From  From auto Badau  To Point In Time | Tue 06/28/2011         Image: 06/28/2011           P         C From backup piece           Tue 06/28/2011         Image: 06/28/2011  |
| To Point In Time  Restore Control File  Restore SP File  Restore SP File  Restore From  From auto Badau  To Point In Time | Tue 06/28/2011         Image: 06/28/2011           P         C From backup piece           Tue 06/28/2011         Image: 06/28/2011  |
| To Point In Time  Restore Control File  Restore SP File  Restore SP File  Restore From  From auto Badau  To Point In Time | Tue 06/28/2011         Image: 06/28/2011           P         C From backup piece           Tue 06/28/2011         Image: 06/28/2011  |
| To Point In Time  Restore Control File  Restore SP File  Restore SP File  Restore From  From auto Badau  To Point In Time | Tue 06/28/2011         Image: 06/28/2011           P         C From backup piece           Tue 06/28/2011         Image: 06/28/2011  |
| To Point In Time  Restore Control File  Restore SP File  Restore SP File  Restore From  From auto Badau  To Point In Time | Tue 06/28/2011         Image: 06/28/2011           P         C From backup piece           Tue 06/28/2011         Image: 06/28/2011  |
| To Point In Time  Restore Control File  Restore SP File  Restore SP File  Restore From  From auto Badau  To Point In Time | Tue 06/28/2011         Image: 06/28/2011           P         C From backup piece           Tue 06/28/2011         Image: 06/28/2011  |
| To Point In Time  Restore Control File  Restore SP File  Restore SP File  Restore From  From auto Badau  To Point In Time | Tue 06/28/2011         Image: 06/28/2011           P         C From backup piece           Tue 06/28/2011         Image: 06/28/2011  |
| To Point In Time  Restore Control File  Restore SP File  Restore SP File  Restore From  From auto Badau  To Point In Time | Tue 06/28/2011         Image: 06/28/2011           P         C From backup piece           Tue 06/28/2011         Image: 06/28/2011  |
| To Point In Time  Restore Control File  Restore SP File  Restore SP File  Restore From  From auto Badau  To Point In Time | Tue 06/28/2011         Image: 06/28/2011           P         C From backup piece           Tue 06/28/2011         Image: 06/28/2011  |
| To Point In Time  Restore Control File  Restore SP File  Restore SP File  Restore From  From auto Badau  To Point In Time | Tue 06/28/2011         Image: 06/28/2011           P         C From backup piece           Tue 06/28/2011         Image: 06/28/2011  |

#### 5. Click the **Ctrl&SP Files** tab.

- 6. Select the **Restore Control File As** check box.
- 7. Type the path or click **Browse** to specify the new location to restore the control file.
- 8. Select the Restore SP File As check box.
- 9. Type the path or click **Browse** to specify the new location to restore the SP file.
- 10. Click OK.

## FROM A CUSTOM AUTO BACKUP WITHOUT CATALOG

If auto backup format is customized other than the default format( `%F'), you can customize the RMAN Script to restore the controlfile/spfile from this custom format auto backup without catalog.

The custom format for auto backup is as follows:

RMAN> show all; using target database control file instead of recovery catalog RMAN configuration parameters for database with db\_unique\_name TEST are: CONFIGURE RETENTION POLICY TO REDUNDANCY 1; # default CONFIGURE BACKUP OPTIMIZATION OFF; # default CONFIGURE DEFAULT DEVICE TYPE TO DISK; # default CONFIGURE CONTROLFILE AUTOBACKUP ON; CONFIGURE CONTROLFILE AUTOBACKUP FORMAT FOR DEVICE TYPE DISK TO 'TEST\_DB\_%F'; CONFIGURE CONTROLFILE AUTOBACKUP FORMAT FOR DEVICE TYPE 'SBT\_TAPE' TO 'TEST\_DB\_%F\_CTRL'; CONFIGURE DEVICE TYPE DISK PARALLELISM 1 BACKUP TYPE TO BACKUPSET; # default CONFIGURE DATAFILE BACKUP COPIES FOR DEVICE TYPE DISK TO 1; # default CONFIGURE ARCHCONFIGURE ARCHIVELOG BACKUP COPIES FOR DEVICE TYPE DISK TO 1; # default

- 1. From the CommCell Browser, navigate to **Client Computers** | *Client* | **Oracle**.
- 2. Right-click the *Instance*, and select **Restore**.
- 3. Click Advanced.
- 4. Click the **Customize Script** tab.
- 5. Select the Customize Script checkbox.

The default control file/spfile restore script will be generated in Control File tab.

6. Edit the control file/spfile restore script:

```
Example:
```

```
ST CONTROLFILE AUTOBACKUP FORMAT FOR DEVICE TYPE 'SBT_TAPE' TO
'TEST_DB_%F_CTRL';
SET DBID 3762969889;
run {
restore spfile from autobackup ;
startup force nomount;
}
exit;
SET CONTROLFILE AUTOBACKUP FORMAT FOR DEVICE TYPE 'SBT_TAPE' TO
'TEST_DB_%F_CTRL';
SET DBID 3762969889;
run {
restore controlfile from autobackup ;
sql 'alter database mount';
}
exit;
```

Oracle Advanced Restore Options for Client: brahmani64 SID: test

7. Click **OK**.

## **RESTORING CONTAINER AND PLUGGABLE DATABASES**

Oracle 12c supports container and pluggable databases. Calypso supports the restore of container and pluggable databases.

If you have backed up an entire container database you can restore the entire container database, a single pluggable database, or multiple pluggable databases.

## **RESTORING A CONTAINER DATABASE**

Execute the RMAN script.

Container databases can be restored like any full database. See Restoring and Recovering an Entire Database.

## RESTORING PLUGGABLE DATABASES FROM A CONTAINER DATABASE BACKUP

1.

3.

Before running the restore, enter the following on the command line:

```
alter pluggable database <PDB_NAME> close;
```

2. Create and customize an RMAN script file on the client computer, where the last line in the script specifies the pluggable databases to restore. The line has the following format, with "pluggable\_database\_name1" through "pluggable\_databaseN". Each database must be separated by a "," and must be part of the backup.

restore pluggable\_pluggable\_database\_name1, ..pluggable\_database\_nameN;

| Example: RMAN script restoring the pluggable database "SINGLE_PDB". |
|---------------------------------------------------------------------|
| run                                                                 |
| {                                                                   |
| restore pluggable database SINGLE_PDB ;                             |
| }                                                                   |
| exit;                                                               |
| Click here to see the RMAN log output for this example.             |
| See Running RMAN Scripts from Third Party Command Line.             |

## RESTORING PLUGGABLE DATABASES FROM A PLUGGABLE BACKUP

1. Before running the restore, enter the following on the command line:

| 3. | Execute the RMAN script.                                                                                                    | See Running RMAN Scripts from Third Party Command Line.                                     |
|----|----------------------------------------------------------------------------------------------------|---------------------------------------------------------------------------------------------|
|    |                                                                                                    | Click here to see the RMAN log output for this example.                                     |
|    |                                                                                                    | exit;                                                                                       |
|    | pluggable_database_nameN;                                                                                                    | }                                                                                           |
|    | recover pluggable database pluggable_database_name1,                                                                                                    | recover pluggable database PLUG_DB1, PLUG_DB2;                                              |
|    | pluggable_database_nameN;                                                                                                    | restore pluggable database PLUG_DB1, PLUG_DB2 ;                                             |
|    | restore pluggable database pluggable database namel,                                                                                                    | {                                                                                           |
| 2. | Create and customize an RMAN script file on the client computer where the last line in the script specifies the pluggable database to restore. The line has the following format, with "pluggable_database_name1" through "pluggable_databaseN". Each database must be separated by a "," and must be part of the backup. | Example: RMAN script restoring the pluggable databases<br>"PLUG_DB1" and "PLUG_DB2".<br>run |
|    | arter praggabre databate (ibb_Mills) erose,                                                                                                    |                                                                                             |

## **RECOVERING A DATABASE**

By default, the database is recovered along with the restore. However, you can also restore the data and then recover the database at a later point-in-time.

## **RECOVERING A DATABASE TO THE CURRENT TIME**

You can recover a database to the current time either to the original host or to a different host. Use the following steps to recover a database to the current time:

1. From the CommCell Browser, navigate to Client Computers | <Client> | Oracle.

alter nluggable database (PDB NAME) close.

- 2. Right-click the <Instance>, point to All Tasks and then click Restore.
- 3. Clear the Restore Data check box.
- 4. Click Advanced.
- 5. Click the **Options** tab.
- 6. In the Reset Logs box, select Yes.
- 7. Click **OK**.

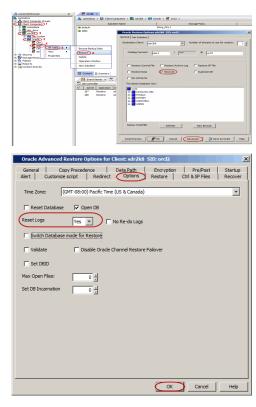

#### **RECOVERING A DATABASE TO A POINT-IN-TIME**

You can apply archived logs and recover a database to a previous point-in-time where it is consistent and stable. Use the following steps to recover a database to a point-in-time:

- 1. From the CommCell Browser, navigate to Client Computers | <Client> | Oracle.
- 2. Right-click the < *Instance*>, point to **All Tasks** and then click **Restore**.
- 3. Clear the Restore Data check box.
- 4. Click Advanced.

| committees                                                                                                    | Clent Com                                            | puters > 🛤 shr2kil > 🗰 Oracle > 🛤 ord2 ><br>Name Storage Policy                                                                                                    |
|----------------------------------------------------------------------------------------------------|------------------------------------------------------|----------------------------------------------------------------------------------------------------|
| 10 Converdence<br>10 Converdence<br>10 Converdence | iel default<br>iel table                             | Biorg.plsys<br>Oracle Restore Options adr256 500: and2                                                                                                    |
| I BO Fig Switzs                                                                                                    |                                                      | General 3ob Instation                                                                                                    |
| Col Al Tanks 6 +                                                                                                    | Browne Backup Data                                   | Catalog Convects and 1 / mm 0 ford2                                                                                                    |
| Properties                                                                                                    | Delete<br>Operation Window                           |                                                                                                    |
| Content Director                                                                                                    | New Substent                                         | Restore Control File     Restore Archive Log     Restore SP File     Restore Data     Terrore     Deployle D8                                                                                                    |
|                                                                                                    | Event Vever X 🔊 J                                    | E NO CATALOS                                                                                                    |
|                                                                                                    | N <sup>2</sup> Job ID Operation Cl<br>J37 Restore ed | The Baset Database Yook:<br>The analysis of the second second secon |
|                                                                                                    | 388 Restore ad                                       | III STSAIX<br>III SISTEM<br>III SISTEM                                                                                                    |
|                                                                                                    |                                                      | a oses                                                                                                    |
|                                                                                                    |                                                      |                                                                                                    |
|                                                                                                    |                                                      | Status: STARTED Refeat New Browse                                                                                                    |
|                                                                                                    |                                                      | Script Preview CK Cancel Advanced Dr Save As Script Heb                                                                                                    |
|                                                                                                    |                                                      |                                                                                                    |
| Oracle Advanced Rest                                                                                                    | ore Options for Cli                                  | ent: sdr2k8 SID: orcl2                                                                                                    |
| General Copy P                                                                                                    | recedence D                                          | Data Path Encryption Pre/Post Startup                                                                                                    |
| Alert Customize scri                                                                                                    | pt Redirect                                          | Options Restore Ctrl & SP Files Recover                                                                                                    |
| Recover                                                                                                    |                                                      |                                                                                                    |
|                                                                                                    |                                                      |                                                                                                    |
| C Current Time                                                                                                    |                                                      |                                                                                                    |
| Point In Time                                                                                                    | Mon 06/13/2011                                       | ▼ 05:53:29 AM +                                                                                                    |
| C SON                                                                                                    |                                                      |                                                                                                    |
| ( SUN                                                                                                    | 1                                                    |                                                                                                    |
|                                                                                                    |                                                      |                                                                                                    |
|                                                                                                    |                                                      |                                                                                                    |
|                                                                                                    |                                                      |                                                                                                    |
|                                                                                                    |                                                      |                                                                                                    |
|                                                                                                    |                                                      |                                                                                                    |
|                                                                                                    |                                                      |                                                                                                    |
|                                                                                                    |                                                      |                                                                                                    |
|                                                                                                    |                                                      |                                                                                                    |
|                                                                                                    |                                                      |                                                                                                    |
|                                                                                                    |                                                      |                                                                                                    |
|                                                                                                    |                                                      |                                                                                                    |
|                                                                                                    |                                                      |                                                                                                    |
|                                                                                                    |                                                      |                                                                                                    |
|                                                                                                    |                                                      |                                                                                                    |
|                                                                                                    |                                                      | OK Cancel Help                                                                                                    |
|                                                                                                    |                                                      |                                                                                                    |
| Oracle Advanced Rest                                                                                                    | ore Options for Cli                                  | ent: sdr2k8 SID: orcl2                                                                                                    |
| Convert 1 Convert                                                                                                    | underen I e                                          | where the formula of the base of the base of                                                                                                    |
| Alert Customize scri                                                                                                    | pt Redirect (                                        | Options Restore Ctrl & SP Files Recover                                                                                                    |
|                                                                                                    |                                                      |                                                                                                    |
| Time Zone: (GMT                                                                                                    | -08:00) Pacific Time (L                              | JS & Canada)                                                                                                    |
| Reset Database                                                                                                    | 🔽 Open DB                                            |                                                                                                    |
|                                                                                                    |                                                      |                                                                                                    |
| Reset Logs                                                                                                    | Yes 🔽 🗆 No                                           | Re-do Logs                                                                                                    |
| Switch Database mod                                                                                                    | le for Restore                                       |                                                                                                    |
|                                                                                                    |                                                      |                                                                                                    |
| T Validate                                                                                                    | Disable Oracle Cha                                   | annel Restore Failover                                                                                                    |
| Set DBID                                                                                                    |                                                      |                                                                                                    |
| Max Open Files:                                                                                                    | 0 ÷                                                  |                                                                                                    |
|                                                                                                    |                                                      |                                                                                                    |
| Set DB Incarnation                                                                                                    | 0 🐇                                                  |                                                                                                    |
|                                                                                                    |                                                      |                                                                                                    |
|                                                                                                    |                                                      |                                                                                                    |
|                                                                                                    |                                                      |                                                                                                    |
|                                                                                                    |                                                      |                                                                                                    |
|                                                                                                    |                                                      |                                                                                                    |
|                                                                                                    |                                                      |                                                                                                    |
|                                                                                                    |                                                      |                                                                                                    |
|                                                                                                    |                                                      |                                                                                                    |
|                                                                                                    |                                                      | OK Cancel Help                                                                                                    |
|                                                                                                    |                                                      | OK Cancel Help                                                                                                    |

- 5. Click **Recover** tab.
- 6. Click **Point-In-Time** and select the date and time.

- 7. Click the **Options** tab.
- 8. In the **Reset Logs** box, select **Yes**.
- 9. Click **OK**.

## RECOVERING A DATABASE USING THE SYSTEM CHANGE NUMBER

The System Change Number (SCN) keeps track of the timing of transactions in the oracle database. The SCN's are stored in the control files and the datafile headers. You can recover the database to the last existing SCN number in the control file. (The last SCN number denotes the last consistent state of the database.)

Use the following steps to recover a database using SCN:

- 1. From the CommCell Browser, navigate to **Client Computers |** *Client>* **| Oracle**.
- 2. Right-click the <*Instance*>, point to **All Tasks** and then click **Restore**.
- 3. Clear the **Restore Data** check box.
- 4. Click Advanced.

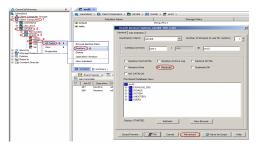

- 5. Click Recover tab.
- 6. Click SCN and type the System Change Number.

Cancel OK Help Copy Precedence | Data Path | Encryption | Pre/Post ize script | Redirect Options | Restore | Ctrl & SP Files Startup (GMT-08:00) Pacific Time (US & Canada 🔽 Open DE Reset Logs Yes 💌 Switch Database mode for Restore Disable Oracle Channel Restore Failow Set DBID Max Open Files 0 ÷ 0 ÷ OK Cancel Help

Copy Precedence Data Path ize script Redirect Options

Alert

C Current Tim Point In Time 

Encryption | Pre/Post Restore | Ctrl & SP Files

#### 7. Click the **Options** tab.

- 8. In the Reset Logs box, select Yes.
- 9. Click OK.

5.

## **CREATING A DUPLICATE DATABASE**

A duplicate (auxiliary) database is a copy or subset of the target database and has a unique DBID. It is independent of the primary database and can be registered in the same recovery catalog as the primary database. The duplicate database will be useful for testing and demo purposes.

If the duplicate (auxiliary) database already exists in the destination computer, it will be overwritten. Duplicate database is created from the full backup of the database with the logs. If you want the latest data in the duplicate database, make sure to perform a full backup with the log files before creating the duplicate database.

#### ON A DIFFERENT HOST WITH THE INSTANCE CONFIGURED

Use the following steps to create a duplicate database on a different host with the configured instance. Make sure that the instance is configured on a different host in the CommCell Console.

- 1. Perform a full backup along with the log files on the original database.
- On the destination host, make sure to remove the temp.dbf file from the existing 2. database instance.
- 3. Manually, copy the init<SID>.ora file from the source computer to the destination computer.

| On   | Unix  | :    |
|------|-------|------|
| \$OR | ACLE_ | HOME |

On Windows: %ORACLE HOME%

Update the database name, dump files, archive logs and the control file locations in 4. the init<SID>.ora file for the duplicate database instance.

Add the DB FILE NAME CONVERT and LOG FILE NAME CONVERT parameters in the

init<SID>.ora file. These parameters will redirect the datafiles, temp files, and log

## On Unix:

DB\_FILE\_NAME\_CONVERT=

User Guide - Oracle iDataAgent

files to the auxiliary instance.

Make sure that all the other parameters in the init<SID>.ora file are same as that in source\_of\_temp\_path/,dup\_of\_temp\_path/,...) the original database.

(source of df path/, dup of df path/,

LOG\_FILE\_NAME\_CONVERT= (source\_of\_log\_path/redo,dup\_of\_log\_path/redo)

#### **On Windows:**

DB\_FILE\_NAME\_CONVERT=
('sourcE\_of\_df\_path/','dup\_of\_df\_path/',

'source\_of\_temp\_path/','dup\_of\_temp\_path/',...)

LOG FILE NAME CONVERT= ('source\_of\_log\_path/redo','dup\_of\_log\_path/redo')

(When using these parameters on a Windows computer, the file paths should be entered in uppercase.)

6. On Windows clients, restart Oracle services.

Skip this step, if you are using an Unix client.

- Add the duplicate database instance name in the Listener.ora file on the destination 7. host and add TNS entry on Tnsnames.ora files on the source and destination hosts.
- Add the source database name in the Tnsnames.ora file on the destination host. 8.

DUPDB = DESCRIPTION = ADDRESS = (PROTOCOL = TCP) (HOST = powerpc02) (PORT = 1521))(CONNECT DATA = (SERVER = DEDICATED) (SERVICE NAME = dupdb)

- Restart the Listener. 9.
- Provide a valid connect string for the auxiliary channel. 10.
- Startup the duplicate database instance in NOMOUNT mode. 11.
- From the CommCell Browser, navigate to Client Computers | <Client> | Oracle. 12.
- Right-click the <*Instance*>, point to **All Tasks** and then click **Restore**. 13.
- Select Duplicate DB check box. 14.
- 15. Click Advanced.

\$ Isnrctl reload Example:

sys/sys@<SID name>

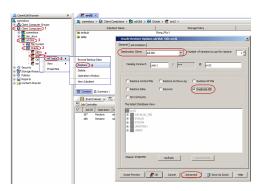

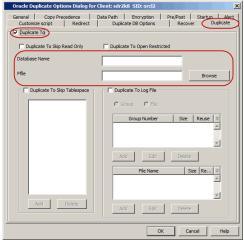

- 16. Click Duplicate tab.
- 17. Click Duplicate To.
- Type the name of duplicate database in **Database Name** box. 18.
- 19. Click OK.
- 20. Select the name of the client computer from the **Destination Client** list.
- 21. Click Advanced.
- 22. Type the name of startup Parameter file in Pfile box or click Browse to locate it.
- 23. Click OK.
- 24. Under The latest Database View box, click Refresh to verify that the status of the duplicate database is STARTED.
- 25. Click OK.

## ON A DIFFERENT HOST WITHOUT AN INSTANCE CONFIGURED

In order to create duplicate database on a different host without a configured instance, we need the following installed on the destination computer:

- Base client
- Oracle iDataAgent

Use the following steps to create a duplicate database on a different host without the configured instance. Make sure that the duplicate instance is not configured from the CommCell console.

- 1. Perform a full backup along with the log files on the original database.
- 2. Create a duplicate database instance on the destination host.
- 3. Manually, copy the init<SID>.ora file from the source computer to the destination computer.

## On Unix: \$ORACLE HOME

On Windows:

%ORACLE HOME%

- 4. Update the database name, dump files, archive logs and the control file locations in the init<SID>.ora file for the duplicate database instance.
- Add the DB\_FILE\_NAME\_CONVERT and LOG\_FILE\_NAME\_CONVERT parameters in the init<SID>.ora file. These parameters will redirect the datafiles, temp files, and log files to the auxiliary instance.

Make sure that all the other parameters in the <code>init<SID>.ora</code> file are same as that in the original database. Copy the destination computer <code>init<SID>.ora</code> to source computer.

#### On Unix:

DB\_FILE\_NAME\_CONVERT=
(source\_of\_df\_path/,dup\_of\_df\_path/,

source\_of\_temp\_path/,dup\_of\_temp\_path/,...)

LOG\_FILE\_NAME\_CONVERT=
(source\_of\_log\_path/redo,dup\_of\_log\_path/redo)

#### **On Windows:**

DB\_FILE\_NAME\_CONVERT=
('sourcE\_of\_df\_path/','dup\_of\_df\_path/',

'source\_of\_temp\_path/','dup\_of\_temp\_path/',...)

LOG\_FILE\_NAME\_CONVERT=
('source\_of\_log\_path/redo','dup\_of\_log\_path/redo')

(When using these parameters on a Windows computer, the file paths should be entered in uppercase.)

6. On Windows clients, restart Oracle services.

Skip this step, if you are using an Unix client.

Make sure that Static listener is configured on the destination host. Add the duplicate database instance name in the Listener.ora file on the destination host.

Add the TNS entry in Tnsnames.ora file on the destination host.

- Add the auxiliary database name in the Tnsnames.ora file on the source host. Make sure to use the password change\_on\_install when you create the password file for auxiliary database.
- DUPDB = DESCRIPTION = ADDRESS = (PROTOCOL = TCP) (HOST = powerpc02) (PORT = 1521)) (CONNECT\_DATA = (SERVER = DEDICATED) (SERVICE\_NAME = dupdb) )

- 9. Restart the Listener.
- 10. Provide a valid connect string for the auxiliary channel.

Example:

sys/sys@<SID name>

11. Startup the duplicate database instance in NOMOUNT mode.

When using a different host without configuring an instance, the install path in the source and destination clients must be the same. Use the following steps to set the same install path in the source and destination clients.

 From the CommCell Browser, right-click the <CommServe> and then click Properties.

- User Guide Oracle iDataAgent
  - 13. Click the Registry Key Settings tab.
  - 14. Click Add.
  - 15. In the Name field, type sNOSBTLIBNAME.
  - 16. In the Location list, select CommServe from the list.
  - 17. In the **Type** list, select string.
  - 18. In the **Value** field, type **Y**.
  - 19. Click OK.
  - 20. Ensure to run the Ora\_install.sh on the auxiliary client.
  - 21. From the CommCell Browser, navigate to Client Computers | <Client> | Oracle.
  - 22. Right-click the <Instance>, point to All Tasks and then click Restore.
  - 23. Select **Duplicate DB** check box.
  - 24. Click Advanced.

- 25. Click Duplicate tab.
- 26. Click Duplicate To.
- 27. Type the name of duplicate database in **Database Name** box.
- 28. Type the name of startup Parameter file in Pfile box or click Browse to locate it.
- 29. Click OK.

After restoring to a duplicate database, change the sNOSBTLIBNAME value to  $\mathbf{N}$ .

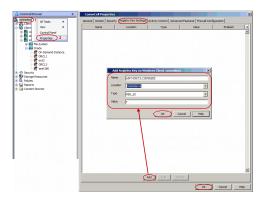

| a convideos                                                                                  | Contraction in Contraction                 | aputers > 🅅 adr203 > 🚧 Oracle > 🛒 ord2 >                                                                                                    |
|----------------------------------------------------------------------------------------------|--------------------------------------------|----------------------------------------------------------------------------------------------------|
| Gent Computer Groups                                                                         |                                            |                                                                                                    |
| Clent Computers 1                                                                            | Subclent                                   | t Name Storage Policy<br>Storg_Picy1                                                                                                    |
| 8 doc_inux                                                                                   | Se default<br>Se table                     |                                                                                                    |
| C R 40/38 2                                                                                  |                                            | Oracle Restore Options sdr2k8 SID: ord2                                                                                                    |
| E EE File System                                                                             |                                            | General Job Initiation                                                                                                    |
| - R ORCL                                                                                     |                                            | Destination Client: sdr.248                                                                                                    |
| C 00                                                                                         |                                            |                                                                                                    |
| Star Ven                                                                                     | Browse Backup Data                         | Catalog Connect: Low / Low @ Lost                                                                                                    |
| (R-1) Separity                                                                               | Restore 6                                  | Catalog Connect: user1 / *** Ø ord2                                                                                                    |
| Storage Rescul                                                                               | Delete                                     |                                                                                                    |
| Polices     Beports                                                                          | Operation Window                           |                                                                                                    |
| E Content Director                                                                           | New Subclient                              | Restore Control File Restore Archive Log Restore SP File                                                                                                    |
|                                                                                              |                                            | F Restore Data F Recover                                                                                                    |
|                                                                                              | Content D Summary                          |                                                                                                    |
|                                                                                              | Event Vever X 🛐 :                          | IT NO CATALOG                                                                                                    |
|                                                                                              | 🔽 Job Controller                           | The latest Database Vewi                                                                                                    |
|                                                                                              | V Job ID Operation C                       | ord2                                                                                                    |
|                                                                                              | 337 Restore ad                             | E CATALOG_TRS                                                                                                    |
|                                                                                              | 388 Restore sd                             | 8- SYSALX<br>8- SYSTEM                                                                                                    |
|                                                                                              |                                            | 8-00 SISTER<br>9-00 UNDOTEST                                                                                                    |
|                                                                                              |                                            | R- USERS                                                                                                    |
|                                                                                              |                                            |                                                                                                    |
|                                                                                              |                                            |                                                                                                    |
|                                                                                              |                                            |                                                                                                    |
|                                                                                              |                                            |                                                                                                    |
|                                                                                              |                                            | Status: STARTED Refresh New Provise                                                                                                    |
|                                                                                              |                                            |                                                                                                    |
|                                                                                              |                                            |                                                                                                    |
|                                                                                              |                                            |                                                                                                    |
|                                                                                              |                                            |                                                                                                    |
|                                                                                              |                                            | Solipt Preview R Cancel Advanced Solipt Help                                                                                                    |
|                                                                                              |                                            | Sorget Preview Concol Advanced Sorget Help                                                                                                    |
|                                                                                              |                                            | Sorpt Preview Concel Advanced Sorpt Heb                                                                                                    |
|                                                                                              |                                            |                                                                                                    |
| Oracle Duplicate Optic                                                                       | ons Dialog for Clien                       |                                                                                                    |
|                                                                                              |                                            | It: sdr2k8 SID: orcl2                                                                                                    |
| General Copy Pre                                                                             | edence   Data I                            | It: sdr2k8_SID: orcl2X<br>Path Encryption Pre/Post Startun Alert                                                                                                    |
|                                                                                              |                                            | It: sdr2k8 SID: orcl2                                                                                                    |
| General Copy Pre<br>Customize script                                                         | edence   Data I                            | It: sdr2k8_SID: orcl2X<br>Path Encryption Pre/Post Startun Alert                                                                                                    |
| General Copy Pre                                                                             | edence   Data I                            | It: sdr2k8_SID: orcl2X<br>Path Encryption Pre/Post Startun Alert                                                                                                    |
| General Copy Pre<br>Customize script                                                         | edence   Data I                            | It: sdr2k8 SID: orcl2                                                                                                    |
| General Copy Pre<br>Customize script                                                         | redence   Data I<br>Redirect               | It: sdr2k8 SID: orcl2                                                                                                    |
| General Copy Pre<br>Customize script                                                         | redence   Data I<br>Redirect               | It sdr2k8 SID: ord2 X<br>Path Encrypton PrePost Startin Alert<br>Duplicate D8 Options Recover Duplicate                                                                          |
| General Copy Pre<br>Customize script                                                         | redence   Data I<br>Redirect               | It sdr2k8 SID: ord2 X<br>Path Encrypton PrePost Startin Alert<br>Duplicate D8 Options Recover Duplicate                                                                          |
| General Copy Pre<br>Customize script                                                         | redence   Data I<br>Redirect               | It sdr2k8 SID: ord2 X<br>Path Encrypton PrePost Startin Alert<br>Duplicate D8 Options Recover Duplicate                                                                          |
| General Copy Pre<br>Customize script                                                         | redence   Data I<br>Redirect               | It sdr2k8 SID: ord2 X<br>Path Encrypton Pre/Post Startun Alert<br>Duplicate D8 Options Recover Duplicate                                                                         |
| General Copy Pre<br>Customize script<br>Duplicate To<br>Duplicate To Skip R<br>Database Name | redence   Data I<br>Redirect               | Its sdr2k8 SID: orcl2 X<br>Path Enoryption Pre/Post Startun Alert<br>Duplicate D6 Options Recover Duplicate<br>Duplicate To Open Restricted                                      |
| General Copy Pre<br>Customize script                                                         | redence   Data I<br>Redirect               | It sdr2k8 SID: ord2 X<br>Path Encrypton PrePost Startin Alert<br>Duplicate D8 Options Recover Duplicate                                                                          |
| General Copy Pre<br>Customize script<br>Duplicate To<br>Duplicate To Skip R<br>Database Name | redence   Data I<br>Redirect               | Its sdr2k8 SID: orcl2 X<br>Path Enoryption Pre/Post Startun Alert<br>Duplicate D6 Options Recover Duplicate<br>Duplicate To Open Restricted                                      |
| General Copy Pre-<br>Custonize script                                                        | edence   Data i<br>Redirect  <br>Lead Only | Its sdr2k8 SID: orcl2 X<br>Path Encryption Pre/Post Startun Alert<br>Duplicate D8 Options Recover Duplicate<br>Duplicate To Open Restricted<br>Browse                            |
| General Copy Pre<br>Customize script<br>Duplicate To<br>Duplicate To Skip R<br>Database Name | edence   Data i<br>Redirect  <br>Lead Only | Its sdr2k8 SID: orcl2 X<br>Path Enoryption Pre/Post Startun Alert<br>Duplicate D6 Options Recover Duplicate<br>Duplicate To Open Restricted                                      |
| General Copy Pre-<br>Custonize script                                                        | edence   Data i<br>Redirect  <br>Lead Only | Its sdr2k8 SID: orcl2 X<br>Path Encryption Pre/Post Startun Alert<br>Duplicate D8 Options Recover Duplicate<br>Duplicate To Open Restricted<br>Browse                            |
| General Copy Pre-<br>Custonize script                                                        | edence   Data i<br>Redirect  <br>Lead Only | Its sdr2k8 SID: orcl2 X<br>Path Encryption Pre/Post Startun Alert<br>Duplicate D8 Options Recover Duplicate<br>Duplicate To Open Restricted<br>Browse                            |
| General Copy Pre-<br>Custonize script                                                        | edence   Data i<br>Redirect  <br>Lead Only | At sufr2k8 SID-ord2 X<br>Path Encryption Pre/Post Starton Alert<br>Duplicate D8 Options Recover Duplicate<br>Duplicate To Open Restricted<br>Browse                              |
| General Copy Pre-<br>Custonize script                                                        | edence   Data i<br>Redirect  <br>Lead Only | It skr2k8 SID: ord2 X<br>Path Enryption PrePost Startin Acr<br>Duplicate D8 Options Recover Duplicate<br>Duplicate To Open Restricted<br>Duplicate To Log File<br>C Group C File |
| General Copy Pre-<br>Custonize script                                                        | edence   Data i<br>Redirect  <br>Lead Only | At sufr2k8 SID-ord2 X<br>Path Encryption Pre/Post Starton Alert<br>Duplicate D8 Options Recover Duplicate<br>Duplicate To Open Restricted<br>Browse                              |
| General Copy Pre-<br>Custonize script                                                        | edence   Data i<br>Redirect  <br>Lead Only | It skr2k8 SID: ord2 X<br>Path Enryption PrePost Startin Acr<br>Duplicate D8 Options Recover Duplicate<br>Duplicate To Open Restricted<br>Duplicate To Log File<br>C Group C File |
| General Copy Pre-<br>Custonize script                                                        | edence   Data i<br>Redirect  <br>Lead Only | It skr2k8 SID: ord2 X<br>Path Enryption PrePost Startin Acr<br>Duplicate D8 Options Recover Duplicate<br>Duplicate To Open Restricted<br>Duplicate To Log File<br>C Group C File |
| General Copy Pre-<br>Custonize script                                                        | edence   Data i<br>Redirect  <br>Lead Only | It skr2k8 SID: ord2 X<br>Path Enryption PrePost Startin Acr<br>Duplicate D8 Options Recover Duplicate<br>Duplicate To Open Restricted<br>Duplicate To Log File<br>C Group C File |
| General Copy Pre-<br>Custonize script                                                        | edence   Data i<br>Redirect  <br>Lead Only | It skr2k8 SID: ord2 X<br>Path Enryption PrePost Startin Acr<br>Duplicate D8 Options Recover Duplicate<br>Duplicate To Open Restricted<br>Duplicate To Log File<br>C Group C File |
| General Copy Pre-<br>Custonize script                                                        | edence   Data i<br>Redirect  <br>Lead Only | It skr2k8 SID: ord2 X<br>Path Enryption PrePost Startin Acr<br>Duplicate D8 Options Recover Duplicate<br>Duplicate To Open Restricted<br>Duplicate To Log File<br>C Group C File |

Size Re... ×

Cancel

## ON THE SAME HOST WITHOUT THE INSTANCE CONFIGURED

Use the following steps to create a duplicate database on the same host without the configured instance:

- 1. Perform a full backup along with the log files on the original database.
- 2. Create a duplicate database instance on the destination host. If the database already exists on the destination host, make sure to remove the temp.dbf file before performing a restore operation.
- 3. Manually, copy the init<SID>.ora file from the source computer to the destination computer.
- On Unix:
- \$ORACLE\_HOME
  On Windows:

%ORACLE\_HOME%

 Update the database name, dump files, archive logs and the control file locations in the init<SID>.ora file for the duplicate database instance.

On Unix:

5. Add the DB\_FILE\_NAME\_CONVERT and LOG\_FILE\_NAME\_CONVERT parameters in the DB\_FILE\_NAME\_CONVERT= init<SID>.ora file. These parameters will redirect the datafiles, temp files, and log files to the auxiliary instance.

Make sure that all the other parameters in the init<SID>.ora file are same as that in the original database.

(source of df path/, dup of df path/,

source\_of\_temp\_path/,dup\_of\_temp\_path/,...)

LOG FILE NAME CONVERT= (source\_of\_log\_path/redo,dup\_of\_log\_path/redo)

#### On Windows:

Example:

sys/sys@<SID name>

DB FILE NAME CONVERT= ('sourcE\_of\_df\_path/','dup\_of\_df\_path/',

'source of temp path/', 'dup of temp path/',...)

LOG FILE NAME CONVERT= ('source\_of\_log\_path/redo','dup\_of\_log\_path/redo')

(When using these parameters on a Windows computer, the file paths should be entered in uppercase.)

- 6. On Windows clients, restart Oracle services. Skip this step, if you are using an Unix client.
- 7. Add the duplicate database instance name in the Listener.ora file and Insnames.ora files.
- 8. Add the source database name in the Tnsnames.ora file on the destination host. Make sure to use the password change on install when you create the password file for auxiliary database.

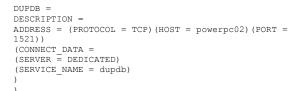

- 9. Restart the Listener.
- 10. Provide a valid connect string for the auxiliary channel.
- Startup the duplicate database instance in NOMOUNT mode. 11.
- From the CommCell Browser, navigate to Client Computers | <Client> | Oracle. 12.
- Right-click the <**Instance**>, point to **All Tasks** and then click **Restore**. 13.
- Select Duplicate DB check box. 14.
- 15. Under The latest Database View box, click Refresh to verify that the status of the duplicate database is STARTED.
- 16. Click Advanced.

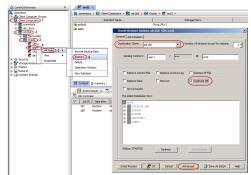

- 17. Click Duplicate tab.
- Click Duplicate To. 18.
- 19. Type the name of duplicate database in **Database Name** box.
- 20. Type the name of startup Parameter file in Pfile box or click Browse to locate it.
- 21. Click OK.

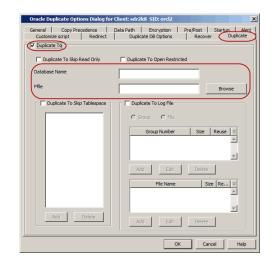

## ON THE SAME HOST WITH THE INSTANCE CONFIGURED

Use the following steps to create a duplicate database on the same host with the configured instance:

- 1. Perform a full backup along with the log files on the original database.
- Create a duplicate database instance on the destination host. If the database already exists on the destination host, make sure to remove the temp.dbf file before performing a restore operation.
- 3. Manually, copy the init<SID>.ora file from the source computer to the destination computer.
- On Unix:

\$ORACLE\_HOME

On Windows: %ORACLE HOME%

- 4. Update the database name, dump files, archive logs and the control file locations in the init<SID>.ora file for the duplicate database instance.
- Add the DB\_FILE\_NAME\_CONVERT and LOG\_FILE\_NAME\_CONVERT parameters in the init<SID>.ora file. These parameters will redirect the datafiles, temp files, and log files to the auxiliary instance.

Make sure that all the other parameters in the init<SID>.ora file are same as that in the original database.

## On Unix:

DB\_FILE\_NAME\_CONVERT=
(source\_of\_df\_path/, dup\_of\_df\_path/,

source\_of\_temp\_path/,dup\_of\_temp\_path/,...)

LOG\_FILE\_NAME\_CONVERT=
(source\_of\_log\_path/redo,dup\_of\_log\_path/redo)

## On Windows:

DB\_FILE\_NAME\_CONVERT=
('sourcE\_of\_df\_path/','dup\_of\_df\_path/',')

'source\_of\_temp\_path/','dup\_of\_temp\_path/',...)

LOG\_FILE\_NAME\_CONVERT=
('source\_of\_log\_path/redo','dup\_of\_log\_path/redo')

(When using these parameters on a Windows computer, the file paths should be entered in uppercase.)

6. On Windows clients, restart Oracle services.

Skip this step, if you are using an Unix client.

- Add the duplicate database instance name in the Listener.ora file and Tnsnames.ora files.
- 8. Add the source database name in the  ${\tt Tnsnames.ora}$  file on the destination host.

Make sure to use the password  ${\tt change_on_install}$  when you create the password file for auxiliary database.

DUPDB = DESCRIPTION = ADDRESS = (PROTOCOL = TCP)(HOST = powerpc02)(PORT = 1521)) (CONNECT\_DATA = (SERVER = DEDICATED) (SERVICE\_NAME = dupdb)

- 9. Restart the Listener.
- 10. Provide a valid connect string for the auxiliary channel.

#### Example:

sys/sys@<SID name>

- 11. Startup the duplicate database instance in NOMOUNT mode.
- 12. From the CommCell Browser, navigate to **Client Computers | <***Client>* **| Oracle.**
- 13. Right-click the *<Instance>*, point to **All Tasks** and then click **Restore**.
- 14. Select **Duplicate DB** check box.
- 15. Under **The latest Database View** box, click **Refresh** to verify that the status of the duplicate database is **STARTED**.
- 16. Click Advanced.

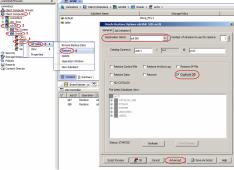

- 17. Click **Duplicate** tab.
- 18. Click Duplicate To.
- 19. Type the name of duplicate database in **Database Name** box.
- 20. Type the name of startup Parameter file in Pfile box or click Browse to locate it.
- 21. Click **OK**.

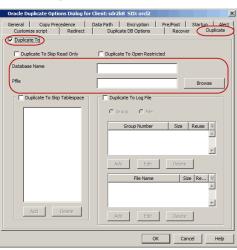

#### **EXCLUDING READ-ONLY TABLESPACES DURING RESTORE**

By default, the read only tablespaces are not verified for consistency and are restored from the backup. You can skip the consistent tablespaces and restore the tablespaces that are not consistent or missing. This will save the time taken for the restore.

Use the following steps to exclude read only table spaces during restore:

- 1. From the CommCell Browser, navigate to Client Computers | <Client> | Oracle.
- 2. Right-click the < *Instance*>, point to **All Tasks** and then click **Restore**.
- 3. Select the name of the client computer from the **Destination Client** list.
- 4. Select **Duplicate DB** check box.
- 5. Click Advanced.

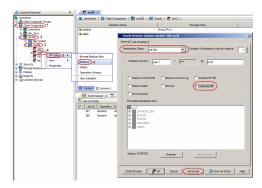

- 6. Click Duplicate tab.
- 7. Click Duplicate To.
- 8. Type the name of duplicate database in **Database Name** box.
- 9. Type the name of startup Parameter file in Pfile box or click Browse to locate it.

- 10. Select Duplicate To Skip Read Only check box.
- 11. Click OK.

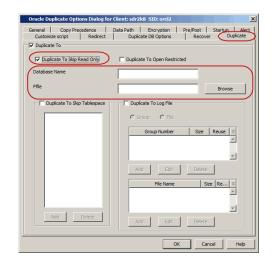

## OPENING THE DATABASE IN RESTRICTED MODE AFTER A RESTORE

By default, a duplicated database is opened without any restricted access. If necessary, you can open the db in restricted mode for administrative tasks. This will restrict access to other users.

Use the following steps to open the duplicate database in restricted mode:

- 1. From the CommCell Browser, navigate to **Client Computers |** *Client>* **| Oracle.**
- 2. Right-click the <Instance>, point to All Tasks and then click Restore.
- 3. Select the name of the client computer from the **Destination Client** list.
- 4. Select Duplicate DB check box.
- 5. Click Advanced.

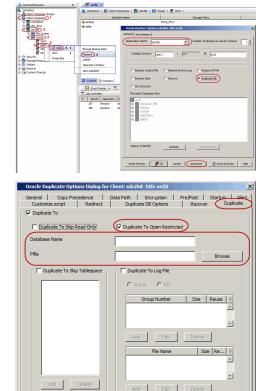

- 6. Click **Duplicate** tab.
- 7. Click Duplicate To.
- 8. Type the name of duplicate database in **Database Name** box.
- 9. Type the name of startup Parameter file in **Pfile** box or click Browse to locate it.
- 10. Select Duplicate To Open Restricted check box.
- 11. Click **OK**.

## **EXCLUDING TABLESPACES FROM A RESTORE**

While creating a duplicate database, you can exclude some tablespaces from the duplicate database. Use the following steps to exclude the tablespaces from the duplicate database:

- 1. From the CommCell Browser, navigate to Client Computers | <Client> | Oracle.
- 2. Right-click the <Instance>, point to All Tasks and then click Restore.
- 3. Select the name of the client computer from the **Destination Client** list.

- 4. Select **Duplicate DB** check box.
- 5. Click Advanced.

P Duplicate DB Refresh CAN Cancel Advanced Sove As Sovjet Help General Customize ost Startur Copy Pre script Duplicate To Duplicate To Skip Read Only ✓ Duplicate To Open Rest x 🔽 Duplicate To Skip Tablesp Refresh Add Delete OK Cancel Cancel OK

- 6. Click **Duplicate** tab.
- 7. Click Duplicate To.
- 8. Type the name of duplicate database in **Database Name** box.
- 9. Type the name of startup Parameter file in Pfile box or click Browse to locate it.
- 10. Select the Duplicate To Skip TableSpaces check box.
- 11. Click Add
- 12. Select the tablespaces that appear in the **TableSpaces** box to exclude from the duplicate database.
- 13. Click **OK**.

## SETTING UP THE REDO LOG FILES

You can create online redo logs for duplicate database and apply them to restore the database in case of corruption. Use the following steps to create an online redo log file:

- 1. From the CommCell Browser, navigate to **Client Computers | <***Client***> | Oracle.**
- 2. Right-click the <Instance>, point to All Tasks and then click Restore.
- 3. Select the name of the client computer from the Destination Client list.
- 4. Select Duplicate DB check box.
- 5. Click Advanced.

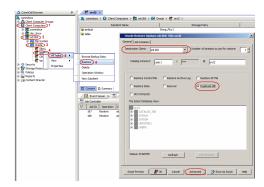

- 6. Click Duplicate tab.
- 7. Click Duplicate To.
- 8. Type the name of duplicate database in **Database Name** box.
- 9. Type the name of startup Parameter file in Pfile box or click Browse to locate it.
- 10. Select Duplicate To Log File check box.
- 11. Click **File** to select a file containing the online redo log.
- 12. Click Add to include the specifications for an online redo log file.
- 13. In the **Spec Dialog for Oracle Redo Log File** box, type the name or click **Browse** to select the redo log file.
- 14. Type the **Size** of the online redo log file.
- 15. Select the Size Specifications of the file from **SizeSpec** list.
- 16. Select **Reuse** check box to allow the database to reuse an existing file.

17. Click OK.

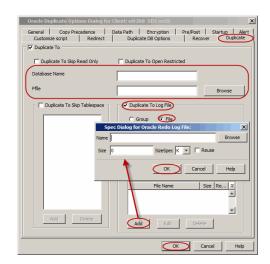

## TO ADD A REDO LOG FILE FOR A GROUP

By default, groups are created to include specific online redo log members. Use the following steps to add specifications for each of these online redo log groups:

- 1. From the CommCell Browser, navigate to **Client Computers |** *Client>* **| Oracle.**
- 2. Right-click the *<Instance*>, point to **All Tasks** and then click **Restore**.
- 3. Select the name of the client computer from the **Destination Client** list.
- 4. Select **Duplicate DB** check box.
- 5. Click Advanced.

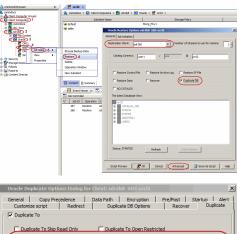

- 6. Click Duplicate tab.
- 7. Click Duplicate To.
- 8. Type the name of duplicate database in **Database Name** box.
- 9. Type the name of startup Parameter file in Pfile box or click Browse to locate it.
- 10. Select Duplicate To Log File check box.
- 11. Click **Group** to select a group containing the online redo log members.
- 12. Click Add.
- 13. In the Spec Dialog for Oracle Redo Log Group box, add the Size of the Group.
- 14. Select the Size Specifications from SizeSpec list.
- 15. Select Reuse check box to allow the database to reuse an existing file.
- 16. Click OK.

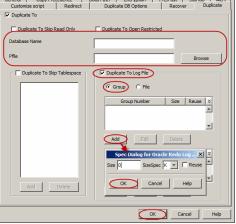

## DISABLING FILE NAME VALIDATION DURING A RESTORE

By default, when you create a standby database, RMAN will verify the target datafiles for duplicate files (files sharing the same names). This verification job may consume more time. Hence, use the following steps to prevent RMAN from performing this verification:

- 1. From the CommCell Browser, navigate to Client Computers | <Client> | Oracle.
- 2. Right-click the <Instance>, point to All Tasks and then click Restore.
- 3. Type the connect string name in the **Catalog String** box.
- 4. Select Duplicate DB check box.

5. Click Advanced.

- 6. Click Duplicate DB Options tab.
- 7. Select No FileName Check check box.
- 8. Click OK.

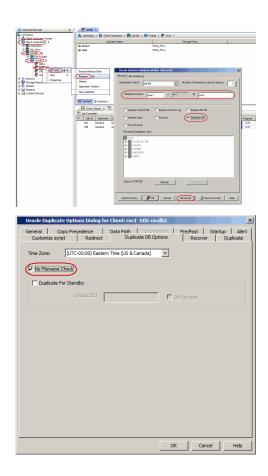

## **CREATING A STANDBY DATABASE**

Standby databases are useful when a primary database experiences a disaster such as hardware related failure or data corruption and it is not configured for a cluster failover. A standby database is a replicated copy of the primary database. It is updated by applying archived redo logs from the primary database. A standby database will not have a unique DBID.

## ON A DIFFERENT HOST WITHOUT THE INSTANCE CONFIGURED

Use the following steps to create a standby database on a different host without the configured instance:

## SETTING UP A STANDBY DATABASE

- 1. Perform an online full backup of the primary database with current control file.
- 2. Set the following initialization parameters in <code>init<standbydb>.ora</code> (i.e., Startup PFile) on source (primary) host.
- Create an initialization parameter file, init<standbydb>.ora for the standby database and set the following initialization parameters on the standby host:

LOG ARCHIVE DEST 1='LOCATION=

C:\Oracle\Oradata\TSH1\Archive MANDATORY REOPEN=30'

```
LOG_ARCHIVE_DEST_2='SERVICE=stby1 LGWR SYNC AFFIRM'
```

\*.log\_archive\_dest\_1='LOCATION=/ LOCATION\_OF\_DESTINATION\_DB\_ARCHIVELOG /arch'

```
*.STANDBY_ARCHIVE_DEST='/
LOCATION_OF_STANDBY_DB_ARCHIVELOG /stdbyarch'
```

```
*.STANDBY_FILE_MANAGEMENT=auto
```

DB\_FILE\_NAME\_CONVERT= ('/DATA\_FILE\_PATH\_ON\_SOURCE\_MACHINE/stdby', '/ORACLE\_DATA\_FILE\_PATH\_ON\_STANDBY\_MACHINE/stdby/')

```
LOG_FILE_NAME_CONVERT=('/
DATA_FILE_PATH_ON_SOURCE_MACHINE /stdby', '/
ORACLE_DATA_FILE_PATH_ON_STANDBY_MACHINE /stdby/')
```

## 4. Configure the listner.ora and \$TNS\_ADMIN/tnsnames.ora files on the destination computer for the standby database.

<Standbydb1 use diff connection string> =

```
(DESCRIPTION =
```

On Source computer:

```
(ADDRESS = (PROTOCOL = TCP) (HOST =
```

```
destination host name) (PORT = 1521))
(CONNECT DATA =
(SERVER = DEDICATED)
(SERVICE NAME =
<standbydb_use_same_db_name_as_primary>)
)
)
<Standbydb_primary> =
(DESCRIPTION =
(ADDRESS = (PROTOCOL = TCP)
(HOST = primary_host_name) (PORT = 1521))
(CONNECT DATA =
(SERVER = DEDICATED)
(SERVICE NAME =
<standbydb_same_as_destination><)
)
)
On standby computer:
<standbydb1_destination_connection_string> =
(DESCRIPTION =
(ADDRESS = (PROTOCOL = TCP) (HOST =
destination_standby_host_name) (PORT = 1521))
(CONNECT DATA =
(SERVER = DEDICATED)
(SERVICE NAME =
<standbydb_destination_db_name_same_as_primary>)
(UR = A)
)
<standbydb_primary_connection> =
(DESCRIPTION =
(ADDRESS = (PROTOCOL = TCP)
(HOST = primary host name) (PORT = 1521))
(CONNECT_DATA =
(SERVER = DEDICATED)
(SERVICE_NAME = <standbydb_primary_db>)
)
```

5. Use a connect string to connect to the auxiliary database when the instance is not configured.

While creating password file for standby database on destination host, make sure to use the <code>change\_on\_install</code> password file for auxiliary channel.

6. Startup the standby database instance in NOMOUNT mode.

When using a different host without configuring an instance, the install path in the source and destination clients must be the same.

Use the following steps to set the same install path in the source and destination clients:

- From the CommCell Browser, right-click the <CommServe> and then click Properties.
- 8. Click the **Registry Key Settings** tab.
- 9. Click Add.
- 10. In the Name field, type sNOSBTLIBNAME.
- 11. In the Location list, select or type CommServe.
- 12. In the **Type** list, select Reg\_Sz.

- 13. In the **Value** field, type **Y**.
- 14. Click OK.

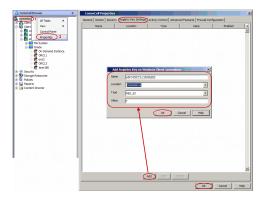

- 15. Ensure to run the Ora\_install.sh on the auxiliary client.
- 16. Install the Oracle *i*DataAgent on the Destination host.
- 17. Set the Standby Role Initialization parameter, DB\_FILE\_NAME\_CONVERT, to add all the temp datafiles from the primary database location to the standby database location.

DB\_FILE\_NAME\_CONVERT=

'<primary\_database\_temp\_datafile\_old \_location>', '<standby\_database\_temp\_datafile\_new\_location>'

## **CREATING A STANDBY DATABASE**

- 18. From the CommCell Browser, navigate to **Client Computers |** *Client>* **| Oracle.**
- 19. Right-click the <*Instance*>, point to **All Tasks** and then click **Restore**.
- 20. Type the connect string name in the **Catalog String** box.
- 21. Select Duplicate DB check box.
- 22. Click Advanced.
- Click Duplicate DB Options tab.
   Click Duplicate For Standby.
- 25. Type the Oracle <SID> name in Oracle SID box.
- 26. Click OK.

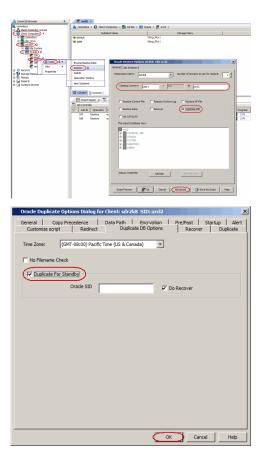

 Once the job is completed, the new database will be on MOUNT mode for the standby database. You must enable the log shipping to maintain the standby database up-todate.

Alter database recover managed standby database disconnect;

## ON A DIFFERENT HOST WITH THE INSTANCE CONFIGURED

Use the following steps to create a standby database on a different host with the configured instance:

Setting up a Standby database:

- 1. Perform an online full backup with current control file.
- 2. Set the following initialization parameters in the primary initialization parameter file init<standbydb>.ora (i.e., Startup PFile) on source (primary) host.
- Create an initialization parameter file, init<standbydb>.ora for the standby database and set the following initialization parameters on Standby host:

4. Perform any Oracle Net setup and configuration required to connect to the standby database.

For example, set up the listener and configure the destination computer's TNS ADMIN/tnsnames.ora file for the standby database.

LOG\_ARCHIVE\_DEST\_1='LOCATION=C:\Oracle\Oradata\TSH1 \Archive MANDATORY REOPEN=30'

### LOG\_ARCHIVE\_DEST\_2='SERVICE=stby1 LGWR SYNC AFFIRM'

```
*.log_archive_dest_l='LOCATION=/
LOCATION_OF_DESTINATION_DB_ARCHIVELOG /arch'
```

\*.STANDBY\_ARCHIVE\_DEST='/ LOCATION\_OF\_STANDBY\_DB\_ARCHIVELOG /stdbyarch'

\*.STANDBY FILE MANAGEMENT=auto

```
DB_FILE_NAME_CONVERT=
('/DATA_FILE_PATH_ON_SOURCE_MACHINE/stdby',
'/ORACLE_DATA_FILE_PATH_ON_STANDBY_MACHINE/stdby/')
```

```
LOG_FILE_NAME_CONVERT=('/
DATA_FILE_PATH_ON_SOURCE_MACHINE /stdby', '/
ORACLE_DATA_FILE_PATH_ON_STANDBY_MACHINE /stdby/')
```

#### On Source computer:

<Standbydb1 use diff connection string> =

```
(DESCRIPTION =
```

```
(ADDRESS = (PROTOCOL = TCP)(HOST = destination_host_name)
(PORT = 1521))
```

(CONNECT\_DATA =

```
(SERVER = DEDICATED)
```

(SERVICE\_NAME = <standbydb\_use\_same\_db\_name\_as\_primary>)

```
)
```

(UR = A)

```
)
```

<Standbydb primary> =

```
(DESCRIPTION =
```

(ADDRESS = (PROTOCOL = TCP)(HOST = primary\_host\_name)(PORT = 1521))

```
(CONNECT_DATA =
```

(SERVER = DEDICATED)

```
(SERVICE NAME = <standbydb same as destination><)
```

)

#### On standby computer:

```
<standbydb1_destination_connection_string> =
(DESCRIPTION =
(ADDRESS = (PROTOCOL = TCP) (HOST =
destination_standby_host_name) (PORT = 1521))
(CONNECT_DATA =
(SERVER = DEDICATED)
(SERVICE NAME =
<standbydb_destination_db_name_same_as_primary>)
(UR = A)
)
)
<standbydb_primary_connection> =
(DESCRIPTION =
(ADDRESS = (PROTOCOL = TCP) (HOST = primary_host_name) (PORT
= 1521))
(CONNECT_DATA =
(SERVER = DEDICATED)
(SERVICE NAME = <standbydb primary db>)
)
)
```

- 5. Use a connect string to connect to the auxiliary database when the instance is not configured. Make sure to use the password change\_on\_install when you create the password file for auxiliary channel while creating password file for standby database on destination host.
- 6. Startup the standby database instance in NOMOUNT mode. Configure the Oracle instance for the destination host in the CommCell Browser.
- 7. Ensure to run the Ora install.sh on the auxiliary client.
- 8. Ensure that the Oracle iDataAgent is installed on the Destination host.
- 9. Ensure that you set the Standby Role Initialization parameter, DB\_FILE\_NAME\_CONVERT, to add all the temp datafiles from the primary database location to the standby database location.

**Creating a Standby Database:** 

- 10. From the CommCell Browser, navigate to **Client Computers | <***Client>* **| Oracle**.
- 11. Right-click the <Instance>, point to All Tasks and then click Restore.
- 12. Type the connect string name in the **Catalog String** box.
- 13. Select **Duplicate DB** check box.
- 14. Under **The latest Database View** box, click **Refresh** to verify that the status of the standby database is **STARTED**.
- 15. Click Advanced.
- 18. Click Duplicate DB Options tab.
- 19. Click Duplicate For Standby.
- 20. Type the Oracle <SID> name in Oracle SID box.
- 21. Select **Do Recover** check box to recover the standby database.
- 22. Click OK.

DB\_FILE\_NAME\_CONVERT='<primary\_database\_temp\_datafile\_old \_location>',<standby\_database\_temp\_datafile\_new\_location>'

| 🛕 ConniCel Browser 🛛 🔍                   |                                  |                                                                                             |                       |                          |
|------------------------------------------|----------------------------------|---------------------------------------------------------------------------------------------|-----------------------|--------------------------|
| a committees                             | 👗 canmdocs > 🚯 Client Compu      | tera > 🕃 adrild > 🔂 O                                                                       | acle > 🛐 orci2 >      |                          |
| R A Clent Computer Groups                | Subdent H                        | lane                                                                                        | Storage Policy        |                          |
| IF SE connducs                           | 🗃 default                        |                                                                                             | Storg_Pky1            |                          |
| C Muthal 2                               | 🗃 table                          |                                                                                             | Storg_Pky1            |                          |
| (e) con File System                      |                                  |                                                                                             |                       |                          |
| G BE Oracle 3                            |                                  |                                                                                             |                       |                          |
| (E or )                                  |                                  | Oracle Restore Options s                                                                    | hild SID and          | ×                        |
| Stan Vev                                 |                                  | ieneral   Job Instation                                                                     |                       |                          |
| 8-1 Security                             | Delete                           |                                                                                             |                       | sams to use for restore: |
| R- Palces                                | Operation Window                 | Destruction Client: adr/2k0                                                                 | Vunber of stre        | sams to use for restore: |
| 8 - 🙀 Reports<br>10 - 🙀 Content Director | New Subclent                     |                                                                                             |                       |                          |
| The Construction of Construction         |                                  | Catalog Connect:                                                                            | ci / 0                | ord2                     |
| 1                                        | Content B Summary                |                                                                                             |                       |                          |
| 1                                        | Event Vever X                    | Restore Control File                                                                        | Restore Archive Loo   |                          |
| 1                                        | Sob Controller                   | Keestone Control File                                                                       |                       |                          |
| 1                                        | V Job ID Operation C             | F Restore Data                                                                              | T Recover 🛛 🖓 Duplica |                          |
| 1                                        | 387 Restore sc<br>355 Restore ad | T NO CATALOG                                                                                |                       | 15%                      |
| 1                                        | 355 Restore at                   | The latest Database Vew                                                                     |                       | 15%                      |
| 1                                        |                                  |                                                                                             |                       |                          |
| 1                                        |                                  | erd2                                                                                        |                       |                          |
| 1                                        |                                  | <ul> <li>B = SYSAUX</li> <li>B = SYSTEM</li> <li>B = UNDOTES1</li> <li>B = USERS</li> </ul> |                       |                          |
| 1                                        |                                  | R- UNDOTES1                                                                                 |                       |                          |
| 1                                        |                                  | E-E USERS                                                                                   |                       |                          |
| 1                                        |                                  |                                                                                             |                       |                          |
| 1                                        |                                  |                                                                                             |                       |                          |
| 1                                        |                                  |                                                                                             |                       |                          |
| 1                                        |                                  |                                                                                             |                       |                          |
| 1                                        |                                  | Status: STARTED                                                                             | Refresh               | we                       |
| 1                                        |                                  |                                                                                             |                       |                          |
| 1                                        |                                  |                                                                                             |                       | Save As Script Help      |
| 1                                        |                                  | Script Preview                                                                              | OK Cancel Advanced    | gr save All script hep   |
| I                                        |                                  |                                                                                             |                       |                          |
|                                          |                                  |                                                                                             |                       |                          |
| Oracle Duplicate Op                      | tions Dialog for Clie            | ent: sdr2k8_ST                                                                              | D: orcl2              | ×                        |
|                                          | cions biolog for ene             |                                                                                             |                       |                          |
| General Copy P                           | recedence Dat                    | a Path End                                                                                  | ryption Pre/Post      | Startup Alert            |
|                                          | Redirect                         | Duplicate DB                                                                                |                       | over Duplicate           |
| costonice script                         | recorect                         |                                                                                             | The second second     |                          |
|                                          |                                  |                                                                                             |                       |                          |
| Time Zone: (Gr                           | MT-08:00) Pacific Time           | (US & Canada)                                                                               | +                     |                          |
| 1.                                       | ,                                | . ,                                                                                         |                       |                          |
|                                          |                                  |                                                                                             |                       |                          |
| No Filename Check                        |                                  |                                                                                             |                       |                          |
|                                          |                                  |                                                                                             |                       |                          |
| Duplicate For St                         |                                  |                                                                                             |                       |                          |
| UV pupicate Por St                       | andby                            |                                                                                             |                       |                          |
|                                          |                                  |                                                                                             |                       |                          |
|                                          | Oracle SID                       |                                                                                             | Do Recover            |                          |
|                                          |                                  |                                                                                             |                       |                          |
|                                          |                                  |                                                                                             |                       |                          |
|                                          |                                  |                                                                                             |                       |                          |
|                                          |                                  |                                                                                             |                       |                          |
|                                          |                                  |                                                                                             |                       |                          |
|                                          |                                  |                                                                                             |                       |                          |
|                                          |                                  |                                                                                             |                       |                          |
|                                          |                                  |                                                                                             |                       |                          |
|                                          |                                  |                                                                                             |                       |                          |
|                                          |                                  |                                                                                             |                       |                          |
|                                          |                                  |                                                                                             |                       |                          |
|                                          |                                  |                                                                                             |                       |                          |
|                                          |                                  |                                                                                             |                       |                          |
|                                          |                                  |                                                                                             |                       |                          |
|                                          |                                  |                                                                                             |                       |                          |
|                                          |                                  |                                                                                             |                       |                          |
|                                          |                                  |                                                                                             |                       |                          |
|                                          |                                  |                                                                                             |                       |                          |

OK Cancel Help

# **RESTORING DATABASE TABLES**

By default, the database tables can be restored from an online full backup, provided the table browse was enabled in the associated subclient before performing the backup. See Enabling Table Browse for Restores for information on configuring the subclient for table browse.

When restoring database tables, by default an auxiliary instance is automatically created. Hence, make sure that there is enough disk space on the client for the auxiliary instance.

# RESTORING TABLES TO THE SOURCE DATABASE

If some of the tables in the database are lost or corrupted, you can restore those tables back to the same database using the following steps:

- 1. From the CommCell Browser, navigate to **Client Computers** | *<Client>* | **Oracle**.
- 2. Right-click the <Instance>, point to All Tasks and select Browse Backup Data.
- 3. Select the Table View check box and click OK.

| Browse Options                             |              | × |
|--------------------------------------------|--------------|---|
| <ul> <li>Browse the Latest Data</li> </ul> |              |   |
| Specify Browse Time                        |              |   |
| Browse Data Before:                        |              |   |
| Wed 06/08/2011                             | ▼ 12:16 AM × |   |

4. From the **Browse** window, navigate and select the tables to be restored and click **Recover All Selected**.

- 5. Click the Table Restore tab.
- In the Staging Path box, click Browse and select the location where the auxiliary instance will be created.
- 7. Click the **Advanced Options** tab.

8. Select Import to Source DB.

9. Click **OK**.

| Oracle Table Restore Options for Cli                                                                                                    | ents sdr2k8 SID: orcl2                                                                                                    |
|----------------------------------------------------------------------------------------------------|----------------------------------------------------------------------------------------------------|
| General Job Initiation Table Restore Advan                                                                                                    | ced Options                                                                                                    |
| Table Restore Options                                                                                                    | Select a Staging Path                                                                                                    |
| Users/Tables selected for restore:<br>/ord2/SCOTT/BONUS                                                                                                    | Image: Size T Modified ≥           Image: Size T Modified ≥           Image: Size T Modified ≥     <                                                                                                    |
|                                                                                                    | CO 60 File 2(23)<br>the Program Files (c<br>the Program Files (c<br>the Program Files (c)<br>the Program Files (c)<br>the Program Files ( |
| Auxiliary Instance                                                                                                    | OK Close                                                                                                    |
| Database Name:                                                                                                    | Database Client: sdr2k8                                                                                                    |
| PFIe:                                                                                                    | Browse                                                                                                    |
| Staging Path: C:\temp                                                                                                    | Browse                                                                                                    |
|                                                                                                    |                                                                                                    |
| Cleanup Auxiliary                                                                                                    |                                                                                                    |
| Script Preview ]                                                                                                    | Cancel Advanced @ Save As Sorpt Help                                                                                                    |
|                                                                                                    |                                                                                                    |
| -                                                                                                    |                                                                                                    |
| Oracle Table Restore Options for Cli                                                                                                    | ents sdr2k8 SID: orcl2                                                                                                    |
| Oracle Table Restore Options for Cli<br>General Job Initiation Table Restore Advan                                                                                                    |                                                                                                    |
|                                                                                                    |                                                                                                    |
| General Job Initiation Table Restore Advan                                                                                                    |                                                                                                    |
| General Job Initiation Table Restore Advan                                                                                                    |                                                                                                    |
| General 3ob Initiation Table Restore Advan<br>Export Options<br>Vise DataPump if available                                                                                                    |                                                                                                    |
| General    3db Initiation    Table Restore    Advan<br>Export Options<br>   Use DataPump if available<br>   Include triggers                                                                                                    |                                                                                                    |
| General Job Inhibition Table Restore Advan<br>Export Options<br>V Use DataNump if available<br>V Include triggers<br>V Include constraints<br>V Include indexes                                                                                                    |                                                                                                    |
| General ] Job Inflation Table Restore Advan<br>Export Options<br>V Use DataShimp if available<br>P Include triggers<br>Include constraints<br>P Include indexes<br>Include indexes<br>P Include grants                                                                                                    |                                                                                                    |
| General 3.00 Initiation Table Restore Advan<br>Export Options<br>V Use DataPump # available<br>Include triggers<br>Include indexes<br>Include indexes<br>Include indexes<br>Include stored procedures                                                                                                    |                                                                                                    |
| General Job Initiation Table Restore Advan<br>Export Options<br>V Use DataPump # available<br>V Include triggers<br>Include constraints<br>V Include indexes<br>V Include indexes<br>V Include grants                                                                                                    |                                                                                                    |
| General Job Initiation Table Restore Advan<br>Export Options<br>V Use DataNump # available<br>Include triggers<br>Include indexes<br>Include indexes<br>Include stored procedures<br>Lise additional export parameters                                                                                                    |                                                                                                    |
| General Job Intilation Table Restore Advan Export Options  V Use DataPump # available  Include triggers  Include indexes  Include indexes  Include stored procedures  Use additional export parameters  Import Options                                                                                                    |                                                                                                    |
| General Job Inflation Table Restore Advan Export Options  Use DataPump if available Inflate triggers Inflate constraints Inflate indexes Inflate stored procedures Use additional export parameters Use additional export parameters Do not Import                                                                                                    |                                                                                                    |
| General Job Inflation Table Restore Advan Export Options  V Use DataPump # available  Include triggers  Include indexes  Include indexes  Include stored procedures  Use additional export parameters  Import Options                                                                                                    |                                                                                                    |
| General Job Inflation Table Restore Advan Export Options  Use DataPump if available Inflate triggers Inflate constraints Inflate indexes Inflate stored procedures Use additional export parameters Use additional export parameters Do not Import                                                                                                    |                                                                                                    |
| General Job Inflation Table Restore Advan Export Options  Use DataPump if available Include triggers Include triggers Include indexes Include stored procedures Include stored procedures Use additional export parameters Include stored procedures Include stored procedures Include |                                                                                                    |
| General Job Inflation Table Restore Advan Export Options  Use DataPump if available Inflate triggers Inflate constraints Inflate indexes Inflate stored procedures Inflate stored procedures Inflate sto |                                                                                                    |
| General Job Intuition Table Restore Advan Export Options  Use DataPump # available Include triggers Include indexes Include indexes Include indexes Include stored procedures Include stored procedures  |                                                                                                    |
| General ] Job Inflation   Table Restore   Advan Export Options  Use DataPump if available Inflatde triggers Inflatde triggers Inflatde constraints Inflatde indexes Inflatde stored procedures Inflatde stored procedures Inflatde stored pro |                                                                                                    |

# RESTORING TABLES TO A DIFFERENT DATABASE ON THE SAME HOST

Use the following steps to restore tables to a different database on the same host:

- 1. Add the destination instance name in the Listener.ora and Thshames.ora files.
- 2. From the CommCell Browser, navigate to **Client Computers** | **Client>** | **Oracle**.
- 3. Right-click the *<Instance>*, point to All Tasks and select **Browse Backup Data**.
- 4. Select the Table View check box and click OK.
- 5. From the **Browse** window, navigate and select the tables to be restored and click **Recover All Selected**.

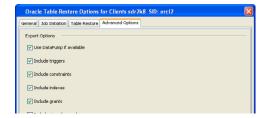

User Guide - Oracle iDataAgent

- 6. Click the Table Restore tab.
- 7. In the Staging Path box, type the location where the tables will be restored.
- 8. Click the Advanced Options tab.
- 9. Select Import to a Different DB.
- 10. In the Enter Import Oracle Instance: box, type the destination instance name.
- 11. In the Select a Client box, select the source client.
- 12. Click OK.

# RESTORING TABLES TO A DIFFERENT HOST

When restoring the tables to a different host, ensure the following:

- Both the source and the destination host should have the same database schema.
- Add the duplicate database instance name in the Listener.ora file on the destination host and Tnsnames.ora files on the destination and source hosts. ,
- Add the source database name in the <code>Tnsnames.ora</code> file on the destination host.
- Ensure that both the source and destination clients use a different connection name in the tnsnames.ora file.

```
For example:
// db1 table = <--- Name of the source database</pre>
```

```
db1 table =
(DESCRIPTION =
(ADDRESS = (PROTOCOL = TCP) (HOST = M1) (PORT = 1521))
(CONNECT DATA =
(SERVER = DEDICATED)
(SERVICE NAME = db1)
)
)
//db1 = <--- Name of the destination database
db1 =
(DESCRIPTION =
(ADDRESS = (PROTOCOL = TCP) (HOST = M2) (PORT = 1521))
(CONNECT_DATA =
(SERVER = DEDICATED)
(SERVICE NAME = db1)
)
```

Use the following steps to restore the tables to a different host:

- 1. From the CommCell Browser, navigate to **Client Computers** | **<***Client***>** | **Oracle**.
- 2. Right-click the *Instance*, point to All Tasks and select **Browse Backup Data**.
- 3. Select the Table View check box and click OK.
- 4. From the **Browse** window, navigate and select the tables to be restored and click **Recover All Selected**.
- 5. In the **Destination Client** box, select the destination client name.
- 6. Click the Table Restore tab.

)

- In the Staging Path box, type the location where the auxiliary instance will be created.
- 8. Click the Advanced Options tab.

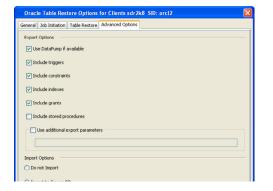

- 9. Select Import to a Different DB.
- 10. In the Enter Import Oracle Instance: box, type the destination instance name.
- 11. In the **Select a Client** box, select the destination client.
- 12. Click OK.

# USING A USER-DEFINED AUXILIARY INSTANCE FOR A DATABASE CLIENT NOT ON SOURCE

When the selected database client is not the source on a Table Restore, you must select the Auxiliary Instance and provide a user defined Auxiliary database name. If you do not do this, the Auxiliary database is created on source client itself and the selected database client is ignored.

### SETTING UP THE AUXILIARY INSTANCE

By default, when you restore database tables to a target instance, the system automatically duplicates the source database to an auxiliary instance in a temporary staging location specified during the restore operation. The database will be automatically imported from this auxiliary instance after the restore.

Use the following steps to set up a specific database as an auxiliary instance. This is useful when you want to restore a table to a specific failure point.

- 1. Copy the init<SID>.ora file from the source database to the auxiliary database instance.
- Update the database name and the database file locations in the init<sid>.ora file for the auxiliary database instance.

| 3. | Add the DB_FILE_NAME_CONVERT and LOG_FILE_NAME_CONVERT parameters in the init <sid>.ora file. These parameters will redirect the datafiles, temp files, and log files to the auxiliary instance.</sid> | <pre>Windows Clients:<br/>DB_FILE_NAME_CONVERT=<br/>('source_of_df_path/','dup_of_df_path/','source_of_temp_path/','dup_of_temp_path/',)<br/>LOG_FILE_NAME_CONVERT=('source_of_log_path/redo','dup_of_log_path/redo')<br/>Unix Clients:</pre> |
|----|----------------------------------------------------------------------------------------------------|----------------------------------------------------------------------------------------------------|
|    |                                                                                                    | DB_FILE_NAME_CONVERT=<br>(source_of_df_path/,dup_of_df_path/,source_of_temp_path/,dup_of_temp_path/,)                                                                                                    |

LOG\_FILE\_NAME\_CONVERT=(source\_of\_log\_path/redo,dup\_of\_log\_path/redo)

- Add the log\_archive\_dest\_1 parameter is added to the init<SID>.ora file on the auxiliary instance.
- 5. Restart the Oracle Services, if using Windows clients.
- 6. Add the destination instance name in the Listener.ora and Thshames.ora files. If using a different host, add the duplicate database instance name in the Listener.ora file on the destination host and Thshames.ora files on the destination and source hosts. Also, add the original database name in the Thshames.ora file on the destination host.
  7. Restart the Listener.
- Ensure that the auxiliary instance is in NOMOUNT sql> startup nomount; mode.

# **RESTORING TABLES USING A USER-DEFINED AUXILIARY INSTANCE**

By default, when you restore database tables to a target instance, the system automatically duplicates the source database to an auxiliary instance in the specified temporary staging location. Once the database is duplicated, you can import the tables to the target instance.

However, if required, you can also use an user-defined auxiliary instance for the restore operation. This is used when you want to restore a table to a specific failure point.

When restoring tables to a different host, if a user-defined auxiliary instance option is selected for the restore, you need to recover the database to a specified point-in-time or SCN number. You cannot recover the database to the current time using an user-defined auxiliary instance.

#### SETTING UP THE AUXILIARY INSTANCE

 Copy the init<SID>.ora file from the source database to the auxiliary database instance.

- Update the database name and the database file locations in the init<SID>.ora file for the auxiliary database instance.
- 3. Add the DB\_FILE\_NAME\_CONVERT and LOG\_FILE\_NAME\_CONVERT parameters in the init<SID>.ora file. These parameters will redirect the datafiles, temp files, and log files to the auxiliary instance. DB\_FILE\_NAME\_C ('sourcE\_of\_df\_pa' LOG\_FILE\_NAME\_C

DB\_FILE\_NAME\_CONVERT= ('sourcE\_of\_df\_path/','dup\_of\_df\_path/','source\_of\_temp\_path/','dup\_of\_temp\_path/',...) LOG\_FILE\_NAME\_CONVERT=('source\_of\_log\_path/redo','dup\_of\_log\_path/redo') Unix Clients: DB\_FILE\_NAME\_CONVERT= (source\_of\_df\_path/,dup\_of\_df\_path/,source\_of\_temp\_path/,dup\_of\_temp\_path/,...)

- Add the log\_archive\_dest\_1 parameter is added to the init<SID>.ora file on the auxiliary instance.
- **5.** Restart the Oracle Services, if using Windows clients.
- 6. Add the destination instance name in the Listener.ora and Tnsnames.ora files. If using a different host, add the duplicate database instance name in the Listener.ora file on the destination host and Tnsnames.ora files on the destination and source hosts. Also, add the original database name in the Tnsnames.ora file on the destination host.

DUPDB = (DESCRIPTION = (ADDRESS = (PROTOCOL = TCP)(HOST = powerpc02)(PORT = 1521)) (CONNECT\_DATA = (SERVER = DEDICATED) (SERVICE\_NAME = dupdb) (UR=A) ) )

LOG\_FILE\_NAME\_CONVERT=(source\_of\_log\_path/redo,dup\_of\_log\_path/redo)

7. Restart the Listener.

- \$lsnrctl reload
  sql> startup nomount;
- 8. Ensure that the auxiliary instance is in NOMOUNT mode.

### RESTORING THE TABLES USING THE AUXILIARY INSTANCE

- 1. From the CommCell Browser, navigate to Client Computers | <Client> | Oracle.
- 2. Right-click the *Instance*, point to All Tasks and select **Browse Backup Data**.
- 3. Select the **Table View** check box and click **OK**.
- 4. From the **Browse** window, navigate and select the tables to be restored and click **Recover All Selected**.
- 5. Click the Table Restore tab.
- 6. Select the **Auxiliary Instance** checkbox.
- 7. In the **Database Instance** box, type the auxiliary instance name.
- 8. In the **Database Client** box, select the destination client for the auxiliary instance.
- 9. In the **PFile** box, type the path to the PFile of the auxiliary instance. Alternatively, click **Browse** to select the path.
- 10. In the **Staging Path** box, type the location where the auxiliary instance will be created. Alternatively, click **Browse** to select the path.
- 11. Click the Advanced Options tab.
- 12. Select Import to a Different DB.
- 13. In the Enter Import Oracle Instance: box, type the destination instance name.
- 14. In the **Select a Client** box, select the destination client.
- 15. Click Advanced.

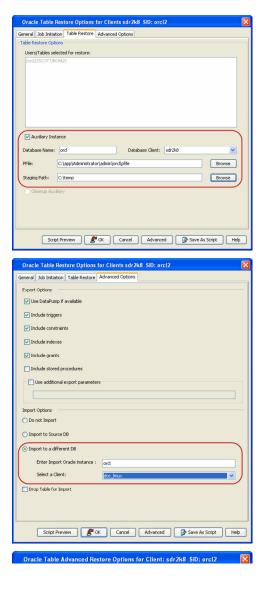

- 16. Select the **Recover** tab.
- 17. Select **Point-In-Time** checkbox and specify the time range to which the the database need to be recovered.
- 18. Click **OK**.

# DISABLING CLEAN-UP OF AUXILIARY INSTANCE AFTER RESTORE

By default, the system generated auxiliary instance is deleted automatically once the tables are imported to the destination instance.

Use the following steps to disable the clean-up of auxiliary instance after the restore:

- 1. From the CommCell Browser, navigate to **Client Computers** | *<Client>* | **Oracle**.
- 2. Right-click the **<Instance>**, point to All Tasks and select **Browse Backup Data**.
- 3. Select the Table View check box and click OK.
- 4. From the **Browse** window, navigate and select the tables to be restored and click **Recover All Selected**.
- 5. Click the **Table Restore** tab.
- 6. In the Staging Path box, type the location where the tables will be restored.
- 7. Clear the Cleanup Auxiliary checkbox.
- 8. Click **OK**.

| Oracle Table Restore Options for Clients sdr2k8 SID: orcl2 | X |
|------------------------------------------------------------|---|
| General Job Initiation Table Restore Advanced Options      |   |
| Table Restore Options                                      |   |
| Users/Tables selected for restore:                         |   |
| /ord2/SCOTT/BONUS                                          |   |
|                                                            |   |
|                                                            |   |
|                                                            |   |
|                                                            |   |
|                                                            |   |
|                                                            |   |
| Auxiliary Instance                                         |   |
| Database Name: Database Client: sdr2k8                     |   |
| PFie: Browse                                               |   |
| Princ;                                                     |   |
| Staging Path: Browse                                       |   |
| Cleanup Auxiliary                                          |   |
|                                                            |   |
|                                                            |   |
|                                                            |   |
|                                                            |   |
| Script Preview ZOK Cancel Advanced De Save As Script Hel   | 2 |

# RESTORING TABLES WITH NON-ENGLISH CHARACTERS

By default, you can restore the tables with english characters. Use the following steps to restore the non-english characters in the tables:

- 1. From the CommCell Browser, navigate to **Client Computers**.
- 2. Right-click the <*Client*>, and then click Properties.
- 3. Click the Registry Key Settings tab.
- 4. Click Add.
- In the Name box, type <ORACLE\_SID>\_NLS\_LANG. For example, tsrst119\_NLS\_LANG
- 6. In the Location box, select or type OracleAgent from the list.
- 7. In the Type box, select Value.
- 8. In the Value box, set the database's characterset as per your database's characterset and then click **OK**.

For example, if the database's nls characterset value is ZHS16GBK, you can set NLS\_LANG reg key to AMERICAN\_AMERICA.ZHS16GBK. By default this value is set to AMERICAN\_AMERICA.US7ASCII.

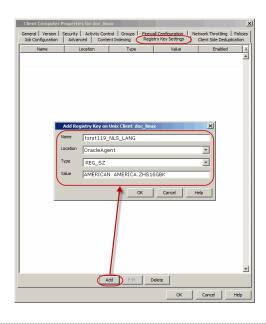

### **EXPORTING TABLE OBJECTS**

During table restores, the tables are exported from the auxiliary instance to the destination client and later imported to the target database. By default, the following data objects are exported along with the tables:

- Triggers
- Constraints
- Indexes
- Grants

However, the stored procedures associated with the selected tables are not exported by default. Use the following steps to export the stored procedures and additional export parameters, such as (COMPRESS or PARALLEL):

Stored procedures are restored from the Schema level. Schema is the collection of data objects created by the user to contain or reference their data. Hence, if one of the table within the schema is selected for restore, all the stored procedures for that schema will also get restored.

When exporting the tables, the datapump export utility is used if it is supported by the Oracle application. The datapump utility facilitates the export of stored procedures. In oracle versions that do not support datapump export utility, you will not be able to include stored procedures during export.

- 1. From the CommCell Browser, navigate to **Client Computers** | *<Client>* | **Oracle**.
- 2. Right-click the <Instance>, point to All Tasks and select Browse Backup Data.
- 3. Select the Table View check box and click OK.
- 4. From the **Browse** window, navigate and select the tables to be restored and click **Recover All Selected**.
- 5. Click the Table Restore tab.
- 6. In the **Staging Path** box, type the location where the auxiliary instance will be restored.
- 7. Click the Advanced Options tab.
- 8. Select the Include Stored Procedures checkbox.
- 9. Select **Use additional export parameters** checkbox and type the parameters to be exported.
- 10. Click OK.

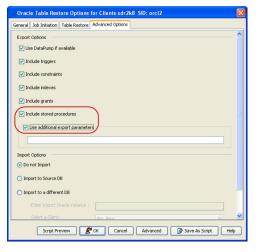

# SELECTING/DE-SELECTING DEPENDENT/REFERENCED TABLES

When you browse using the table view, you can also view the dependent and referenced tables associated with the tables selected for the restore.

Dependent tables are the parent tables (containing the primary key) that the selected table (containing the foreign key) depends upon. Similarly, Referenced tables are the child tables (containing the foreign key) that references the selected table (containing the primary key).

By default, all the dependent and referenced tables will be included in the restore operation. Use the following steps to exclude the dependent/referenced tables:

- 1. From the CommCell Browser, navigate to **Client Computers** | *Client* | **Oracle**.
- 2. Right-click the *Instance*, point to All Tasks and select **Browse Backup Data**.
- 3. Select the Table View check box and click OK.
- 4. From the **Browse** window, navigate to the table to be restored.
- Right-click the and click Select/Deselect All Dependent Tables to exclude all the dependent tables.

Similarly, click **Deselect All Referenced Tables** to exclude all the referenced tables.

- 6. Click Restore All Selected.
- 7. Click the Table Restore tab.
- 8. In the **Staging Path** box, type the location where the auxiliary instance will be restored.
- 9. Click OK.

# INCLUDING ALL DEPENDENCIES TO THE DEPENDENT/REFERENCED TABLES

When restoring tables, you can include recursive dependency relationship of all the dependent/referenced tables.

Use the following steps to include all the dependent/referenced tables recursively:

- 1. From the CommCell Browser, navigate to Client Computers | <Client> | Oracle.
- 2. Right-click the **<Instance>**, point to All Tasks and select **Browse Backup Data**.
- 3. Select the Table View check box and click OK.
- 4. From the **Browse** window, navigate to the table to be restored.
- Right-click the and click Select All Dependent Tables Recursively to include recursive dependency of dependent tables.

Similarly, click **Deselect All Referenced Tables Recursively** to to include recursive dependency of referenced tables.

- 6. Click Restore All Selected.
- 7. Click the Table Restore tab.
- In the Staging Path box, type the location where the auxiliary instance will be restored.
- 9. Click **OK**.

# DELETING EXISTING TABLES DURING A RESTORE

By default, the restore operation will overwrite the existing tables in the destination database during the restore. You can also configure the restore operation to delete the existing tables before performing the restore.

Manually drop/delete the existing tables at the destination instance and then import the tables.

Use the following steps to automatically delete existing tables on the destination instance during restore. Note that you can also manually drop/delete the existing tables at the destination instance and perform the restore without enabling this option.

- 1. From the CommCell Browser, navigate to Client Computers | <Client> | Oracle.
- 2. Right-click the <Instance>, point to All Tasks and select Browse Backup Data.
- 3. Select the Table View check box and click OK.
- 4. From the **Browse** window, navigate and select the tables to be restored and click **Recover All Selected**.
- 5. Click the Table Restore tab.
- 6. In the **Staging Path** box, type the location where the tables will be restored.
- 7. Click the **Advanced Options** tab.
- 8. Select Import to Source DB.
- 9. Click Drop Table for Import checkbox.
- 10. Click **OK**.

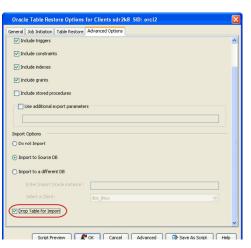

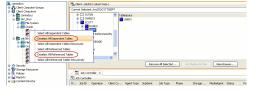

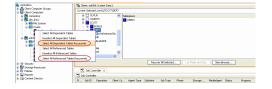

# **COMMAND LINE RESTORES**

You can perform restores of one of more databases from the command line interface.

Command line restores enable you to perform restore operations on multiple clients at the same time. It also allows you to reuse the command line scripts for additional restores.

When performing command line restores, note that backups taken from the CommCell Console can be restored using Command Line and vice versa. However, backups taken from a previous version of the CommCell Console can be restored only from the Command Line.

In order to run the restores from command line, you need an input xml file which contains the parameters for configuring the restore options. This input xml file can be obtained using one of the following ways:

- Download the input xml file template and save it on the computer from where the restore will be performed.
- Generate the input xml file from the CommCell Console and save it on the computer from where the restore will be performed.

# LOG ON TO THE COMMSERVE

To run command line operations you must first login to the CommServe as follows:

• From Command prompt, navigate to <Software\_Installation\_Directory>/Base and run the following command:

qlogin -cs <commserve name> -u <user name>

• For example, to log on to CommServe 'server1' with username 'user1':

```
qlogin -cs server1 -u user1
```

# PERFORM THE RESTORE

- 1. Download the restore\_template.xml file and save it on the computer from where the command will be executed.
- 2. Execute the saved xml script using qoperation execute command.

qoperation execute -af restore\_template.xml -clientName xxxxx -instanceName xxxxx

3. Verify the status of the job using the following command:

qlist job -j JOBID

4. Once the job completes, logout from the CommServe using the qlogout command.

```
qlogout [-cs commserver] [-all] [-tf tokenfile] [-tk token] [-h]
```

### EXAMPLES

| Restoring from a Current<br>Backup | qoperation execute -af restore_template.xml -clientName client1 -instanceName instance1                               |
|------------------------------------|----------------------------------------------------------------------------------------------------|
|                                    | qoperation execute -af restore_template.xml -clientName client1 -instanceName instance1 -<br>toTimeValue '2011-11-28' |

# RUNNING RMAN SCRIPTS USING QCOMMANDS

You can also submit RMAN scripts from the Command Line Interface using Qcommands. The RMAN scripts are submitted through argument files. This method enables you to take advantage of the CommServe's job management and reporting capabilities as well as media reservation, multi-streaming and storage policies.

When you submit RMAN scripts using qcommands:

- One job ID is used in the CommServe. The same Job ID is also used across different streams and attempts.
- The job can be resumed from the point of failure from the CommCell Console or Command Line.
- The job history can be viewed for these jobs.
- A list of media can be obtained for the job in primary or secondary copy.
- Job-based storage policies can be used.
- Multiple streams can be allocated before the job starts.
- The job will use as many available drives and start other streams as drives become available.
- Run time reservation of storage policy can be used during restore. For example, if a log backup is encountered in the data phase, all data storage policy
  resources will be released, and archive log resources will be dynamically reserved.
- **1.** Create the RMAN Script file for the restore operation.

Ensure that you create separate RMAN scripts for the data and logs

run {
 allocate channel ch1 type 'sbt\_tape'

2. Create the argument file.

- з. Login to the Commserve from the command prompt.
- 4. Run the  $\ensuremath{\mathsf{operation}}$  restore  $\ensuremath{\mathsf{command}}.$

## PARMS="BLKSIZE=262144" ;

allocate channel ch2 type 'sbt\_tape'
PARMS="BLKSIZE=262144" ;

- restore database ;

recover database;

sql "alter database open";

# }

For example,

[oraclerestorescript]

/rman\_restore.scr

# For example:

qlogin -cs server1 -u user1

# Example:

qoperation restore -sc client1 -a <code>Q\_ORACLE</code> -i instance1 -af /argfile2.txt

# SUPPORTED RMAN PARAMETERS

| PARAMETER             | USAGE                                                                       | DESCRIPTION                                                                                                    |
|-----------------------|-----------------------------------------------------------------------------|----------------------------------------------------------------------------------------------------|
| [oraclerestorescript] | [oraclerestorescript]                                                       | Name of the file that contains RMAN script for restore.                                                                                                    |
|                       | <filename></filename>                                                       |                                                                                                    |
|                       | Example:                                                                    |                                                                                                    |
|                       | [oraclerestorescript]                                                       |                                                                                                    |
|                       | restorelogs.txt                                                             |                                                                                                    |
| [rmanlogfile]         | [rmanlogfile]                                                               | This is an optional parameter.                                                                                                    |
|                       | <ouputfile location="">/<outputfile<br>name&gt;</outputfile<br></ouputfile> | Location where the RMAN restore output file will be saved and the name of the output file.                                                                                                    |
|                       | Example:                                                                    | By default, an output file restore.out is created in the job results directory. You                                                                                                    |
|                       | [rmanlogfile]                                                               | can change the name of the output file as well as the location using this parameter. In order to include the JOB ID in the output file name, you need to                                                                                            |
|                       | /usr/temp1                                                                  | set the sQcmd_Rst_RmanLogFile registry key.                                                                                                    |
|                       | Here, temp1 is the directory and not the file name.                         |                                                                                                    |
| [options]             | QR_DO_NOT_USE_ORA_CONNECT_STRING                                            | This is an optional parameter.                                                                                                    |
|                       |                                                                             | If specified, the restore operation will use the user defined connect string and catalog connect values specified in the RMAN script will be used instead of the values specified in the Instance Properties (Details) tab in the CommCell Console. |
| [mediaagent]          | [mediaagent]                                                                | This is an optional parameter.                                                                                                    |
|                       | <mediaagentname></mediaagentname>                                           | Name of the MediaAgent to be used for the restore job.                                                                                                    |
|                       | Example:                                                                    |                                                                                                    |
|                       | [mediaagent]                                                                |                                                                                                    |
|                       | MA1                                                                         |                                                                                                    |
| [library]             | [library]                                                                   | This is an optional parameter.                                                                                                    |
|                       | <libraryname></libraryname>                                                 | Name of the library to be used for the restore job.                                                                                                    |
|                       | Example:                                                                    |                                                                                                    |
|                       | [library]                                                                   |                                                                                                    |
|                       | LN1                                                                         |                                                                                                    |
| [drivepool]           | [drivepool]                                                                 | This is an optional parameter.                                                                                                    |
|                       | <library_name>/<drivepool_name></drivepool_name></library_name>             | Name of the drivepool in the library to be used for the restore job.                                                                                                    |
|                       | Example:                                                                    |                                                                                                    |
|                       | [drivepool]                                                                 |                                                                                                    |
|                       | LN1/DP1                                                                     |                                                                                                    |
| [scratchpool]         | [scratchpool]                                                               | This is an optional parameter.                                                                                                    |
|                       | <library_name>/<scratchpool_name></scratchpool_name></library_name>         | Name of the scratchpool in the library to be used for the restore job.                                                                                                    |
|                       | Example:                                                                    | The drivepool and scratchpool parameters are applicable only if a tape library                                                                                                    |
|                       | [scratchpool]                                                               | is used for the RMAN backup. The drivepool and scratchpool names can be given along with the library name followed by a backslash (/) or itself alone.                                                                                              |
|                       | LN1/SN1                                                                     |                                                                                                    |

# VIEWING RMAN SCRIPTS FROM THE COMMCELL CONSOLE

Prior to running a restore operation from the CommCell Console, you can preview the corresponding RMAN script for the restore job. This is useful to determine whether the selected restore options will yield the desired result in the script. You can also manually copy and save the generated RMAN script to your computer and later execute the script from the command line.

- 1. From the CommCell Browser, navigate to **Client Computers** | *Client* | **Oracle**.
- 2. Right-click the *Instance*, and select **Restore**.
- 3. Click Script Preview.
- 4. Click **OK**.

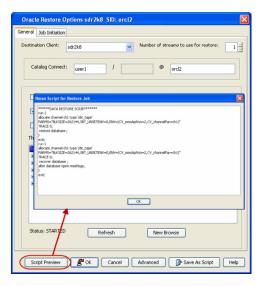

# CUSTOMIZING RMAN SCRIPTS FROM THE COMMCELL CONSOLE

In addition to previewing the RMAN script, you can also modify the script from the CommCell Console. This is useful when you want to include the RMAN commands that is not supported by the software.

- 1. From the CommCell Browser, navigate to **Client Computers** | *<Client>* | **Oracle**.
- 2. Right-click the **<Instance>**, and select **Restore**.
- 3. Click Advanced.
- 4. Click the Customize Script tab.
- 5. Select the **Customize Script** checkbox.
- The script for the control file restore will be generated.
- 6. Click the **Database** tab to view the script for the database restore.
- 7. Click **OK**.

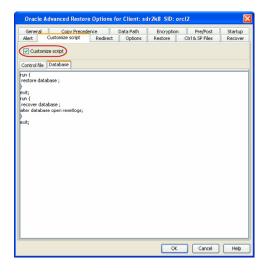

# RUNNING RMAN SCRIPTS FROM THE RMAN INTERFACE

### AVAILABLE SBT PARAMETERS

| [CvClientName]   | [CvClientName]<br><client_name></client_name> | Name of the client defined in the CommCell Console and the<br>client name from where RMAN script runs. This parameter is<br>optional. It is primarily used in a clustered environment. |
|------------------|-----------------------------------------------|----------------------------------------------------------------------------------------------------|
|                  | Example:                                      |                                                                                                    |
|                  | [CvClientName]<br>client_name                 |                                                                                                    |
| [CvInstanceName] | [CvInstanceName]                              | Name of the Calypso instance installed on the client from<br>where the RMAN script runs.                                                                                               |
|                  | <instance_name></instance_name>               |                                                                                                    |
|                  | Example:                                      | This parameter is optional.                                                                                                    |
|                  | [CvInstanceName]                              | In cases of multiple instances of the software, the first installed instance would be 'Instance001'.                                                                                   |

|                   | instance_name                           |                                                                                                    |
|-------------------|-----------------------------------------|----------------------------------------------------------------------------------------------------|
| [CvOraSID]        | [CvOraSID]                              | Name of the Oracle System ID (SID). This parameter is used                                                                                                    |
|                   | <oracle_sid></oracle_sid>               | during multi stream backups and also when the Oracle<br>database name is different from Oracle SID. It is also used for                                                                                                    |
|                   | Example:                                | multistream restores to get single job id. This parameter is optional.                                                                                                    |
|                   | [CvOraSID]<br>DB1                       | In case of a duplicate database restore, CvOraSID must be the destination SID name, otherwise in all cases it is source SID.                                                                                                    |
| [CvSrcClientName] | [CvSrcClientName]<br>Source_client_name | Name of the Source client defined in CommServe for which<br>restore should look for backup pieces. It will be needed for<br>cross-machine/duplicate restores to get correct backup piece<br>of the required oracle instance when there are conflicting<br>backup pieces between two oracle instances on different<br>clients. |

Prior to running the RMAN scripts from the RMAN command line, do the following:

| 1.  | Add the environmental variables for the client and instance on which      | allocate channel ch1 type 'sbt_tape'                                                                                                    |
|-----|---------------------------------------------------------------------------|----------------------------------------------------------------------------------------------------|
|     | the <i>i</i> DataAgent is installed.                                      | PARMS=" <software install="" path="">/Base/libobk.so,ENV=<br/>(CvClientName=clientname,CvInstanceName=instancename)"</software>             |
| 2.  | On Unix clients, add the SBT LiBRARY path.                                | For example,                                                                                                    |
|     |                                                                           | allocate channel ch1 type 'sbt_tape'                                                                                                    |
|     |                                                                           | PARMS="SBT_LIBRARY= <software install="" path="">/Base/libobk.so,ENV=<br/>(CvClientName=clientname,CvInstanceName=instancename)"</software> |
|     |                                                                           | The SBT_LIBRARY path for the various platforms are listed below:                                                                            |
|     |                                                                           | <ul> <li>AIX with 64 bit Oracle - <client agent="" install="" path="">/Base64/libobk.a<br/>(shr.o)</client></li> </ul>                      |
|     |                                                                           | <ul> <li>HP UX PA RISC 64 bit Oracle - <client agent="" install<br="">Path&gt;/Base64/libobk.sl</client></li> </ul>                         |
|     |                                                                           | • Solaris with 64 bit Oracle - <client agent="" install="" path="">/Base64/libobk.sc</client>                                               |
|     |                                                                           | • Linux on System Z with 64 bit Oracle - <client agent="" install="" path="">/Base64/libobk.so</client>                                     |
|     |                                                                           | • All Other Unix platforms - <client agent="" install="" path="">/Base/libobk.so</client>                                                   |
| 3.  | Add the same block size value that was used for the corresponding         | allocate channel ch1 type 'sbt_tape'                                                                                                    |
|     | backup job.                                                               | PARMS=" SBT_LIBRARY= <software install="" path="">/Base/libobk.so, ENV=</software>                                                          |
|     | You can skip this step if the default block size was used for the backup. | (CvClientName=clientname,CvInstanceName=instancename),BLKSIZE=32768";                                                                       |
| 4.  | From the RMAN command prompt, connect to the target database.             | rman target sys/sys@ <databasename></databasename>                                                                                          |
| 5.  | Execute the RMAN script.                                                  | @restore.txt                                                                                                    |
| The | restore and recover processes are run as separate RMAN run blocks an      | d hence when resumed, the job is restarted from the last failed RMAN run block.                                                             |

# **RESTORING FROM A SECONDARY COPY USING RMAN INTERFACE**

During restores, if the primary copy of the database is not available, you can restore from a secondary copy using the RMAN command line.

| 1. Include the environmental variable for copy                   | allocate channel ch1 type 'sbt_tape'                                                            |
|------------------------------------------------------------------|-------------------------------------------------------------------------------------------------|
| precedence in the RMAN script.                                   | PARMS=" SBT_LIBRARY= <software install="" path="">/Base/libobk.so,</software>                   |
|                                                                  | ENV=<br>(CV_restCopyPrec=2,CvClientName=clientname,CvInstanceName=instancename),BLKSIZE=32768"; |
| 2. From the RMAN command prompt, connect to the target database. | rman target sys/sys@ <databasename></databasename>                                              |
| 3. Execute the RMAN script.                                      | @restore.txt                                                                                    |

# **RESTORING MULTIPLE STREAMED BACKUPS**

In order to restore using multple streams from RMAN interface, set the following parameters in the RMAN script.

run

a specific device type using the CONFIGURE DEVICE TYPE ...

1. Set the number of automatic channels for CONFIGURE DEVICE TYPE 'SBT\_TAPE' PARALLELISM 2 BACKUP TYPE TO BACKUPSET; In the above example, RMAN allocates two channels for the device type when using automatic channels.

PARALLELISM command. 2. Run the restore operation. Make sure to

restore operation with a single job ID.

set the CvOraSID parameter to run the {allocate channel ch1 type 'sbt\_tape' PARMS="SBT\_LIBRARY=<software\_install\_path>/Base64/libobk.so,ENV=

(CvClientName=rdlab04,CvOraSID=DB1,CvInstanceName=Instance001)"; allocate channel ch2 type 'sbt tape PARMS="SBT LIBRARY=<software install path>/Base64/libobk.so,ENV= (CvClientName=rdlab04, CvOraSID=DB1, CvInstanceName=Instance001)"; allocate channel ch3 type 'sbt\_tape' PARMS="SBT\_LIBRARY=<software\_install\_path>/Base64/libobk.so,ENV= (CvClientName=rdlab04,CvOraSID=DB1,CvInstanceName=Instance001)"; restore database ; recover database ; sql "alter database open"; } 3. If you are using the OEM application, For Unix: include the RMAN settings in the Oracle SBT LIBRARY=<software install path>/Base|Base64/libobk.so,BLKSIZE=262144, ENV= Enterprise Manager. (CvClientName=client\_name,CvInstancename=Instance\_name,CvOraSID=database\_name) Windows ENV= (CvClientName=client\_name,CvInstanceName=Instance\_name,CvOraSID=database\_name),BLKSIZE=262144

# **RESTORING FROM CONFLICTING BACKUPS**

If there are same backup piece names for two different oracle instances, while command line restore going on, you might see the following errors:

- ORA-19626: backup set type is archived log cannot be processed by this conversation
- ORA-19615: some files not found in backup set
- ORA-19613: datafile 3 not found in backup set

# **IN-PLACE RESTORE**

Include the environmental variable for the source Oracle instance name in the RMAN script.

allocate channel ch1 type 'sbt\_tape'
PARMS=" SBT\_LIBRARY=<software install path>/Base/libobk.so,
ENV=(CvClientName=clientname,CvInstanceName=instancename,,CvSrcOraSID=sourceoracleSID),BLKSIZE=32768";

## **CROSS-MACHINE RESTORE**

Include the environmental variable for the source client name in the RMAN script.

allocate channel ch1 type 'sbt\_tape' PARMS=" SBT\_LIBRARY=<software install path>/Base/libobk.so, ENV=(CvClientName=clientname,CvInstanceName=instancename,CvSrcClientName=sourceclientname),BLKSIZE=32768";

# DUPLICATE RESTORE

Include the environmental variable for the source client name in the RMAN script.

allocate channel ch1 type 'sbt\_tape'
PARMS=" SBT\_LIBRARY=<software install path>/Base/libobk.so,
ENV=(CvClientName=clientname,CvInstanceName=instancename,CvSrcClientName=sourceclientname),BLKSIZE=32768";

#### AUTOMATICALLY SWITCHING THE DATABASE MODE BEFORE A RESTORE

In order to perform a restore operation, the database should be in the MOUNT mode. If the database is not in mounted state, you are prompted to switch the database to the mounted state and then perform the restore.

A static listener must be configured for database restores with the switch database mode when the Oracle database is in open mode. See When do we configure a static listener for additional information.

Use the following steps to automatically switch the database to mount mode prior to restore:

- From the CommCell Browser, navigate to Client Computers | <Client> | Oracle.
- 2. Right-click the <Instance>, point to All Tasks and then click Restore.
- 3. Click Advanced.

| Connical provider (    | E and x                     | des > 🚼 sk2d > 🐱 Dade > 🛒 od2 >                                                                                                    |                                      |                                                                                                    |
|------------------------|-----------------------------|----------------------------------------------------------------------------------------------------|--------------------------------------|----------------------------------------------------------------------------------------------------|
| Clerit Computer Groupe | Subdert                     |                                                                                                    | Dorage Policy                        | Description                                                                                                    |
| B connduce             | 🖬 defail                    | Starg_Picy1<br>Starg_Picy1                                                                                                    |                                      |                                                                                                    |
| C 033                  | Se table                    | Storg, Pevil<br>Onade Restore Options sdr2kil. SD: uni2                                                                                                    | _                                    | xi                                                                                                    |
| C C Calo               |                             | erend 300 Systation                                                                                                    |                                      |                                                                                                    |
| ÷                      |                             | Destination Client: w 23                                                                                                    | Amber of streams to use for restore: | 78                                                                                                    |
| ter ter                | Broose Balap Ceta           |                                                                                                    |                                      | -                                                                                                    |
| Starage Resources      | Defete                      | Catalog Connect: Gen L / Jose                                                                                                    | 0 112                                |                                                                                                    |
| Toloes                 | Operation Window            |                                                                                                    |                                      | -                                                                                                    |
| Content Director       | New Subdext                 | F Restare Control File F Restare Andrea Log                                                                                                    | T Restore SP File                    |                                                                                                    |
|                        | Carlent D Summery           | 🖓 Restore Data 🦵 Resover                                                                                                    | T Duekale 06                         |                                                                                                    |
|                        | Event Yearen 20 🔽           | F N0 6474L05                                                                                                    |                                      |                                                                                                    |
|                        | V Jab 20 Operation          | The latest Database Vevs                                                                                                    |                                      | Deserve Deserve Deserv |
|                        | 187 Rettern c               | avt2                                                                                                    |                                      | Progress Brown Delay Real<br>15% Application Oracle Readow (Faled 1<br>25% Application Prease check the log file                                                                                                    |
|                        | 100 Restore 1               | ref2     ref2     ref2     ref2     ref3     ref4     ref4 |                                      | 2% Application Please check the log file                                                                                                    |
|                        |                             | 8- 15/104<br>8- 060/1051<br>8- 05885                                                                                                    |                                      |                                                                                                    |
|                        |                             | 8 C1695                                                                                                    |                                      |                                                                                                    |
|                        |                             |                                                                                                    |                                      |                                                                                                    |
|                        |                             |                                                                                                    |                                      |                                                                                                    |
|                        |                             | Statust STATISD Karlauh                                                                                                    | New Research                         |                                                                                                    |
|                        |                             |                                                                                                    |                                      |                                                                                                    |
|                        |                             |                                                                                                    |                                      |                                                                                                    |
|                        |                             | Scipt Preview 🖉 OK Cancel 🥢                                                                                                    | Vanced Script He                     | 10 III                                                                                                    |
|                        |                             |                                                                                                    |                                      |                                                                                                    |
|                        |                             |                                                                                                    |                                      |                                                                                                    |
| General                | Copy Precedence             | Data Path                                                                                                    | Encryption                           | Pre/Post Startup                                                                                                    |
|                        | mize script R               | edirect Options                                                                                                    |                                      | & SP Files Recover                                                                                                    |
|                        |                             |                                                                                                    |                                      |                                                                                                    |
|                        |                             |                                                                                                    |                                      |                                                                                                    |
| Time Zone:             | (UTC+05:30) Ch              | ennai, Kolkata, Mumbai, N                                                                                                    | lew Delhi                            | ~                                                                                                    |
|                        |                             |                                                                                                    |                                      |                                                                                                    |
|                        |                             |                                                                                                    |                                      |                                                                                                    |
|                        |                             |                                                                                                    |                                      |                                                                                                    |
| Reset Datab            | ase 🔽 Open 🛙                | 18                                                                                                    |                                      |                                                                                                    |
| 🔄 Reset Datab          | ase 🔽 Open 🛙                | 16                                                                                                    |                                      |                                                                                                    |
| -                      |                             |                                                                                                    |                                      |                                                                                                    |
| Reset Datab            | ase 🔽 Open D                | 18                                                                                                    |                                      |                                                                                                    |
| -                      |                             |                                                                                                    |                                      |                                                                                                    |
| Reset Logs             | Yes 💌                       | No Re-do Logs                                                                                                    |                                      |                                                                                                    |
| Reset Logs             |                             | No Re-do Logs                                                                                                    |                                      |                                                                                                    |
| Reset Logs             | Yes 💌                       | No Re-do Logs                                                                                                    |                                      |                                                                                                    |
| Reset Logs             | Yes 💌                       | No Re-do Logs                                                                                                    | allover                              |                                                                                                    |
| Reset Logs             | Yes 💌                       | No Re-do Logs                                                                                                    | iatover                              |                                                                                                    |
| Reset Logs             | Yes 💌                       | No Re-do Logs                                                                                                    | fallover                             |                                                                                                    |
| Reset Logs             | Yes 💌                       | No Re-do Logs                                                                                                    | iallover                             |                                                                                                    |
| Reset Logs             | Yes V                       | No Re-do Logs                                                                                                    | alover                               |                                                                                                    |
| Reset Logs             | Yes 💌                       | No Re-do Logs                                                                                                    | alover                               |                                                                                                    |
| Reset Logs             | Yes V                       | No Re-do Logs                                                                                                    | allover                              |                                                                                                    |
| Reset Logs             | Yes v                       | Oracle Channel Restore F                                                                                                    | alover                               |                                                                                                    |
| Reset Logs             | Yes V<br>pase mode for Rest | Oracle Channel Restore F                                                                                                    | Fallover                             |                                                                                                    |
| Reset Logs             | Yes v                       | Oracle Channel Restore F                                                                                                    | alover                               |                                                                                                    |
| Reset Logs             | Yes v                       | Oracle Channel Restore F                                                                                                    | ialover                              |                                                                                                    |
| Reset Logs             | Yes v                       | Oracle Channel Restore F                                                                                                    | falover                              |                                                                                                    |
| Reset Logs             | Yes v                       | Oracle Channel Restore F                                                                                                    | Fallover                             |                                                                                                    |
| Reset Logs             | Yes v                       | Oracle Channel Restore F                                                                                                    | alover                               |                                                                                                    |
| Reset Logs             | Yes v                       | Oracle Channel Restore F                                                                                                    | alover                               |                                                                                                    |
| Reset Logs             | Yes v                       | Oracle Channel Restore F                                                                                                    | alover                               |                                                                                                    |
| Reset Logs             | Yes v                       | Oracle Channel Restore F                                                                                                    | alover                               |                                                                                                    |
| Reset Logs             | Yes v                       | Oracle Channel Restore F                                                                                                    | alover                               |                                                                                                    |
| Reset Logs             | Yes v                       | Oracle Channel Restore F                                                                                                    | alover                               |                                                                                                    |
| Reset Logs             | Yes v                       | Oracle Channel Restore F                                                                                                    | alover                               |                                                                                                    |
| Reset Logs             | Yes v                       | Oracle Channel Restore F                                                                                                    | alover                               |                                                                                                    |
| Reset Logs             | Yes v                       | Oracle Channel Restore F                                                                                                    | alover                               |                                                                                                    |
| Reset Logs             | Yes v                       | Oracle Channel Restore F                                                                                                    | alover                               |                                                                                                    |
| Reset Logs             | Yes v                       | Oracle Channel Restore F                                                                                                    | alover                               |                                                                                                    |
| Reset Logs             | Yes v                       | Oracle Channel Restore F                                                                                                    | alover                               |                                                                                                    |
| Reset Logs             | Yes v                       | Oracle Channel Restore F                                                                                                    | alover                               | Cancel Hebp                                                                                                    |

4. Click the **Options** tab.

- 5. Select Switch Database mode for Restore.
- 6. Click **OK**.

Sometimes, the database may not restart after switching the database during restore on Linux clients. To resolve this issue, see Restore - Troubleshooting.

#### OPENING THE DATABASE AFTER A RESTORE

After a restore operation, you need to open the database for recording further transactions.

Use the following steps to open the database:

- From the CommCell Browser, navigate to Client Computers | <Client> | Oracle.
- 2. Right-click the <Instance>, point to All Tasks and then click Restore.
- 3. Click Advanced.

Call of the n Log - IT Reatons SP Me IT Dualkate DB Progress Errors 25% Application 25% Application Rafedi Nex Brouse elresses 💦 Carcal Advanced 🥥 Save A nced Restore Options for Client: sdr2k8 SID: orcl2 Oracle Adva 
 General
 Copy Precedence
 Data Path
 Encryption
 Pre/Post
 Startup

 Alert
 Customize script
 Redirect
 Options
 Restore
 Ctrl & SP Files
 Recover
 (GMT-08:00) Pacific Time (US & Canada) -Time Zone: Reset Database Reset Logs None 💌 📄 No Re-do Logs Switch Database mode for Restore 🕅 Validate Disable Oracle Channel Restore Failover 🖂 Set DBID 0 4 Max Open Files 0 \* Set DB Incarnation OK Cancel Help

- 4. Click **Options** tab.
- 5. Select **Open DB** check Box.
- 6. Click **OK**.

### SETTING THE LOG STATE AFTER A RESTORE

By default, the database is automatically set to open and the logs are reset. Use the following steps to prevent resetting the logs:

- From the CommCell Browser, navigate to Client Computers | <Client> | Oracle.
- 2. Right-click the <Instance>, point to All Tasks and then click Restore.
- 3. Click Advanced.

1 n Log i II. Rastons 97 I Duekale DB rogress Brons | Karleuh New Brouse iev 💦 OK Carcel 🔥 Advanced 🔉 🕉 Se is for Client: sdr2k8\_SID: orcl Oracle Advanced Restore Opt General Copy Precedence Data Path Encryption Pre/Post Alert Customize script Redirect Options Restore Ctrl & SP Files Time Zone: (GMT-08:00) Pacific Time (US & Canada) -Reset Database (P Open DB Reset Logs No Re-do Logs Switch Database No Disable Oracle Channel Restore Failover Validate 🕅 Set DBID Max Open Files: 0 ÷ Set DB Incarnation 0 🗄 OK Cancel Help

- 4. Click **Options** tab.
- 5. Select **Open DB** check Box.
- 6. Select the following options from Reset Logs list.
  O None Open the database without RESETLOGS option.
  O No Open the database with NORESETLOGS option.
- 7. Click OK.

#### SETTING THE DATABASE INCARNATION

When you perform a point-in-time recovery of an Oracle database with RESETLOGS, a new incarnation of the database is created. All archive log files generated after resetting the logs will be associated to the new incarnation. However, in order to perform a pointin-time recovery from a backup of a previous incarnation, you need to reset the current incarnation to the previous incarnation value. Use the following steps to set the incarnation value:

- From the CommCell Browser, navigate to Client Computers | <Client> | Oracle.
- 2. Right-click the <*Instance*>, point to **All Tasks** and then click **Restore**.
- 3. Click Advanced.

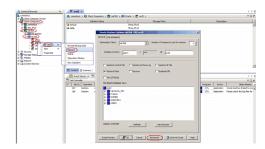

- 4. Click **Options** tab.
- 5. Select the database incarnation value from **Set DB Incarnation** list.
- 6. Click **OK**.

| Oracle Advanced R                     | estore Options for (                | lient: sdr2k8        | SID: orcl2            |                             | ×                  |
|---------------------------------------|-------------------------------------|----------------------|-----------------------|-----------------------------|--------------------|
| General   Cop<br>Alert   Customize :  | y Precedence  <br>script   Redirect | Data Path<br>Options | Encryption<br>Restore | Pre/Post<br>Ctrl & SP Files | Startup<br>Recover |
| Time Zone: (G                         | MT-08:00) Pacific Time              | (US & Canada)        |                       |                             | Ŧ                  |
| Reset Database                        | None 💌 🗖                            | No Re-do Logs        |                       |                             |                    |
| 🔲 Switch Database r                   | node for Restore                    |                      |                       |                             |                    |
| 🗖 Validate                            | Disable Oracle O                    | hannel Restore       | Failover              |                             |                    |
| 🗖 Set DBID                            |                                     |                      |                       |                             |                    |
| Max Open Files:<br>Set DB Incarnation |                                     |                      |                       |                             |                    |
|                                       |                                     |                      |                       |                             |                    |
|                                       |                                     |                      | OK                    | Cancel                      | Help               |

### RESETTING THE DATABASE AFTER A RESTORE

By default, the database is not reset. After resetting the logs to open state, you can reset the database. Use the following steps to reset the database after a restore:

- From the CommCell Browser, navigate to Client Computers | <Client> | Oracle.
- 2. Right-click the <Instance>, point to All Tasks and then click Restore.
- 3. Click Advanced.

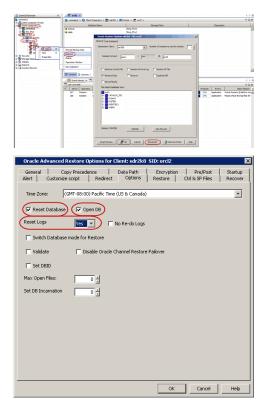

# 4. Click **Options** tab.

- 5. Select **Open DB** check Box.
- 6. Select **Yes** from the Reset Logs list.
- 7. Select Reset Database check box.
- 8. Click **OK**.

# DISABLING FAILOVERS DURING RESTORES

During restore operations, RMAN automatically looks for another copy of the file under the following circumstances:

- a backup piece is corrupted or deleted
- a media agent is offline
- $\bullet\,$  a block in the backup is corrupted within the latest full backup

If it is not available in the other copy, RMAN will use older versions of the file, if available. When multiple channels are available for the same device type, RMAN will automatically retry on another channel. RMAN continuously searches all prior backups until it has exhausted all possibilities. This process will delay the restore jobs.

Use the following steps to disable the failovers during restore and prevent job delays:

- From the CommCell Browser, navigate to Client Computers | <Client> | Oracle.
- 2. Right-click the <*Instance*>, point to **All Tasks** and then click **Restore**.
- 3. Click Advanced.
- 4. Click **Options** tab.
- 5. Select Disable Oracle Channel Restore Failover check box.
- 6. Click **OK**.

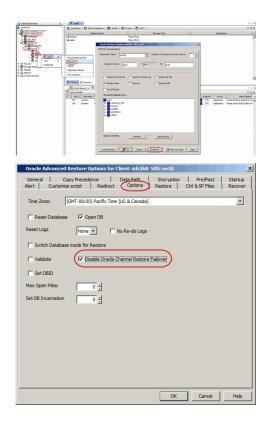

### SETTING UP PRE-POST PROCESSES

You can run batch files or shell scripts before and/or after restore jobs. Use the following steps to setup a process before or after a restore job:

- From the CommCell Browser, navigate to Client Computers | <Client> | Oracle.
- 2. Right-click the <Instance>, point to All Tasks and then click Restore.
- 3. Click **OK**.
- 4. Click Advanced.

#### 5. Click **Pre/Post** tab.

- Type the path for the batch file in the Pre Recovery Command box or click Browse to select the batch file to perform a process before the restore job.
- Type the path for the batch file in the Post Recovery Command box or click Browse to select the batch file to perform a process after the restore job.
- 8. On Windows, select one of the following options:
  - O **Use Local Accounts** Select this option if the local account has permissions to execute the processes on the destination client.
  - O **Impersonate User** Select this option and enter the username and password, that has the permissions to execute the processes on the destination client.
    - Skip this step, if you are using an Unix client.
- 9. Click OK.

|                                                                              |                                                                                 |            | rsfore Options s                | Ir268 SID: und2      |                                |            | at l                                 |                                                                                     |
|------------------------------------------------------------------------------|---------------------------------------------------------------------------------|------------|---------------------------------|----------------------|--------------------------------|------------|--------------------------------------|-------------------------------------------------------------------------------------|
| C B Oak                                                                      | 1.226                                                                           |            | o aveators                      |                      | Number of streams to use for a | mineri 🗔 d | 1                                    |                                                                                     |
| B to Ten 1                                                                   | Broose Backup Cata                                                              |            |                                 |                      |                                |            |                                      |                                                                                     |
| Starage Resources<br>Polices                                                 | Delete<br>Operation Window                                                      | Ceta       | so Connect: Juse                | i I pre              | 0 942                          |            |                                      |                                                                                     |
| Reports<br>Content Director                                                  | New Subdent                                                                     | E R        | etara Control File              | F Restore Archive La | ig 🔲 Raston SP File            |            |                                      |                                                                                     |
|                                                                              | Cartere & Summer                                                                |            | siare Dala                      | C Reserver           | C Dupikale DB                  |            |                                      |                                                                                     |
|                                                                              | Durit Years 10 1                                                                |            | I CATALOG<br>ent Detablem Vews  |                      |                                |            |                                      | 1                                                                                   |
|                                                                              | V Job 30 Operation<br>387 Restore<br>398 Restore                                | 1          |                                 |                      |                                | _          | Progress 8<br>25% Apple<br>25% Apple | Interes Delay Re<br>cation Oracle Restore (Faled<br>cation Please check the log fil |
|                                                                              | 1                                                                               |            | CKTRLOG_TOS<br>SYSAUX<br>SYSTEM |                      |                                |            |                                      |                                                                                     |
|                                                                              |                                                                                 | 8          | UNDOTES1<br>USERS               |                      |                                |            |                                      |                                                                                     |
|                                                                              |                                                                                 |            |                                 |                      |                                |            |                                      |                                                                                     |
|                                                                              |                                                                                 | Claim.     | e STAURD                        | antes 1              | New Browse                     |            |                                      |                                                                                     |
|                                                                              |                                                                                 |            |                                 |                      |                                |            |                                      |                                                                                     |
|                                                                              |                                                                                 | Script #   | vier 8                          | X Carcal 🕻           | Advanced 🥥 Serve Ao S          | orget Help | 1                                    |                                                                                     |
|                                                                              |                                                                                 | _          |                                 |                      |                                |            |                                      |                                                                                     |
|                                                                              |                                                                                 |            |                                 |                      |                                |            |                                      |                                                                                     |
| Oracle Advanc                                                                | ed Restore Op                                                                   | Duons      | or Clien                        | t: sar2k8            | SID: orciz                     |            |                                      |                                                                                     |
| Alert Custo                                                                  | mize script                                                                     | Redin      | ect                             | Options              | Restore                        |            | SP Files                             | Recover                                                                             |
| General                                                                      | Copy Precedent                                                                  | ice        | Dat                             | ta Path              | Encryption                     | 1          | Pre/Post                             | Startup                                                                             |
| Pre Recovery Co                                                              | maand                                                                           |            |                                 |                      |                                |            |                                      |                                                                                     |
| Fielkecovery co                                                              | minariu                                                                         |            |                                 |                      |                                |            |                                      |                                                                                     |
|                                                                              |                                                                                 |            |                                 |                      |                                |            |                                      | Browse                                                                              |
|                                                                              |                                                                                 |            |                                 |                      |                                |            |                                      |                                                                                     |
| <u></u>                                                                      |                                                                                 |            |                                 |                      |                                |            |                                      |                                                                                     |
| Post Recovery C                                                              | ommand                                                                          |            |                                 |                      |                                |            |                                      |                                                                                     |
| Post Recovery C                                                              | ommand                                                                          |            |                                 |                      |                                |            | _                                    | Browse                                                                              |
| Post Recovery C                                                              | ommand                                                                          |            |                                 |                      |                                |            |                                      |                                                                                     |
|                                                                              | ommand<br>store Process for                                                     | r all attr | empts                           |                      |                                |            |                                      |                                                                                     |
| Run Post Re                                                                  | store Process for                                                               | r all atte | empts                           |                      |                                |            |                                      |                                                                                     |
|                                                                              | store Process for                                                               | r all atte | empts                           |                      |                                |            |                                      |                                                                                     |
| Run Post Re                                                                  | store Process for                                                               |            | empts                           |                      |                                |            |                                      |                                                                                     |
| Run Post Re                                                                  | store Process for                                                               |            | empts                           |                      |                                |            |                                      |                                                                                     |
| Pre/Post Imper                                                               | store Process for                                                               |            | empts                           |                      |                                |            |                                      |                                                                                     |
| Run Post Res<br>Pre/Post Imper<br>O Use Loca                                 | store Process for<br>sonation<br>al System Accoun<br>sonate User                |            | empts                           |                      |                                |            |                                      |                                                                                     |
| Pre/Post Imper                                                               | store Process for<br>sonation<br>al System Accoun<br>sonate User                |            | empts                           |                      |                                |            |                                      |                                                                                     |
| Run Post Rei<br>Pre/Post Imper<br>O Use Loca<br>O Imper<br>User Na           | store Process for<br>sonation<br>al System Accoun<br>sonate User<br>ime:        |            | empts                           |                      |                                |            |                                      |                                                                                     |
| Run Post Res<br>Pre/Post Imper<br>O Use Loca                                 | store Process for<br>sonation<br>al System Accoun<br>sonate User<br>ime:        |            | empts                           |                      |                                |            |                                      |                                                                                     |
| Run Post Re:<br>Pre/Post Imper<br>C Use Loca<br>C Imper<br>User N:<br>Passwo | store Process for<br>sonation<br>al System Accoun<br>sonate User<br>ime:        |            | empts                           |                      |                                |            |                                      |                                                                                     |
| Run Post Re:<br>Pre/Post Imper<br>C Use Loca<br>C Imper<br>User N:<br>Passwo | store Process for<br>sonation<br>al System Accoun<br>sonate User<br>ime:<br>rd: |            | empts                           |                      |                                |            |                                      |                                                                                     |
| Run Post Re:<br>Pre/Post Imper<br>C Use Loca<br>C Imper<br>User N:<br>Passwo | store Process for<br>sonation<br>al System Accoun<br>sonate User<br>ime:<br>rd: |            | empts                           |                      |                                |            |                                      |                                                                                     |
| Run Post Re:<br>Pre/Post Imper<br>C Use Loca<br>C Imper<br>User N:<br>Passwo | store Process for<br>sonation<br>al System Accoun<br>sonate User<br>ime:<br>rd: |            | empts                           |                      |                                |            |                                      |                                                                                     |
| Run Post Re:<br>Pre/Post Imper<br>C Use Loca<br>C Imper<br>User N:<br>Passwo | store Process for<br>sonation<br>al System Accoun<br>sonate User<br>ime:<br>rd: |            | empts                           |                      |                                |            |                                      |                                                                                     |
| Run Post Re:<br>Pre/Post Imper<br>C Use Loca<br>C Imper<br>User N:<br>Passwo | store Process for<br>sonation<br>al System Accoun<br>sonate User<br>ime:<br>rd: |            | empts                           |                      |                                |            |                                      |                                                                                     |
| Run Post Re:<br>Pre/Post Imper<br>C Use Loca<br>C Imper<br>User N:<br>Passwo | store Process for<br>sonation<br>al System Accoun<br>sonate User<br>ime:<br>rd: |            | empts                           |                      |                                |            |                                      |                                                                                     |
| Run Post Re:<br>Pre/Post Imper<br>C Use Loca<br>C Imper<br>User N:<br>Passwo | store Process for<br>sonation<br>al System Accoun<br>sonate User<br>ime:<br>rd: |            | empts                           |                      |                                |            |                                      |                                                                                     |
| Run Post Re:<br>Pre/Post Imper<br>C Use Loca<br>C Imper<br>User N:<br>Passwo | store Process for<br>sonation<br>al System Accoun<br>sonate User<br>ime:<br>rd: |            | empts                           |                      |                                |            |                                      |                                                                                     |
| Run Post Re:<br>Pre/Post Imper<br>C Use Loca<br>C Imper<br>User N:<br>Passwo | store Process for<br>sonation<br>al System Accoun<br>sonate User<br>ime:<br>rd: |            | empts                           |                      |                                |            | Cancel                               |                                                                                     |

 Image: Second and Second and Sec

Clere Corputer Group

### SETTING UP A PRE/POST PROCESS TO RUN AFTER EACH ATTEMPT

By default, a specified post process command is executed only on successful completion of the restore operation.

Perform a restore operation even if the restore operation did not complete successfully. This may be useful to bring a database online or release a snapshot. Use the following steps to run a post process:

- From the CommCell Browser, navigate to Client Computers | <Client> | Oracle.
- 2. Right-click the  $<\!\! \textit{Instance}\!\!>,$  point to All Tasks and then click Restore.
- 3. Click OK.
- 4. Click Advanced.

 Oracle Advanced Restore Options for Clients skr2k8 SUD: ord2
 V

 Alert
 Customice scrpt
 Redrect
 Options
 Restore
 Cli & SP Files

 Yes
 Recovery Command
 Provse
 Provse
 Provse

 PrepRost
 Impersonate
 Impersonate
 Impersonate
 Impersonate

 Confirm Passourdi:
 Confirm Passourdi:
 Confirm Passourdi:
 Impersonate
 Impersonate

- 5. Click the **Pre/Post** tab.
- Enter the path for the batch file in the Post Recovery Command box or click Browse to select the batch file.
- 7. Select the Run Post Process for all attempts check box.
- 8. Click **OK**.

#### VALIDATING RESTORES

If you perform a validating restore job, the RMAN will stimulate a restore job and verifies whether the backup copies of data and logs required for the restore are intact and usable.

Use the following steps to validate a restore job:

- From the CommCell Browser, navigate to Client Computers | <Client> | Oracle.
- 2. Right-click the <Instance>, point to All Tasks and then click Restore.
- 3. Click Advanced.

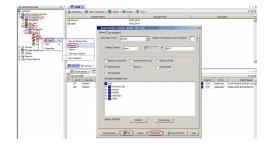

- 4. Click **Options** tab.
- 5. Select **Validate** check Box.
- 6. Click **OK**.

|                         |                              |                     | Elient: sdr2k8       |                       |                             | _                 |
|-------------------------|------------------------------|---------------------|----------------------|-----------------------|-----------------------------|-------------------|
| General  <br>Alert   Cu | Copy Prece<br>stomize script | dence  <br>Redirect | Data Path<br>Options | Encryption<br>Restore | Pre/Post<br>Ctrl & SP Files | Startup<br>Recove |
| Time Zone:              | (GMT-08:0                    | 00) Pacific Time    | (US & Canada)        |                       |                             | Ŧ                 |
| 🗖 Reset Da              | abase 🗖 🕻                    | Open DB             |                      |                       |                             |                   |
| Reset Logs              | Non                          | · ·                 | No Re-do Logs        |                       |                             |                   |
| 🔲 Switch Da             | tabase mode fo               | r Restore           |                      |                       |                             |                   |
| Validate                | ) [[                         | Sisable Oracle      | Channel Restore      | Failover              |                             |                   |
| 🥅 Set DBID              |                              |                     |                      |                       |                             |                   |
| Max Open File           | s:                           | 0 *                 |                      |                       |                             |                   |
| Set DB Incarn           | ation                        | 0 ×                 |                      |                       |                             |                   |
|                         |                              |                     |                      |                       |                             |                   |
|                         |                              |                     |                      |                       |                             |                   |
|                         |                              |                     |                      |                       |                             |                   |
|                         |                              |                     |                      |                       |                             |                   |
|                         |                              |                     |                      |                       |                             |                   |
|                         |                              |                     |                      |                       |                             |                   |
|                         |                              |                     |                      | ОК                    | Cancel                      | Help              |

#### SETTING THE DATABASE IDENTIFIER (DBID)

The Database Identifier (DBID) is an internal, uniquely generated number that will distinguish the target database from the rest of the databases that have the same name in the recovery catalog. Oracle creates this number automatically when you create the database. The DBID is set while restoring the control file to differentiate the database for which the control file is restored.

Use the following steps to set the DBID and differentiate the database:

- From the CommCell Browser, navigate to Client Computers | <Client> | Oracle.
- 2. Right-click the <Instance>, point to All Tasks and then click Restore.
- 3. Click Advanced.
- 4. Click **Options** tab.
- 5. Select the **Set DBID** check box.
- 6. Click OK.

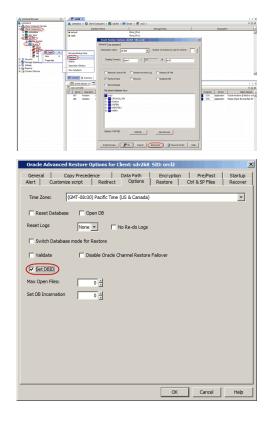

### SETTING UP ONLINE REDO LOG FILES

Each Oracle database has a redo log. This redo log records all changes made in datafiles. When you run your database in NOARCHIVELOG mode, you disable the archiving of the redo log.

By default, the No Redo Log is disabled. Hence, While restoring the database, RMAN will search for archived re-do logs after applying incremental backup data. Setting No Re-do Logs will enable the RMAN to suppress the archived re-do logs so that only data from incremental backups is restored. Enable No Re-do logs when you perform a point-in-time restore of a database that was backed up in NOARCHIVELOG mode.

Use the following steps to enable No Re-do Logs and perform a restore operation:

# User Guide - Oracle iDataAgent

- From the CommCell Browser, navigate to Client Computers | <Client> | Oracle.
- 2. Right-click the <*Instance*>, point to **All Tasks** and then click **Restore**.
- 3. Click Advanced.

4. Click **Options** tab.

6. Click OK.

/ pro • pro nve Log IT Rastons SP Fil T Restore Ar Progress Brrans Del 21% Application Cracle Existore 7 Rafeeb. New Brouse ev 📕 OK Carcel Advanced 🤉 Serv store Options for Client: dbserve1\_SID: l Oracle Adv 
 General
 Copy Precedence
 Data Path
 Encryption
 Pre/Post

 Alert
 Customize script
 Redirect
 Options
 Restore
 Ctrl & SP Files
 Time Zone: (UTC-05:00) Eastern Time (US & Canada) -🔽 Reset Database 🔽 Open DB Reset Logs Yes 💌 🔽 No Re-do Logs Switch Database mode for Restore Disable Oracle Channel Restore Failover 🔲 Validate F Set DBID Max Open Files: 0 k Max Open Files: OK Cancel Help

# ENHANCING RESTORE PERFORMANCE

5. Select the No Re-do Logs check box.

You can perform a restore operation faster when you set a maximum number of concurrent open datafiles for RMAN to read simultaneously. Use the following steps to enhance your restore operation:

- From the CommCell Browser, navigate to Client Computers | <Client> | Oracle.
- 2. Right-click the <*Instance*>, point to **All Tasks** and then click **Restore**.
- 3. Click Advanced.
- 4. Click **Options** tab.
- 5. Select the number of open files from Max Open Files list.
- 6. Click OK.
- 7. Click **OK** to start the restore.

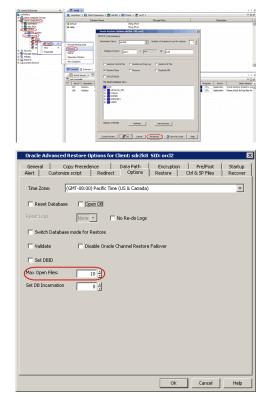

# SCHEDULING A RESTORE

User Guide - Oracle iDataAgent

Follow the steps given below to schedule a restore job:

- From the CommCell Browser, navigate to Client Computers | <Client> | Oracle.
- 2. Right-click the <*Instance*>, point to **All Tasks** and then click **Restore**.
- 3. Select the required restore options.
- 4. Click Job Initiation tab and then click Schedule.
- 5. Click Configure.

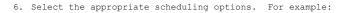

- Click Weekly.
- $\bullet\,$  Check the days you want the run the restore job.
- Change the Start Time to 9:00 PM

7. Click Options for the following advanced schedule options:

- Range of recurrence
- Repeat times
- Time Zone

8. Click **OK**.

The restore job will execute as per the schedule.

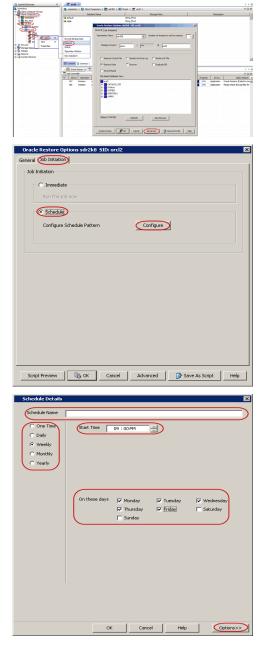

| Advanced Schedule Options                         |
|---------------------------------------------------|
| Range of recurrence                               |
| Start Wed 06/15/2011                              |
| Never End                                         |
| C End By Wed 06/15/2011                           |
| C End After 05 Hime(s)                            |
| Repeat<br>Every 1 4 Week(s) Advanced              |
| Repeat every 8 hr(s) 0 min(s) until 02:30 AM      |
| Time Zone: (GMT-08:00) Pacific Time (US & Canada) |
| OK Cancel Help                                    |

#### MANAGING RESTORE JOBS

Once you initiate the restore operation, a restore job is generated in the Job Controller. Jobs can be managed in a number of ways. The following sections provide information on the different job management options available:

#### RESTARTING JOBS

Jobs that fail to complete successfully are automatically restarted based on the job restartability configuration set in the Control Panel. Keep in mind that changes made to this configuration will affect all jobs in the entire CommCell.

To Configure the job restartability for a specific job, you can modify the retry settings for the job. This will override the setting in the Control Panel. It is also possible to override the default CommServe configuration for individual jobs by configuring retry settings when initiating the job. This configuration, however, will apply only to the specific job.

Restore jobs for this Agent are resumed from the point-of-failure.

#### CONFIGURE JOB RESTARTABILITY AT THE COMMSERVE LEVEL

- 1. From the CommCell Browser, click Control Panel icon.
- 2. Select Job Management.
- 3. Click Job Restarts tab and select a Job Type.
  - O Select **Restartable** to make the job restartable.
    - O Change the value for **Max Restarts** to change the maximum number of times the Job Manager will try to restart a job.
    - O Change the value for **Restart Interval (Mins)** to change the time interval between attempts for the Job Manager to restart the job.
- 4. Click OK.

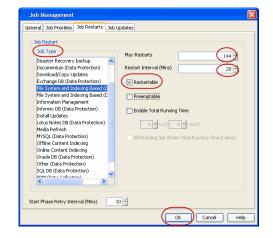

### CONTROLLING JOBS

The following controls are available for running jobs in the Job Controller window:

| SUSPEND | Temporarily stops a job. A suspended job is not terminated; it can be restarted at a later time.                                                                                                    |
|---------|----------------------------------------------------------------------------------------------------|
|         | Resumes a job and returns the status to Waiting, Pending, Queued, or Running. The status depends on the<br>availability of resources, the state of the Operation Windows, or the Activity Control setting |
| KILL    | Terminates a job.                                                                                                    |

#### SUSPENDING A JOB

1. From the Job Controller of the CommCell Console, right-click the job and select Suspend.

2. The job status may change to **Suspend Pending** for a few moments while the operation completes. The job status then changes to **Suspended**.

#### RESUMING A JOB

- 1. From the Job Controller of the CommCell Console, right-click the job and select Resume.
- 2. As the Job Manager attempts to restart the job, the job status changes to Waiting, Pending, or Running.

#### KILLING A JOB

- 1. From the Job Controller of the CommCell Console, right-click the job and select  ${\tt Kill}.$
- 2. Click Yes when the confirmation prompt appears if you are sure you want to kill the job. The job status may change to Kill Pending for a few moments while the operation completes. Once completed, the job status will change to Killed and it will be removed from the Job Controller window after five minutes.

#### RESUBMITTING JOBS

If a restore job fails to complete successfully, you can resubmit the job without the need to reconfigure the original job's restore options using the **Resubmit Job** feature. When a job is resubmitted, all the original options, restore destinations, and other settings configured for the job remain in tact.

#### RESUBMIT A RESTORE JOB

- 1. From the CommCell Browser, right-click a client computer whose data recovery history you want to view, click **View**, then click to view a job history.
- 2. From the Job History Filter dialog box, select Restore.
  - O If you want to view more advanced options for restores, from the Job History Filter, select Restore, then click Advanced.
  - O From the Data Recovery History Advanced Filter select the destination client computer of the restores you would like to view, then click OK.
- 3. The system displays the results of the options you selected in the Data Recovery Job History window.
- 4. Right-click on any job, and select Resubmit.
- 5. Select the job options.
- 6. Click OK.

### ADDITIONAL RESTORE OPTIONS

Several additional options are available to further refine your restore operations. The following table describes these options, as well as the steps to implement them.

| OPTION                                         | DESCRIPTION                                                                                                    | RELATED TOPICS                                    |
|------------------------------------------------|----------------------------------------------------------------------------------------------------|---------------------------------------------------|
| Use hardware revert<br>capability if available | This option allow you to revert the data to the time when the snapshot was<br>created. Selecting this option brings back the entire LUN to the point when the<br>snapshot was created, overwriting all modifications to the data since the<br>snapshot creation. This option is only available if the storage array used for<br>SnapProtect Backup supports the revert operation. |                                                   |
|                                                | 1. From the CommCell Browser, navigate to Client Computers   <client>   Oracle.</client>                                                                                                    |                                                   |
|                                                | <ol> <li>Right-click the <instance> point to All Tasks, and then click Browse Backup<br/>Data.</instance></li> </ol>                                                                                                    |                                                   |
|                                                | 3. Click <b>OK</b> .                                                                                                    |                                                   |
|                                                | <ol> <li>In the right pane of the Browse window, select the data you want to restore<br/>and click Recover All Selected.</li> </ol>                                                                                                    |                                                   |
|                                                | 5. Click Advanced.                                                                                                    |                                                   |
|                                                | 6. Select Use hardware revert capability if available check box.                                                                                                    |                                                   |
|                                                | 7. Click <b>OK</b> .                                                                                                    |                                                   |
| Startup Options                                | The Startup Options are used by the Job Manager to set priority for resource<br>allocation. This is useful to give higher priority to certain jobs. You can set<br>the priority as follows:                                                                                                    | Refer to Job Priority and<br>Priority Precedence. |
|                                                | 1. From the CommCell Browser, navigate to Client Computers   <client>   Oracle.</client>                                                                                                    |                                                   |
|                                                | <ol> <li>Right-click the <i><instance></instance></i> point to All Tasks, and then click Browse Backup Data.</li> </ol>                                                                                                    |                                                   |
|                                                | 3. Click <b>OK</b> .                                                                                                    |                                                   |

Be sure to read the overview material referenced for each feature prior to using them.

| 1                 |                                                                                                    | 1                                        |
|-------------------|----------------------------------------------------------------------------------------------------|------------------------------------------|
|                   | <ol> <li>In the right pane of the Browse window, select the data you want to restore<br/>and click Recover All Selected.</li> </ol>                                                                                                    |                                          |
|                   | 5. Click Advanced.                                                                                                    |                                          |
|                   | 6. Click Startup tab.                                                                                                    |                                          |
|                   | 7. Select Change Priority.                                                                                                    |                                          |
|                   | <ol> <li>Select a priority number - 0 is the highest priority and 999 is the lowest<br/>priority.</li> </ol>                                                                                                    |                                          |
|                   | <ol> <li>Select the Start up in suspended State check box to start the job in a<br/>suspended state.</li> </ol>                                                                                                    |                                          |
|                   | 10. Click <b>ok</b> .                                                                                                    |                                          |
| Copy Precedence   | By default, the system retrieves data from the storage policy copy with the<br>lowest copy precedence. If the data was pruned from the primary copy, the system<br>automatically retrieves data from the other copies of the storage policy in the<br>lowest copy precedence to highest copy precedence order. Once the data is found,<br>it is retrieved, and no further copies are checked. | Refer to Recovering Data<br>From Copies. |
|                   | You can retrieve data from a specific storage policy copy (Synchronous Copy or<br>Selective Copy). If data does not exist in the specified copy, the data retrieve<br>operation fails even if the data exists in another copy of the same storage<br>policy. Follow the steps given below to retrieve the data from a a specific<br>storage policy copy:                                      |                                          |
|                   | 1. From the CommCell Browser, navigate to Client Computers   <client>   Oracle.</client>                                                                                                    |                                          |
|                   | <ol> <li>Right-click the <i><instance></instance></i> point to All Tasks, and then click Browse Backup<br/>Data.</li> </ol>                                                                                                    |                                          |
|                   | 3. Click <b>OK</b> .                                                                                                    |                                          |
|                   | <ol> <li>In the right pane of the Browse window, select the data you want to restore<br/>and click Recover All Selected.</li> </ol>                                                                                                    |                                          |
|                   | 5. Click Advanced.                                                                                                    |                                          |
|                   | 6. Click Copy Precedence tab.                                                                                                    |                                          |
|                   | 7. Select the Restore from copy precedence check box.                                                                                                    |                                          |
|                   | 8. Select the number from Copy Precedence list.                                                                                                    |                                          |
|                   | 9. Click <b>OK</b> .                                                                                                    |                                          |
| Data Path Options | The data recovery operations use a default Library, MediaAgent, Drive Pool, and<br>Drive as the Data Path. You can use this option to change the data path if the<br>default data path is not available. Follow the steps given below to change the<br>default data path:                                                                                                    | Refer to Change Data Path.               |
|                   | 1. From the CommCell Browser, navigate to Client Computers   <client>   Oracle.</client>                                                                                                    |                                          |
|                   | <ol> <li>Right-click the <i><instance></instance></i> point to All Tasks, and then click Browse Backup<br/>Data.</li> </ol>                                                                                                    |                                          |
|                   | 3. Click <b>OK</b> .                                                                                                    |                                          |
|                   | <ol> <li>In the right pane of the Browse window, select the data you want to restore<br/>and click Recover All Selected.</li> </ol>                                                                                                    |                                          |
|                   | 5. Click Advanced.                                                                                                    |                                          |
|                   | 6. Click Data Path tab.                                                                                                    |                                          |
|                   | 7. Select the MediaAgent from Use MediaAgent list.                                                                                                    |                                          |
|                   | 8. Select the Library from <b>Use Library</b> list.                                                                                                    |                                          |
|                   | <ol> <li>Select the drive pool and drive from Use Drive Pool and Use Drive lists for<br/>optical and tape libraries.</li> </ol>                                                                                                    |                                          |
|                   | <ol> <li>Select the name of the Proxy server from Use Proxy list, if you wish to<br/>restore using a proxy server.</li> </ol>                                                                                                    |                                          |
|                   | 11. Click <b>OK</b> .                                                                                                    |                                          |
| Encryption        | If the client's data is encrypted with a pass phrase, you must enter the pass-<br>phrase to start the data recovery operation. Follow the steps given below to<br>enter the pass-phrase:                                                                                                    | Refer to Data Encryption.                |
|                   | 1. From the CommCell Browser, navigate to Client Computers   <client>   Oracle.</client>                                                                                                    |                                          |
|                   | <ol> <li>Right-click the <i><instance></instance></i> point to All Tasks, and then click Browse Backup Data.</li> </ol>                                                                                                    |                                          |
|                   | 3. Click <b>OK</b> .                                                                                                    |                                          |
|                   | <ol> <li>In the right pane of the Browse window, select the data you want to restore<br/>and click Recover All Selected.</li> </ol>                                                                                                    |                                          |
|                   | 5. Click Advanced.                                                                                                    |                                          |
|                   | 6. Click Encryption tab.                                                                                                    |                                          |
|                   |                                                                                                    |                                          |
| J                 | 1                                                                                                    | 1                                        |

|                               | 1                                                                                                    | I                                       |
|-------------------------------|----------------------------------------------------------------------------------------------------|-----------------------------------------|
|                               | 7. Type the pass phrase in <b>Pass Phrase</b> box.                                                                                                    |                                         |
|                               | 8. Re-type the pass phrase in <b>Re-enter Pass Phrase</b> box.                                                                                                    |                                         |
|                               | 9. Click OK.                                                                                                    |                                         |
| Alerts                        | This option enables users or user groups to get automatic notification on the status of the data recovery job. Follow the steps given below to set up the criteria to raise notifications/alerts:                                                                                                    | Refer to Alert.                         |
|                               | 1. From the CommCell Browser, navigate to Client Computers   <client>   Oracle.</client>                                                                                                    |                                         |
|                               | <ol> <li>Right-click the <i><instance></instance></i> point to All Tasks, and then click Browse Backup Data.</li> </ol>                                                                                                    |                                         |
|                               | 3. Click <b>ok</b> .                                                                                                    |                                         |
|                               | <ol> <li>In the right pane of the Browse window, select the data you want to restore<br/>and click Recover All Selected.</li> </ol>                                                                                                    |                                         |
|                               | 5. Click Advanced.                                                                                                    |                                         |
|                               | 6. Click Alerts tab.                                                                                                    |                                         |
|                               | 7. Click Add Alert.                                                                                                    |                                         |
|                               | <ol> <li>From the Add Alert Wizard box, select the required threshold and<br/>notification criteria and click Next.</li> </ol>                                                                                                    |                                         |
|                               | 9. Select the required notification types and click Next.                                                                                                    |                                         |
|                               | 10. Select the recipients and click Next.                                                                                                    |                                         |
|                               | 11. Click Finish.                                                                                                    |                                         |
|                               | 12. Click <b>ok</b> .                                                                                                    |                                         |
| CommCell Readiness<br>Report  | The CommCell Readiness Report provides you with vital information, such as connectivity and readiness of the Client, MediaAgent and CommServe. It is useful to run this report before performing the data protection or recovery job. Follow the steps given below to generate the report:                                                                       | Refer to CommCell<br>Readiness Report.  |
|                               | 1. From the Tools menu in the CommCell Console, click Reports.                                                                                                    |                                         |
|                               | 2. Navigate to Reports   CommServe   CommCell Readiness.                                                                                                    |                                         |
|                               | 3. Click the <b>Client</b> tab and click the <b>Modify</b> button.                                                                                                    |                                         |
|                               | <ol> <li>In the Select Computers dialog box, clear the Include All Client Computers<br/>and All Client Groups check box.</li> </ol>                                                                                                    |                                         |
|                               | 5. Select the client from the <b>Exclude</b> list.                                                                                                    |                                         |
|                               | 6. Click the Include > button.                                                                                                    |                                         |
|                               | 7. Click <b>OK</b> .                                                                                                    |                                         |
|                               | 8. Click the MediaAgent tab.                                                                                                    |                                         |
|                               | 9. Clear the Include All MediaAgents checkbox.                                                                                                    |                                         |
|                               | 10. Select the MediaAgent from the <b>Exclude</b> list.                                                                                                    |                                         |
|                               | 11. Click Include >.                                                                                                    |                                         |
|                               | 12. Click Run.                                                                                                    |                                         |
|                               | The generated report is displayed.                                                                                                    |                                         |
| Restore Job Summary<br>Report | The Restore Job Summary Report provides you with information about all the data recovery jobs that are run in last 24 hours for a specific client and agent. You can get information such as failure reason, failed objects, job options etc. It is useful to run this report after performing the restore. Follow the steps given below to generate the report: | Refer to Restore Job<br>Summary Report. |
|                               | 1. From the Tools menu in the CommCell Console, click Reports.                                                                                                    |                                         |
|                               | 2. Navigate to Reports   Jobs   Job Summary.                                                                                                    |                                         |
|                               | 3. Click Data Recovery on the General tab in the right pane.                                                                                                    |                                         |
|                               | 4. On the <b>Computers</b> tab, select the client and the agent for which you want to run the report.                                                                                                    |                                         |
|                               | 5. Click Run.                                                                                                    |                                         |

# Data Aging - Oracle *i*DataAgent

#### TABLE OF CONTENTS

Getting Started Extended Retention Rules Data Aging for Transaction, Archive, and Logical Log Backups Data Aging of the Oracle Recovery Catalog Database Timeout for Oracle Crosscheck Per Instance During Data Aging Data Aging Rules for Oracle Archive Index Disable Oracle RMAN Crosschecks During Data Aging Data Aging Rules for Selective Online Full Backups Data Aging Rules for Command Line Backups Data Aging Rules for On Demand and Customized RMAN Script Backups Oracle RMAN Retention Policy Data Aging Rules for Jobs Completed with Errors

#### GETTING STARTED

Data Aging is the process of removing old data from secondary storage to allow the associated media to be reused for future backups.

By default, all backup data is retained infinitely. However, you should change the retention of your data based on your needs. Note that if you continue to have infinite retention, you will also need infinite storage capacity.

1. From the CommCell Browser, navigate to Policies | Storage Policies.

2. Highlight the Storage Policy.

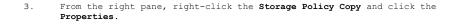

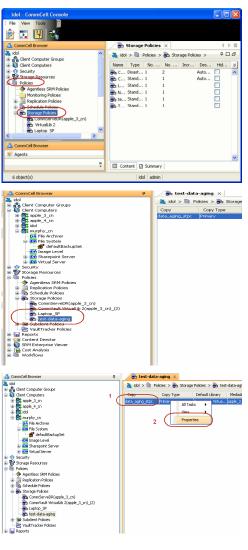

- 4. Click the Retention tab.
  - Click the Retain For in the Basic Retention Rules for All Backups area.
  - Enter number of days to retain the data.
  - Enter number of cycles to retain the data.
  - Click OK.
- 5. From the CommCell Browser, click the **Reports** icon.

6. Expand Reports and select Data Retention Forecast and Compliance.

7. Click Run.

 The report will display the data to be pruned when a data aging job is run.

> To ensure only data intended for aging is actually aged, it is important to identify the data that will be aged based on the retention rules you have configured. Hence, ensure this report includes only the data you intend to age.

If necessary, fine-tune your rules so that only the intended data is aged.

Once you run a data aging job, the data will be lost.

 From the CommCell Console, right click the CommServe icon and click All Tasks | Data Aging.

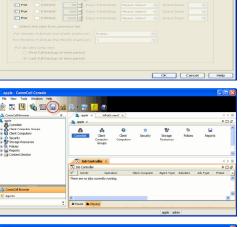

5 ÷ ·

C Enable Managed Dis

Do not retai

Infinite
 Retain f

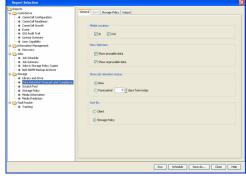

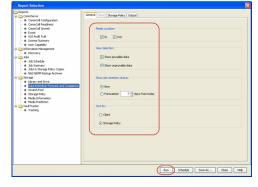

Data Retention Forecast and Compliance Report

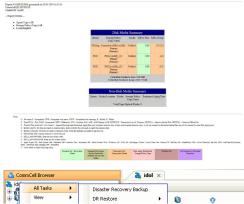

10. Select Immediate in the Job Initiation section and click OK.

| Data Aging Options                                                                                                    |
|----------------------------------------------------------------------------------------------------|
| Job Initiation                                                                                                    |
| Job Initiation                                                                                                    |
| ⊙ Immediate                                                                                                    |
| Run this job now                                                                                                    |
|                                                                                                    |
| Configure Schedule Pattern Configure                                                                                                    |
|                                                                                                    |
|                                                                                                    |
| 🖉 OK Cancel Advanced 🕼 Save As Script Help                                                                                                    |
| (1)         20 Ablander         (1)           (2) Ablander         (1)         (1)           (2) Ablander         (1)         (1) |
|                                                                                                    |
|                                                                                                    |
| NTres Pring Nurrey Dredg (1997g 2 (2004) 1 Stephids 3 Yes/St 2 30 Strees: Hystemate.                                                                                                    |

11. You can track the progress of the job from the Job Controller window. When the job has completed, the Job Controller displays Completed. Make sure that the job completes successfully. If the job did not complete successfully, re-run the job.

### EXTENDED RETENTION RULES

Extended retention rules allow you to keep specific full (or synthetic full) backups for longer periods of time.

Extended retention rules can be used in the following circumstances:

- If you have a single drive tape library
- If you want to create a hierarchical retention scheme (grandfather-father-son tape rotation)

In all other cases, it is recommended that the Auxiliary Copy feature be used for extended storage as it actually creates another physical copy of the data, thereby reducing the risk of data loss due to media failure.

#### UNDERSTANDING EXTENDED RETENTION RULES

Extended retention allows you to retain a specific full (or synthetic full) backup for an additional period of time. For example, you may want to retain your monthly full backups for 90 days.

Extended retention rules allow you to define three additional "extended" retention periods for full (or synthetic full) backups. For example:

- You may want to retain your weekly full backups for 30 days.
- You may want to retain your monthly full backup for 90 days.
- You may want to retain your yearly full backup for 365 days.

A backup job will be selected for extended retention based on its start time. For example: If a backup job starts at 11:55 pm on August 31st and ends at 1 am on September 1st, then it will be selected as the last full backup for the month of August and will be picked up for extended retention.

# SETTING UP EXTENDED RETENTION RULES

Use the following steps for setting up the extended retention rules:

1. Right-click the storage policy copy and click Properties.

- 2. Click the Retention tab.
- Set the basic retention rules by clicking Retain for and entering the number of days and cycles appropriate for your organization.
- 4. Set the extended retention rules as follows:

Click the For button.

Enter the number of **Days Total** to retain the backup.

Click the  ${\bf Keep}$  drop-down list, and select the desired backup criteria (e.g., Monthly Full).

Click the  ${\bf Grace\ Days}$  drop-down list and select the number of days (e.g., 2).

5. Repeat Step 4 to configure additional extended retention.

6. Click **OK**.

| Copy Properties                                                        |                         |
|------------------------------------------------------------------------|-------------------------|
| Selective Copy Associations Media                                      | Advanced Deduplication  |
| General Recencion Data Paths                                           | Data Path Configuration |
| 🕑 Enable Data Aging                                                    |                         |
| Enable Managed Disk Space for Disk Library                             |                         |
| Do not retain intermediate incrementals and differentials before a new | differential            |
|                                                                        |                         |
| <ul> <li>Spool Copy (No Retention)</li> </ul>                          |                         |
| Basic Retention Rule for All Backups                                   |                         |
| O Infinite                                                             |                         |
| Retain for     0 - Days                                                | 1 × Cycles              |
| Basic Retention Rules for Data/Compliance Archiver Data                |                         |
| ◯ Infinite                                                             |                         |
| Retain for     365 - Days                                              |                         |
| Extended Retention Rules for Full Backups                              |                         |
| For Infinite/ 30 Days Total Keep Weekly Full                           | Grace Days              |
| For Infinite/ 90 Days Total Keep Monthly Full                          | Grace Days              |
| For Infinite/ 365 Days Total Keep Yearly Full                          | Grace Days              |
| Select the jobs from previous tier                                     |                         |
| For Weekly Full Rule the Week starts on: Friday                        | <b>~</b>                |
| For Monthly Full Rule the Month starts on: 1                           | ~                       |
| For all rules keep the:                                                |                         |
| First full backup of time period                                       |                         |
| <ul> <li>Last full backup of time period</li> </ul>                    |                         |
|                                                                        |                         |
|                                                                        | OK Cancel Help          |
|                                                                        | UK Cancel Help          |

#### DATA AGING FOR TRANSACTION, ARCHIVE, AND LOGICAL LOG BACKUPS

Log Backups (transaction, archive, or logical logs) are not considered part of the backup cycle. Therefore, storage policy cycle retention parameters do not apply to them. However, log backups may be linked to data backup operations, which can affect their retention as follows:

- Log backups are linked to a full backup if they are run at the same time. This is regardless of whether the full backup included data only or data and logs. Such backups follows the standard data aging rules.
- If a full backup job is run on data and logs, then the next log backup will not be linked to this full backup job. These are unlinked log backups and by default, this will follow the unique data aging rules for log backups as given below:
  - O Logs that need to be copied to secondary copies will not be aged both on primary and non-primary source copy
  - O Logs that exist only on one copy will be aged when they are older than the oldest data
  - O When logs exist on multiple copies, the logs on the copy with longest retention days will be retained with the data and will be aged after the oldest data. The log jobs on the remaining copies will be aged according to copy retention days without checking if the oldest data exists or not.
  - O Partial, disabled logs will be aged when they are older than the oldest data
- If a full backup job is run on data, then the next log backup job will be linked to this full backup job. These are considered as linked or chained log backups and are not aged until the linked data is aged. In addition, these log backups will also follow the unique data aging rules for log backups.

#### PRUNING ALL LOG BACKUPS BY DAYS RETENTION RULE

Use the following steps to enable unlinked log backups to be aged according to the defined days retention rule for the data:

- 1. From the CommCell Browser, select Tools | Control Panel.
- 2. Double-click Media Management
- 3. Click the Data Aging tab.
- 4. Enable the Prune All Database Agent Logs Only By Days Retention Rule option.
- 5. Click OK.

# DATA AGING OF THE ORACLE RECOVERY CATALOG DATABASE

When a Data Aging job is run, the **BackupPieceName** UNAVAILABLE command is automatically issued to RMAN to disable specific backup pieces in the Oracle Recovery Catalog database that were pruned from the Media Manager CommServe tables. Any backup pieces that were aged from the system's database that have exceeded their retention criteria will be marked as unavailable in the Oracle Recovery Catalog database through this methodology. You can delete these specific backup pieces by creating and enabling the OracleDeleteAgedBackupPiece registry key.

### TIMEOUT FOR ORACLE CROSSCHECK PER INSTANCE DURING DATA AGING

By default the timeout for Oracle CROSSCHECK per instance is 600 seconds during data aging operation. You can modify this value (or

disable the option) by using the OraCrossCheckTimeOut registry key.

#### EFFECTS OF DOWNED SERVICES

When data aging is running, if the Oracle services go down, the data aging operation will complete successfully. However, you need to manually execute Oracle CROSSCHECK to synchronize the Oracle Recovery Catalog database with that of the CommServe database.

#### EFFECTS ON ORACLE ARCHIVE LOGS

Oracle archive logs get deleted for those clients/instances where the Oracle CROSSCHECK has been completed successfully. However, if the timeout for the Oracle CROSSCHECK is small (between 1 - 300) and if there are many archive logs, then the crosscheck will fail with a timeout error (or any other error). In such cases, the archive logs will get deleted from the CommServe database during the next data aging operation.

#### EFFECTS OF UNINSTALLING THE SOFTWARE

When uninstalling the *i*DataAgent software, CROSSCHECK will no longer be performed by the system to synchronize entries in the CommServe Database with the RMAN catalog. If either of these *i*DataAgents is later re-installed, then the next data aging job will synchronize the RMAN catalog with the CommServe Database unless the data on tape has been deleted (such as the case where the tape/volume was used for other backups and has been pruned).

#### DATA AGING RULES FOR ORACLE ARCHIVE INDEX

Oracle archive index is deleted when the associated backup data is deleted. This applies to SnapProtect Backup and Table Level Backup.

### DISABLE ORACLE RMAN CROSSCHECKS DURING DATA AGING

By default, during a data aging operation, an Oracle CROSSCHECK is performed by the system to synchronize the entries in the CommServe database with the RMAN catalog. If required, you can disable this CROSSCHECK operation using the **Disable RMAN Cross Check** option in the Instance Properties (Details) tab for the specific Oracle instance. For step-by-step instructions, see Disable RMAN Cross Check.

#### DATA AGING RULES FOR SELECTIVE ONLINE FULL BACKUPS

A selective online full operation that consists of archive logs and oracle data can also be linked to the logs of a separate job, which was initiated within the time frame of the selective online full operation. These logs and the selective online full are then considered as one entity within the software, regardless of whether or not separate jobs have the same job ID. Therefore, they are copied to synchronous and selective copies together during auxiliary copy operations and are aged together. If any part of the selective online full is missing from a copy, the full will not be considered as a valid full and will not be counted as a cycle during data aging. Consider the following:

- Data from selective online full backups are considered the same as regular full and offline full backups for each Oracle subclient in terms of basic retention rules of cycles and days. However, if any logs on a primary copy have not been fully copied to a secondary copy, the selective online full cannot be aged.
- Data from selective online full backups are considered the same as offline full backups for each Oracle subclient in terms of extended retention rules of days. Selective online full backups and all logs linked with it must be retained together on the same storage policy copy.
- Those Logs that are linked with a selective online full (and the logs of the selective online full) can be aged only if they are older than the oldest data that can be aged and the corresponding data of the selective online full that can be or have been aged.
- Selective online full backup jobs that are completed with errors will not be retained by extended retention rules during data aging operation.

#### DATA AGING RULES FOR COMMAND LINE BACKUPS

- Oracle third party command line log backups can be linked to third party data backups as well as any other kind of backup data as per regular data link rule.
- Data from third-party command line (i.e., RMAN) backups for Oracle is aged differently than data from backups initiated through the CommCell Console. Retention cycles are not used for copies involved in operations from the third-party command line. For such operations, data is aged according to the associated retention time. However, you can manually set the retention time for each third party command line job from the storage policy copy. The command line log backups will be aged according to the retention time set for its associated command line data backup job.
- The goperation agedata command can age data and logs simultaneously based on the Job ID, and it is especially useful for aging each of these items separately.

#### DATA AGING RULES FOR ON DEMAND AND CUSTOMIZED RMAN SCRIPT BACKUPS

Data Aging for Oracle On Demand and Customized RMAN Script backup jobs uses days/time, and ignores cycles, as the determining factor for pruning the data. Therefore, once the retention time criteria has been met, all data (for both data and logs) is pruned that was

backed up using the storage policy specified in the RMAN script that was run through the Command Line Interface.

When you perform an On Demand Full backup job (that includes data and logs), the next log backup job will get linked to this job, since the job type for Full backup is DATA for both the data and log phase.

An effective storage policy strategy for Oracle On Demand and Customized RMAN Script backups is as follows:

- The same storage policy should not be used for regular Oracle backups and Oracle On Demand backups or Customized RMAN Script backups.
- The storage policy copy containing logs of Oracle On Demand backups or Customized RMAN Script backups should have a much longer retention time than other storage policies used by regular Oracle backups for the same instance. This is to prevent the logs of Oracle On Demand backups from being pruned before the data of regular Oracle backups, and allow the database to be fully restored and recovered using the data of old regular Oracle backups and logs afterwards.

#### ORACLE RMAN RETENTION POLICY

An Oracle RMAN retention policy can be configured for each database. When RMAN retention rules are in effect, RMAN considers the backup jobs comprising data files and control files as obsolete, that is, no longer needed for recovery, according to criteria that you specify in the CONFIGURE RETENTION POLICY command. When you run DELETE OBSOLETE or CROSS CHECK operations, RMAN ages data by freeing disk and tape space used by backups that are no longer needed.

Do not configure RMAN retention policy if you want to retain data using the data aging feature provided in the CommCell console. To disable the RMAN retention policy, use the following command: CONFIGURE RETENTION POLICY TO NONE. This ensures that data will only be aged according to the retention rules specified in the associated storage policy copy.

#### DATA AGING RULES FOR JOBS COMPLETED WITH ERRORS

Jobs that are completed with errors are not treated as a valid full backup job and hence are pruned based on basic retention rules. However, in case if you require to apply extended retention rules to these jobs, you can exclude jobs that completed with errors during extended retention calculations. Note that this option is applicable only for Selective Online full backup jobs.

- 1. From the CommCell Browser, select Tools | Control Panel.
- 2. Double-click Media Management
- 3. Click the Data Aging tab.
- 4. Change the value for the Ignore Completed With Errors job option for Extended Retention calculations option from 1 to 0.
- 5. Click OK.

### ADVANCED TOPICS

Data Aging - Advanced Provides comprehensive information on additional Data Aging capabilities.

# Disaster Recovery - Oracle *i*DataAgent

#### TABLE OF CONTENTS

Planning for a Disaster Recovery Rebuilding the Operating System Restoring the Oracle Database

## PLANNING FOR A DISASTER RECOVERY

Before you begin a disaster recovery, make sure to perform the following:

- Perform frequent Oracle backups with control files and the latest file system.
- Make sure that the recovery catalog is available on a separate computer.

### REBUILDING THE OPERATING SYSTEM

In the case of disaster recovery, where a full system restore is required, you must first rebuild the system to exactly the state as it existed before the problem. Use the following steps to rebuild the operating system:

- 1. Rebuild the hardware if needed.
- 2. Install the same version of the operating system with the same patches that were previously installed.
- 3. Edit the host file of the client to include the CommServe name.
- 4. Install the File System *i*DataAgent on the client.
- 5. Perform a full system restore of the File System iDataAgent. This will restore the Oracle application available under the <oracle install> directory. If there are any problems with the Oracle iDataAgent, we recommend that you un-install and re-install the software in the same drive as it was previously installed. Use the same installation parameters, passwords, and backup type settings as were previously used. In addition to restoring your operating system, this operation will restore the Oracle application files and the Oracle *i*DataAgent.
- 6. Make sure to exclude the Oracle Database files while performing the file system backup. You can achieve this by setting a backup filter for .dbf files in the appropriate file system subclients.
- 7. Reboot the computer.
- 8. Manually copy the init<SID>.ora file on to the computer you are rebuilding.
- 9. Perform the following steps if the recovery catalog is on the same computer that you are rebuilding:
  - ${\tt O}$  Create the recovery catalog database as it existed before the crash.
  - O Create the user who was the owner of the recovery catalog with the same user privileges that existed for the user.
  - O Import the user which was exported to a flat file and was backed up as a part of the file system using the Oracle Import command.
- 10. Start the database in the **NOMOUNT** mode.

#### RESTORING THE ORACLE DATABASE

- 1. From the CommCell Browser, navigate to Client Computers | <Client> | Oracle.
  - Right-click the <*Instance*> point to **All Tasks** and then click **Restore**.

| ConnCel Brewser                                                  |            | S and        | . H.      |                |            |                |          |         |           |  |                    |          |             |                                              | 4.91        |
|------------------------------------------------------------------|------------|--------------|-----------|----------------|------------|----------------|----------|---------|-----------|--|--------------------|----------|-------------|----------------------------------------------|-------------|
| <ul> <li>Connidoca</li> <li>R: A Clent Conputer Group</li> </ul> |            | a canandoc   | a > 🖬 Ge  | nt Computers 1 | B 1024 >   | 👪 Diade > 🖁    | < the    |         |           |  |                    |          |             |                                              | * 0 6       |
| Real Clerit Consulers                                            | 64         | Subdent Name |           |                |            | Disrage Policy |          |         |           |  | Description        |          |             |                                              |             |
| 8 Conndax                                                        |            | defail       |           |                |            | Stars Pic      | 1        | 10.00   |           |  | _                  |          | 1101177     |                                              | -           |
| and the second                                                   |            | Sa Lable     |           |                |            | Storg, Pc      |          |         |           |  |                    |          |             |                                              | - 1         |
| The System                                                       |            |              |           |                |            |                |          |         |           |  |                    |          |             |                                              |             |
|                                                                  | (Tas) 6 +  | Browse Back  |           | ٦              |            |                |          |         |           |  |                    |          |             |                                              |             |
|                                                                  | Tev P      | Centre 6     |           |                |            |                |          |         |           |  |                    |          |             |                                              |             |
|                                                                  | Properties | Delete       |           |                |            |                |          |         |           |  |                    |          |             |                                              |             |
| 8 1 Polices<br>20 1 February                                     |            | Operation Vi |           |                |            |                |          |         |           |  |                    |          |             |                                              |             |
| 2 Content Director                                               | L          | Nex Subder   | -         |                |            |                |          |         |           |  |                    |          |             |                                              |             |
| 1                                                                |            | Content      | D Summery |                |            |                |          |         |           |  |                    |          |             |                                              |             |
|                                                                  |            | - Det        | Vere N    | Die Cartha     | ler.X.     |                |          |         |           |  |                    |          |             |                                              | 4.01        |
|                                                                  |            | To be Core   | oler      |                |            |                |          |         |           |  |                    |          |             |                                              | 000         |
|                                                                  |            |              |           | n Client Con.  |            | Subdient :     | tob Type |         | Storage P |  |                    | Progress | Evers       |                                              | Reason      |
|                                                                  |            | 287          | Restine   | 10/23          | Orade Dat  |                |          | estore  |           |  | Pending<br>Pending | 255      | Application | Oracle Rastone (Fail<br>Please check the loc | ad to 216 ( |
|                                                                  |            | 599          | Retars    | 10.24          | Orace part |                |          | lectore |           |  | Pending            | 275      | Appication  | Heads their the log                          | 100.00      |
|                                                                  |            |              |           |                |            |                |          |         |           |  |                    |          |             |                                              |             |
|                                                                  |            |              |           |                |            |                |          |         |           |  |                    |          |             |                                              |             |
|                                                                  |            |              |           |                |            |                |          |         |           |  |                    |          |             |                                              |             |
|                                                                  |            |              |           |                |            |                |          |         |           |  |                    |          |             |                                              |             |
|                                                                  |            |              |           |                |            |                |          |         |           |  |                    |          |             |                                              |             |
|                                                                  |            |              |           |                |            |                |          |         |           |  |                    |          |             |                                              |             |
|                                                                  |            |              |           |                |            |                |          |         |           |  |                    |          |             |                                              |             |
|                                                                  |            |              |           |                |            |                |          |         |           |  |                    |          |             |                                              |             |
|                                                                  |            |              |           |                |            |                |          |         |           |  |                    |          |             |                                              |             |
|                                                                  |            |              |           |                |            |                |          |         |           |  |                    |          |             |                                              |             |
|                                                                  |            |              |           |                |            |                |          |         |           |  |                    |          |             |                                              |             |
|                                                                  |            |              |           |                |            |                |          |         |           |  |                    |          |             |                                              |             |
|                                                                  |            |              |           |                |            |                |          |         |           |  |                    |          |             |                                              |             |
| 1                                                                |            |              |           |                |            |                |          |         |           |  |                    |          |             |                                              |             |
|                                                                  |            |              |           |                |            |                |          |         |           |  |                    |          |             |                                              |             |

- Select the name of the client computer from the Destination Client list.
  - Clear Recover check box.

2.

- Select Restore Archive Log check box.
- Select Restore Control File check box.

- Verify that the **Status** of the database is displayed as **STARTED**
- Click Advanced.

| Oracle Restore Options sdr2k8 SID: orcl2                                                                                                    |
|----------------------------------------------------------------------------------------------------|
| General Job Initiation                                                                                                    |
| Destination Client: dd 2k8 Vumber of streams to use for restore:                                                                                                    |
| Catalog Connect: user1 / @ ord2                                                                                                    |
| Restore Control File                                                                                                    |
| Resover     Duplicate D8     No CATALOG                                                                                                    |
| The latest Database View:                                                                                                    |
|                                                                                                    |
| Status: STARTED Refresh New Bronse                                                                                                    |
| Script Preview Cancel Advanced Save As Script Help                                                                                                    |
| Oracle Advanced Restore Options for Client: sdr2k8 SID: orcl2                                                                                                    |
|                                                                                                    |
| General Copy Precedence Data Path Encrvotion Pre/Post Startup<br>Alert Customize script Redirect Options Restore Ctrl & SP Files Recover                                                                                                    |
| C To Point In Time                                                                                                    |
| From the Latest Backup     Check READ ONLY     Tag                                                                                                    |
| √ Restore Archive Log                                                                                                    |
| (A)                                                                                                    |
| C By Log Time                                                                                                    |
| ✓         Start:         Fri 06/10/2011         ▼         03:50:06 AM         □                                                                                                    |
| End: Fri 06/10/2011 03 : 50 : 06 AM                                                                                                    |
| C By Log Serial Number                                                                                                    |
| Estart:                                                                                                    |
| Target Directory: Browse                                                                                                    |
| OK Cancel Help                                                                                                    |
| Oracle Advanced Restore Options for Client: sdr2k8 SID: ord2                                                                                                    |
| General         CopyPrecedence         Data Path         Encryption         Pre/Post         Startup           Alert         Customize script         Redirect         Options         Restore         Ctrl & SP Files         Recover           (CV         Restore Chrl & SP Files         Recover         Ctrl & SP Files         Recover |
| Restore From     From auto Badup )     From badup piece                                                                                                    |
| To Point In Time Fri 06/10/2011                                                                                                    |
| Restore Control File As:     Browse                                                                                                    |
| Restore SP File                                                                                                    |
| Restore From     G From auto Badup / C From badup piece                                                                                                    |
| To Point In Time         Fri 06/10/2011         W         08 : 30 : 06 EPM         2           Restore SP File As:                                                                                                    |
| OK Cancel Help                                                                                                    |

- 3. Click the **Restore** tab.
  - Ensure that the **Restore Data** with **From the Latest Backup** and **Restore Archive Log** with **All** options are selected.

- 4. Click the **Control&SP files** tab.
  - Ensure that the **Restore Control File** with **From Auto Backup** options are selected.

- 5. Click the **Options** tab.
  - Select the Switch Database mode for Restore check box.
  - Click OK.

- 6. From the CommCell Browser, navigate to Client Computers | <Client> | Oracle.
  - Right-click the <*Instance*> point to **All Tasks** and then click **Restore**.

- 7. Select the name of the client computer from the **Destination Client** list.
  - Clear the **Restore Data** check box.
  - Click Advanced.

 General Job Instation

 Oestination Clent:
 \_gd\*2.6

 Catalog Connect:
 \_gd\*2.1

 Catalog Connect:
 \_gd\*1

 Catalog Connect:
 \_gd\*1

 Restore Control File
 Restore Archive Log

 Restore Control File
 Restore Archive Log

 Restore Database
 File

 Pile CatALOG
 The latest Database View:

 Go ord2
 File

 File
 Catalog TBS

 History System
 History System

 History LingerSts1
 History LingerSts1

Refresh New Browse

Script Preview Cancel Advanced Script Help

Oracle Restore Options sdr2k8 SID: o

Getting Status...

Oracle Advanced Restore Options for Client: sdr2k8 SID: orcl2

Time Zone: (GMT-08:00) Pacific Time (US & Canada)

Reset Database
Open DB
Reset Logs
None
None
No Re-do Logs
Switch Database mode for Restore

Max Open Files: 0 ± Set DB Incarnation 0 ±

Validate

 General
 Copy Precedence
 Data Path
 Encryption
 Pre/Post
 Startup

 Alert
 Customize script
 Redirect
 Options
 Restore
 Ctrl & SP Files
 Recover

Disable Oracle Channel Restore Failover

X

¥

 $\mathbb{R}$ 

OK Cancel Help

- 8. Click **Recover** tab.
  - Ensure that the **Recover** with **Current Time** options are selected.
  - Click **OK**.

- 9. You can monitor the progress of the restore job in the **Job Controller**.
- 10. Once the restore job has completed, right-click the agent and click View
  | Restore History.
- 11. Click OK.

| 12. | Once  | the   | dat  | abase | is   | resto  | red, | veri  | fy | that  | the | re | stored | dat | abase | and | log |
|-----|-------|-------|------|-------|------|--------|------|-------|----|-------|-----|----|--------|-----|-------|-----|-----|
|     | files | s are | e av | ailab | le : | in the | ori  | ginal | 10 | ocati | on. |    |        |     |       |     |     |
|     |       |       | _    |       |      |        |      |       | ~  |       |     |    |        |     |       |     |     |

After the Database is restored, perform a full backup of the Oracle Database.

| Alert Customize script Redirect Options                                                                                                    | Restore Ctrl & SP Files Recover                                                                                                    |
|----------------------------------------------------------------------------------------------------|----------------------------------------------------------------------------------------------------|
| Recover                                                                                                    |                                                                                                    |
| Current Time                                                                                                    |                                                                                                    |
| C Point In Time Fri 06/10/2011                                                                                                    | - 05 : 53 : 06 AM                                                                                                    |
| C SON                                                                                                    |                                                                                                    |
|                                                                                                    |                                                                                                    |
|                                                                                                    |                                                                                                    |
|                                                                                                    |                                                                                                    |
|                                                                                                    |                                                                                                    |
|                                                                                                    |                                                                                                    |
|                                                                                                    |                                                                                                    |
|                                                                                                    |                                                                                                    |
|                                                                                                    |                                                                                                    |
|                                                                                                    |                                                                                                    |
|                                                                                                    |                                                                                                    |
|                                                                                                    |                                                                                                    |
|                                                                                                    | OK Cancel Help                                                                                                    |
|                                                                                                    |                                                                                                    |
| Job Controller ×<br>Job Controller                                                                                                    |                                                                                                    |
| Flags         Job ID         Operation         Client Com         Agent Type         Subclient         Job Type           53         Restore         pdr238         Drade Dat                                                                                                    | Phase         Storage P         MediaAgent         Status         Progress           N/A         commdocs         Completed         100%                                                                                                    |
|                                                                                                    |                                                                                                    |
|                                                                                                    |                                                                                                    |
| CommCel Browser     P     Off Oracle ×     CommCel Browser     A     commdors > Q     Clent                                                                                                    | : Computers > 武 sdr2k8 > 🏧 Oracle >                                                                                                    |
| Gent Computer Groups                                                                                                    | Instance (ORACLE SID)                                                                                                    |
| Bit Commology     Bit Commology     Bit System     Bit System |                                                                                                    |
| - mar der autoacupset<br>= mar der oratige2                                                                                                    |                                                                                                    |
|                                                                                                    |                                                                                                    |
| H Security View 2 Badup History                                                                                                    |                                                                                                    |
| Booling History     Booling History     Booling History     Booling History     Restore History     Restore History     Schedules                                                                                                    |                                                                                                    |
|                                                                                                    |                                                                                                    |
| Restore History Filter for: Oracle                                                                                                    | ×                                                                                                    |
|                                                                                                    |                                                                                                    |
| Destination Client Computer:                                                                                                    |                                                                                                    |
| Destination Client Computer:                                                                                                    |                                                                                                    |
| sdr2k8                                                                                                    |                                                                                                    |
|                                                                                                    | <b>•</b>                                                                                                    |
| sdr2k8                                                                                                    | c Time (US & Canada)                                                                                                    |
| sdr2k8                                                                                                    | c Time (US & Canada)                                                                                                    |
| Specify Time Range Time Zone: (GMT-08:00) Pacifi                                                                                                    | d Time                                                                                                    |
| Specify Time Range<br>Time Zone: (GMT-08:00) Pacifi<br>Start Time<br>Je 05/24/2011                                                                                                    | d Time                                                                                                    |
| Specify Time Range Time Zone: (GMT-08:00) Pacifi                                                                                                    | d Time                                                                                                    |
| Specify Time Range<br>Time Zone: (GMT-08:00) Pacifi<br>Start Time<br>Je 05/24/2011                                                                                                    | d Time                                                                                                    |
| specify Time Range           Time Zone:         (GMT-08:00) Pacifi           Start Time         En           ue 05/24/2011         ved 1           03 : 10 AM         0                                                                                                    | d Time                                                                                                    |
| Specify Time Range<br>Time Zone: (GMT-08:00) Pacifi<br>Start Time<br>Je 05/24/2011                                                                                                    | d Time                                                                                                    |
| specify Time Range           Time Zone:         (GMT-08:00) Pacifi           Start Time         En           ue 05/24/2011         ved 1           03 : 10 AM         0                                                                                                    | d Time                                                                                                    |
| Specify Time Range<br>Time Zone: (GMT-08:00) Pacifi<br>Start Time<br>ae 05/24/2011 / ed t<br>03 : 10 AM                                                                                                    | d Time                                                                                                    |
| Specify Time Range<br>Time Zone: (GMT-08:00) Pacifi<br>Start Time<br>ae 05/24/2011 / ed t<br>03 : 10 AM                                                                                                    | d Time                                                                                                    |
| sdr2k8         Specify Time Range         Time Zone:       (GMT-08:00) Pacifi         Start Time       En         Start Time       en         Start Time       En         Job Type       Recovery/Retrieve         Job Status       Job Status                                                                                                    | d Time                                                                                                    |
| sdr2k8         Specify Time Range         Time Zone:       (GMT-08:00) Pacifi         Start Time       Er         ue 05/24/2011       ved 1         03 : 10 AM       0         Job Type       Recovery/Retrieve         Job Status       Job Status                                                                                                    | d Time                                                                                                    |
| sdr2k8         Specify Time Range         Time Zone:       (GMT-08:00) Pacifi         Start Time       Er         ue 05/24/2011       ved 1         03 : 10 AM       0         Job Type       Recovery/Retrieve         Job Status       Job Status                                                                                                    | d Time                                                                                                    |
| specify Time Range         Time Zone:       (GMT-08:00) Pacifi         Start Time       EF         Je 05/24/2011       4d1         03:10 AM       4d1         Job Type       Recovery/Retrieve         Job Status       Completed                                                                                                    | raled C Killed                                                                                                    |
| specify Time Range         Time Zone:       (GMT-08:00) Pacifi         Start Time       Er         Job 5/24/2011          Job Type       ØStatus         Job Status       © Completed         OK       Cancel                                                                                                    | raled C Killed                                                                                                    |
| sdr2k8         Specify Time Range         Time Zone:       (GMT-08:00) Pacifi         Start Time       En         start Time       En         Job Status       7ed 1         Job Status       Stub Recall         Job Status       Completed         OK       Cancel         Nage       I has modified       Type         CONTROULCT       \$(30)2011 6:56 AM       Ch File                                                                                                    | d Time                                                                                                    |
| Job Type         Job Status         OK         Cancel                                                                                                    | d Time                                                                                                    |
| Image: Specify Time Range         Time Zone:         (GMT-08:00) Pacifi         Start Time         Job 524/2011         Very Pacific         Job Type         Recovery/Retrieve         Very Stabular         OK         Completed         OK         Control Cit         Status         OK         Control Cit         Statyoni 656 AM         Control Cit         Statyoni 656 AM         Control Cit         Statyoni 656 AM         RED002       Statyoni 656 AM         RED03       Statyoni 656 AM         Statyoni 656 AM       Text Downerk                                                                                                    | Internet in the second second |
| Job Type         Job Type         Job Status         OK         Cancel                                                                                                    | d Time                                                                                                    |
| Job Status         OK         Completed         OK         Cancel                                                                                                    | d Time<br>55/25/2011<br>03 : 10 AM<br>Failed C Killed<br>Advanced Help<br>9,5518<br>51,20118<br>51,20118<br>51,20118<br>51,20118<br>51,20118<br>51,20118<br>51,20118                                                                                                    |
| Job Type         Job Type         ✓ Recovery/Retrieve         ✓ All         Completed         ✓ Completed         ✓ Completed         ✓ Status         ✓ Completed         ✓ Completed         ✓ Status         ✓ Completed         ✓ Completed         ✓ Completed         ✓ Stability         ✓ Status         ✓ Completed         ✓ Status         ✓ Status         ✓ Completed         ✓ Status         ✓ Completed         ✓ Status         ✓ Status         ✓ Completed         ✓ Status         ✓ Status         ✓ Completed         ✓ Completed         ✓ Status                                                                                                    | d Time<br>55/25/2011<br>03 : 10 AM<br>Falled Killed<br>Advanced Help<br>9,5518<br>51,2018<br>51,2018<br>51,2018<br>51,2018<br>51,2018<br>51,2018<br>51,2018<br>51,2018<br>51,2018<br>51,2018<br>51,2018<br>51,2018<br>51,2018<br>51,2018<br>51,2018<br>51,2018<br>52,2218<br>4,60818                                                                                                    |
| Job Status         OK         Completed         OK         Cancel                                                                                                    | d Time<br>15/25/2011<br>03 : 10 AM<br>Failed C Killed<br>Advanced Help<br>9,5518<br>51,20118<br>51,20118<br>51,20118<br>51,20118<br>51,20118<br>51,20118<br>51,20118                                                                                                    |
| Job Type         Job Type         ✓ Recovery/Retrieve         ✓ All         Completed         ✓ Completed         ✓ Completed         ✓ Status         ✓ Completed         ✓ Completed         ✓ Status         ✓ Completed         ✓ Completed         ✓ Completed         ✓ Stability         ✓ Status         ✓ Completed         ✓ Status         ✓ Status         ✓ Completed         ✓ Status         ✓ Completed         ✓ Status         ✓ Status         ✓ Completed         ✓ Status         ✓ Status         ✓ Completed         ✓ Completed         ✓ Status                                                                                                    | d Time<br>55/25/2011<br>03 : 10 AM<br>Falled Killed<br>Advanced Help<br>9,5518<br>51,2018<br>51,2018<br>51,2018<br>51,2018<br>51,2018<br>51,2018<br>51,2018<br>51,2018<br>51,2018<br>51,2018<br>51,2018<br>51,2018<br>51,2018<br>51,2018<br>51,2018<br>51,2018<br>52,2218<br>4,60818                                                                                                    |
| Job Type         Job Type         ✓ Recovery/Retrieve         ✓ All         ✓ Completed         ✓ Completed         ✓ Completed         ✓ Status         ✓ Recovery/Retrieve         ✓ Stub Recall         ✓ Completed         ✓ Completed         ✓ Completed         ✓ Status         ✓ Status         ✓ Status         ✓ Status         ✓ Completed         ✓ Status         ✓ Status         ✓ Completed         ✓ Status         ✓ Status         ✓ Status         ✓ Status         ✓ Status         ✓ Status         ✓ Completed         ✓ EDOI         ✓ Status         ✓ OK         ✓ Cancel         Next         ✓ Status         ✓ Status         ✓ OK         ✓ Completed         ✓ Completed         ✓ Completed         ✓ Status         ✓ Completed         ✓ Status         ✓ Status         ✓ Status         ✓ Status         ✓ Status <t< td=""><td>d Time</td></t<>                                                                                                    | d Time                                                                                                    |

Oracle Advanced Restore Options for Client: sdr2k8 SID: orcl2

×

# Additional Operations - Oracle *i*DataAgent

# TABLE OF CONTENTS

Audit Trail Auxiliary Copy License Administration Online Help Links Operating System and Application Upgrades Operation Window Schedule Policy Storage Policy Uninstalling Components

# AUDIT TRAIL

The Audit Trail feature allows you to track the operations of users who have access to the CommCell. This capability is useful if a detrimental operation was performed in the CommCell and the source of that operation needs to be determined.

Audit Trail tracks operations according to four severity levels:

- Critical: This level records operations that will result in imminent loss of data.
- High: This level records operations that may result in loss of data.
- Medium: This level records changes to the general configuration of one or more entities. Such changes may produce unintended results when operations are performed.
- Low: This level records changes to status, addition of entities, and other operations that have minimal impact on existing CommCell functions.

To set Audit Trail retention periods:

- 1. From the Tools menu in the CommCell Console, click Control Panel, and then select Audit Trail.
- 2. From the Audit Trail dialog box, select the desired retention time (in days) for each severity level.

3. Click OK.

#### AUXILIARY COPY

An auxiliary copy operation allows you to create secondary copies of data associated with data protection operations, independent of the original copy.

- 1. Expand the **Policies** node, right-click storage policy for which you want to perform an auxiliary copy, click **All Tasks**, and then click **Run Auxiliary Copy**.
- 2. If you are starting the auxiliary copy operation from the CommServe level, select the storage policy for which you wish to perform the auxiliary copy.

If you are starting the auxiliary copy operation from the Storage Policy level, the Storage Policy field is already populated with the name of the Storage Policy you selected.

3. If the source copy is configured with a shared library, select the Source MediaAgent for the auxiliary copy.

4. Click **OK** to start the auxiliary copy operation. A progress bar displays the progress of the operation.

# LICENSE ADMINISTRATION

# REQUIRED LICENSES

The Oracle *i*DataAgent requires the *i*DataAgent for Oracle license.

### CONVERTING EVALUATION LICENSES TO PERMANENT LICENSES

If you installed the software using an Evaluation License, you can upgrade to a Permanent License as follows:

1. From the CommCell Browser, right-click the CommServe icon, click Control Panel, and then click License Administration.

2. Select the **Update License** tab and then click **Convert**.

3. Check the box that corresponds to the evaluation license you would like to upgrade and then click Convert.

The license information is updated in the **License Administration** window.

# USING CAPACITY-BASED LICENSING

License Usage by Capacity is a licensing mechanism that allows you to obtain licenses based on the amount of data you back up. It provides the following features:

- Flexibility of usage on all agents, rather than being tied to number of server, agents, etc.
- Allows you to purchase licenses based on your data protection needs

Both **Core** and **Enterprise** license types are available. Refer to License Usage by Capacity for comprehensive information on utilizing this method.

#### RELEASING A LICENSE

If you no longer require a license on a computer, such as cases where the computer is being retired, you can release the license and use it later for another computer. Backup data from the retired computer can still be restored after the license is released provided the data is not aged.

- 1. From the CommCell Browser, right-click the name of the client from which you want to release a license, click **All Tasks**, and then click **Release License for Client**.
- 2. Click  $\mathbf{OK}$  to continue releasing the license
- 3. Click  $\boldsymbol{Yes}$  to confirm you want to release the license or No to abort.

# ONLINE HELP LINKS

Use the following links to view the online help for the corresponding tabs in the CommCell Console:

| OPERATIONS    | ENTITY          | ONLINE HELP LINKS                                                          | SUB LINKS                |
|---------------|-----------------|----------------------------------------------------------------------------|--------------------------|
| CONFIGURATION | Agent.          | Oracle Properties (General)                                                |                          |
| CONFIGURATION |                 | Oracle Properties (Version)                                                |                          |
|               |                 | Oracle Properties (Security)                                               |                          |
|               |                 | Oracle Properties (Activity Control)                                       |                          |
|               | Instance        | Properties of Oracle: <instance name=""> (General)</instance>              |                          |
|               |                 | Properties of Oracle: < <i>instance name</i> > (Details)                   |                          |
|               |                 | Properties of Oracle: <instance name=""> (Storage Device)</instance>       |                          |
|               |                 | Properties of Oracle: <instance name=""> (Encryption)</instance>           |                          |
|               |                 | Properties of Oracle: <instance name=""> (Security)</instance>             |                          |
|               | Subclient       | Subclient Properties of <i><subclient name=""></subclient></i> (General)   |                          |
|               |                 | Subclient Properties of < Subclient Name> (Content)                        |                          |
|               |                 | Subclient Properties of < <i>Subclient Name</i> > (Backup Arguments)       |                          |
|               |                 | Subclient Properties of < Subclient Name> (Log Destinations)               |                          |
|               |                 | Subclient Properties of <subclient name=""> (Encryption)</subclient>       |                          |
|               |                 | Subclient Properties of <subclient name=""> (Activity Control)</subclient> |                          |
|               |                 | Subclient Properties of < <i>Subclient Name&gt;</i> (Storage Device)       |                          |
|               |                 | Subclient Properties of < <i>Subclient Name</i> > (Pre/Post Process)       |                          |
| BACKUP        | Backup Options  | Backup Options for Subclient < <i>Subclient Name&gt;</i>                   | Save As Script           |
| BACKUP        | Daonap operene  |                                                                            | Command Line XML Options |
|               |                 |                                                                            | Schedule Details         |
|               | Advanced Backup | Advanced Backup Options (Startup)                                          |                          |
|               | Options         | Advanced Backup Options (Job Retry)                                        |                          |
|               |                 | Advanced Backup Options (Media)                                            |                          |
|               |                 | Advanced Backup Options (Data Path)                                        |                          |
|               |                 | Advanced Backup Options (VaultTracking)                                    |                          |
|               |                 | Advanced Backup Options (Alert)                                            |                          |
|               |                 | Advanced Backup Options (Custom RMAN Script)                               |                          |
|               |                 | havaneed backup options (edston huma seript)                               |                          |
| , I           | l               |                                                                            | 1                        |

| 1       | 1                |                                                 |                          |
|---------|------------------|-------------------------------------------------|--------------------------|
|         |                  | Advanced Backup Options (Backup Archive Logs)   |                          |
|         |                  | Advanced Backup Options (Delete Archive Logs)   |                          |
|         |                  | Advanced Backup Options (Oracle Options)        |                          |
| RESTORE | Restore Options  | Oracle Restore Options (General)                | Save As Script           |
|         |                  | Oracle Restore Options (Job Initiation)         | Command Line XML Options |
|         |                  |                                                 | Schedule Details         |
|         | Advanced Restore | Advanced Restore Options (General)              |                          |
|         | Options          | Advanced Restore Options (Copy Precedence)      |                          |
|         |                  | Advanced Restore Options (Data Path)            |                          |
|         |                  | Advanced Restore Options (Encryption)           |                          |
|         |                  | Advanced Restore Options (Pre/Post)             |                          |
|         |                  | Advanced Restore Options (Startup)              |                          |
|         |                  | Advanced Restore Options (Recover)              |                          |
|         |                  | Advanced Restore Options (Ctrl & SP Files)      |                          |
|         |                  | Advanced Restore Options (Restore)              |                          |
|         |                  | Advanced Restore Options (Options)              |                          |
|         |                  | Advanced Restore Options (Redirect)             |                          |
|         |                  | Advanced Restore Options (Customize Script)     |                          |
|         |                  | Advanced Restore Options (Alert)                |                          |
|         |                  | Advanced Restore Options (Duplicate)            |                          |
|         |                  | Advanced Restore Options (Duplicate DB Options) |                          |

## **OPERATING SYSTEM AND APPLICATION UPGRADES**

Operating system upgrades are only supported when upgrading from one version of an OS to a different version of the same OS (e.g., Win2003 to Win2008). The two methods of upgrading are:

- Seamless Upgrade This involves uninstalling the Agent software, upgrading the operating system, and then re-installing the Agent software.
- Full OS Replacement This involves performing a clean install of a new version of the OS, re-installing any application software, then re-installing the CommServe, MediaAgent, and/or Agent software.

For Full OS Replacement, the client computer must be configured to have the CommServe, MediaAgent, and/or Client software re-installed to the same location, the same Fully Qualified Domain Name or short domain name, the same partitions, disk drive format (FAT, NTFS, et. al.), and IP configuration as previously.

If it is necessary to remove Agent software to facilitate an operating system or application upgrade, do not delete the icon for the Agent from the CommCell Console, or all associated backed up data will be lost.

Use the following strategy to upgrade the operating system software:

- Identify the computers you want to upgrade and the CommCell components installed on each of these computers.
- Choose the type of upgrade procedure you want to use on each computer: seamless or full replacement.
- CommServe, MediaAgent, and Client computers can be upgraded in any order.

# **OPERATION WINDOW**

By default, all operations in the CommCell can run for 24 hours. To prevent certain operations from running during certain periods of the day, you can define operation rules so that these operations are disabled during those times.

When operation rules are configured, operations that are started within the time window specified will go to a queued (as opposed to pending) state. Once the time window specified in the operation rule has elapsed, these queued or running operations will resume automatically.

- 1. In the CommCell Browser, right-click the appropriate entity, click **All Tasks**, and then click **Operation Window**.
- 2. Click Add.
- 3. From the Operation Window dialog box:
  - O Enter the name of the rule in the  $\ensuremath{\operatorname{\textbf{Name}}}$  field.
  - O Select either an administration, data protection (either full or non-full), and/or a data recovery operation from the **Operations** pane.

4. Click OK.

## SCHEDULE POLICY

A schedule policy is a defined schedule or group of schedules for specific operations to be performed on associated objects within the CommCell. When the schedules from a policy are run, the specified operations, (e.g., auxiliary copy, backup, etc.,) will be performed on the associated CommCell objects.

- 1. Expand the Policies node, right-click Schedule Policies and click Add.
- 2. Type the **Name** of the schedule policy.
- 3. Select the  $\ensuremath{\mathtt{Type}}$  of schedule policy.
- 4. Select the Agent Type.
- 5. Type a description of the schedule policy.
- 6. Click Add.
- 7. Enter a Schedule Name in the Schedule Pattern tab.
- 8. Click OK.
- 9. On the Associations tab, select the objects to be associated with the schedule policy.

10. Click OK.

# STORAGE POLICY

A Storage policy defines the data lifecycle management rules for protected data. Storage policies map data from its original location to a physical storage media and determine its retention period.

- 1. Expand the Policies node, right-click Storage Policies, and select New Storage Policy.
- 2. Click Next.
- 3. Select Data Protection and Archiving to create a regular storage policy or CommServe Disaster Recovery Backup to backup the CommServe database and click Next.
- 4. Click Next.
- 5. Enter the name of storage policy and click Next.
- 6. Enter the name of the primary copy and click Next.
- 7. From the drop down box, select the default library for the primary copy and click **Next**.
- 8. From the drop down box, select the MediaAgent and click Next.
- 9. Enter number of data streams and set the retention period for the policy and click **Next**.
- 10. Click Next.
- 11. Click Browse, browse to your designated deduplication store location and click Next.
- 12. Confirm your selections and click Finish.

### UNINSTALLING COMPONENTS

You can uninstall the components using one of the following method:

Method 1: Uninstall Components Using the CommCell Console

Method 2: Uninstall Components from Add or Remove Programs

### METHOD 1: UNINSTALL COMPONENTS USING THE COMMCELL CONSOLE

- From the CommCell Browser, right-click the desired Client Computer and click All Tasks -> Add/Remove Programs and click Uninstall Software.
- 2. Uninstall Software Options dialog will appear.
- 3. In the Uninstall Software tab, select Uninstall All to uninstall all the software packages.
- 4. In the Job Initiation tab, select Immediate to run the job immediately.

You can track the progress of the job from the Job Controller or Event Viewer.

# METHOD 2: UNINSTALL COMPONENTS FROM ADD OR REMOVE PROGRAMS

- 1. Click the **Start** button on the **Windows** task bar and then click **Control Panel**.
- 2. Double-click Add/Remove Programs.

For Windows Vista/Windows 2008, click Uninstall a Program in the Control Panel.

- 3. Click **Remove** to uninstall the components in the following sequence:
  - 1. <Agent>
  - 2. File System *i*DataAgent
  - 3. Base Software

# ADVANCED TOPICS

Provides comprehensive information about additional capabilities for the following features:

- Audit Trail
- Auxiliary Copy
- License Administration
- License Usage by Capacity
- Operation Window
- Schedule Policy
- Storage Policies
- Uninstalling Components

Back to Top

# Best Practices - Oracle *i*DataAgent

## CREATING USER GROUP ON UNIX CLIENT COMPUTER

When more than one database applications such as Oracle and DB2 reside on the same UNIX client computer, prior to the installation of database *i*DataAgents on this computer, it is recommended to do the following:

- Create a new user group on the UNIX client computer.
- Add the desired users/owner of each database application residing on the client computer to this newly created user group.

This newly created common user group name must be assigned during the installation of database iDataAgents.

#### PLANNING A BACKUP

- If you are running in NOARCHIVELOG mode, you must back up the database offline.
- If you are running in ARCHIVELOG mode and database accessibility is a priority, an online backup of the database may be appropriate.
- If the database must be accessible and you have a small backup window, you can run a series of online backups in which different portions of the database are backed up at different times.

You can also combine all of these backup types in your backup strategy. Once you have determined your backup needs, you can define your backup strategy by creating one or more subclients for the database.

# CREATING SUBCLIENTS

As a best practice, it is recommended that you create separate subclients to backup data that undergo frequent changes.

For example, if the EXAMPLE and USERS dbspaces undergo frequent changes, you can create a separate subclient for each tablespace.

Example:

• User-defined subclient: Test1

Content: EXAMPLE

• User-defined subclient: Test2

Content: USERS

It is recommended that you create a separate user-defined subclient for the log files on the client.

Distributing the client data using subclients as recommended above, can help improve backup performance by organizing the workload on the client into logical groupings.

#### RE-CONFIGURING DEFAULT SUBCLIENT CONTENT

We recommend that you do not re-configure the content of a default subclient because this would disable its capability to serve as a catch-all entity for client data. As a result, some data will not get backed up or scanned.

# ENABLING FULL SYSTEM RESTORE ON DEFAULT SUBCLIENT

The default subclient for the Oracle instance usually includes all the objects in the instance. Once the default subclient is created, synchronize the recovery catalog with the control files. This would help in successfully performing a full system restore in the event of destroyed or damaged client.

#### RESTORING CONTROL/SP FILES

Ensure that the database is in NOMOUNT mode when you restore the control/sp files. Ensure that you have previously configured auto backup of control files to restore the control file from auto backup. Restoring a control file will destroy all the previous backups. Hence, you need to perform a full backup after you restore a control file.

# RESTORING DEPENDENT TABLES

It is recommended to include the parent tables along with all the dependent tables for a successful restore operation. This will ensure the inclusion of all the reference constraints of the dependent tables along with parent tables.

## RESTORING - RECOVERY CATALOG

When restoring backups with recovery catalog, the method you use to restore the Recovery Catalog depends on the method you have used to back up the Recovery Catalog.

If you have exported the Recovery Catalog using the **exp** command, you must import the Recovery Catalog into a new database using the **imp** command. If you have backed up the Recovery Catalog from the CommCell Console, use an appropriate restore method from the CommCell Console to restore the Recovery Catalog.

# RUNNING COMMAND LINE OPERATIONS

- Any RMAN command line operation can fail if the required media resource is unavailable due to a conflicting resource reservation by another backup/recovery process or when the resource is unavailable offline. If this happens, it is recommended to establish or verify the availability of the required resource and then rerun the RMAN command line operation.
- When performing backups using RMAN scripts from command line, it is recommended to use separate scripts for data and logs since only one data type can be passed through the argument file (i.e., data or log). This data type is used by the system to mark the archive files created by the backups as DATA or LOG in the CommServe database. Therefore, if you have scripts containing both data and logs, the archive files will be marked as either DATA or LOG depending on the data type mentioned in the argument file.
- Although you can combine data and log scripts in the same job, it is a best practice to run data and log scripts in separate jobs. The drive reservation and re-try mechanism will function more efficiently, if you use this method.

# ON DEMAND BACKUP

We recommend not to run data and log backups in the same RMAN script.

#### KEY PERFORMANCE TUNING PARAMETERS AND THEIR RECOMMENDED USES

Performance tuning parameters are a valuable tool for the recovery administrator to increase efficiency of backup and restore operations by avoiding throughput bottlenecks. The performance of Oracle backup and restore operations can be optimized through the appropriate configuration of RMAN parameters. See Enhancing Backup Performance and Enhancing Restore Performance for more details.

#### DATA FILES PER BFS

The Data Files per BFS parameter defines the number of datafiles to be bundled in each RMAN backupset for datafile backups. It is often used in conjunction with the Max Open Files parameter to establish the proper RMAN multiplexing factor for disk buffer allocation.

#### For example:

Assume that you are backing up six datafiles with one RMAN channel.

If FILESPERSET=6 and MAXOPENFILES=1, then the channel includes 6 datafiles in a backupset but does not multiplex the files because RMAN is not reading from more than one file simultaneously.

The channel reads one file at a time and writes to the backup piece. In this case, the level of multiplexing is 1 and would result in relatively slower backups because of the throughput bottleneck.

Ideally, the MAXOPENFILES parameter should be set in such a way that the number of files read simultaneously is just enough to fully utilize the output device.

In this example, if FILESPERSET=6 and MAXOPENFILES=3, the level of multiplexing is 2 and would result in a quicker and more efficient backup, especially when the output device is tape, by allowing RMAN to provide the proper disk buffer allocation. However, keep in mind that multiplexing too many files can decrease restore performance depending on the hardware configuration.

#### ARCHIVE FILES PER BFS

The Archive Files per BFS parameter defines the number of archive files to be bundled in each RMAN backupset for archive log backups. Its use is similar to the Data Files per BFS parameter.

#### MAX BACKUPSET SIZE (KB)

The Max Backupset Size parameter defines the maximum allowable size for an RMAN backupset. It can be used to adjust performance for either partial restore or whole database restores. A smaller MAXBACKUPSETSIZE will result in faster partial restores, however, an entire database restores will be slower. A larger MAXBACKUPSETSIZE will result in a faster entire database restores. However, they may not be optimal for partial restores. It is generally recommended that you avoid entering too small a value for this setting, which should be at least 2000 KB. The exception is the default value of 0, which means unlimited.

#### MAX OPEN FILES

The Max Open Files parameter defines the maximum number of concurrent open datafiles that RMAN can read from simultaneously during a backup operation. A smaller MAXOPENFILES setting results in faster performance on most systems. However, it should be used in conjunction with the Data Files per BFS or Archive Files per BFS parameters to achieve the most efficient RMAN multiplexing level for optimizing disk buffer allocation. The goal is to set the number of files read simultaneously to fully utilize the output device. Keep in mind that the default value for this parameter is 8.

#### DISK RATIO

Disk ratio enables RMAN to read data files across disks and group them in a backup set.

For example:

Consider data files distributed across 10 disks that supply data at 10 bytes/second and a tape drive that needs 40 bytes/second to keep streaming. In this case, you can set the disk ratio value to 4, which will direct RMAN to include data files from 4 disks in each backup set.

Disk ratio groups the data files into backup sets and distributes the backup load across disks. The disk ratio facilitates the backup performance. However, the restore performance will be slower if more number of disks are grouped. Hence, make sure that a minimum possible value is set for disk ratio.

# GUIDELINES TO IMPROVE DEDUPLICATION PERFORMANCE

Use the following settings for Oracle iDataAgent to get a better deduplication performance.

• Block Size Settings:

Recommended deduplication block size to 128 KB.

- Compression Settings:
  - ${\tt O}$  Turn off deduplication compression from subclient, instance and storage policy copy level.
    - See Setting Up Data Compression for step-by-step instructions.
- Oracle Application Settings:
  - O Turn off Oracle compression.
  - O Increase Oracle block size to 512 KB.

See Running RMAN Scripts from Third Party Command Line for modifying the block size.

O Depending upon your environment, modify Data Files per BFS value to 4 or 8.

See Enhancing Backup Performance for step-by-step instructions.

- O Make sure RMAN backup optimization is OFF.
- Use Non-deduplicated Storage Policy with Compression ON settings to back up the following:
  - O Oracle Archive Logs
  - O Flash Recovery Area (FRA)
  - O Oracle Export dump files using File System Agent

# Frequently Asked Questions - Oracle iDataAgent

## CAN WE PERFORM COMMAND LINE BACKUPS OF ORACLE INSTANCES WITH DIFFERENT ORACLE SID AND DATABASE NAMES?

Yes. Different SID and database names for Oracle instances are supported for Oracle command line backups.

However to get single job id CvOraSID Environmental variable should be used otherwise multiple jobs will be generated.

Example for Unix:

SBT\_LIBRARY=<software\_install\_path>
/Base64/libobk.so,
BLKSIZE=262144,ENV=(CvClientName=<client\_name>,
CvInstanceName=<instance\_name>,
CvOraSID=<oracle\_sid>

# CAN WE PERFORM COMMAND LINE BACKUPS IF ORACLE DATABASE NAME AND INSTANCE NAME (AS DEFINED IN THE COMMCELL CONSOLE) ARE DIFFERENT?

No. Prior to running backups from the RMAN command line, ensure that the Oracle database name and the Instance Name as defined in the CommCell Console are the same, otherwise you will need to pass the name of the instance in the RMAN script as follows:

allocate channel ch1 type 'sbt\_tape' PARMS="SBT\_LIBRARY=*<SBT\_LIBRARY\_NAME>*,ENV=(CvClientName=*<client\_name>*,CvInstanceName=*<instance\_name>,CvOraSID*=*<Oracle\_SID>*)"

where <*client\_name>* and <*instance\_name>* are the names of the Client and Instance (e.g., Instance001) on which the *i*DataAgent is installed.

Example for Linux:

Consider oracle instance name as RMAN and database name as RMANDB.

allocate channel ch1 type 'sbt\_tape'

PARMS="SBT\_LIBRARY=<software\_install\_path>/Base/libobk.so>,ENV=(CvClientName=machine1\_cn,CvInstanceName=Instance001,CvOraSID=RMAN)"

# ON WINDOWS CLIENTS, CAN WE RUN MULTIPLE RMAN JOBS SIMULTANEOUSLY FOR THE SAME INSTANCE FROM THE COMMCELL CONSOLE?

No. You should always limit the RMAN jobs for the same instance to run one at a time in the CommCell Console and Scheduler.

# CAN WE PERFORM RMAN CROSS CHECK ON ON DEMAND INSTANCES?

No. We cannot perform RMAN Cross check on On Demand Instances.

### CAN WE RUN MULTIPLE INSTANCE SCRIPTS USING THE SAME INPUT FILE FOR AN ON DEMAND INSTANCE?

No. We cannot run multiple instance scripts using the same input file for an On Demand Instance.

#### WHY DOES THE DATA SIZE INCREASE WHEN YOU RESTART AN ON DEMAND BACKUP JOB?

If you restart an On Demand backup job with multiple scripts for the same instance, the backup is resumed from the beginning of the script. During this process, the archive files that were backed up before the restart will again be included in the backup after the restart. This increases the data size of the restarted backup job.

You can prevent this behavior by updating the scripts before the restart.

# CAN WE RUN THIRD-PARTY COMMAND LINE BACKUP OPERATIONS WHEN A SELECTIVE ONLINE BACKUP JOB IS RUNNING?

No. Third-party command line backup operations cannot be run when a selective online full backup job is running.

#### CAN WE MOVE ORACLE INSTANCES USING COMMAND LINE?

Yes. We can move Oracle instances from one client or cluster node to another client or node within a CommCell using the qoperation move command. However, On Demand instances cannot be moved using this command. See qoperation move for more information on usage.

# WHEN DOES A NON-FULL BACKUP AUTOMATICALLY GET CONVERTED TO A FULL BACKUP?

- When you select backup type as Full in CommCell Console and enter the backup type as Incremental on customize script, the job will run as Full.
- When you select backup type as Incremental in CommCell Console and enter the backup type as Full on customize script, the job will run as Full. However, the Job Manager will treat this job as Incremental (on job controller and job history and job report). This job will be pruned as it reaches the data retention date.
- When a storage policy is changed and if backup type is switched to full from job manager, the increment level will be changed to 0.
- If you do not enter the backup type on customize script, then the system picks up the backup type selected in CommCell Console.

# CAN WE RUN ORACLE DATA INTEGRATOR (ODI) BACKUP IF CHANNEL NAME CONTAINS ALL ZEROES

No. We cannot perform On Demand Instance backups (ODI) backups if the channel name contains all zeroes.

#### Example:

allocate channel ch00 type sbt;

# WHAT IS A SELECTIVE ONLINE FULL BACKUP JOB?

Selective Online Full backup is a full backup performed when an Oracle database is online and is copied to a selective copy (during an auxiliary copy operation) from which it can be restored.

The advantage of this type of backup is that both the data and logs use the same storage policy, which means that they reside together on the same media. They are completely self-contained for restore and long term archiving purposes. This is especially useful in disaster recovery situations by alleviating the need to locate different offsite media from various jobs to gather the necessary data and logs to recover the database. Also, the data aging rules for selective online full backups are different from regular full backups, as both data and logs are aged together under the same storage policy.

## WHY ORACLE FULL JOBS ARE NOT COPYING TO SELECTIVE COPY DURING AUXILIARY COPY OPERATION?

Only Oracle Selective Online Full and Offline jobs will be copied to a selective copy. All other jobs including regular online full jobs will not be copied.

#### HOW TO RETAIN THE ORACLE FULL JOBS THAT ARE NOT HONORING EXTENDED RETENTION RULES?

Oracle regular Online FULL jobs are not considered for selective copy. Hence, they do not honor the extended retention rules. Extended retention is supported only for Oracle Selective Online Full and Offline FULL jobs.

#### HOW DO YOU VERIFY IF EXTERNAL PRUNING IS ENABLED FOR ORACLE DATA?

Oracle Data is retained using the retention settings in RMAN. From the RMAN prompt, run the following command to verify the retention rules:

show RETENTION POLICY;

Run the following command from RMAN to receive obsolete pieces:

report obsolete;

Run the following command from RMAN if you want to delete them:

delete obsolete;

Oracle sends prune request to Media manager to prune data when delete obsolete command is run from RMAN session.

We do not recommend running these commands as it interferes with Calypso retention rules and auxiliary copies.

See Oracle RMAN Retention Policy for more information.

#### HOW DO WE SET THE DATE TIMESTAMP IN THE RMAN OUTPUT?

In the RMAN output, the date timestamp parameter is set to Mon DD YYYY HH24:MI:SS format, by default.

Use the following steps to set the date timestamp in a specified format:

- 1. From the CommCell Browser, navigate to Client Computers.
- 2. Right-click <**Client**> and then click **Properties**.
- 3. Click the Registry Key Settings tab.
- 4. Click Add.

- 5. In the Name box, type NLS DATE FORMAT.
- 6. In the Location box, select iDataAgent.
- In the Type box, select REG\_SZ.
   On Unix Client, select Value.
- 8. In the **Value** box, type *<Value>*.
- For example, DD-MM-YYYY HH24:MI:SS.
- 9. Click OK.

| Client Compu                      | ter Properties for                      | sdr2k8                                            |                       |               | ×                  |
|-----------------------------------|-----------------------------------------|---------------------------------------------------|-----------------------|---------------|--------------------|
| General Versi<br>Job Configuratio |                                         | tivity Control   Groups<br>idvanced   Content Ini |                       |               | hrottling Policies |
| Name                              | Locati                                  | on Typ                                            | e Val                 | ue            | Enabled ¥          |
|                                   | Name NLS_C<br>Location Cvd<br>Type REG_ | M-YYYY HH24:MI:55                                 | it sdr2k8<br>K Cancel | X<br>Y<br>Heb | 4                  |
|                                   |                                         | AddEd#                                            | Delete                |               | T                  |
|                                   |                                         |                                                   |                       | OK Can        | cel Help           |

# CAN WE INCLUDE MULTIPLE RUN BLOCKS IN THE SAME RMAN SCRIPT FOR AN ON DEMAND INSTANCE?

No. We cannot include multiple Run Blocks in the same RMAN script.

# HOW IS THE DATA RETRIEVED DURING BROWSE AND RESTORE OPERATIONS?

When you browse or restore data, the browse function by default returns the requested data based on the latest backups available. This is usually the information that users are interested in. The browse function does this by using the current date and time as the effective date.

# HOW CAN WE SUCCESSFULLY RESTORE A TABLE?

You must select all the tablespaces on which this table resides to successfully restore a table.

# WHAT ARE THE TABLES THAT CAN BE RESTORED IN ORACLE 11G2?

You can restore tables under non-system tablespaces in Oracle 11g2.

# HOW ARE TABLE INDEXES HANDLED DURING RESTORE?

When you include the indexes during a table restore, note that only the index definition is restored and not the indexed data.

# CAN WE MANUALLY IMPORT TABLES FROM THE AUXILIARY INSTANCE?

Once the tables are restored to the auxiliary instance, you can either use the CommCell Console to export the data from the auxiliary instance and import it to a destination that you choose, or you can leave the data in the staging path and import the data manually by using Oracle import utilities.

## HOW ARE STORED PROCEDURES RESTORED?

Stored procedures are restored from the Schema level. Schema is the collection of data objects created by the user to contain or reference their data. Hence, if one of the table within the schema is selected for restore, all the stored procedures for that schema will also get restored.

## CAN WE RESTORE TABLES WHEN THERE IS A SCHEMA CHANGE IN THE DATABASE?

No. Table restores are not supported when there are schema changes in the database.

# WHAT HAPPENS IF ONE OF THE STREAMS FAIL WHEN RUNNING THIRD-PARTY COMMAND LINE OPERATIONS WITH MULTIPLE STREAMS?

Oracle third-party command line operations running on multiple streams will share the same Job ID in the Job Manager. If all the streams return failure, then the job is marked as failed. However, if one of the streams fail, it is submitted to the other stream for completion.

# HOW ARE THIRD PARTY COMMAND LINE JOBS HANDLED WHEN ORACLE SERVICES USE A DIFFERENT SERVICE ACCOUNT INSTEAD OF LOCAL SYSTEM?

When Oracle Services use a different service account other than Local System, third party command line jobs are run with multiple job IDs. In such cases, use the following steps to enable third party command line jobs to run with a single job ID:

- 1. From the Start menu, point to Administrative Tools, and then click Local Security Policy.
- 2. Double-click Local Policies, and then double-click User Rights Assignment.
- 3. In the details pane, double-click Adjust memory quotas for a process.
- 4. Click Add User or Group.
- 5. In the Enter the object names to select box, type the user or group name to which you want to assign the user right, and then click OK.
- 6. In the details pane, double-click Replace a process level token.
- 7. Click Add User or Group.
- 8. In the Enter the object names to select box, type the user or group name to which you want to assign the user right, and then click OK.

#### HOW DO WE DELETE ARCHIVE LOGS FROM A FLASH RECOVERY AREA THAT IS PROTECTED?

When the Oracle database is configured to save archive logs in the Flash recovery area, backup jobs will fail if the Oracle subclients have both the Protect backup recovery area and the Archive Delete options enabled at the same time.

To avoid such backup failures you need to configure two different subclients, one for Protect backup recovery area and the other for enabling Archive Deletion option for deleting Archive logs.

#### WHAT IS THE BEHAVIOR OF ARCHIVE FILES IF YOU RESTART AN OFFLINE BACKUP JOB?

By default, the offline full backup jobs restart from the beginning. The archive files that are created in the earlier attempt are still marked valid. The size of the application in the restarted job will increase from the earlier attempt of this backup job.

If we submit restore from the latest offline restarted jobs, the data from the archive files that are created after the job is restarted will also be restored.

## HOW DO WE CONFIGURE BACKUPS ON ORACLE EXADATA DATABASE MACHINES?

In order to backup Oracle Exadata Database Machines, do the following:

- 1. Install the Oracle iDataAgent on all the Exadata nodes.
- 2. Create a RAC pseudo client that includes all the Exadata nodes.
- 3. Add the MediaAgent to the Infiniband network.
  - If using tapes for backup, make sure to include an optimal tape block size (eg.,2048K for Linux clients) in the storage policy copy. See Set the Chunk Size and Block Size for a Data Path for information on setting the block size value.
- Add Data Interface Pair (DIPs) for Infiniband IP address between the Exadata nodes and the MediaAgent.
- 5. Run backups on the pseudo client.

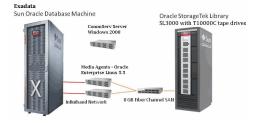

# WHY IS THE CLEANUP NOT OCCURRING FOR STAGING AREA DURING TABLE LEVEL RESTORES?

It happened as you have not removed the data files which are restored to staged path and auxiliary instance when a table level restore failed in export or import phase. You can run the export and import jobs manually without restoring the database again.

### CAN I USE A DEDUPLICATED STORAGE POLICY FOR LOG BACKUPS?

Yes. You can assign deduplicated storage policy for log backups. However, the *i*DataAgent will consider the storage policy as a nondeduplicated storage policy and does not Deduplicate the logs.

#### WHEN DO WE CONFIGURE A STATIC LISTENER?

If the Oracle connect string uses a dynamic listener, you must configure a static listener to perform:

- Offline backups with lights out script when the Oracle database is in open mode.
- Database restores with the switch database mode when the Oracle database is in open mode.

# CAN I PERFORM A BACKUP AND RESTORE OF A CONTAINER AND PLUGGABLE DATABASE?

Yes.

- Container databases can be backed up by creating an instance for the container database. This backup includes all the pluggable databases in the container database. See Managing Configuration Databases for details.
- Pluggable databases can be individually backed up, or backed up together. See Backing Up a Single Pluggable Database and Backing Up Multiple Pluggable Databases.
- Container backups can be used to restore the entire container database, or its pluggable databases. See Restoring a Container Database and Restoring Pluggable Databases from a Container Database Backup.
- Pluggable backups can be restored. See Restoring Pluggable Databases from a Pluggable Database Backup

# Troubleshooting Backup - Oracle *i*DataAgent

Backup Restore

# BACKUP FAILURES

The following section provides information on troubleshooting backups.

| Increase in sbtio.log file                            | Sometimes, jobs fail due to increase in the size of sbtio.log file in the \$UDUMP directory.                                                                                                    |  |  |  |  |  |
|-------------------------------------------------------|----------------------------------------------------------------------------------------------------|--|--|--|--|--|
| size                                                  | To resolve this, set the size limit for thesbtio.log file using the sMAXORASETIOLOGFILESIZE registry key. Once the specified size limit is reached, the sbtio.log file gets pruned automatically.                                                                                                    |  |  |  |  |  |
| Command Line Backup Failures                          | • Make sure if the required media resource is available and then run the backups once again.                                                                                                    |  |  |  |  |  |
|                                                       | • For on demand backups, you can run more than one script for an instance. However, backup jobs will fail if there are more than one instance in the argument file.                                                                                                    |  |  |  |  |  |
|                                                       | • For Oracle on Windows, it is recommended to avoid using a space after a comma in the argument file. A backup job will fail if you leave a space after a comma in the argument file.                                                                                                    |  |  |  |  |  |
|                                                       | • RMAN command line backup fails with the following error                                                                                                    |  |  |  |  |  |
|                                                       | "Unable to open lock file /opt/calypso/Base/Temp/locks/.dir_lock: Permission denied"                                                                                                    |  |  |  |  |  |
|                                                       | This may occur if the unmask parameter is set as 022 in the .profile file for the Oracle instance. As a workaround, change the unmask to 000 or 002 and try the backup again.                                                                                                    |  |  |  |  |  |
|                                                       | Sometimes, the third party command line jobs may hang when you perform large backups and restores.<br>This happens since ClOraControlAgent updates the job manager for every 100MB data transfer and this<br>causes the thread failure for large backups/ restores after transferring some of the data. The<br>following exception will be seen in the clOraControlAgent.log: |  |  |  |  |  |
|                                                       | 5710030 304 02/22 03:47:23 608119 OraAgentBase::NotifyCommServeJobContinue() - m_jobObject-<br>>setUnCompBytesToAdd(105119744)<br>5710030 304 02/22 03:47:24 608119 CvThread::start_func() - Unhandled exception.<br>5710030 405 02/22 03:47:37 608119 ClOraControlAgent::OnClientTimeout() - Got timed out while waiting<br>for msg from client 0                            |  |  |  |  |  |
|                                                       | You can set sBYTESDIFFMBS registry key <value> in MBs in OracleAgent/.properties.<br/>This will update the job manager at every <value> in MBs specified in the key.</value></value>                                                                                                    |  |  |  |  |  |
| Offline backups fails when<br>using lights out script | • Offline backups using lights out script fails with the following error:                                                                                                    |  |  |  |  |  |
| using rights out script                               | RMAN error "ORA-12528 TNS listener - all appropriate instances are blocking new connections                                                                                                    |  |  |  |  |  |
|                                                       | As a workaround, add a reference to the database in the listener.ora file as shown in the example below:                                                                                                    |  |  |  |  |  |
|                                                       | SID_LIST_LISTENER =                                                                                                    |  |  |  |  |  |
|                                                       | (SID_LIST =                                                                                                    |  |  |  |  |  |
|                                                       | (SID_DESC =                                                                                                    |  |  |  |  |  |
|                                                       | (SID_NAME = PLSExtProc)                                                                                                    |  |  |  |  |  |
|                                                       | (ORACLE_HOME = C:\oracle\product\10.1.0\db_1)                                                                                                    |  |  |  |  |  |
|                                                       | (PROGRAM = extproc)                                                                                                    |  |  |  |  |  |
|                                                       | )                                                                                                    |  |  |  |  |  |
|                                                       | (SID_DESC =                                                                                                    |  |  |  |  |  |
|                                                       | (SID_NAME = rman10g)                                                                                                    |  |  |  |  |  |
|                                                       | (ORACLE_HOME = C:\oracle\product\10.1.0\db_1)                                                                                                    |  |  |  |  |  |
|                                                       | (SID = rman10g)                                                                                                    |  |  |  |  |  |
|                                                       | )                                                                                                    |  |  |  |  |  |
|                                                       | )                                                                                                    |  |  |  |  |  |
|                                                       | Oracle offline backup with lights out option fails when you use the default value for retry attempts for the subclient. As a workaround, increase the retry attempts by setting the <b>Tries number</b> value greater than or equal to 5. See Configuring Lights Out Script for Offline Backups for more details.                                                             |  |  |  |  |  |
| Time Out Failures                                     | The default time for resources to allocate streams during RMAN command line backups is 86400 seconds (i.e., 24 hours). If a backup fails due to a timeout being reached, you can configure the sALLOCATESTREAMSECS registry key to increase the waiting time period.                                                                                                    |  |  |  |  |  |
| Backup Failures                                       | • If the following line is present in the \$ORACLE_HOME/sqlplus/admin/glogin.sql file, it may cause the SrvOraAgent server process on the CommServe to fail when browsing database contents or executing a backup.                                                                                                    |  |  |  |  |  |
|                                                       | set linesize 80                                                                                                    |  |  |  |  |  |
|                                                       | To avoid such failures, comment out that line from the file and re-try the browse or backup operation.                                                                                                    |  |  |  |  |  |
|                                                       | operation.                                                                                                    |  |  |  |  |  |
|                                                       | <ul> <li>Backup fails with following error:</li> </ul>                                                                                                    |  |  |  |  |  |

|                                                           | By default, the NLS_LANG variable on the client computer is set to American_America.US7ASCII character. If the Oracle instance uses NLS_LANG set to a non American_America.US7ASCII character, the Oracle backup operations will fail.                                                                                                    |
|-----------------------------------------------------------|----------------------------------------------------------------------------------------------------|
|                                                           | In such cases, use the <oracle_sid>_NLS _LANG registry key to set the NLS_LANG environment variable to the non American_America.US7ASCII character on the client computer.</oracle_sid>                                                                                                    |
| Backup Fails on Red Hat<br>Enterprise Linux 4 with oracle | ISSUE:                                                                                                    |
| version 10.1.0.5 32Bit                                    | The backup may fail with the following error on Red Hat Enterprise Linux 4 with oracle version 10.1.0.5 32Bit as there is a known oracle issue with libunwind.so.3 file:                                                                                                    |
|                                                           | <pre>channel chl: starting piece 1 at Jul 12 2013 16:46:08 PTD 30152, signal 6 (Aborted), address 0x75c8 [bt]: (1) /lib/tls/libpthread.so.0 [0x622890] [bt]: (2) /lib/tls/libc.so.6 (gignal+0x55) [0x3f57a5] [bt]: (4) /lib/tls/libc.so.6 (abort+0xe9) [0x3f7209] [bt]: (5) /soft/oracle/product/db/10.1.0.5/lib/libunwind.so.3 (GetCurrentFrame32+0xdc) [0xb7ffd0ce] [bt]: (6) /soft/oracle/product/db/10.1.0.5/lib/libunwind.so.3 (GetCurrentFrame32+0xdc) [0xb7ffd0ce] [bt]: (6) /soft/oracle/product/db/10.1.0.5/lib/libunwind.so.3 (GetCurrentFrame32+0xdc) [0xb7ffd0ce] [bt]: (7) ./libstdc++.so.6(cxa_throw+0x5d) [0xb60al26d] [bt]: (8) ./libCvLib.so(ZN10CvFwGlient7connectEPKcS1_iiiPFVR9CQiSocketPvES4_b+0xf6f) [0xb6211acb] [bt]: (10) ./libCvSession.so(ZN9CvSession13getConnectionEPKcS1_+0x261) [0xb72cddf1] [bt]: (11) ./libCvSession.so(ZN9CvSession13getConnectionEPKvFKc+0x11b) [0xb72cddf1] [bt]: (51) oracleHWRHDEV(main+0xbb) [0x82816bf] [bt]: (52) /lib/tls/libc.so.6 (_libc start main+0xd3) [0x3e2de3] [bt]: (53) oracleHWRHDEV(ldxsto+0x1d1) [0x828157d] RMAN-00571:</pre> |
|                                                           | Recovery Manager complete.<br>]<br>3 16:46:33<br>RMAN-10038: database session for channel ch1 terminated unexpectedly<br>RMAN><br>Recovery Manager complete.<br>]                                                                                                    |
|                                                           | RESOLUTION:<br>Upgrade your oracle version from 10.1.x to 10.2 to avoid the backup failure on Red Hat Enterprise                                                                                                    |
| Database block corruption                                 | Linux 4.<br>Oracle backups fail with the following error:                                                                                                    |
|                                                           | LISTING 2: r 20030520213618.log                                                                                                    |
|                                                           | RMAN-00571: ====================================                                                                                                    |
|                                                           | RMAN-00569: ====================================                                                                                                    |
|                                                           | RMAN-00571: ====================================                                                                                                    |
|                                                           | RMAN-03009: failure of backup command on d1 channel at 05/20/2003 21:36:26                                                                                                    |
|                                                           | ORA-19566: exceeded limit of 0 corrupt blocks for file                                                                                                    |
|                                                           | /u01/app/Oracle/oradata/MRP/sales data 01.dbf                                                                                                    |
|                                                           | Make sure that the maximum value for database block corruptions is set for the backup. It is<br>recommended that you set this value to match the number of corrupted database blocks identified by<br>RMAN for the database file being backed up.                                                                                                    |
|                                                           | On Linux clients, if the libobk.so library fails to load, the backups may fail.                                                                                                    |
| Linux clients                                             | As a workaround, do the following steps:                                                                                                    |
|                                                           | 1. Log in to the Oracle client computer as root.                                                                                                    |
|                                                           | 2. From the system prompt, enter the following command:                                                                                                    |
|                                                           | <pre>ldconfig /<base_directory_name></base_directory_name></pre>                                                                                                    |
|                                                           | For example: # ldconfig < software installation path>/Base                                                                                                    |
|                                                           | This will ensure that the libobk.so library is loaded so that backups for Oracle on Linux can run                                                                                                    |
|                                                           | successfully.<br>Make sure that the Oracle user is part of administrator group. If the user is not part of                                                                                                    |
| Backup fails on Windows                                   |                                                                                                    |
| Backup fails on Windows<br>Clients                        | administrator group, assign group permissions for the user as follows:                                                                                                    |
| -                                                         |                                                                                                    |
| -                                                         | administrator group, assign group permissions for the user as follows:                                                                                                    |
| -                                                         | administrator group, assign group permissions for the user as follows:<br>1. From Windows Explorer, right-click Calypso folder and then select <b>Properties</b> .                                                                                                    |
| -                                                         | administrator group, assign group permissions for the user as follows:<br>1. From Windows Explorer, right-click Calypso folder and then select <b>Properties</b> .<br>2. Click the <b>Security</b> tab.                                                                                                    |
| -                                                         | <ul> <li>administrator group, assign group permissions for the user as follows:</li> <li>1. From Windows Explorer, right-click Calypso folder and then select Properties.</li> <li>2. Click the Security tab.</li> <li>3. Select the user and click Edit.</li> </ul>                                                                                                    |

| 7. Select the user and click Allow checkbox for Full Control permission.                                                                                                    |  |  |  |  |  |
|----------------------------------------------------------------------------------------------------|--|--|--|--|--|
| • If the Oracle database is configured to save the archive logs in the Flash recovery area, and Oracle subclients having both Protect backup recovery area and Archive Delete enabled at the same time then the backup will fail. |  |  |  |  |  |
| To resolve this, there should be two different subclients, one for Protect backup recovery area and the other for Archive Delete.                                                                                                 |  |  |  |  |  |
| • Log backup fails if you select the default USE_DB_RECOVERY_FILE_DEST entry as a log destination for the backup.                                                                                                    |  |  |  |  |  |
| To resolve this, make sure that the log destinations are included in the PFile(init <sid>.ora) or SPFile (spfile.ora) file. Also ensure that the correct log destination is selected for the backup.</sid>                        |  |  |  |  |  |
| Backups may fail on Linux clients if the Oracle instance status is shown as UNKNOWN on CommCell<br>Console.                                                                                                    |  |  |  |  |  |
| To resolve this issue, make sure the nproc value in /etc/security/limits.d/90-nproc.conf file is greater than 1024.                                                                                                    |  |  |  |  |  |
| <u>Issue</u> :                                                                                                    |  |  |  |  |  |
| The backup failed because the shared memory on the HP-UX PA-RISC client has not been configured per operational guidelines.                                                                                                    |  |  |  |  |  |
| Resolution:                                                                                                    |  |  |  |  |  |
| Add the <b>DisableIPC_GLOBAL</b> file in the <b>/apps/simpana/Base</b> directory on the client where the backup failed.                                                                                                    |  |  |  |  |  |
| 1. Stop the Calypso software.                                                                                                    |  |  |  |  |  |
| <ol> <li>Create an empty file called DisableIPC_GLOBAL in the /apps/simpana/Base directory. From the<br/>command line, enter the following:</li> </ol>                                                                            |  |  |  |  |  |
| touch /apps/simpana/Base/DisableIPC_Global                                                                                                    |  |  |  |  |  |
|                                                                                                    |  |  |  |  |  |
| -                                                                                                    |  |  |  |  |  |

# TROUBLESHOOTING PERFORMANCE ISSUES

If you are experiencing performance issues during backup, you can troubleshoot them by enabling logging of performance details in the log files. These performance counters contain information that help in resolving the performance related issues during backups.

1. Use the following registry to display the performance details for a specific backup job.

| REGISTRY KEY    | LOCATION                                                                                                    | SUPPORTED              |
|-----------------|----------------------------------------------------------------------------------------------------|------------------------|
|                 |                                                                                                    | VALUES                 |
| SORASBTPERFSTAT |                                                                                                    | Y or Yes to<br>enable. |
|                 | <ul> <li>For<br/>Unix: /etc/CommVaultRegistry/Galaxy/Instance<xxx>/OracleAgent/.properties</xxx></li> </ul> |                        |

The following performance counters will be printed in the log files:

| TOTAL ORACLE I/O TIME   | Time spent per SBT thread for reading the data from disk.                                                      |
|-------------------------|----------------------------------------------------------------------------------------------------|
| 1011111 1111 1/0 111111 | Time spent during data transfer to MediaAgent i.e., data read from the network buffer and written to the disk. |

 Perform a client backup to determine the performance statistics. To perform a backup, see Getting Started Backup - Oracle iDataAgent for step-by-step instructions.

You can track the progress of the job from the **Job Controller** window of the CommCell Console.

O Right-click the backup job and click **Details** and verify the **Data Transferred on Network**.

For example, if backup job is using 10 streams, make sure to backup at least 200 GB of data. If you are performing backups using 5 streams, make sure to backup at least 100 GB of data.

O Kill the job by right-clicking the backup job and then click  $\ensuremath{\textbf{Kill}}$  .

- 3. View log files of backup job to verify performance counters. See View the Log Files of a Job History for step-by-step instructions.
- 4. In the log file verify the above performance counters.

If the Total Oracle I/O Time value is more than the Total MA I/O Time value then perform the following to improve performance:

O Verify Oracle application compression. If it is ON, turn OFF the compression.

O Verify Bull Calypso compression. If it is ON, turn OFF the compression from instance and storage policy copy level. See Setting

Up Data Compression for step-by-step instructions.

- O Depending upon your environment, modify Data Files per BFS (value to 4 or 8) and Max Open Files. See Enhancing Backup Performance for step-by-step instructions.
- If the Total Oracle I/O Time value is lesser than the Total MA I/O Time value then perform the following to improve performance:
- O If the write throughput of the disk is slow, run CvDiskPerf tool to measure the throughput for the disk. See Measure the Deduplication Disk Performance for more information.
- O If the data transfer on the network is slow or you have a low bandwidth network environment, then verify Network Throughput by running CvNetworkTestTool tool. If network throughput is low then enable nNumPipelineBuffers registry key to increase the data transfer throughput from the client. See Increasing Data Transfer Throughput From Client for more information.

# COMPLETED WITH ONE OR MORE ERRORS

Backup jobs from Oracle iDataAgent will be displayed as "Completed w/ one or more errors" in the Job History in the following cases:

- When RMAN Script execution for the backup job completes with warnings.
- When job is killed after backing up some data.
- During offline backups, if the database cannot be opened after a backup.

# ORACLE ERRORS

If you receive an Oracle error during an Oracle backup operation, we recommend that you follow procedures published by Oracle Corporation on resolving the specific error. We also advise you to consult with your on-site Oracle database administrator, as needed.

# Troubleshooting Restore - Oracle *i*DataAgent

# Backup Restore

The following section provides information on troubleshooting restores.

# BROWSE FAILURES

| Point in time Table Browse<br>Failures | When you have encryption enabled for the client, point in time table browse operation fails with the following error message: |
|----------------------------------------|----------------------------------------------------------------------------------------------------|
|                                        | Pass-phrase protection is on for client [80], but pass-phrase was not specified.                                              |
|                                        | Make sure that the pass phrase is exported to the MediaAgent when encryption is enabled for the client.                       |
|                                        | 1. From the CommCell Browser, right-click the client and select Properties.                                                   |
|                                        | 2. Click the Encryption tab.                                                                                                  |
|                                        | 3. Click Via Pass-Phrase.                                                                                                    |
|                                        | 4. Click Export.                                                                                                    |
|                                        | 5. In the <b>Destination Computer</b> box, select the MediaAgent.                                                             |
|                                        | 6. In the <b>Pass-Phrase</b> box, type the pass-phrase used for encryption.                                                   |
|                                        | 7. In the <b>Re-enter Pass-Phrase</b> box, re-type the pass-phrase to confirm.                                                |
|                                        | 8. Click Export.                                                                                                    |
|                                        | 9. Click <b>OK</b> .                                                                                                    |

# RESTORE FAILURES

| Table Restore Failures                       | Make sure that the Oracle Services are running as Local System.                                                                                                    |
|----------------------------------------------|----------------------------------------------------------------------------------------------------|
| Database Restore Failures                    | After performing an Oracle restore operation from the CommCell Console where options were selected<br>for Redirect, Rename and Recover at the same time, you must click the Refresh button on the<br>Subclient Properties (Content) tab or run a backup after the restore operation has completed before<br>proceeding with another restore. This is necessary to ensure that the CommCell Console recognizes<br>the changes that were made to the Oracle database and control file, so that it reflects the current<br>structure of the database to be restored, otherwise the restore will fail. |
| Unable to create Duplicate<br>Database       | <ul> <li>When you are creating a duplicate database or using an auxiliary instance for a table restore,<br/>make sure that one of the databases use sys as the connect string.</li> </ul>                                                                                                    |
|                                              | • If a duplicate database restore fails with error PLS-00553: character set name is not recognized; then make sure that the character sets are the same between the location from where you are running RMAN, and the location of the target database. As this is an Oracle related issue, please contact Oracle support for more information.                                                                                                    |
| Increase in sbtio.log file<br>size           | Sometimes, jobs fail due to increase in the size of sbtio.log file in the \$UDUMP directory.                                                                                                    |
|                                              | To resolve this, set the size limit for thesbtio.log file using the sMAXORASBTIOLOGFILESIZE registry key. Once the specified size limit is reached, the sbtio.log file gets pruned automatically.                                                                                                    |
| Table Level Restore<br>Intermittent Failures | The table level restore operation may fail intermittently due to an error in the Oracle's DataPump<br>utility and the following error message will be displayed:                                                                                                    |
|                                              | UDE-00008: operation generated ORACLE error 31623                                                                                                    |
|                                              | ORA-31623: a job is not attached to this session via the specified handle                                                                                                    |
|                                              | In such cases, set the sNODATAPUMPEXPORT registry key to Y on the client and re-submit the job.                                                                                                    |
| Control File Restores Failures               | Ensure that the DBID is assigned for the instance. Make sure that the DBID value for the database you are restoring is automatically displayed in Instance Properties.                                                                                                    |
| Command Line Restore Failures                | Verify the availability of the required resource then rerun the RMAN command line operation                                                                                                    |
|                                              | Sometimes, the third party command line jobs may hang when you perform large backups and restores.<br>This happens since ClOraControlAgent updates the job manager for every 100MB data transfer and this<br>causes the thread failure for large backups/ restores after transferring some of the data. The<br>following exception will be seen in the clOraControlAgent.log:                                                                                                    |
|                                              | 5710030 304 02/22 03:47:23 608119 OraAgentBase::NotifyCommServeJobContinue() - m_jobObject-<br>>setUnCompBytesToAdd(105119744)<br>5710030 304 02/22 03:47:24 608119 CvThread::start_func() - Unhandled exception.<br>5710030 405 02/22 03:47:37 608119 ClOraControlAgent::OnClientTimeout() - Got timed out while waiting<br>for msg from client 0                                                                                                    |
|                                              | You can set sBYTESDIFFMBS registry key <value> in MBs in OracleAgent/.properties.<br/>This will update the job manager at every <value> in MBs specified in the key.</value></value>                                                                                                    |
| Unable to create a Standby                   | Standby database fails with the following error message:                                                                                                    |
| Database                                     | temporary file TEMP01.DBF conflicts with file used by target database                                                                                                    |
|                                              | Make sure that the Standby Role Initialization parameter, DB_FILE_NAME_CONVERT, is set to add all the temp datafiles from the primary database location to the standby database location, as follows:                                                                                                    |
|                                              | DB_FILE_NAME_CONVERT=' <primary_database_temp_datafile_old_location>','</primary_database_temp_datafile_old_location>                                                                                                    |
| l                                            | 1                                                                                                    |

| <standby_database_temp_datafile_new_location></standby_database_temp_datafile_new_location>                                                                                                    |
|----------------------------------------------------------------------------------------------------|
| RESTORE ERROR ON LINUX CLIENT WHEN SWITCH DATABASE MODE IS ENABLED                                                                                                    |
| When restoring Oracle database on Linux clients, if the <b>Switch database mode for restore</b> option is selected to keep database in correct mode during restore, the database may not restart after switching the database mode. Also, the restore operation may fail with the following error message. |
| RMAN Script execution failed with error [RMAN-04014: startup failed: ORA-27137: unable to allocate large pages to create a shared memory segment]. Please check the Logs for more details.                                                                                                    |
| This issue occurs if the oracle user has a higher ulimit configuration than the root user. To resolve this issue, apply the ulimit value of Oracle user for the restore using the following steps:                                                                                                    |
| 1. From the CommCell Browser, navigate to Client Computers.                                                                                                    |
| 2. Right-click the < <i>Client</i> >, and then click <b>Properties</b> .                                                                                                    |
| 3. Click the Registry Key Settings tab.                                                                                                    |
| 4. Click Add.                                                                                                    |
| 5. In the <b>Name</b> box, type OracleUser.                                                                                                    |
| 6. In the Location box, select or type OracleAgent from the list.                                                                                                    |
| 7. In the Type box, select Value.                                                                                                    |
| 8. In the Value box, type the Oracle user name (eg., oracle) and then click OK.                                                                                                    |
| 9. Click <b>ok</b> .                                                                                                    |
| 10. Restart Calypso Services on the client.                                                                                                    |
| Add Registry Key on Unix Client brahmani64                                                                                                    |
| Name OradeUser                                                                                                    |
| Location OradeAgent                                                                                                    |

| • | Deleted | Client, | Agent, | Backup | Set | or | Instance |
|---|---------|---------|--------|--------|-----|----|----------|
|   |         |         |        |        |     |    |          |

# BEFORE YOU BEGIN

• Deleted Storage Policy

oracle

Value

This procedure can be performed when the following are available:

OK Cancel Help

- You have a Disaster Recovery Backup which contains information on the entity that you are trying to restore. For example, if you wish to recover a storage policy (and the data associated with the storage policy) that was accidentally deleted, you must have a copy of the disaster recovery backup which was performed before deleting the storage policy.
- Media containing the data you wish to recover is available and not overwritten.

RECOVERING DATA ASSOCIATED WITH DELETED CLIENTS AND STORAGE POLICIES

The following procedure describes the steps involved in recovering data associated with the following entities:

- If a CommCell Migration license was available in the CommServe when the disaster recovery backup was performed, no additional licenses are required. If not, obtain the following licenses:
  - O IP Address Change license
  - O CommCell Migration license

See License Administration for more details.

• A standby computer, which will be used temporarily to build a CommServe.

# RECOVERING DELETED DATA

1. Locate the latest Disaster Recovery Backup which contains the information on the entity (Storage Policy, Client, Agent, Backup Set or Instance) that you are trying to restore.

- O You can check the Phase 1 destination for the DR Set or use Restore by Jobs for CommServe DR Data to restore the data.
- O If the job was pruned and you know the media containing the Disaster Recovery Backup, you can move the media in the **Overwrite Protect Media** Pool. See Accessing Aged Data for more information. You can then restore the appropriate DR Set associated with the job as described in Restore by Jobs for CommServe DR Data.
- O If the job is pruned and you do not know the media containing the Disaster Recovery Backup, you can do one of the following:
- If you regularly run and have copies of the Data on Media and Aging Forecast report you can check them to see if the appropriate media is available.
- 2. On a standby computer, install the CommServe software. For more information on installing the CommServe, see CommServe Deployment.
- 3. Restore the CommServe database using the CommServe Disaster Recovery Tool from the Disaster Recovery Backup described in Step 1. (See Restore a Disaster Recovery Backup for step-by-step instructions.)
- 4. Verify and ensure that the Bull Calypso Client Event Manager Bull Calypso Communications Service (EvMgrS) is running.
- 5. If you did not have a CommCell Migration license available in the CommServe when the disaster recovery backup was performed, apply the IP Address Change license and the CommCell Migration license on the standby CommServe. See Activate Licenses for step-by-step instructions.
- 6. Export the data associated with the affected clients from the standby CommServe as described in Export Data from the Source CommCell.

When you start the Command Line Interface to capture data, use the name of the standby CommServe in the -commcell argument.

7. Import the exported data to the main CommServe as described in Import Data on the Destination CommCell.

This will bring back the entity in the CommServe database and the entity will now be visible in the CommCell Browser. (Press F5 to refresh the CommCell Browser if the entity is not displayed after a successful merge.)

- 8. If you have additional data that was backed up after the disaster recovery backup and before the deletion of the entity, use the procedure described in Import Metadata from a Tape or Optical Media to obtain the necessary information.
- 9. You can now browse and restore the data from the appropriate entity.

As a precaution, mark media (tape and optical media) associated with the source CommCell as READ ONLY before performing a data recovery operation in the destination CommCell.

# OPTIMIZING MEMORY ALLOCATION FOR TABLE RESTORES

When restoring large tables, the restore operation may fail if there is insufficient memory allocation for creating the auxiliary instance.

Use the following steps to optimize the memory allocation for the auxiliary instance:

# ALLOCATING MEMORY FOR AUXILIARY INSTANCE

By default, 16MB pool size is allocated for the auxiliary instance. Use the following steps to increate this size limit:

- 1. From the CommCell Browser, navigate to Client Computers.
- 2. Right-click the <**Client**>, and then click **Properties**.
- 3. Click the Registry Key Settings tab.
- 4. Click Add.
- 5. In the **Name** box, type sLARGEPOOLSIZE.
- 6. In the Location box, select iDataAgent.
- 7. In the **Type** box, select **REG\_SZ**.

On Unix Client, select Value.

- In the Value box, type <Value>.
   For example, 32M.
- 9. Click OK.

|                                         | yption Advanced | rol Groups Firew<br>Content Indexing | Registry Key Settings | twork Throttling A<br>Client Side Dedupli | ication |
|-----------------------------------------|-----------------|--------------------------------------|-----------------------|-------------------------------------------|---------|
| Name                                    | Location        | Туре                                 | Value                 | Enabled                                   |         |
| Add<br>Name<br>Locabic<br>Type<br>Value | NLS_DATE_FOR    |                                      | 1                     | X<br>V<br>V                               |         |
| 1                                       |                 |                                      | Cancel Help           |                                           |         |

# ALLOCATING MEMORY FOR ORACLE STREAMS

By default, the system allocates 48 MB for the Oracle streams. You can modify this value using the following steps:

- 1. From the CommCell Browser, navigate to **Client Computers**.
- 2. Right-click <**Client**> and then click **Properties**.
- 3. Click the Registry Key Settings tab.
- 4. Click Add.
- 5. In the **Name** box, type sSTREAMSPOOLSIZE.
- 6. In the Location box, select iDataAgent.
- 7. In the Type box, select  $\textbf{REG}\_\textbf{SZ}$  .
- On Unix Client, select Value.
- In the Value box, type <Value>.
   For example, 96M.
- 9. Click OK.

| Client Compu<br>General Versi<br>Job Configuratio | ion Securit                                  | ies for sdr2k8 y Activity Cont ion Advanced            | rol Groups Firew                  | all Configuration   Net<br>Registry Key Settings | work Throttling   P<br>Client Side Dedupli |        |
|---------------------------------------------------|----------------------------------------------|--------------------------------------------------------|-----------------------------------|--------------------------------------------------|--------------------------------------------|--------|
| Name                                              | 1                                            | Location                                               | Туре                              | Value                                            | Enabled                                    |        |
|                                                   | Add Reg<br>Name<br>Location<br>Type<br>Value | JISTY KEY ON UR<br>ISTREAMSPOOL<br>Cvd<br>VALUE<br>96M | IIK Client : sdr2k8<br>SIZE<br>OK |                                                  |                                            | ×      |
| 1                                                 |                                              | A                                                      | dd Edit D                         | elete                                            |                                            | -      |
|                                                   |                                              |                                                        |                                   |                                                  |                                            | tuta d |
|                                                   |                                              |                                                        |                                   |                                                  | Cancel F                                   | lelp   |

# SETTING THE UNDO RETENTION PERIOD

Whenever a transaction is committed, the old undo information, is retained by default for a period of 1800 secs. You can modify this value, using the following steps:

- 1. From the CommCell Browser, navigate to Client Computers.
- 2. Right-click the <*Client*>, and then click **Properties**.
- 3. Click the Registry Key Settings tab.
- 4. Click Add.
- 5. In the **Name** box, type sUNDORETENTIONSIZE.
- 6. In the **Location** box, select **iDataAgent**.
- 7. In the **Type** box, select **REG\_SZ**.
- On Unix Client, select **Value**.
- 8. In the **Value** box, type <*Value*>.
- 9. Click **OK**.

|      | ncryption Advanced |                      | Registry Key Settings | Client Side Dec |
|------|--------------------|----------------------|-----------------------|-----------------|
| Name | Location           | Type                 | Value                 | Enabled         |
|      |                    |                      |                       |                 |
|      |                    |                      |                       |                 |
|      |                    |                      |                       |                 |
|      |                    |                      |                       |                 |
|      |                    |                      |                       |                 |
|      |                    |                      |                       |                 |
|      |                    |                      |                       |                 |
|      |                    | indows Client sdr2k8 | 1                     | ×               |
| Nam  | IN SUNDORETENT     | IONSIZE              |                       |                 |
| Loca | ation Cvd          |                      |                       | -               |
| Тур  | r   055 53         |                      |                       | <br>ㅋ           |
|      | heg-pe             |                      |                       | <u> </u>        |
| Valu | 2200               |                      |                       |                 |
|      |                    |                      |                       |                 |
|      |                    | OK                   | Cancel Help           |                 |
|      |                    |                      |                       |                 |
|      |                    |                      |                       |                 |
|      |                    |                      |                       |                 |
|      |                    |                      |                       |                 |
|      |                    |                      |                       |                 |
|      |                    |                      |                       |                 |
|      |                    |                      |                       |                 |
|      |                    |                      |                       |                 |
|      |                    |                      |                       |                 |

# VIEWING RMAN ERRORS

- If the system notifies you that there was an "RMAN error" during a backup or restore operation, we advise you to view the RMAN Output Log to identify which error was encountered. To view the RMAN Output Log, do the following:
  - 1. From the CommCell Browser, right-click the **<Instance>**, point to **View**, and then click either **Backup History** or **Restore History**.
  - 2. Click OK.
  - 3. On the Job History window, right-click the job, and then select View Log File. The RMAN Output Log will display for the job.

Once you have identified the specific RMAN error, consult one of the following publications from Oracle Corporation for information on resolving the specific error, in conjunction with your on-site Oracle database administrator:

O Oracle - Backup and Recovery Guide

- O Oracle Recovery Manager User's Guide and Reference
- O Oracle Recovery Manager User's Guide

# COMMCELL CONSOLE ERRORS

- If only command line backups have been performed, and a Browse Restore operation is subsequently attempted from the CommCell Console without first opening and closing the subclient properties, then the system will display a message indicating that no data was backed up. If this happens, ensure that you open and then close the subclient properties of the Oracle *i*DataAgent you are trying to restore, then try the Browse Restore operation again.
- If the line "set linesize 80" is present in the file \$ORACLE\_HOME/sqlplus/admin/glogin.sql, it may cause the SrvOraAgent server process on the CommServe to fail when browsing database contents or executing a backup. To avoid such failures, comment out that line from the file and re-try the browse or backup operation.
- For Oracle 10g and higher, if the instance is configured for autobackup with flash recovery, then restoring the SPFile from the CommCell Console will not work. The following work-arounds are available in this situation:
  - O Work-around 1:

Comment out the option "db\_recovery\_file\_dest" from the PFile, then re-create the SPFile using the new PFile. Afterwards, restoring the SPFile from the CommCell Console should work.

O Work-around 2:

Restore the SPFile manually using RMAN with the script below:

```
RMAN> run {
2> ALLOCATE CHANNEL c1 DEVICE TYPE DISK;
3> restore spfile from autobackup;
4> }
```

# POINT-IN-TIME RECOVERY

When you recover a database to a point in time, the RMAN command ALTER DATABASE OPEN RESETLOGS is executed which will reset the SCN (System Change Number) and time stamp on every object of the database (i.e., datafiles and control files). Also, only the archived

redo logs that match the RESETLOGS SCN and timestamp value will be applied to the database, thus recovering the database to a time that is not current. This is a very useful operation if the point-in-time to which you are trying to recover is certain and known, but can be counterproductive if you are guessing at the point-in-time.

If you are not sure about the point-in-time for the recovery, it is recommended to restore the data and the control files to a point in time without recovery. This method will allow you to restore the database to a state that you can make the determination whether or not you have achieved the correct point-in-time, without invoking the "ALTER DATABASE OPEN RESETLOGS" statement that would reset SCNs and time stamps on the database objects.

After determining the correct point-in-time through this method, you can recover the database to the point in time to reset your Oracle database to the desired incarnation.

Sample scripts are provided below for your Oracle database administrator to use as reference for developing custom scripts that you can run from the RMAN command line, to perform special operations apart from the CommCell Console.

#### SAMPLE SCRIPT FOR RESETTING A DATABASE AFTER RESETLOGS

The following example resets a database after performing an incomplete media recovery:

run {
 allocate channel dev1 type disk;
 set until logseq 1234 thread 1;
 restore database skip tablespace readonly;
 recover database;
 sql "ALTER DATABASE OPEN RESETLOGS";
 release channel dev1;
 }

reset database;

# SAMPLE SCRIPT FOR RESETTING THE DATABASE TO AN OLD INCARNATION

The following command makes an old incarnation of database PROD1 current again:

# obtain primary key of old incarnation

## list incarnation of database prodl; List of Database Incarnations

| DB Key<br> | <u> </u> |       |            |     | Reset SCN | Reset Time<br> |
|------------|----------|-------|------------|-----|-----------|----------------|
| 1          | 2        | PROD1 | 1224038686 | NO  | 1         | 02-JUL-98      |
| 1          | 582      | PROD1 | 1224038686 | YES | 59727     | 10-JUL-98      |

shutdown immediate;

# reset database to old incarnation

reset database to incarnation 2;

# recover it
run {
 allocate channel dev1 type disk;
 restore controlfile;
 startup mount;
 restore database;
 recover database;
 sql "ALTER DATABASE OPEN RESETLOGS";
 release channel dev1;
 re

# COMPLETED WITH ONE OR MORE ERRORS

Restore jobs from Oracle iDataAgent will be displayed as "Completed w/ one or more errors" in the Job History in the following cases:

- During a table restore, if the export or import of table fails.
- RMAN recovery is completed, but an incorrect open mode is selected for restore.

# RESTORE COMPLETED WITH WARNINGS

Restore jobs from Oracle for Oracle *i*DataAgent will be displayed as "Completed with Warnings" in the Job History in the following case:

• When the database restore succeeds but it fails when recovering the database or opening the database.

# ORACLE ERRORS

If you receive an Oracle error during an Oracle restore operation, we recommend that you follow procedures published by Oracle Corporation on resolving the specific error. We also advise you to consult with your on-site Oracle database administrator, as needed.

# Oracle Properties (General)

Use this dialog box to obtain or provide general and/or user account information for the agent.

# Client Name

Displays the name of the client computer on which this Agent is installed.

# *i*DataAgent

Displays the identity of the Agent that is installed on the client computer.

# Installed date

Displays the date on which the Agent was installed or upgraded on the client computer.

# Enable Instance Discovery

Select this option to

# Description

Use this field to enter a description about the entity. This description can include information about the entity's content, cautionary notes, etc.

Back to Top

User Guide - Oracle iDataAgent

# Version

Use this dialog box to view the  $i \ensuremath{\mathsf{D}}\xspace{\mathsf{D}}\xspace{\mathsf{D}}\xsp$ 

# Security

Use this dialog box to:

- $\bullet$  Identify the user groups to which this CommCell object is associated.
- Associate this object with a user group.
- Disassociate this object from a user group.

# Available Groups

Displays the names of the user groups that are not associated with this CommCell object.

# Associated Groups

Displays the names of user groups that are associated with this CommCell object.

# Activity Control

Use this dialog box to enable or disable backups and restores on a selected subclient.

If data management and data recovery operations are disabled at the client computer group or client level, then these operations below these levels will be disabled. If data management / data recovery operations are enabled at the client computer group or client level, then these operations below these levels will be enabled.

# Enable Backup

Specifies whether Backups will occur from this agent or subclient.

If cleared:

- Backup operations from this agent or subclient cannot be started and are skipped.
- Running and waiting data management operations for this agent or subclient run to completion.
- Stopped data management operations for this agent or subclient cannot be resumed until this option is enabled.
- Pending data management operations for this agent or subclient do not run until this option is enabled.

## Enable Restore

Specifies whether Restores will occur from this agent or subclient.

If cleared:

- Restore operations from this agent or subclient cannot be started and are skipped.
- Running and waiting data recovery operations for this agent or subclient run to completion.
- Stopped data recovery operations for this agent or subclient cannot be resumed until this option is enabled.
- Pending data recovery operations for this agent or subclient do not run until this option is enabled.

# Properties of Oracle: <instance name> (General)

to define a new instance or view the properties of an existing Oracle instance.

#### Client name

Displays the name of the client computer on which this instance is found.

### *i*DataAgent

Displays the name of the  $\ i {\rm DataAgent}$  to which this instance belongs.

#### Instance (ORACLE SID)

• When you create a new instance (Oracle SID), type the name of the instance.

• For an existing instance (Oracle SID), the name of the instance is displayed.

#### ORACLE Version

For an existing instance, the version of Oracle on which the iDataAgent was installed or upgraded on the client computer is displayed.

### DBID

For an existing instance, the unique database identifier for this instance is displayed. The DBID is used to identify the database to which a datafile/tablespace belongs to and is also found in control file of this database.

#### ORACLE USER

Specifies the user name to access the Oracle application on a Unix client from the CommCell Console.

In order to perform backup and restore operations for the associated instance, use  ${\tt SSID\_name > adm}.$ 

Make sure that the user has administrator privileges to access the Oracle application.

#### User Account

Displays the user name to access the Oracle application on a Windows client. Click the **Change** button and provide the user name and password in the Impersonate NT User dialog box.

### ORACLE HOME

- When you create a new instance, enter or click **Browse** to specify the path to the application's Home directory.
- For an existing instance, the path to the application's Home directory is displayed.

#### ORACLE Status

For an existing instance, the status of the oracle database is displayed. Generally, the oracle database states are Open, Mounted, Started or Shutdown. Click **Refresh** to know the current status of the instance.

# Properties of Oracle: <instance name> (Details)

When you create a new instance, use this tab to add the details of the instance.

For an existing instance, use this tab to view or change the details of the selected instance.

## Connect String

- When you create a new instance, specify the database connect string.
- For an existing instance, you can change the database connect string by entering 1) database user ID, 2) password for the user ID @ 3) Oracle instance name in the three spaces provided. The user ID must have SYSDBA, ALTER SYSTEM and SELECT ANY TABLE system privileges.

Alternatively, instead of the SELECT ANY TABLE privilege, you can create less powerful user IDs with the following object privileges:

- SELECT ON "SYS"."V \$DATABASE"
- SELECT ON "SYS"."V \$DATAFILE"
- SELECT ON "SYS"."V \$SESSION"
- SELECT ON "SYS"."DBA TABLESPACES"
- GRANT SELECT ON "SYS"."V\_\$ARCHIVE\_DEST" TO "USER\_NAME"

You can create a user ID with these privileges, or you can use the internal user ID.

#### Use Catalog Connect

When selected, a connection is established between the target database and the Recovery Catalog database using the specified connect string, and the Recovery Catalog database will be used for backups.

When cleared, there will be no connection between the target database and the Recovery Catalog database, and the target database Control Files will be used for backups.

The three fields are used to identify/create the connect string for the Recovery Catalog database. You can change the connect string by using entering 1) Recovery Catalog database user ID, 2) password for the user ID @ Recovery Catalog service name.

#### TNS Admin

Identifies the path to the TNS Admin directory. If you have not provide the path, a default path \network\admin is appended to the path of the \$ORACLE\_HOME directory.

For example, if \$ORACLE HOME is \opt2\oracle, then TNS ADMIN is \opt2\oracle\network\admin.

#### Browse

Click to establish or change the designated TNS\_ADMIN directory.

#### Disable RMAN cross check

When selected, the CommServe database will not be cross verified with the RMAN catalog during a data aging operation.

#### Ctrl File Autobackup

Lists the configuration options available AUTOBACKUP of control file so that every time a BACKUP or COPY command is executed in RMAN, an autobackup of the control file is performed.

#### Select:

Not Configure - Disables autobackup of the control file.

**Configure On** - If the backup includes a datafile, then RMAN will not automatically include the current control file in the datafile backupset, but will write the control file and server parameter file to a separate autobackup piece. If the backup does not include a datafile, the control file and server parameter file will be written to their own autobackup piece.

**Configure Off** - If the backup includes a datafile, then RMAN automatically includes the current control file and server parameter file in the datafile backupset. RMAN will not create a separate autobackup piece containing the control file and server parameter file.

# Block Size

Specify the block size for backup and restore operations on the selected instance. You can disable the block size specification by setting the value to 0. In such cases, the default RMAN block size value will be used for backup and restore operations.

# Properties of Oracle: <instance name> (Storage Device)

Use this dialog box to manage the oracle Instance properties.

When you create a new instance, use this tab to add the details of the instance.

For an existing instance, use this tab to view or change the storage policy used to back up data via the command line for the selected instance, select a storage policy for backing up logs on the selected instance, select a data transfer options for the selected instance or view or establish the options for Deduplication on the subclient.

#### Command Line Backup

#### • Storage Policy used for user command backup of data

- O When you create a new instance (Oracle SID), specify the storage policy used for command line backups and restores
- O For an existing instance (Oracle SID), you can use this space to select another storage policy. A changed storage policy will apply only to new command line backup jobs (i.e., those command line backup jobs that you subsequently start).

# Log Backup

#### • Storage Policy used for all Archive Log backups

- O When you create a new instance (Oracle SID), specify the storage policy used by the subclients in this instance to back up archive log files.
- ${\sf O}$  For an existing instance (Oracle SID), you can use this space to select another storage policy.

#### • Number of Archive Log Backup Streams

- O When you create a new instance (Oracle SID), specify the number of backup streams to be used for backing up Archive Log files. The maximum number of streams is determined by the value established for the Storage Policy.
- O For an existing instance (Oracle SID), you can use this space to change the number of Archive Log Backup Streams.

#### Data Transfer Option

# • Software Compression

Select the software compression to be used for "Command Line Backup" in case hardware compression is not available or not selected on the destination storage policy copy.

#### On Client

Use the client's software compression functionality.

### On MediaAgent

Use the MediaAgent's software compression functionality.

### Off

Do not use software compression.

### Resource Tuning

Specify the number of processes (1-4) that the client uses to transfer data. Improvement in performance is resource dependent.

# Throttle Network Bandwidth (MB/HR)

Specify the number of processors from available options.

# DEDUPLICATION

Use this tab to establish the options for deduplication on the subclient. It indicates whether deduplication for the subclient is enabled or disabled, and if enabled whether the signature generation (a component of deduplication) is performed on the client or MediaAgent computer.

Note that deduplication is supported on disk storage devices. So the deduplication options are applicable only if the subclient is associated with a Storage Policy containing disk storage.

### On Client

Click to enable signature generation on the client computer.

#### On MediaAgent

Click to enable signature generation on the MediaAgent computer.

# Properties of Oracle: <instance name> (Encryption)

Use this dialog box to manage the SQL Server Instance properties.

#### Client name

Displays the name of the client computer on which this instance is found.

#### Billing Department

Displays the name of the billing department, when the Instance is associated with a billing department..

#### *i*DataAgent

Displays the name of the *i*DataAgent to which this instance belongs.

#### Version

Displays the SQL version.

#### Server Type

Displays the server type according to the instance selected to be added.

#### VDI Timeout

Use the space to type the VDI Timeout value in seconds.

When restoring a SQL database, the VDI timeout represents the time the system must wait for the SQL server to become ready to accept data into the database. If the database you are attempting to restore is particularly large, it may become necessary to increase this time-out value.

### Use VSS

Available for SQL Server clients running on Windows Server.

When selected, traditional full backups for all databases within the instance will be switched to VSS full backups.

When cleared, all full backups for all databases within the instance will use the traditional backup methods.

#### Description

Use this field to enter a description about the entity. This description can include information about the entity's content, cautionary notes, etc.

# Security

Use this dialog box to:

- $\bullet$  Identify the user groups to which this CommCell object is associated.
- Associate this object with a user group.
- Disassociate this object from a user group.

# Available Groups

Displays the names of the user groups that are not associated with this CommCell object.

# Associated Groups

Displays the names of user groups that are associated with this CommCell object.

# Subclient Properties of <subclient name>(General)

Use this dialog box to manage the Oracle database properties.

# Client Name

Displays the name of the Client computer to which this subclient belongs.

### *i*DataAgent

Displays the name of the *i*DataAgent to which this subclient belongs.

# Instance

Displays the name of the Instance to which this subclient belongs.

### Subclient (Oracle SID)

Displays the instance name of this Subclient.

# Subclient Name

Displays the name of this Subclient.

You can use this space to enter or modify the name of the subclient.

# Description

Use this field to enter a description about the entity. This description can include information about the entity's content, cautionary notes, etc.

Back to Top

# Subclient Properties (Content)

Use this tab to define the contents of a new subclient or to change the contents of an existing subclient. When you back up the subclient, database objects included in the subclient content are backed up.

#### Selective Online Full

Specifies whether selective online full backups will be performed for this subclient.

#### Backup Device

Specifies the SAP for Oracle-specific device (Util\_File, Rman\_util, util\_file\_online, Util\_Volume, or Util\_Volume\_online) to use for backups. For more information, refer to the appropriate SAP for Oracle application documentation.

#### Data

Specifies whether data files will be backed up for this subclient, and provides you with a choice of backup modes - Online Database, Online Subset or Offline Database.

#### Backup Mode

A choice of modes is provided to specify the manner in which data file backups for this subclient will be conducted.

### Online Database

Specifies the backup of the online database.

#### Online Subset

Specifies the backup of a subset of database objects. Use the tree displayed in the **Current Database View** to add new or modify these subsets. The database must be online and in ARCHIVELOG mode when the backup is invoked.

#### Offline Database

Specifies the backup of the offline database. The database must be in the MOUNT mode when the backup is invoked.

## • Current Database View

Displays the subsets (tablespaces and datafiles) that are available in the database associated with this subclient.

#### Refresh

Click to refresh the content of the database.

#### Backup Archive Log

Specifies whether archived redo log files will be backed up. These logs can be applied to the database in order to recover it to a point-in-time. Keep in mind that when this option is selected, the Resync Catalog option on the Backup Arguments tab will automatically be selected by default. This option is not available when you select Offline Database.

#### Archive Delete

Specifies whether archived redo log files will be deleted once they are backed up. Any archived redo log files that do not match the format indicated by the LOG\_ARCHIVE\_FORMAT environment variable are not deleted. This option is available only when you select the Backup Archive Log option.

## Backup Control File

Specifies whether the control files will be backed up.

#### Protect backup recovery area

Specifies whether to back up the Flash Recovery Area for Oracle 10g or higher versions.

# Back up SP File

Specifies whether the Server Parameter File (SP File) will be backed up.

## Disable Switch Current Log

When selected, log switching is disabled for the current redo log file during an archive log backup.

Back to Top

# Subclient Properties (Backup Arguments)

Use this tab to define the backup arguments of a new subclient or to change the backup arguments of an existing subclient.

#### Backup Arguments

## • Data Files per BFS

Use this space to specify the number of data files to be bundled in each RMAN backupset. When a value is entered greater than the default setting of 32, the following line will be displayed in the RMAN log file: set limit channel ch1 maxopenfiles = nn;

#### • Archive Files per BFS

Use this space to specify the number of archive files to be bundled in each RMAN backupset.

#### Max Backupset Size (KB)

Use this space to specify the maximum size, in kilobytes, allowed for an RMAN backupset.

#### • Max Open Files

Use this space to specify the maximum number of concurrent open datafiles that RMAN can read from simultaneously during a backup operation.

#### • Oracle Tag

Use this space to enter a character string that will be used as the Oracle Tag argument associated with backups performed on the selected subclient.

#### Offline Arguments

The offline arguments are enabled when you choose **Offline Databases** in the Content tab.

#### • Lights Out Script

Specifies whether the Lights Out Script will be automatically executed before backing up databases. This script shuts down the database and uses the SPFile to start up the database in mount mode. Once the backup is completed, the script opens the database. When cleared, you will have to manually start the database in mount mode, before performing a backup of an offline database. The lights out script is automatically installed with the Oracle *i*DataAgent.

#### • Warning

For Oracle on Unix, specifies whether to issue a message to the physical node for users logged into the database warning them that the database will be shut down in the number of minutes specified in the **Delay Time (min)** option.

#### • Delay Time (min)

For Oracle on Unix, use this space to specify the number of minutes that you want the system to wait after the warning message is sent to the physical node before attempting to shut down the database.

# • Sleep Time (min)

Use this space to specify the interval in minutes that you want the system to wait, or sleep, between retry attempts to shut down the database and check the status. Note that this option is only activated when the number of tries limit has been reached for the **Sleep Time (sec)** option.

# • Tries Number

Use this space, located below the **Sleep Time (min)** option, to specify the number of times that the system will retry attempts to shut down the database when the **Sleep Time (min)** option is activated.

# Sleep Time (sec)

Use this space to specify the interval in seconds that you want the system to wait, or sleep, between retry attempts to shut down the database and check the status. Note that this option is only activated when the database cannot be shut down during the first attempt after the **Delay Time (min)** has expired.

# • Tries Number

Use this space, located below the **Sleep Time (sec)** option, to specify the number of times that the system will retry attempts to shut down the database when the **Sleep Time (sec)** option is activated.

#### • Use SQL Connect

When selected, the CommServer connects to the oracle database using the SQL command "Connect <Connect string> as sysdba". The "Connect String" value is configured in the Instance properties (Details) tab. When not selected, the connection is established using the SQL command "Connect /as sysdba".

## • STARTUP PFILE location

Specifies the location of the PFile to be used with the **Lights Out Script** option. You need to select this option only if you want to start up the database using the PFile. By default, the system uses the SPFile available in <code>\$ORACLE\_HOME/dba</code> directory (for Unix) or <code>\$ORACLE\_HOME/database</code> directory (for Windows) to start up the database.

## Browse

Click to establish or change the designated STARTUP PFILE.

#### Options

## Auxiliary Arguments

## • SKIP READ ONLY

Specifies whether to omit read-only tablespaces from the backup.

## • SKIP OFFLINE

Specifies whether to omit offline tablespaces from the backup.

## • SKIP INACCESSIBLE

Specifies whether to omit data files and archived redo log files that are inaccessible due to read I/O errors from the backup. When cleared, the backup fails when it encounters inaccessible data files and archived redo log files.

## Common Arguments

#### • Validate

Specifies whether to run a validate backup job, which will cause RMAN to simulate a backup job for the purpose of determining whether the backup can be successfully restored.

## • Enable Table Browse

Specifies that the Oracle *i*DataAgent or Oracle RAC *i*DataAgent gathers the database tables and user information during the backup so that the backup data can be displayed in a table view during a browse operation. This option can be used only on subclients configured for online backups.

## Resync Catalog

Specifies whether the contents of the Recovery Catalog will be synchronized with the contents of the control file.

# Subclient Properties (Log Destinations)

Use this tab to determine the location from where the archive logs will be backed up or deleted.

## Select ArchiveLog Destinations for Backup

Specifies the location from where the archive logs will be backed up. Use Add and Delete to administer these locations.

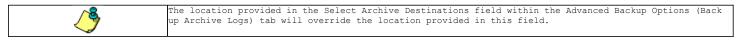

## Select ArchiveLog Destinations for Delete

Specifies the location from where the archive logs will be deleted. Use Add and Delete to administer these locations.

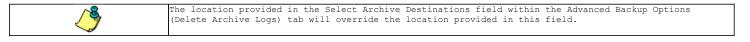

## Encryption

Use this dialog box to select the data encryption options for the selected content. When accessing this dialog box from the Subclient Properties Encryption tab, this setting applies only to the selected subclient content for operations run from the CommCell Console. When accessing this dialog box from the Instance Properties Encryption tab, this setting applies only to third-party Command Line operations. The functionality is not propagated to the Subclient Properties Encryption tabs.

## None

When selected, no encryption will take place during a data protection operations.

## Media Only (MediaAgent Side)

When selected, for data protection operations, data is transmitted without encryption and then encrypted prior to storage. During data recovery operations, data is decrypted by the client.

When using this setting in conjunction with the client property **With a Pass-Phrase**, you will be required to provide a pass-phrase for data recovery operations unless you export the client pass-phrase to the destination client(s). When using pass-phrase security for third-party Command Line operations or DataArchiver Agents stub recovery operations, you must export the pass- phrase to the destination client.

## Network and Media (Agent Side)

When selected, for data protection operations, data is encrypted before transmission and is stored encrypted on the media. During data recovery operations, data is decrypted by the client.

When using this setting in conjunction with the client property **With a Pass-Phrase**, you will be required to provide a pass-phrase for data recovery operations unless you export the client pass-phrase to the destination clients.

## Network Only (Agent Encrypts, MediaAgent Decrypts)

When selected, for data protection operations, data is encrypted for transmission and then decrypted prior to storage on the media. During data recovery operations, data is encrypted by the MediaAgent and then decrypted in the client.

When using this setting in conjunction with the client property With a Pass-Phrase, you will not be required to provide a pass-phrase for data recovery operations.

## Script Preview

Click to display the backup script, based on the current subclient configuration, that will be submitted to RMAN when backups are performed for the selected Oracle subclient.

# Activity Control

Use this dialog box to enable or disable backups and restores on a selected subclient.

If data management and data recovery operations are disabled at the client computer group or client level, then these operations below these levels will be disabled. If data management / data recovery operations are enabled at the client computer group or client level, then these operations below these levels will be enabled.

## Enable Backup

Specifies whether Backups will occur from this agent or subclient. .

If cleared:

- Backup operations from this agent or subclient cannot be started and are skipped.
- Running and waiting data management operations for this agent or subclient run to completion.
- Stopped data management operations for this agent or subclient cannot be resumed until this option is enabled.
- Pending data management operations for this agent or subclient do not run until this option is enabled.

## Storage Device

Use this dialog box to establish the storage device related settings on the selected subclient.

The following tabs are displayed:

- (Data) Storage Policy
- Data Transfer Option
- Deduplication

## STORAGE POLICY

Use this tab to select or view storage policy settings on the selected subclient.

## Data/Database/Transaction Log Storage Policy

Displays the storage policy to which this subclient is currently associated. To associate a storage policy to a new subclient or to change the storage policy associated with an existing subclient, click one in the list.

## Incremental Storage Policy

Displays the name of the Incremental Storage Policy associated with this subclient, if the storage policy has the Incremental Storage Policy option enabled.

## Data Paths

Click to view or modify the data paths associated with the primary storage policy copy of the selected storage policy.

#### Create Storage Policy

Click to launch the Create a Storage Policy wizard. Once the storage policy has been created, it will be displayed in the list of storage policies to which the selected subclient can be associated.

## DATA TRANSFER OPTION

Use this tab to establish the options for data transfer.

## Software Compression

Indicates whether software compression for the subclient or instance is enabled or disabled, and if enabled whether it is performed on the client or MediaAgent computer.

#### On Client

Click to enable software compression on the client computer.

## On MediaAgent

Click to enable software compression on the MediaAgent computer.

## • Off

Click to disable software compression.

Note that hardware compression has priority over the software compression. Hardware compression is established in the Data Path Properties dialog box. The above software compression option will take effect when the data path is associated with a disk library, or when hardware compression is disabled in the data path associated with tape libraries.

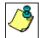

If the subclient is associated with a storage policy copy that is deduplicated, then the compression settings on the storage policy copy takes precedence. See Copy Properties (Deduplication) - Advanced tab for compression settings on deduplicated storage policy copy.

#### Resource Tuning

Indicates the processes used by the client to transfer data based and whether bandwidth throttling is enabled or not.

## Network Agents

Specifies the number of data pipes/processes that the client uses to transfer data over a network. Increasing this value may provide better throughput if the network and the network configuration in your environment can support it. On non-UNIX computers, the default value is 2 and a maximum of 4 can be established if necessary. On UNIX computers the default value is 1 and a maximum of 2 can be established if necessary.

#### • Throttle Network Bandwidth (MB/HR)

Specifies whether the backup throughput is controlled or not. (By default this option is not selected and therefore the throughput is not controlled). When selected, use the space to specify a value for the throughput. By default, this is set to 500. The minimum

value is 1 and there is no limit to the maximum value. (In this case the backup throughput will be restricted to the maximum bandwidth on the network.)

Use this option to set the backup throughput, based on the network bandwidth in your environment. Use this option to reduce the backup throughput, so that the entire network bandwidth is not consumed, especially in slow links. Increasing this value will end up consuming the bandwidth with the maximum throughput limited to the network bandwidth capability.

Note that throttling is done on a per Network Agent basis.

## DEDUPLICATION

Use this tab to establish the options for deduplication on the subclient. It indicates whether deduplication for the subclient is enabled or disabled, and if enabled whether the signature generation (a component of deduplication) is performed on the client or MediaAgent computer.

Note that deduplication is supported on disk storage devices. So the deduplication options are applicable only if the subclient is associated with a Storage Policy containing disk storage.

## On Client

Click to enable signature generation on the client computer.

## On MediaAgent

Click to enable signature generation on the MediaAgent computer.

## Pre/Post Process

Use this dialog box to add, modify or view Pre/Post processes for the selected subclient.

#### Pre Backup Process

Displays the name/path of the process that you want to run before the pre-backup phase.

You can use this space to enter a process that will execute before this phase, or use the **Browse** button to search for and select the name/path of the process. The system allows the use of spaces in the name/path, provided they begin with an opening quotation mark and end with a closing quotation mark.

## Post Backup Process

Displays the name/path of the process that you want to run after the post backup phase.

You can use this space to enter a process that will execute before this phase, or use the **Browse** button to search for and select the name/path of the process. The system allows the use of spaces in the name/path, provided they begin with an opening quotation mark and end with a closing quotation mark

#### Run Post Backup Process for all attempts

Specifies whether this process will execute for all attempts to run the phase.

When selected, this option will execute the specified process for all attempts to run the phase, including situations where the job phase is interrupted, suspended, or fails.

When cleared, the specified process will only execute for successful, killed, or failed jobs.

#### Run As / User Account

Displays either the Local System Account, or for added security, another account as having permission to run these commands.

#### Change

Click to add or modify the account that has permission to run these commands.

## Backup/Archive Options

Use this dialog box to schedule or immediately run a backup/archive job. Note that all the options described in this help may not be available and only the options displayed in the dialog box are applicable to the agent for which the information is being displayed.

#### Select Backup Type

#### • Full

Specifies the job as a Full backup, which backs up all data for the selected subclient(s).

#### • Incremental

Specifies the job as an Incremental backup, which backs up only that portion of the data that is new or has changed since the last backup.

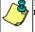

For the Oracle, DB2, Informix, and SAP for Oracle *i*DataAgents, **Incremental** backup works like **Differential** backups described in the online documentation.

#### • Level

Specifies the level of incremental backup for Oracle backups. Valid values are from 1 to 4.

## Cumulative

Specifies a Cumulative Incremental backup at level 1 to 4 for Oracle backups. When cleared, the system performs a non-cumulative backup.

### • Enter the maximum number of database block corruptions

Specifies the maximum number of database block corruptions that the backup can encounter before stopping.

## Status of SID

Displays the state of the Oracle database. (OPEN, MOUNTED, STARTED or SHUTDOWN)

## • Refresh

Click to display the most current status of the database.

#### Script Preview

Click to display the backup script, based on the selected backup options, that will be submitted to RMAN when backups are performed for the selected Oracle client.

#### Job Initiation

### • Run Immediately

Specifies this job will run immediately.

## • Schedule

Specifies this job will be scheduled. Click **Configure** to specify the schedule details.

#### Configure Alert

## • Alert

The currently configured Alert.

## Add/Modify Alert

When clicked, opens the Alert Wizard to configure alerts for this operation.

## • Delete Alert

When clicked, deletes any existing alerts that are already configured.

#### Advanced

Click to select advanced backup/archive options, such as create a new index, start new media, and mark media as full.

## Save As Script

Click to open the Save As Script dialog, which allows you to save this operation and the selected options as a script file (in XML format). The script can later be executed from the Command Line Interface using goperation execute command.

When you save an operation as a script, each option in the dialog will have a corresponding xml parameter in the script file. When executing the script, you can modify the value for any of these XML parameters as per need.

To view the XML values for each of the options in the dialog, see the following:

- Command Line XML Options for Oracle *i*DataAgent
- Command Line XML Options for Oracle RAC *i*DataAgent

## Save as Script

Use this dialog box to choose a name and path for the script file and the mode of execution.

#### Client

Enter or select the name of the client computer where the script will be created.

## Path

Enter the path for the script that will be created.

#### Browse

Click this button to browse to a path for the command line script.

- Scripts are not supported on the Windows NT platform.
- It is recommended not to use any reserved device names (e.g., LPT1) as the name of the file.
- The file names are not case-sensitive.
- Do not end the file name with a trailing space or a period. Although the underlying file system may support such names, the operating system does not support them.

#### Mode

## • Synchronous

Specifies that the script execute in synchronous mode. A synchronous operation exits only when the operation has completed. This option is only available when scripting a single job.

## Asynchronous

Specifies that the script execute in asynchronous mode. An asynchronous operation submits the job to the CommServe and exits immediately, returning control to the calling program or script.

## Specify User Account to Run the Script

Specifies to use the given user account to save the operation as a script.

## • Use the Currently Logged in User Account

 $\ensuremath{\mathsf{Click}}$  to use the same user account used for logging into the  $\ensuremath{\mathsf{CommCell}}$  Console.

#### O User Name

Type the user name that was used for logging into the CommCell Console.

## O Password

Type the password for the user account used for logging into the CommCell Console.

## O Confirm Password

Type to re-confirm the password.

## • Use a Different User Account

Click to specify a different user account to save the operation as a script.

## O User Name

Enter the different user name to be used for saving the operation as a script.

## O Password

Enter the password for the user account to be used for saving the operation as a script.

## Confirm Password

Type to re-confirm the password.

## Schedule Pattern

Use this dialog box to schedule jobs.

#### Schedule Name

Displays the name of the schedule. If creating a new schedule, use this space to enter the name of the schedule.

#### One Time

For a job run a single time. Select the date and time you want the job to begin.

#### Daily

For a job run on a daily basis. Choose the interval, in days, at which you want the job to repeat.

#### Weekly

For a job run on a weekly basis. You can run the job every n number of weeks on the selected days of the week.

#### Monthly

For a job run on a monthly basis. You can run the job every n number of months on the selected date or day. You can also select the standard calendar or a custom calendar (if available). Monthly schedules using custom calendars will run according to the definitions of a month as defined in the calendar.

#### Yearly

For a job run on a yearly basis. You can run the job annually on the selected date or day.

The Monthly and Yearly selections allow you to schedule other calendar events that are commonly of interest. For example, you can schedule backups on the last weekday every three months for quarterly backups. Optionally, you can select the **Every n Month(s)** option, which allows you to customize intervals at which the job will run. You can also select the standard calendar or a custom calendar (if available). Yearly schedules using custom calendars will run according to the definitions of a year as defined in the calendar.

## Automatic Schedule

Select this option to run a job on a specified frequency.

#### Job Interval

Allows you to specify intervals for jobs.

#### Minimum Interval between Jobs

Specify the number of hours to start a backup job if the below criteria (Network Management, Power Management and Resource Utilization) is/are satisfied.

#### • Maximum Interval between Jobs

Specify the number of hours since the last successful job completed to start a job even if the below criteria (Network Management, Power Management and Resource Utilization) is/are not satisfied.

## Network Management

Allows you to specify the available network types.

## • Start only if wired network is available

Select to start the job when the network connectivity is wired.

#### • Start only if specific network is available

Select to start a job using a specific network. Specify network details and add the network address.

## Minimum Network Bandwidth n Kbps

Select to specify the minimum number of kbps that the job should use for the network bandwidth. By default, the minimum bandwidth is 128.

#### Throttle at n % until bandwidth n Kbps

Select to specify the percentage of throttle that the job should use until the bandwidth reaches an specific kbps value. By default, the job throttles at 40% until the bandwidth is 2048.

#### Power Management

Allows you to specify power management options for the computer.

## • Start only if the computer is running on A/C power

Select this option to run the job only when the computer is on A/C power.

## • Stop the task if batter mode begins

Select this option to stop the job if the computer is on battery mode.

## Resource Utilization

Allows you to setup the job schedule with specific resource utilization.

## • Start only if CPU utilization is below

Select this option to run the job when CPU utilization is below the specified percentage.

## • Start the job if free disk space drops below

Select this option to run the job when disk space is below the specified percentage.

## Options

Click to display Advanced Scheduling Options.

## Startup

Select from the following options. Note that all the options described in this help may not be available and only the options displayed in the dialog box are applicable to the operation for which the information is being displayed.

## Priority

## • Use Default Priority

If selected, the default priority for this type of job will be used in determining how the Job Manager will allocate resources for this job.

## • Change Priority

Use this option to manually specify the priority for the job, between 0 (highest priority) and 999 (lowest priority). The Job Manager will use the priority setting when allocating the required resources. This is useful if you have jobs that are very important and must complete, or jobs that can be moved to a lower priority.

## Start up in suspended state

Specifies that this job will start in the Job Controller in a suspended state and cannot run until the job is manually resumed using the **Resume** option. This option can be used to add a level of manual control when a job is started. For example, you could schedule jobs to start in the suspended state and then choose which scheduled jobs complete by resuming the operation started in the suspended state.

## Description

Use this field to enter a description about the entity. This description can include information about the entity's content, cautionary notes, etc.

## Job Retry

Note that all the options described in this help may not be available and only the options displayed in the dialog box are applicable to the agent or operation for which the information is being displayed.

## Enable Total Running Time

The maximum elapsed time, in hours and minutes, from the time that the job is created. When the specified maximum elapsed time is reached, as long as the job is in the "Running" state, it will continue; if the job is not in the "Running" state when the specified time is reached, Job Manager will kill the job.

## Enable Number of Retries

The number of times that Job Manager will attempt to restart the job. Once the maximum number of retry attempts has been reached, if the job has still not restarted successfully, Job Manager will kill the job. Note that this job-based setting will not be valid if restartability has been turned off in the Job Management Control Panel.

## Kill Running Jobs When Total Running Time Expires

Option to kill the job when the specified Total Running Time has elapsed, even if its state is "Running". This option is available only if you have specified a Total Running Time.

## Advanced Backup Options (Media)

You can select advanced backup media options for the operation.

## Start New Media

This option starts the backup/migration/archive operation on a new media, which causes the following to occur:

- If removable media is used, the current active media is marked as Appendable and a new media is used for the backup/migration/archive.
- If disk media is used, a new volume folder is created for the backup/migration/archive.
- If cleared, the operation automatically uses the current active media or volume.

## Mark Media Full after Successful Operation

This option marks media full, 2 minutes after the completion of the backup/archive operation. If any jobs are initiated within the 2 minutes, they are allowed to write to the media. If the job was associated with the prior media, new media (such as a new tape) will be used for subsequent jobs. (Applies to all backup/archive types.)

#### Allow other Schedule to use Media Set

This option allows jobs that are part of a schedule policy or schedule and using a specific storage policy to start a new media and also prevent other jobs from writing to the set of media. It is available only when the **Start New Media** and **Mark Media Full** options are enabled, and can be used in the following situations:

- When one scheduled job initiates several jobs and you only want to start new media on the first job.
- When you want to target specific backups to a media, or a set of media if multiple streams are used.

## Extend Job Retention

- Infinite: Select this option to retain this job indefinitely.
- Number of Days: Select this option to prune this job after the number of days specified.
- Storage Policy Default: Select this option to apply the retention rules of the associated storage policy, which is the default option.

## Advanced Backup Options (Data Path)

Select the data path to be used for the backup/archive operation.

Ensure that the Library, MediaAgent, Drive Pool, and Drive selected for this operation is available online and is a part of the associated Storage Policy.

## Use MediaAgent

Specifies the name of the MediaAgent that will be used to perform the backup operation. If necessary, you can change the name of the MediaAgent.

For example, if the library is shared and you wish to use a specific MediaAgent (instead of the system selected MediaAgent, or a MediaAgent which may be idle, or less critical) or if you know that the library attached to the specified MediaAgent.

## Use Library

Specifies the name of the library that will be used to perform the backup operation. Use this option when you wish to backup to a specific library.

## Use Drive Pool

Specifies the name of the Drive Pool that will be used to perform the backup operation. Use this option when you wish to backup using a specific Drive Pool.

## Use Drive

Specifies the name of the Drive that will be used to perform the backup operation. Use this option when you wish to backup using a specific Drive from the selected Drive Pool.

## Vault Tracking

Select options to export and track media, using Vault Tracker.

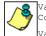

Vault Tracking Options will be displayed only when a Vault Tracker license is available in the CommServe. Vault Tracking options are only applicable for data protection operations using a storage policy associated with a library containing removable media (e.g., tape, optical or stand-alone.)

## Export media after the job finishes

Specifies the media used by the data protection operation and media with the specific Media Status (if specified) will be exported and tracked by Vault Tracker.

## Exclude Media Not Copied

When selected, allows you to exclude media with jobs that have to be copied.

## Media Status

### • All

Click to select all media. Clear this option to select media with a specific status.

#### Active

Click to select media with its status marked as active.

### • Full

Click to select media with its status marked as full.

• Overwrite Protected

Click to select media with its status marked as read-only .

Bad

Click to select media with its status marked as bad.

#### Export Location

Specifies the destination location and lists the stationary locations entered using the Export Location Details dialog box.

### Track Transit

Specifies that transit information must be tracked, and lists the transit locations entered using the **Export Location Details** dialog box.

#### Use Virtual Mail Slots

Specifies the exported media is stored within the library in the virtual mail slots defined in the Library Properties (Media) dialog box.

## Filter Media By Retention

Specifies that the system must automatically filter media based on whether the media has extended retention jobs or not.

#### Media with extended retention job(s)

Specifies that media with at least one extended retention job will be exported.

## Media with no extended retention job(s)

Specifies that media with no extended retention jobs will be exported.

# Alert

Use this tab to configure an alert for a schedule policy.

## Configure Alert

## • Alert

The currently configured Alert.

## • Add/Modify Alert

When clicked, opens the Alert Wizard to configure alerts for this operation.

## • Delete Alert

When clicked, deletes any existing alerts that are already configured.

# Advanced Backup Options (Custom rman script)

Use this dialog box to edit and save the RMAN Scripts.

## Customize Script

Select this option to customize the RMAN script.

## Data

Displays the rman script for data backup.

## Logs

Displays the rman script for logs backup.

## Advanced Backup Options (Back up Archive Logs)

Use the Advanced Backup Options (Backup Archive Logs) tab to enable and specify options for backing up archive logs.

## Backup ArchiveLog

Specifies whether archive logs will be backed up. When selected, archive logs are backed up according to the criteria as specified below.

## • Older than *n* Days

Specifies whether to back up archive logs older than the specified number of days. Use the space to enter the number of days.

## • Not older than *n* Days

Specifies whether to back up archive logs that are not older than the specified number of days. Use the space to enter the number of days.

## • By Log Time

Specifies whether to back up the logs based on the time they were created. Use the **Start Time** and **End Time** fields to specify the time range when the logs were created, as the criteria for archive logs to be backed up.

## • By Log Sequence Number

Specifies whether to back up archive logs according to the specified range of Log Sequence Numbers (LSN). Use the **Start LSN** and/or **End LSN** fields to specify the range of LSNs used as the criteria for archive logs to be backed up.

#### • By System Change Number

Specifies whether to back up archive logs according to the specified range of System Change Numbers (SCN). Use the **Start SCN** and/or **End SCN** fields to specify the range of SCNs used as the criteria for archive logs to be backed up.

## • LIKE

Specifies whether to back up archive logs that match the specified string pattern, or partial string pattern. Use the space to enter the string pattern. Note that when you select this option and leave the field blank, all the archive logs from the selected destinations get backed up. Refer RMAN documentation for information on how to enter a pattern.

#### • ALL

Specifies to back up one copy of all archive logs, from any destination randomly, regardless of any criteria.

## Select ArchiveLog destinations

Specifies the destination from where the archive logs will be backed up.

| <u>∕`&amp;</u> | When <b>ALL</b> is selected, this option is not available.                                         |
|----------------|----------------------------------------------------------------------------------------------------|
|                | The destination provided in this field overrides the destination provided in the Select ArchiveLog |
|                | Destinations for Backup field within the Subclient Properties (Log Destinations) tab.              |
| <u></u>        | •                                                                                                  |

#### • Add

Click to select an archive log destination.

#### • Delete

Click to remove an archive log destination from the previously selected list of archive log destinations.

#### Not Backed Up n times

Select to backup the archive logs that have not been backed up for at least n number of times.

## Advanced Backup/Archive Options (Delete Archive Logs)

Use the Advanced Backup Options (Delete Archive Logs) tab to enable and specify options for deleting archive logs.

## Delete ArchiveLog

Specifies whether archive logs will be deleted. When selected, archive logs are deleted according to the criteria as specified below.

## • Older than *n* Days

Specifies whether to delete archive logs older than the specified number of days. Use the space to enter the number of days.

### • Not older than *n* Days

Specifies whether to delete archive logs that are not older than the specified number of days. Use the space to enter the number of days.

## By Log Time

Specifies whether to delete the archive logs based on the time the logs were created. Use the **Start Time** and/or **End Time** fields to specify the time range the log files were created, as the criteria for archive logs to be deleted.

#### • By Log Sequence Number

Specifies whether to delete archive logs according to the specified range of Log Sequence Numbers (LSN). Use the **Start LSN** and/or **End LSN** fields to specify the range of LSNs used as the criteria for archive logs to be deleted.

#### • By System Change Number

Specifies whether to delete archive logs according to the specified range of System Change Numbers (SCN). Use the **Start SCN** and/or **End SCN** fields to specify the range of SCNs used as the criteria for archive logs to be deleted.

#### LIKE

Specifies whether to delete archive logs that match the specified string pattern, or partial string pattern. Use the space to enter the string pattern. Note that when you select this option and leave the field blank, all the archive logs from the selected destinations get deleted. Refer RMAN documentation for information on how to enter a pattern.

#### • ALL

Specifies to delete one copy of all archive logs, from any destination randomly, regardless of any criteria.

#### Delete Instance Archive Log

When selected, all the archive logs of the specified instance is deleted.

#### Select ArchiveLog destinations

Specifies the destination from where the archive logs will be deleted.

| <u>^&amp;</u> | When <b>ALL</b> is selected, this option is not available.                                                                                                    |
|---------------|----------------------------------------------------------------------------------------------------|
|               | The destination provided in this field overrides the destination provided in the Select ArchiveLog<br>Destinations for Delete field within the Subclient Properties (Log Destinations) tab. |

## • Add

Click to select an archive log destination.

## • Delete

Click to remove an archive log destination from the previously selected list of archive log destinations.

## • Backed Up n times

Select to delete the archive logs that have been backed up for at least n number of times.

## Advanced Backup Options (Oracle Options)

You can select the following advanced options for the oracle backup operations:

## Max DB block corruptions

Specifies the maximum number of database block corruptions a backup process can encounter before stopping.

## Enable RMAN disk ratio

When this option is selected, RMAN reads data files across disks and groups them in a backup set.

## • RMAN Disk Ratio

Specifies the number of disks from which data files are included in each backup set.

## Oracle TAG

Use this space to enter a character string that will be used as the Oracle tag argument associated with the specific backup operation. This will override the tag defined at the subclient level.

## Backup Control File for StandBy

Specifies to backup the current control file for creating Standby databases.

## Oracle Restore Options (General)

Use this dialog box to select restore options.

#### Destination Client

Displays the name of the client computer to which the selected data will be restored. Select a client from the list to change the destination computer.

The list includes the following clients:

- Which are established as clients within the CommCell.
- Clients with Operating Systems that support the cross-platform restore operation from this client.

By default, data is restored to the same computer from which it was backed up.

#### Number of streams to use for restore

Use this space to set the number of data channels through which data is restored.

#### Catalog Connect

Displays the connect string for the catalog database. The recovery catalog contains metadata about RMAN operations for each registered database. This metadata information is useful when you want to restore and recover the database after a crash or corruption.

Use the three fields (spaces) to type the connect string for the catalog database. Use the first field to type the recovery catalog database user ID. Use the second field to type the password for the user ID, and use the third field to type the recovery catalog service name.

When restoring backups with recovery catalog, the connect string details used during the backup will get automatically displayed here.

#### Restore Control File

Specifies whether to restore the control file from the latest control file backup or from a backup piece to its original location or to a new location.

#### Restore Archive Log

Specifies whether to restore the archived redo log files. Selecting this option will allow you to choose the options for restoring the archive logs.

#### Restore SP File

Specifies whether to restore the server parameter file (SP File). Selecting this option will allow you to choose the options for restoring the server parameter file.

#### Restore Data

By default, this option is selected along with **Recover** option. Selecting this option will allow you to choose the options for restoring the datafiles.

#### Recover

By default, this option is selected along with **Restore Data** option. Selecting this option will allow you to choose the options for recovering the database after a restore.

### Duplicate DB

Specifies whether to create a duplicate database. Selecting this option will display the **Duplicate DB Options** tabs in Advanced Restore options allowing you to choose options for creating a duplicate database.

#### NO CATALOG

Specifies whether the system will refer to the Recovery Catalog database when recovering the target database. If this option is selected, the system will instead refer to the target database's control files. Use this option if the Recovery Catalog database has been corrupted or if you did not use the Recovery Catalog database to back up the data.

When cleared, the system looks up the Recovery Catalog database when recovering the target database. This option can be used only if the CONTROL FILE exists.

## The Latest Database View

By default, displays the database tree as it existed in the latest backup. Use the tree structure to establish either an entire or partial database restore by selecting the appropriate entity.

If you specify a point-in-time when you click New Browse, the database tree as existing in the specified point-in-time is displayed.

## Status

Displays the state of the database. (OPEN, MOUNTED, STARTED or SHUTDOWN)

## Refresh

Click to refresh the screen with the current status of the database

## New Browse

Click to display the Specify Point-In-Time dialog box, which allows to you to select the options to restore from either the:

- Latest backup, or a
- Backup from a specific point in time.

By default, the database tree is displayed in the latest backup data pane. It is suitably refreshed based on the selected option.

#### Description

Use this field to enter a description about the entity. This description can include information about the entity's content, cautionary notes, etc.

## Advanced

Click to select additional restore options.

### Script Preview

Click to display the restore script, based on the selected restore options, that will be submitted to RMAN when restores are performed for the selected Oracle client.

## Save As Script

Click to open the Save As Script dialog, which allows you to save this operation and the selected options as a script file (in XML format). The script can later be executed from the Command Line Interface using goperation execute command.

When you save an operation as a script, each option in the dialog will have a corresponding xml parameter in the script file. When executing the script, you can modify the value for any of these XML parameters as per need.

To view the XML values for each of the options in the dialog, see the following:

Command Line XML Options

## Job Initiation

Select from the following options. Note that all the options described in this help may not be available and only the options displayed in the dialog box are applicable to the operation for which the information is being displayed.

## Immediate

### Run This Job Now

Specifies this job will run immediately.

## Schedule

Specifies this job will be scheduled. When you click **Configure**, the Schedule Details dialog box will open and allow you to configure the schedule pattern.

## Result file location on CommServe

This option is only applicable for List Media operations. Specifies the name of the file in which the results of the scheduled list media job must be saved. Click **Browse** to access to the **Directory Browse** dialog box which allows you to select the folder / file in the CommServe computer.

## Automatic Copy

Specifies that an auxiliary copy operation will be performed at the interval specified. This operation will occur when new data that must be copied is found on the primary copy.

#### Interval

The time interval in which the Automatic Copy will be performed. The default interval is 30 minutes.

#### Save As Script

Click to open the Save As Script dialog, which allows you to save this operation and the selected options as a script file (in XML format). The script can later be executed from the Command Line Interface using goperation execute command.

When you save an operation as a script, each option in the dialog will have a corresponding xml parameter in the script file. When executing the script, you can modify the value for any of these XML parameters as per need.

To view the XML values for each of the options in the dialog, see the following:

Operations Supporting Save As Script

## Configure Alert

Provides the necessary options to configure the alerts associated with this operation.

#### • Add/Modify Alert

When clicked, opens the Alert Wizard to configure necessary alerts for this operation.

## Delete Alert

When clicked, deletes any existing alerts that are already configured.

## Advanced

Click to select additional options.

#### Script Preview

Click to display the restore script, based on the selected restore options, that will be submitted to RMAN when restores are performed for the selected Oracle client.

## Save as Script

Use this dialog box to choose a name and path for the script file and the mode of execution.

#### Client

Enter or select the name of the client computer where the script will be created.

## Path

Enter the path for the script that will be created.

#### Browse

Click this button to browse to a path for the command line script.

- Scripts are not supported on the Windows NT platform.
- It is recommended not to use any reserved device names (e.g., LPT1) as the name of the file.
- The file names are not case-sensitive.
- Do not end the file name with a trailing space or a period. Although the underlying file system may support such names, the operating system does not support them.

#### Mode

## • Synchronous

Specifies that the script execute in synchronous mode. A synchronous operation exits only when the operation has completed. This option is only available when scripting a single job.

## Asynchronous

Specifies that the script execute in asynchronous mode. An asynchronous operation submits the job to the CommServe and exits immediately, returning control to the calling program or script.

## Specify User Account to Run the Script

Specifies to use the given user account to save the operation as a script.

## • Use the Currently Logged in User Account

 $\ensuremath{\mathsf{Click}}$  to use the same user account used for logging into the  $\ensuremath{\mathsf{CommCell}}$  Console.

#### O User Name

Type the user name that was used for logging into the CommCell Console.

## O Password

Type the password for the user account used for logging into the CommCell Console.

## O Confirm Password

Type to re-confirm the password.

## • Use a Different User Account

Click to specify a different user account to save the operation as a script.

## O User Name

Enter the different user name to be used for saving the operation as a script.

## O Password

Enter the password for the user account to be used for saving the operation as a script.

## Confirm Password

Type to re-confirm the password.

## Schedule Pattern

Use this dialog box to schedule jobs.

#### Schedule Name

Displays the name of the schedule. If creating a new schedule, use this space to enter the name of the schedule.

#### One Time

For a job run a single time. Select the date and time you want the job to begin.

#### Daily

For a job run on a daily basis. Choose the interval, in days, at which you want the job to repeat.

#### Weekly

For a job run on a weekly basis. You can run the job every n number of weeks on the selected days of the week.

#### Monthly

For a job run on a monthly basis. You can run the job every n number of months on the selected date or day. You can also select the standard calendar or a custom calendar (if available). Monthly schedules using custom calendars will run according to the definitions of a month as defined in the calendar.

#### Yearly

For a job run on a yearly basis. You can run the job annually on the selected date or day.

The Monthly and Yearly selections allow you to schedule other calendar events that are commonly of interest. For example, you can schedule backups on the last weekday every three months for quarterly backups. Optionally, you can select the **Every n Month(s)** option, which allows you to customize intervals at which the job will run. You can also select the standard calendar or a custom calendar (if available). Yearly schedules using custom calendars will run according to the definitions of a year as defined in the calendar.

## Automatic Schedule

Select this option to run a job on a specified frequency.

#### Job Interval

Allows you to specify intervals for jobs.

#### Minimum Interval between Jobs

Specify the number of hours to start a backup job if the below criteria (Network Management, Power Management and Resource Utilization) is/are satisfied.

#### • Maximum Interval between Jobs

Specify the number of hours since the last successful job completed to start a job even if the below criteria (Network Management, Power Management and Resource Utilization) is/are not satisfied.

## Network Management

Allows you to specify the available network types.

## • Start only if wired network is available

Select to start the job when the network connectivity is wired.

#### • Start only if specific network is available

Select to start a job using a specific network. Specify network details and add the network address.

## Minimum Network Bandwidth n Kbps

Select to specify the minimum number of kbps that the job should use for the network bandwidth. By default, the minimum bandwidth is 128.

#### Throttle at n % until bandwidth n Kbps

Select to specify the percentage of throttle that the job should use until the bandwidth reaches an specific kbps value. By default, the job throttles at 40% until the bandwidth is 2048.

#### Power Management

Allows you to specify power management options for the computer.

#### • Start only if the computer is running on A/C power

Select this option to run the job only when the computer is on A/C power.

## • Stop the task if batter mode begins

Select this option to stop the job if the computer is on battery mode.

## Resource Utilization

Allows you to setup the job schedule with specific resource utilization.

## • Start only if CPU utilization is below

Select this option to run the job when CPU utilization is below the specified percentage.

## • Start the job if free disk space drops below

Select this option to run the job when disk space is below the specified percentage.

## Options

Click to display Advanced Scheduling Options.

## Advanced Restore Options (Restore)

Use this dialog box to revert the data to the time when the snapshot was created.

## Use hardware revert capability if available

Selecting this option brings back the entire LUN to the point when the snapshot was created, overwriting all modifications to the data since the snapshot creation. This option is only available if the storage array used for SnapProtect Backup supports the revert operation.

## Use Rman Restore

Selecting this option will allow you to restore the data from the snapshot using Rman utility.

## Use FileSystem Restore

Selecting this option will allow you to restore the data from the snapshot using File System Restore from CommCell Browser.

## Advanced Restore Options (Copy Precedence)

Choose the copy from which you wish to recover or retrieve. Select from the following options:

## Restore from copy precedence

When selected, the system recovers or retrieves data from the selected storage policy copy (Synchronous Copy or Selective Copy). If data does not exist in the specified copy, the data recovery or retrieve operation fails even if the data exists in another copy of the same storage policy.

When cleared, (or by default) the system recovers or retrieves data from the storage policy copy with the lowest copy precedence. If the data was pruned from the primary copy, the system automatically recovers or retrieves from the other copies of the storage policy in the following order:

1. Lowest copy precedence to highest copy precedence among all synchronous copies.

2. Lowest copy precedence to highest copy precedence among all selective copies (if your agent supports selective copies).

Once the data is found, it is recovered or retrieved, and no further copies are checked.

## Copy Precedence

When selected, the system recovers or retrieves data from the copy with the specified precedence number.

## Advanced Restore Options (Data Path)

Select the data path for the restore/recovery operation. You can specify the MediaAgent, Library, Drive Pool, and Drive from which the restore operation must be performed.

## Use MediaAgent

Specifies the name of the MediaAgent that will be used to perform the restore operation. If necessary, you can change the name of the MediaAgent.

For example, if the library is shared and you wish to use a specific MediaAgent (instead of the system selected MediaAgent, or a MediaAgent which may be idle, or less critical) or if you know that the media containing the data you wish to restore is available in the library attached to the specified MediaAgent.

If the media containing the data is not available in the tape/optical library attached to the MediaAgent, the system will automatically prompt you to insert the appropriate media. In the case of a disk library, the operation will fail if the requested data is not available in the disk library attached to the specified MediaAgent.

#### Use Library

Specifies the name of the library that will be used to perform the restore operation. Use this option when you wish to restore using a specific library.

For example, if you know that the media containing the data you wish to restore is available in a specific library.

#### Use Drive Pool

Specifies the name of the Drive Pool that will be used to perform the restore operation. Use this option when you wish to restore using a specific Drive Pool.

To restore NAS data, select the drive pool type that was used to perform the backup, *i.e.*, if a drive pool associated with an NDMP Remote Server was used to perform the backup, select a drive pool associated with an NDMP Remote Server. Similarly, if an NDMP drive pool was used, specify an NDMP drive pool.

#### Use Drive

Specifies the name of the drive in the drive pool that will be used to perform the restore operation. Use this option when you wish to restore using a specific Drive in the Drive Pool.

#### Use Proxy

Specifies the name of the proxy server that will be used to perform the restore operation. Use this option when you wish to restore using a proxy server.

## Advanced Restore Options (Encryption)

## Pass-Phrase

Enter the pass-phrase that is currently assigned to the client, whose data you are restoring. Note that if you have changed the pass-phrase since you secured the client data, you need to provide the new pass-phrase here, not the old one.

## Re-enter Pass-Phrase

Re-enter the pass-phrase for confirmation.

If you attempt an immediate restore of encrypted data that was pass-phrase protected without entering the pass-phrase here, the restore operation will fail.

If you have an exported pass-phrase set up, and you enter the pass-phrase under **Decryption**, you over-ride (not overwrite) the client properties pass-phrase. Thus, if you enter the pass-phrase incorrectly, the restore does not complete successfully.

## Advanced Restore Options (Pre/Post)

Establish pre/post processes for restore jobs, and the account that has permissions to run these processes (for Windows-based agents).

## Pre Recovery Command:

Displays the name/path of the process to run before the restore. Add or modify the name/path, or use the **Browse** button to search for and select the name/path. The system allows the use of spaces in the name/path, provided they begin with an opening quotation mark and end with a closing quotation mark.

## Post Recovery Command:

Displays the name/path of the process to run after the restore. Add or modify the name/path, or use the **Browse** button to search for and select the name/path. The system allows the use of spaces in the name/path, provided they begin with an opening quotation mark and end with a closing quotation mark.

## Run Post Restore Process for all attempts

Specifies whether this process will execute for all attempts to run the phase. Selecting this option will execute the specified process for all attempts to run the phase, including situations where the job phase is interrupted, suspended, or fails. Otherwise, when the checkbox is cleared the specified process will only execute for successful, killed, or failed jobs.

#### Pre/Post Impersonation

For Windows-based agents, you must designate either the Local System Account or, for added security, another account as having permission to run these commands for restore jobs.

## • Use Local System Account

Normally, the Local System Account has permissions to access all the data on the local computer.

#### • Impersonate User

Select this check box to enable the User Name and Password boxes. If the Impersonate User account defined here is not available, restore jobs using pre/post commands will fail. This account operates independently of the Impersonate User account for backup jobs.

## • User Name

Enter the Window's user account name which will have permission to execute the desired commands.

## Password

Enter the corresponding password for this account.

#### • Confirm Password

Enter the password again for this account.

## Startup

Select from the following options. Note that all the options described in this help may not be available and only the options displayed in the dialog box are applicable to the operation for which the information is being displayed.

## Priority

## • Use Default Priority

If selected, the default priority for this type of job will be used in determining how the Job Manager will allocate resources for this job.

## • Change Priority

Use this option to manually specify the priority for the job, between 0 (highest priority) and 999 (lowest priority). The Job Manager will use the priority setting when allocating the required resources. This is useful if you have jobs that are very important and must complete, or jobs that can be moved to a lower priority.

## Start up in suspended state

Specifies that this job will start in the Job Controller in a suspended state and cannot run until the job is manually resumed using the **Resume** option. This option can be used to add a level of manual control when a job is started. For example, you could schedule jobs to start in the suspended state and then choose which scheduled jobs complete by resuming the operation started in the suspended state.

## Description

Use this field to enter a description about the entity. This description can include information about the entity's content, cautionary notes, etc.

## Advanced Restore Options (Recover)

Use this dialog box to recover the database. Note that all the options described in this help may not be available and only the options displayed in the dialog box are applicable to the agent or feature for which the information is being displayed.

#### Recover

Specifies whether the system will recover the database. Recover applies and restores any incremental backups and archived redo log files that are needed to bring the database back to the specified time/System Change Number (SCN).

## Current Time

Specifies that the database will be recovered to the current time.

## Point In Time

Specifies whether the system will recover the database to a specific point in time that you specify. To change the date, click one in the list. Also, use the space to enter the appropriate time. The date and time to which the database is recovered must be later than or equal to the date and time of the control files restore.

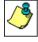

Before using the **Recover** option in combination with the **Point-In-Time** option to recover the Oracle database to a point-in-time, read Caution on the Use of RESETLOGS in Books Online.

SCN

Specifies that the database will be recovered to the System Change Number that you specify. Use the space to enter the SCN.

## Advanced Restore Options (Control and SP Files)

Use this dialog box to restore the control file and the server parameter file. Note that all the options described in this help may not be available and only the options displayed in the dialog box are applicable to the agent or feature for which the information is being displayed.

## Restore Control File

Specifies whether the system will restore the control file of the target database. If the **To Point in Time** and the **Restore Control File As** options are not selected, the control files is restored from the latest control file backup to its original location. When cleared, the system will not restore the control file of the target database.

## From Autobackup

Specifies whether to restore the control file from the latest autobackup.

## From backup piece

Specifies whether to restore the control file from the given backup piece. Enter the backup piece name in the text box provided.

#### Replicate

Specifies whether to copy the restored control file to the locations specified in the CONTROL\_FILES initialization parameter of the target database.

## To Point In Time

Specifies whether the system will restore the control file to a specific point in time that you specify. To change the date, click one in the list. Also, use the space to enter the appropriate time. The date and time to which the control files will be restored must be later than or equal to the date and time to which the database datafiles will be restored. Synchronize the time between the computers hosting your CommServe and Oracle client before you specify the date and time for the point-in-time restore.

## Restore Control File As

Specifies whether the system will restore the control file to the name and location that you specify. If you select this option, either use the space to type the desired location or click **Browse** to find this location. The restored control file will not be automatically replicated to the control files of the database, but this can be done manually. Restoring a control file to a new location can be performed even without a recovery catalog. The database should be mounted for this type of restore.

#### Browse

Click to restore to the specified destination directory and enter a name for the control file.

#### Restore SP File

Specifies whether to restore the server parameter file (SP File) of the target database. If the **To Point in Time** and the **Restore SP File As** options are not selected, the server parameter file is restored from the latest backup to its original location. When cleared, the system will not restore the server parameter file of the target database. Keep in mind that RMAN cannot overwrite a server parameter file currently in use by the target database.

#### From Autobackup

Specifies whether to restore the server parameter file from the latest autobackup.

## From backup piece

Specifies whether to restore the server parameter file from the given backup piece. Enter the backup piece name in the text box provided.

#### To Point in Time

Specifies whether to restore the server parameter file to a specific point in time that you specify. To change the date, click one in the list. Also, use the space to enter the appropriate time. The date and time to which the server parameter file will be restored must be later than or equal to the date and time to which the database datafiles will be restored. Synchronize the time between the computers hosting your CommServe and Oracle client before you specify the date and time for the point-in-time restore.

## Restore SP File As

Specifies whether the system will restore the server parameter to the name and location that you specify. If you select this option, either use the space to type the desired location or click **Browse** to find this location.

#### Browse

Click to restore to the specified destination directory and enter a name for the server parameter file.

## Advanced Restore Options (Restore)

Use this dialog box to restore data and archive logs. Note that all the options described in this help may not be available and only the options displayed in the dialog box are applicable to the agent or feature for which the information is being displayed.

#### Restore Data

Specifies whether to restore datafiles from the specified full backup. When cleared, the system does not restore datafiles.

Data is restored from the latest full backup only. If you have performed incremental backups and need to apply this data to the full backup, see the description of the **Recover** option below.

#### • To Point In Time

Specifies that the system will restore data files from the full backup created at or before the point-in-time based on the date and time that you specify. For a Point-In-Time recovery, you should have all log files available up to that time.

To change the date, click one in the list. Also, use the space to set the appropriate time. Ensure that the date/time that you enter is equal to or later than the date and time that the backup completed. Also, ensure that the date/time to which the datafiles are restored is earlier than or equal to the date and time of the control files restore.

#### Tag

Specifies that the backup tag assigned to the specific backup that you want to restore will be entered. Tags are constructed at the time of backup. Since data is restored from full backups only, ensure that the tag you select is the tag for a full backup. Use the space to type the backup tag.

## • From the Latest Backup

Specifies that datafiles will be restored from the latest full backup.

#### Check READ ONLY

Specifies whether the read-only tablespaces are checked for consistency. If the tablespaces are not consistent, or if they are missing, they are restored. Otherwise, they are not restored.

When cleared, the read-only tablespaces are not checked for consistency and restored from the backup.

## Restore Archive Log

Specifies whether to restore the archive log files.

- If the archived log files exist in the LOG\_ARCHIVE\_DEST location and are not corrupted, the backed up archive log files are not restored.
- If the archive log files do not exist or are unusable, the backed up archive log files are restored to the directory specified in LOG ARCHIVE DEST.

When cleared, the system does not restore the archive log files.

### By Log Time

Specifies that the archive log files will be restored based on the specified dates and times that you specify.

#### Start

When selected and used without the End Log Time option, specifies that the system will restore all archive log files starting from the date and time that you specify and up to the current date. When selected and used with the End Log Time option, specifies that the system will restore all archive log files starting from the date and time that you specify and up to the date specified by End Log Time.

To change the start date, click one in the list. Also, use the space provided to enter a new start time.

## • End

When selected and used with the Start Log Time option, specifies that the system will restore archive log files starting from the date and time specified by End Log Time. When selected and used without the Start Log Time option, specifies that the system will restore archive log files from the oldest active backed up archive log file up to the date and time specified by End Log Time.

To change the end date, click one in the list. Also, use the space provided to enter a new end time.

## • By LSN

Specifies that the system will restore the archive log files based on the specified Log Sequence Numbers (LSNs) that you specify.

#### • Start

When selected and used without the END LSN option, specifies that the system will restore archive log files starting from the log

file with the sequence number that you specify in START LSN and ending with the current log file.

When selected and used with the END LSN option, specifies that the system will restore archive log files starting from the log file with the sequence number that you specify in START LSN and ending with the log file sequence number that you specify in END LSN. Use the space to enter the start LSN.

## • End

When selected and used without the START LSN option, specifies that the system will restore archive log files from the oldest available archive log file and ending with the sequence number that you specify in END LSN. All the Log Sequence Numbers from log #1 must be backed up to tape. Use the space to enter the end LSN.

## • Auto Detect Device

For SAP for Oracle, specifies whether the system should automatically detect the device that was used for the backup. This field is selected by default. If you have old data, you may need to use the **SAP Device Type** field below as an alternative.

## • SAP Device Type

For SAP for Oracle, click to manually select the device that was used for backup. If you have old data, you may need to use this field as an alternative to the **Auto Detect Device** field above.

## By Tag

Specifies that the system will restore the archive log files based on the tag name that you specify. Use the space provided to enter the tag name.

## • Target Directory

Use this space to type the specified destination directory to which the archive log files will be restored. Alternatively, click **Browse** for this purpose.

If you leave this field blank, the archive log files are restored to the LOG\_ARCHIVE\_DEST location.

## • Browse

Click to establish the directory for restoring the archived log files.

## Advanced Restore Options (Options)

Use this dialog box to choose additional restore options. Note that all the options described in this help may not be available and only the options displayed in the dialog box are applicable to the agent or feature for which the information is being displayed.

#### Time Zone

To view the information in the time zone that you require, click a time zone in the list.

#### Reset Database

Specifies whether the **reset database** command will direct RMAN to create a new database incarnation record in the Recovery Catalog. Selecting this option will reset the target database, and is to be used only when you open the database with the RESETLOGS option. Read *Caution on the Use of RESETLOGS* in Books Online before selecting this option.

#### Open DB

Specifies whether to open the database after the restore/recovery operation has completed. Selecting this option will open the database, and enable the **Reset Logs** option.

#### Reset Logs

Lists the following choices for resetting the logs when the database is opened:

- None Open the database without any RESETLOGS option.
- Yes Open the database with RESETLOGS option.
- No Open the database with NORESETLOGS option.

To change the setting, select one from the list. This option is only enabled when the Open DB checkbox is selected.

#### No Re-do Logs

Specifies whether you will perform a point-in-time restore when the database is in NOARCHIVELOG mode. If you do not select this option, the point-in-time recovery will fail.

#### Validate

Specifies whether to run a validate restore job, which will cause RMAN to simulate a restore job for the purpose of determining whether copies of data required for the restore are intact and usable.

#### Switch Database Mode for Restore

When selected, the database mode will be changed automatically for the restore operation.

## Disable Oracle Channel Restore Failover

When selected, prevents RMAN to failover to the previous backup to complete the restore operation for Oracle 10g or higher version. This will avoid job delays caused by the failover operation.

#### Set DBID

Specifies to set the DBID of the target database to perform restore of control file and/or spfile from autobackup. This option is primarily used

- $\bullet$  when there is no catalog and you need to restore the control file or spfile from autobackup.
- when you need to restore the control file when there are multiple databases with the same name in the catalog.

#### Max Open Files

Use this space to specify the maximum number of concurrent open datafiles that RMAN can read from simultaneously during a restore operation.

#### Set DB Incarnation

Specifies the database incarnation value to be reset in order to restore the database to a point-in-time before the last reset logs.

## Advanced Restore Options (Redirect)

Use this dialog box to rename and/or redirect one or more datafiles when the data is restored as well as to redirect table spaces to another location for restore.

## Redirect All Table Spaces to

Specifies whether to redirect all table spaces displayed in the Object column to the specified location. Use the space or click **Browse** to include or change this location.

## Redirect

Specifies whether individual table spaces and/or datafiles can be redirected to the specified location. Select the desired table space (s) and/or datafile(s) in the window that you want to redirect and type the path in the **New Path** entry field.

## New Path

Displays the specified location for redirection. You can use this space to modify this location.

#### Browse

Click to browse to a new path. The new path will then be displayed in the **New Path** entry field.

## Apply

Click to set the path or name changes. Changes will then be displayed in the New Path column.

## Clear

Click to clear the New Path entry field.

# Advanced Restore Options (Customize script)

Use this dialog box to customize the RMAN scripts.

## Customize Script

Select this option to customize the RMAN script.

## Control File

Displays the RMAN script for restoring control file.

## Database

Displays the RMAN script for restoring the database.

# Alert

Use this tab to configure an alert for a schedule policy.

## Configure Alert

## • Alert

The currently configured Alert.

## • Add/Modify Alert

When clicked, opens the Alert Wizard to configure alerts for this operation.

## • Delete Alert

When clicked, deletes any existing alerts that are already configured.

## Duplicate Options (Duplicate)

Use this dialog box to choose options for creating a duplicate database.

## Duplicate To

Specifies whether to enable options for creating a duplicate database that has a different configuration than the target database. Selecting this option will allow you to configure the duplicate database.

## Skip Read Only

Specifies whether the read-only tablespaces are checked for consistency. If the tablespaces are not consistent, or if they are missing, they are restored. Otherwise, they are not restored. When cleared, the read-only tablespaces are not checked for consistency and restored from the backup.

## Open Restricted

Specifies whether to open the duplicate database in restricted mode (applicable only for Oracle 10g and higher). Selecting this option will enable a restricted session in the duplicate database when it is opened.

#### Database Name

Use this space to enter the database name for the duplicate database.

#### Pfile

Use this space to specify the location of the STARTUP PFILE that will be used to start up the duplicate database.

## Browse

Click to browse for the STARTUP PFILE.

## Skip Tablespace

Specifies whether to exclude selected tablespaces from the duplicate database. Selecting this option enables the tablespace display pane allowing you to select the tablespaces you want excluded from the duplicate database.

## Refresh

Click to refresh the tablespace display pane.

## Log File

Specifies whether to create new online redo logs for a duplicate database. Selecting this option will enable the redo log group and file options for creating new redo logs.

#### Group

Specifies a group containing the online redo log members. Selecting this option will allow you to Add specifications for an online redo log group, Edit an existing entry or **Delete** it by clicking the respective button.

## File

Specifies a file for the online redo log. Selecting this option will allow you to Add specifications for an online redo log file, Edit an existing entry or Delete it by clicking the respective button.

## Group Number

Displays the number of the online redo log group.

## Size

Displays the size of the online redo log group.

## Reuse

Displays whether the database is allowed to reuse an existing file if one exists.

## File Name

Displays the name of the online redo log file.

## Duplicate Options (Duplicate DB Options)

Use this dialog box to choose options for creating a duplicate database or a standby database.

## Time Zone

Lists the time zones for a Point In Time recovery. To change the time zone, click one in the list.

## No Filename Check

Specifies whether RMAN will check target datafiles sharing the same names as the duplicated files to see if they are in use. Selecting this option prevents RMAN from performing this check. This option is required when you are using the same path (i.e., the standby and primary datafiles and logs have identical filenames).

## Duplicate for Standby

Specifies whether the database being duplicated is to be used as a standby database. Selecting this option will create a standby database with the same configuration as the target database.

## Oracle SID

Use this space to enter the Oracle System Identifier (SID) that will be used for the standby database.

## Do Recover

Specifies whether RMAN will recover the standby database after it has been created. Selecting this option will recover the standby database.

User Guide - Oracle iDataAgent